# Windows カスタムライフラリ

# ライスラリ説明書

# C# / VB.NET 用

## .Net Framework クラスライフラリ編

(32/64 ビット プラットフォーム兼用)

( 1.6.5.6 版 )

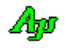

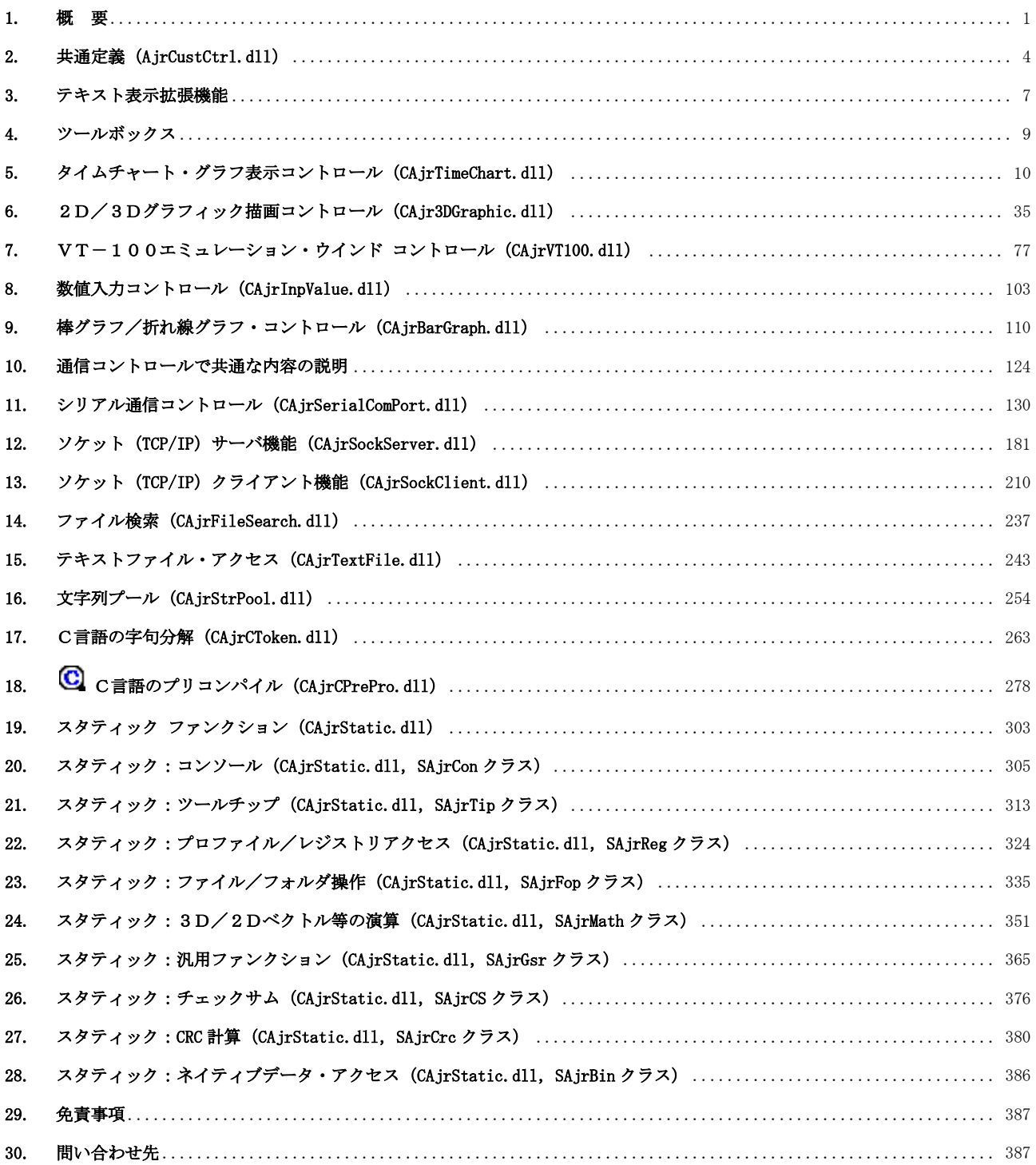

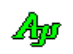

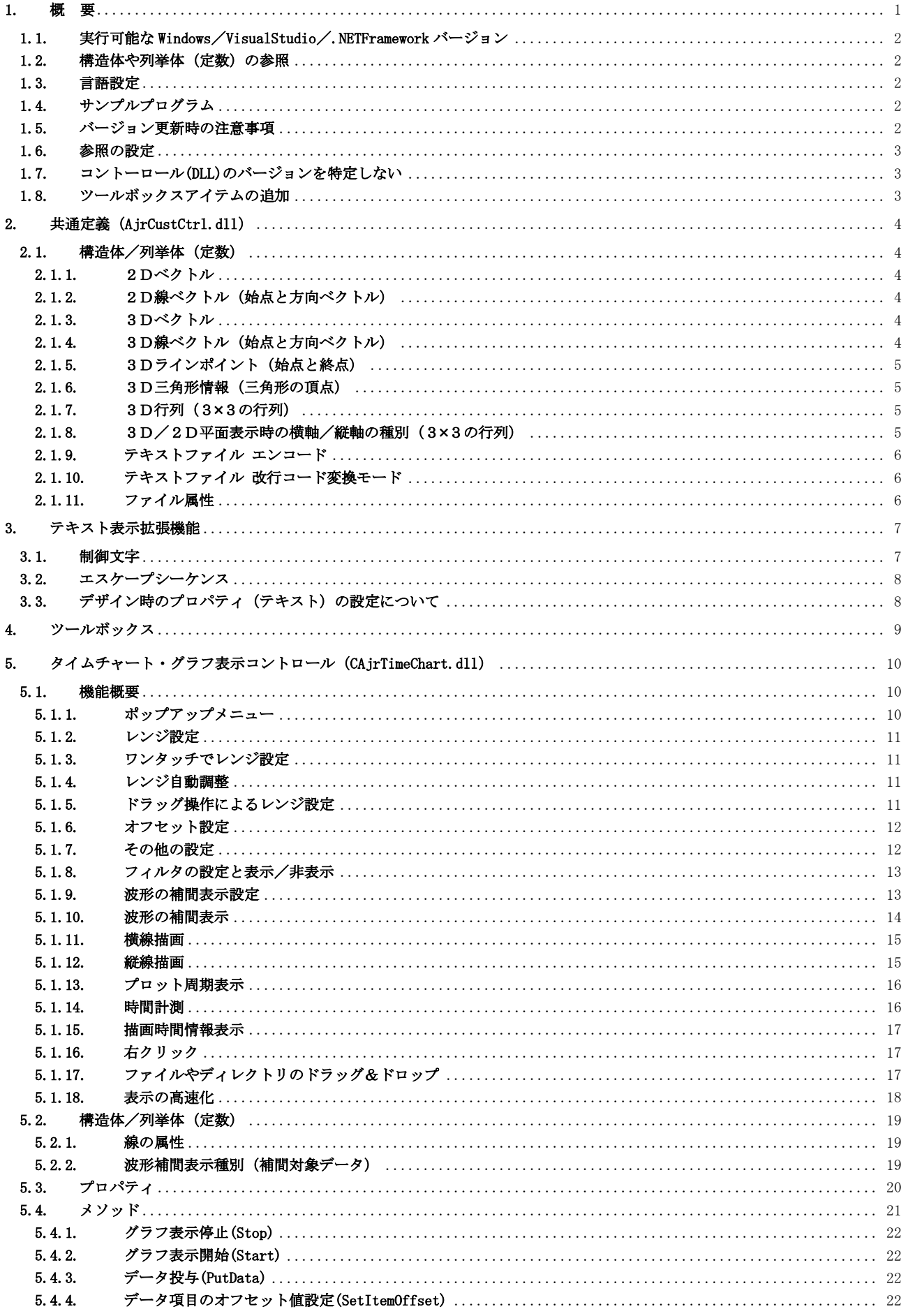

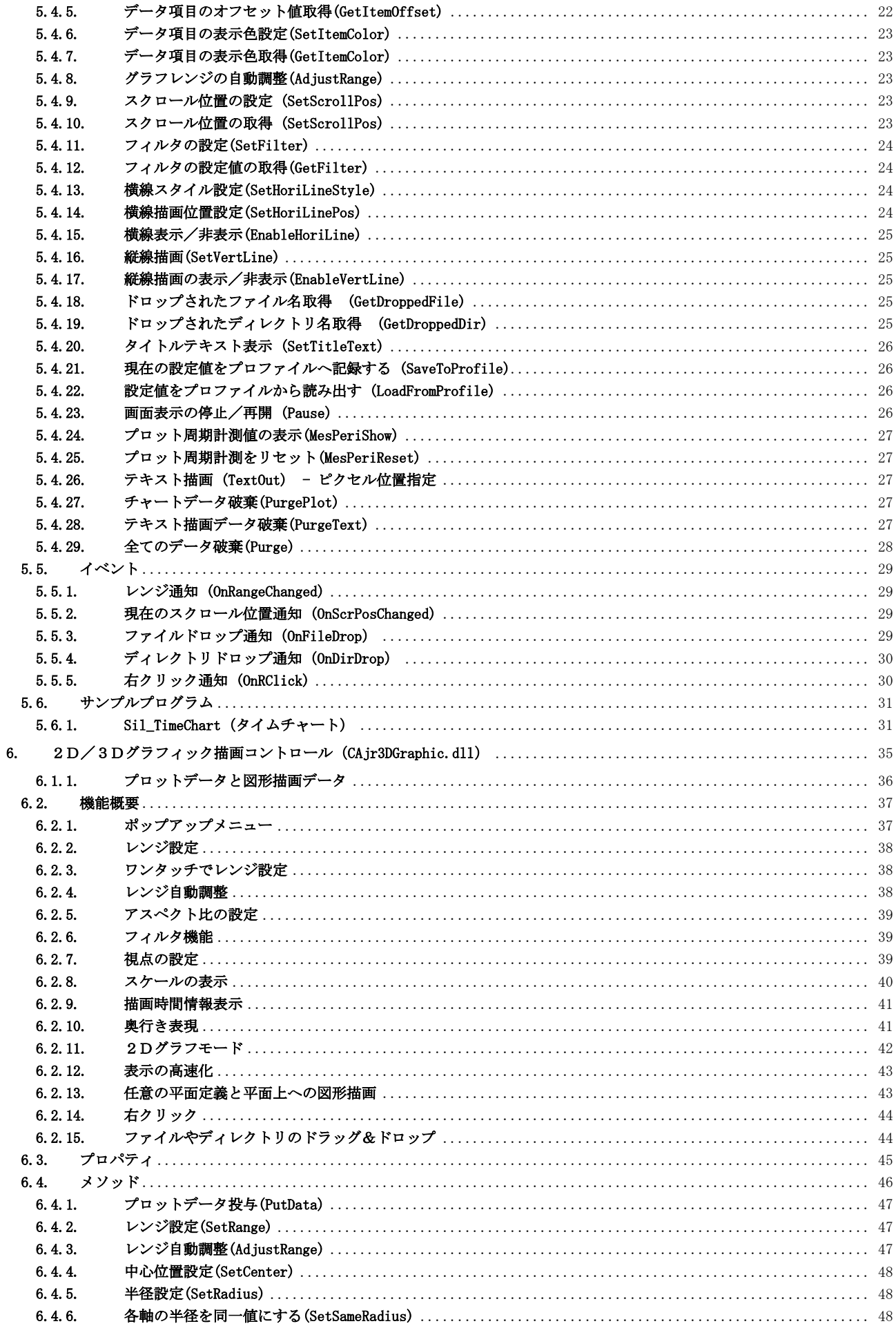

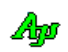

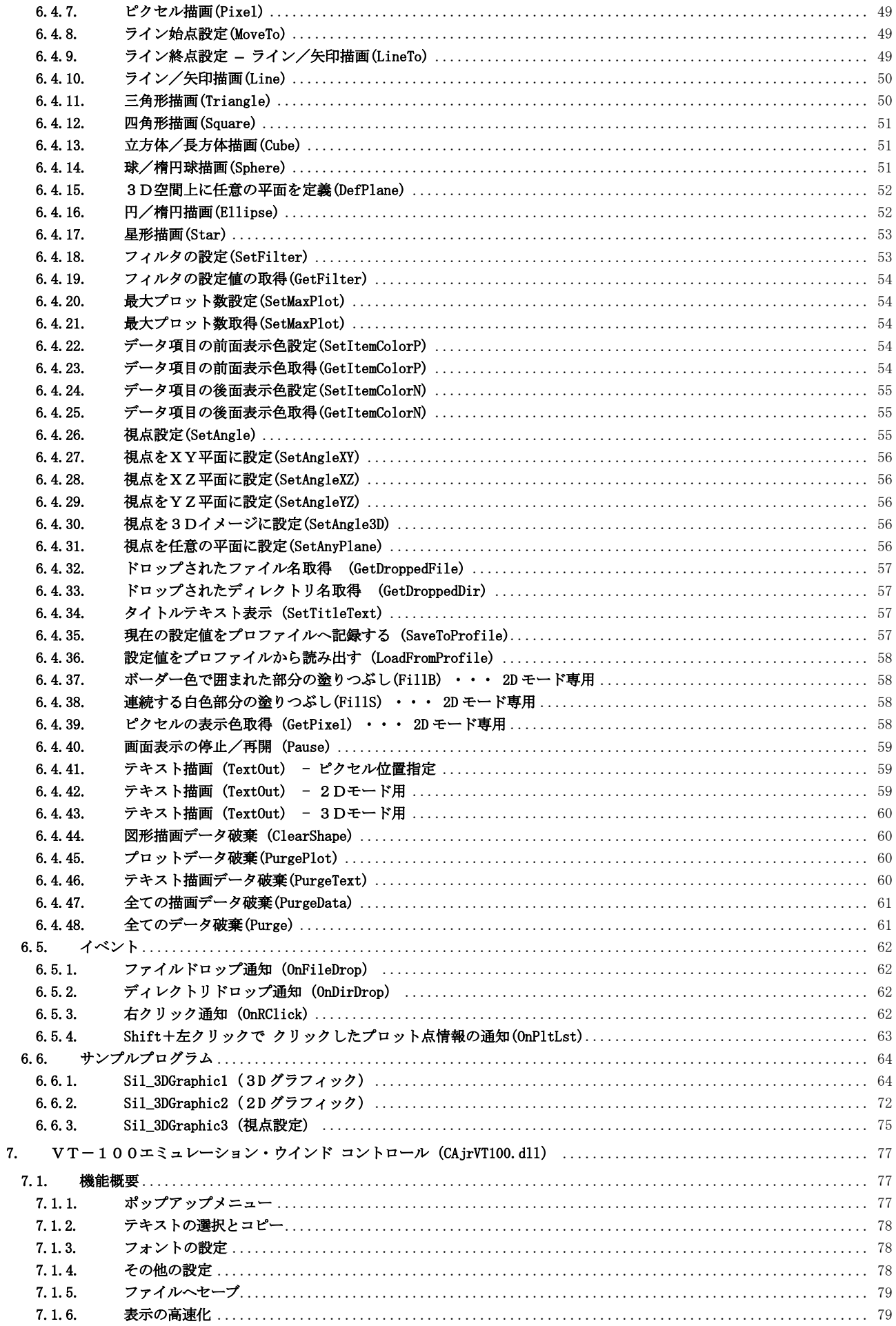

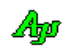

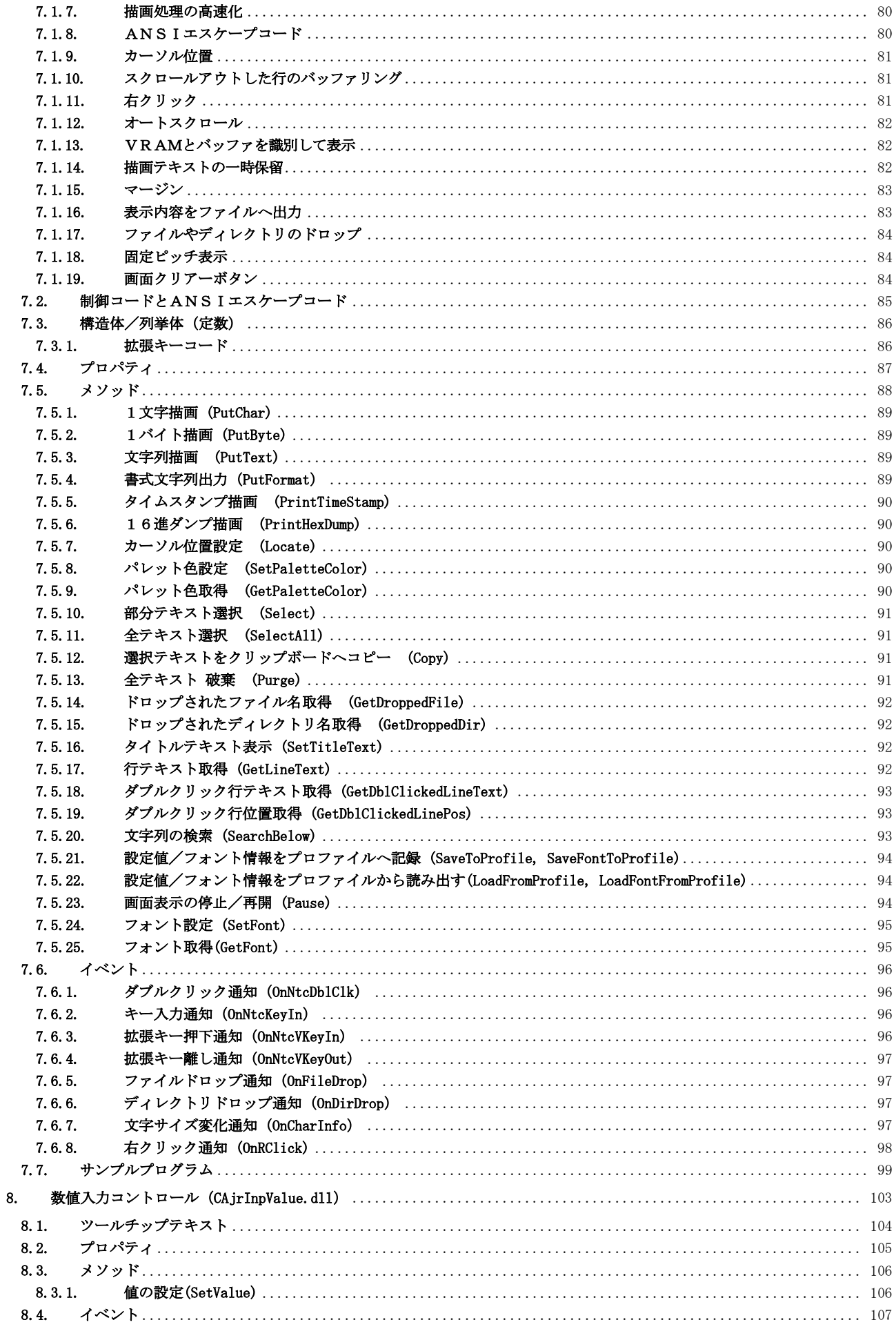

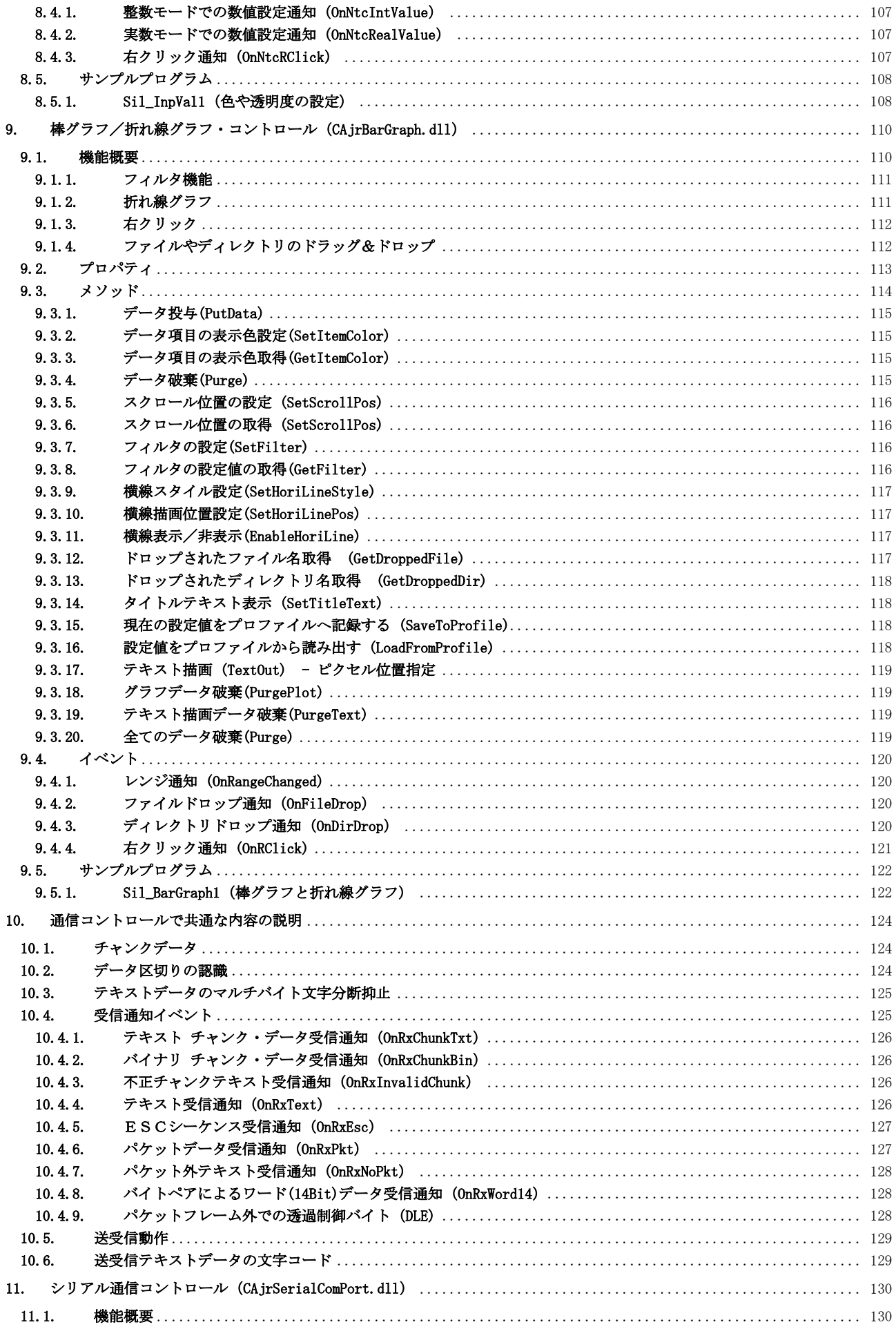

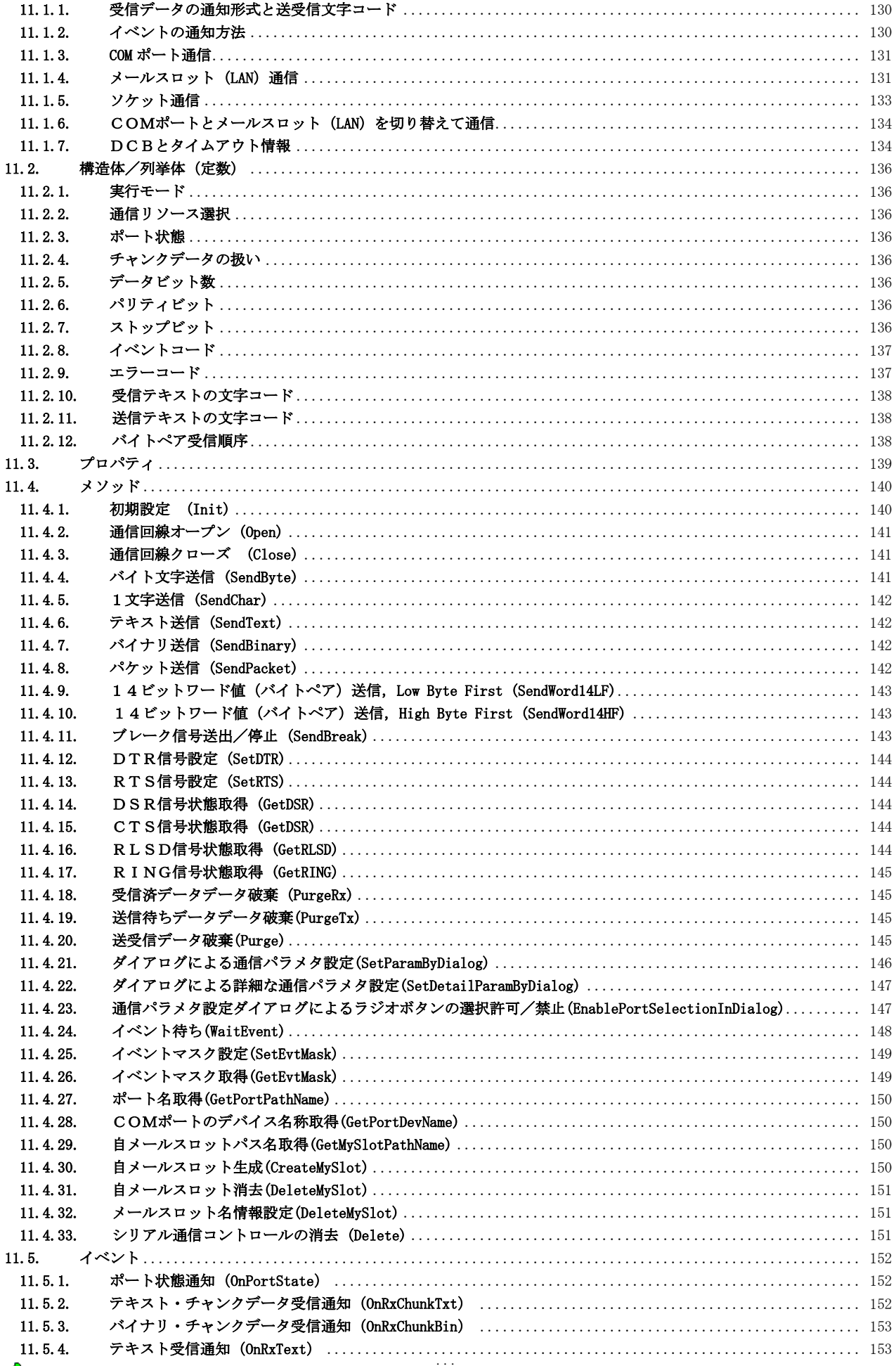

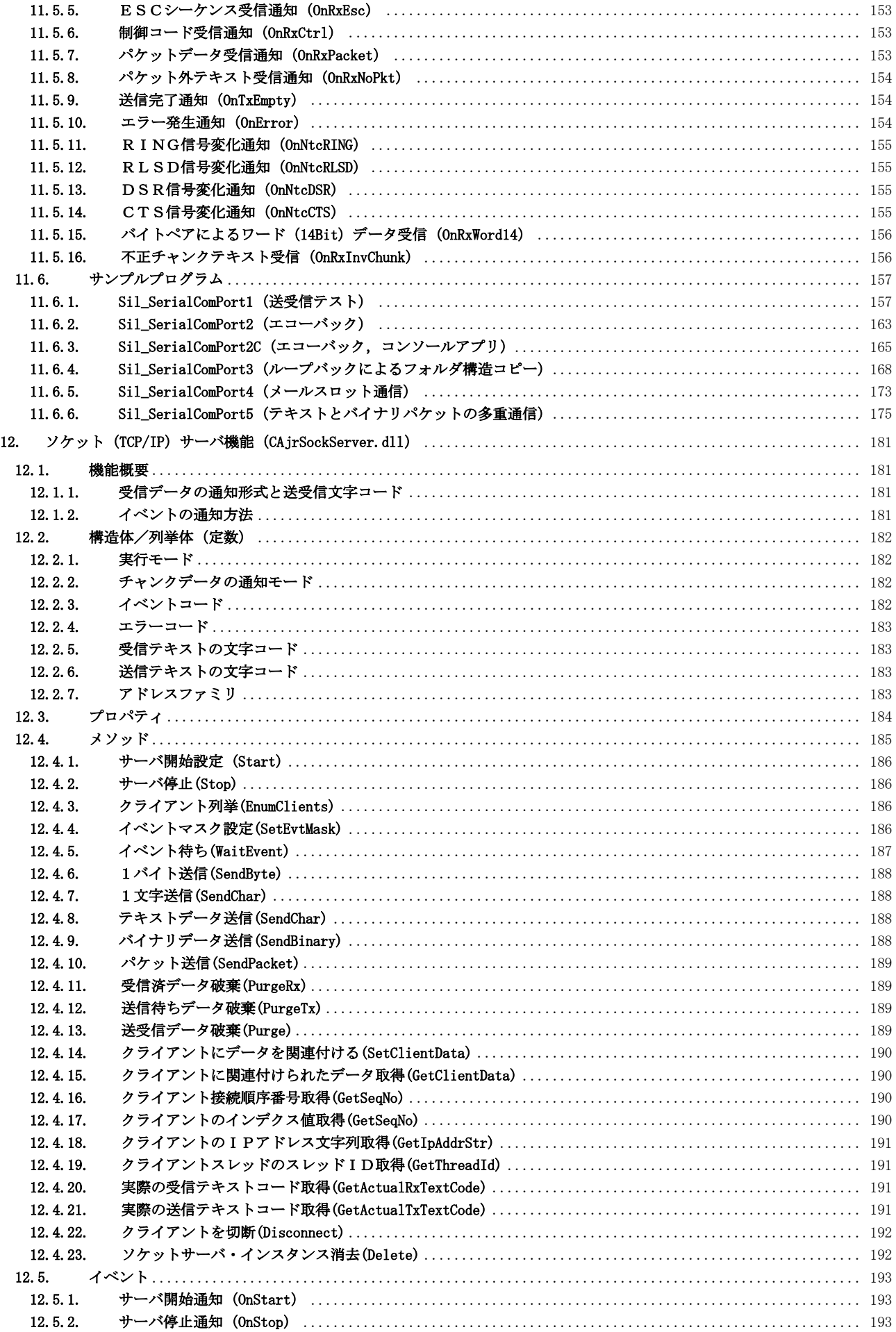

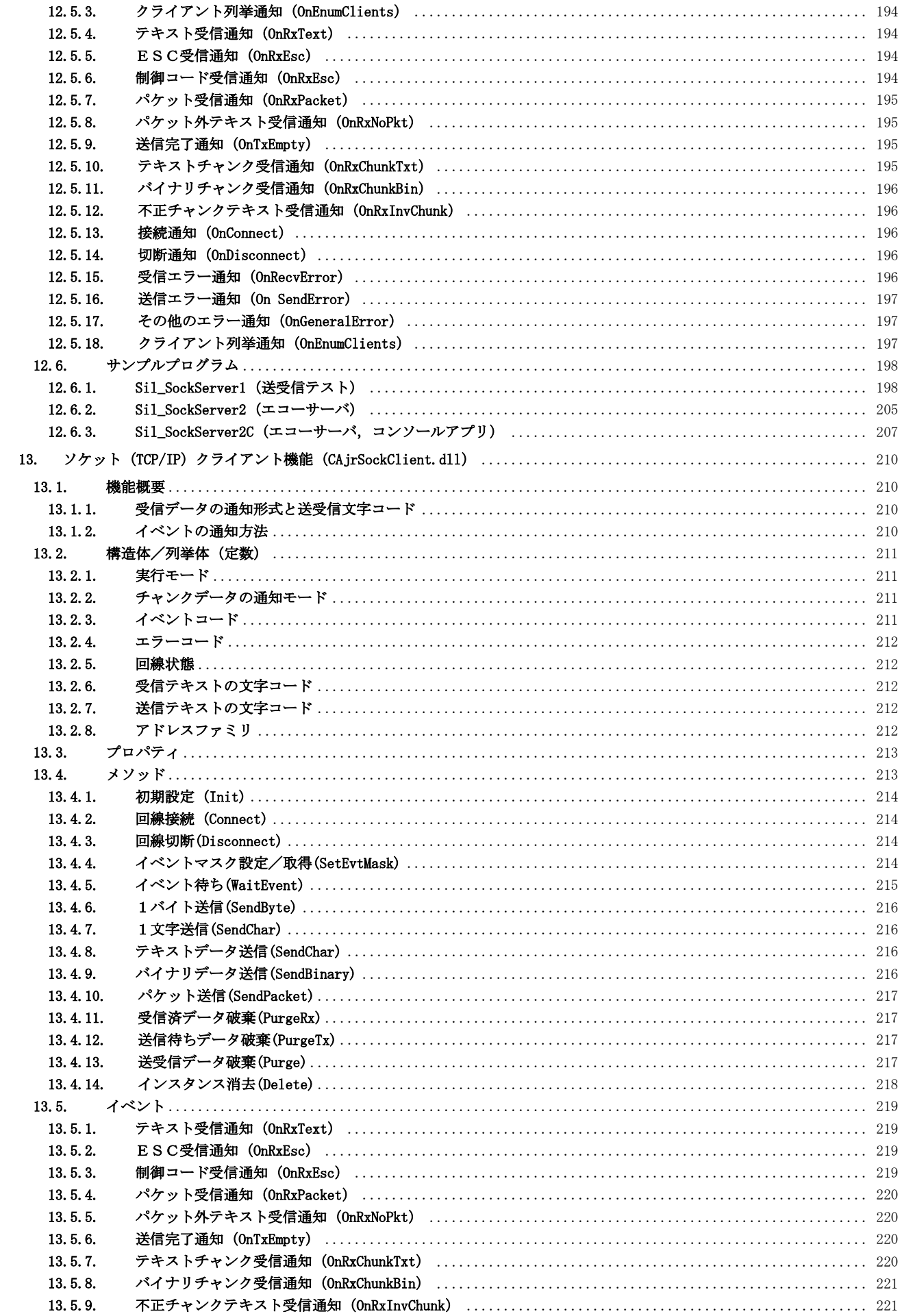

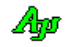

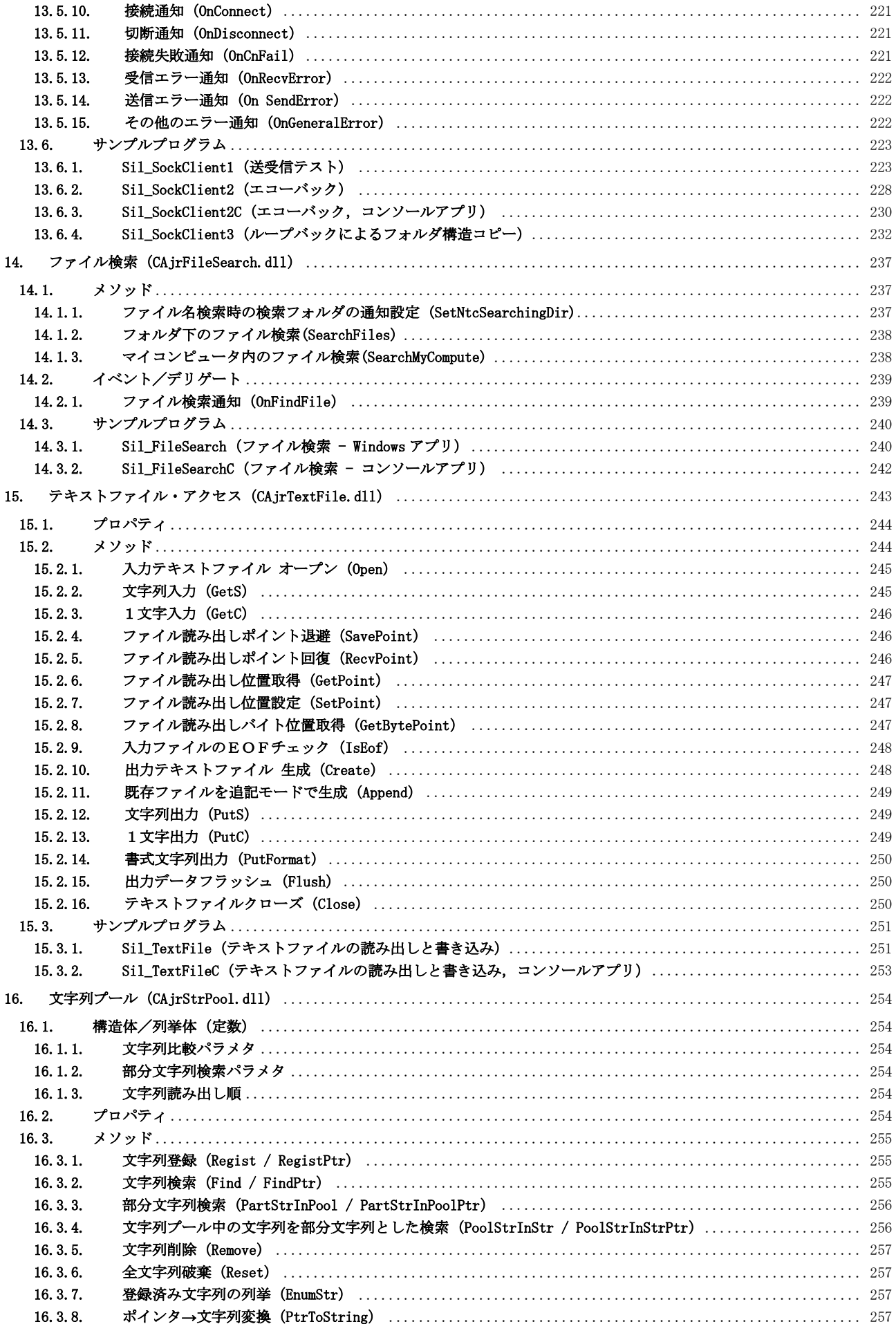

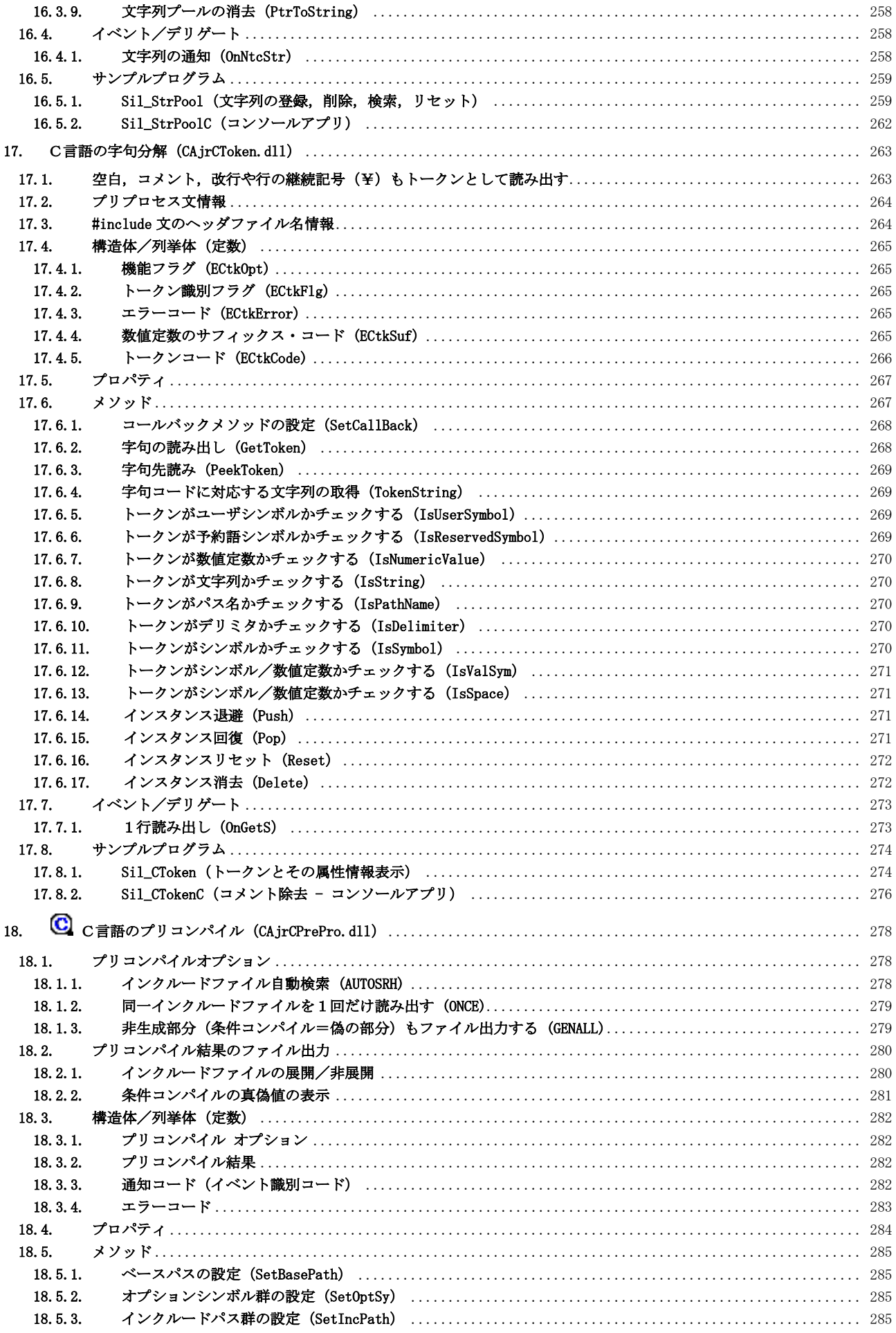

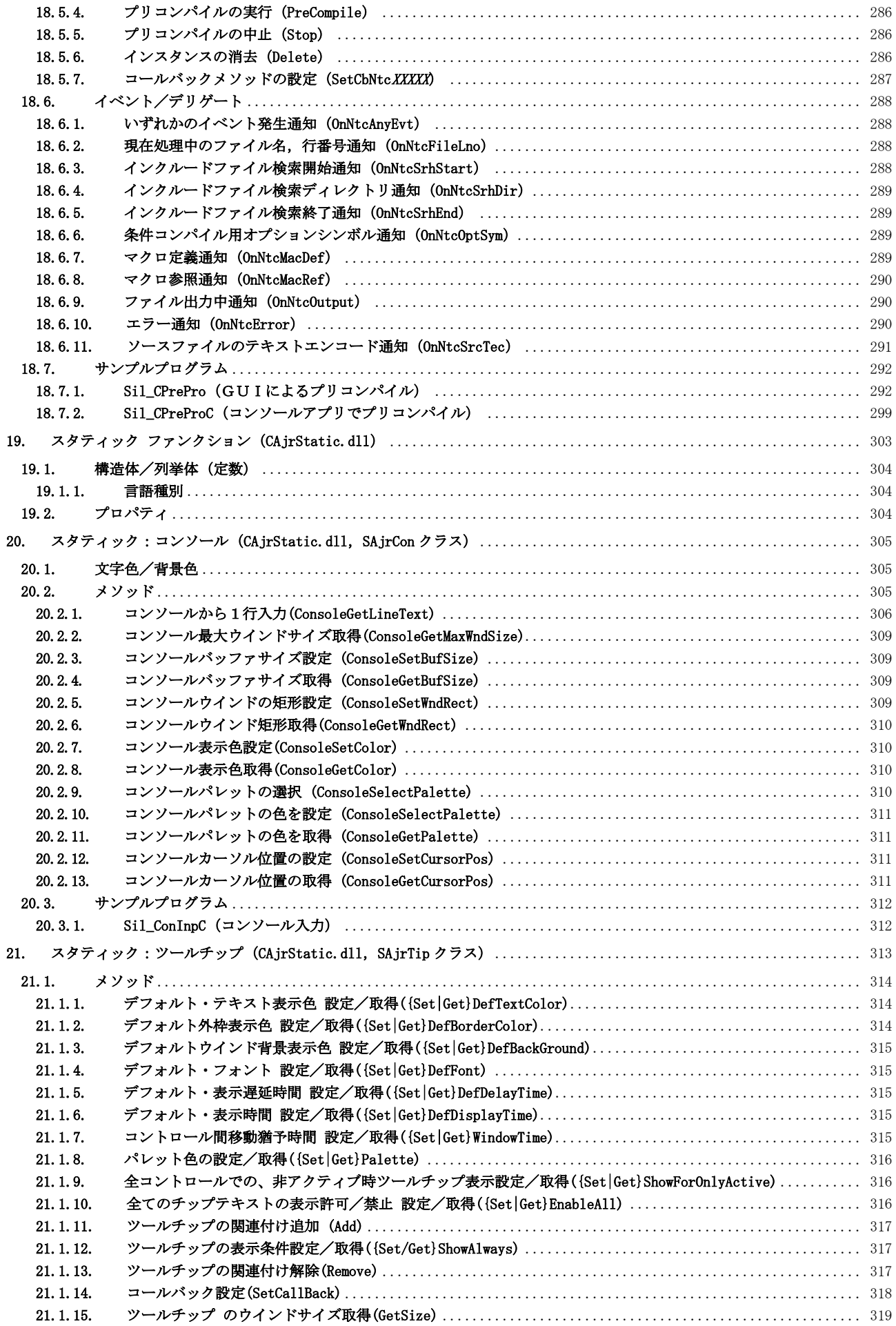

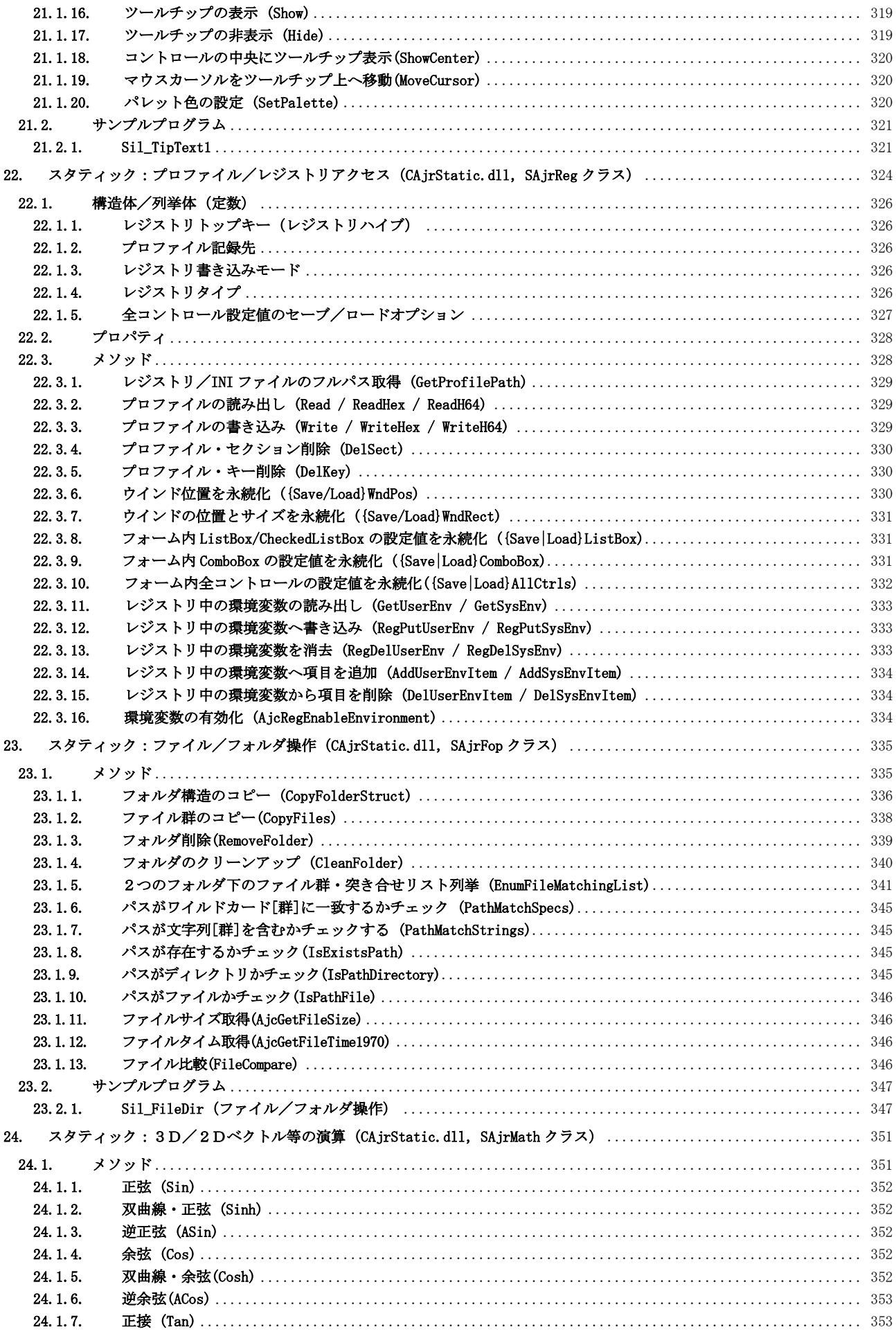

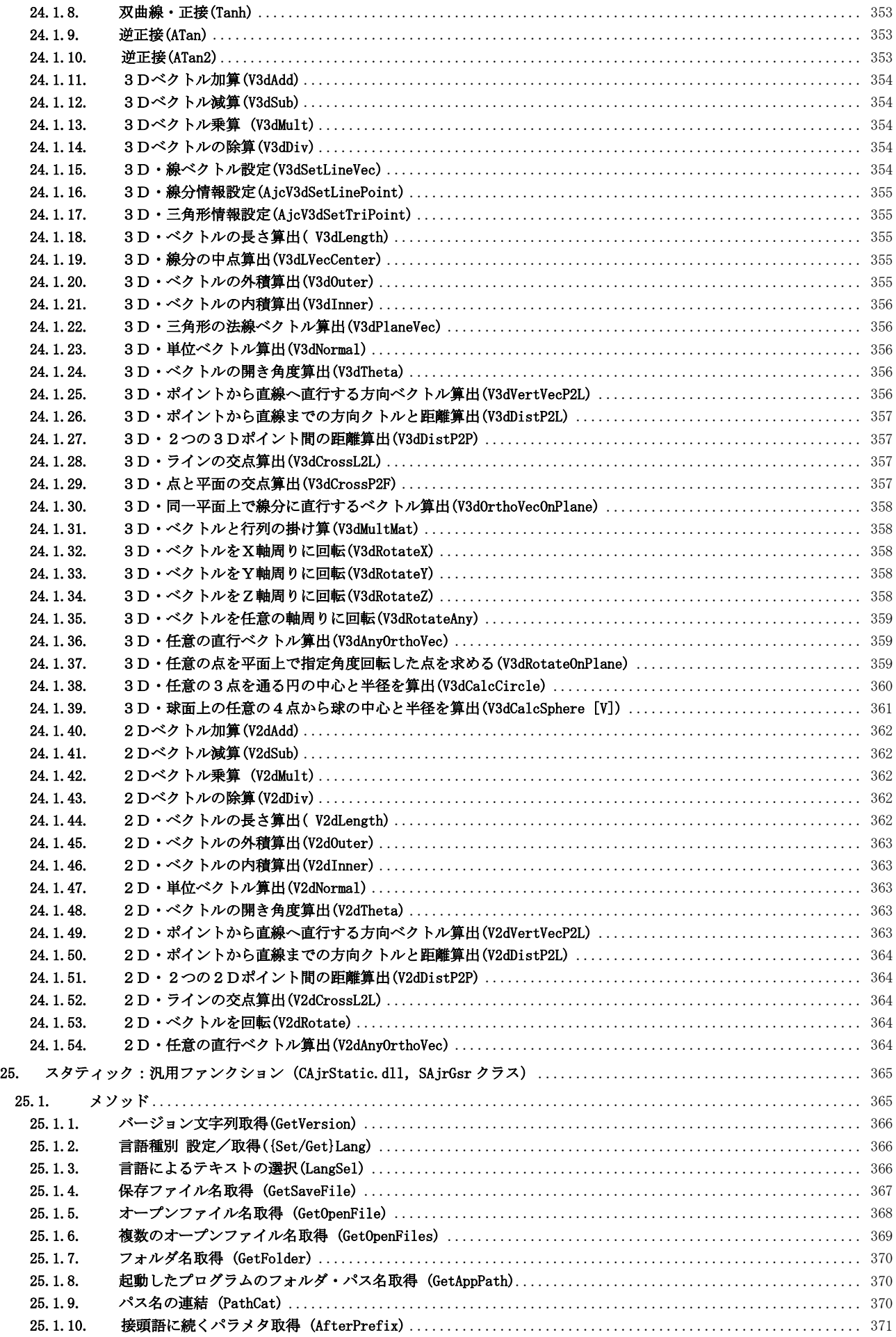

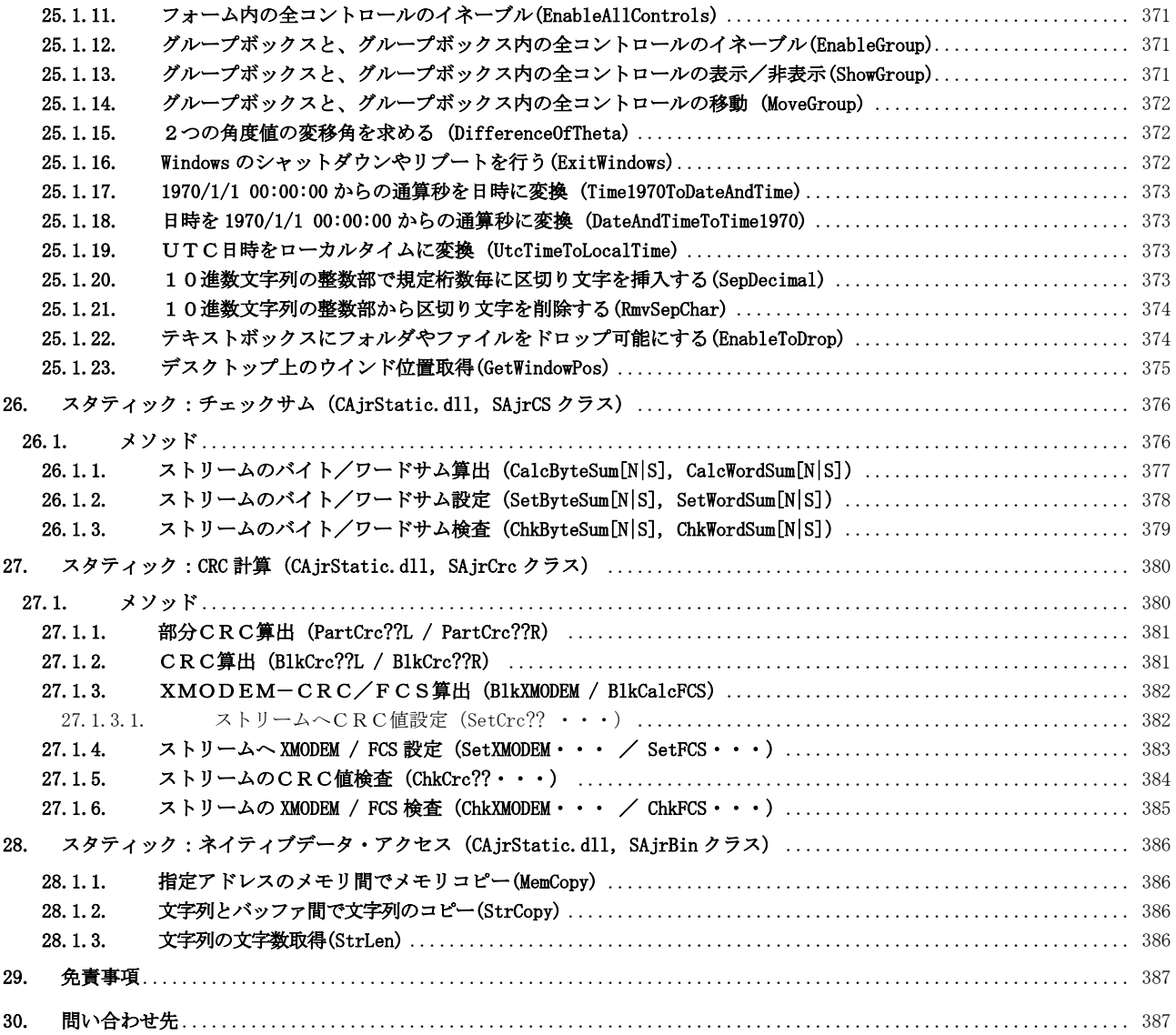

Ap

### <span id="page-16-0"></span>**1.** 概 要

本ライブラリは、WindowsPC の.NETFramework 用 カスタムコントロール群のライブラリであり、Microsoft・VisualStudio(C# や VB.NET 等) で作成したプログラムからの利用を前提としています。

本ライブラリは、AjrCst32.dll/AjrCst64.dll のラッパープログラムであり、実際の処理のほとんどは AjrCst32.dll/AjrCst64.dll で 処理されています。

本ライブラリはソースプログラム(VisualStudio プロジェクト)を同梱して配布していますので、ユーザ自身でカスタマイズ/修正 を行い、ライブラリを再ビルドすることができます。(詳細は「AjrCstBuildPack.pdf」を参照してください)

本ライブラリを使用する場合「.NETFramework Ver4.0 以降」がインストールされていなければなりません。

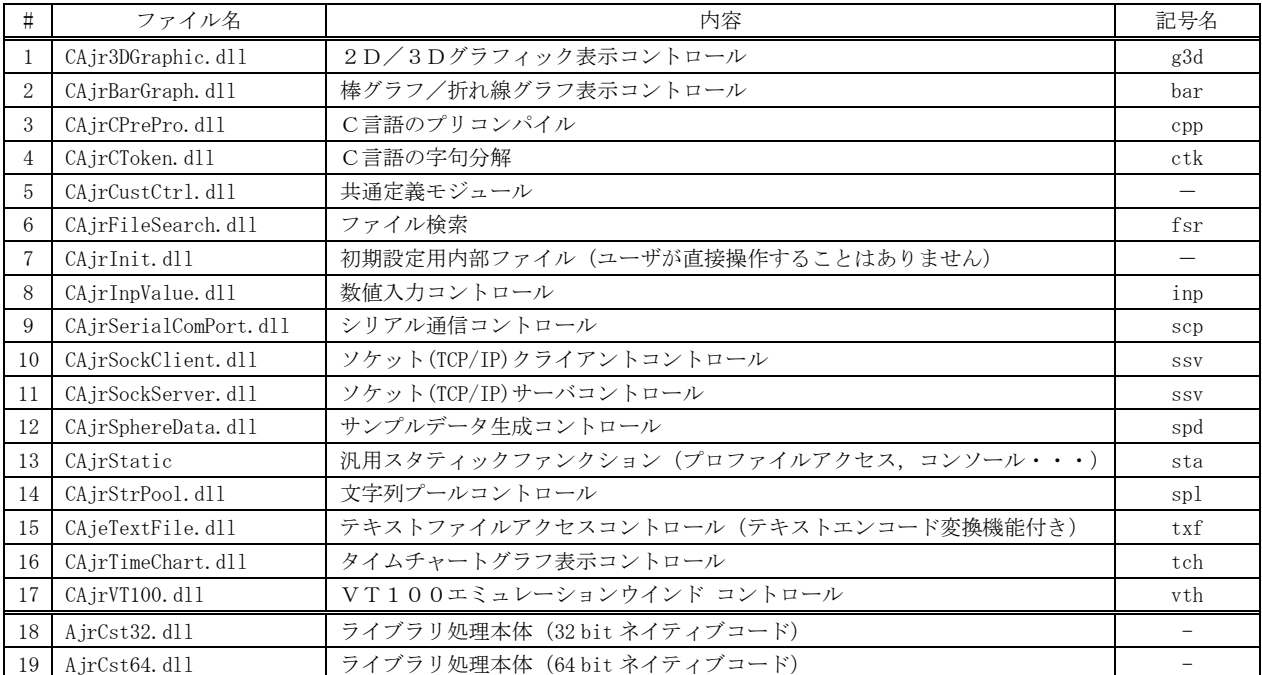

本ライブラリは、以下のファイルで構成されます。

「記号名」は、説明文中でプロパティやメソッドを示す場合に、そのプロパティやメソッドがどのコントロールに属するのかを示します。 例えば、「tch.Stop()」は、タイムチャートグラフ表示コントロールの Stop メソッドを意味します。

Ap

### <span id="page-17-0"></span>**1.1.** 実行可能な **Windows**/**VisualStudio**/**.NETFramework** バージョン

本ライブラリは、Windows10 / Windows11 における 32 ビット・プラットフォーム(x86)と、64 ビット・プラットフォーム(x64) の .NETFramework4.0 以降で動作可能です。

### <span id="page-17-1"></span>**1.2.** 構造体や列挙体(定数)の参照

構造体や列挙体は、「namespace AjrCustCtrl」の中に定義されています。 参照する場合は、先頭で「using AjrCustCtrl;」を宣言し「<構造体や列挙体名>[.<メンバ名>]」のように記述するか、あるいは、 「AjrCustCtrl. <構造体や列挙体名>[.<メンバ名>]」のようにフルネームで記述します。

 (例) using AjrCustCtrl;

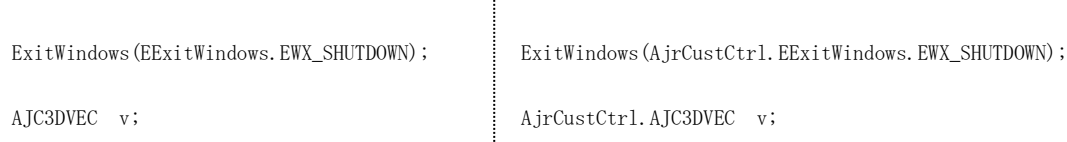

### <span id="page-17-2"></span>**1.3.** 言語設定

本コントロール群でのポップアップメニューや各種設定ダイアログで表示されるテキストは、日本語 Windows では日本語で表示され ますが、日本語 Windows 以外の Windows では英語で表示されます。

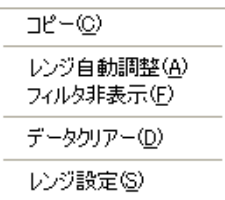

日本語 Windows での表示例 日本語以外の Windows での表示例

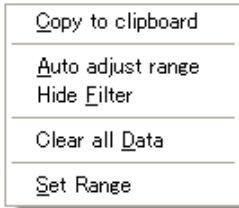

強制的に英語(あるいは日本語)で表示するには、以下のメソッドを実行します。

SAjrGsr. SetLang (ELangId. Japanese); --- 日本語設定

SAjrGsr. SetLang(ELangId. English); --- 英語設定

または、レジストリキー (HKEY\_CURRENT\_USER 下の「¥Software¥AjrCstXX¥General」の「Lang」値を設定します。 (設定は、プログラムを実行する前に行わなければなりません) "JPN"を設定すると日本語設定に、"ENG"を設定すると英語設定になります。"AUTO"を設定するとPCの環境に従います。

### <span id="page-17-3"></span>**1.4.** サンプルプログラム

本コントロールは。.NET Framework 用のクラスライブラリなので、.Net Framework のアセンブリであれば何からでも使用可能ですが、 本書では、C#のサンプルプログラムを掲載しています。

### <span id="page-17-4"></span>**1.5.** バージョン更新時の注意事項

本ライブラリのバージョンを更新した場合は、ライブラリを使用しているプログラムを全て再ビルドしてください。 プログラムを配布する場合は、プログラムをビルドしたバージョンのDLLを同梱してください。

### <span id="page-18-0"></span>**1.6.** 参照の設定

本ライブラリを使用するには、ソースプログラムで「using AjrCustCtrl;」を記述します。 また、コンソールアプリケーション等の場合(フォームにツールアイテムをドラッグしない場合)、VisualStudio でソリューション エクスプローラの「参照設定」を右クリックし、「参照の追加」から「AjrCustCtrl」と必要なコントロールを追加してください。

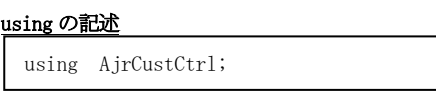

### 参照の追加

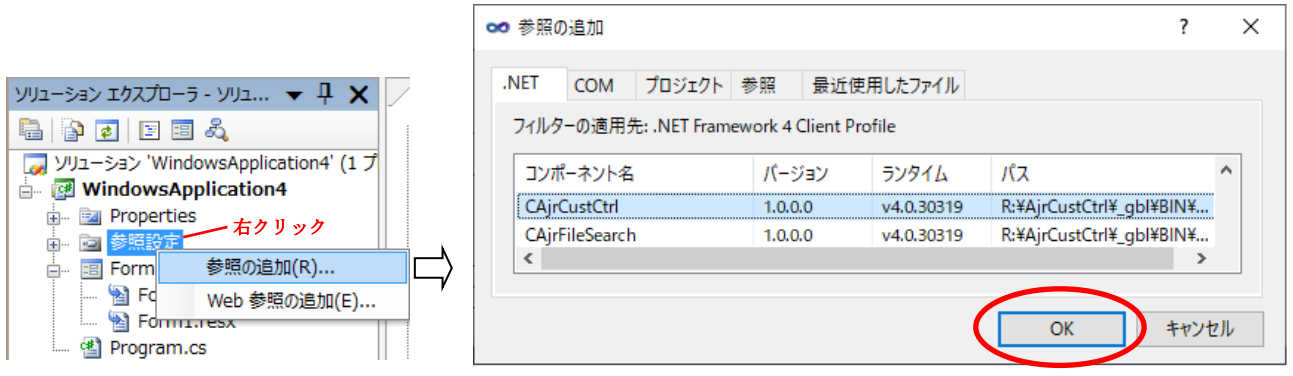

コンソールアプリで本ライブラリを使用する場合は、必要なコントロールの参照を追加した上で、オブジェクトの生成を行ってください。

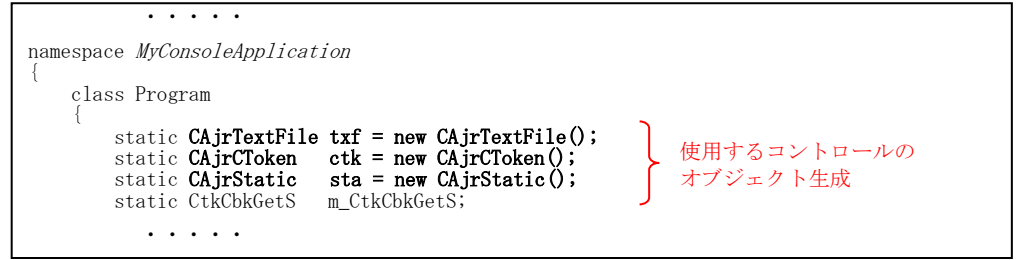

### <span id="page-18-1"></span>**1.7.** コントーロール**(DLL)**のバージョンを特定しない

バージョンを更新した本ライブラリをインストールした場合、コンパイル時に以下のようなメッセージが出力される場合があります。

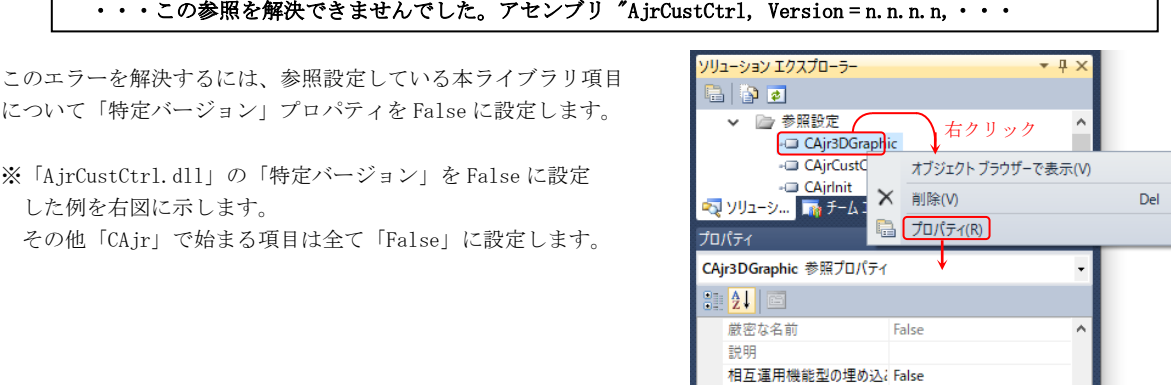

### <span id="page-18-2"></span>**1.8.** ツールボックスアイテムの追加

本コントロール群を VisualStudio のフォームデザイナで使用するためには、コントロールをツールボックスに追加する必要があります。 コントロールをツールボックスに追加する方法については「AjrCstInstall.pdf (インストール手順)」を参照してください。

特定パージョン

False

 $\mathbf{I}$ 

Aho

### <span id="page-19-0"></span>**2.** 共通定義(**AjrCustCtrl.dll**)

```
複数のコントロールで参照している、共通の定義モジュールです。
 このモジュールは、常に参照設定するようにしてください。(VisualStudio IDE でソリューションエクスプローラの「参照設定」を
右クリックし、「参照の追加」から「AjrCustCtrl」を追加してください)
```
### <span id="page-19-1"></span>**2.1.** 構造体/列挙体(定数)

以下の構造体,列挙体は、AjrCustCtrl.dll の「namespace AjrCustCtrl」で定義されています。

### <span id="page-19-2"></span>**2.1.1.** 2Dベクトル

2次元の座標位置や方向ベクトルを示す構造体です。

```
 public struct AJC2DVEC {
           public AJC2DVEC(double x, double y)
\left\{ \begin{array}{cc} 0 & 0 \\ 0 & 0 \end{array} \right.this. x = x;
                this. y = y;
 }
           public double x, y;
      }
```
### <span id="page-19-3"></span>**2.1.2.** 2D線ベクトル(始点と方向ベクトル)

```
2次元の線分を示す構造体です。(p:始点,v:方向ベクトル)
```

```
 public struct AJC2DLVEC {
          public AJC2DLVEC(AJC2DVEC p, AJC2DVEC v)
\left\{ \begin{array}{cc} 0 & 0 \\ 0 & 0 \end{array} \right.this.p. x = p.x; this. v.x = v.x;
               this.p.y = p.y; this.v.y = v.y;
 }
          public AJC2DVEC p, v;
     }
```
### <span id="page-19-4"></span>**2.1.3.** 3Dベクトル

```
3次元の座標位置や方向ベクトルを示す構造体です。
```

```
 public struct AJC3DVEC
      {
            public AJC3DVEC(double x, double y, double z)
\left\{ \begin{array}{c} 1 & 0 \\ 0 & 1 \end{array} \right. this.x = x;
                this. y = y;
                this. z = z;
           }
           public double x, y, z;
      }
```
### <span id="page-19-5"></span>**2.1.4.** 3D線ベクトル(始点と方向ベクトル)

3次元の始点位置と、方向を示す構造体です。(p:始点,v:方向ベクトル)

```
 public struct AJC3DLVEC
\left\{\begin{array}{ccc} & & \\ & & \end{array}\right\} public AJC3DLVEC(AJC3DVEC p, AJC3DVEC v)
          {
              this.p. x = p.x; this. v.x = v.x;
             this.p.y = p. y; this.v.y = v. y;
             this.p. z = p.z; this. v. z = v. z;
 }
          public AJC3DVEC p, v; // p : 始点,v : 方向
     }
```
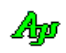

### <span id="page-20-0"></span>**2.1.5.** 3Dラインポイント(始点と終点)

3次元の線分を示す構造体です。

```
 public struct AJC3DLINE
\left\{\begin{array}{ccc} & & \\ & & \end{array}\right\} public AJC3DLINE(AJC3DVEC p1, AJC3DVEC p2)
\left\{ \begin{array}{cc} 0 & 0 \\ 0 & 0 \end{array} \right.this. p1. x = p1. x; this. p2. x = p2. x;
this. p1. y = p1. y; this. p2. y = p2. y;
```

```
this. p1. z = p1. z; this. p2. z = p2. z;
 }
       public AJC3DVEC p1, p2;
```

```
 }
```
<span id="page-20-1"></span>**2.1.6.** 3D三角形情報(三角形の頂点)

```
3次元の三角形の頂点を示す構造体です。
```

```
 public struct AJC3DTRI
\left\{ \begin{array}{c} \end{array} \right. public AJC3DTRI(AJC3DVEC p1, AJC3DVEC p2, AJC3DVEC p3)
         {
this.p1.x = p1.x; this.p1.y = p1.y; this.p1.z = p1.z;
this. p2. x = p2. x; this. p2. y = p2. y; this. p2. z = p2. z;
            this. p3. x = p3. x; this. p3. y = p3. y; this. p3. z = p3. z;
 }
        public AJC3DVEC p1, p2, p3;
    }
```
### <span id="page-20-2"></span>**2.1.7.** 3D行列(3×3の行列)

```
3×3の行列を示す構造体です。
   public struct AJC3DMAT
```

```
 {
        public AJC3DMAT(double ini)
         {
           this. m = new double[3, 3];
            this.m[0,0] = ini; this.m[0,1] = ini; this.m[0,2] = ini;
this.m[1,0] = ini; this.m[1,1] = ini; this.m[1,2] = ini;
this.m[2,0] = ini; this.m[2,1] = ini; this.m[2,2] = ini;
 }
        public AJC3DMAT(double v00, double v01, double v02, double v10, double v11, double v12, double v20, double v21, double v22)
\left\{ \begin{array}{cc} 0 & 0 \\ 0 & 0 \end{array} \right.this. m = new double[3, 3];
           this.m[0,0] = v00; this.m[0,1] = v01; this.m[0,2] = v02;
           this.m[1,0] = v10; this.m[1,1] = v11; this.m[1,2] = v12;
           this. m[2,0] = v20; this. m[2,1] = v21; this. m[2,2] = v22;
 }
        public double[,] m;
    }
```
### <span id="page-20-3"></span>**2.1.8.** 3D/2D平面表示時の横軸/縦軸の種別(3×3の行列)

 public enum EAJCPLANEAXIS { XP, // X軸昇順 YP, // Y軸 〃 ZP, // 乙軸 〃 XM, // X軸降順  $YN,$   $\frac{1}{\sqrt{2\pi}}$   $\frac{1}{\sqrt{2\pi}}$   $\frac{1}{\sqrt{2\pi}}$ ZM,  $// Z$ 軸 〃  $\mathfrak{h}$ 

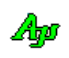

### <span id="page-21-0"></span>**2.1.9.** テキストファイル エンコード

```
 //----- テキストエンコード ---------------------------------------------------------------------------------//
   public enum ETextEncode : int
   {
TEC_MBC = 0,     // マルチバイト
TEC_UTF_8 = 1, // UTF-8TEC\_EUC\_J = 2, \qquad \qquad \text{/} \qquad \text{EUC} (日本語)
TEC_UTF_16LE = 3, \frac{1}{E} UTF-16LE
TEC_UTF_16BE = 4, // UTF-16BETEC_AUTO = 9, // AUTO }
   //----- BOM出力(書き込み用)----------------------------------------------------------------------------//
   public enum EBomMode : int
   {
 NOT_WRITE_BOM = 0, // BOMを書き込まない
 WRITE_BOM = 1, // BOMを書き込む
   }
```
### <span id="page-21-1"></span>**2.1.10.** テキストファイル 改行コード変換モード

 //-----テキストファイル 改行コード変換モード --------------------------------------------------------------// public enum ETextLfConv : int

```
 {
```

```
NONE = 0, // 変換無し<br>
LF_TO_CRLF , // r r
                                          ...<br>
// LF → CR, LF (ファイル書き込み時のデフォルト)
         UNAN<br>
LF_TO_CRLF<br>
LF_TO_CR<br>
CR_TO_CRLF<br>
CR_LF<br>
CRLF_TO_LF<br>
CRLF_TO_CR<br>
LF<br>
,
                                         \begin{array}{ccc} \n\text{/} & \text{L} \text{F} \rightarrow \text{C} \text{R}, \text{L} \text{F} \\ \n\text{/} & \text{L} \text{F} \rightarrow \text{C} \text{R} \\ \n\text{/} & \text{C} \text{R} \rightarrow \text{C} \text{R}, \text{L} \text{F} \\ \n\text{/} & \text{C} \text{R} \rightarrow \text{L} \text{F} \n\end{array}CR\_TO\_LF, // CR \rightarrow LF CRLF_TO_LF , // CR,LF → LF(ファイル読み出し時のデフォルト)
\text{CRLF\_TO\_CR} , // \text{CR}, \text{LF} \rightarrow \text{CR} LF , // LFで改行,変換無し
 CR , // CRで改行,変換無し
 LF_CRSKIP , // LFで改行,CR除去
 CR_LFSKIP , // CRで改行,LF除去
```
### <span id="page-21-2"></span>**2.1.11.** ファイル属性

}

```
 public enum EFileAtt : int
\left\{\begin{array}{ccc} & & \\ & & \end{array}\right\} _A_ARCH = 0x20 , // アーカイブファイル
 _A_SUBDIR = 0x10 , // サブディレクトリ
 _A_SYSTEM = 0x04 , // システムファイル
 _A_HIDDEN = 0x02 , // 隠しファイル
 _A_RDONLY = 0x01 , // 読み出し専用ファイル
 _A_ALL = 0x37 , // 上記全ファイル属性
   }
```
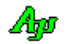

### <span id="page-22-0"></span>**3.** テキスト表示拡張機能

ツールチップ等で指定するテキストに制御文字や、エスケープシーケンスを含めて、改行、文字色や太字の指定を行うことができます。 ここで解説する制御文字や、エスケープシーケンスは以下の項目で指定するテキストにおいて有効です。

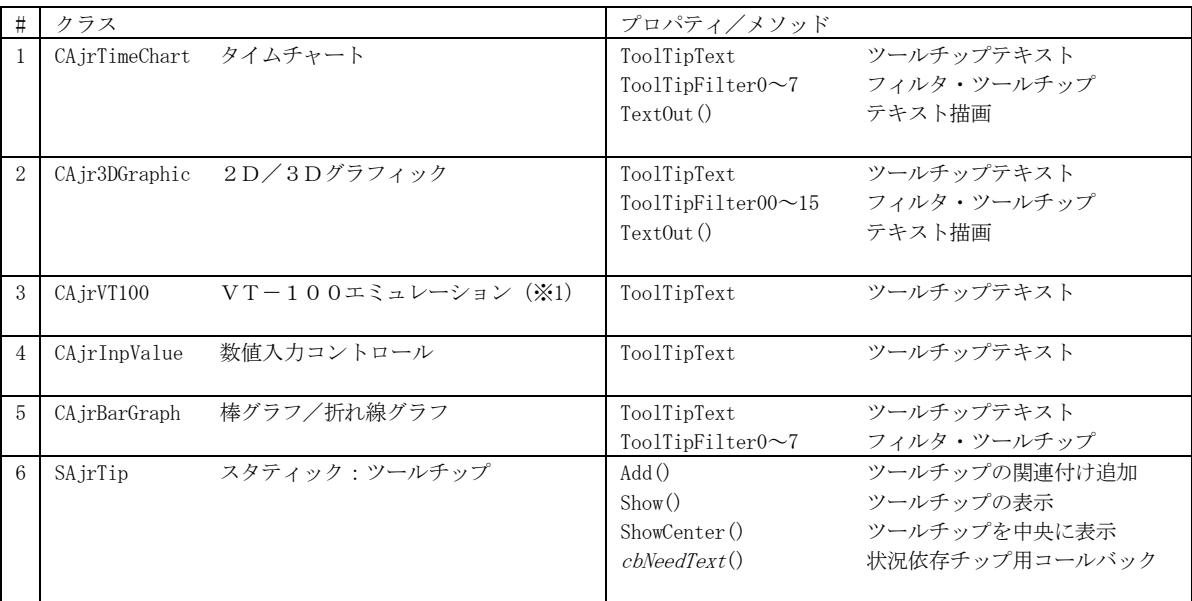

※1:ここで解説する制御文字や、エスケープシーケンスは CAjrVT100 (VT100 エミュレーション)の PutText()や PutFotmat()メソ ッドで指定するテキストには適用されません。

これらのメソッドで指定するテキストには、別仕様の制御文字やエスケープシーケンスが割り当てられていますので、

「VT-100エミュレーション・ウインド コントロール(CAjrVT100.dll)」の章を参照してください。

### <span id="page-22-1"></span>**3.1.** 制御文字

指定可能な制御文字は以下の通りです

制御文字

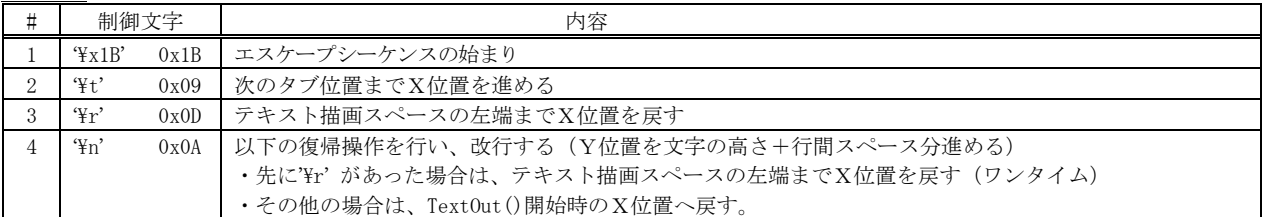

上記以外の制御文字 (0x00~0x1F, 0x7F の内で上記以外の制御文字)は、何もせずに読み飛ばします。

TextOut ()メソッドの場合、復帰位置は、'Yr' があるかないかで、以下のように異なるので、注意が必要です。

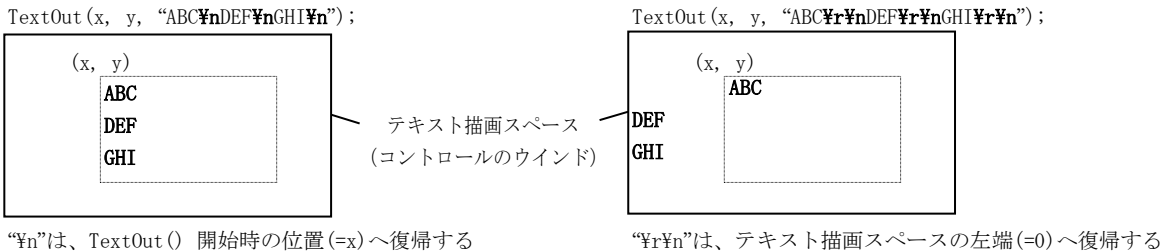

ツールチップテキストの表示では、内部で、x=0, y=0 で描画している為、"\n"と "\r\n" は同じ動作となります。

<u>Aho</u>

### <span id="page-23-0"></span>**3.2.** エスケープシーケンス

指定可能なエスケープシーケンスは以下の通りです

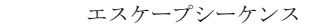

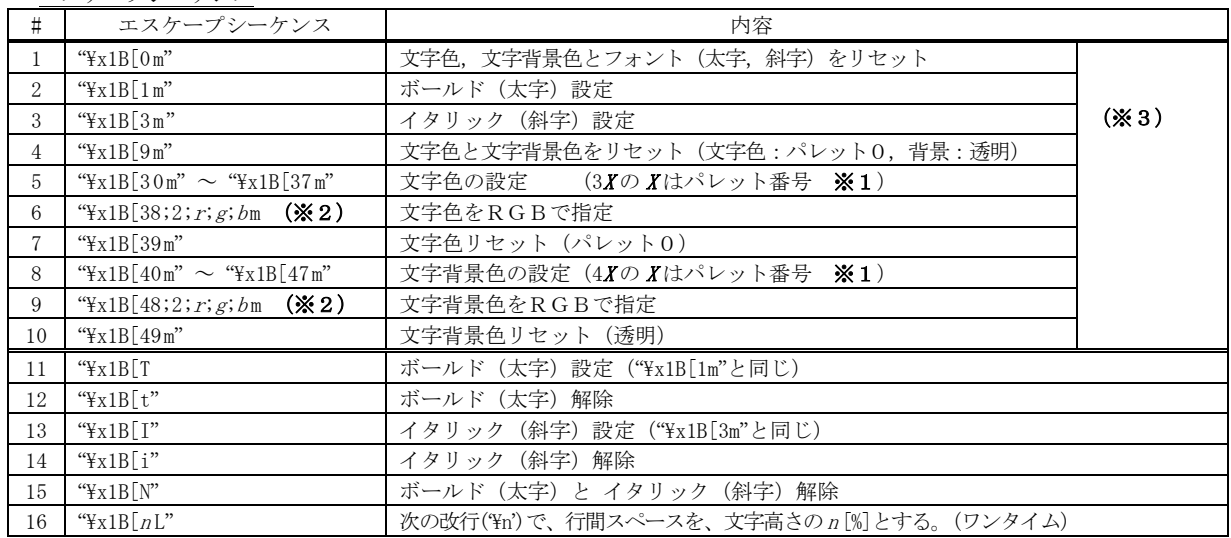

※1:各コントロールの TextOut()メソッドの場合は、チャートやグラフィックの描画色と同じ。

- その他は、0 : 黒, 1: 赤, 2 : 緑, 3 : 黄, 4 : 青, 5 : 紫, 6 : 水色, 7 : 白
- ※2: 各色の成分値は 0~255 (各 10 進数で、r: 赤, g: 緑, b: 青)
- ※3:複数指定時は、セミコロンで区切ってまとめる (ex. "\x1B[1;31;43m" ボールド,文字色=赤,文字背景色=黄)

上記以外のエスケープシーケンスは、何もせずに読み飛ばします。 エスケープシーケンスは、'\x1B' で始まり、英字(a-z / A-Z) で終了する文字列とします。

### <span id="page-23-1"></span>**3.3.** デザイン時のプロパティ(テキスト)の設定について

デザイン時に、ToolTipText や ToolTipFilter0~7 等のツールチップテキストのプロパティを設定する際は、直接制御文字を含めるこ とができませんが、本ライブラリでは、デザイン時に設定したテキストを解析し、制御文字を認識します。

以下の例では、デザイン時のチップテキストに "\x1B[31m" (文字色=赤)と、"\n"(改行) を含めています。

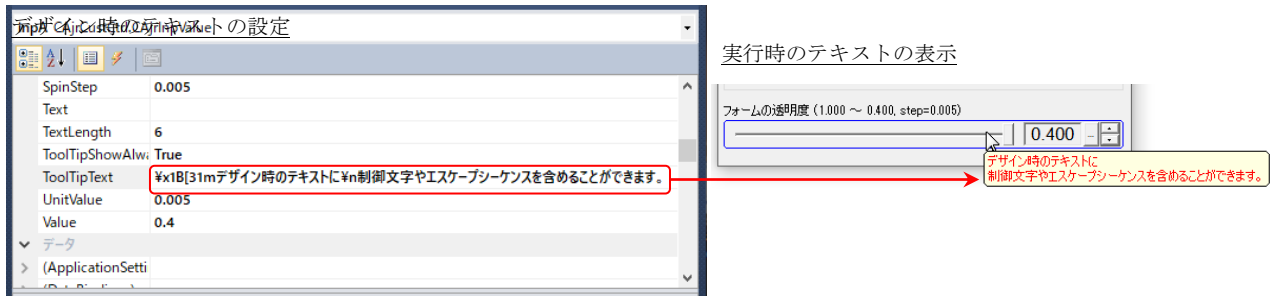

制御文字は、C#や C 言語と同じ記述 (¥x1B, ¥n, や ¥r 等)ですが、特例として "¥e"(=0x1B)を記述できます。

### <span id="page-24-0"></span>**4.** ツールボックス

ツールボックス・アイテムの登録を行うと、ツールボックス中の「全般」タブに以下のツールボックスアイテム群が表示されます。 (ツールボックス・アイテムの登録については、インストール手順(AjrCstInstall.pdf / AjrCstParts.pdf)を参照してください) ここで、各ツールボックスアイテムを選択(クリック)し、フォーム上にドラッグします。(アイテムをダブルクリックでも可)

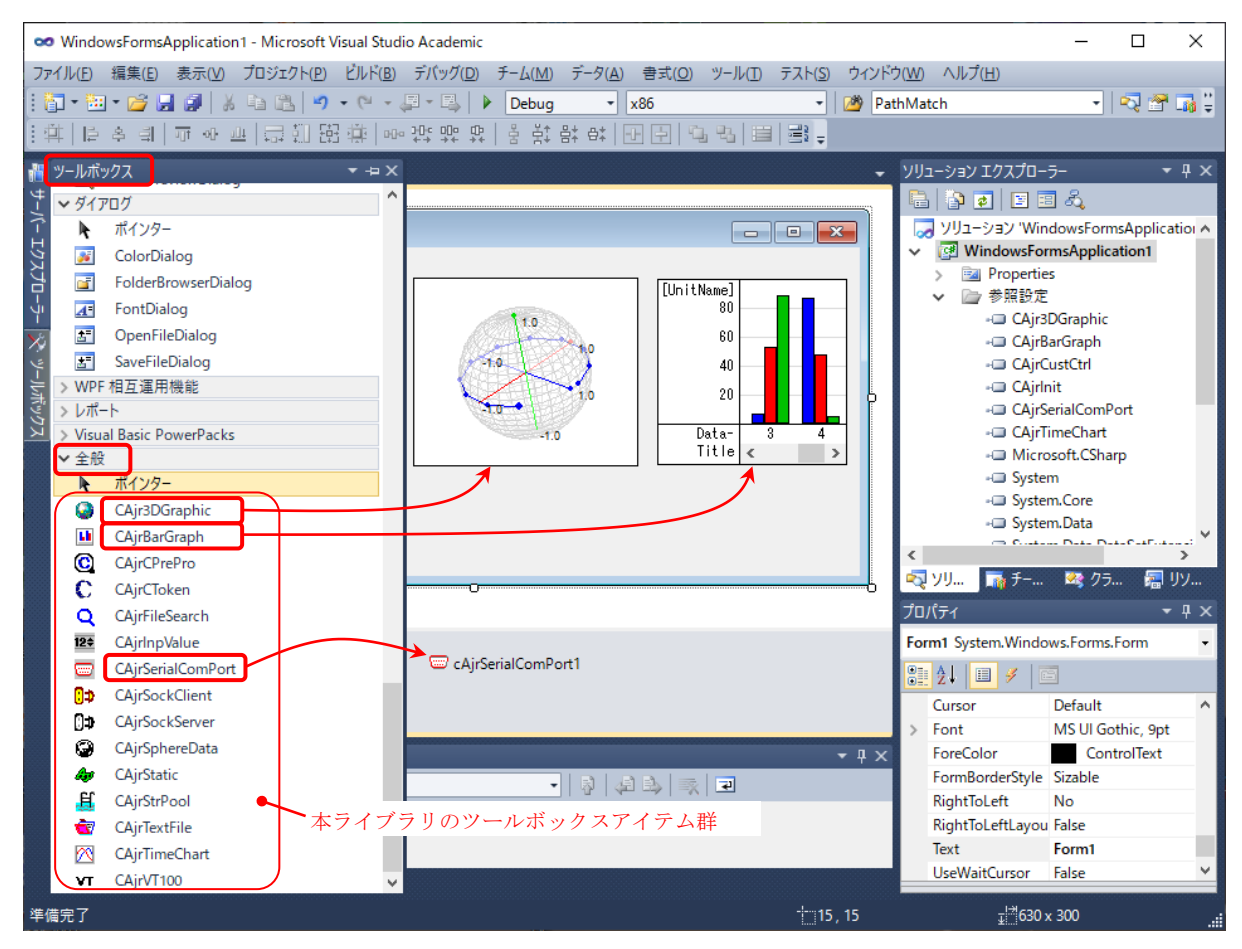

### 各ツールボックスアイテムの内容は、以下の通りです。

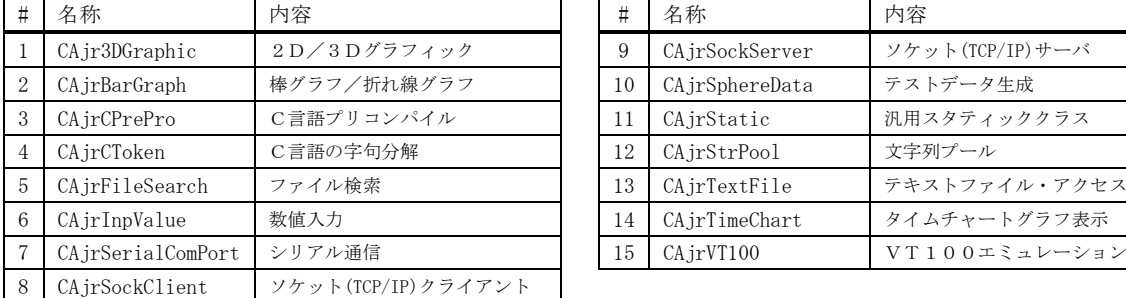

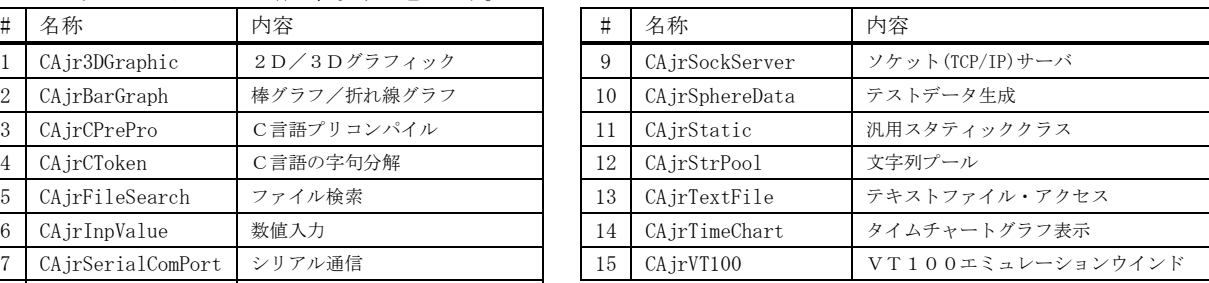

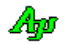

### <span id="page-25-0"></span>**5.** タイムチャート・グラフ表示コントロール(**CAjrTimeChart.dll**)

時間の経過とともに変化する値(例えば、センサ出力の経時変化等)のグラフをリアルタイムに表示するコントロールです。 タイムチャート・グラフ表示コントロールの外観を以下に示します。

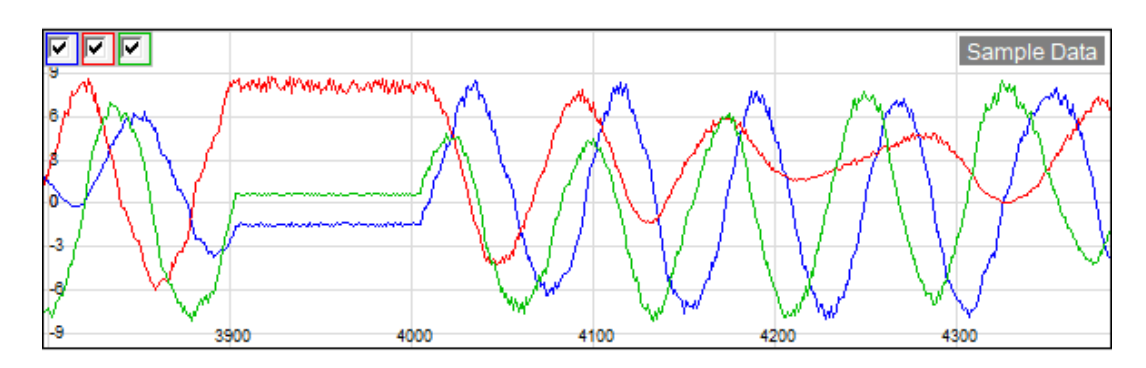

この例では3ヶのデータ項目を、色分けして表示しています。(最大8ヶのデータ項目を表示できます) 縦軸はデータの値を、横軸は時間の経過を意味します。(横軸の目盛りは、経過時間ではなく、データの個数を示します) 最大 100,000個 (デフォルトは 4,096個)のデータをバッファリングし、スクロールバーでスクロール表示することができます。 データ数がバッファの容量を超えた場合は、古いデータから順に破棄されます。

デフォルトのチャートの表示色は、データ項目の順に、0:**青色,1:赤色,2:緑色,3:水色、4:紫色,5:黄色,6:灰色,7:黒色** です。 この表示色は、SetItemColor()メソッドで変更できます。

### <span id="page-25-1"></span>**5.1.** 機能概要

### <span id="page-25-2"></span>**5.1.1.** ポップアップメニュー

グラフ上で右クリックすると、以下のポップアップメニューが表示されます。

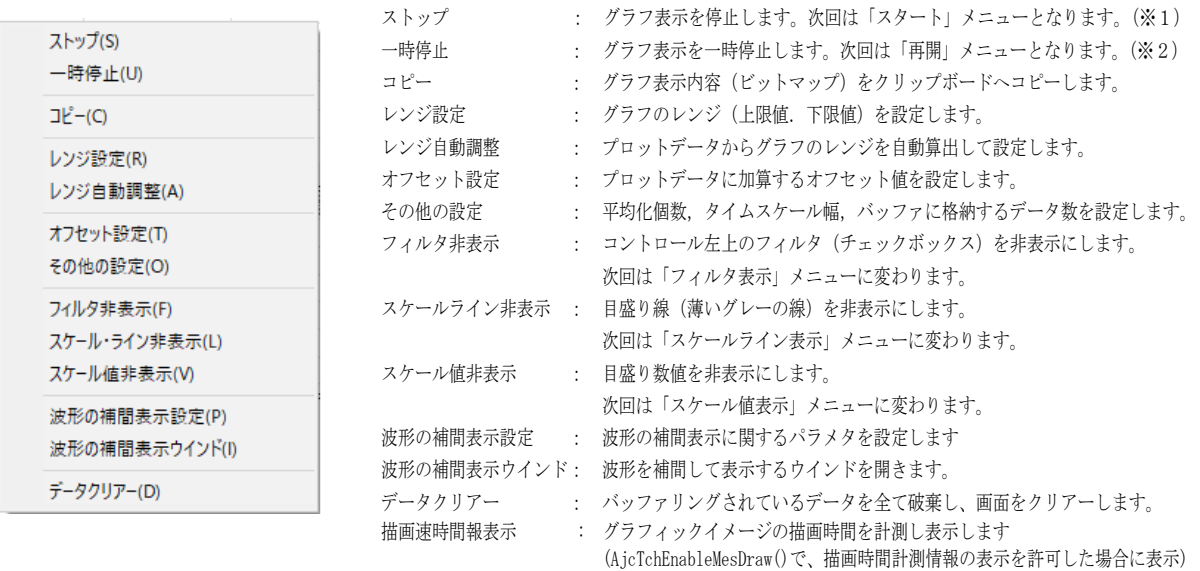

※1:ストップ中に投与したプロットデータは破棄されます。

※2:一時停止中に投与したプロットデータは破棄されず、グラフの表示だけが停止します。

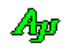

### <span id="page-26-0"></span>**5.1.2.** レンジ設定

ポップアップメニューで「レンジ設定」を選択すると、以下のダイアログボックスが表示されます。

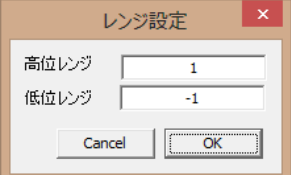

ここで、レンジ値を入力し、「OK」ボタンを押すと、グラフのレンジが設定されます。 「Cancel」ボタンを押すと設定を中止します。

### <span id="page-26-1"></span>**5.1.3.** ワンタッチでレンジ設定

マウスカーソルをコントロールの右上隅に置くと、2つのボタンが表示されます。 これらのボタンで、レンジを30%広めたり、縮めたりすることができます。

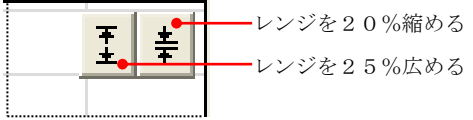

### <span id="page-26-2"></span>**5.1.4.** レンジ自動調整

ポップアップメニューで「レンジ自動調整」を選択すると、(フィルタで非表示となっているデータ項目を除く)全てのデータから 最小値と最大値を算出し、±5%のマージンを持ってレンジ設定を行います。

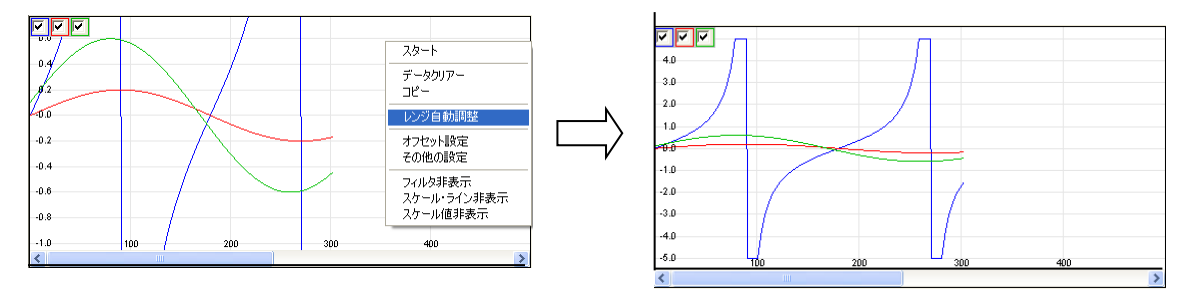

### <span id="page-26-3"></span>**5.1.5.** ドラッグ操作によるレンジ設定

CTRL キーを押しながら、マウス左ボタンで、レンジ設定したい部分をドラッグすることにより、レンジの設定を行うことができます。

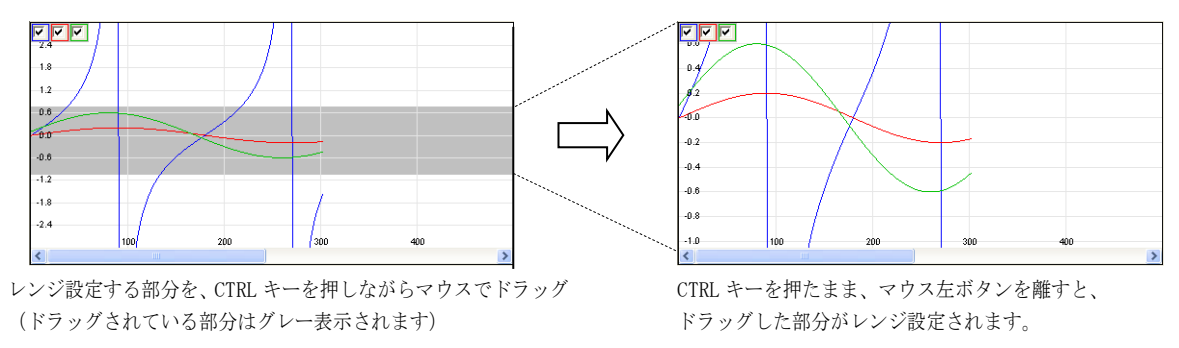

グラフの上端/下端を越えた部分までドラッグしても、当該ドラッグ範囲がレンジとして設定されます。 CTRL キーを先に離して、マウス左ボタンを離した場合は、レンジ設定は行われません。

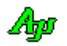

### <span id="page-27-0"></span>**5.1.6.** オフセット設定

ポップアップメニューで「オフセット設定」を選択すると、以下のダイアログが表示されます。

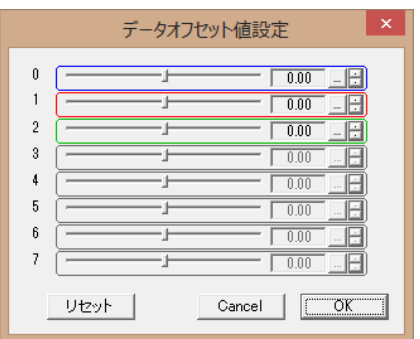

各0~7の項目は、表示されているデータ項目に対応します。(外枠の表示色がグラフ表示色と同じになっています) ここで、値を設定すると、当該データ項目のデータ値に、設定値を加算した値でグラフが表示されます。 値の設定に追従して設定したオフセット値がグラフに反映されます。

「OK」ボタンを押すと設定内容が確定します。「Cancel」ボタンを押すと設定内容は破棄され、元のオフセット値に戻ります。 「リセット」ボタンを押すと、全てのオフセット値が「0」に設定されます。

以下の例は、データ項目1 (赤色表示のデータ)に、オフセット値として「+2.0」を設定したものです。

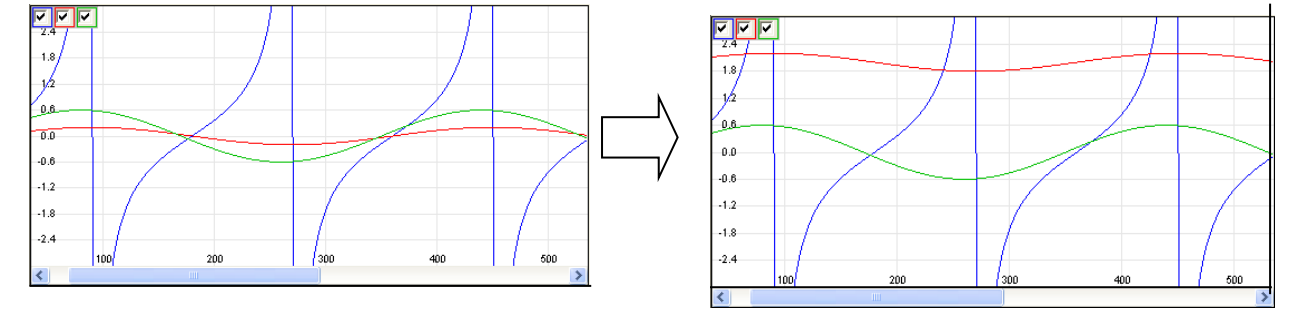

### <span id="page-27-1"></span>**5.1.7.** その他の設定

ポップアップメニューで「その他の設定」を選択すると、以下のダイアログが表示されます。

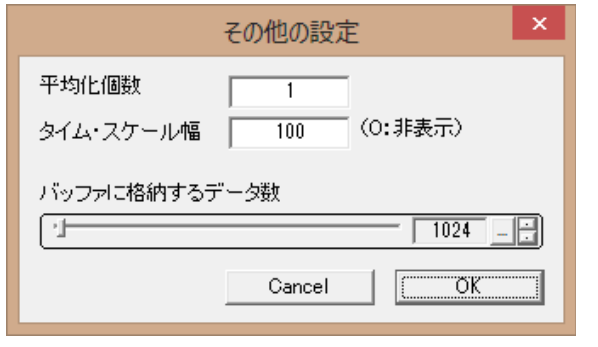

### 平均化個数:

2以上の値を設定すると、コントロールに投与した指定個数の データの移動平均を算出し、この平均値をバッファに格納します。

### タイムスケール値:

横軸の目盛り表示幅を設定します。

### バッファに格納するデータ数:

バッファの容量を、格納するデータ数(データ投与回数) で指定します。

「OK」ボタンを押すと設定内容を確定します。「Cancel」ボタンを押すと設定を中止します。

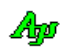

### <span id="page-28-0"></span>**5.1.8.** フィルタの設定と表示/非表示

カーソルをウインドの左上隅に置くとチェクボックスが表示されます。 左上のチェックボックスは、データ項目の表示フィルタです。チェックを外すと、当該データ項目は非表示となります。 このフィルタチェックボックスは、カーソルをコントロールの左上に置くと表示されます。

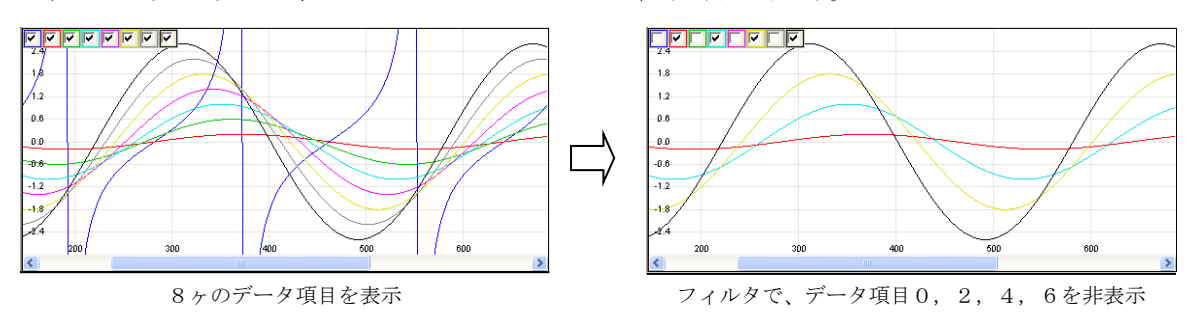

ポップアップメニューの「フィルタ非表示」/「フィルタ表示」を選択することにより、フィルタの表示を禁止/許可できます。

### <span id="page-28-1"></span>**5.1.9.** 波形の補間表示設定

波形の補間表示に関するパラメタを設定するには、プロパティ(IpKnd, IpNum, IpWidth)で設定するか、あるいは、タイムチャート グラフを右クリックし、ポップアップメニューから「波形の補間表示設定」を選択します。

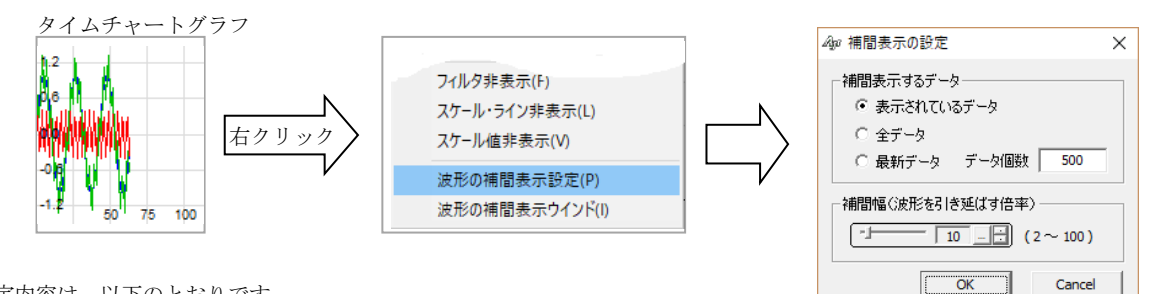

設定内容は、以下のとおりです。

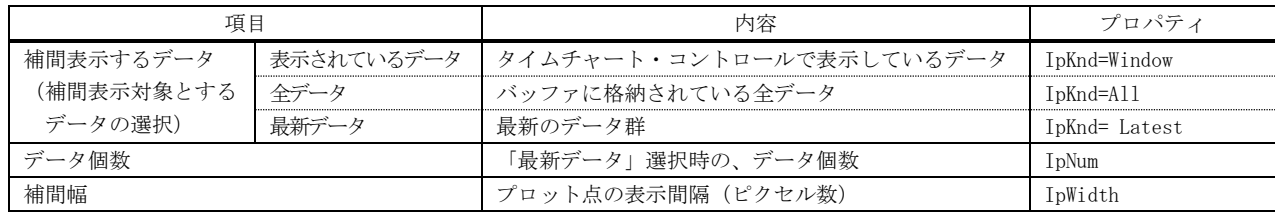

### <span id="page-29-0"></span>**5.1.10.** 波形の補間表示

サンプル数が少なくてグラフに波形を正常に表示できない場合、サンプリングしたデータの間を補間することにより、本来の波形を 再現して表示することができます。(3次スプライン曲線(サンプリング点を通る曲線)による補間表示)

以下に、波形補間表示の例を示します。

下図は、3つの波形を等間隔にサンプリングし、タイムチャートグラフで表示したものです。

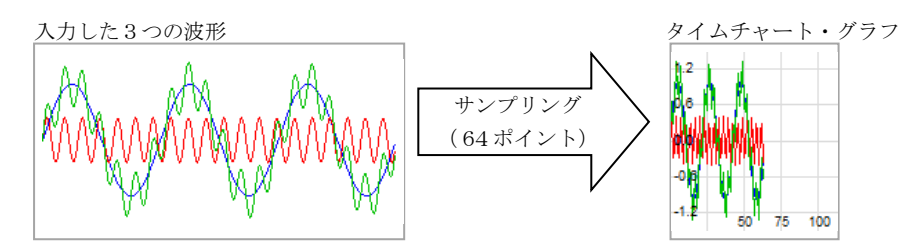

これでは、(タイムチャート・グラフから)元の波形を見ることはできません。 そこで、グラフを横に引き伸ばして、プロット点の間を線で結んでみます。(下図)

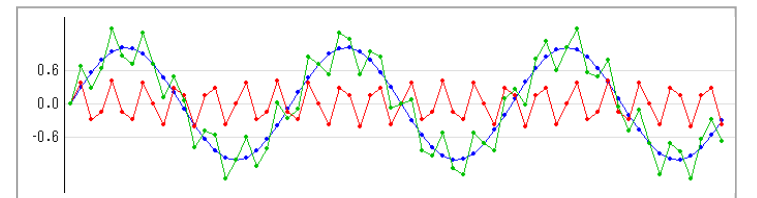

低い周波数の波形は、それなりに表示できますが、高い周波数の波形は依然として表示できていません。 (タイムチャート・コントロールには、横に引き伸ばしてプロット点を線で結ぶ機能はありません。上図は別途作成したものです。)

今度は、タイムチャートグラフを右クリックし、ポップアップメニューから「波形の補間表示ウインド」を選択します。

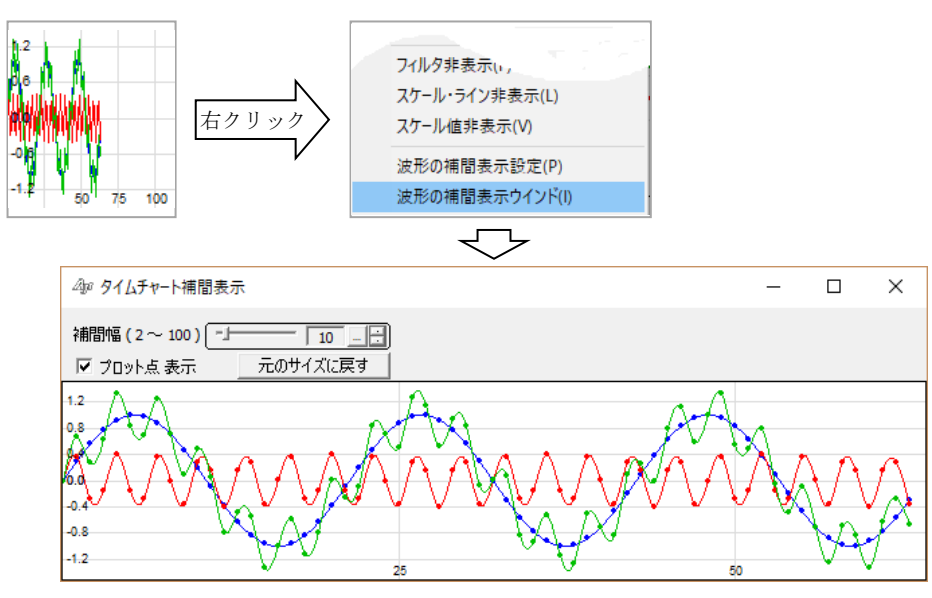

グラフを横に引き伸ばして、プロット点の間を(直線ではなく)曲線で補間したグラフが表示されます。 グラフ上の点は、プロットしたデータ(サンプリングデータ)を示します。

「プロット点表示」のチェックを外すと、プロット点を消去したグラフを表示します。(線だけの表示となります)

「補間幅」はプロット点の表示間隔(ピクセル数)です。(つまり、グラフを横に引き延ばす倍率となります)

「補間幅」を変更すると、プロット点の表示間隔を変更したグラフを再表示します。

「タイムチャート補間表示」ウインドは、初回表示時は(なるべく)元のグラフと同じサイズになるように表示し、以降、自由にサ イズを変更することができます。

「元のサイズに戻す」ボタンを押すと、ウインドのサイズを初回に表示した時のサイズに設定し直します。

「タイムチャート補間表示」ウインドは、ポップアップメニューから「波形の補間表示ウインド」を選択した時点のデータを切り取 って補間表示します。元のタイムチャートグラフを更新しても、補間表示は更新されません。

補間表示を更新するには、「タイムチャート補間表示」ウインドを一旦閉じて、再度表示し直してください。

尚、補間表示対象データが少ない(8個未満)の場合は、補間表示できません。

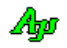

### <span id="page-30-0"></span>**5.1.11.** 横線描画

特定のデータ値の位置に(最大8ヶの)横線を描画することができます。 横線の描画は、以下のメソッドにより行ないます。

- ・SetHLineStyle 横線の属性 (線種, 色, 太さ)の設定
- ・SetHLinePos 横線の描画位置
- ・EnableHLine 横線描画の許可/禁止

以下は、+0.25 の位置に、紫色の点線を引いた例です。

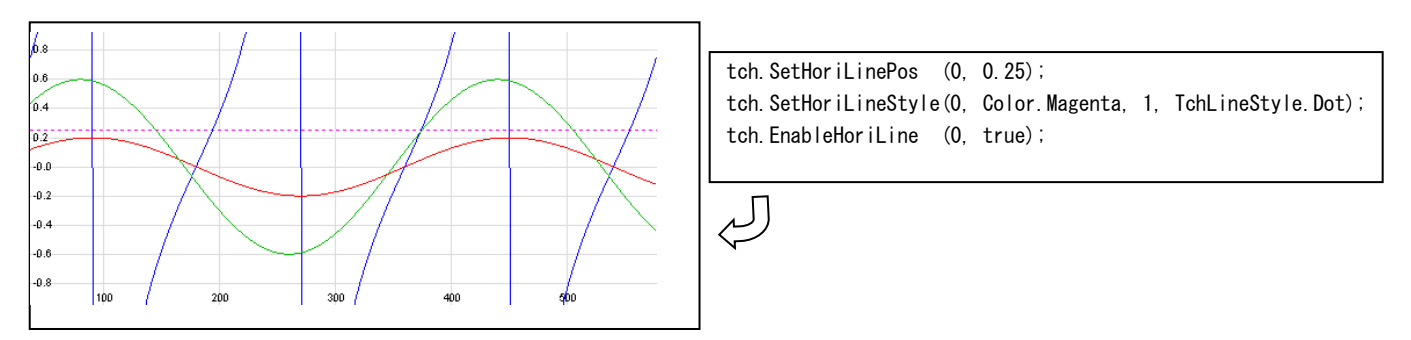

※ 点線等、実線以外の線を描画する場合は、線の太さ=1でなければなりません。

### <span id="page-30-1"></span>**5.1.12.** 縦線描画

最後に投与したデータの直後に縦の線を描画することができます。 縦線の描画は、PutRealData メソッドによりデータ投与後、以下のメソッドにより行ないます。

・SetVertLine - 縦線の描画

・EnableVertLine - 縦線描画の許可/禁止

以下は、150個目のデータ位置に、紫色の点線を引いた例です。

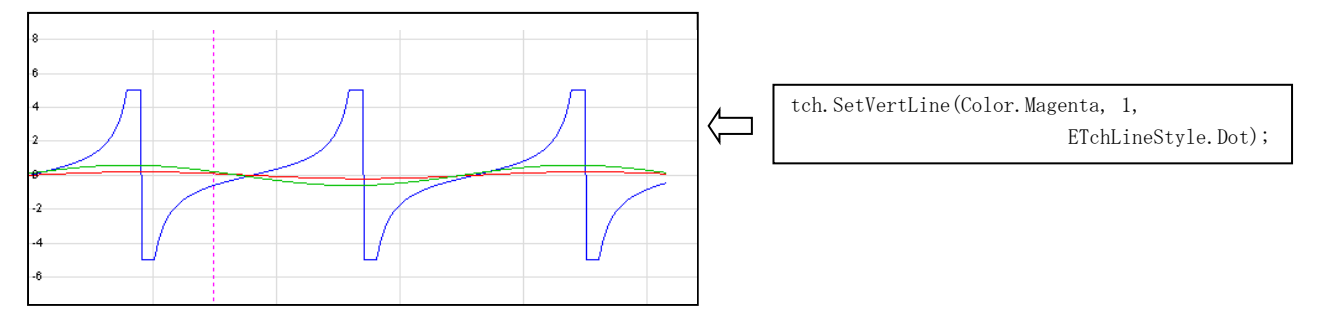

※ 点線等、実線以外の線を描画する場合は、線の太さ=1でなければなりません。

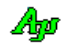

### <span id="page-31-0"></span>**5.1.13.** プロット周期表示

このコントロールでは、常時プロット周期を計測しています。

プロット周期とは、PutData()メソッドによるデータ投与の間隔を意味します。

ウインド中央上部にカーソルを置くと現れる「※」ボタンを押すと、ボタンを押した時点のプロット周期(平均値)が表示されます。 プロット周期はマイクロ秒単位の値で10秒間だけ表示後、自動的に消えます。

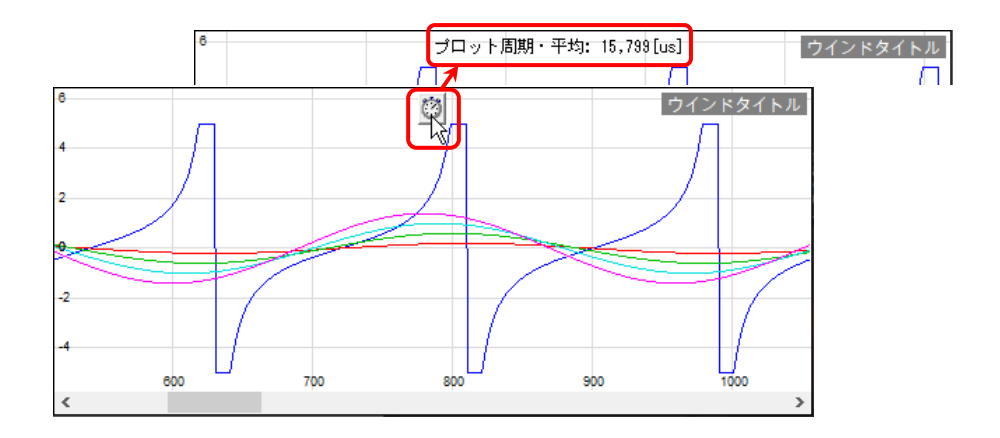

マウスのホイールボタンを押すと、プロット周期の計測をリセットします。

また、以下のメソッドでプロット周期の表示やリセットを行うことができます。

- ・MesPeriShow() プロット周期の表示
- ・MesPeriReset() プロット周期のリセット

### <span id="page-31-1"></span>**5.1.14.** 時間計測

2つのゲージを表示し、ゲージ間の時間を計測することができます。 Ctrl キーを押しながら、マウスのホイールボタンを押すと2つのゲージ(縦の点線)が表示されます。 ここで、ウインド中央上部にカーソルを置くと現れる2つの「 い」ボタンでゲージを移動します。

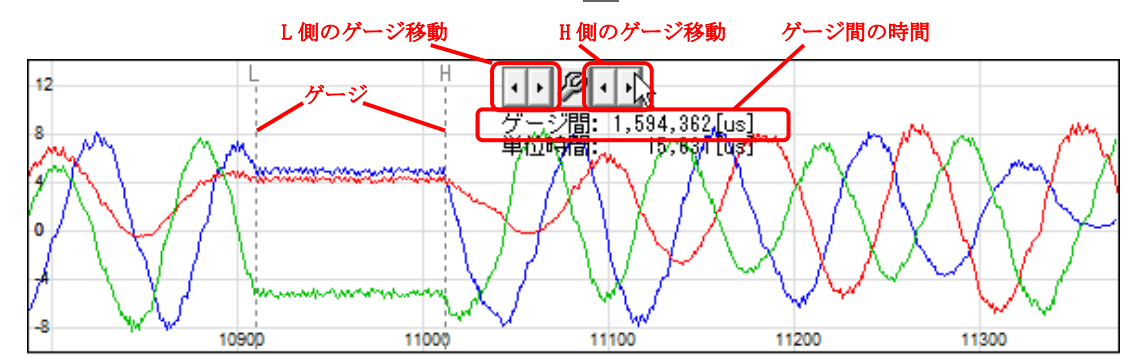

「ク」ボタンを押すと、以下のダイアログにより単位時間(プロット周期)を設定することができます。

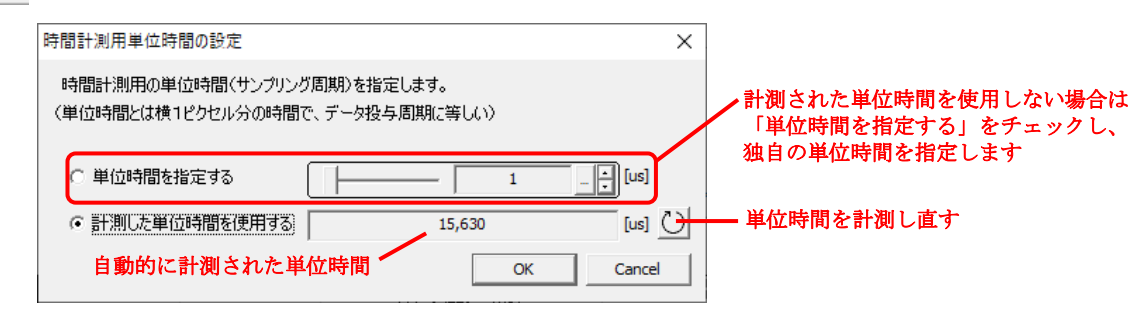

Abo

### <span id="page-32-0"></span>**5.1.15.** 描画時間情報表示

タイムチャートグラフを右クリックし、ポップアップメニューから「描画時間情報表示」を選択すると、タイムチャート・イメージ の描画時間を計測し、右下に以下のように表示します。(但し、EnableMesDraw プロパティを true に設定要)

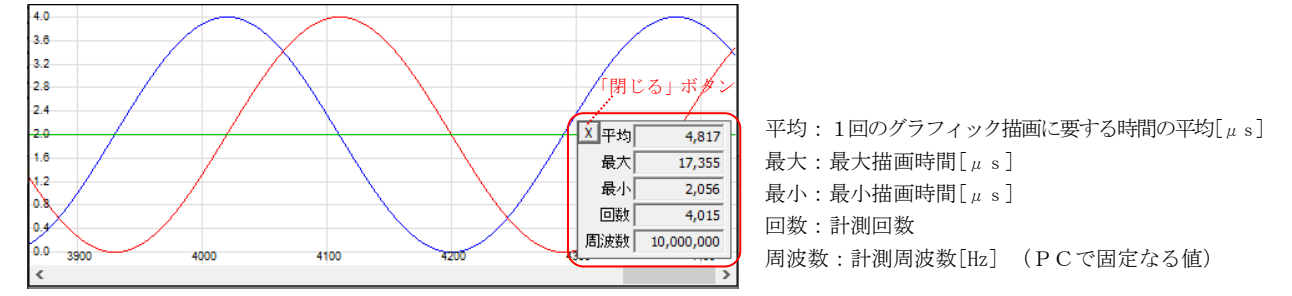

ウインドのサイズを変更した場合は、計測をやり直します。

短い周期でデータを投与すると、処理が重くなり、タイムチャートイメージをスムーズに表示できなくなります。 処理時間は、描画時間だけではありませんが、少なくとも、データを周期的に投与する場合は、平均値よりも長い周期で投与する必 要があります。

### <span id="page-32-1"></span>**5.1.16.** 右クリック

右クリック操作による動作は、以下のようになっています。

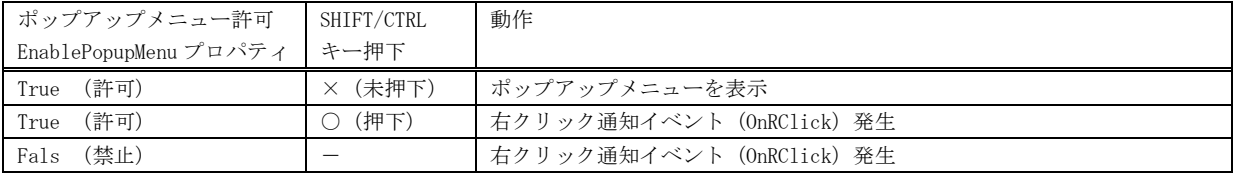

### <span id="page-32-2"></span>**5.1.17.** ファイルやディレクトリのドラッグ&ドロップ

本コントロールにファイルやディレクトリをドラッグ&ドロップした場合は、以下のイベントを発生します。

- ・OnFileDrop ----- ファイルがドロップされたことを通知
- ・OnDirDrop ----- フォルダがドロップされたことを通知

これらのイベントでは、ドロップされたファイルやディレクトリの個数を通知します。 ファイルやディレクトリのパス名は、本コントロールの GetDroppedFile/GetDroppedDir メソッド にて取得します。

尚、タイムチャート・コントロールでファイルやディレクトリのドラッグ&ドロップを有効とするには、AcceptFiles プロパティを true に指定する必要があります。

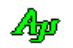

### <span id="page-33-0"></span>**5.1.18.** 表示の高速化

データ投与毎に表示&スクロールすると表示処理に時間がかかります。

そこで、Pause()メソッドにより一定期間の表示を抑止することで表示処理時間を短縮することができます。

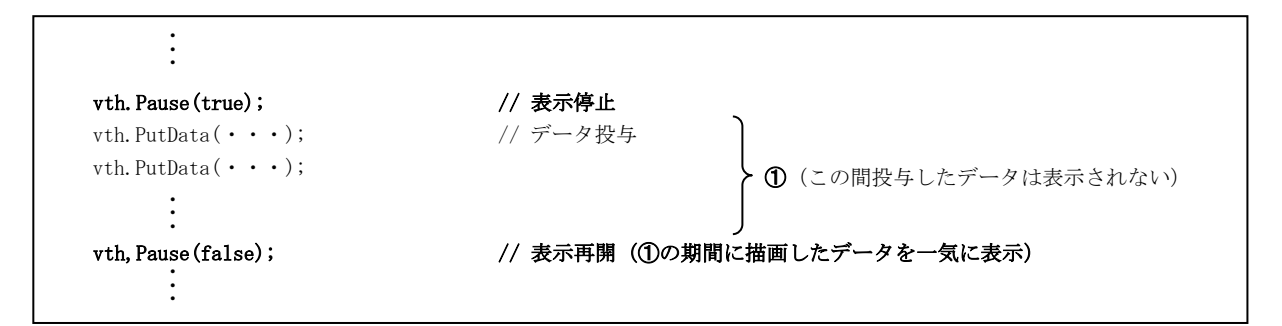

vth.Pause(true) を実行すると、それまで表示を停止していたデータを一気に表示します。(全てのデータを表示&スクロールするわ けではなく、最終描画状態だけを表示します)

vth.Pause(true)~vth.Pause(false)の間描画していたデータはバッファに蓄えられていますので、通常どおりスクロールして見るこ とができます。

※vth.Pause(true)~vth.Pause(false)で表示を抑止している期間でも、ユーザ操作(ウインドのサイズを変えたり、最小化したタス クバーから戻す、等)によりウインドの再描画が必要な場合は、その瞬間の画面状態が表示されます。

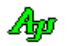

### <span id="page-34-0"></span>**5.2.** 構造体/列挙体(定数)

### <span id="page-34-1"></span>**5.2.1.** 線の属性

横線や縦線の描画属性の列挙体です。

```
public enum ETchLineStyle : int<br>
{<br>
Solid = 0, // 実線<br>
Dash = 1, // -------<br>
Dot = 2, // ......<br>
DashDot = 3, // -----<br>
DashDotDot = 4, // -----<br>
NullLine = 5, // 空線<br>
InsideFrame = 6 //
        {
Solid = 0, \frac{1}{2} 実線
Dash = 1, // ------
\text{Dot} = 2, \qquad \frac{1}{2} \ldotsDashDot = 3, \frac{1}{2} \frac{1}{2} \frac{1}{2} \frac{1}{2} \frac{1}{2} \frac{1}{2} \frac{1}{2} \frac{1}{2} \frac{1}{2} \frac{1}{2} \frac{1}{2} \frac{1}{2} \frac{1}{2} \frac{1}{2} \frac{1}{2} \frac{1}{2} \frac{1}{2} \frac{1}{2} \frac{1}{2} \frac{1}{2} \frac{1}{2}DashDotDot = 4, \frac{1}{2} ....
 NullLine = 5, // 空線
InsideFrame = 6 //
       }
```
### <span id="page-34-2"></span>**5.2.2.** 波形補間表示種別(補間対象データ)

波形の補間表示する際の、補間対象データです。

 public enum ETchIpKind : int  $\{$ Window = 0, // ウインド表示データ All = 1, // 全データ Latest = 2 // 最新データ }

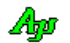

※

### <span id="page-35-0"></span>**5.3.** プロパティ

| #              | 名称                | タイプ              | 内容                              | デフォルト           |
|----------------|-------------------|------------------|---------------------------------|-----------------|
| 1              | AcceptFiles       | bool             | ファイル/フォルダのドロップ許可フラグ             | false           |
| $\overline{2}$ | AverageNumber     | int              | 移動平均化個数 (1以上)                   | $\mathbf{1}$    |
| 3              | DataItems         | int              | データ項目数(1~8)                     | 3               |
| 4              | EnablePopupMenu   | bool             | ポップアップメニュー許可フラグ (※1)            | true            |
| 5              | FontTxo           | Font             | テキスト描画時のフォント                    | MS UI Gothic, 9 |
| 6              | HoriScaleWidth    | int              | 横スケール線の表示幅                      | 100             |
| 7              | IpKnd             | int              | 波形補間表示種別 (補間表示対象データ)            | Window          |
|                |                   |                  | ・ Window - ウインドに表示しているデータ       |                 |
|                |                   |                  | • All - 全データ                    |                 |
|                |                   |                  | · Latest - 最新データ(個数を IpNum で指定) |                 |
| 8              | IpNum             | int              | 最新データを補間表示する際の最大データ数            | 500             |
| 9              | IpWidth           | int              | 補間表示する際の補間幅                     | 10              |
| 10             | MaxBuf            | int              | 最大バッファ容量 (細田データ数で指定)            | 4096            |
| 11             | MaxLineDist       | double           | 最大結線長(※2)                       | $\theta$        |
| 12             | RangeHigh         | double           | グラフ高位レンジ                        | $\mathbf{1}$    |
| 13             | RangeLow          | double           | グラフ低位レンジ                        | $-1$            |
| 14             | ShowBorder        | bool             | コントロール外枠の表示フラグ                  | true            |
| 15             | ShowDummyData     | bool             | デザイン時のダミーデータ表示フラグ (※3)          | true            |
| 16             | ShowFilter        | boo <sub>1</sub> | フィルタ(チェックボックス)表示フラグ             | true            |
| 17             | ShowScaleLine     | bool             | スケールライン表示フラグ                    | true            |
| 18             | ShowScaluValue    | bool             | スケール値表示フラグ                      | true            |
| 19             | ToolTipFilter0~7  | string           | フィルタの各チェックボックスのツールヒント<br>(※4)   | $\omega$        |
| 20             | ToolTipText       | string           | コントロールのツールヒント<br>$(* 4)$        | $\omega$        |
| 20             | ToolTipShowAlways | bool             | ツールチップ表示条件 true - 非アクティブ状態でも表示  | true            |
|                |                   |                  | false - 非アクティブ状態時は非表示           |                 |
| 21             | EnableMesDraw     | bool             | ポップアップメニュー「描画時間情報 表示」の許可/禁止     | false           |
| 22             | TitleText         | string           | タイトルテキスト (文字色=白, 背景=グレーで右上に表示)  | $\omega$        |

タイムチャート・グラフ表示コントロールのプロパティ一覧を示します。

1:右クリックによるポップアップメニューの表示(true)/非表示(false)を設定します。

非表示(false)を設定した場合は、右クリックすると「OnRClick」イベントが発生します。

(Shift/Ctrl + 右クリックした場合は、EnablePopupMenu プロパティに関係なく常に「OnRClick」イベントが発生します) ※2:MaxLineDist プロパティは、2つのデータの差が当該プロパティより大きい場合は、結線しないように制御します。 例えば、回転角度(0~359度)をグラフ表示する場合、359→0度に変化した場合、結線してしまうと左図のように 359→0度の変化を結線してしまいますが、例えば、MaxLineDist=180 とすることにより、右図のように359→0度の変化 は(2つのデータの差が180より大きいため)結線しないようになります。

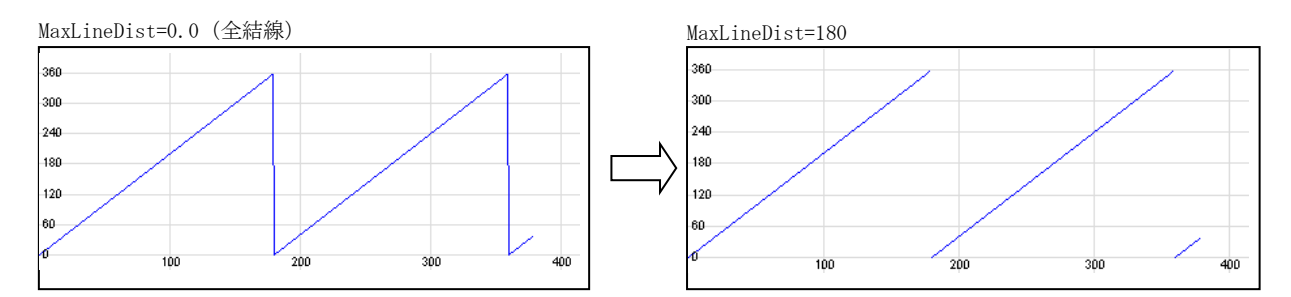

※3:デザイン時にダミーデータを表示することにより、プロパティの効果を視覚的に確認することができます。

※4:ToolTipText,ToolTipFilter0~7 プロパティは、制御文字とエスケープシーケンスを含めることができます。 これについては、「テキスト表示拡張機」の章を参照してください。

Ap
### **5.4.** メソッド

タイムチャート・グラフ表示コントロールのメソッド一覧を以下に示します。

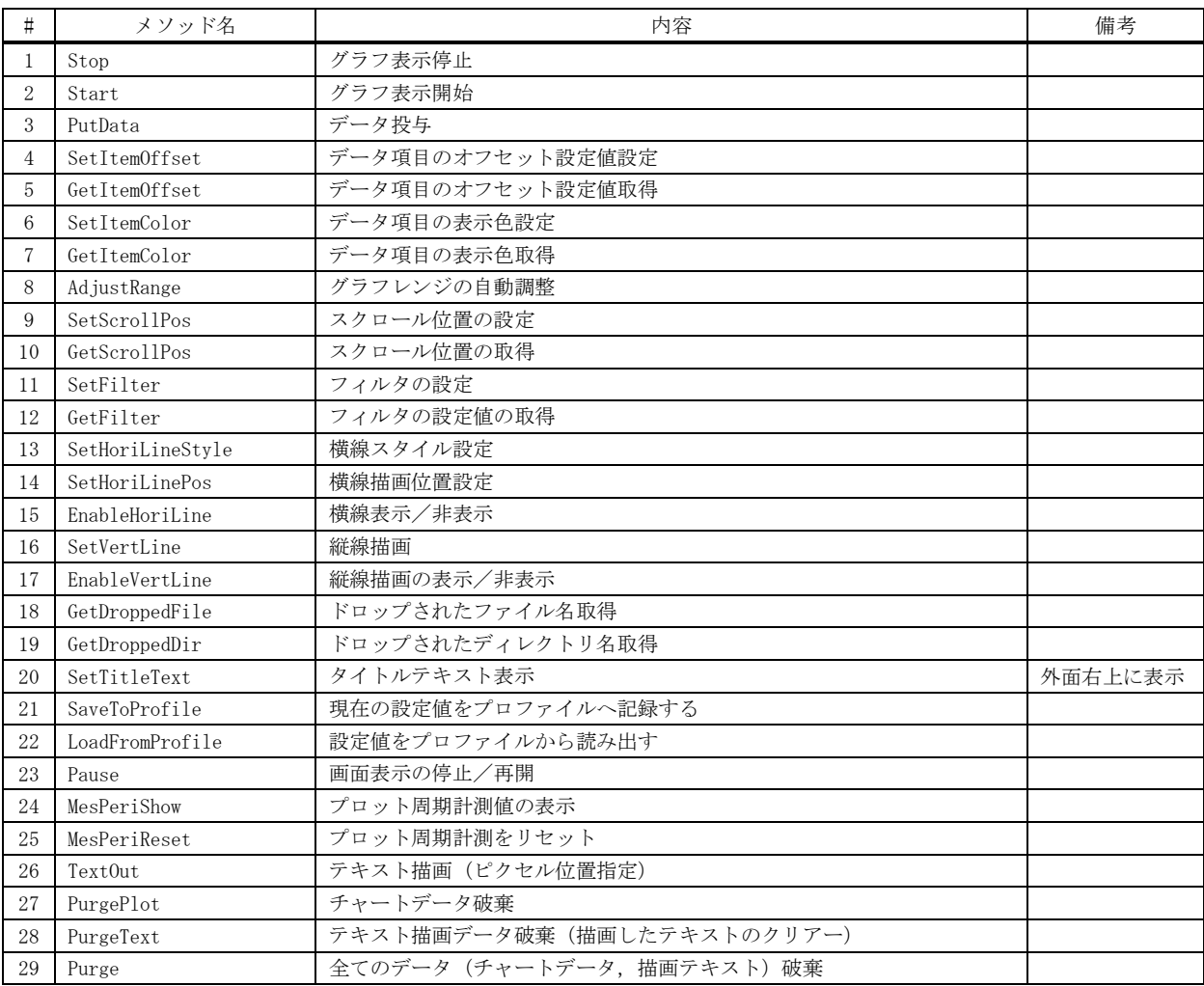

- **5.4.1.** グラフ表示停止**(Stop)**
	- 形式: void Stop $()$ ;
	- 引 数 : なし
	- 説 明 : グラフの表示を停止します。 Start メソッドを実行するまでは、PutData()メソッドにより投与されたデータは無視(破棄)されます。
	- 戻り値 : なし

#### **5.4.2.** グラフ表示開始**(Start)**

- 形式: void Start $()$ ;
- 引 数 : なし
- 説 明 : グラフの表示を開始します。 Stop メソッドにより表示を停止していた場合は、本メソッドにより表示を再開します。
- 戻り値 : なし

#### **5.4.3.** データ投与**(PutData)**

- 形 式 : void PutData(double d1); void PutData(double d1, double d2); void PutData(double d1, double d2, double d3); void PutData(double d1, double d2, double d3, double d4); void PutData(double d1, double d2, double d3, double d4, double d5); void PutData(double d1, double d2, double d3, double d4, double d5, double d6); void PutData(double d1, double d2, double d3, double d4, double d5, double d6, double d7); void PutData(double d1, double d2, double d3, double d4, double d5, double d6, double d7, double d8);
- 引 数 : d1~d8 グラフに投与するデータ
- 説 明 : データを投与し、グラフを更新します。 DataItems プロパティで指定したデータ項目数のデータを投与してください。
- 戻り値 : なし

#### **5.4.4.** データ項目のオフセット値設定**(SetItemOffset)**

- 形 式 : void SetItemOffset(int ix, double offset)
- 引 数 : ix データ項目番号  $(0 \sim 7)$ offset - 設定するオフセット値
- 説 明 : 当該データ項目で、投与したデータ値に offset 値を加算してグラフ表示します。
- 戻り値 : なし

### **5.4.5.** データ項目のオフセット値取得**(GetItemOffset)**

- $#$  式 : double GetItemOffset(int ix)
- 引 数 : ix データ項目番号 $(0 \sim 7)$
- 説 明 : 当該データ項目の設定されている offset 値を取得します。
- 戻り値 : 当該データ項目に設定されているオフセット値

Aho

### **5.4.6.** データ項目の表示色設定**(SetItemColor)**

- 形 式 : void SetItemColor(int ix, Color color);
- 引数 : ix データ項目番号 $(0 \sim 7)$ Color - 表示色
- 説 明 : 当該データ項目の表示色を設定します。
- 戻り値 : なし

#### **5.4.7.** データ項目の表示色取得**(GetItemColor)**

- 形 式 : Color GetItemColor(int ix);
- 引 数 : ix データ項目番号  $(0 \sim 7)$
- 説 明 : 当該データ項目の表示色を取得します。
- 戻り値 : 当該データ項目の表示色

### **5.4.8.** グラフレンジの自動調整**(AdjustRange)**

- 形 式 : void AdjustRange ();
- 引 数 : なし
- 説 明 : フィルタで非表示となっているデータ項目を除く、すべてのデータから最大値と最小値を算出し、±5%のマージンを 持って、グラフのレンジを設定します。 つまり、すべてのデータがレンジ範囲内に入るように、レンジを設定します。 データがすべて同一値である場合は、当該データ値の -1~+1 でレンジ設定します。
- 戻り値 : なし

#### **5.4.9.** スクロール位置の設定 **(SetScrollPos)**

- 形 式 : void SetScrollPos (int pos);
- 引 数 : なし
- 説 明 : pos で指定された位置までスクロールして、グラフを表示します。 スクロール位置を設定する場合は、データの投与を停止している状態で行ってください。
- 戻り値 : なし

### **5.4.10.** スクロール位置の取得 **(SetScrollPos)**

- 形 式 : int GetScrollPos ();
- 引 数 : なし
- 説 明 : 現在のスクロール位置(グラフ左端データの最古データからの相対位置)を取得します。
- 戻り値 : 現在のスクロール位置

An

### **5.4.11.** フィルタの設定**(SetFilter)**

- $#$  式 : void SetFilter (int ix, bool fEnable);
- 引 数 : ix データ項目番号 $(0 \sim 7)$ fEnable - フィルタ設定値
- 説 明 : 当該データ項目のフィィルタ(チェックボックス)を設定します。 fEnable=True を指定すると当該データ項目は表示され、fEnable=false を指定すると非表示となります。
- 戻り値 : なし

### **5.4.12.** フィルタの設定値の取得**(GetFilter)**

- $\overrightarrow{p}$   $\overrightarrow{r}$  : bool GetFilter (int ix);
- 引 数 : ix データ項目番号  $(0 \sim 7)$ fEnable - フィルタ設定値
- 説 明 : 当該データ項目のフィィルタ(チェックボックス)の設定値を取得します。
- 戻り値 : 当該データ項目のフィィルタ(チェックボックス)の設定値

#### **5.4.13.** 横線スタイル設定**(SetHoriLineStyle)**

形 式 : void SetHoriLineStyle (int ix, Color color, int width, ETchLineStyle style);

- 引 数 : ix 横線データ識別 $(0 \sim 7)$ color - 横線の表示色 width - 線の幅 (1~,点線等、実線以外のスタイルを指定する場合は1を指定すること) style - 横線の描画スタイル
- 説 明 : 横線の描画属性を指定します。 グラフ上に描画できる横線は、最大8ヶであり、ix 引数で指定します。
- 戻り値 : なし

#### **5.4.14.** 横線描画位置設定**(SetHoriLinePos)**

- 形 式 : void SetHoriLinePos (int ix, double pos);
- 引 数 : ix 横線データ識別 $(0 \sim 7)$ pos - 横線の描画位置
- 説 明 : pos で指定した位置に横線を描画します。 グラフ上に描画できる横線は、最大8ヶであり、ix 引数で指定します。

戻り値 : なし

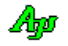

# 形 式 : void EnableHoriLine (int ix, bool fEnable); 引 数 : ix - 横線データ識別 $(0 \sim 7)$ fEnable - 横線の表示/非表示フラグ 説 明 : 横線を表示 (true)あるいは、非表示 (false) します。 グラフ上に描画できる横線は、最大8ヶであり、ix 引数で指定します。 戻り値 : なし

### **5.4.16.** 縦線描画**(SetVertLine)**

**5.4.15.** 横線表示/非表示**(EnableHoriLine)**

- 形 式 : void SetVertLine (Color color, int width, ETchLineStyle style);
- **引 数** : color 縦線の表示色 width - 線の幅 (1~,点線等、実線以外のスタイルを指定する場合は1を指定すること) style - 縦線の描画スタイル
- 説 明 : 最後に投与したデータの位置に、縦の線を描画します。
- 戻り値 : なし

#### **5.4.17.** 縦線描画の表示/非表示**(EnableVertLine)**

- 形 式 : void EnableVertLine (bool fEnable);
- 引 数 : fEnable 横線の表示/非表示フラグ
- 説 明 : 描画した縦線を表示 (fEnable =true) あるいは、非表示 (fEnable =false) します。
- 戻り値 : なし

### **5.4.18.** ドロップされたファイル名取得 **(GetDroppedFile)**

- $\overrightarrow{p}$   $\overrightarrow{r}$  : string GetDroppedFile();
- 引数 : なし
- 説 明 : OnFileDrop イベント発生時に、順次、ドロップされたファイルのパス名を取得します。 OnFileDrop イベントで通知された、ドロップファイル数の回数だけ本メソッドをコールすることにより、ドロップされ た全てのファイルを取得できます。
- 戻り値 : ≠"" : ドロップされたファイルパス名 ="" : 終端(ドロップされたファイルパス名の取得は完了済である)

### **5.4.19.** ドロップされたディレクトリ名取得 **(GetDroppedDir)**

- $#$  式 : string GetDroppedDir();
- 引 数 : なし
- 説 明 : OnDirDrop イベント発生時に、順次、ドロップされたディレクトリのパス名を取得します。 OnDirDrop イベントで通知された、ドロップディレクトリ数の回数だけ本メソッドをこーるすることにより、ドロップさ れた全てのディレクトリを取得できます。
- 戻り値 : ≠"" : ドロップされたディレクトリパス名 ="" : 終端(ドロップされたディレクトリパス名の取得は完了済である)

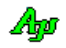

### **5.4.20.** タイトルテキスト表示 **(SetTitleText)**

- 形 式 : void SetTitleText(string TitleText); void SetTitleText(string TitleText, Color TextColor); void SetTitleText(string TitleText, Color TextColor, Color BackColor); void SetTitleText(string TitleText, Color TextColor, Color BackColor, Font TextFont);
- 引 数 : TitleText タイトルテキスト (null(あるいは空文字列(""))を指定した場合は非表示) TextColor - テキスト描画色  $(\alpha$ 値は無視されます) BackColor - テキスト背景色  $(\alpha$ 値は無視されます) TextFont - テキストのフォント
- 説 明 : コントロールウインドの右上にタイトルテキストを表示します。 TitleText に null(あるいは空文字列('""))を指定した場合、タイトルテキストは非表示となります。
- 戻り値 : なし

### **5.4.21.** 現在の設定値をプロファイルへ記録する **(SaveToProfile)**

- $\overrightarrow{p}$   $\overrightarrow{r}$  : void SaveToProfile (string section);
- 引 数 : section プロファイル内のセクション名
- 説 明 : 現在の設定値 (フィルタ設定やプロパティ)をプロファイルに記録します。
- 戻り値 : なし

#### **5.4.22.** 設定値をプロファイルから読み出す **(LoadFromProfile)**

- 形 式 : void LoadFromProfile (string section);
- 引 数 : section プロファイル内のセクション名
- 説 明 : SaveToProfile()によりプロファイルに記録した設定値を読み出します。 読み出した内容は、そのままフィルタやプロパティに設定されます。
- 戻り値 : なし

#### **5.4.23.** 画面表示の停止/再開 **(Pause)**

- $#E$   $#$  : void Pause (bool fPause);
- 引 数 : fPause 表示停止/再開フラグ (true:停止, false:再開)
- 説 明 : 表示を停止/再開します。 fPause=true を指定すると表示が停止します。表示停止中でも、データの投与は有効です。 fPause=false を指定すると、表示を再開します。この時、表示停止中に投与されたデータは一気に表示されます。 (全てのデータを表示&スクロールするわけではなく、最終画面状態だけを表示します)

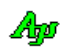

戻り値 : なし

### **5.4.24.** プロット周期計測値の表示**(MesPeriShow)**

形 式 : void MesPeriShow (bool fShow);

- 引 数 : fShow プロット周期計測値の表示フラグ (true:表示, false:非表示)
- 説 明 : プロット周期計測値を表示/非表示します。 fShow=true を指定した場合は、プロット周期計測値をマイクロ秒単位で10秒間表示後、自動的に消えます。
- 戻り値 : なし

#### **5.4.25.** プロット周期計測をリセット**(MesPeriReset)**

- $#$ 式 : void MesPeriReset();
- 引 数 : なし
- 説 明 : プロット周期の計測をリセットします。(計測をやり直す)
- 戻り値 : なし

#### **5.4.26.** テキスト描画 **(TextOut) -** ピクセル位置指定

- 形 式 : int TextOut(int x, int y, string text);
- 引 数 : x 描画ピクセルX位置 (テキストを右隅/中央に表示する場合は、「Txo. Right ± n」or「Txo. Center ± n」を指定) y - 描画ピクセルY位置(テキストを下隅/中央に表示する場合は、「Txo.Bottom ± n」or「Txo.Center ± n」を指定) text - 描画するテキスト

説 明 : チャートウインド上にテキストを描画します。 描画するテキストには、エスケープシーケンスや制御文字を含めることができます。(「テキスト表示拡張機能」の章参照) x = Txo. Right, y = Txo. Bottom は、テキストをウインドの右下隅に表示する位置となります。 x = Txo.Center,y = Txo.Center は、テキストをウインドの中央に表示する位置となります。

- 戻り値 : テキストキー
- **5.4.27.** チャートデータ破棄**(PurgePlot)**
	- 形 式 : void PurgePlot();
	- 引 数 : なし
	- 説 明 : チャートデータを破棄します。
	- 戻り値 : なし

#### **5.4.28.** テキスト描画データ破棄**(PurgeText)**

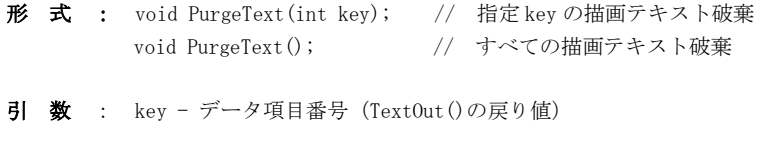

- 説 明 : TextOut()で描画したテキストを破棄します。
- 戻り値 : なし

Aho

### **5.4.29.** 全てのデータ破棄**(Purge)**

形 式 : void Purge ();

- 引 数 : なし
- 説 明 : すべてのデータ(チャートデータ,描画テキスト)を破棄します。

戻り値 : なし

### **5.5.** イベント

タイムチャート・グラフ表示コントロールのイベント一覧を以下に示します。

| イベント名          | 内容                                  |  |
|----------------|-------------------------------------|--|
| OnRangeChanged | グラフのレンジが変更されたことを通知します               |  |
| 0nNtcScrollPos | スクロールバーにより、グラフスクロール位置が変更されたことを通知します |  |
| OnFileDrop     | ファイルドロップ通知                          |  |
| OnDirDrop      | ディレクトリドロップ通知                        |  |
| 0nRC1ick       | 右クリックされたことを通知します                    |  |

### **5.5.1.** レンジ通知 **(OnRangeChanged)**

- 形 式 : void OnRangeChanged (object sender, TchArgRangeChanged e);
- パラメタ: double e.low グラフの低位レンジ double e.high - グラフの高位レンジ
- 説 明 : グラフのレンジが変更されたことを通知します。
- 戻り値 : なし

#### **5.5.2.** 現在のスクロール位置通知 **(OnScrPosChanged)**

- 形 式 : void OnNtcScrollPos (object sender, TchArgNtcScrollPos e);
- パラメタ: int e.pos スクロール位置
- 説 明 : スクロールバー操作により、スクロール位置が変更されたことを通知します。
- 戻り値 : なし

#### **5.5.3.** ファイルドロップ通知(**OnFileDrop**)

- 形 式 : void OnFileDrop(object sender, VthArgFileDrop e);
- パラメタ: int e.n ドロップされたファイルの個数
- 説 明 : コントロールへ、ファイルがドロップされたことを通知します。 GetDroppedFile()メソッドにより、ドロップされたファイルのパス名を取得することができます。
- 戻り値 : なし

### **5.5.4.** ディレクトリドロップ通知(**OnDirDrop**)

形 式 : void 0nDirDrop(object sender, VthArgDirDrop e);

- パラメタ: int e.n ドロップされたディレクトリの個数
- 説 明 : コントロールへ、ディレクトリがドロップされたことを通知します。 GetDroppedDir()メソッドにより、ドロップされたディレクトリのパス名を取得することができます。
- 戻り値 : なし

#### **5.5.5.** 右クリック通知 **(OnRClick)**

形 式 : void OnRClick (object sender, TchArgRClick e);

- $\sqrt{53/7}$ : int e.x 右クリックしたXピクセル位置 (コントロールの左端が原点 $(0)$ ) int e.y -  $''$  Y  $''$  (  $''$  上端  $''$  ) bool e.shift - Shift キーの押下状態(true:押下) bool e.ctrl - Ctrl キーの押下状態(true:押下)
- 説 明 : コントロール上で右クリックされたことを通知します。

Shift キーと Ctrl キーが押されていない状態で右クリックした場合、通常はポップアップメニューが表示されます。 但し、EnablePopupMenu プロパティが false (右クリックによるポップアップメニュー禁止)に設定されている場合は、 ポップアップメニューが表示されず、右クリック通知イベントが発生します。

Shift キーか Ctrl キーが押されている状態で右クリックした場合は、EnablePopupMenu プロパティに関係なく常に右ク リック通知イベントが発生します。

```
戻り値 : なし
```
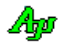

### **5.6.** サンプルプログラム

### **5.6.1. Sil\_TimeChart**(タイムチャート)

以下のサンプルプログラムは、2つのタイムチャートウインドを表示します。 上段のタイムチャートは、単に、三角関数の値をプロットします。 下段のタイムチャートは、ランダムなサンプルデータをプロットします。

「プロット停止」ボタンでプロットを停止し、片方のタイムチャートのスクロールすると、他方のタイムチャートも連動してスクロ ールします。

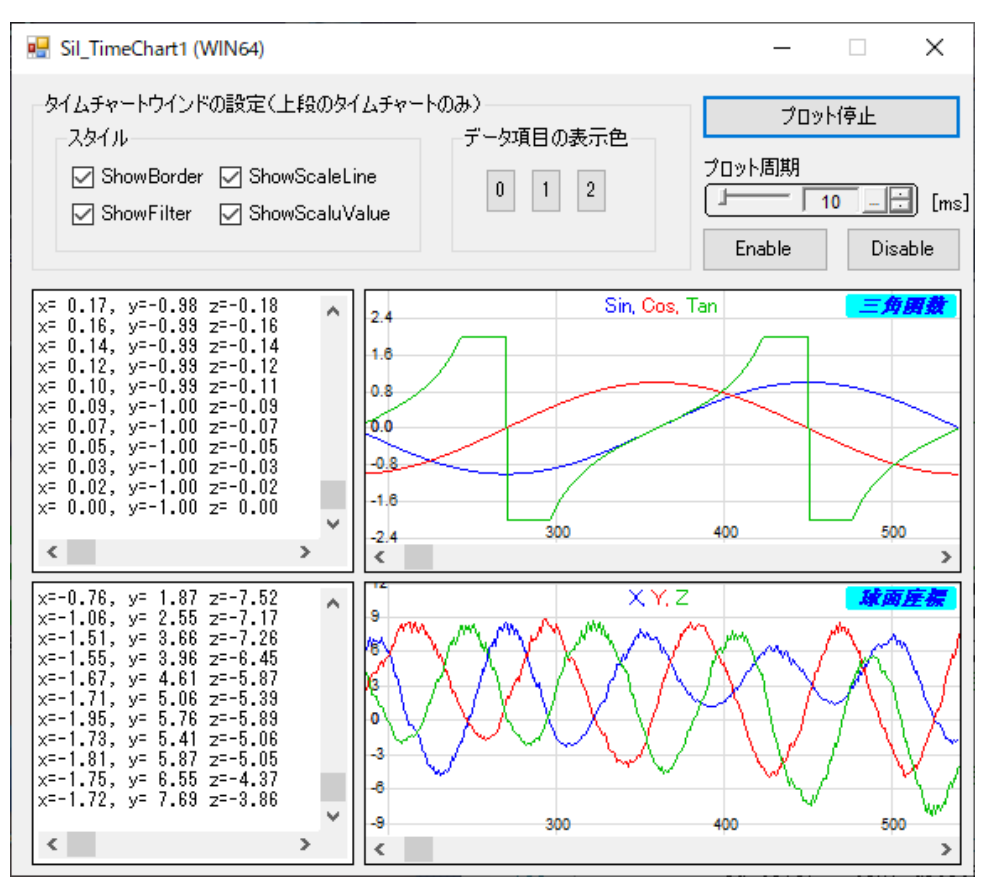

 $1 : \frac{1}{2}$  $2 : //$  Sil TimeChart1 3 : // 4 : using System; 5 : using System.Collections.Generic; 6 : using System.ComponentModel; 7 : using System.Data; 8 : using System.Drawing; 9 : using System.Text; 10 : using System.Windows.Forms; 11 : using CA irCustCtrl; 12 : 13 : namespace Sil\_TimeChart1  $14 : {\ }$ <br> $15 :$  15 : public partial class Form1 : Form  $16 :$  { 17 : double m Theta =  $0.0$ ; 18 : bool m\_fStop = true;  $\begin{array}{c} 19 \ \vdots \\ 20 \ \vdots \end{array}$ public Form1()  $21 :$ 22 : InitializeComponent();  $23 :$ 24 : //----- 起動時初期設定 ---------------------------------------//

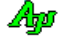

```
 25 : private void Form1_Load(object sender, EventArgs e)
26 : {
27 : this.Text = this.Text + (IntPtr.Size == 4 ? " (WIN32)" : " (WIN64)");
28 : //------ フォームの縦サイズ変更禁止 ---
29 : int width = this. Width;
 30 : int height = this.Height;
 31 : this.MinimumSize = new Size(width, height);
32 : this.MaximumSize = new Size(1900, height);
33 : //----- タイトルテキスト設定 ---
 34 : tch1.SetTitleText(" 三角関数 ", Color.Blue, Color.Aqua, 
 35 : new Font("MS UI Gothic", 9, FontStyle.Bold | FontStyle.Italic));
36 : tch2.SetTitleText("球面座標 ", Color.Blue, Color.Aqua,<br>37 : new Font("MS UI Gothic
                                           new Font("MS UI Gothic", 9, FontStyle.Bold | FontStyle.Italic));
38 : //---- 注釈テキスト描画 ---
39 \hskip .1in : \hskip .1in \text{tch1. TextOut}(\text{Two Center, 3, ``\text{FixlB[30mSin Yx1B[31mCos Yx1B[32mTan'')};40 : tch2.TextOut(Txo.Center, 3, "\x1B[30mX \x1B[31mY \x1B[32mZ");
 41 : //----- 設定値ロード -------------------------------------//
42 : SAjrReg.LoadAllCtrls(this);
43 : 31 44 : //----- 終了時後処理 -----------------------------------------//
 45 : private void Form1_FormClosed(object sender, FormClosedEventArgs e)
46: {
 47 : // 設定値セーブ
 48 : SAjrReg.SaveAllCtrls(this);
 49 : }
50 : //------ タイマイベント -----
 51 : private void tim_Tick(object sender, EventArgs e)
52 : 53 : if (!m_fStop) {
54 : // データ投与 (タイムチャート1)
55 : double s = SAjrMath.Sin(m_Theta);
56 : double c = SA irMath. Cos(m) Theta);
57 : double t = SAjrMath. Tan(m_Theta);
58 : t = Math. Min(t, 2.0);
59 : t = \text{Math. Max}(t, -2.0);60: tch1. PutData(s, c, t);
 61 : m_Theta += 1.0;
62 : // ログ表示
63 : vth1. PutText(string. Format("x={0,5:f2}, y={1,5:f2} z={2,5:f2}\m", s, c, t));
64 : // データ投与 (タイムチャート2)
65 : AJC3DVEC \t v = spd.Calc(); 66 : tch2.PutData(v.x, v.y, v.z);
67 : // ログ表示
68 : vth2. PutText(string. Format("x={0,5:f2}, y={1,5:f2} z={2,5:f2}\m", v.x, v.y, v.z));
69 :70 : }<br>71 : /
           -<br>//----- タイムチャート1・スクロール通知 -----------------------//
 72 : private void tch1_OnNtcScrollPos(object sender, TchArgNtcScrollPos e)
 73 : {
 74 : if (m_fStop) {
 75: tch2. SetScrollPos(e.pos);<br>76: 76 : }
77 : }
 78 : //----- タイムチャート 1・レンジ変化通知 ----------------------//
 79 : private void tch1_OnRangeChanged(object sender, TchArgRangeChanged e)
80 :81 : SAjrTip. ShowCenter(tch1, "レンジが設定されました。");
82 :83 : //----- タイムチャート1・右クリック通知 ------------------------//
 84 : private void tch1_OnRClick(object sender, TchArgRClick e)
 85 : {
86 : SAjrTip.ShowCenter(tch1, (e.ctrl ? "CTRL + " : "") + (e.shift ? "SHIFT + " : "") +
 87 : "右クリック発生 (x = " + e.x.ToString() + ", y = " + e.y.ToString() + ")");
 88 : }
89 : //---- タイムチャート1・ディレクトリドロップ通知 -------------//
 90 : private void tch1_OnDirDrop(object sender, TchArgDirDrop e)
 91 : {
92 : string text = "ディレクトリがドロップされました。";
93 : for (int i = 0; i \langle e.n; i++) {
94 : text = text + "\in " + tch1.GetDroppedDir();
95 :96 : SAjrTip. ShowCenter(tch1, text);
97 : }
98 : //---- タイムチャート1・ファイルドロップ通知 ------------------//
 99 : private void tch1_OnFileDrop(object sender, TchArgFileDrop e)
100 :101 : string text = "ファイルがドロップされました。";
102 : for (int i = 0; i \langle e.n; i++) {
103 \, : \qquad \qquad \text{text} \qquad \text{text} \quad \text{text} \quad \text{text} \quad \text{text} \quad \text{text} \quad \text{text} \quad \text{text} \quad \text{text} \quad \text{text} \quad \text{text} \quad \text{text} \quad \text{text} \quad \text{text104 :
```
## Ang

```
105 : SAjrTip. ShowCenter(tch1, text);
 106 :
 107 : //----- タイムチャート2・スクロール通知 ------
  108 : private void tch2_OnNtcScrollPos(object sender, TchArgNtcScrollPos e)
 109 : 110 : if (m_fStop) {
 111 : tch1. SetScrollPos(e.pos);<br>112 : }
 112 : 113 : }
 114 : //---- タイムチャート2・レンジ変化通知 -----------------------//
  115 : private void tch2_OnRangeChanged(object sender, TchArgRangeChanged e)
 116 : {
 117 : SAjrTip. ShowCenter(tch2, "レンジが設定されました。");
  118 : }
 119 : //---- タイムチャート2・右クリック通知 -----------------------//
  120 : private void tch2_OnRClick(object sender, TchArgRClick e)
 121 :122 : SAjrTip.ShowCenter(tch2, "右クリック発生 (x = " + e. x. ToString() + ", y = " + e. y. ToString() + ")");
 123 : 124 : //----- タイムチャート2・ディレクトリドロップ通知 -----------//
  125 : private void tch2_OnDirDrop(object sender, TchArgDirDrop e)
 126: {
 127 : string text = "ディレクトリがドロップされました。";
 128 : for (int i = 0; i \langle e.n; i++) {
 129 \, : \qquad \qquad \text{text} \qquad \text{text} \qquad \text{text} \qquad \text{text} \qquad \text{text} \qquad \text{text} \qquad \text{text} \qquad \text{text} \qquad \text{text} \qquad \text{text} \qquad \text{text} \qquad \text{text} \quad \text{text} \quad \130 :131 : SA irTip. ShowCenter(tch2, text);
 132 : 32 \t 32133 : //----- タイムチャート2・ファイルドロップ通知 ----------------//
  134 : private void tch2_OnFileDrop(object sender, TchArgFileDrop e)
 135 : 136 : string text = "ファイルがドロップされました。";
 137 : for (int i = 0; i \le e, n; i++)138 : text = text + "\in " + tch2.GetDroppedFile();
  139 : }
 140 : SAjrTip. ShowCenter(tch2, text);
 141 :142 : //----- プロット開始/停止ボタン -------------------------------//
  143 : private void btnStart_Click(object sender, EventArgs e)
 144: {
  145 : if (m_fStop) {
 146 : \qquad \qquad \text{tch1. Start } ();
  147 : tch2.Start();
 148 : tim.Enabled = true;
 149 : m_fStop = false;
 150 : btnStart.Text = "プロット停止";<br>151 : btnStart.Text = "プロット停止";
 151 : 152 : else {
 153 : tch1. Stop();
 154 : tch2. Stop();
 155 : tim.Enabled = false;<br>156 : m fStop = true;
                   m fStop = true;
 - 157 : btnStart.Text = "プロット開始";
 158 :159 :160 : //----- プロット周期変更通知 -----------------------------------//
  161 : private void cAjrInpValue1_OnNtcIntValue(object sender, IvArgNtcIntValue e)
 162 :163 : tim.Interval = e.value;
 164 : 165 : //----- Enable ボタン ----------------------------------------//
  166 : private void btnEnable_Click(object sender, EventArgs e)
 167 : {
  168 : tch1.Enabled = true;
 169 : tch2. Enabled = true;
  170 : }
  171 : //----- Disable ボタン ---------------------------------------//
  172 : private void btnDisable_Click(object sender, EventArgs e)
 173 :174 : tch1. Enabled = false;
 175 : tch2. Enabled = false;
  176 : }
 177 : //----- スタイル設定チェックボックス群 -------------------------//
178 : private void chkShowBorder_CheckedChanged (object sender, EventArgs e) {tch1.ShowBorder = chkShowBorder .Checked;}
 179 : private void chkShowFilter_CheckedChanged (object sender, EventArgs e) {tch1.ShowFilter = chkShowFilter .Checked;}
  180 : private void chkShowScaleLine_CheckedChanged (object sender, EventArgs e) {tch1.ShowScaleLine = chkShowScaleLine .Checked;}
  181 : private void chkShowScaleValue_CheckedChanged(object sender, EventArgs e) {tch1.ShowScaleValue = chkShowScaleValue.Checked;}
 182 : //------ データ項目の表示色設定ボタン群 --
  183 : private void btnColor0_Click(object sender, EventArgs e) {SetItemColor(0);}
  184 : private void btnColor1_Click(object sender, EventArgs e) {SetItemColor(1);}
```
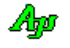

185 : private void btnColor2\_Click(object sender, EventArgs e) {SetItemColor(2);}<br>186 : //----- データ項目の表示色設定 -----------------------------------// 186 : //------ データ項目の表示色設定 --<br>187 : private void SetItemColor(int id) private void SetItemColor(int id)  $188 :$  {<br> $189 :$  189 : ColorDialog cd = new ColorDialog(); 190 : cd.Color = tch1.GetItemColor(id); 191 : if (cd. ShowDialog() = DialogResult. OK)<br>192 : {  $192 :$ <br> $193 :$ tch1.SetItemColor(id, cd.Color);  $\begin{array}{c} 194 : \\ 195 : \end{array}$  $195 :$  $\begin{array}{c} 195 : \\ 196 : \end{array}$ 

197 : }

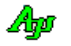

### **6.** 2D/3Dグラフィック描画コントロール(**CAjr3DGraphic.dll**)

3次元座標系 (X, Y, Z座標) 上に、球, 楕球, 立方体, 長方体, 点やライン等を描画するコントロールです。 このコントロールは、主に実験データのプロッティングや、演算結果をグラフに描画してグラフィカルに確認することを目的として います。(OpenGL や Direct-X のようにシェーデイングやテクスチャマッピングといた高度な描画機能はありません)

プロットデータや図形描画データは、16ヶのバッファに分けて格納されます。

各バッファには、バッファ0=青,バッファ1=赤・・・といった表示色が割り当てられ、各バッファのデータはそれぞれ割り当て られた色で表示されます。(各バッファの表示色は変更可能です)

また、視点から見て、中心の手前側と、中心より向こう側のデータを色分けし、遠近感を表現することができます。 (下の表示例では、中心から向こう側の色(青と赤)が少し薄く表示されています)

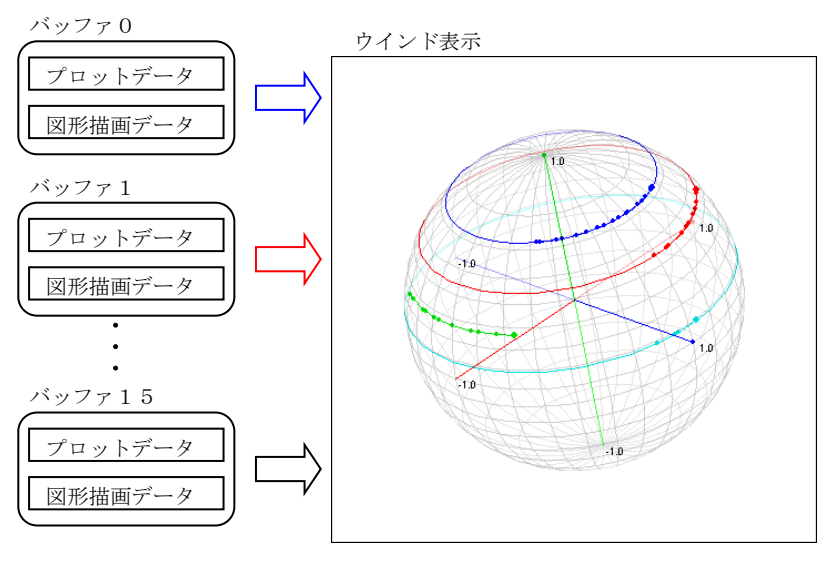

中心で交差する3つのライン は、座標軸(X:青,Y:赤,Z:緑) を意味します。

### **6.1.1.** プロットデータと図形描画データ

図形描画データとは、図形(球体,円,点や線など)の描画データであり、古いデータを破棄することなく蓄積され続けます。 プロットデータとは、投与した座標位置を点で描画するデータであり、蓄積する個数に制限を設け、制限個数を超えた場合は、古い データから順次破棄されます。 つまり、プロットデータは、制限された個数の最新データだけを表示することになります。 プロットデータ間を線で結ぶこともできます。

図形の描画は、主に、プロットしたサンプリングデータから、何らかの計算結果を図に表してみることを目的としています。

例えば、(2次元で)サンプリングした3つのプロットデータから、円を求めるとします。 求めた円を、以下のように画面に表示してみることができます。

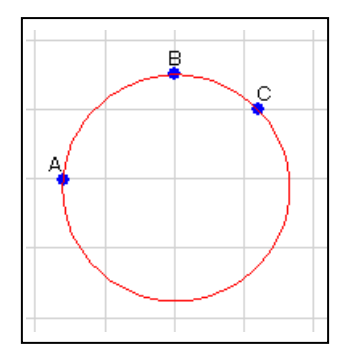

3つの青い点は、サンプリングされた点を意味します。 この3つの点から円を算出し表示します。

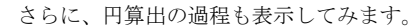

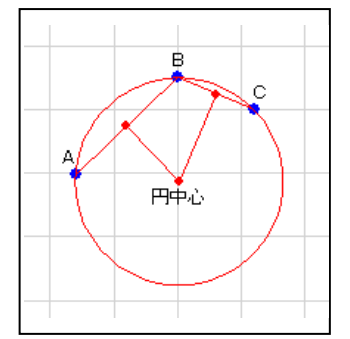

円の中心は、線分A-Bと、線分B-Cの中点からの垂線を算出し、 2つの垂線の交点であることを示します。 尚、円の半径は、円中心から3点(A,B,C)のいずれかまでの長さとなります。

参考までに、上記の計算と表示のサンプルコードを示しておきます。

```
AJC2DVEC vA = new AJC2DVEC(1234, 350); // 3つのプロット点 (ここでは定数とする)
      AJC2DVEC vB = new AJC2DVEC(1250, 365); // •<br>AJC2DVEC vC = new AJC2DVEC(1262, 360): // •
      AJC2DVEC vC = new AJC2DVEC(1262, 360);AJC2DVEC vo0, vo1; // 2つのベクトル(A->B, b->C)<br>ATC2DIVEC v10. v11; // 2つの線分の中点と垂線
      AJC2DLVEC v10, v11; <br>AIC2DVEC vCent; // ロの中心 // 円の中心
                - Alpha VCent; インクリングの中心<br>- インクリングの中心
       double r; // 円の半径
      g2d.Pixel(BLUE, vA, 4); // 3つのプロット点表示<br>g2d.Pixel(BLUE, vB, 4); // ·
      g2d. Pixel (BLUE, vB, 4); \qquad // ·
      g2d. Pixel(BLUE, vC, 4); //
g2d.TextOut(EAJCTXOMD.ABOVE_LEFT , vA, "A");       // 3点の名前(A,B,C)表示
g2d.TextOut(EAJCTXOMD.ABOVE_CENTER, vB, "B"); // ·
g2d.TextOut(EAJCTXOMD.ABOVE_RIGHT, vC, C''C'); // ·
 vl0.p = SAjrMath.V2dSub (vB , vA); vl1.p = SAjrMath.V2dSub (vC , vB); // 2つの線分の中点算出
vl0.p = SAjrMath.V2dMult(vl0.p, 0.5); vl1.p = SAjrMath.V2dMult(vl1.p, 0.5); // \cdot vl0.p = SAjrMath.V2dAdd (vA , vl0.p); vl1.p = SAjrMath.V2dAdd (vB , vl1.p); // ・
 vo0 = SAjrMath.V2dSub(vB, vA); vo1 = SAjrMath.V2dSub(vC, vB); // 2つの中点から垂線を算出
vl0.v = SAjrMath.V2dAnyOrthoVec(vo0); vl1.v = SAjrMath.V2dAnyOrthoVec(vo1); // \cdot vCent = SAjrMath.V2dCrossL2L(vl0, vl1); // 2つの垂線の交点算出
      g2d.Line (RED, vA, vB); g2d.Line (RED, vB, vC); // 線分 A-B, B-C 表示
      g2d.Pixel(RED, vl0.p, 3); g2d.Pixel(RED, vl1.p, 3); // 線分の中点表示<br>g2d.Line (RED, vl0.p, vCent); // 2つの中点からの垂線表示
      g2d.Line (RED, v10.p, vCent);
       g2d.Line (RED, vl1.p, vCent); // ・
      g2d. Pixel(RED, vCent, 3);
      g2d.TextOut(EAJCTXOMD.BELLOW_CENTER, vCent, "円中心"); // ・
      r = SAjrMath.V2dDistP2P(vCent, vA);<br>
g2d Ellinse(RED, vCent, x, vCent, y, r, r);<br>
// 円描画
      g2d.Ellipse(RED, vCent.x, vCent.y, r, r);
```
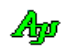

### **6.2.** 機能概要

### **6.2.1.** ポップアップメニュー

グラフ上で右クリックすると、以下のポップアップメニューが表示されます。

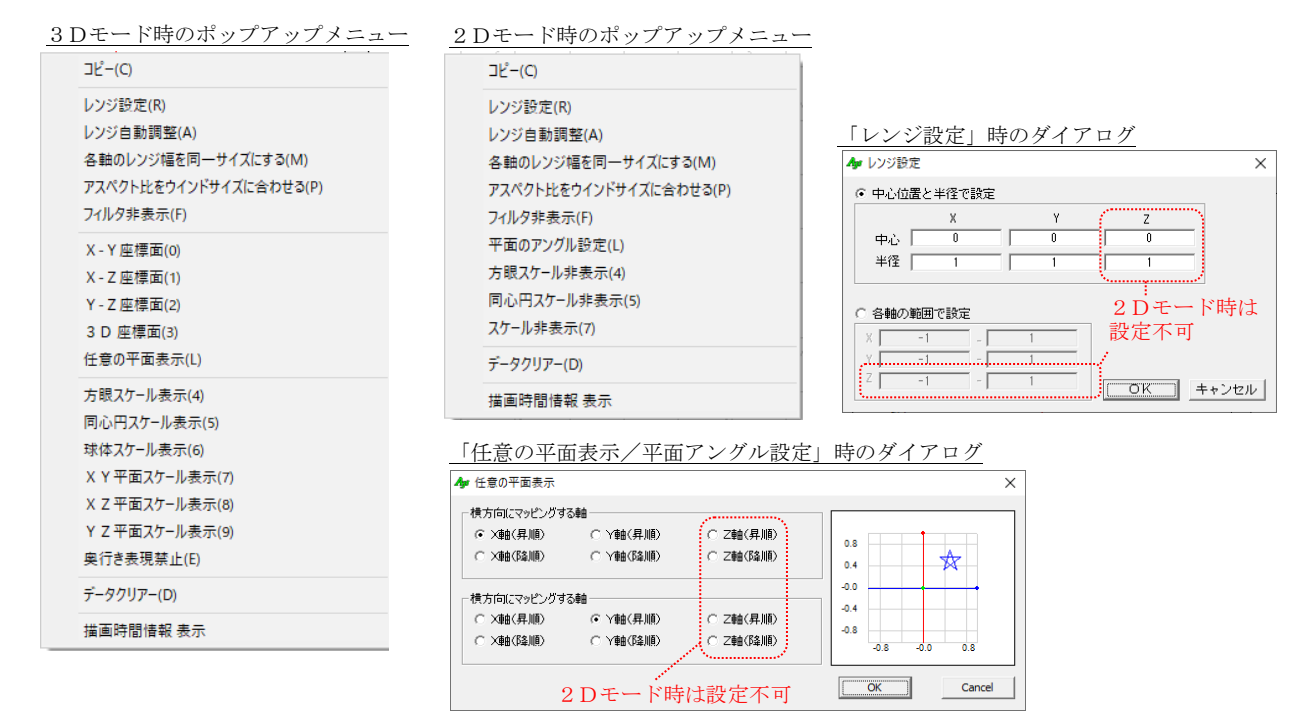

各メニューの内容は、以下のとおりです。

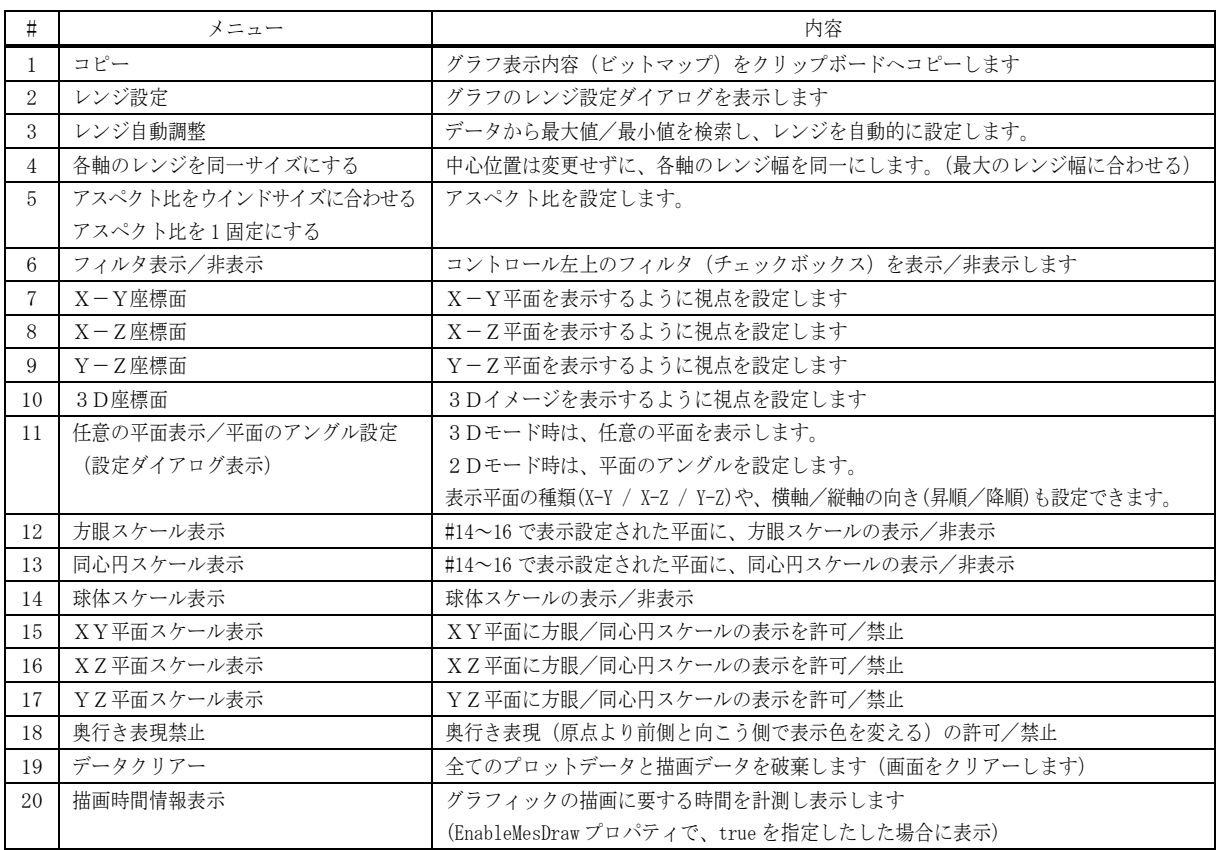

Ap

Cancel  $\sqrt{\sqrt{K}}$ 

レンジ設定

⊙ 中心位置と半径で設定  $\mathbf{v}$ 

 $\overline{ }$ 

 $\bigoplus_{i\geq 1}$ 

zř

半径 「

○ 各軸の範囲で設定

### **6.2.2.** レンジ設定

ポップアップメニューで「レンジ設定」を選択すると、右図のダ イアログボックスが表示されます。

ここで、各軸の中心位置と半径/範囲を設定し、OKボタンを押 すと、グラフレンジが設定されます。

「各軸の範囲で設定」を選択し、各軸の最小値と最大値で設定す ることもできます。

「Cancel」ボタンを押すと、設定を中止します。

#### **6.2.3.** ワンタッチでレンジ設定

マウスカーソルをコントロールの右上隅に置くと、2つのボタンが表示されます。 これらのボタンで、各軸の長さ(直径)を30%広めたり、縮めたりすることができます。

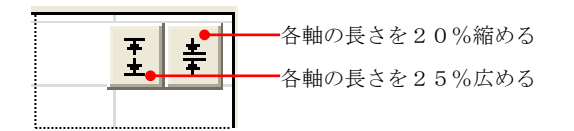

### **6.2.4.** レンジ自動調整

ポップアップメニューで「レンジ自動調整」を選択すると、(フィルタで非表示となっている項目を除く)全てのデータから、最大値 と最小値を算出し、(中心位置は変わらないように)±5%のマージンを持ってレンジ設定を行います。

つまり、描画されている全データが視界に入るようにレンジを設定します。

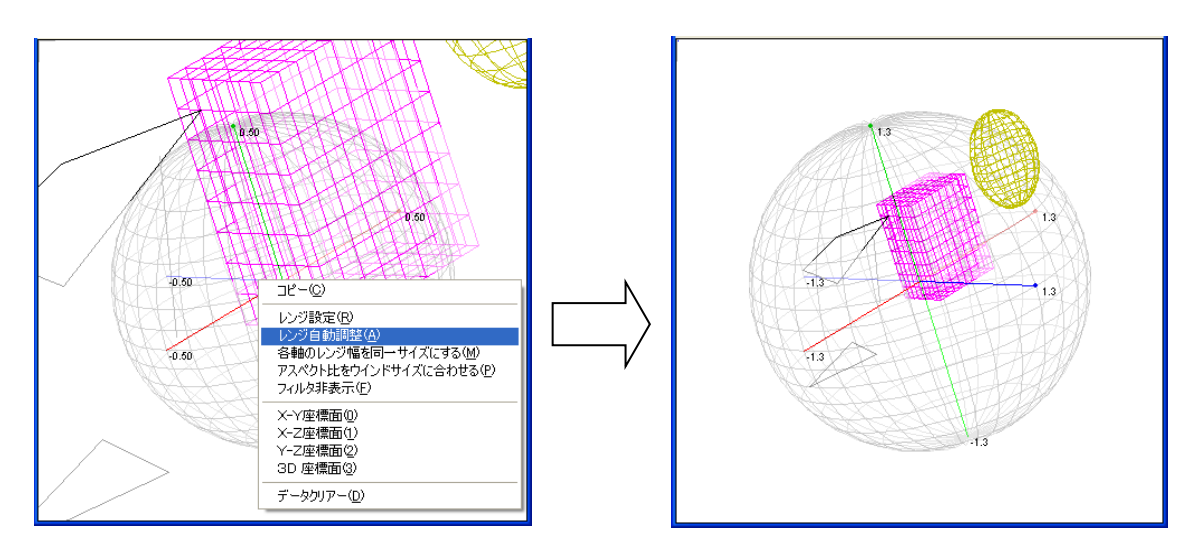

### **6.2.5.** アスペクト比の設定

ポップアップメニューにより、ウインドサイズに合わせてアスペクト比を可変にするか、アスペクト比を1固定(デフォルト))にする かを設定できます。

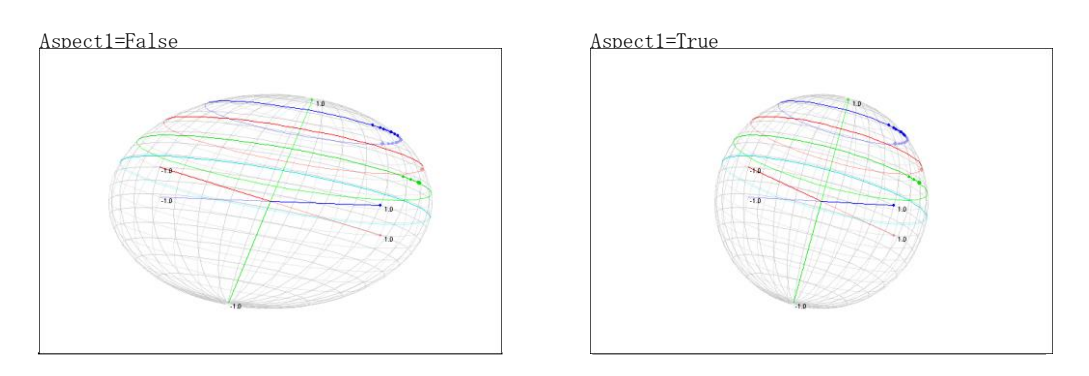

「アスペクト比をウインドサイズに合わせる」を選択した場合は、ウインドの縦/横サイズが異なると、図形が歪んだ形となります。 「アスペクト比を1固定にする」を選択した場合は、アスペクト比を1固定とし、各軸のレンジ(各軸の長さ)を一定にそろえるこ とにより、図形を歪みのない形で表示できます。

アスペクト比は、プロパティ (fAspect1)によっても設定可能です。

### **6.2.6.** フィルタ機能

カーソルを、ウインドの左上隅に置くと16個のチェクボックスが表示されます。

このチェックボックスは、表示フィルタであり、チェックを外すと当該バッファのデータは非表示となります。 チェックボックスは、左から順に上段がバッファ0~7に、下段が8~15に対応します。(表示色と同じ色で縁取りされています)

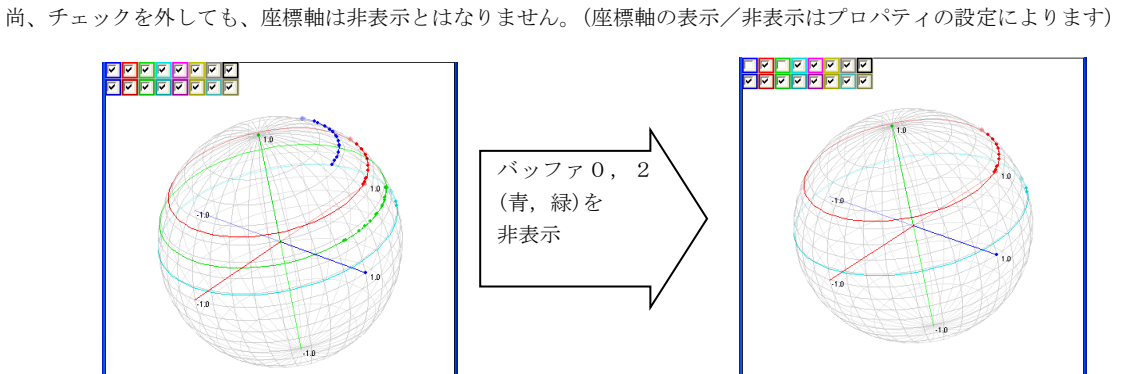

ポップアップメニューの「フィルタ非表示」/「フィルタ表示」を選択することにより、フィルタの表示を禁止/許可できます。

### **6.2.7.** 視点の設定

視点の設定は、ポップアップメニューの「XY座標面」「XZ座標面」「YZ座標面」「3D座標面」で特定の視点を設定するか、ある いは、グラフ・ウインド上を、マウスの左ボタンでドラッグすることにより、任意の視点を設定することができます。

マウスで横方向にドラッグすると、表示物体がX軸回りに回転します。 マウスで縦方向にドラッグすると、表示物体がY軸回りに回転します。 CTRL キーを押しながら横方向にドラッグすると、表示物体がZ軸回りに回転します。

<u>Aho</u>

### **6.2.8.** スケールの表示

ポップアップメニューにより、「方眼スケール」「同心(楕)円スケール」「(楕)球形スケール」を選択できます。また、スケール値の 表示/非表示も選択可能です。

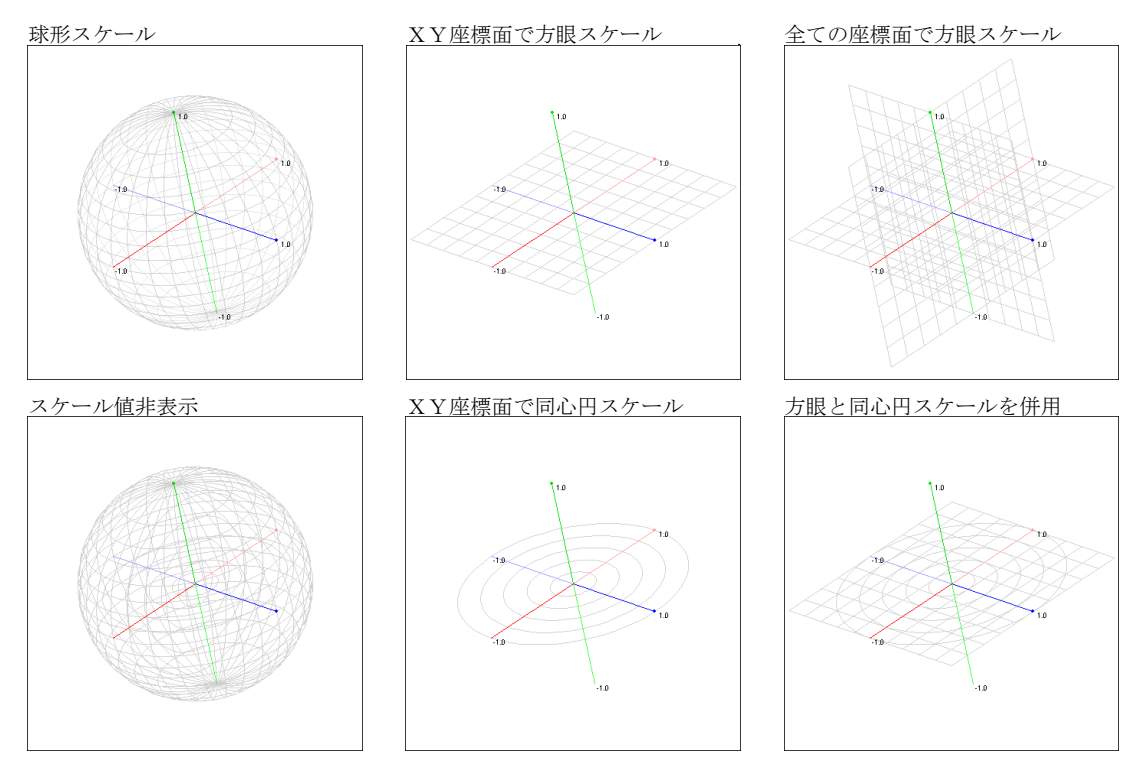

スケール値は、視点がいずれかの座標軸と一致した(つまり、いずれか2軸の平面を見る)場合に限り、中間値も表示されます。 その他の視点設定では、各軸の先端値だけを表示します。

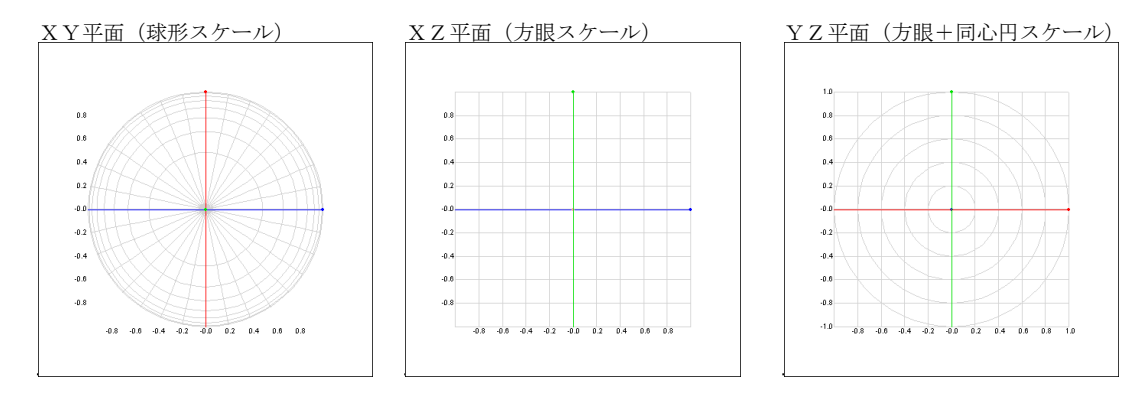

スケールやスケール値の表示は、プロパティによっても設定可能です。

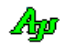

### **6.2.9.** 描画時間情報表示

2D/3Dグラフを右クリックし、ポップアップメニューから「描画時間情報表示」を選択すると、2D/3Dプロット・イメージ の描画時間を計測し、右下に以下のように表示します。

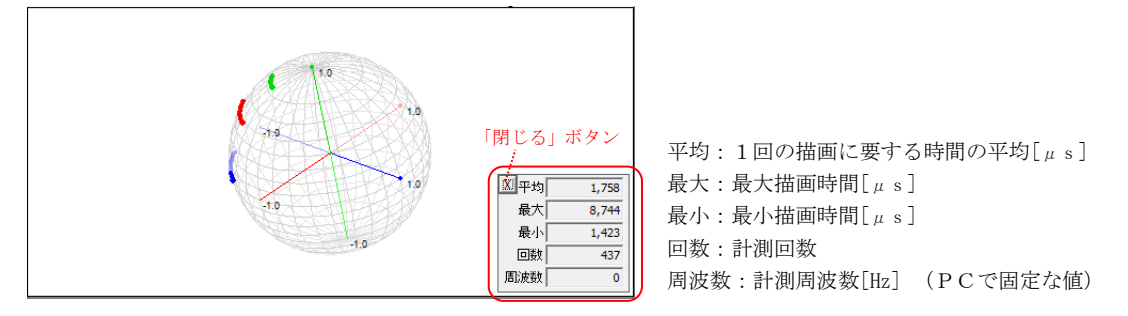

ウインドのサイズを変更した場合は、計測をやり直します。

短い周期でデータを投与すると、処理が重くなり、2D/3Dプロット・イメージをスムーズに表示できなくなります。 処理時間は、描画時間だけではありませんが、少なくとも、データを周期的に投与する場合は、平均値よりも長い周期で投与する必 要があります。

### **6.2.10.** 奥行き表現

原点より向う側のイメージを少し薄く描画することで、原点より手前側か、あるいは、向こう側にあるイメージかを表現します。 ちょうど、原点に垂直な「すりガラス」を立てたようなイメージとなります。

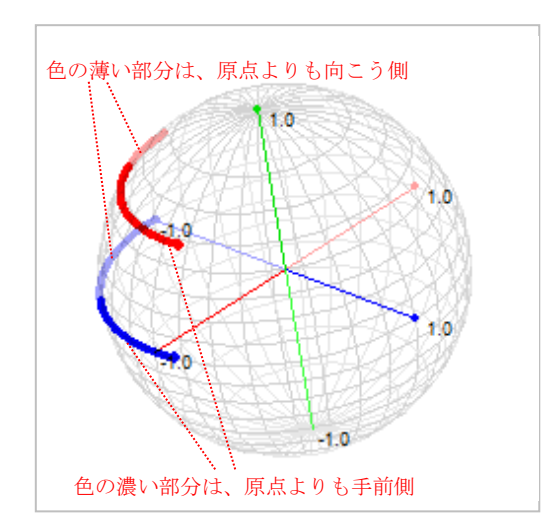

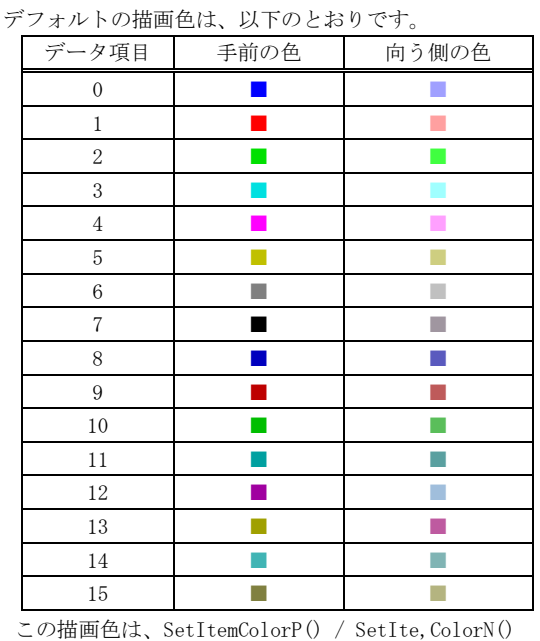

メソッドで変更できます。

ポップアップメニューで「奥行表現禁止」を選択した場合は、原点より手前側でも、向こう側でも、同じ描画(濃い色)となります。

### **6.2.11.** 2Dグラフモード

2Dグラフモードとは、常にX-Y平面を表示するモードであり、プロットデータや描画データは、2次元座標値(xとy)で指定 します。

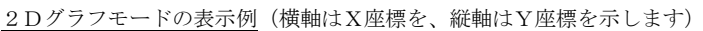

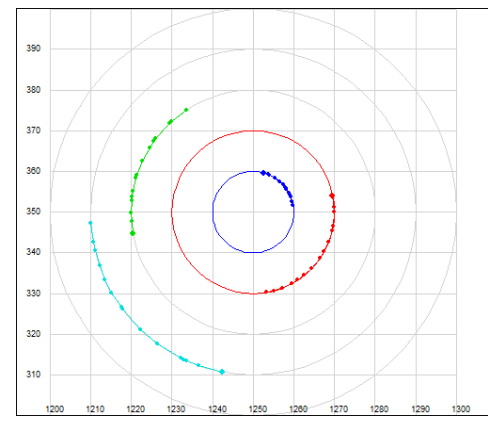

2Dグラフモードを使用するには、最初に \_DimMode プロパティを「MODE\_2D」に設定します。

### 2Dグラフモードでの塗りつぶし

2Dグラフモードでは、塗りつぶしメソッドが使用できます。

FillB() - 閉領域の塗りつぶし FillS() - 白色部分の塗りつぶし

これらの塗りつぶしメソッドは、描画順に左右される場合がありますので注意が必要です。 以下の例は、外円(赤)、内円(赤)、直線(青)を描画し、内円の中を塗りつぶす例ですが・・

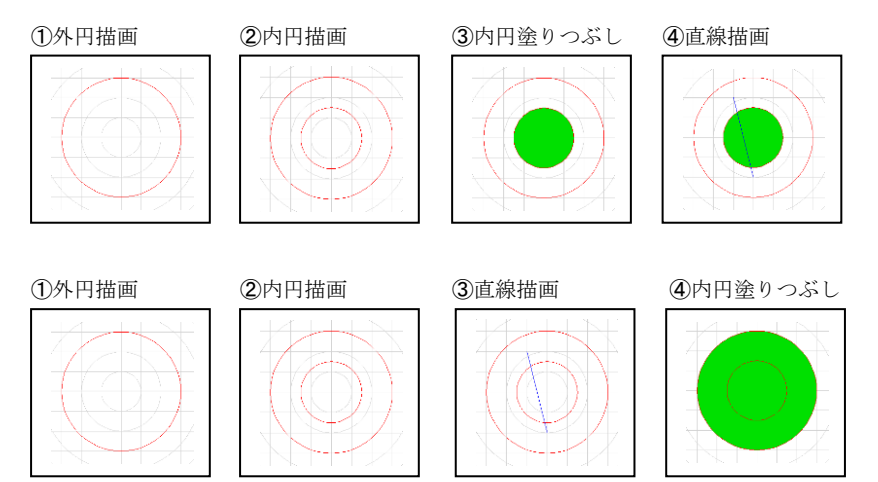

上記例は、内円の中心を指定し、赤で囲まれた閉領域を塗りつぶした例ですが、上段の例は正常に内円が塗りつぶされますが、 下段の例では、外円が塗りつぶされてしまいます。

これは、青い直線を上書きすることにより内円の閉領域が壊されたために発生します。

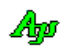

### **6.2.12.** 表示の高速化

データ投与毎に表示&スクロールすると表示処理に時間がかかります。

そこで、Pause()メソッドにより一定期間の表示を抑止することで表示処理時間を短縮することができます。

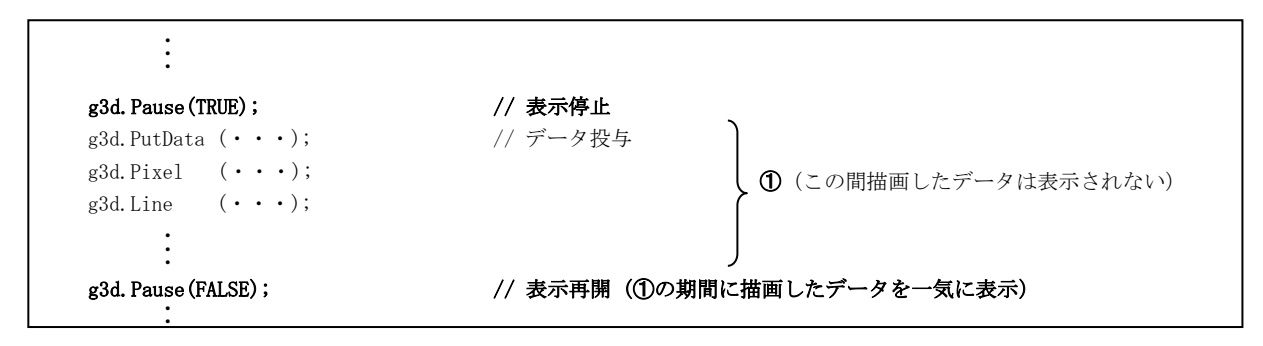

g3d.Pause(false) を実行すると、それまで表示を停止していたデータを一気に表示します。(全てのデータを表示&スクロールする わけではなく、最終描画状態だけを表示します)

g3d.Pause(true)~g3d.Pause(false)の間描画していたデータはバッファに蓄えられていますので、通常どおりスクロールして見るこ とができます。

※g3d.Pause(true)~g3d.Pause(false)で表示を抑止している期間でも、ユーザ操作(ウインドのサイズを変えたり、最小化したタス クバーから戻す、等)によりウインドの再描画が必要な場合は、その瞬間の画面状態が表示されます。

### **6.2.13.** 任意の平面定義と平面上への図形描画

3D空間上に、任意の平面を定義し、この平面上に図形を描画することができます。 平面は、次の情報で定義されます。

- ・平面の中心位置と法線(中心位置は平面の原点(0,0)となります)
- ・平面のX軸方向を示すベクトル

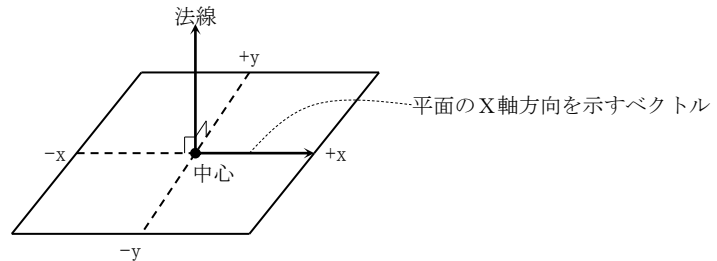

定義した平面上には、点,ライン,三角形,四角形,円,楕円等を描画することができます。

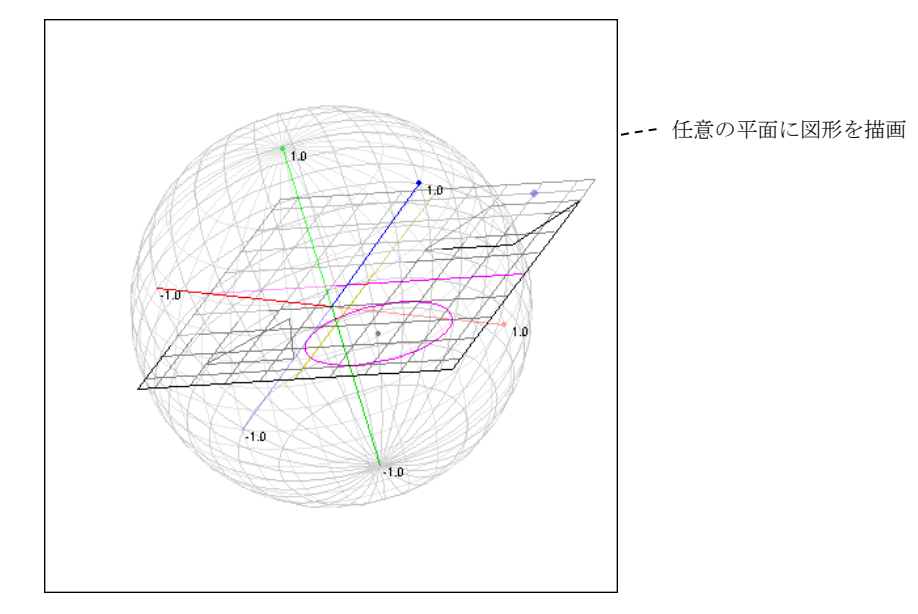

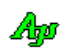

### **6.2.14.** 右クリック

右クリック操作による動作は、以下のようになっています。

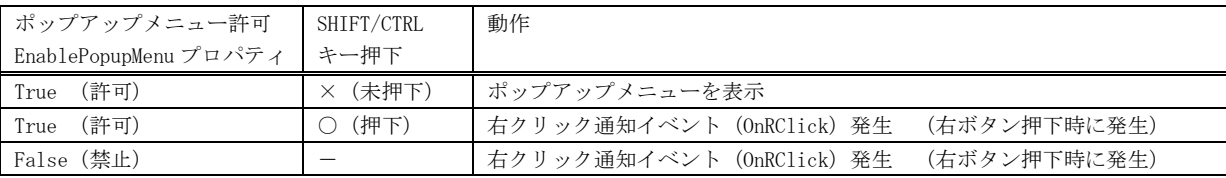

### **6.2.15.** ファイルやディレクトリのドラッグ&ドロップ

本コントロールにファイルやディレクトリをドラッグ&ドロップした場合は、以下のイベントを発生します。

- ・OnFileDrop ----- ファイルがドロップされたことを通知
- ・OnDirDrop ----- フォルダがドロップされたことを通知

これらのイベントでは、ドロップされたファイルやディレクトリの個数を通知します。 ファイルやディレクトリのパス名は、本コントロールの GetDroppedFile/GetDroppedDir メソッド にて取得します。

尚、2D/3Dグラフィック・コントロールでファイルやディレクトリのドラッグ&ドロップを有効とするには、AcceptFiles プロ パティを true に指定する必要があります。

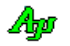

### **6.3.** プロパティ

2D/3Dグラフィック描画表示コントロールのプロパティ一覧を示します。

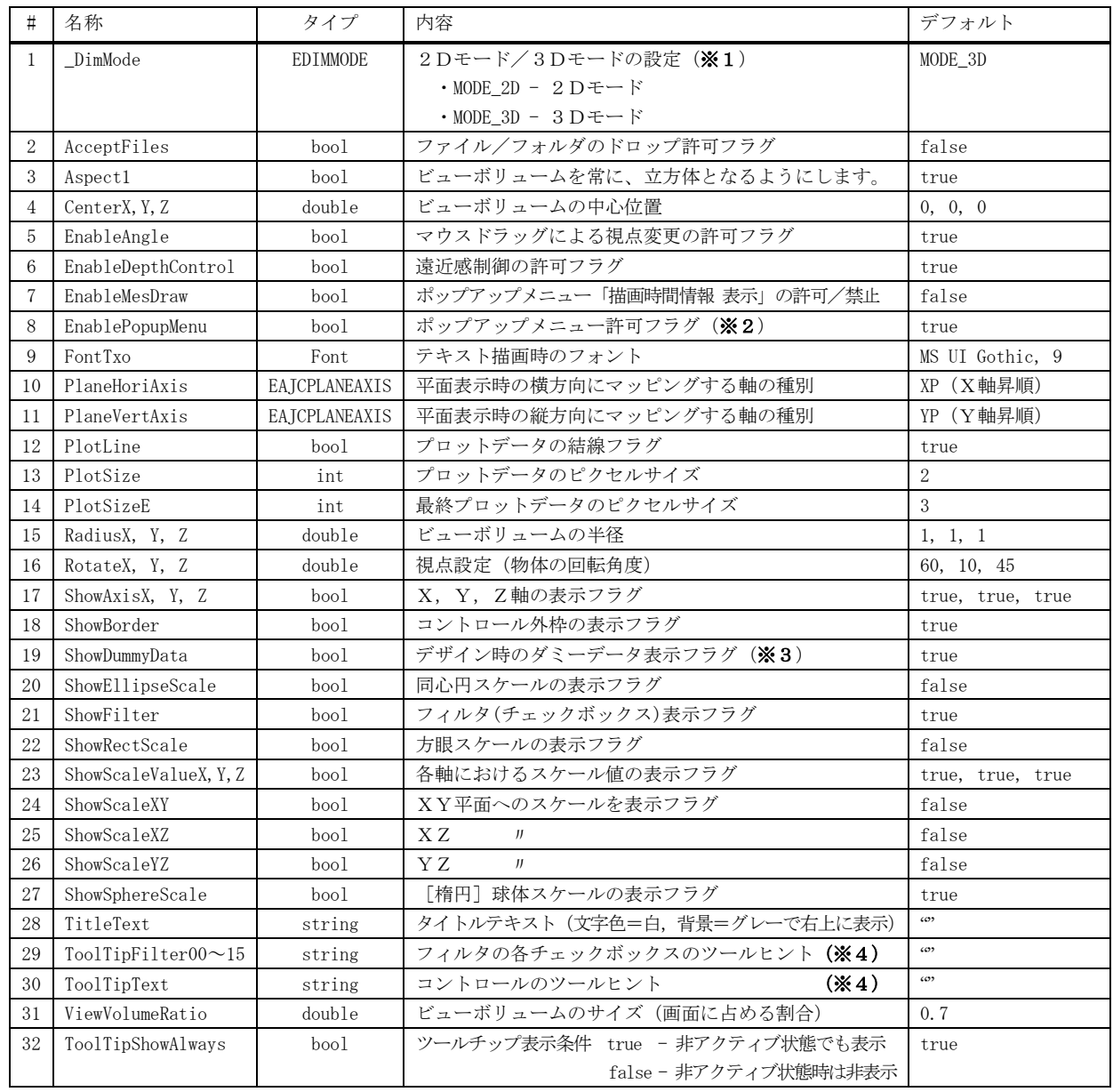

※1:\_DimMode プロパティを設定すると、他のプロパティも当該モード用に初期化されます。 このプロパティは、他のプロパティに先駆けて、最初に設定してください。

※2:右クリックによるポップアップメニューの表示(true)/非表示(false)を設定します。 非表示(false)を設定した場合は、右クリックすると「OnRClick」イベントが発生します。 (Shift/Ctrl + 右クリックした場合は、EnablePopupMenu プロパティに関係なく常に「OnRClick」イベントが発生します)

※3:デザイン時にダミーデータを表示することにより、プロパティの効果を視覚的に確認することができます。

※4:ToolTipText,ToolTipFilter00~15 プロパティは、制御文字とエスケープシーケンスを含めることができます。 これについては、「テキスト表示拡張機」の章を参照してください。

### **6.4.** メソッド

<sup>2</sup>D/3Dグラフィック描画コントロールメのソッド一覧を以下に示します。

| $\sharp$       | メソッド名           | 内容                         | 備考      |
|----------------|-----------------|----------------------------|---------|
| 1              | PutData         | プロットデータ投与                  |         |
| $\overline{2}$ | SetRange        | レンジ設定                      |         |
| 3              | AdjustRange     | レンジ自動調整                    |         |
| $\overline{4}$ | SetCenter       | 中心位置設定                     |         |
| 5              | SetRadius       | 半径設定                       |         |
| 6              | SetSameRadius   | 各軸の半径を同一にする                |         |
| $\overline{7}$ | Pixel           | ピクセル描画                     |         |
| 8              | MoveTo          | ラインの始点設定                   |         |
| 9              | LineTo          | ラインの終点設定 (ライン/矢印描画)        |         |
| 10             | Line            | ライン/矢印描画                   |         |
| 11             | Triangle        | 三角形描画                      |         |
| 12             | Square          | 四角形描画                      |         |
| 13             | Cube            | 立方体/長方体描画                  |         |
| 14             | Sphere          | 球/楕円球描画                    |         |
| 15             | DefPlane        | 3D空間上に任意の平面を定義             |         |
| 16             | Ellipse         | 円/楕円描画                     |         |
| 17             | Star            | 星形描画                       |         |
| 18             | SetFilter       | フィルタの設定                    |         |
| 19             | GetFilter       | フィルタ設定値の取得                 |         |
| 20             | SetMaxPlot      | 最大プロット数設定                  |         |
| 21             | GetMaxPlot      | 最大プロット数取得                  |         |
| 22             | SetItemColorP   | データ項目の前面表示色設定              |         |
| 23             | GetItemColorP   | データ項目の前面表示色取得              |         |
| 24             | SetItemColorN   | データ項目の後面表示色設定              |         |
| 25             | GetItemColorN   | データ項目の後面表示色取得              |         |
| 26             | SetAngle        | 視点設定                       |         |
| 27             | SetAngleXY      | 視点をXY平面に設定                 |         |
| 28             | SetAngleXZ      | 視点をXZ平面に設定                 |         |
| 29             | SetAngleYZ      | 視点をYZ平面に設定                 |         |
| 30             | SetAngle3D      | 視点を3Dイメージに設定               |         |
| 31             | SetAnyPlane     | 視点を任意の平面に設定                |         |
| 32             | GetDroppedFile  | ドロップされたファイル名取得             |         |
| 33             | GetDroppedDir   | ドロップされたディレクトリ名取得           |         |
| 34             | SetTitleText    | タイトルテキストを表示                | 画面右上に表示 |
| $35\,$         | SaveToProfile   | 現在の設定値をプロファイルへ記録する         |         |
| 36             | LoadFromProfile | 現在の設定値をプロファイルへ記録する         |         |
| 37             | FillB           | ボーダー色で囲まれた部分の塗りつぶし         | 2Dモード用  |
| 38             | FillS           | 連続する白色部分の塗りつぶし             |         |
| 39             | GetPixel        | ピクセルの表示色取得                 |         |
| 40             | Pause           | 画面表示の停止/再開                 |         |
| 41             | TextOut         | テキスト描画 (ピクセル位置指定)          |         |
| 42             | TextOut         | テキスト描画 (2Dモード用)            |         |
| 43             | TextOut         | テキスト描画 (3Dモード用)            |         |
| 44             | PurgeShape      | 図形描画データ破棄(描画した図形データのクリアー)  |         |
| 45             | PurgePlot       | プロットデータ破棄 (プロットデータのクリアー)   |         |
| 46             | PurgeText       | テキスト描画データ破棄(描画したテキストのクリアー) |         |
| 47             | PurgeData       | 描画データ (図形, プロット)破棄         |         |
| 48             | Purge           | 全てのデータ (図形, プロット, テキスト)破棄  |         |

Ap

### **6.4.1.** プロットデータ投与**(PutData)**

- 形 式 : void PutData(int id, double x, double y, double z); -- 3Dプロットデータ投与 void PutData(int id, AJC3DVEC v); ------------------- 3Dプロットデータ投与(ベクトル指定) void PutData(int id, double x, double y); ----------- 2Dプロットデータ投与 void PutData(int id, AIC2DVEC v); --------------------- 2Dプロットデータ投与(ベクトル指定)
- 引 数 : x, y, z 投与するデータ値 v - 投与するベクトルデータ
- 説 明 : プロットデータを投与します。
- 戻り値 : なし

### **6.4.2.** レンジ設定**(SetRange)**

- 形 式 : void SetRange (double x1, double y1, double z1, double x2, double y2, double z2); --- 3Dレンジ設定 void SetRange (AJC3DVEC v1, AJC3DVEC v2); -------------------------- 3Dレンジ設定(ベクトル指定) void SetRange(double x1, double y1, double x2, double y2); ----- 2Dレンジ設定 void SetRange(AJC2DVEC v1, AJC2DVEC v2); -------------------------- 2Dレンジ設定(ベクトル指定)
- 引 数 : id データ項目番号 $(0 \sim 15)$ 
	- x1, y1, z1 各軸の低位値
	- x2, y2, z2 各軸の高位値 v1 - 各軸の低位値 (ベクトル指定)
		-
	- v2 各軸の高位値 (ベクトル指定)
- 説 明 : 当該データ項目の図形描画データをすべて破棄します。
- 戻り値 : なし

### **6.4.3.** レンジ自動調整**(AdjustRange)**

- 形 式 : void AdjustRange();
- 引 数 : なし
- 説 明 : (フィルタで非表示となっている項目を除いて)全データから最大値と最小値を算出し、±5%のマージンを持って各 座標軸の長さを調整します。但し、各座標軸の中心位置は変化しません。 つまり、中心位置を変えないで、すべてのデータがビューぼちゅーむ内に入るようにレンジを調整します。
- 戻り値 : なし

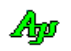

### **6.4.4.** 中心位置設定**(SetCenter)**

- 形 式 : void SetCenter(double xc, double yc, double zc); --- 3Dの中心設定 void SetCenter(AJC3DVEC vc); ----------------------- 3Dの中心設定(ベクトル指定) void SetRange(double xc, double yc); --------------- 2Dの中心設定 void SetCenter(AJC2DVEC vc); ------------------------- 2Dの中心設定 (ベクトル指定)
- 引 数 : xc, yc, zc 各軸の中心位置 vc - 各軸の中心位置 (ベクトル指定)
- 説 明 : 各軸の中心位置を設定します。 各座標軸の長さは変化しません。
- 戻り値 : なし

### **6.4.5.** 半径設定**(SetRadius)**

- 形 式 : void SetRadius (double xr, double yr, double zr); --- 3Dの半径設定 void SetRadius(AIC3DVEC r); ------------------------- 3Dの半径設定 (ベクトル指定) void SetRadius(double xr, double yr); ------------- 2Dの半径設定 void SetRadius(AJC2DVEC r); -- --------------------- 2Dの半径設定 (ベクトル指定)
- 引 数 : xr, yr, zr 各軸の半径 (中心から端点までの長さ) vc - 各軸の半径 (ベクトル指定)
- 説 明 : 各軸のレンジを半径値で指定します。 各軸のレンジは、(中心-半径)~(中心+半径)となります。
- 戻り値 : なし

### **6.4.6.** 各軸の半径を同一値にする**(SetSameRadius)**

- $\overrightarrow{p}$   $\overrightarrow{r}$  : void SetSameRadius();
- 引 数 : なし
- 説 明 : 中心位置を変更しないで、各軸のレンジ範囲(各軸の長さ)を同一に設定します。(最大のレンジ幅に合わせます) 各軸のレンジは、(中心-半径)~(中心+半径)となります。
- 戻り値 : なし

### **6.4.7.** ピクセル描画**(Pixel)**

- 形 式 : void Pixel(int id, double x, double y, double z, int pixelSize);  $-3D\Delta$ 体空間への描画 void Pixel(int id, AJC3DVEC v, int pixelSize); --------------------- 3D立体空間への描画 (ベクトル指定) void Pixel(int id, double x, double y, int pixelSize); ------------ 2D平面への描画 void Pixel(int id, AJC2DVEC v, int pixelSize); --------------------- 2D平面への描画(ベクトル指定) 引 数 : id - データ項目番号  $(0 \sim 15)$ x, y, z - 描画位置 PixelSize - ピクセルのサイズ (1:1ドットで描画, 2~:途りつぶし円の半径) 説 明 : 3D立体空間/2D平面(DefPlane()により定義された平面/2Dモードでの平面)上にピクセル (点) を描画します。 戻り値 : なし **6.4.8.** ライン始点設定**(MoveTo)** 形 式 void MoveTo(int id, double x, double y, double z); --- 3D空間の始点設定 void MoveTo(int id, AJC3DVEC v); --------------------- 3D空間の始点設定(ベクトル指定) void MoveTo(int id, double x, double y); -------------- 2D平面の始点設定 void MoveTo(int id, AJC2DVEC v); ---------------------- -2 D平面の始点設定(ベクトル指定) 引 数 : id - データ項目番号  $(0 \sim 15)$ x, y, z - ラインの始点位置 v - ラインの始点位置 (ベクトル指定) 説 明 : 3D立体空間/2D平面 (DefPlane()により定義された平面/2Dモードでの平面)上でラインの始点を設定します。 戻り値 : なし **6.4.9.** ライン終点設定 **–** ライン/矢印描画**(LineTo)** 形 式 void LineTo(int id, double x, double y, double z); --- 3D空間の終点を設定しライン描画 void LineTo(int id, double x, double y, double z, bool fArrow); void LineTo(int id, AIC3DVEC v); ------------------------------ 3D空間の終点を設定しライン描画(ベクトル指定) void LineTo(int id, AJC3DVEC v, bool fArrow); void LineTo(int id, double x, double y); ------------- 2D平面の終点を設定しライン描画 void LineTo(int id, double x, double y, bool fArrow); void LineTo(int id, AJC2DVEC v); ----------------------2D平面の終点を設定しライン描画(ベクトル指定) void LineTo(int id, AJC2DVEC v, bool fArrow); 引 数 : id - データ項目番号  $(0 \sim 15)$ x, y, z - ラインの終点位置 v - ラインの終点位置 (ベクトル指定) fArrow - 矢印描画フラグ
	- 説 明 : 3D立体空間/2D平面 (DefPlane()により定義された平面/2Dモードでの平面) 上でラインの終点を指定しラインを描画します。 ラインの始点は、MoveTo()メソッドで指定します。 指定したラインの終点は、次回の LineTo()メソッドでラインを描画する際の始点に設定されます。 fArrow=true を指定した場合は、ラインの終点に矢印を描画します。(但し、ラインが10 ピクセル未満時は、矢印を描画しない)

戻り値 : なし

Ap

#### **6.4.10.** ライン/矢印描画**(Line)**

- 形 式 void Line(int id, double x1, double y1, double z1, double x2, double y2, double z2); -- 3D空間への描画 void Line(int id, double x1, double y1, double z1, double x2, double y2, double z2, bool fArrow); void Line(int id, AJC3DVEC v1, AJC3DVEC v2); ---------------------- 3D空間への描画(ベクトル指定) void Line(int id, AJC3DVEC v1, AJC3DVEC v2, bool fArrow); void Line(int id, double x1, double y1, double x2, double y2); --- 2D平面への描画 void Line(int id, double x1, double y1, double x2, double y2, fArrow); void Line(int id, AJC2DVEC v1, AJC2DVEC v2); -------------------- -2D平面への描画(ベクトル指定) void Line(int id, AJC2DVEC v1, AJC2DVEC v2, bool fArrow); 引 数 : id - データ項目番号  $(0 \sim 15)$ x1, y1, z1 - ラインの始点位置 x2, y2, z2 - ラインの終点位置 v1 - ラインの始点位置 (ベクトル指定) v2 - ラインの終点位置 (ベクトル指定) 説 明 : 3D立体空間/2D平面 (DefPlane()により定義された平面/2Dモードでの平面)上にライン (線分)を描画します。 fArrow=true を指定した場合は、ラインの終点に矢印を描画します。(但し、ラインが10 ピクセル未満時は、矢印を描画しない)
- 戻り値 : なし

### **6.4.11.** 三角形描画**(Triangle)**

- 形 式 : --- 3D空間への描画 void Triangle(int id, double x1, double y1, double z1, double x2, double y2, double z2 double x3, double y3, double z3); void Triangle(int id, AJC3DVEC v1, AJC3DVEC v2, AJC3DVEC v3); --- 2D平面への描画 -- void Triangle(int id, double x1, double y1, double x2, double y2, double x3, double y3); void Triangle(int id, AJC2DVEC v1, AJC2DVEC v2, AJC2DVEC v3)
- 引 数 : id データ項目番号  $(0 \sim 15)$ x1, y1, z1 - 三角形の頂点位置1 x2, y2, z2 - 三角形の頂点位置2 x3, y3, z3 - 三角形の頂点位置3 v1, v2, v3 - 三角形の頂点位置 (ベクトル指定) 説 明 : 3D立体空間/2D平面 (DefPlane()により定義された平面/2Dモードでの平面)上に三角形を描画します。
- 戻り値 : なし

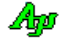

### **6.4.12.** 四角形描画**(Square)**

- 形 式 : --- 3D空間への描画 -- void Square(int id, double x1, double y1, double z1, double x2, double y2, double z2, double x3, double y3, double z3, double x4, double y4, double z4); void Square(int id, AJC3DVEC v1, AJC3DVEC v2, AJC3DVEC v3, AJC3DVEC v4); --- 2D平面への描画 -- void Square(int id, double x1, double y1, double x2, double y2, double x3, double y3, double x4, double y4); void Square(int id, AJC2DVEC v1, AJC2DVEC v2, AJC2DVEC v3, AJC2DVEC v4) 引 数 : id - データ項目番号  $(0 \sim 15)$ x1, y1, z1 - 四角形の頂点位置 1 x2, y2, z2 - 四角形の頂点位置 2 x3, y3, z3 - 四角形の頂点位置 3 x4, y4, z4 - 四角形の頂点位置 4 v1, v2, v3,v4 - 四角形の頂点位置(ベクトル指定)
- 説 明 : 3D立体空間/2D平面 (DefPlane()により定義された平面/2Dモードでの平面)上に 四角形を描画します。
- 戻り値 : なし

#### **6.4.13.** 立方体/長方体描画**(Cube)**

- 形 式 : void Cube(int id, double xc, double yc, double zc, double xr, double yr, double zr, int division); void Cube(int id, AJC3DVEC vc, AJC3DVEC vr, int division);
- 引数: id データ項目番号  $(0 \sim 15)$ xc, yc, zc - 立方体/長方体の中心位置 xr, yr, zr - 立方体/長方体の各軸の長さ cv - 立方体/長方体の中心位置 (ベクトル指定) vr - 立方体/長方体の各軸の長さ (ベクトル指定) diovision - 分割数
- 説 明 : 3D立体空間に立方体/長方体を描画します。
- 戻り値 : なし

### **6.4.14.** 球/楕円球描画**(Sphere)**

- 形 式 : void Sphere(int id, double xc, double yc, double zc, double xr, double yr, double zr, int slice, int stack); void Sphere(int id, AJC3DVEC vc, AJC3DVEC vr, int slice, int stack);
- 引数: id データ項目番号  $(0 \sim 15)$ xc, yc, zc - 球/楕円球の中心位置 xr, yr, zr - 球/楕円球の各軸の半径 cv - 球/楕円球の中心位置 (ベクトル指定) vr - 球/楕円球の各軸の半径 (ベクトル指定) slice - 水平分割数 stack - 垂直分割数
- 説 明 : 3D立体空間に球/楕円球を描画します。

戻り値 : なし

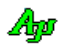

### **6.4.15.** 3D空間上に任意の平面を定義**(DefPlane)**

形 式 : void DefPlane(int id, double xc, double yc, double zc, double xv, double yv, double zv, double xo, double yo, double zo); void DefPlane(int id, AJC3DLVEC vl);

void DefPlane(int id, AJC3DLVEC vl, AJC3DVEC vo);

- 引 数 : id データ項目番号 (0~15:当該 id で1個の平面を定義, -1:すべての id(0~15)に同じ平面を定義) xc, yc, zc – 2D平面の原点(0, 0)とする位置
	- xv, yv, zv 平面の法線ベクトル
	- xv, yv, zv 平面上でX軸(正方向)とするベクトル
	- vl 2D平面の原点(0,0)とする位置と法線ベクトル(ベクトル指定)
	- vo 平面上でX軸(正方向)とするベクトル(ベクトル指定)
- 説 明 : 3D空間上に任意の平面を定義します。

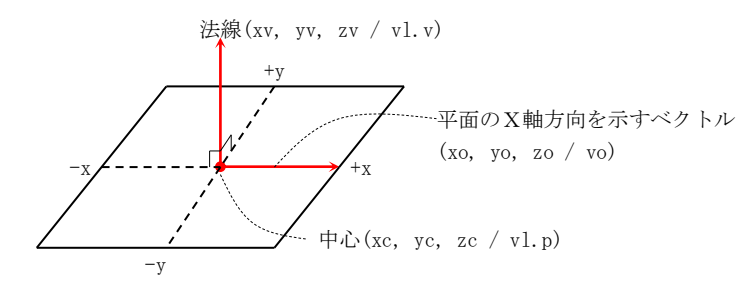

xo, yo, zo を全て0とした場合や、vo 未指定の場合は、平面のX軸方向を示す適当なベクトルを内部で生成します。 (X軸方向を示すベクトルは任意ですが、平面に原点を中心とした円を描画する場合は、X軸方向を示すベクトルは不要) 定義した平面上の座標系は、xc, yc, zc / vl.p で指定した位置が原点(0, 0)となります。

戻り値 : なし

### **6.4.16.** 円/楕円描画**(Ellipse)**

- 形 式 : void Ellipse(int id, double xc, double yc, double xr, double yr); void Ellipse(int id, AJC2DVEC vc, AJC2DVEC vr);
- 引 数 : id データ項目番号  $(0 \sim 15)$ 
	- xc, yc 円/楕円の中心位置
	- xr, yr 円/楕円の各軸の半径
	- vc 円/楕円の中心位置(ベクトル指定)
	- vr 円/楕円の各軸の半径(ベクトル指定)
- 説 明 : DefPlane()により定義された平面(あるいは2Dモードでの平面)に 円を描画します。
- 戻り値 : なし

### **6.4.17.** 星形描画**(Star)**

- 形 式 : void Star(int id, double xc, double yc, double r); void Star(int id, AJC2DVEC vc , double r); void Star(int id, double xc, double yc, double r1, double r2, int nVertex, double rot, bool fInsclibedLine); void Star(nt id, AJC2DVEC vc , double r1, double r2, int nVertex, double rot, bool fInsclibedLine); fPentagon=FALSE
- 引数 : id データ項目番号  $(0 \sim 15)$ xc, yc - 星形の中心位置 xr, yr - 星形の各軸の半径 vc - 星形の中心位置(ベクトル指定) r, r1 - 星形の外円の半径 r2 - 星形の内円の半径(0:自動計算) nVertex - 頂点の数 (5以上の奇数) rot - 回転角度 [度] (星形全体を左回りに回転) fInsclibedLine -内円に内接する正N角形描画フラグ (true:N角形を描画する, false:描画しない)  $r2 = 0$ fPentagon=TRUE  $r2 = r1 / 2$   $r2 = 0$ ,  $rot = 10$   $r2 = 0$
- 説 明 : 平面上の指定された中心位置に、星形を描画します。 r2 = 0 の場合は、外円(右図・緑円)の各点を直線で結んだ場合の内円(右図・赤円)の半径を自動計算します。 fInsclibedLine =TRUE の場合は、内円に内接する正N角形を描画します。 nVertex, r2, rot, fInsclibedLine 未指定時は、nVertex=5, r2=0, rot=0, fInsclibedLine=false を仮定します。
- 戻り値 : なし

### **6.4.18.** フィルタの設定**(SetFilter)**

- 形 式 : void SetFilter(int ix, bool fEnable);
- 引 数 : id データ項目番号  $(0 \sim 15)$ fEnable – フィルタ設定値
- 説 明 : 当該データ項目のフィィルタ (チェックボックス)を設定します。 fEnable=True を指定すると当該データ項目は表示され、fEnable=false を指定すると非表示となります。
- 戻り値 : なし

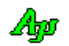

- **6.4.19.** フィルタの設定値の取得**(GetFilter)**
	- $#$  式 : bool GetFilter (int ix);
	- 引 数 : ix データ項目番号  $(0 \sim 15)$ fEnable - フィルタ設定値
	- 説 明 : 当該データ項目のフィィルタ(チェックボックス)の設定値を取得します。
	- 戻り値 : 当該データ項目のフィィルタ(チェックボックス)の設定値

### **6.4.20.** 最大プロット数設定**(SetMaxPlot)**

- $\n **B**\n **C**\n **D**$  : SetMaxPlot(int ix, int n);
- 引 数 : ix  $-$  データ項目番号  $(0 \sim 15)$ n - 最大プロット数
- 説 明 : プロットデータの最大保留数を設定します。 投与したプロットデータが、この最大数を超える場合は、最古のデータが破棄されます。
- 戻り値 : なし

### **6.4.21.** 最大プロット数取得**(SetMaxPlot)**

- 形 式 : int GetMaxPlot(int ix);
- 引数 : ix データ項目番号  $(0 \sim 15)$
- 説 明 : 現在設定されている、プロットデータの最大保留数を取得します。
- 戻り値 : プロットデータの最大保留数

#### **6.4.22.** データ項目の前面表示色設定**(SetItemColorP)**

- 形 式 : void SetItemColorP(int ix, Color color);
- 引 数 : ix データ項目番号  $(0 \sim 15)$ color - 設定する表示色
- 説 明 : 当該データ項目の(原点より手前側の)表示色を設定します。
- 戻り値 : なし

### **6.4.23.** データ項目の前面表示色取得**(GetItemColorP)**

- 形 式 : Color GetItemColorP(int ix);
- 引数 : ix データ項目番号  $(0 \sim 15)$
- 説 明 : 当該データ項目の(原点より手前側の)表示色を取得します。
- 戻り値 : なし

Ap

### **6.4.24.** データ項目の後面表示色設定**(SetItemColorN)**

- 形 式 : void SetItemColorN(int ix, Color color);
- 引 数 : ix データ項目番号  $(0 \sim 15)$ color - 設定する表示色
- 説 明 : 当該データ項目の(原点より向う側の)表示色を設定します。
- 戻り値 : なし

### **6.4.25.** データ項目の後面表示色取得**(GetItemColorN)**

- $\mathcal{H}$  **式** : Color GetItemColorN(int ix);
- 引 数 : ix データ項目番号  $(0 \sim 15)$
- 説 明 : 当該データ項目の(原点より向う側の)表示色を取得します。
- 戻り値 : なし

### **6.4.26.** 視点設定**(SetAngle)**

- 形 式 : void SetAngle(double rtx, double rty, double rtz); void SetAngle(AJC3DVEC perspective);
- 引 数 : rtx, rty, rtz 各軸回りの回転角度 [度] perspective - 視点方向を示すベクトル
- 説 明 : rtx, rty, rtz を指定した場合は、物体を各軸回りに回転することにより、視点を設定します。 原図はZ軸方向から見た図で、これを基点にZ, Y, X軸の順で回転します。

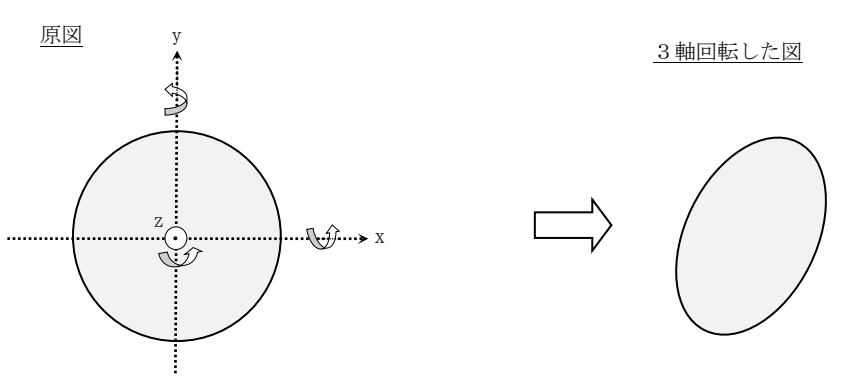

perspective を指定した場合は、視点方向から見た図となるように、描画物体を各軸回りに回転します。

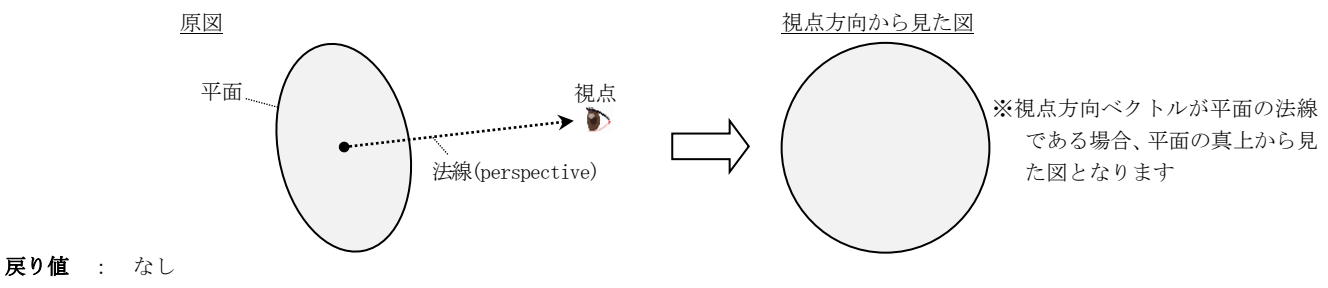

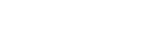

Aho

- **6.4.27.** 視点をXY平面に設定**(SetAngleXY)** 形 式 : void SetAngleXY(); 引 数 : なし 説 明 : XY平面が見えるように視点を設定します。 戻り値 : なし **6.4.28.** 視点をXZ平面に設定**(SetAngleXZ)** 形 式 : void SetAngleXZ(); 引 数 : なし 説 明 : XZ平面が見えるように視点を設定します。 戻り値 : なし **6.4.29.** 視点をYZ平面に設定**(SetAngleYZ)** 形 式 : void SetAngleYZ(); 引 数 : なし 説 明 : YZ平面が見えるように視点を設定します。 戻り値 : なし **6.4.30.** 視点を3Dイメージに設定**(SetAngle3D)** 形 式 : void SetAngle3D(); 引 数 : なし 説 明 : X, Y, Z軸がすべて見えるように、視点を斜め方向に設定します。 戻り値 : なし **6.4.31.** 視点を任意の平面に設定**(SetAnyPlane)** 形 式 : void SetAnyPlane(EAJCPLANEAXIS HoriAxis, EAJCPLANEAXIS VertAxis); 引 数 : HoriAxis - 横補方向に割り当てる軸と軸の方向 (昇順/降順)  $VertAxis - \frac{?}{W}$  // ( // )
	- 説 明 : 横方向と縦方向に任意の軸を割り当てて、平面が見えるように視点を設定します。 横方向と縦方向で、同じ軸を割り当てることはできません。 2Dモードの場合、Z軸を割り当てることはできません。(ZP と ZM は使用不可) HoriAxis と VertAxis には、以下のいずれかを指定します。

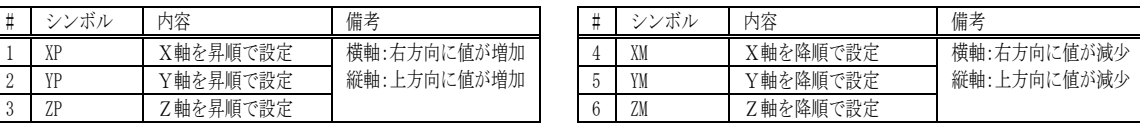

戻り値 : なし
## **6.4.32.** ドロップされたファイル名取得 **(GetDroppedFile)**

形 式 : string GetDroppedFile $()$ ;

- 引 数 : なし
- 説 明 : OnFileDrop イベント発生時に、順次、ドロップされたファイルのパス名を取得します。 OnFileDrop イベントで通知された、ドロップファイル数の回数だけ本メソッドをこーるすることにより、ドロップされ た全てのファイルを取得できます。
- 戻り値 : ≠"" : ドロップされたファイルパス名 ="" : 終端(ドロップされたファイルパス名の取得は完了済である)

#### **6.4.33.** ドロップされたディレクトリ名取得 **(GetDroppedDir)**

- 形 式 : string GetDroppedDir();
- 引数 : なし
- 説 明 : OnDirDrop イベント発生時に、順次、ドロップされたディレクトリのパス名を取得します。 OnDirDrop イベントで通知された、ドロップディレクトリ数の回数だけ本メソッドをこーるすることにより、ドロップさ れた全てのディレクトリを取得できます。
- 戻り値 : ≠"" : ドロップされたディレクトリパス名 ="" : 終端(ドロップされたディレクトリパス名の取得は完了済である)

#### **6.4.34.** タイトルテキスト表示 **(SetTitleText)**

- 形 式 : void SetTitleText(string TitleText); void SetTitleText(string TitleText, Color TextColor); void SetTitleText(string TitleText, Color TextColor, Color BackColor); void SetTitleText(string TitleText, Color TextColor, Color BackColor, Font TextFont);
- 引 数 : TitleText タイトルテキスト (null(あるいは空文字列 $($ ""))を指定した場合は非表示) TextColor - テキスト描画色  $(\alpha$ 値は無視されます) BackColor - テキスト背景色 (α値は無視されます) TextFont - テキストのフォント
- 説 明 : コントロールウインドの右上にタイトルテキストを表示します。 TitleText に null(あるいは空文字列('""))を指定した場合、タイトルテキストは非表示となります。
- 戻り値 : なし

## **6.4.35.** 現在の設定値をプロファイルへ記録する **(SaveToProfile)**

- $\overrightarrow{p}$   $\overrightarrow{r}$  : void SaveToProfile (string section);
- 引 数 : section プロファイル内のセクション名
- 説 明 : 現在の設定値(フィルタ設定やプロパティ)をプロファイルに記録します。
- 戻り値 : なし

Ap

- **6.4.36.** 設定値をプロファイルから読み出す **(LoadFromProfile)**
	- 形 式 : void LoadFromProfile (string section);
	- 引 数 : section プロファイル内のセクション名
	- 説 明 : SaveToProfile()によりプロファイルに記録した設定値を読み出します。 読み出した内容は、そのままフィルタやプロパティに設定されます。
	- 戻り値 : なし

**6.4.37.** ボーダー色で囲まれた部分の塗りつぶし**(FillB)** ・・・ **2D** モード専用

形 式 : bool FillB(int idFill, int idBorder, double x, double y);

引 数 : idFill - 塗りつぶし色(データ項目番号 $(0 \sim 15)$ で指定)  $id$ Border - ボーダー色 (データ項目番号 $(0 \sim 15)$ で指定) x, y - 塗りつぶし位置

説 明 : 平面の指定された座標位置(x, y)をボーダー色で囲む閉領域を塗りつぶします。 塗りつぶしは、他の図形描画(直線,三角形,楕円・・・)の後に実行されます。

戻り値 : true - 成功 false - エラー

#### **6.4.38.** 連続する白色部分の塗りつぶし**(FillS)** ・・・ **2D** モード専用

- $\n **B**\n **C**\n **D**\n **D**\n **F**\n **2**\n **F**\n **3**\n **4**\n **5**\n **6**\n **6**\n **7**\n **8**\n **8**\n **9**\n **1**\n **1**\n **1**\n **1**\n **1**\n **1**\n **1**\n **1**\n **1**\$
- 引 数 : idFill 塗りつぶし色(データ項目番号 $(0 \sim 15)$ で指定) x, y - 塗りつぶし位置
- 説 明 : 平面の指定された座標位置(x, y)の周囲の連続した白色部分を塗りつぶします。 指定した座標位置(x, y)は、白色でなければなりません。 塗りつぶしは、他の図形描画(直線,三角形,楕円・・・)の後に実行されます。
- 戻り値 : true 成功 false - エラー

#### **6.4.39.** ピクセルの表示色取得 **(GetPixel)** ・・・ **2D** モード専用

- $\overrightarrow{p}$   $\overrightarrow{r}$  : Color GetPixel(double x, double y);
- 引 数 : x, y ピクセルの位置
- 説 明 : x, y で指定した位置のピクセルの色を取得します。
- 戻り値 : ピクセルの色

## **6.4.40.** 画面表示の停止/再開 **(Pause)**

形 式 : void Pause (bool fPause);

引 数 : fPause - 表示停止/再開フラグ (true:停止, false:再開)

説 明 : 表示を停止/再開します。 fPause=true を指定すると表示が停止します。表示停止中でも、描画データの投与は有効です。 fPause=false を指定すると、表示を再開します。この時、表示停止中に投与された描画データは一気に表示されます。 (全てのデータを表示&スクロールするわけではなく、最終画面状態だけを表示します)

#### **6.4.41.** テキスト描画 **(TextOut) -** ピクセル位置指定

 $\overrightarrow{p}$   $\overrightarrow{r}$  : int TextOut(int x, int y, string text);

- 引 数 : x 描画ピクセルX位置 (テキストを右隅/中央に表示する場合は、「Txo. Right  $\pm$  n」or「Txo. Center  $\pm$  n」を指定) y - 描画ピクセルY位置(テキストを下隅/中央に表示する場合は、「Txo.Bottom ± n」or「Txo.Center ± n」を指定) text - 描画するテキスト
- 説 明 : グラフウインド上にテキストを描画します。 描画するテキストには、エスケープシーケンスや制御文字を含めることができます。(「テキスト表示拡張機能」の章参照) x = Txo.Right ,y = Txo.Bottom は、テキストをウインドの右下隅に表示する位置となります。 x = Txo.Center,y = Txo.Center は、テキストをウインドの中央に表示する位置となります。
- 戻り値 : テキストキー

## **6.4.42.** テキスト描画 **(TextOut) -** 2Dモード用

- $\overrightarrow{p}$   $\overrightarrow{r}$  : int TextOut(AJC2DVEC v, string text); int TextOut(EAJCTXOMD md, AJC2DVEC v, string text); int TextOut(double x, double y, string text); int TextOut(EAJCTXOMD md, double x, double y, string text);
- 引 数 : v, x, y 描画座標位置 md - テキスト描画方法(未指定時は、RIGHT) text - 描画するテキスト
- 説 明 : 2Dグラフウインド上の、当該座標位置にテキストを描画します。 描画するテキストには、エスケープシーケンスや制御文字を含めることができます。(「テキスト表示拡張機能」の章参照) md(テキスト描画方法)は以下のいずれかを指定します。

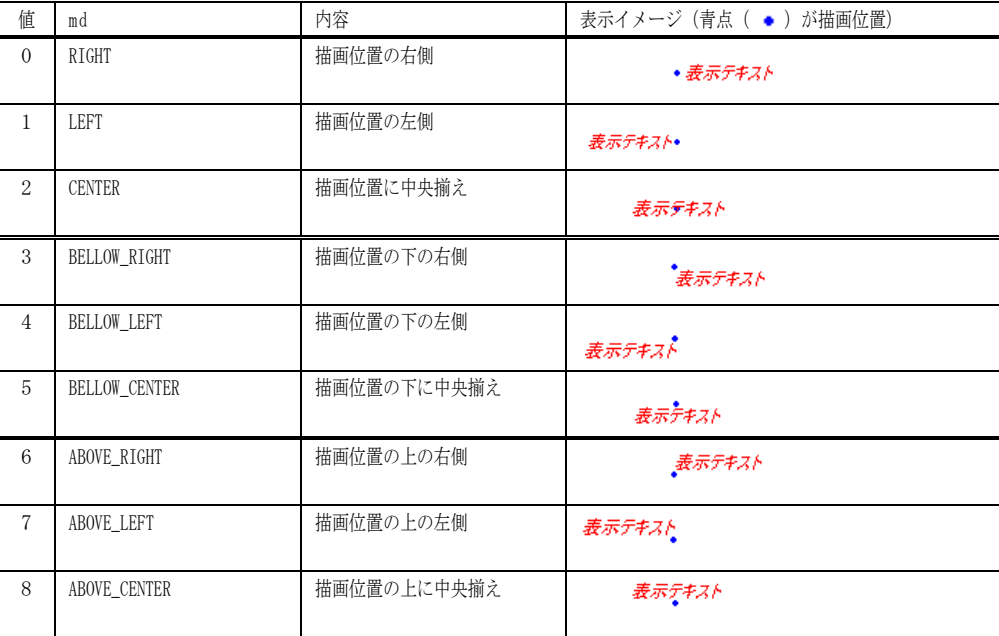

戻り値 : なし

# **6.4.43.** テキスト描画 **(TextOut) -** 3Dモード用

- $\overrightarrow{p}$   $\overrightarrow{r}$  : int TextOut(AJC3DVEC v, string text); int TextOut(EAJCTXOMD md, AJC3DVEC v, string text); int TextOut(double x, double y, double z, string text); int TextOut(EAJCTXOMD md, double x, double y, double z, string text);
- 引 数 : v, x, y, z 描画ピクセル位置 md - テキスト描画方法(未指定時は、RIGHT) text - 描画するテキスト
- 説 明 : 3Dグラフウインド上の、当該座標位置にテキストを描画します。 描画するテキストには、エスケープシーケンスや制御文字を含めることができます。(「テキスト表示拡張機能」の章参照) md (テキスト描画方法)は「テキスト描画 - 2Dモード用」と同じです。
- 戻り値 : テキストキー

# **6.4.44.** 図形描画データ破棄 **(ClearShape)**

- 形 式 : void PurgeShape(int id); // 指定 id の図形描画データ破棄(旧名称「PurgeData」でも可) void PurgeShape(); // すべての図形描画データ破棄
- 引 数 : id データ項目番号  $(0 \sim 15)$
- 説 明 : 図形描画データを破棄します。
- 戻り値 : なし

# **6.4.45.** プロットデータ破棄**(PurgePlot)**

- 形 式 : void PurgePlot(int id); // 指定 id のプロットデータ破棄 void PurgePlot(): // すべてのプロットデータ破棄
- 引 数 : id データ項目番号  $(0 \sim 15)$
- 説 明 : プロットデータを破棄します。
- 戻り値 : なし

#### **6.4.46.** テキスト描画データ破棄**(PurgeText)**

- 形 式 : void PurgeText(int key); // 指定 key の描画テキスト破棄 void PurgeText(); // すべての描画テキスト破棄
- 引 数 : key データ項目番号 (TextOut ()の戻り値)
- 説 明 : TextOut ()で描画したテキストを破棄します。
- 戻り値 : なし

# **6.4.47.** 全ての描画データ破棄**(PurgeData)** 形 式 : void PurgeData(int id); // 指定 id の描画データ破棄 void PurgeData(); // すべての描画データ破棄 引 数 : なし 説 明 : 描画データ(図形、プロット)を破棄します。 戻り値 : なし **6.4.48.** 全てのデータ破棄**(Purge)** 形 式 : void Purge (); 引 数 : なし 説 明 : すべてのデータ(図形、プロット,テキスト)を破棄します。

戻り値 : なし

Ap

# **6.5.** イベント

2D/3Dグラフ描画コントロールのイベント一覧を以下に示します。

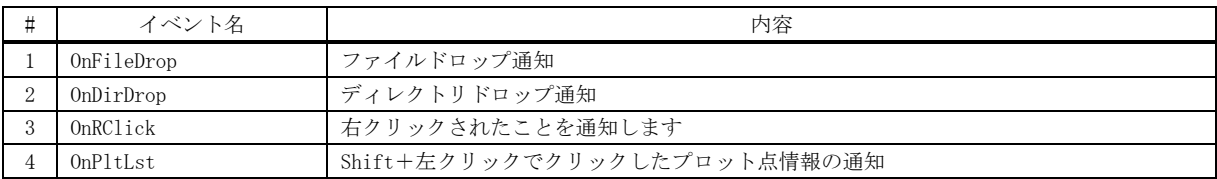

#### **6.5.1.** ファイルドロップ通知(**OnFileDrop**)

形 式 : void OnFileDrop(object sender, VthArgFileDrop e);

パラメタ: int e.n - ドロップされたファイルの個数

- 説 明 : コントロールへ、ファイルがドロップされたことを通知します。 GetDroppedFile()メソッドにより、ドロップされたファイルのパス名を取得することができます。
- 戻り値 : なし

#### **6.5.2.** ディレクトリドロップ通知(**OnDirDrop**)

形 式 : void 0nDirDrop(object sender, VthArgDirDrop e);

- パラメタ: int e.n ドロップされたディレクトリの個数
- 説 明 : コントロールへ、ディレクトリがドロップされたことを通知します。 GetDroppedDir()メソッドにより、ドロップされたディレクトリのパス名を取得することができます。
- 戻り値 : なし

## **6.5.3.** 右クリック通知 **(OnRClick)**

- 形 式 : void OnRClick (object sender, G3dArgRClick e);
- **パラメタ**: int e.x 右クリックしたX位置 (コントロールの左上が原点) int e.y -  $''$   $Y$  (  $''$  ) bool e.shift - Shift キーの押下状態 bool e.ctrl - Ctrl キーの押下状態
- 説 明 : コントロール上で右クリックされたことを通知します。

Shift キーと Ctrl キーが押されていない状態で右クリックした場合、通常はポップアップメニューが表示されます。 但し、EnablePopupMenu プロパティが false (右クリックによるポップアップメニュー禁止)に設定されている場合は、 ポップアップメニューが表示されず、右クリック通知イベントが発生します。

Shift キーか Ctrl キーが押されている状態で右クリックした場合は、EnablePopupMenu プロパティに関係なく常に右ク リック通知イベントが発生します。

戻り値 : なし

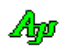

# **6.5.4. Shift**+左クリックで クリックしたプロット点情報の通知**(OnPltLst)**

形 式 : void OnPltLst (object sender, G3dArgPltLst e);

- パラメタ: int e.max 実際のプロット点の個数(64ヶを超える点については、このパラメタで実際の個数を通知) int e.num - 通知するプロット点の個数(通常は1だが、重複している場合は2~64) int e.p[0~63].id - プロット点のデータ項目番号  $(0 \sim 15)$ int e.p[0~63].ix – プロットデータの場合、バッファ上でのプロット点位置(0は最古の点を意味します) 描画データ(ピクセル描画)の場合は -1 固定 AJC3DVEC[] e.p[0~63].v - プロット点の座標値の配列( e.num が配列の要素数である )
- 説 明 : コントロール上で Shift+左クリックにて選択されたプロット点の情報を通知します。 プロット点が(視点から見て)重複している場合は、対象となる複数のプロット点を通知します。(最大64ヶ) 64ヶを超えるプロット点は通知されませんが、「e.max」パラメタで実際に重複していたプロット点の個数が通知されます。
- 戻り値 : なし

# **6.6.** サンプルプログラム

#### **6.6.1. Sil\_3DGraphic1**(3**D** グラフィック)

このサンプルプログラムは、架空の2つ移動体に内蔵した3軸センサを想定して、このセンサの出力をプロット表示します。 3軸センサからの出力(x, y, z)は、球の表面を表す座標とします。 センサ出力は、本来の球(中心=(0.2, 0.4, 0.1),半径=2.0)にノイズを加えて擬似的に生成します。 2つの移動体は、不規則に回転し、時々停止するものとします。(回転時 900 プロットと停止時 100 プロットを繰り返す)

このセンサ出力から、以下の情報を算出して描画します。

- ・球の中心と半径を算出して球体を描画(4点から球を算出)
- ・球の算出源となった情報を描画(2つの内接円)
- ・プロット点の軌道を算出して、軌道円を描画(3点から円を算出)
- ・軌道円の算出源となった情報を描画(三角形)

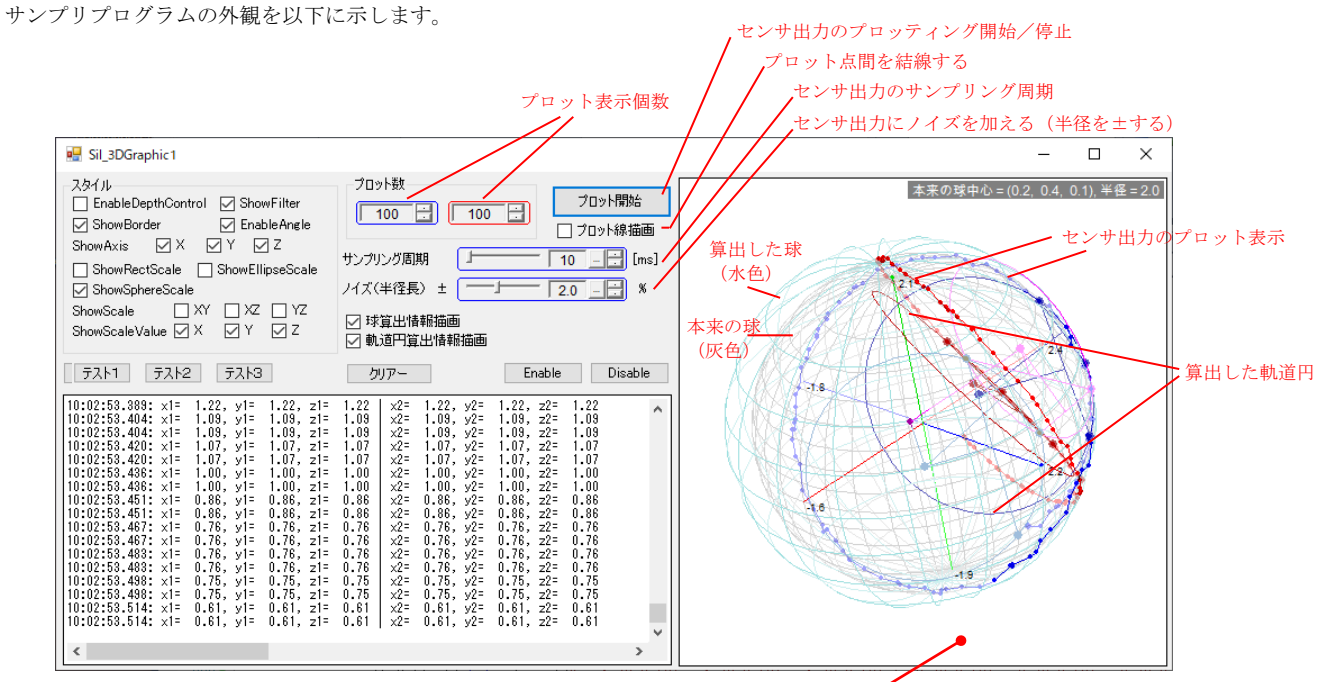

このウインド上をドラッグすると視点を変更できます

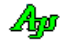

# 球の算出

選抜・収集した4点から、3点づつを使用して2つ三角形を構成し、内接円を算出します。 2つの内接円からの法線を引き、2つの法線の交点が球の中心となります。 以下は、余計な描画を消して、2つの内接円だけをクローズアップし、視点を変えた図です

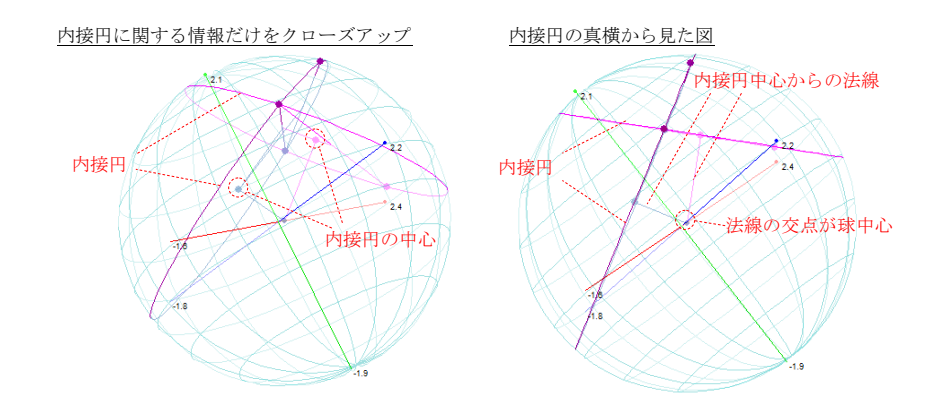

# 軌道円の算出

選抜・収集した3点から三角形を構成します。 三角形の2辺の中点から、同一平面上で垂線を引きます。 2つの垂線の交点が、軌道円の中心となります。 以下は、余計な描画を消して、(片方の)軌道円だけをクローズアップし、視点を変えた図です。

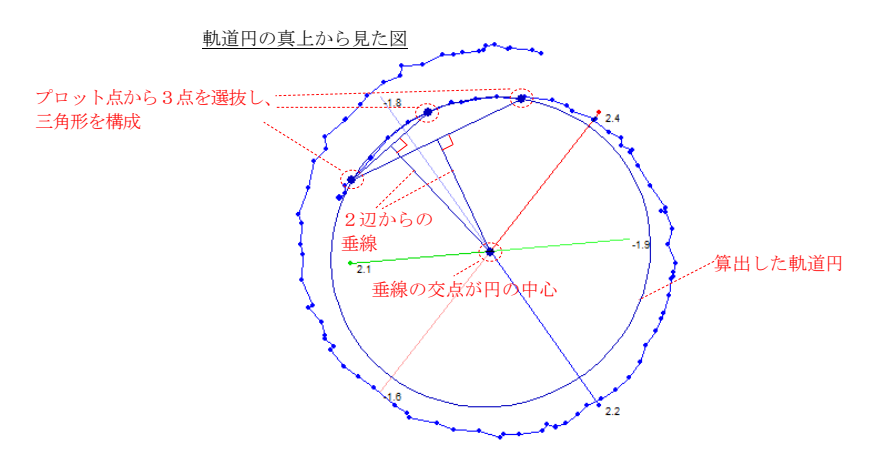

# 座標の表示

Shift キーを押しながら、3Dグラフィックウインド上のプロット点を左クリックすると当該プロット点の座標値が表示されます。

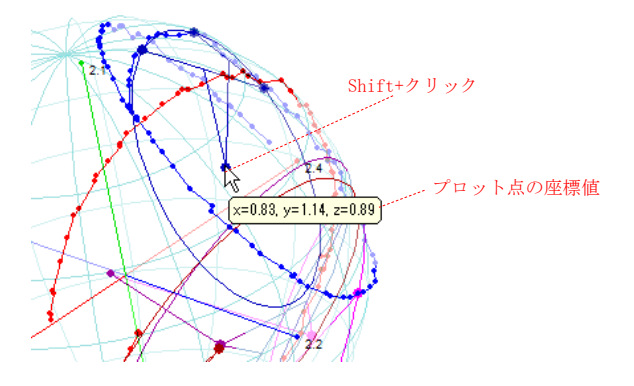

Aho

# フィルタ

3Dグラフィックウインドの左上にカーソルを置くと、描画項目のフィルタ (チェックボックス)が表示されます。 各描画項目のチェックを外すと、その項目の描画を消すことができます。 「本来の球(グレー)」を消すには、「ShowSphereScale」のチェックを外します。

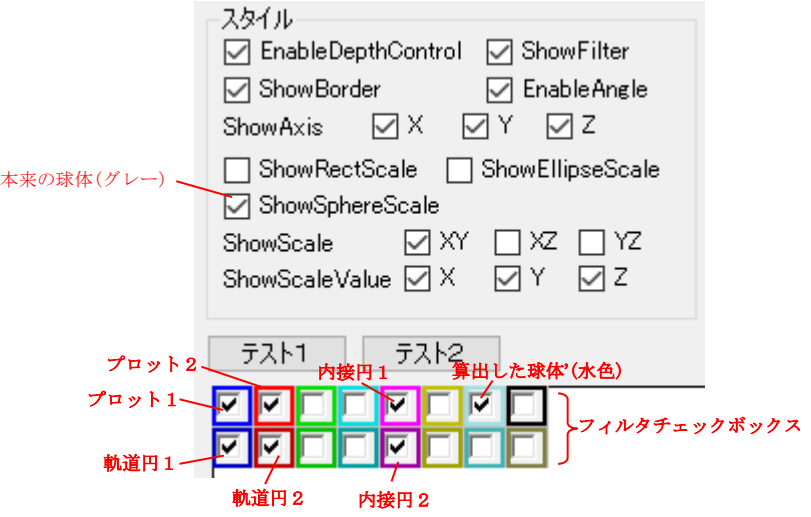

テスト1ボタンと、テスト2ボタンは、単に固定の図形を描画します。

- テスト1ボタンは、3D空間上に図形を描画します。
- テスト2ボタンは、3D空間上の平面に図形を描画します。

テスト3ボタンは、座標=(1, 1, 1)の位置に、ピクセルとテキストを表示します。

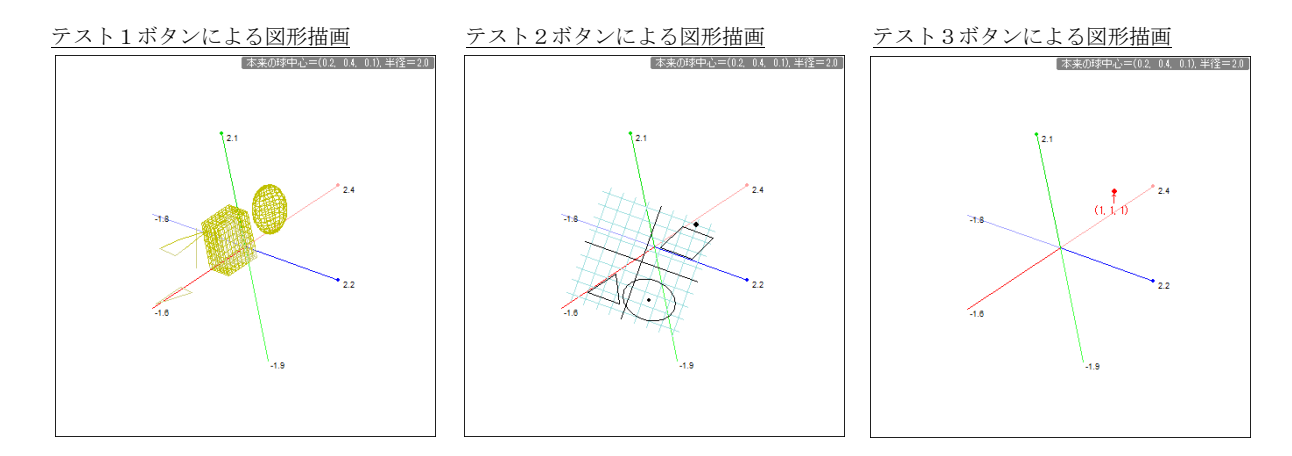

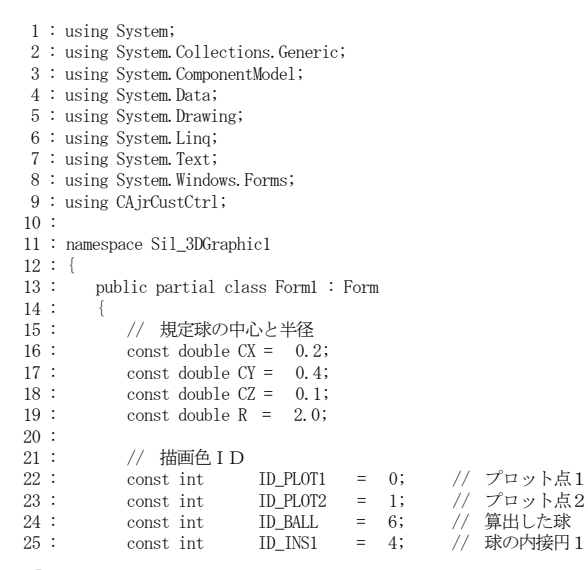

```
26 : const int ID_INS2 = 12; // 球の内接円2
   27 : 
  28 : const int ID_TRACK1 = 8; // 軌道円 1<br>
29 : const int ID_TRACK2 = 9; // 軌道円 2
              \frac{12}{2} const int ID_TRACK2 = 9;
   30 : 
   31 : const int ID_2DGRID = 6; // 2D方眼
  32 : const int ID_2DSHAPE = 7;
  \begin{tabular}{lllllllll} 33 & : & \mbox{const int} & \mbox{ID\_3DSHAPE} & = & 5; \\ 34 & : & \mbox{const int} & \mbox{ID\_TXTPOINT} & = & 1; \end{tabular}34 : const int ID_TXTPOINT = 1; // テキスト描画ポイント
  \frac{35}{36}:
  36 : // プロットデータ収集バッファ情報<br>37 : const int MAX_PLOT = 4;
                             MAX_PLOT = 4;38 : struct PLOTINFO {<br>39 : public int
 39 : public int id1, id2, id3; // 描画色ID
 40 : public double dist; // プロット間の最低距離
 41 : public int num; // プロット収集個数
  41 : public int num; // プロット収集個数<br>42 : public int cnt; // プロットデータカウンタ<br>43 : public AJC3DVEC[] plt; // プロット点収集バッファ
  +4 : public AJC3DVEC[] plt; // ノロットアータカワンタ<br>44 : public AJC3DVEC[] plt; // プロット点収集バッファ<br>44 : public AJC3DVEC cent; // 中心<br>45 : public double radius; // 半径
  44 : public AJC3DVEC cent;<br>45 : public double radius;
                  public double radius; // 半径<br>public AJC3DVEC vec; // 法線
  46 : public AJC3DVEC vec;
  47 :<br>48 : PLOTINFO P1tBall;<br>49 : PLOTINFO[] P1tCir;
  - .<br>48 :          PLOTINFO    PltBall;                                   //  球算出用プロットバッファ
   49 : PLOTINFO[] PltCir; // 軌道円算出用プロットバッファ
   50 : 
  51 : \frac{1}{52} : \frac{1}{52} : \frac{1}{52} : \frac{1}{52} : \frac{1}{52} : \frac{1}{52} : \frac{1}{52} : \frac{1}{52} : \frac{1}{52} : \frac{1}{52} : \frac{1}{52} : \frac{1}{52} : \frac{1}{52} : \frac{1}{52} : \frac{1}{52} : \frac{1}{52} : \frac{1}{52 52 : AJCSPD_PARAM[] m_prm; // プロット点演算パラメタ
 53 : CAjrSphereData[] m_spd; // プロット点演算オブジェクト
54 : Size m_MinSize;       // ウインド最小サイズ
 55 : bool m_fPlot = false; // プロット中フラグ
 56 : string m_TipText; // チップテキスト
   57 : 
   58 : private TipCbkNeedText m_cbNeedText; // チップテキスト取得コールバック
   59 : 
   60 : public Form1()
  \frac{61}{62}:
                  InitializeComponent();
  63 : 64 : 64 : //----- フォームロード ---------------------------------------------------------------------------------//
              private void Form1_Load(object sender, EventArgs e)
   66 : {
 67 : //----- スタイルチェックボックスのツールチップ設定 -----------//
 68 : SAjrTip.Add(chkEnableDepthControl , "遠近表現(原点の手前側と向う側の色分け)許可"); 
 69 : SAjrTip.Add(chkShowFilter , "フィルタチェックボックス許可"); 
 70 : SAjrTip.Add(chkShowBorder , "外枠表示"); 
 71 : SAjrTip.Add(chkEnableAngle , "ドラッグによる回転許可"); 
 72 : SAjrTip.Add(chkShowAxisX , "X軸表示"); 
 73 : SAjrTip.Add(chkShowAxisX , "Y軸表示"); 
 74 : SAjrTip.Add(chkShowAxisX , "Z軸表示"); 
 75 : SAjrTip.Add(chkShowRectScale , "方眼スケール表示(表示面はShowScale XY/XZ/YZ で指定)"); 
 76 : SAjrTip.Add(chkShowEllipseScale , "同心円スケール表示(表示面はShowScale XY/XZ/YZ で指定)"); 
 77 : SAjrTip.Add(chkShowSphereScale , "球体スケール表示"); 
78 : SAjrTip.Add(chkShowScaleXY , "XY平面にスケール表示(スケールは ShowRectScale, ShowEllipseScale で指定)");<br>79 : SAjrTip.Add(chkShowScaleXZ , "XZ平面にスケール表示(スケールは ShowRectScale, ShowEllipseScale で指定)");
80 : SAjrTip.Add(chkShowScaleYZ , "YZ平面にスケール表示(スケールは ShowRectScale, ShowEllipseScale で指定)");
81 : SAjrTip.Add(chkShowScaleValueX ,"X軸の値表示");<br>82 : SAjrTip.Add(chkShowScaleValueY ,"Y軸の値表示");
 83 : SAjrTip.Add(chkShowScaleValueZ , "Z軸の値表示");
 84 : //----- ボタンチップテキスト設定 -----------------------------//
 85 : SAjrTip.Add(btnTest1, "3D図形描画/消去");
 86 : SAjrTip.Add(btnTest2, "2D図形描画/消去");
 87 : SAjrTip.Add(btnTest3, "テキスト描画/消去");
   88 : //----- チップテキスト表示設定(状況依存で球情報表示)--------//
89 : m_cbNeedText = new TipCbkNeedText(cbNeedText);
 90 : SAjrTip.Add (g3d, "", 1000, 3000);
 91 : SAjrTip.SetCallBack(g3d, (IntPtr)0, m_cbNeedText);
  92 : //-------- ウインド最小サイズ設定 -
93 :               m_MinSize = this.Size;<br>94 :             //----- プロット点演算パラメタ 初期化 ------------------------------//
  95 : m\_prm = new AJCSPD\_PARAM[2];<br>96 : m\_prm[0] = new AJCSPD\_PARAM(2)96 : m_prm[0] = new AJCSPD_PARAM() {cent_x = CX, cent_y = CY, cent_z = CZ, radius = R, noise = 3.0, xrot = 0.5, yrot = 0.8, pitch = 9.0};<br>97 : m prm[1] = new AICSPD_PARAM() {cent x = CX, cent y = CY, cent z = CZ, radius =
                  \frac{m_1m_1}{m_1}\left[1\right] = \text{new AGISPD-RRAM} (cent_x = CX, cent_y = CY, cent_z = CZ, radius = R, noise = 3.0, xrot = 0.6, yrot = 0.7, pitch = 8.5};
98 :      //----- プロット点演算オブジェクト ----------------------------------//
 99 : m_spd = new CAjrSphereData[2];
 100 : \text{m\_spd}[0] = \text{spd1};101 : m\_spd[1] = spd2; 102 : //----- 球算出用プロットバッファ初期化 -----------------------//
 103 : P1tBa11 = PeW PLOTINFO() (id1 = ID_INS1, id2 = ID_INS2, id3 = ID_BALL, dist = R * 0.6, num = 4 };<br>104 : P1tBall plt = new AIC3DVEC[MAX PLOT];
 104 : PltBall.plt = new AJC3DVEC[MAX_PLOT];<br>105 : PltCir = new PIOTINEO[2].
                  \begin{array}{lll} & - & \text{new AJC3DVEC}\text{[MAX]}\\ \text{P1tCir} & = & \text{new PLOTINEO[2]}\\ \text{P1tCir[0]} & = & \text{new P1OPTATEC} \end{array},106 : P1tCir[0] = new PLOTINFO() {id1 = ID_TRACK1, dist = R * 0.4, num = 3 };
107: PltCir[1] = new PLOTINFO() {id1 = ID_TRACK2, \qquad \qquad \text{dist} = \text{R} * 0.4, \quad \text{num} = 3 };
108 : PltCir[0].plt = new AJC3DVEC[MAX_PLOT];
 109 : P1tCir[1].pt = new AJC3DVEC[MAX_PLOT]; 110 : //----- 演算球表示色設定 -------------------------------------//
 111 : g3d. SetItemColorP(ID_BALL, Color. FromArgb(0xA0E0E0));
 112 : g3d. SetItemColorN(ID_BALL, Color. FromArgb(0xD0F0F0));
  113 : //----- 設定値ロード -----------------------------------------//
 114 : SA irReg. LoadAllCtrls(this);
  115 : //----- グラフレンジ設定 -------------------------------------//
```
Ap

116 : g3d. CenterX = CX; g3d. CenterY = CY; g3d. CenterZ = CZ; 117 : g3d. RadiusX = g3d. RadiusY = g3d. RadiusZ = R;  $\frac{118}{119}$  : 119 : //----- フォームクローズ -------------------------------------------------------------------------------// 120 : private void Form1\_FormClosed(object sender, FormClosedEventArgs e) 121 : { 122 : 122 : // 設定値セーブ 123 : SAjrReg. SaveAllCtrls(this);  $124 :$  }<br>125 : //- 125 : //----- フォームサイズ変更 -----------------------------------------------------------------------------// private void Form1\_Resize(object sender, EventArgs e)  $127 :$  128 : if (this.Width < m\_MinSize.Width ) this.Width = m\_MinSize.Width; 129 : if (this.Height < m\_MinSize.Height) this.Height = m\_MinSize.Height;  $130 :$  }<br>131 : //-131 : //----- コントロールからのイベント 132 : // スタイル・チェックボックス群<br>133 : private void chkFnableDepthContro 133 : private void chkEnableDepthControl\_CheckedChanged(object sender, EventArgs e) {g3d.EnableDepthControl = chkEnableDepthControl.Checked;} 134 : private void chkShowFilter\_CheckedChanged (object sender, EventArgs e) {g3d.ShowFilter = chkShowFilter .Checked;} 135 : private void chkShowBorder\_CheckedChanged (object sender, EventArgs e) {g3d.ShowBorder = chkShowBorder .Checked;}<br>136 : private void chkEnableAngle CheckedChanged (object sender, EventArgs e) {g3d.EnableAngle = chkEn private void chkEnableAngle\_CheckedChanged (object sender, EventArgs e) {g3d.EnableAngle = chkEnableAngle 137 : private void chkShowAxisX\_CheckedChanged (object sender, EventArgs e) {g3d.ShowAxisX = chkShowAxisX .Checked;}<br>138 : private void chkShowAxisY\_CheckedChanged (object sender, EventArgs e) {g3d.ShowAxisY = chkShowAxisY 138 : private void chkShowAxisY\_CheckedChanged (object sender, EventArgs e) {g3d.ShowAxisY = chkShowAxisY .Checked;}<br>139 : private void chkShowAxisZ\_CheckedChanged (object sender, EventArgs e) {g3d.ShowAxisZ = chkShowAxisZ 139 : private void chkShowAxisZ\_CheckedChanged (object sender, EventArgs e) {g3d.ShowAxisZ = chkShowAxisZ .Checked;}<br>140 : private void chkShowRectScale\_CheckedChanged (object sender, EventArgs e) {g3d.ShowRectScale = chkS private void chkShowRectScale\_CheckedChanged (object sender, EventArgs e) {g3d.ShowRectScale private void chkShowEllipseScale CheckedChanged (object sender, EventArgs e) {g3d.ShowEllipseSc 141 : private void chkShowEllipseScale\_CheckedChanged (object sender, EventArgs e) {g3d.ShowEllipseScale = chkShowEllipseScale .Checked;}<br>142 : private void chkShowSphereScale\_CheckedChanged (object sender, EventArgs e) {g 142 : private void chkShowSphereScale\_CheckedChanged (object sender, EventArgs e) {g3d.ShowSphereScale = chkShowSphereScale .Checked;} 143 : private void chkShowScaleXY\_CheckedChanged (object sender, EventArgs e) {g3d.ShowScaleXY = chkShowScaleXY .Checked;} 144 : private void chkShowScaleXZ\_CheckedChanged (object sender, EventArgs e) {g3d.ShowScaleXZ = chkShowScaleXZ .Checked;<br>145 : private void chkShowScaleYZ\_CheckedChanged (object sender, EventArgs e) {g3d.ShowScaleYZ = chk 145 : private void chkShowScaleYZ\_CheckedChanged (object sender, EventArgs e) {g3d.ShowScaleYZ = chkShowScaleYZ .Checked;}<br>146 : private void chkShowScaleValueX\_CheckedChanged (object sender, EventArgs e) {g3d.ShowScaleVal 146 : private void chkShowScaleValueX\_CheckedChanged (object sender, EventArgs e) {g3d.ShowScaleValueX = chkShowScaleValueX .Checked;} (.checked) 147 : private void chkShowScaleValueY\_CheckedChanged (object sender, EventArgs e) {g3d.ShowScaleValueY = chkShowScaleValueY .Checked;<br>{,private void chkShowScaleValueZ\_CheckedChanged (object sender, EventArgs e) 149 : // プロット線描画チェックボックス<br>150 : private void chkPlotLine\_CheckedChanged 150 : private void chkPlotLine CheckedChanged (object sender, EventArgs e) {g3d.PlotLine = chkPlotLine .Checked:} 151 : 
 // 球算出情報描画チェックボックス<br>
152 : private void chkBallInfo CheckedCh 152 : private void chkBallInfo\_CheckedChanged (object sender, EventArgs e) {}<br>153 : // 動道円算出情報描画チェックボックス 153 : // 軌道円算出情報描画チェックボックス<br>154 : private void chkCirInfo CheckedChanged 154 : private void chkCirInfo\_CheckedChanged (object sender, EventArgs e) {} 1/ プロット数0 156 : private void inpPlotNum0\_OnNtcIntValue(object sender, IvArgNtcIntValue e) {g3d.SetMaxPlot(0, e.value);} 157 : // プロット数1 158 : private void inpPlotNum1\_OnNtcIntValue(object sender, IvArgNtcIntValue e) {g3d.SetMaxPlot(1, e.value);}<br>159 : // サンプリング周期 159 : *//* サンプリング周期<br>160 : private void inpPeri 160 : private void inpPeriod\_OnNtcIntValue (object sender, IvArgNtcIntValue e) {tim.Interval = e.value;}<br>161 : //  $1/\sqrt{x}$ .<br>// ノイズ 162 : private void inpNoise\_OnNtcRealValue (object sender, IvArgNtcRealValue e){m\_prm[0].noise = e.value; m\_spd[0].SetParam(m\_prm[0]); 163 : m\_prm[1].noise = e.value; m\_spd[1].SetParam(m\_prm[1]);} 164 : // クリアーボタン<br>165 : private void btnCl private void btnClear\_Click(object sender, EventArgs e) {  $166$  :  $167$  :  $167$  :  $m \text{fTest1} = m$  $m$  fTest1 =  $m$  fTest2 =  $m$  fTest3 = false;  $\frac{168}{169}$  : // Enable ボタン 170 : private void btnEnable\_Click(object sender, EventArgs e) {g3d.Enabled = true; } 171 : // Disable ボタン 172 : private void btnDisable\_Click(object sender, EventArgs e) {g3d.Enabled = false;} 173 : // テスト1ボタン  $174$  : bool m\_fTest1 = false; 175 : private void btnTest1\_Click(object sender, EventArgs e) 176 : {  $177$  : if  $(\ln fTest1)$  178 : g3d.Cube (ID\_3DSHAPE, +0.1, +0.2, +0.3, 0.2, 0.3, 0.4, 8); 179 : g3d.Sphere (ID\_3DSHAPE, +0.7, +0.6, +0.8, 0.2, 0.3, 0.4, 12, 8); 180 : g3d.MoveTo (ID\_3DSHAPE, -0.6, 0.2, 0.3); 181 : g3d.LineTo (ID\_3DSHAPE, -0.3, -0.2, -0.1); 182 : g3d.Triangle(ID\_3DSHAPE, -0.8, -0.7, -0.6, -0.4, -0.3, -0.5, -0.4, -0.5, -0.3); 183 : g3d.Square (ID\_3DSHAPE, 0.0, -0.1, 0.6, -0.2, -0.5, 0.6, -0.7, -0.5, 0.3, -0.6, -0.3, 0.1); 184 : m\_fTest1 = true;  $\frac{185}{186}$  : 186 : else<br>187 : else g3d. PurgeData(ID\_3DSHAPE);  $\verb|188| := \verb|m_fTest1| = false;$  189 : }  $190 :$ 191 : // テスト2ボタン  $192$  : bool m\_fTest2 = false;<br>193 : private void btnTest2 private void btnTest2\_Click(object sender, EventArgs e) 194 : {  $195$ : double x, y; 196 : 197 : if  $\left(\frac{m_{\text{f}}}{m_{\text{f}}} \right)$  {<br>198 : for  $\left(\frac{m_{\text{f}}}{m_{\text{f}}} \right)$  = for (int i = 0; i  $\langle 16; i+1 \rangle$  $199:$  200 : g3d.DefPlane(i, 0.2, 0.1, 0.0, 0.6738, -0.5510, 0.4924, 0.1, 0.0, 0.0);  $201$  : 202 : for  $(x = -0.8; x < -0.01; x = 0.2)$  g3d.Line(ID\_2DGRID, x, -0.9, x, +0.9); 203 : for  $(x = 0.2; x < 0.89; x = 0.2)$  g3d. Line (ID\_2DGRID, x, -0.9, x, +0.9); 204 : for  $(y = -0.8; y < -0.01; y = 0.2)$  g3d. Line (ID\_2DGRID,  $-0.9, y, +0.9, y$ ); 205 : for  $(y = 0.2; y < 0.89; y = 0.2)$  g3d. Line (ID\_2DGRID, -0.9, y, +0.9, y);

```
 206 : g3d.Line (ID_2DSHAPE, -0.9, 0.0, +0.9, 0.0);
 207 : g3d.Line (ID_2DSHAPE, 0.0, -0.9, 0.0, +0.9);
 208 : g3d.Triangle(ID_2DSHAPE, -0.6, -0.7, -0.3, -0.3, -0.1, -0.7);
 209 : g3d.Square (ID_2DSHAPE, 0.2, 0.3, 0.4, 0.7, 0.9, 0.7, 0.7, 0.3);
 210 : g3d.Pixel (ID_2DSHAPE, 0.3, -0.5, 2);
 211 : g3d.Ellipse (ID_2DSHAPE, 0.3, -0.5, 0.4, 0.3);
 212 : g3d.Pixel (ID_2DSHAPE, 0.6, 0.8, 3);
213 : m_fTest2 = true;214 : <br>
215 : 215 :  else {<br>216 : 236216 :<br>
216 : g3d. PurgeData (ID_2DGRID);<br>
217 : g3d. PurgeData (ID_2DSHAPE)
                          g3d. PurgeData(ID_2DSHAPE);
 218 : m_fTest2 = false;219: \qquad \qquad \}\begin{array}{c} 220 \ \vdots \\ 221 \ \vdots \end{array}-123<br>221 :     // テスト3ボタン<br>222 :     bool m_fTest3 = fa
 222 : bool m_fTest3 = false;<br>223 : private void btnTest3
                 private void btnTest3_Click(object sender, EventArgs e)
 224 : 225 :if (!m_fTest3) {
 226 : g3d.Pixel(ID_TXTPOINT, 1, 1, 1, 3);
227 : g3d.TextOut(EAJCTXOMD.BELLOW_CENTER, 1, 1, 1, "\overline{Y}x1B[1;31m \uparrow \overline{Y}n(1, 1, 1)");
 228 : m fTest3 = true;
 \frac{229}{230} :
 230 : else {<br>231 : \qquad \qquad else {
 231 : g3d. PurgeShape(ID_TXTPOINT);<br>232 : g3d. PurgeText();
 232 : g3d. PurgeText();<br>233 : m \text{ fTest3} = \text{false}m_fTest3 = false; 234 : }
  235 : 
 \begin{array}{c} 236 \\ 237 \end{array} :
                 // プロット開始/停止ボタン
  238 : private void btnStartStop_Click(object sender, EventArgs e)
 239 : 240 : if (m_fPlot) {
 241 : m_fPlot = false;<br>
242 : tim Ston()242 :<br>
243 : tim.Stop();<br>
243 : btnStartStop
                         \text{btnS tartStop.} Text = "プロット開始";
 244 : 245 : 245else {
 246: m_fPlot = true;247 : tim.Start();<br>248 : btnStartStop.
                     btnStartStop.Text = "プロット停止";
 249:250 : 251 :<sub>,</sub><br>// プロット周期タイマ
  252 : private void tim_Tick(object sender, EventArgs e)
 253 : 254 :254 :<br>
254 : AJC3DVEC[] v = new AJC3DVEC[2];<br>
255 : for (int id = 0; id < 2; id++) {
 255 : for (int id = 0; id < 2; id++) {<br>
256 : for (int id = 0; id < 2; id++) {<br>
256 : // \overline{z} \vee \overline{z} \vee \overline{z} \vee \overline{z} \vee \overline{z} \vee \overline{z} \vee \overline{z} \vee \overline{z} \vee \overline{z} \vee \overline{z} \vee \overline{z} \vee \overline{z} \vee \overline{z} \vee \overline{z} \vee \overline{z256 : \frac{1}{256} // ランダムなプロットデータ生成<br>257 : \frac{1}{257} v[id] = m spd[id] Calc() :
 256 :           // ランダムなプロットデー<br>257 :           v[id] = m_spd[id].Calc();<br>258 :         // プロットデータ投与
 258 : \sqrt{7} プロットデータ投与<br>259 : \frac{93d \text{ PutData}(\text{id}, \text{ v}[id])}{259}\frac{1}{2}g3d. PutData(id, v[id]);
  260 : // 球データ収集と算出した球の表示
 261 : BallCorrectAndShow(v[id], ref PltBall);
 262 : // 軌道円データ収集と算出した軌道円の表示
 263 : CirCorrectAndShow (v[id], ref PltCir[id]);
 264 : // ログ表示<br>265 : // vth.PrintTime
 265 : vth. PrintTimeStamp();<br>266 : vth. PutText(string. For
266 : vth.PutText(string.Format(": x1={0,6:f2}, y1={0,6:f2}, z1={0,6:f2} | x2={0,6:f2}, y2={0,6:f2}, z2={0,6:f2}\n",
267 : v[0].x, v[0].y, v[0].z, v[1].x, v[1].y, v[1].z);
  268 : }
 269 : 270 :.<br>//------ 動的ツールチップ取得用コールバック --
  271 : private string cbNeedText(IntPtr Handle, IntPtr cbp)
 272 : {
 273 : return m TipText;
 274 : 275 : //----- 3Dグラフ - 右クリック通知 --------------------------------------------------------------------//
                 private void g3d OnRClick(object sender, G3dArgRClick e)
 277 :
278 : SAjrTip.ShowCenter(g3d, (e.shift ? "Shift + " : "") + (e.ctrl ? "Ctrl + " : "") +
279 : \sqrt[m]{\pm 7}y \rightarrow 7発生(x = \pi + e. x. ToString() + \pi, y = \pi + e. y. ToString() + \pi)");
  280 : }
  281 : //----- 3Dグラフ - ディレクトリドロップ通知 ----------------------------------------------------------//
                 private void g3d_OnDirDrop(object sender, G3dArgDirDrop e)
 \begin{array}{c} 283 \\ 284 \end{array} :284 : string txt = "-- Dir dropped --";<br>285 : for (int i = 0; i \langle e \text{ n}; i^{++} \rangle {
285 : for (int i = 0; i \langle e.n; i++) {<br>
286 : txt = txt + "\in" + g3d.GetDroppedDir();
 \frac{287}{288} :
                     .<br>SAjrTip.ShowCenter(g3d, txt);
 \begin{array}{c} 289 \\ 290 \end{array} :
  290 : //----- 3Dグラフ - ファイルドロップ通知 --------------------------------------------------------------//
                  291 : private void g3d_OnFileDrop(object sender, G3dArgFileDrop e)
  292 : {
293 : string txt = "- File dropped -";
294 : for (int i = 0; i \langle e.n; i++) {<br>295 : txt = txt + "\in" + g3d.GetDroppedFile();
```
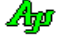

```
 296 : }
 297 : SAirTip.ShowCenter(g3d, txt);
 298 : 299 :299 : \frac{7}{2} : \frac{7}{2} : \frac{3D}{7} = プロットリスト通知 –
             private void g3d_OnPltLst(object sender, G3dArgPltLst e)
 301 :
 302 : Point pt = Control.MousePosition;
303 : SAjrTip.Show(pt.X, pt.Y + 16, "x=" + e.p[0].v.x.ToString("0.00") + ", " + 304 :
\text{305}: \text{``z} = \text{`` + e.p[0].} v. z. To String("0.00"), 3000);
 306 : 307 : 307 : //----------------------------------------------------------------------------------------------------//
  308 : // 球算出用プロット点の収集と描画 //
 309 : //----------------------------------------------------------------------------------------------------//
  310 : void BallCorrectAndShow(AJC3DVEC Vec, ref PLOTINFO Buf)
  311 : {
  312 : int i;
 313 :<br>314 :314 : // プロット間の最低距離チェック<br>315 : for (i = 0; i < Buf.cnt; i++) {
                for (i = 0; i < Buf. cnt; i++) {
  316 : if (SAjrMath.V3dDistP2P(Vec, Buf.plt[i]) < Buf.dist) {
  317 : break;
 318 :\begin{array}{c} 319 \\ 320 \end{array}320 : \frac{7}{7} プロット点の収集<br>321 : if (i >= Buf.cnt) {
 321 : if (i >= Buf.cnt) {<br>322 : Buf.plt[i] = Ve
 322 : Buf. plt[i] = Vec;<br>323 : Buf cnt++:
                    Buf.cnt++;
  324 : }
 。」<br>325 :         // 球の算出と表示<br>326 :         if (Buf.cnt >= Buf.
 326 : if (Buf.cnt >= Buf.num) {<br>327 : AJC3DSPHINF0 sph;
                    AJC3DSPHINFO sph;
 328 : if ((Buf.radius = SAjrMath.V3dCalcSphere(Buf.plt[0], Buf.plt[1], Buf.plt[2], Buf.plt[3], out Buf.cent, out sph)) != -1) {
 329 : // 2つの平面円の角度が30 度以上ならば球描画
 330 : double t = SAjrMath. V3dTheta(sph.cif1.lvc.v, sph.cif2.lvc.v);
331 : if (t > 30 \& t < 180 - 30) {
 332 : // チップテキスト(球情報)設定
 333 : m_TipText = "球算出情報:\n" +
 334 : " 中心 = " + Buf.cent.x.ToString("0.00") + ", " +
335: Buf.cent.y.ToString("0.00") + ", " +
336 : Buf.cent.z.ToString(0.00'') + \mathrm{H}_{\mathrm{m}}" +
  337 : " 半径 = " + Buf.radius.ToString("0.00");
 338 : \frac{1}{2}<br>338 : \frac{1}{2} 前回の球表示をクリアー
 339 : g3d.PurgeData(Buf.id3);<br>340 : // 球表示
 340 : \frac{7}{18} 球表示<br>341 : \frac{93d}{16} Sphere
                           33. Sphere(Buf.id3, Buf.cent.x, Buf.cent.y, Buf.cent.z, Buf.radius, Buf.radius, Buf.radius, 8, 8);
 342 : インコンコンコンコンコン 前回の内接円表示をクリアー
 343 : g3d. PurgeData(Buf. id1);
344 : g3d.PurgeData(Buf.id2);
 345 : // 2つの内接円描画
 346 : <br>
if (chkBallInfo.Checked) {<br>
// 我由心占揣画
 347 : \frac{1}{2} 球中心点描画<br>348 : \frac{1}{2} \frac{1}{2} \frac{1}{2} \frac{1}{2} \frac{1}{2} \frac{1}{2} \frac{1}{2} \frac{1}{2} \frac{1}{2} \frac{1}{2} \frac{1}{2} \frac{1}{2} \frac{1}{2} \frac{1}{2} \frac{1}{2} \frac{1}{2} \frac{1}{2} \frac{1}{2} \frac{1}{2} 348 : 93d Pixel(Buf. id1, Buf. cent, 3);<br>349 : 93d Pixel(Buf. id2, Buf. cent. 3);
                              g3d. Pixel(Buf. id2, Buf. cent, 3);
  350 : // 球に内接する2つの円の情報を描画
 351 : DrawInscribedCircle(sph.cif1, Buf.id1);<br>352 : DrawInscribedCircle(sph.cif2, Buf.id2);
                               352 : DrawInscribedCircle(sph.cif2, Buf.id2);
 353 : \frac{7}{1000} 内接円中心から球中心への垂線<br>354 : \frac{23d}{1000} \frac{23d}{1000} Line (Buf. idl, sph. cifl. lvc. p.
 354 : g3d.Line(Buf.id1, sph.cif1.lvc.p, Buf.cent);<br>355 : g3d.Line(Buf.id2, sph.cif2.lvc.p, Buf.cent);
                          \,g3d.Line(Buf. id2, sph. cif2. lvc. p, Buf. cent);\}356 :<br>357 :
 357 :358 :<br>359 :\frac{759}{359} : \frac{7}{100} 球の情報クリアー
                \text{But.} \text{cnt} = 0;361 :
 362 : 363 : //----------------------------------------------------------------------------------------------------//
  364 : // 軌道円算出用プロット点の収集と描画 //
 365 : //----------------------------------------------------------------------------------------------------//
  366 : void CirCorrectAndShow(AJC3DVEC Vec, ref PLOTINFO Buf)
  367 : {
  368 : int i;
 269 :
 370 : // プロット間の最低距離チェック
371 : for (i = 0; i < Buf.cnt; i++) {
372 : if (SAjrMath.V3dDistP2P(Vec, Buf.plt[i]) < Buf.dist) {
  373 : break;
  374 : }
 375 :376 : // プロット点の収集
 \text{377 :} \qquad \qquad \text{if (i $\succ$= But.\,cnt)} \ \{ \\378: Buf. plt[i] = Vec;
  379 : Buf.cnt++;
 380 :\frac{381}{382}:
                // 軌道円の算出と表示
 383 : if (Buf.cnt >= Buf.num)
 384 : AJC3DCIRINFO cif;
 385 : if ((Buf.radius = SAjrMath.V3dCalcCircle(Buf.plt[0], Buf.plt[1], Buf.plt[2], out Buf.cent, out Buf.vec, out cif)) != -1) {
```

```
Ap
```
 386 : if (chkCirInfo.Checked) { 387 : // 前の軌道円描画クリアー 388 : g3d.PurgeData(Buf.id1); 389 : // 3点描画 390 : g3d.Pixel(Buf.id1, Buf.plt[0], 4); 391 : g3d.Pixel(Buf.id1, Buf.plt[1], 4); 392 : g3d.Pixel(Buf.id1, Buf.plt[2], 4); 393 : // 内接円描画 394 : DrawInscribedCircle(cif, Buf.id1);<br>395 : }  $\begin{array}{c} 395 : \\ 396 : \end{array}$  }  $\frac{396}{397}$  : 397 : // 軌道円の情報クリアー 398 : Buf.cnt = 0;  $399: \qquad \qquad \}$  $400 :$  }<br> $401 :$  //- 401 : //----------------------------------------------------------------------------------------------------// 402 : // 球算出の内接円/軌道円の描画 // 403 : //----------------------------------------------------------------------------------------------------// 404 : void DrawInscribedCircle(AJC3DCIRINFO Cif, int id)  $405$  : {<br> $406$  :  $407$  : 406 : // 円に内接する2つの直線と端点 407 : g3d.Line (id, Cif.lt1.p1, Cif.lt1.p2); 408 : g3d.Line (id, Cif.lt2.p1, Cif.lt2.p2); 409 : g3d.Pixel(id, Cif.lt1.p1, 4); 410 : g3d.Pixel(id, Cif.lt1.p2, 4); 411 : g3d.Pixel(id, Cif.lt2.p1, 4); 412 : g3d.Pixel(id, Cif.lt2.p2, 4); 413 : // 内接線中点からの垂線 414 : g3d.Line (id, Cif.lc1.p1, Cif.lc1.p2); 415 : g3d.Line (id, Cif.lc2.p1, Cif.lc2.p2); 416 : // 内接円と内接円の中心点 417 : g3d.DefPlane(id, Cif.lvc, new AJC3DVEC(0, 0, 0)); 418 : g3d.Ellipse (id, 0, 0, Cif.cr, Cif.cr); 418 : g3d. E11 ipse (id, 0, 0, Cif. cr, Cif. cr);<br>419 : g3d. Pixel (id, 0, 0, 4);  $\begin{array}{ccc} 420 & : & & \\ 421 & : & & \end{array} \hspace{.1in} \hspace{.1in$  421 : } 422 : }

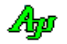

# **6.6.2. Sil\_3DGraphic2**(2**D** グラフィック)

サンプルプログラム2では、2Dグラフィックモードで、データのプロッティングと図形の描画を行います。

4つのプロットデータを発生し、各プロットデータは円状に周回します。

また、プロットデータがX軸から0~90度以内である場合は、当該プロットデータが周回する軌道を円で表示します。

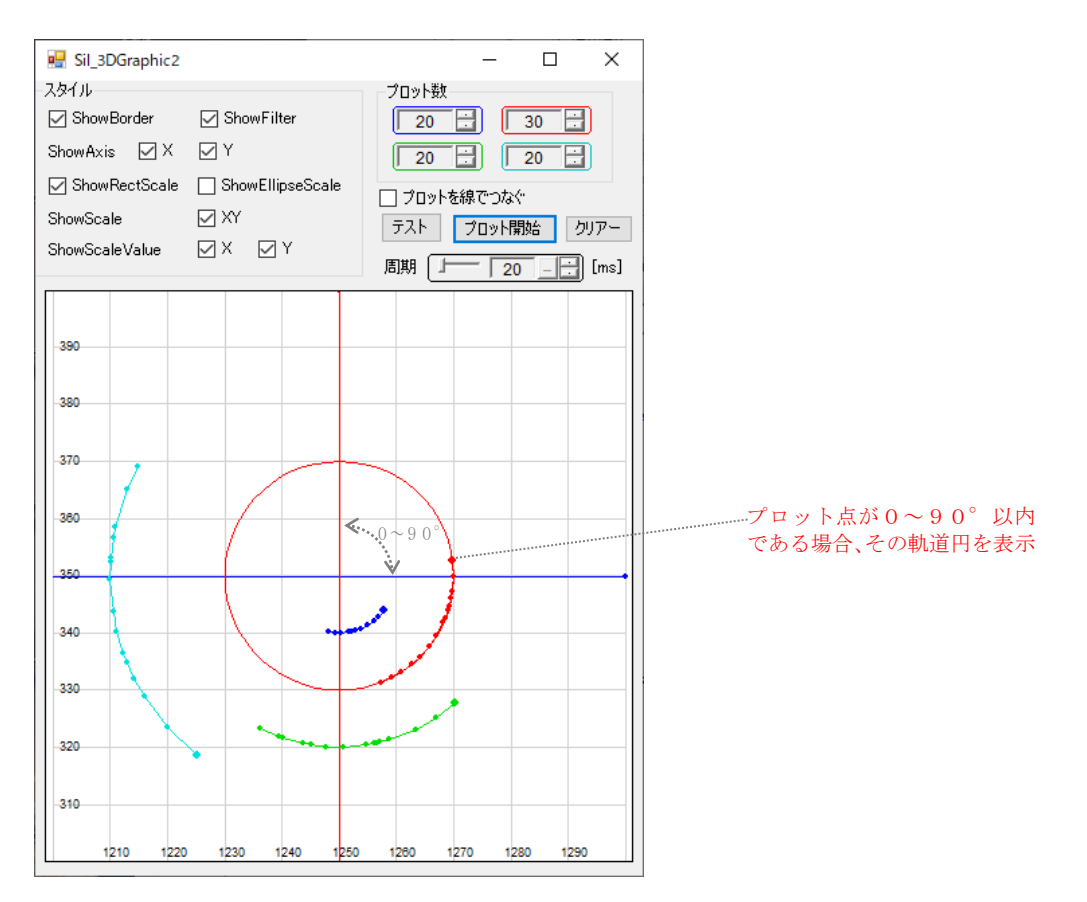

 1 : using System; 2 : using System.Collections.Generic; 3 : using System.ComponentModel; 4 : using System.Data; 5 : using System.Drawing; 6 : using System.Linq; 7 : using System.Text; 8 : using System.Windows.Forms; 9 : using CAjrCustCtrl; 10 : 11 : namespace Sil\_3DGraphic2 12 : { 13 : public partial class Form1 : Form  $\frac{14}{15}$  : 15 : const double  $X1 = 1200.0$ ;<br>16 : const double  $X2 = 1300.0$ ;  $\frac{1}{2}$  const double  $X2 = 1300.0$ ; 17 : const double  $Y1 = 300.0$ ;<br>18 : const double  $Y2 = 400.0$ ; 18 : const double  $Y2 = 400.0$ ;<br>19 : const double  $XC = ((X1 +$ 19 : const double  $XC = ((X1 + X2) / 2.0)$ ; 20 : const double YC = ((Y1 + Y2) / 2.0);<br>
21 : const int RAND\_MAX = 10000;  $\frac{22}{23}$  : 23 : Size m\_MinSize; // ウインド最小サイズ<br>24 : bool m\_fPlot = false; // プロット中フラグ - 25: - bool - m\_fTest = false; - - - // テストボタンで描画中 26 : double[] m\_theta = new double[4] {0, 0, 0, 0}; 27 : Random cRandom = new System.Random();  $\frac{28}{29}$ : public Form1() 72 Ap

```
30 :31 : InitializeComponent();
   \frac{32}{33} :
    33 : //----- フォームロード ---------------------------------------------------------------------------------//
                   private void Form1_Load(object sender, EventArgs e)
   35:36 :       //----- スタイルチェックボックスのツールチップ設定 -------------//<br>37 :       SAjrTip.Add(chkShowFilter     , "フィルタチェックボックス許F
   37 : SAjrTip.Add(chkShowFilter , "フィルタチェックボックス許可");<br>37 : SAjrTip.Add(chkShowFilter , "フィルタチェックボックス許可");<br>38 : SAjrTip.Add(chkShowBorder , "外枠表示");<br>39 : SAjrTip.Add(chkShowAxisX , "X軸表示");
   38 : SAjrTip.Add(chkShowBorder<br>39 : SAirTip.Add(chkShowAyisX
   39: \begin{array}{l} \text{SAjrTip.} \text{Add} \text{(chkShowAxisX)}\\  \text{SAjrTip.} \text{Add} \text{(chkShowAxisY)}\\ \text{SAjrTip.} \text{Add} \text{(chkShowAxisY)}\\ \text{AjrTip.} \end{array}, 40 : SAjrTip.Add(chkShowAxisY , "Y軸表示"); 
 41 : SAjrTip.Add(chkShowRectScale , "方眼スケール表示(表示面は ShowScale XY で指定)"); 
 42 : SAjrTip.Add(chkShowEllipseScale , "同心円スケール表示(表示面は ShowScale XY で指定)"); 
 43 : SAjrTip.Add(chkShowScaleXY , "XY平面にスケール表示(スケールは ShowRectScale, ShowEllipseScale で指定)"); 
 44 : SAjrTip.Add(chkShowScaleValueX , "X軸の値表示"); 
45 : SAjrTip.Add(chkShowScaleValueY , "Y軸の値表示");
 46 : //----- ボタンチップテキスト設定 -----------------------------//
 47 : SAjrTip.Add(btnTest, "2D図形描画/消去");
 48 : //----- ウインド最小サイズ設定 -------------------------------//
    49 : m_MinSize = this.Size;
    50 : 
   。。<br>51 :         //------ 設定値ロード -
   52 : SAjrReg.LoadAllCtrls(this);<br>53 : //----- グラフレンジ設定 ---
    53 : //----- グラフレンジ設定 -------------------------------------//
                        g3d. SetRange (X1, Y1, X2, Y2);
   \frac{55}{56} :
    56 : //----- フォームクローズ -------------------------------------------------------------------------------//
                    57 : private void Form1_FormClosed(object sender, FormClosedEventArgs e)
   \frac{58}{59} :
   59 : // 設定値セーブ<br>60 : SAirReg.SaveAll(
                        SAjrReg. SaveAllCtrls(this);61 :62 : / / / ------ フォームサイズ変更 --
                   private void Form1 Resize(object sender, EventArgs e)
   64 : 65 : if (this.Width < m_MinSize.Width ) this.Width = m_MinSize.Width;
 66 : if (this.Height < m_MinSize.Height) this.Height = m_MinSize.Height;
    67 : }
   \frac{68}{69}:
                    69 : //----- コントロールからのイベント ---------------------------------------------------------------------//
   70 :      // スタイル・チェックボックス群<br>71 :     private void chkShowFilter_CheckedChanged
   71 : private void chkShowFilter_CheckedChanged (object sender, EventArgs e) {g3d.ShowFilter = chkShowFilter .Checked;}<br>72 : private void chkShowBorder CheckedChanged (object sender, EventArgs e) {g3d.ShowBorder = chkShowBo
   72 : private void chkShowBorder_CheckedChanged (object sender, EventArgs e) {g3d.ShowBorder = chkShowBorder .Checked;<br>73 : private void chkShowBorder_CheckedChanged (object sender, EventArgs e) {g3d.ShowBorder = chkShowBor
   T3 : private void chkShowAxisX_CheckedChanged (object sender, EventArgs e) {g3d.ShowAxisX = chkShowAxisX .Checked;}<br>74 : private void chkShowAxisY_CheckedChanged (object sender, EventArgs e) {g3d.ShowAxisY = chkShowAxisY .
   T4 : private void chkShowAxisY_CheckedChanged (object sender, EventArgs e) {g3d.ShowAxisY = chkShowAxisY .Checked;}<br>75 : private void chkShowRectScale_CheckedChanged (object sender, EventArgs e) {g3d.ShowRectScale = chkSho
                                                                      (object sender, EventArgs e) {g3d. ShowRectScale} 76 : private void chkShowEllipseScale_CheckedChanged (object sender, EventArgs e) {g3d.ShowEllipseScale = chkShowEllipseScale .Checked;}
77 : private void chkShowScaleXY_CheckedChanged (object sender, EventArgs e) {g3d.ShowScaleXY = chkShowScaleXY .Checked;}
 78 : private void chkShowScaleValueX_CheckedChanged (object sender, EventArgs e) {g3d.ShowScaleValueX = chkShowScaleValueX .Checked;}
 79 : private void chkShowScaleValueY_CheckedChanged (object sender, EventArgs e) {g3d.ShowScaleValueY = chkShowScaleValueY .Checked;}
   80 :            // プロット線描画チェックボックス<br>81 :      private void chkPlotLine CheckedChanged
   81 : private void chkPlotLine_CheckedChanged (object sender, EventArgs e) {g3d.PlotLine = chkPlotLine .Checked;}<br>82 : // プロット数
   82 : \frac{7}{7} プロット数
                    83 : private void inpPlotNum0_OnNtcIntValue(object sender, IvArgNtcIntValue e) {g3d.SetMaxPlot(0, e.value);}
 84 : private void inpPlotNum1_OnNtcIntValue(object sender, IvArgNtcIntValue e) {g3d.SetMaxPlot(1, e.value);}
 85 : private void inpPlotNum2_OnNtcIntValue(object sender, IvArgNtcIntValue e) {g3d.SetMaxPlot(2, e.value);}
 86 : private void inpPlotNum3_OnNtcIntValue(object sender, IvArgNtcIntValue e) {g3d.SetMaxPlot(3, e.value);}
   87 :     // サンプリング周期<br>88 :     private_void_innPerie
   88 : private void inpPeriod_OnNtcIntValue (object sender, IvArgNtcIntValue e) {tim.Interval = e.value;}<br>89 : // テストボタン
   89 : // テストボタン<br>90 : nrivate void htm
                   private void btnTest_Click(object sender, EventArgs e)
   91 :92 : if (\lfloor m_fTest) {<br>93 : \qquad 93d. Star(4) 93 : g3d.Star(4, 1270, 370, 20.0, 0.0, 5, 0.0, true);
 94 : g3d.FillB(5, 4, 1270, 370);
   95 : g3d.Pixel(4, 1270, 370, 3);<br>96 : g3d Ellinee (5, 1270, 370);
                             g3d.Ellipse (5, 1270, 370, 23, 23);
 97 : g3d.Triangle(6, 1210, 350, 1230, 390, 1240, 370);
 98 : g3d.Ellipse (7, 1250, 330, 40, 15);
   99 : m fTest = true;
  \begin{array}{c} 100 \\ 101 \end{array}:
                        else :
  102 : g3d. PurgeShape();
  103 : m_fTest = false;
  104 :105 :
  - 106 :     // プロット開始/停止ボタン<br>107 :       private void htnStartStop Cl
                   private void btnStartStop_Click(object sender, EventArgs e)
  \begin{array}{c} 108 \\ 109 \end{array}:
                        if (m_fPlot) {
  110 : m_fPlot = false;111 : tim. Stop();
  111 :<br>112 : btnStartStop.Text = "プロット開始";
  113 : 114 : else {
  115 : m_fPlot = true;<br>
116 : tim_sStart();\overline{\lim}. Start();
   117 : btnStartStop.Text = "プロット停止";
  \begin{array}{ccc} 118 & : & \\ 119 & : & \end{array}119 :
```
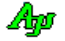

```
120 : // クリアーボタン<br>121 : private void btnCle
                 private void btnClear_Click(object sender, EventArgs e)
 \begin{array}{c} 122\\ 123 \end{array} :
 123 : \t m_fTest = false;<br>124 : 124 : \t g3d. Pure();
                     g3d. Purge();\begin{array}{ccc} 125 & : & & \\ 126 & : & & \end{array}125 :     |/ 周期タイマ<br>127 :       private_void_ti
                 private void tim_Tick(object sender, EventArgs e)
 \frac{128}{129} : {
                      double x, y, r, xc, yc;\frac{130}{131} :
131 : for (int i = 0; i \langle 4; i^{++} \rangle {
132 : xc = XC; yc = YC;
133 : r = 10 * (i + 1);<br>
134 : x = r * S_AjrMath. Cos(m_{\text{t}}theta[i]);135 : y = r * SAjrMath.Sin(m_theta[i]);
 136 : g3d.PutData(i, XC + x, YC + y);
 137 : if (m_theta[i] >= 0.0 && m_theta[i] <= 90.0) {
138 : g3d.Ellipse (i, xc, yc, r, r);
 \begin{array}{ccc} 139 : & & & \cr 140 : & & & \cr 141 : & & & \end{array} 140 : else {
141 : g3d. PurgeData(i);
  142 : }
 143 : m_theta[i] += 10.0 * ((double)cRandom.Next(RAND_MAX) / (double)RAND_MAX);
144 : m_{\text{ttheta}}[i] = (m_{\text{ttheta}}[i]) % 360.0);\begin{array}{ccc} 145 & : & & \\ 146 & : & & \end{array}146 : \}147 : }
 148 :
```
Ap

# **6.6.3. Sil\_3DGraphic3**(視点設定)

このサンプルプログラムでは、最初にランダムな点を100個表示します。 SHIFT キーを押しながら、3個の点をクリックしてください。 クリックした3点から平面円と平面の法線を算出し、表示します。 「視点設定」ボタンを押すと、平面の真上から見た図となるように、視点を設定します。

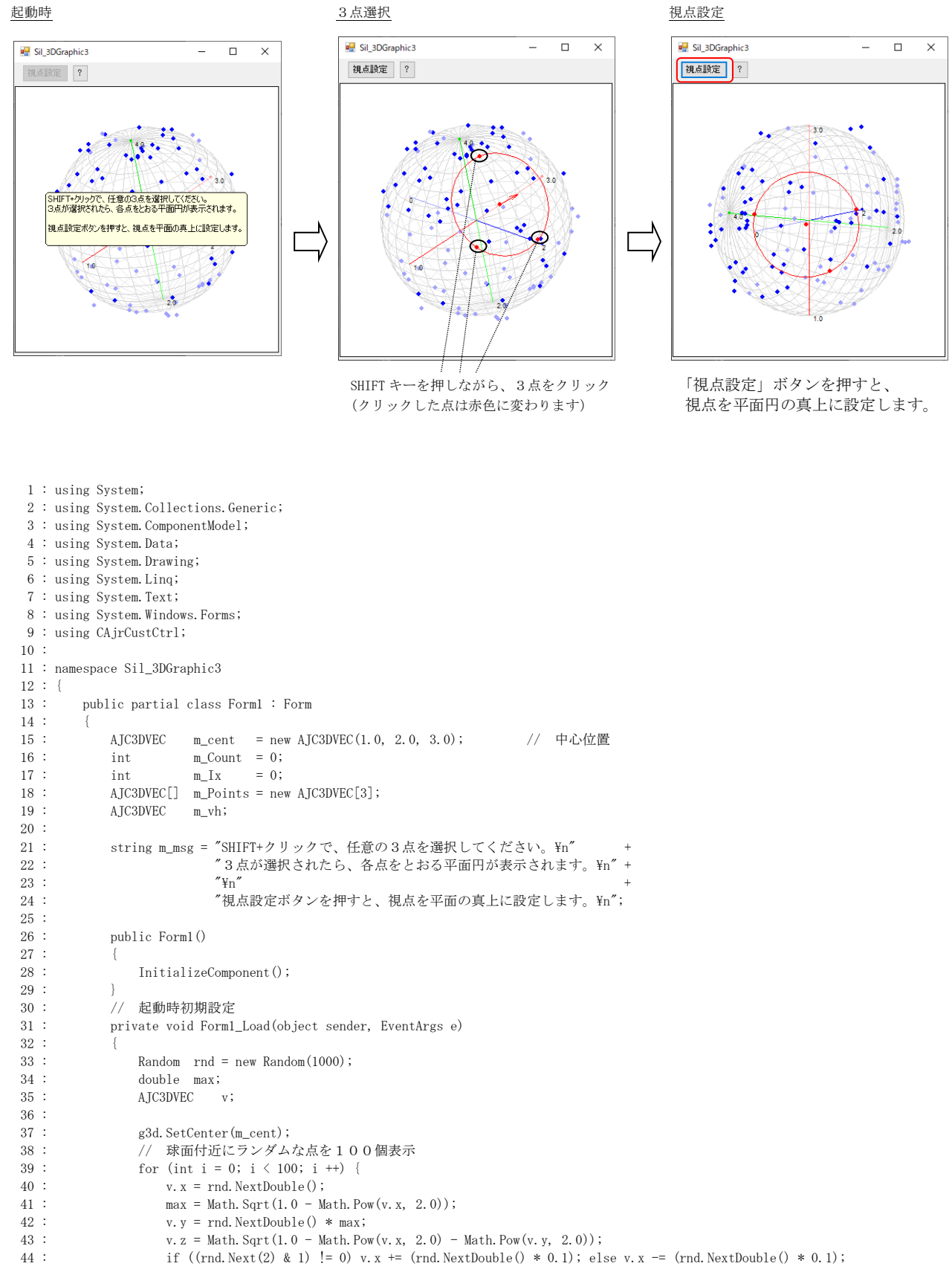

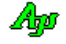

```
2D/3Dグラフィック描画コントロール ( CAjr3DGraphic )
```

```
45 : if ((rnd.Next(2) & 1) != 0) v. y += (rnd.NextDouble() * 0.1); else v. y == (rnd.NextDouble() * 0.1);<br>46 : if ((rnd.Next(2) & 1) != 0) v. z += (rnd.NextDouble() * 0.1); else v. z == (rnd.NextDouble() * 0.1);if ((rnd.Next(2) & 1) != 0) v. z += (rnd.NextDouble() * 0.1); else v. z == (rnd.NextDouble() * 0.1);47 : if ((rnd. Next(2) & 1) != 0) v. x == -1;48 : if ((rnd. Next(2) & 1) != 0) v. y == -1;49 : if ((rnd. Next(2) & 1) != 0) v. z *= -1;
  50 : v = S_Aj rMath. V3dAdd(v, m_cent);<br>51 : g3d. Pixel (0, v, 3);
                          g3d. Pixel(0, v, 3);
  52 :53 : SAjrTip.ShowCenter(g3d, m_msg);
   54 : }
  55 : // 3Dグラフイック・プロット点通知<br>56 : private void cAjr3DGraphic1_0nP1tLst
                 56 : private void cAjr3DGraphic1_OnPltLst(object sender, CAjrCustCtrl.G3dArgPltLst e)
  57 :58 : int id = 1;
  59 : AJC3DVEC vc, v;
  60 : double r;<br>61 : AIC3DCIRINFO ci
  61 : AJC3DCIRINFO cif;<br>62 : // プロット点をバッファ
                    - 7/ プロット点をバッファへ格納
  63 : m\_Points[m_Lx] = e.p[0], v;64 : m_{1}Ix = (m_{1}Ix + 1) % 3;65 : <br>
if (m_Count < 3) m_Count++;<br>
66 : // プロット点表示
  66 : \frac{1}{\sqrt{2}}<br>
67 : \frac{1}{\sqrt{2}} \frac{1}{\sqrt{2}} \frac{1}{\sqrt{2}} \frac{1}{\sqrt{2}} \frac{1}{\sqrt{2}} \frac{1}{\sqrt{2}} \frac{1}{\sqrt{2}} \frac{1}{\sqrt{2}} \frac{1}{\sqrt{2}} \frac{1}{\sqrt{2}} \frac{1}{\sqrt{2}} \frac{1}{\sqrt{2}} \frac{1}{\sqrt{2}} \frac{1}{\sqrt{2}} \frac{1}{\sqrt{2}} 
                    g3d. PurgeData(id);
  68 : for (int i = 0; i \langle m_{\text{Count}}; i^{++}\rangle {
   69 : g3d.Pixel(id, m_Points[i], 3);
  70 :<br>71 : 71 : // 3点が揃ったら平面円と法線表示
72 : if (m\_Count \geq 3) {
  73 : btnViewPoint.Enabled = true;
   74 : r = SAjrMath.V3dCalcCircle(m_Points[m_Ix], m_Points[(m_Ix + 1) % 3], m_Points[(m_Ix + 2) % 3], out vc, out m_vh, out cif);
  75 : g3d.DefPlane(id, cif.lvc);
  76 : \begin{array}{c} 6 \text{ square} \\ \text{add. Ellipse} \\ 77 \text{ i} \end{array} (id, 0, 0, cif.cr, cif.cr);
  77 :<br>g3d. Pixel (id, 0, 0, 3);<br>y = SA ir Math V3dNormal (m vb)
                         v = SAirMath. V3dNormal(m_vh);
  79 : v = SAjrMath.V3dMult(v, 0.5);<br>80 : v = SAjrMath.V3dAdd (v, vc);v = SAjrMath. V3dAdd (v, vc);81 : g3d. Line (id, vc, v, true);<br>82 : }
  82 :83 : 3184 : \frac{1}{2} 視点設定ボタン<br>85 : private void btnVi
                private void btnViewPoint_Click(object sender, EventArgs e)
  86 :87 : g3d. SetAngle(m_vh);
  88 : }
  89 : \frac{7}{7} ?ボタン<br>90 : private void
                private void btnHelp_Click(object sender, EventArgs e)
  91 :92 : SAjrTip.ShowCenter(g3d, m_msg);
  93 : \ \ . 94 : 
  95 : \ \}96 : }
```
# **7.** VT-100エミュレーション・ウインド コントロール(**CAjrVT100.dll**)

データのログ表示等、テキストの表示用ウインド・コントロールです。

ANSIエスケープコードにより、描画スクリーン上の任意の(文字単位の)位置にグラフィカルに文字列を描画することもできます。 ANSIエスケープコードでは、描画色の設定や、スクリーンの部分スクロール等ができます。(サポートする ESC コードは、後述します)

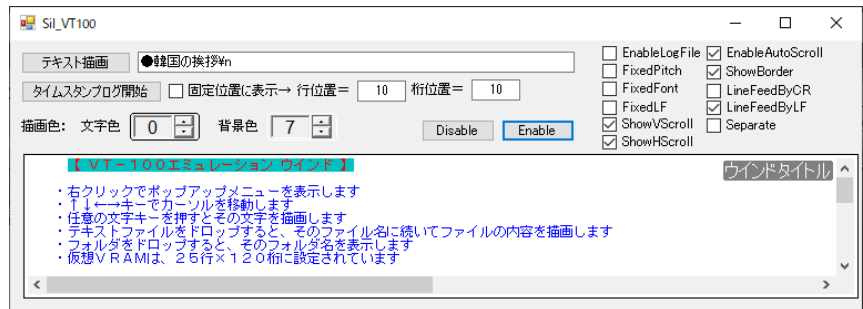

# **7.1.** 機能概要

## **7.1.1.** ポップアップメニュー

コントロール・ウインド上で右クリックすると、以下のポップアップメニューが表示されます。

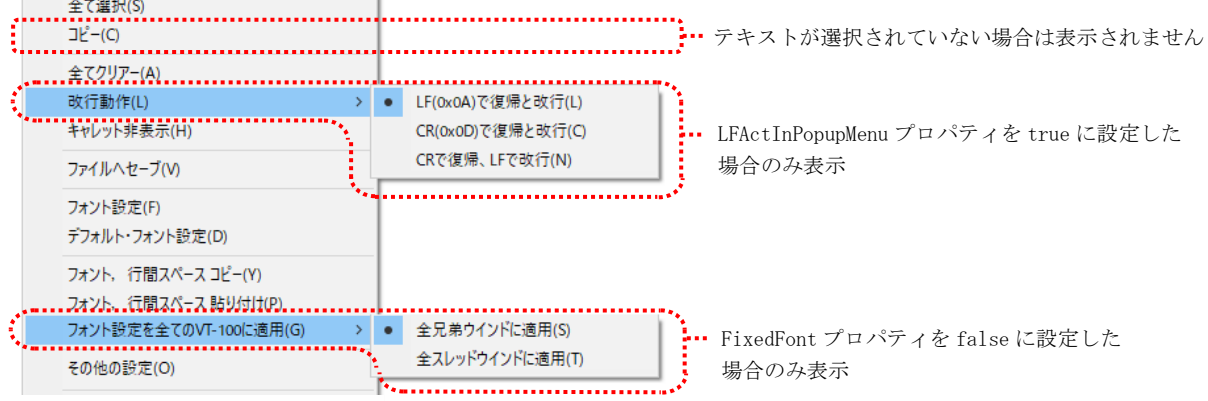

各メニューの内容は、以下のとおりです。

| #              | メニュー                | 内容                                                         |
|----------------|---------------------|------------------------------------------------------------|
|                | 全て選択                | 全てのテキストを選択状熊にします                                           |
| $\mathfrak{D}$ | コピー                 | 選択されているテキストをクリップボードヘコピーします                                 |
|                |                     | (テキストが選択されていない場合、このメニューは表示されません)                           |
| 3              | 全てクリアー              | 全てのテキストデータを破棄し、画面をクリアーします。                                 |
| $\overline{4}$ | 改行動作                | CR(0x0D), LF(0x0A)による改行動作の選択                               |
| 5              | キャレット非表示            | キャレット(点滅文字カーソル)を非表示にします。                                   |
|                |                     | 次回は「キャレット表示」メニューに変わります                                     |
| 6              | ファイルヘセーブ            | 全てのテキスト/選択されているテキストを、テキストファイル/HTMLファイルに書き込みます。             |
| $\mathbf{7}$   | フォント設定              | ダイアログにより、フォントの設定を行います                                      |
| 8              | デフォルト・フォント設定        | デフォルトフォント設定(フォームと同じフォント)                                   |
| 9              | フォント. 行間スペース コピー    | フォントと行間スペース情報をクリップボードにコピーします                               |
| 10             | フォント. 行間スペース 貼り付け   | クリップボードからフォントと行間スペース情報を読み出して設定します                          |
| 11             | フォント設定を全てのVT-100に適用 | 本コントロールのフォントと行間スペースの設定を、AJCVTHS_FIXEDFONT スタイルが設定されていない全ての |
|                |                     | VT-100コントロール (兄弟ウインド/スレッドウインド) へ適用します。                     |
|                |                     | 兄弟ウインド/スレッドウインドに他のVT-100コントロールが無い場合は非表示                    |
| 12             | その他の設定              | 各種設定ダイアログを表示します                                            |

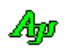

#### **7.1.2.** テキストの選択とコピー

マウスの左ボタンでのドラッグ操作により、任意のテキストを選択できます。

CTRL キーを押下しながらドラッグした場合は、行単位のテキスト選択となります。

選択されたテキストは、ポップアップメニューから「コピー」を選択するか、CTRL+C キーを押すことにより、クリップボードへコピーで きます。

尚、SHIFTキーを押しながらドラッグ操作を行うことにより、スクロール後に、前回のドラッグ操作を継続することができます。

マウスの左クリックにより、テキストの選択状態は解除されます。

テキストを選択している状態では、ウインドの外枠がグレー表示されます。

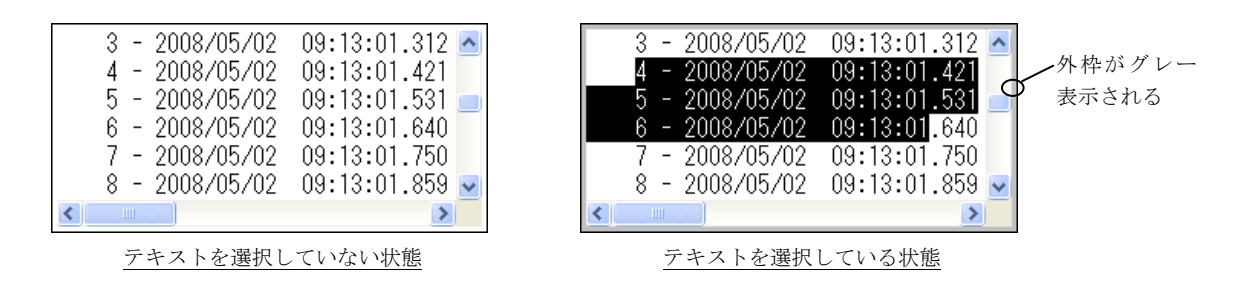

# **7.1.3.** フォントの設定

右クリックによるポップアップメニューから「フォント設定」を選択し、任意のフォントを設定することができます。

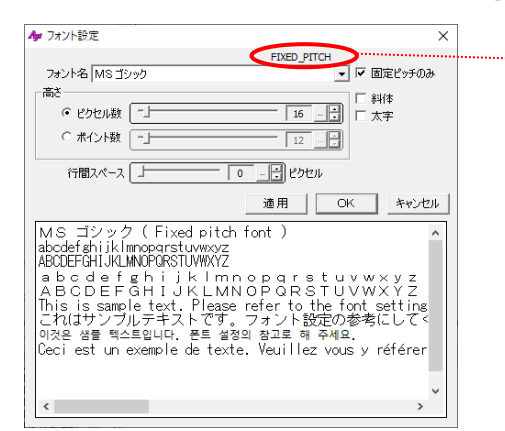

固定ピッチのフォントが選択されていることを示します。 可変ピッチのフォントが選択されている場合は、 「VARIABLE\_PITCH」と表示します。

## **7.1.4.** その他の設定

右クリックによるポップアップメニューから「その他の設定」を選択し、以下のダイアログにより、各種設定を行います。

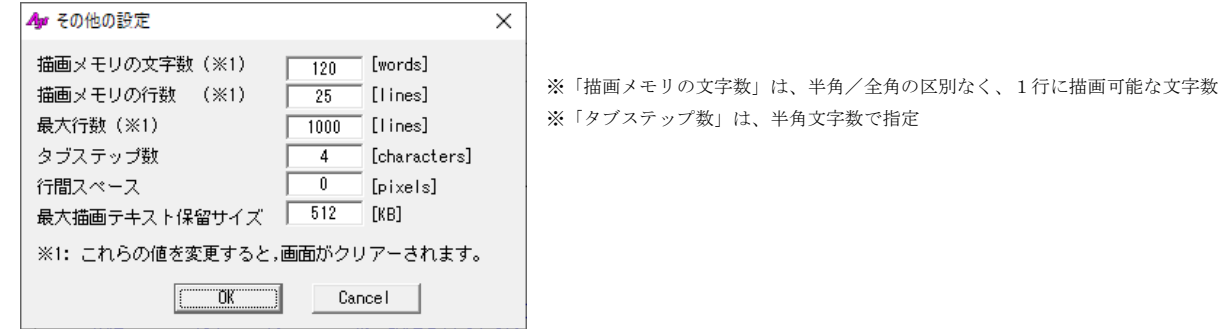

<注>「描画メモリの文字数」「描画メモリの行数」「最大行数」を変更した場合は、全てのテキストがクリアーされます。

Abo

# **7.1.5.** ファイルへセーブ

右クリックによるポップアップメニューから「ファイルへセーブ」を選択すると、以下のダイアログが表示されます。

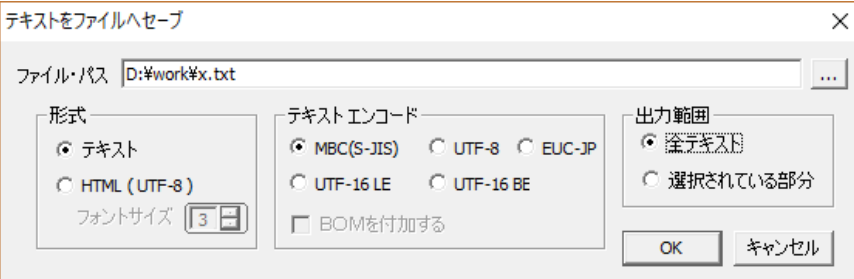

「… 」ボタンを押すと、ダイアログにより出力ファイルを設定できます。

ここで、以下の各設定を行い、OKボタンを押すと、テキストをファイルに書き込みます。

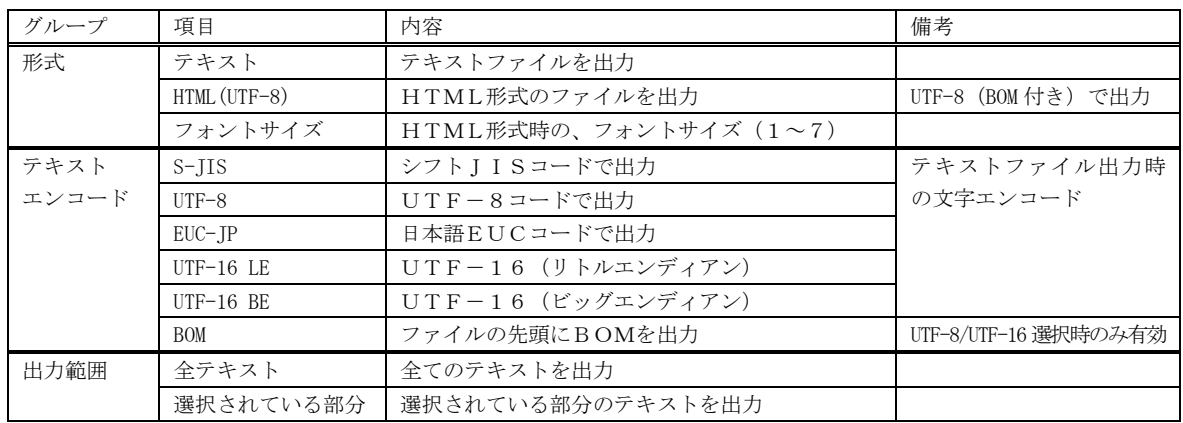

# **7.1.6.** 表示の高速化

テキストを1字1句漏らさずに表示&スクロールすると表示処理に時間がかかります。

そこで、Pause()メソッドにより一定期間の表示を抑止することで表示時間を短縮することができます。

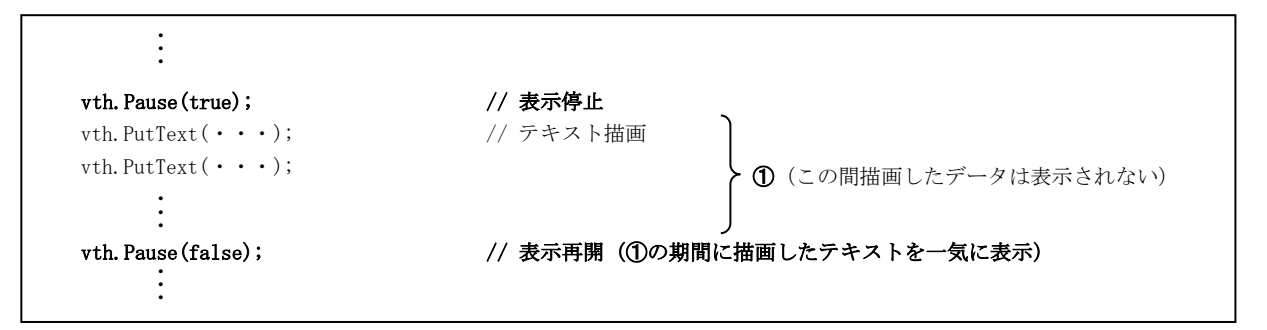

vth.Pause(false) を実行すると、それまで表示を停止していたテキストを一気に表示します。(テキストを1字1句漏らさずに表示 &スクロールするわけではなく、最終描画状態だけを表示します)

vth.Pause(true)~vth.Pause(false)の間描画していたテキストはバッファに蓄えられていますので、通常どおりスクロールして見る ことができます。

※vth.Pause(true)~vth.Pause(false)で表示を抑止している期間でも、ユーザ操作(ウインドのサイズを変えたり、最小化したタス クバーから戻す、等)によりウインドの再描画が必要な場合は、その瞬間の画面状態が表示されます。

An

## **7.1.7.** 描画処理の高速化

Fast プロパティが true に設定されている場合、ウインドへの描画処理を高速に実行します。

前述の Pause()メソッドによる高速化は、一定期間表示しないことで見かけ上高速に見せる方法でしたが、Fast プロパティを設定し た場合は、ウインドへの描画処理自体を高速に実行します。

Fast プロパティは、極端に短い間隔(数ミリ秒オーダー)で連続してログ表示等を行う場合に有効です。

Fast プロパティを設定すると、ウインドイメージをDIBで持ち(メモリ上にウインドのビットマップイメージを持ち)、スクロー ルをメモリ操作で行い、更新された行だけ描画するように制御します。

但し、Fast プロパティを設定した場合は、以下の制限があります。

- ・文字色(ForegroundColor)は、全文字で一律の色となります。(文字単位で別々の色を設定することはできません)
- ・背景色(BackgroundColor)と Separate プロパティは無視されます。

# **7.1.8.** ANSIエスケープコード

ANSIエスケープコードにより、描画メモリ(以降、仮想VRAMという)の任意の桁位置(半角は1桁、全角は2桁とする)にカ ーソルを移動したり、描画色の設定等を行うことができます。(文字単位でグラフィカルな描画が可能です) 仮想VRAMの文字数や、行数は任意に設定することができます。

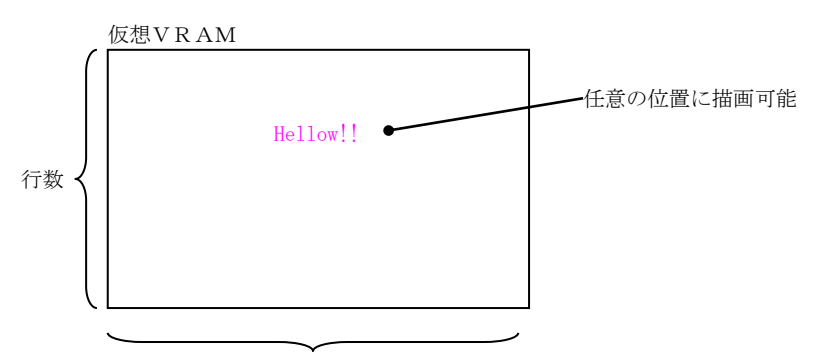

文字数(UNICODE ワード数)

桁位置と行位置は、仮想VRAMの左上位置を原点としますが、本コントロールの Locate メソッドとANSIエスケープコードでは 位置の指定方法が異なります。

本コントロールの Locate メソッドでは、仮想VRAMの左上位置を0行,0桁とします。 ANSIエスケープコードでは、仮想VRAMの左上位置が1行,1桁となります。

仮想VRAMの横サイズは、VRamWidth プロパティにより設定しますが、1行に表示できる文字数は条件により変動します。

- ・文字は全て UNICODE で格納します。
- ・VRamWidth プロパティは、横方向の最大格納ワード数を意味します。(1ワード=2バイト(16 ビット))
- ・サロゲートペア文字以外の場合は、半角文字/全角文字は区別されずに、それぞれ1ワード分のメモリを消費します。
- ・全てサロゲートペア以外の文字の場合は、1行に格納できる文字数は VRamWidth プロパティと等しくなります。
- ・サロゲートペア文字は、格納に2ワード分のメモリを消費します。
- ・仮に、全てサロゲートペア文字である場合は、1行に格納できる文字数は VRamWidth プロパティの半分となります。

## **7.1.9.** カーソル位置

テキストは全てカーソル位置から描画します。 カーソル行位置は、VRAM先頭行を0とし、0~VRamHeight - 1 までとなります。 カーソル桁位置は、行頭を0として、半角文字は1桁、全角文字は2桁としてカウントします。 1 行に全て半角文字を描画した場合は、カーソル桁位置は0~VRamWidth-1 の範囲となります。 1 行に全て全角文字を描画した場合は、カーソル桁位置は0~(VRamWidth - 1) × 2の範囲となります。 カーソル桁位置を全角文字の中心に設定することはできません。

バッファに格納できる文字数は、VRamWidth で制限される(VRamWidth は半角/全角に関わらず1 行に格納可能な文字数を意味する)ため、 見かけ上、全角文字は半角文字よりも長く表示できます。

例えば、VRamWidth =8 で「東京都港区六本木」と「Hello !!」を描画した場合、表示は以下のようになります。

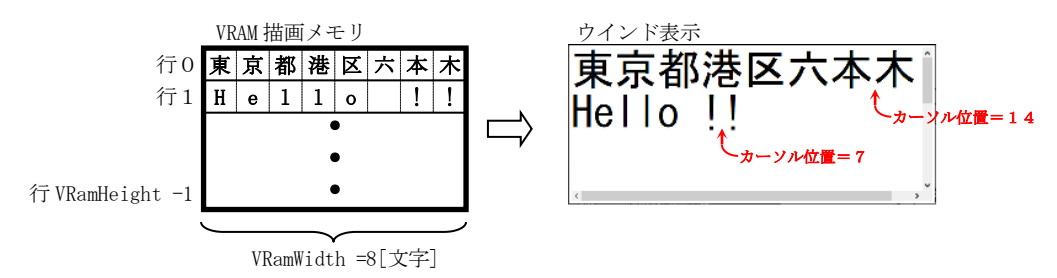

#### **7.1.10.** スクロールアウトした行のバッファリング

EnableScrollOut プロパティが true に設定されている場合、仮想VRAMをスクロールアウトした行(仮想VRAMの最下行で改行を行う か最右端に文字を描画すると、最上行はスクロールアウトされる)は、バッファリングされ、スクロールバーでスクロールして見ることがで きます。 但し、このバッファリングされた行に描画することはできません。(描画は仮想VRAM上でのみ可能です)

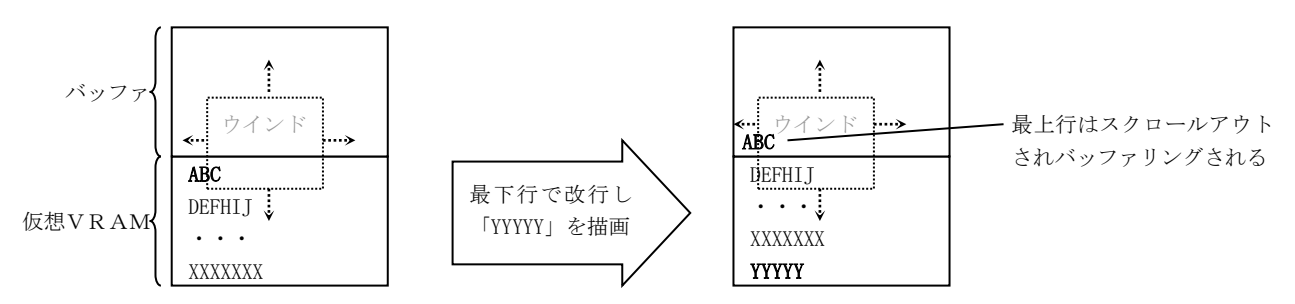

仮想VRAMは、所定の行数×桁数分の描画用メモリを確保していますが、スクロールアウトされたバッファでは、当該行の有効桁 数だけのメモリを確保し、不要なメモリの消費を抑えています。

バッファの最大行数は、任意に設定可能です。(バッファと仮想VRAM合計の行数で設定します)

EnableScrollOut プロパティが false に設定されている場合は、スクロールアウトせずに、仮想VRAM最下行の次は、最上行にカーソ ルが移動します

## **7.1.11.** 右クリック

右クリック操作による動作は、以下のようになっています。

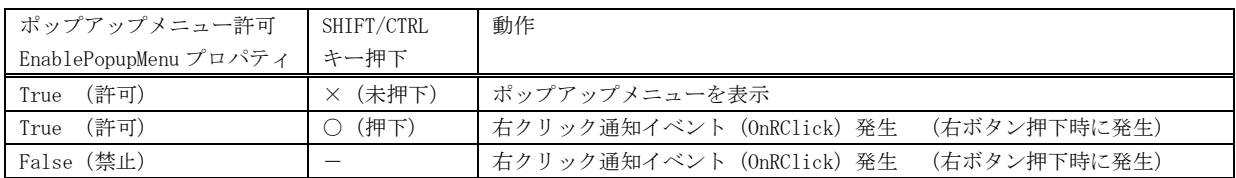

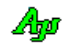

## **7.1.12.** オートスクロール

AutoScroll プロパティに「true」を設定した場合、テキストを表示した際に、データ末尾位置まで自動的にスクロールします。 「オートスクロール」は、連続的なログ表示等で、常に最新の表示部分へ移動する場合に有効です。

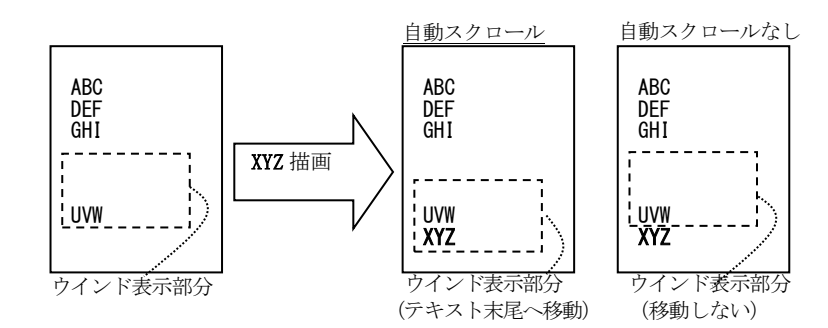

AutoScroll プロパティに「false」を設定した場合、、手動でスクロールしない限り、スクロールを行いません。 「オートスクロールなし」は、例えばスクリーンの固定位置(固定の行,桁位置)に情報を表示する場合に有効です。

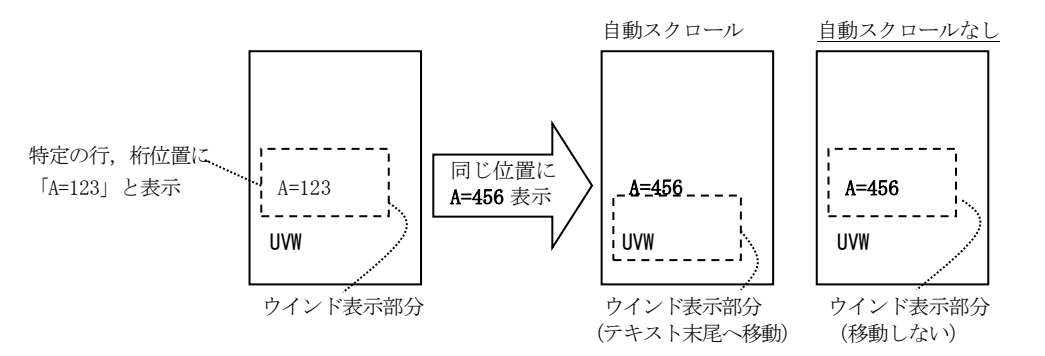

#### **7.1.13.** VRAMとバッファを識別して表示

Separate プロパティに「true」を設定した場合、バッファ部分の背景を若干暗く表示し、VRAM部分と識別できるようにします。

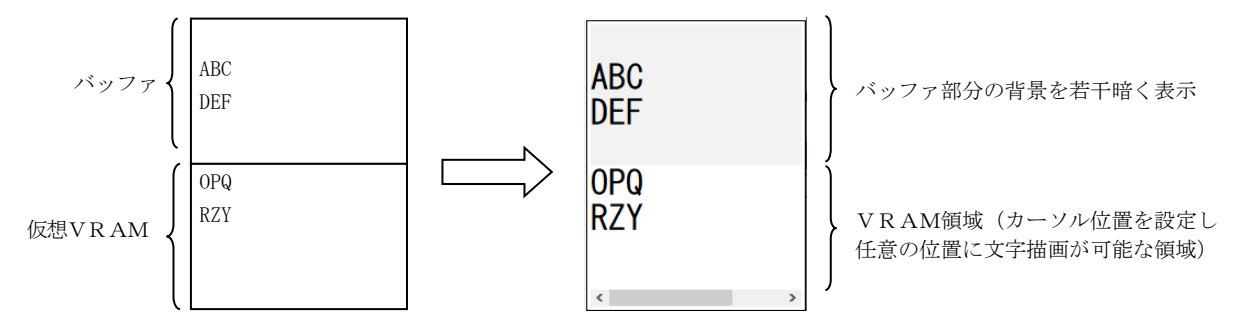

※実行時にマウスの中ボタン(ホイールボタン)で、VRAM部分の識別をON/OFFすることもできます。

# **7.1.14.** 描画テキストの一時保留

スクロールバーの操作中や、テキストが選択されている場合、描画テキストデータは一時保留(バッファリング)されます。 この一時保留されたテキストデータは、テキストの選択状態が解除された時点、あるいは、スクロール操作を終了した時点で一気に 描画されます。

但し、一時保留バッファが満杯になった場合は、強制的にテキストの選択状態が解除され、スクロール操作を終了します。

一時保留バッファの容量は、「PendingBufferSize」プロパティで任意のサイズを設定できます。

※ 一時保留バッファは、常にバッファメモリを確保しているわけではなく、保留するテキストデータサイズに合わせて増減します。 一時保留状態となった時点でバッファメモリを確保し、保留テキストデータに合わせて4KB単位で増加します。 一時保留状態が解除された時点で、バッファメモリは開放されます。

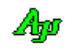

# **7.1.15.** マージン

文字がウインドの外枠とくっつかないように、上下左右にマージン(4ピクセル固定)を設けています。 この4ピクセルのマージンは、外枠表示分の1ピクセルを含んでいます。 つまり、外枠を表示している場合、実際のマージンは3ピクセルとなります。

例えば、VT100エミュレーションウインドの左上部分は、以下のように表示されます。

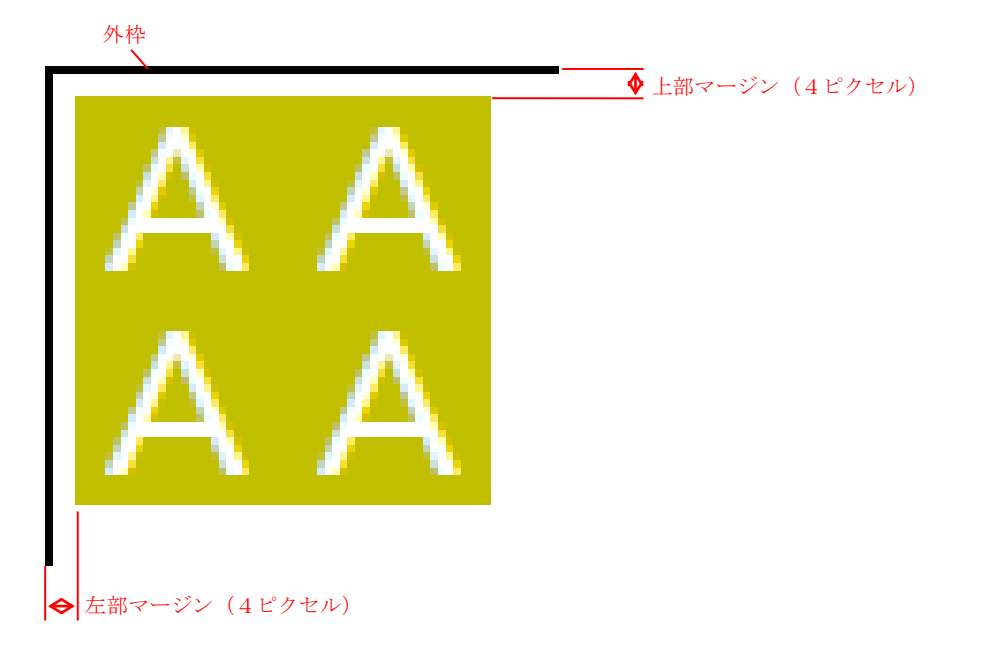

# **7.1.16.** 表示内容をファイルへ出力

「EnableLogFile」プロパティを true に指定することにより、画面への表示内容をファイルへも出力することができます。 「EnableLogFile」プロパティを true に指定すると、ウインド右上に以下のマークが表示されます。

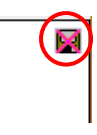

このマークをクリックすると、マークが点滅し、以降の表示内容がファイルに出力されます。 再びクリックすると、ファイルの出力を停止します。 ファイルを出力するフォルダを設定するには、このマークを右クリックします。 出力するファイル名は、「LGF\_yyyy-mm-dd\_hh-mm-ss.log」となります。

尚、エスケープシーケンスはファイル出力しません。

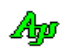

#### **7.1.17.** ファイルやディレクトリのドロップ

本コントロールにファイルやディレクトリをドロップした場合は、以下のイベントを発生します。

- ・OnFileDrop ----- ファイルがドロップされたことを通知
- ・OnDirDrop ----- フォルダがドロップされたことを通知

これらのイベントでは、ドロップされたファイルやディレクトリの個数を通知します。 ファイルやディレクトリのパス名は、本コントロールの GetDroppedFile/GetDroppedDir メソッド にて取得します。

尚、VT100エミュレーションウインド・コントロールでファイルやディレクトリのドロップを有効とするには、AcceptFiles プ ロパティを true に指定する必要があります。

#### **7.1.18.** 固定ピッチ表示

固定ピッチフォントを設定しても、一部の文字が固定ピッチとはならない場合があります。 このような場合、「FixedPitch」プロパティを設定することにより、強制的に文字を固定ピッチで表示することができます。 「FixedPitch」プロパティを設定した場合、全角文字は全て同一ピッチで表示され、半角文字は全角文字の半分のピッチで表示されます。

以下の例は、固定ピッチフォント(MS ゴシック)を設定して、「FixedPitch」プロパティによる表示の違いを示します。

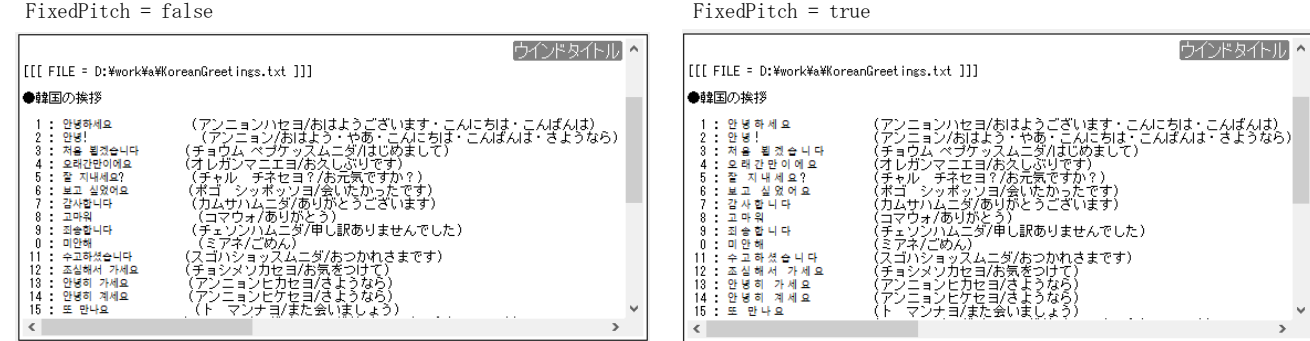

可変ピッチフォントの場合、「FixedPitch」プロパティは無視されます。

## **7.1.19.** 画面クリアーボタン

ウインド中央の上部にカーソルを置くと、画面クリアーボタン「 」が表示されます。 このボタンをクリックすると、画面がクリアーされます。

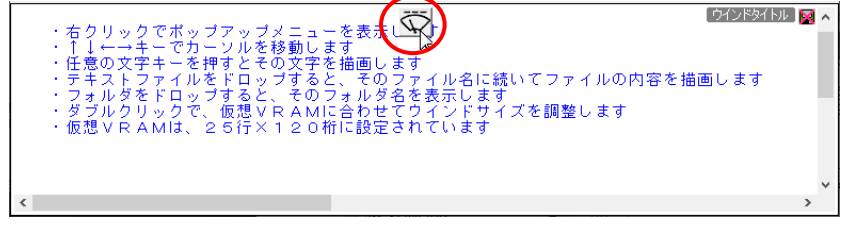

画面クリアーボタンは、「EnableClsButton」プロパティが false に設定されている場合は表示されません。

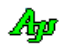

# **7.2.** 制御コードとANSIエスケープコード

本コントロールの PutText()や、PutFormat()でサポートする制御文字とエスケープシーケンスは、以下のとおりです。

制御文字

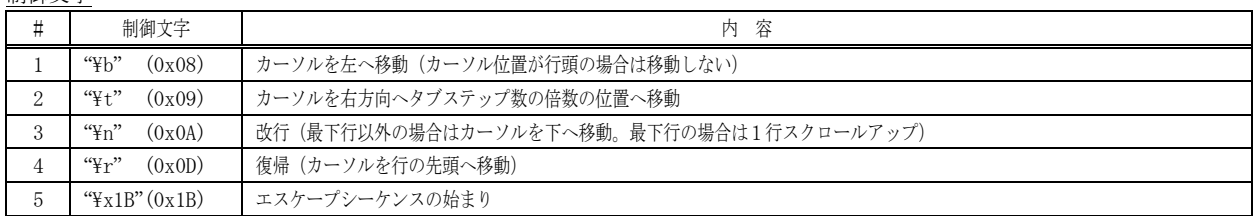

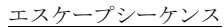

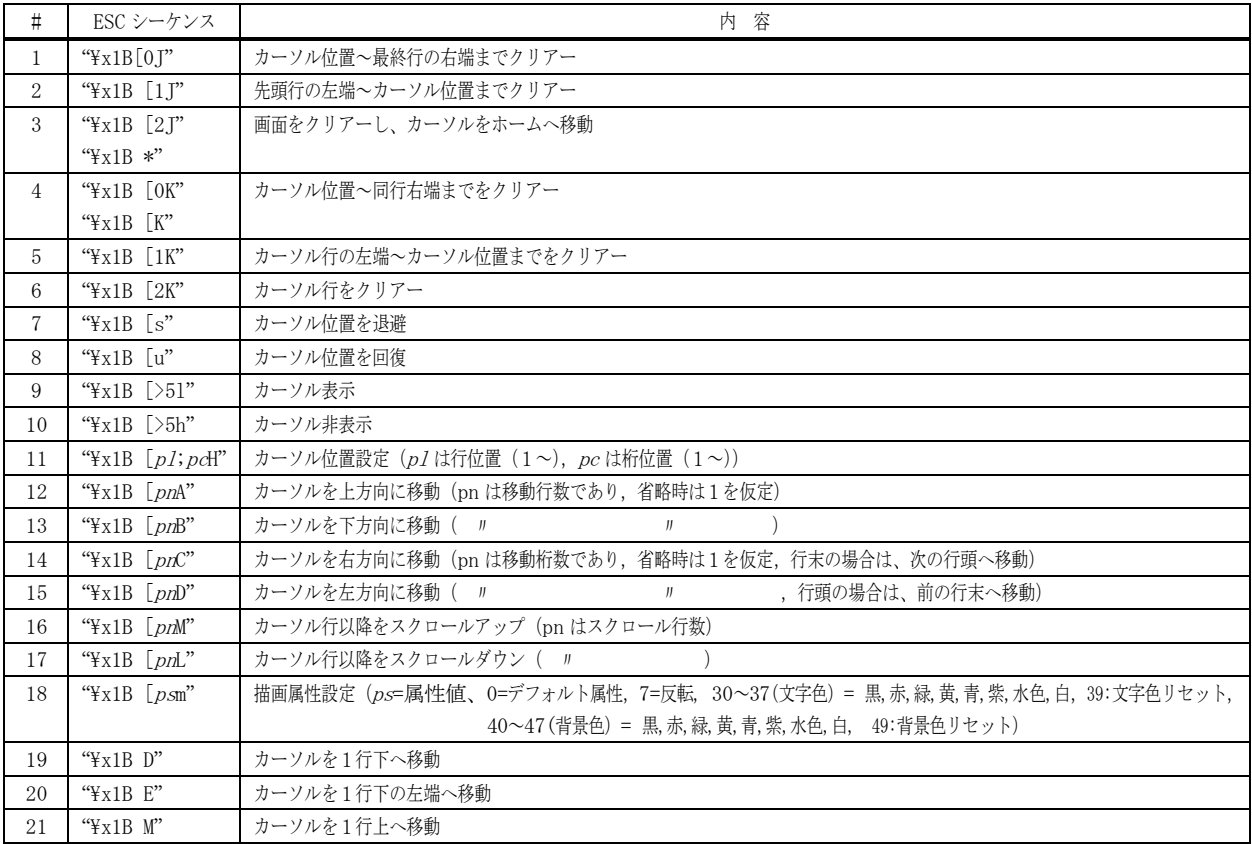

ToolTipText プロパティも、制御文字とエスケープシーケンスを含めることができますが、これについては、 「テキスト表示拡張機」の章を参照してください。

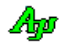

# **7.3.** 構造体/列挙体(定数)

# **7.3.1.** 拡張キーコード

拡張キーコードの値を示す列挙体です。

public enum EVthVKey : int {

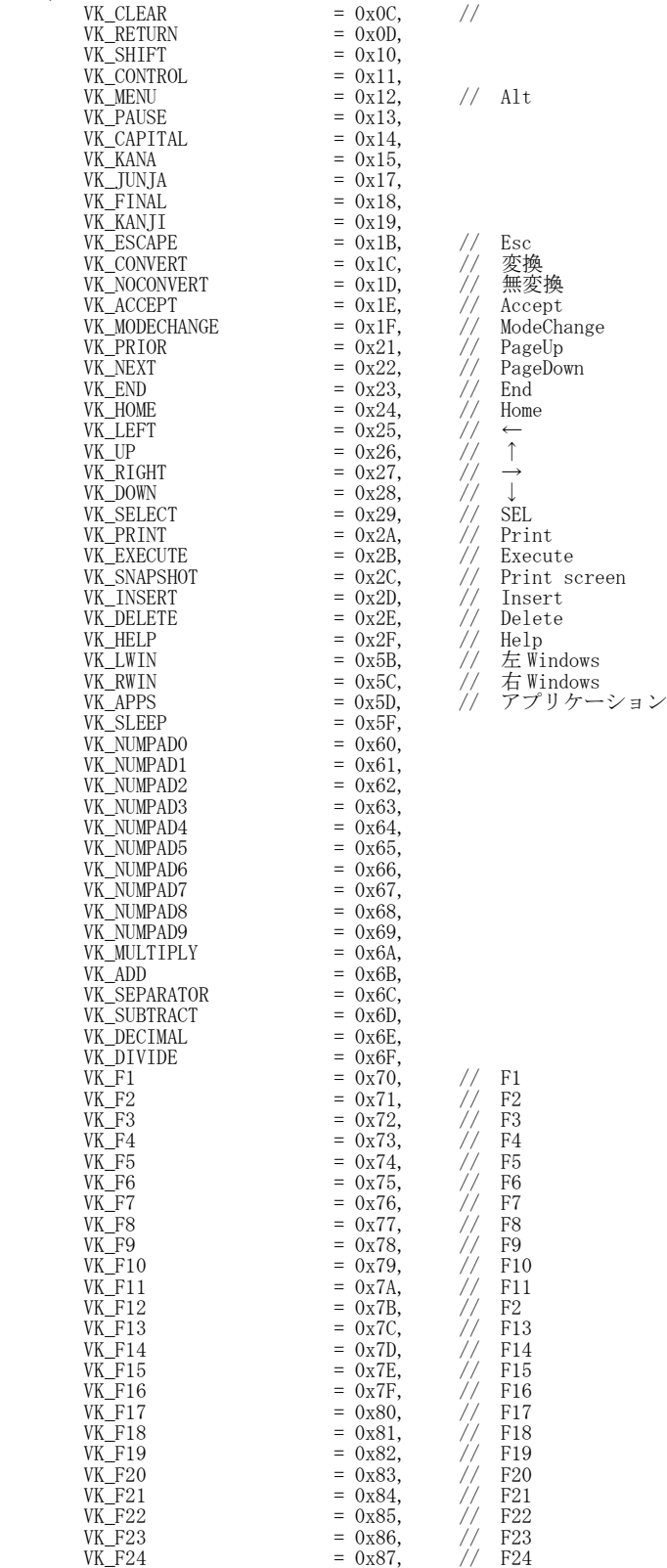

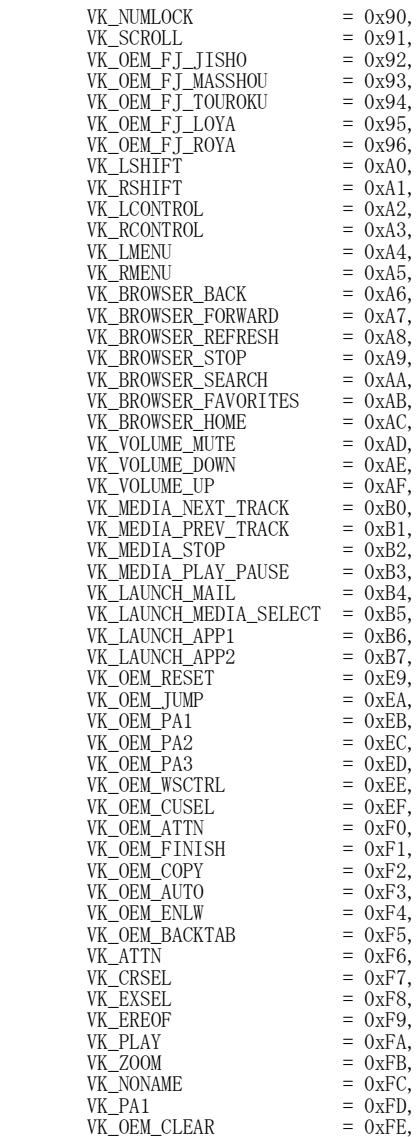

}

# **7.4.** プロパティ

VT-100エミュレーションウインド・コントロールのプロパティ一覧を示します。

|                |                   |        | <b>←</b> 下椕( <u>XXXX</u> )の垻日は、ホツノチツノメニューの「設足をリセツト」でプサイン時の状態に戻される垻日を息味します。 |                          |
|----------------|-------------------|--------|----------------------------------------------------------------------------|--------------------------|
| #              | 名称                | タイプ    | 内容                                                                         | デフォルト                    |
| 1              | AcceptFiles       | bool   | ファイル/フォルダのドロップ許可フラグ                                                        | false                    |
| $\overline{2}$ | ForegroundColor   | int    | 文字色のパレット番号 (0~7)                                                           | $\theta$                 |
| 3              | BackgroundColor   | int    | 文字背景色のパレット番号 (0~7)                                                         | $\overline{7}$           |
| $\overline{4}$ | WndBkColor        | int    | ウインド背景色のパレット番号 (0~7)                                                       | $\overline{7}$           |
| 5              | CaretHeight       | int    | キャレットの高さ (現状は未使用 (旧バージョンと互換の為に存在))                                         | $\overline{\phantom{0}}$ |
| 6              | CharHeight        | int    | 文字の高さ (ピクセル数, 読み出し専用)                                                      | $\overline{a}$           |
| $\overline{7}$ | CharWidth         | int    | (ピクセル数, 読み出し専用)<br>文字の幅                                                    | $\overline{\phantom{0}}$ |
| 8              | EnablePopupMenu   | boo1   | ポップアップメニュー許可フラグ<br>$(\mathcal{X}1)$                                        | true                     |
| 9              | FontVt100         | string | フォント定義文字列 (独自)<br>$(* 2)$                                                  | $\overline{\phantom{0}}$ |
| 10             | LFActInPopupMenu  | bool   | ポップアップメニューに改行動作の設定をを含める                                                    | true                     |
| 11             | LineCount         | int    | バッファに格納されている行数 (読み出し専用)                                                    |                          |
| 12             | LineHeight        | int    | 行の高さ (ピクセル数, 読み出し専用)                                                       | 12                       |
| 13             | LineSpace         | int    | 行間スペース (ピクセル数)                                                             | $\Omega$                 |
| 14             | MaxLines          | int    | 最大保留行数(スクロール可能な行数,<br>- VRamHeight 以上の値) <b>(※5)</b>                       | 10000                    |
| 15             | PendingBufferSize | int    | 一時保留バッファサイズ「Bvtes]                                                         | 524288                   |
| 16             | ScrollPosH        | int    | 横スクロール位置 (ウインド左端の桁位置)                                                      | $\theta$                 |
| 17             | ScrollPosV        | int    | 縦スクロール位置(ウインド上端の行位置)                                                       | $\overline{0}$           |
| 18             | ShowDummyData     | boo1   | デザイン時のダミーデータ表示フラグ<br>$(*3)$                                                | true                     |
| 19             | TabStep           | int    | TAB文字のステップ数 (2, 4, 8 or 16)                                                | $\overline{4}$           |
| 20             | ToolTipText       | string | コントロールのツールヒント<br>$(*4)$                                                    | $\cdots$                 |
| 21             | ToolTipShowAlways | bool   | ツールチップ表示条件 true - 非アクティブ状態でも表示                                             | true                     |
|                |                   |        | false - 非アクティブ状態時は非表示                                                      |                          |
| 22             | VRamHeight        | int    | VRAM行数<br>(4以上, MaxLines 以下の値)<br>(※5)                                     | 64                       |
| 23             | VRamWidth         | int    | VRAM文字数<br>$(4$ 以上                                                         | 256                      |
| 24             | WndHeight         | int    | 表示ウインド行数 (読み出し専用)                                                          | $\overline{a}$           |
| 25             | WndWidth          | int    | 表示ウインド桁数 (読み出し専用)                                                          | $\overline{\phantom{0}}$ |
| 26             | CorsorLine        | int    | カーソル行位置<br>(読み出し専用)                                                        | $\overline{\phantom{a}}$ |
| 27             | CursorPos         | int    | カーソル文字位置(読み出し専用,全角文字は2桁でカウント)                                              | $\overline{a}$           |
| 28             | TitleText         | string | タイトルテキスト (文字色=白, 背景=グレーで右上に表示)                                             | $\omega$                 |
| 29             | EnableClsButton   | bool   | 画面クリアーボタンの許可フラグ                                                            | true                     |

。<br>このインドングの面目は、ポップアップメーューの「訳字をリセット」でデザイン時の中部に言される面目を意味します。

つづく

- ※1:右クリックによるポップアップメニューの表示(true)/非表示(false)を設定します。 非表示(false)を設定した場合は、右クリックすると「OnRClick」イベントが発生します。 (Shift/Ctrl + 右クリックした場合は、EnablePopupMenu プロパティに関係なく常に「OnRClick」イベントが発生します)
- ※2:フォント設定は、文字列を直接編集せずに、ボタンを押下しフォント設定ダイアログで指定してください。

このボタンを押すと、フォント設定ダイアログが表示されますFontVt100 F<FN=HGP3' シックE, LF=16/0

Font オブジェクトでフォントの設定/取得する場合は、SetFont()/GetFont()メソッドを使用します。

- ※3:デザイン時にダミーデータを表示することにより、プロパティの効果を視覚的に確認することができます。
- ※4:ToolTipText プロパティは、制御文字とエスケープシーケンスを含めることができます。 これについては、「テキスト表示拡張機能」の章を参照してください。
- ※5:VRamHeight と MaxLines を設定する場合は、VRamHeight、MaxLines の順で設定してください。

Aw

| #  | 名称               | タイプ              | 内容                                       | デフォルト |
|----|------------------|------------------|------------------------------------------|-------|
| 29 | EnableLogFile    | bool             | ファイル出力コントロールの表示                          | false |
| 30 | FixedPitch       | bool             | 固定ピッチで表示                                 | false |
| 31 | Fast             | bool             | テキストの描画処理を高速に実行します。<br>$(*6)$            | false |
| 32 | FixedFont        | bool             | フォント固定 (ポップアップメニューにフォント設定を含めない)          | false |
| 33 | FixedLF          | boo <sub>1</sub> | 改行動作固定(ポップアップメニューに改行動作に関する項目を含めない)       | false |
| 34 | ShowVScroll      | bool             | 縦スクロールバー表示(true)/非表示(false)              | true  |
| 35 | ShowHScroll      | boo <sub>1</sub> | 横スクロールバー表示(true)/非表示(false)              | true  |
| 36 | EnableAutoScroll | boo <sub>1</sub> | 自動スクロール(描画時末尾へカーソル移動)の許可(true)/禁止(false) | true  |
| 37 | ShowBorder       | bool             | コントロール外枠の表示フラグ                           | true  |
| 38 | EnableScrollOut  | bool             | スクロールアウト許可                               | true  |
| 39 | LineFeedByCR     | bool             | CR ("¥r")で復帰·改行(false 時は CR で復帰のみ)       | false |
| 40 | LineFeedByLF     | bool             | L F ("¥n")で復帰·改行(false 時は LF で改行のみ)      | true  |
| 41 | Separate         | bool             | VRAMとその他の領域分離(VRAM以外を若干暗くする)             | false |

<u></u> ∕下線(XXXX)の項目は、ポップアップメニューの「設定をリセット」で初期状態に戻される項目を意味します。

※6:true を設定した場合、描画を高速に実行します。 数リ秒オーダーの速い周期で、ログを連続的に表示する場合に有効です。

# **7.5.** メソッド

VT-100エミュレーションウインド・コントロールのメソッド一覧を以下に示します。

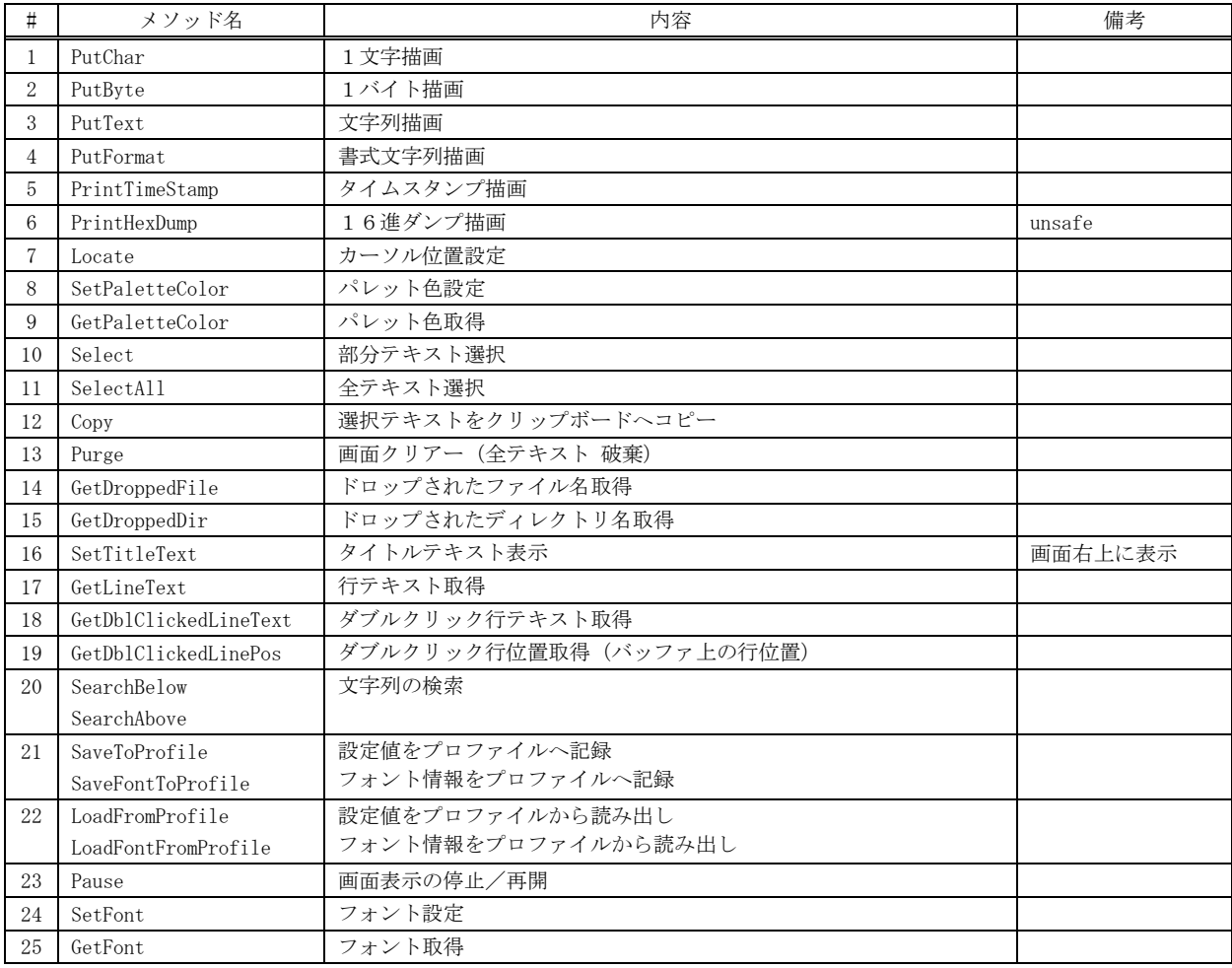

- **7.5.1.** 1文字描画 **(PutChar)**
	- 形 式 : void PutChar(int c);
	- 引 数 : c 描画する文字のコード (UNICODE)
	- 説 明 : カーソル位置へ、1文字描画します。
	- 戻り値 : なし
- **7.5.2.** 1バイト描画 **(PutByte)**
	- 形 式 : void PutByte(int c);
	- 引 数 : c 描画する文字のバイトコード (S-JIS)
	- 説 明 : カーソル位置へ、1バイト描画します。 マルチバイト文字(全角文字)の場合、2回で 1 文字が描画されます。
	- 戻り値 : なし

## **7.5.3.** 文字列描画 **(PutText)**

- $\n **B**\n **C**\n **D**\n **D**\n **2**\n **3**\n **4**\n **5**\n **5**\n **6**\n **6**\n **7**\n **8**\n **8**\n **9**\n **1**\n **1**\n **1**\n **1**\n **1**\n **1**\n **1**\n **1**\n **1**\n **1**$ void PutText(string text, len);
- 引 数 : text 描画する文字列 len - 描画する文字数(先頭部分の文字数,未指定/-1 指定時は文字列全体)
- 説 明 : カーソル位置へ、文字列を描画します。
- 戻り値 : なし

#### **7.5.4.** 書式文字列出力(**PutFormat**)

- 形 式 : void PutFormat(IntPtr hFile, string format [,  $arg$ ]  $\cdots$ );
- 引 数 : hFile 出力テキストファイルのファイルハンドル format - 書式文字列(string.Format()と同じ) arg - パラメタ (可変個引数)
- 説 明 : カーソル位置へ、書式化した文字列を描画します。 書式文字列とパラメタは、string.Format()メソッドと同じです、 書式文字列や、パラメタには3つの文字('\u0000', '\uFFFA', '\uFFFB')を含まないようにしてください。
- 戻り値 : true 成功 false - 失敗
- 備 考 : 書式文字列や、パラメタに文字('\u0000', '\uFFFA', '\uFFFB')が含まれる場合は、以下のように処理されます。 · '¥u0000' - 文字列の終端となります。
	- · '¥uFFFA' '{' に変換されます。
	- · '¥uFFFB' '}' に変換されます。

尚、PutFormat()は、処理効率(速度やメモリ消費)が良くありません。 処理効率を考慮する必要がある場合は、string.Format()で書式化した文字列を出力するようにしてください。

(例)wth. **PutFormat** (hFile, "x={0}", x); string s = string. Format ("x={0}", x);  $\Box$ vth. **PutText** (hFile, s);

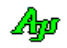

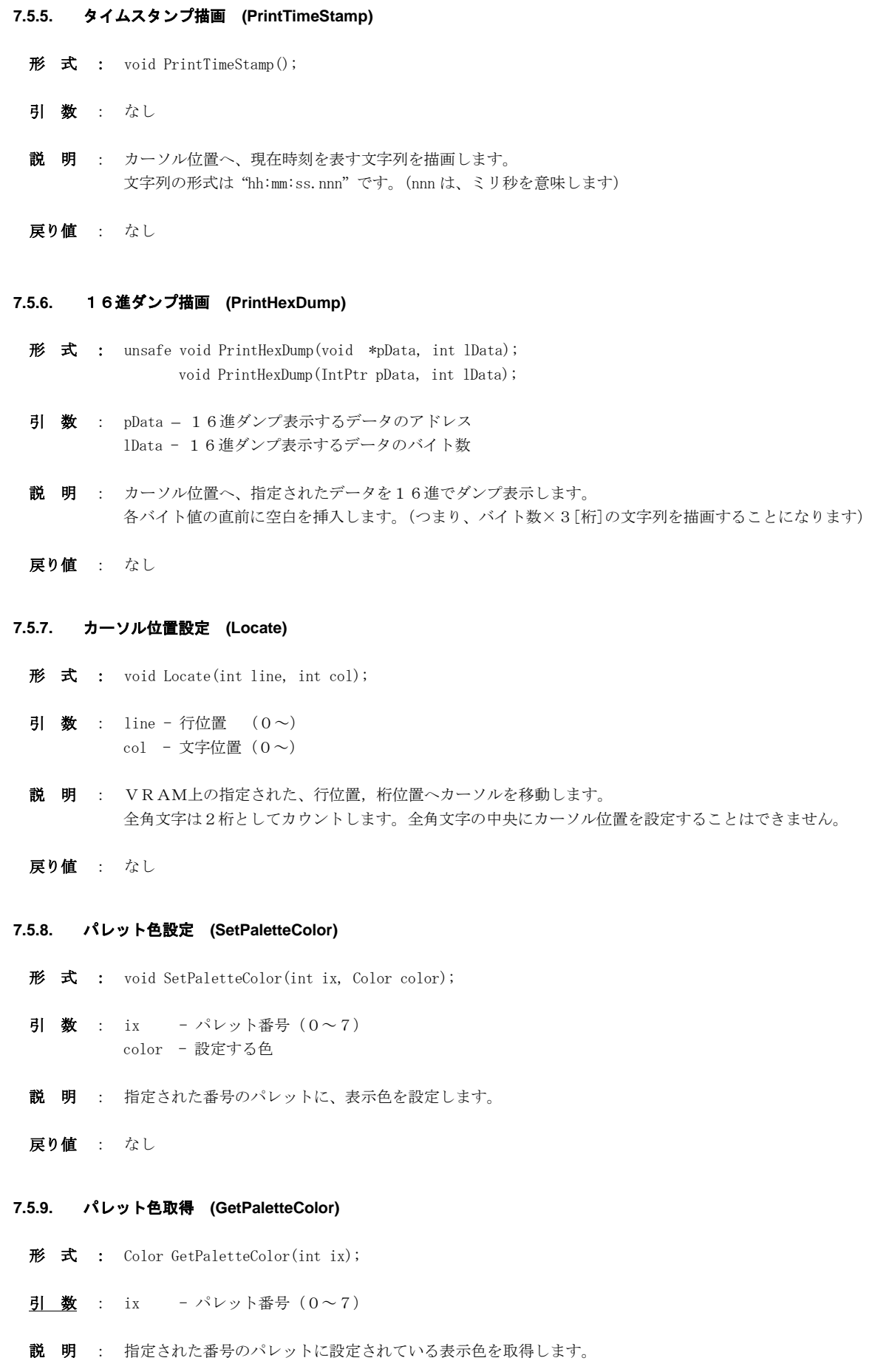

戻り値 : パレットに設定されている表示色

Ap

# **7.5.10.** 部分テキスト選択 **(Select)**  $\overrightarrow{p}$   $\overrightarrow{r}$  : void Select(int slp, int scp, int elp, int ecp); 引 数 : slp, scp – 選択開始位置(行位置 $(0 \sim)$ , 桁位置 $(0 \sim)$ ) elp, ecp - 選択終端位置(行位置 $(0 \sim)$ , 桁位置 $(0 \sim)$ ) 説 明 : 指定した部分のテキストを選択状態にします。 戻り値 : なし **7.5.11.** 全テキスト選択 **(SelectAll)** 形式: void SelectAll $()$ ; 引 数 : なし 説 明 : 全テキストを選択状態にします。 戻り値 : なし **7.5.12.** 選択テキストをクリップボードへコピー **(Copy)** 形 式 :  $void Copy()$ ; 引 数 : なし 説 明 : 選択状態のテキストをクリップボードへコピーします。 戻り値 : なし **7.5.13.** 全テキスト 破棄 **(Purge)** 形 式 : void Purge();

- 引 数 : なし
- 説 明 : 全テキストを破棄し、画面をクリアーします。
- 戻り値 : なし

Aho

## **7.5.14.** ドロップされたファイル名取得 **(GetDroppedFile)**

形 式 : string GetDroppedFile $()$ ;

- 引 数 : なし
- 説 明 : OnFileDrop イベント発生時に、順次、ドロップされたファイルのパス名を取得します。 OnFileDrop イベントで通知された、ドロップファイル数の回数だけ本メソッドをこーるすることにより、ドロップされ た全てのファイルを取得できます。
- 戻り値 : ≠"" : ドロップされたファイルパス名 ="" : 終端(ドロップされたファイルパス名の取得は完了済である)

#### **7.5.15.** ドロップされたディレクトリ名取得 **(GetDroppedDir)**

- 形 式 : string GetDroppedDir();
- 引数 : なし
- 説 明 : OnDirDrop イベント発生時に、順次、ドロップされたディレクトリのパス名を取得します。 OnDirDrop イベントで通知された、ドロップディレクトリ数の回数だけ本メソッドをこーるすることにより、ドロップさ れた全てのディレクトリを取得できます。
- 戻り値 : ≠"" : ドロップされたディレクトリパス名 ="" : 終端(ドロップされたディレクトリパス名の取得は完了済である)

#### **7.5.16.** タイトルテキスト表示 **(SetTitleText)**

- 形 式 : void SetTitleText(string TitleText); void SetTitleText(string TitleText, Color TextColor); void SetTitleText(string TitleText, Color TextColor, Color BackColor); void SetTitleText(string TitleText, Color TextColor, Color BackColor, Font TextFont);
- 引 数 : TitleText タイトルテキスト (null(あるいは空文字列 $($ ""))を指定した場合は非表示) TextColor - テキスト描画色  $(\alpha$ 値は無視されます) BackColor - テキスト背景色 (α値は無視されます) TextFont - テキストのフォント
- 説 明 : コントロールウインドの右上にタイトルテキストを表示します。 TitleText に null(あるいは空文字列('""))を指定した場合、タイトルテキストは非表示となります。
- 戻り値 : なし

#### **7.5.17.** 行テキスト取得 **(GetLineText)**

- $\overrightarrow{p}$   $\overrightarrow{r}$  : string GetLineText(int pos);
- 引 数 : pos 行位置 $(0 \sim)$
- 説 明 : 指定行位置の行テキストを取得します。 行位置は、バッファ先頭(スクロール最上端行位置)からの相対行位置で指定します。
- 戻り値 : 行テキスト

Aho
### **7.5.18.** ダブルクリック行テキスト取得 **(GetDblClickedLineText)**

 $\overrightarrow{p}$   $\overrightarrow{r}$  : string GetDblClickedLineText();

- 引 数 : なし
- 説 明 : ダブルクリックした行位置の行テキストを取得します。
- 戻り値 : 行テキスト

### **7.5.19.** ダブルクリック行位置取得 **(GetDblClickedLinePos)**

- 形 式 : int GetDblClickedLinePos();
- 引 数 : なし
- 説 明 : ダブルクリックしたバッファ上の行位置を取得します。 行位置は、バッファ先頭(スクロール最上端行位置)からの相対行位置です。
- 戻り値 : 行位置(0~)

## **7.5.20.** 文字列の検索 **(SearchBelow)**

- 形 式 : int SearchBelow(string str, char delimiter); --- 下方向検索 (前方検索) int SearchAbove(string str, char delimiter); --- 上方向検索 (後方検索)
- 引 数 : str 検索文字列 (複数指定時は、区切り文字で区切る) delimiter - 区切り文字(半角文字コード,0の場合は区切り無し)
- 説 明 : 文字列を検索します。
	- 下方向検索では、最初(前回の検索終了時からスクロール位置が変化している場合)は現表示ウインドの上端から検索を開始 し、実行毎に次の下方向の文字列を検索します。
	- 上方向検索では、最初(前回の検索終了時からスクロール位置が変化している場合)は現表示ウインドの下端から検索を開始 し、実行毎に次の上方向の文字列を検索します。

文字列が見つかったら、見つかった文字列を選択状態にし、当該文字列の位置までスクロールします。

- 複数の文字列を検索する場合は、「delimiter」に区切り文字を指定します。 この場合、区切られた検索文字の前後の 空白は除去されます。( "ABC, XYZ" と " ABC , XYZ " は同じに扱います。)
	- ex. "ABC" or "XYZ"を検索する → AjcVthSearchBelow(hwnd, " ABC, XYZ ", ',');

「delimiter」に0を指定した場合は、検索文字列を区切らずに、全体を1つの文字列として扱います。

ex. "ABC, XYZ" を検索する → AjcVthSearchBelow(hwnd, "ABC, XYZ", 0);

- 戻り値 : ≠ -1 : 行スクロール位置(ウインド上端の行位置) = -1 : エラー
- 注 意 : 文字列検索後に 描画した内容を表示するには、ウインドをクリックし選択状態を解除してください。 見つかった文字列は、選択状態となり反転表示となりますので(選択状態では)その後の描画内容が表示されません。

### **7.5.21.** 設定値/フォント情報をプロファイルへ記録 **(SaveToProfile, SaveFontToProfile)**

- $#$  式 : void SaveToProfile(string section); void SaveFontToProfile(string section);
- 引 数 : section プロファイルセクション名
- 説 明 : SaveToProfile()は、プロファイルへ以下の情報を記録します·
	- ・VRAMサイズ(幅,高さ)
	- ・キャレットの高さ
	- ・最大保留行数(スクロール可能な行数)
	- ・TAB文字のステップ数
	- •行間スペース (ピクセル数)
	- ・一時保留バッファサイズ [Bytes]
	- ・フォント情報

SaveFontToProfile()は、フォント情報と行間スペースだけをプロファイルに記録します。

戻り値 : なし

### **7.5.22.** 設定値/フォント情報をプロファイルから読み出す**(LoadFromProfile, LoadFontFromProfile)**

- 形 式 : void LoadFromProfile(string section); void LoadFontFromProfile(string section);
- 引 数 : section プロファイルセクション名
- 説 明 : LoadFromProfile ()は、プロファイルから以下の情報を読み出して設定します。
	- ・VRAMサイズ(幅,高さ)
	- ・キャレットの高さ
	- ・最大保留行数(スクロール可能な行数)
	- ・TAB文字のステップ数
	- ・行間スペース(ピクセル数)
	- ・一時保留バッファサイズ [Bytes]
	- ・フォント情報

SaveFontToProfile()は、フォント情報と行間スペースだけをプロファイルから読み出して設定します。

戻り値 : なし

**7.5.23.** 画面表示の停止/再開 **(Pause)** 

- $\overrightarrow{p}$   $\overrightarrow{r}$  : void Pause (bool fPause);
- 引 数 : fPause 表示停止/再開フラグ (true:停止, false:再開)

説 明 : 表示を停止/再開します。 fPause=true を指定すると表示が停止します。表示停止中でも、テキストの描画は有効です。 fPause=false を指定すると、表示を再開します。この時、表示停止中に描画されたテキストは一気に表示されます。 (全てのテキストを表示&スクロールするわけではなく、最終画面状態だけを表示します)

戻り値 : なし

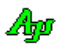

## **7.5.24.** フォント設定 **(SetFont)**

- 形 式 : void SetFont (Font font);
- 引 数 : font 設定するフォント
- 説 明 : フォントを設定します。
- 戻り値 : なし

## **7.5.25.** フォント取得**(GetFont)**

- 形 式 : Font GetFont();
- 引 数 : なし
- 説 明 : 現在設定されているフォントを取得します。
- 戻り値 : なし

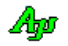

## **7.6.** イベント

VT100エミュレーションウインド・コントロールのイベント一覧を以下に示します。

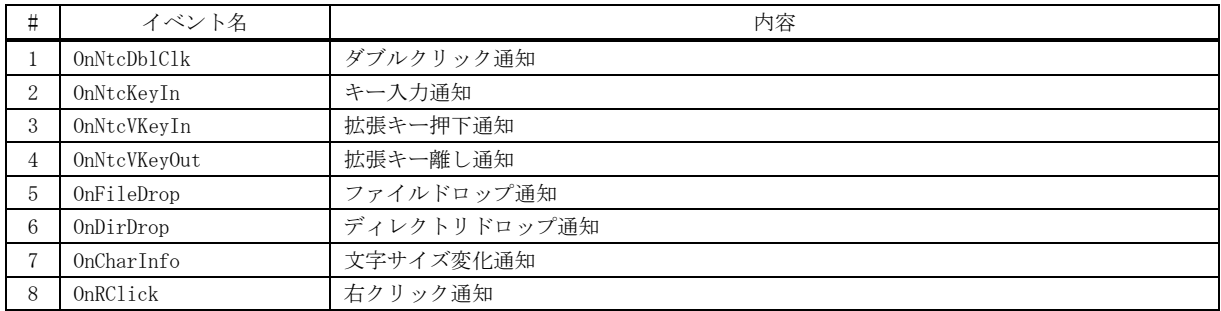

## **7.6.1.** ダブルクリック通知(**OnNtcDblClk**)

形 式 : void OnNtcDblClk(object sender, VthArgDblClk e);

- パラメタ: bool e.shift Shift キーの押下状態(true : 押下) bool e.ctrl - Ctrl キーの押下状態 (true : 押下)
- 説 明 : コントロール上でダブルクリックされたことを通知します。
- 戻り値 : なし

## **7.6.2.** キー入力通知(**OnNtcKeyIn**)

- 形 式 : void 0nNtcKeyIn(object sender, VthArgNtcKeyIn e);
- パラメタ: int e.key 入力されたキーコード int e.rep - キー押し続け時の繰り返し情報(0:初回,1~:キー押し続けによる繰り返し回数)
- 説 明 : コントロールにフォーカスがある状態で、入力されたキーのコードを通知します。 マルチバイト文字の場合は、2回に分けて通知します(第1バイト目,第2バイト目の順) Shift, Ctrl や F1 等の特殊キーは通知されません。 テキストが選択状態である場合は、「キー入力通知」は行われません。
- 戻り値 : なし

#### **7.6.3.** 拡張キー押下通知(**OnNtcVKeyIn**)

形 式 : void 0nNtcVKeyIn(object sender, VthArgNtcVKeyIn e);

- パラメタ: EVthVKey e.vkey 押下された拡張キーコード int e.rep - キー押し続け時の繰り返し情報(0:初回,1~:キー押し続けによる繰り返し回数)
- 説 明 : コントロールにフォーカスがある状態で、押下された拡張キーのコードを通知します。 Shuft, Ctrl, Insert や F1 等の特殊キーも通知されます。 テキストが選択状態である場合は、「拡張キー押下通知」は行われません。

戻り値 : なし

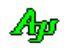

## **7.6.4.** 拡張キー離し通知(**OnNtcVKeyOut**)

形 式 : void OnNtcVKeyOut(object sender, VthArgNtcVKeyOut e);

パラメタ: EVthVKey e.vkey – 離された拡張キーコード

- 説 明 : コントロールにフォーカスがある状態で、押下された拡張キーのコードを通知します。 Shuft, Ctrl, Insert や F1 等の特殊キーも通知されます。 テキストが選択状態である場合は、「拡張キー離し通知」は行われません。
- 戻り値 : なし

#### **7.6.5.** ファイルドロップ通知(**OnFileDrop**)

- 形 式 : void OnFileDrop(object sender, VthArgFileDrop e);
- パラメタ: int e.n ドロップされたファイルの個数
- 説 明 : コントロールへ、ファイルがドロップされたことを通知します。 GetDroppedFile()メソッドにより、ドロップされたファイルのパス名を取得することができます。
- 戻り値 : なし

## **7.6.6.** ディレクトリドロップ通知(**OnDirDrop**)

- 形 式 : void 0nDirDrop(object sender, VthArgDirDrop e);
- パラメタ: int e.n ドロップされたディレクトリの個数
- 説 明 : コントロールへ、ディレクトリがドロップされたことを通知します。 GetDroppedDir()メソッドにより、ドロップされたディレクトリのパス名を取得することができます。
- 戻り値 : なし

### **7.6.7.** 文字サイズ変化通知(**OnCharInfo**)

- 形 式 : void OnCharInfo(object sender, VthArgCharInfo e);
- パラメタ: int e. LineHeight 行の高さ(ピクセル数)
- 説 明 : コントロールのフォントが変更され、文字サイズが変更されたことを通知します。 CharWidth や CharaHeight プロパティにより、文字の幅や高さを取得できます。
- 戻り値 : なし

## **7.6.8.** 右クリック通知 **(OnRClick)**

形 式 : void OnRClick (object sender, VthArgRClick e);

- **パラメタ**: int e.x 右クリックしたX位置 (コントロールの左上が原点) int e.y -  $''$  Y (  $''$  ) bool e.shift - Shift キーの押下状態(true : 押下) bool e.ctrl - Ctrl キーの押下状態 (true : 押下)
- 説 明 : コントロール上で右クリックされたことを通知します。

Shift キーと Ctrl キーが押されていない状態で右クリックした場合、通常はポップアップメニューが表示されます。 但し、EnablePopupMenu プロパティが false (右クリックによるポップアップメニュー禁止)に設定されている場合は、 ポップアップメニューが表示されず、右クリック通知イベントが発生します。

Shift キーか Ctrl キーが押されている状態で右クリックした場合は、EnablePopupMenu プロパティに関係なく常に右ク リック通知イベントが発生します。

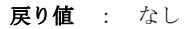

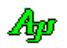

## **7.7.** サンプルプログラム

このサンプルプログラムは、VT-100エミュレーションウインド・コントロールへの描画等を行います。

キー入力したデータは、そのままコントロールへ描画します。

ファイル(テキストファイル)をドロップした場合は、そのファイル名と、ファイルの内容を表示します。 ディレクトリをドロップした場合は、当該ディレクトリ名を表示します。

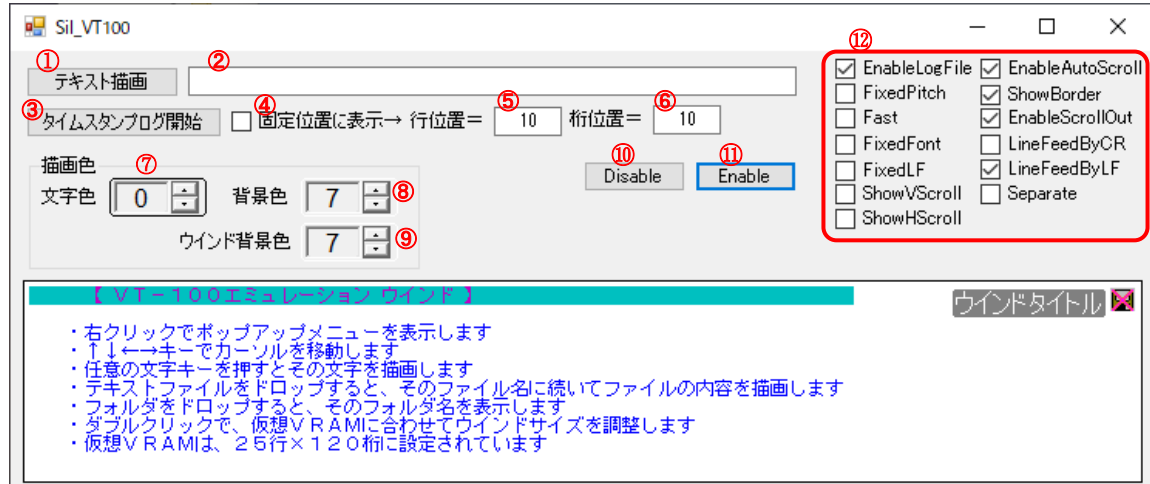

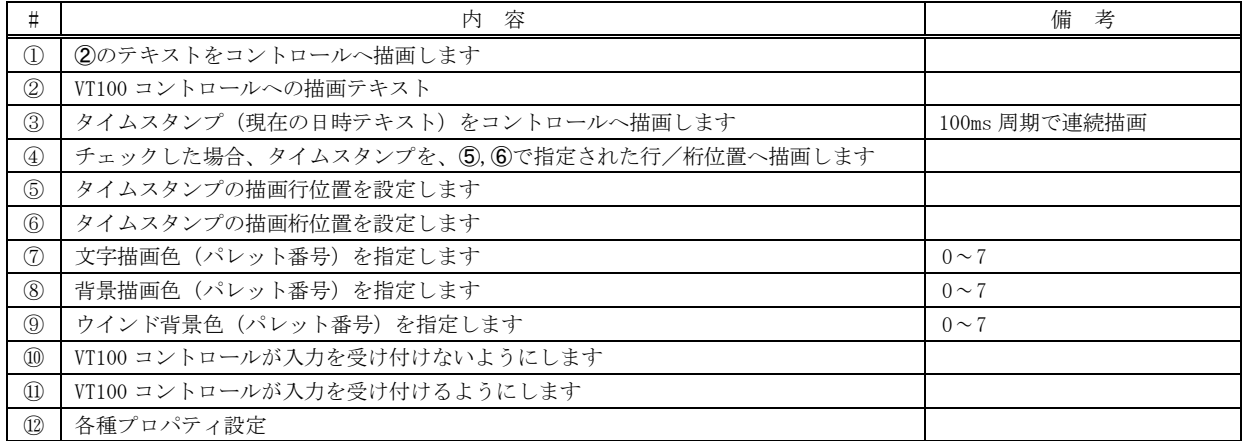

1 : using System;

- 2 : using System.Collections.Generic;
- 3 : using System.ComponentModel;

4 : using System.Data;

- 5 : using System.Drawing;
- 6 : using System.Linq;
- 7 : using System.Text;
- 8 : using System.Windows.Forms;
- 9 : using CAjrCustCtrl;
- $10 :$
- 11 : namespace Sil\_VT100
- $\begin{array}{c} 12 \ \vdots \ \{ \\ 13 \ \vdots \end{array}$ 
	- 13 : public partial class Form1 : Form
- 14 :  $\{$  $15$  :  $\qquad \qquad \text{int} \quad \text{count} \ = \ 0 \, ;$
- 16 : public Form1()

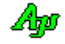

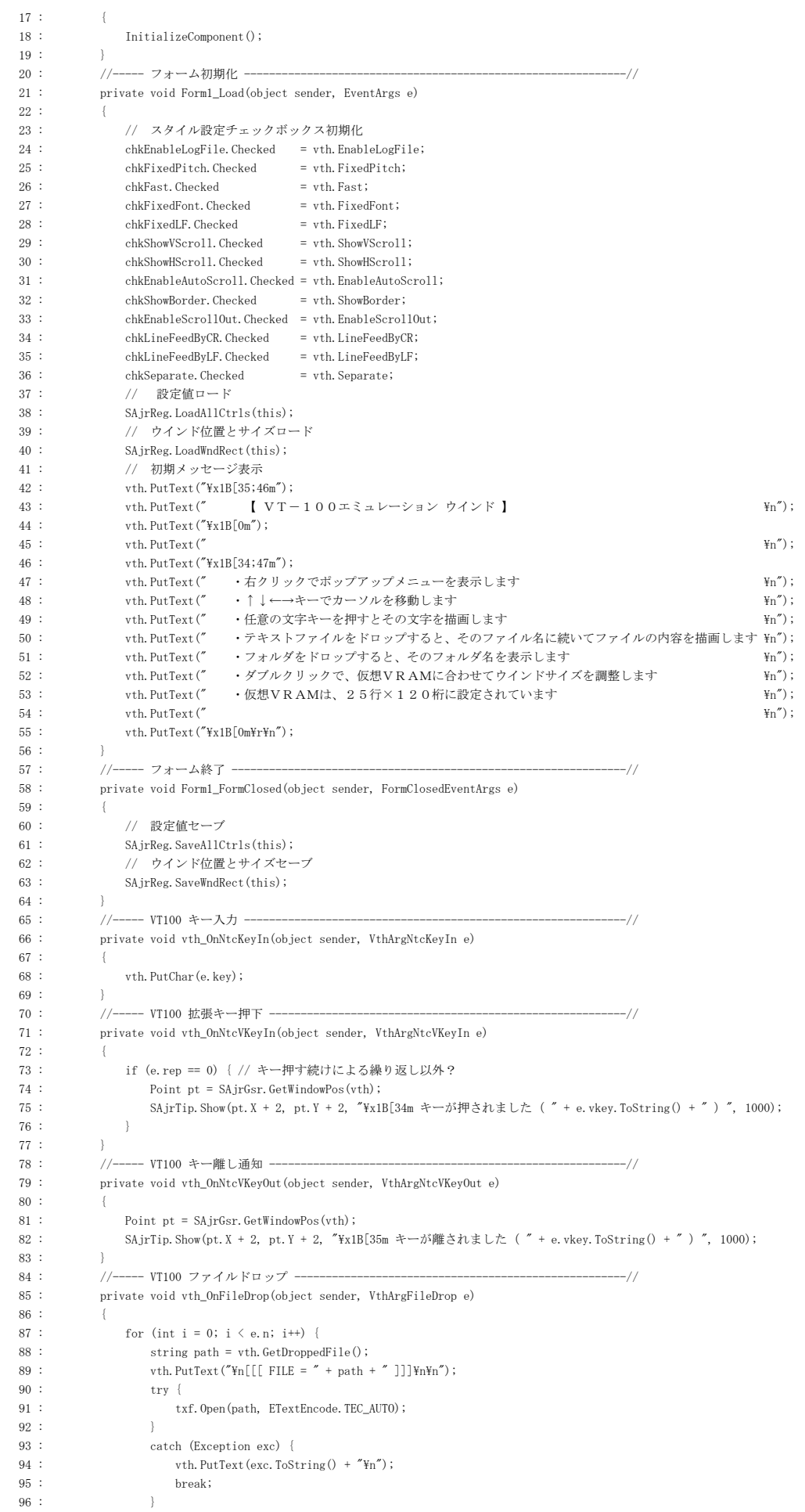

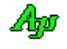

```
97 : string txt;
 98 : while ((txt = txf.GetS()) != null) {
 99 : vth. PutText(txt);100 : \frac{1}{2}101 : txf. Close();
 102 : 103 : }
  104 : //----- VT100 ディレクトリドロップ -------------------------------------------------//
 105 : private void vth_OnDirDrop(object sender, VthArgDirDrop e)
 106 :107 : string txt = "ディレクトリがドロップされました\n";
108 : for (int i = 0; i \langle e.n; i++) {
 109 : txt += (" " + vth.GetDroppedDir() + "\n");
110 :111 : SAjrTip. ShowCenter(vth, txt);
 112 : 113 : //----- VT100 右クリック -----------------------------------------------------------//
 114 : private void vth_OnRClick(object sender, VthArgRClick e)
115 - 1116 : SAjrTip. ShowCenter(vth, "\in 右クリックしました (x=" + e.x.ToString() + ", y=" + e.y.ToString() + ")\n");
 117 : 118 : //----- VT100 ダブルクリック -------------------------------------------------------//
119 : private void vth OnNtcDblClk(object sender, VthArgDblClk e)
120 \cdot121 : SAjrTip. ShowCenter (vth, "\n ダブルクリックしました\n");
 122 : 123 : //----- タイマ ---------------------------------------------------------------------//
 124 : private void tim_Tick(object sender, EventArgs e)
125 :
126 \hspace{2mm} \texttt{count++};127 : // カーソル移動
128 : \qquad \qquad if (chkFixedPos.Checked) {
129 : int line = int. Parse(txtLine. Text);
130 : int col = int. Parse(txtCol.Text);
131 : vth. Locate (line, col);
 132 :- 132 : <br>133 :         // タイムスタンプログ表示
134 : DateTime dt = DateTime.Now;
135 : vth.PutText(string.Format("{0,4} : {1:D2}:{2:D2}:{3:D2}.{4:D3}", count,
  136 : dt.Hour, dt.Minute, dt.Second, dt.Millisecond));
 137 : // 改行, 行クリアー
138 : if (!chkFixedPos.Checked) {
\verb|139 : \verb|with.PutText("YnYx1B[K")|;140 :141 : 142 : //----- テキスト描画ボタン ---------------------------------------------------------//
143 : private void btnPutText Click(object sender, EventArgs e)
144 : {
145 : vth.PutText(txtPutText.Text + "Yn");
146 :
  147 : //----- 「タイムスタンプ ログ開始/停止」ボタン ------------------------------------//
 148 : private void btnLog_Click(object sender, EventArgs e)
149: {
  150 : if (tim.Enabled) {
 151 : tim.Enabled = false;
 152 : btnLog.Text = "タイムスタンプ ログ開始";
 153 : }
 154 : else {
 \texttt{tim. Enabled = true}; \\156 : btnLog.Text = "タイムスタンプ ログ停止";
 157 :158 \cdot \cdot \cdot \cdot \cdot159 : //------ 「文字色」入力 ---
  160 : private void InpTextColor_OnNtcIntValue(object sender, IvArgNtcIntValue e)
161 :162 : vth. ForegroundColor = e. value;
 163 : InpTextColor.BorderColor = vth.GetPaletteColor(e.value);
 164 : 165 : //----- 「背景色」入力 -------------------------------------------------------------//
 166 : private void inpBkColor_OnNtcIntValue(object sender, IvArgNtcIntValue e)
 167 : \qquad \qquad \{168 : vth.BackgroundColor = e.value;
 169 : inpBkColor.BorderColor = vth.GetPaletteColor(e.value);
 170 : }
 171 : //----- 「ウインド背景色」入力 -----------------------------------------------------//
 172 : private void inpWndBkColor_OnNtcIntValue(object sender, IvArgNtcIntValue e)
 173 : {
174 : vth.WndBkColor = e.value;
 175 : inpWndBkColor.BorderColor = vth.GetPaletteColor(e.value);
 176 : }
```
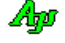

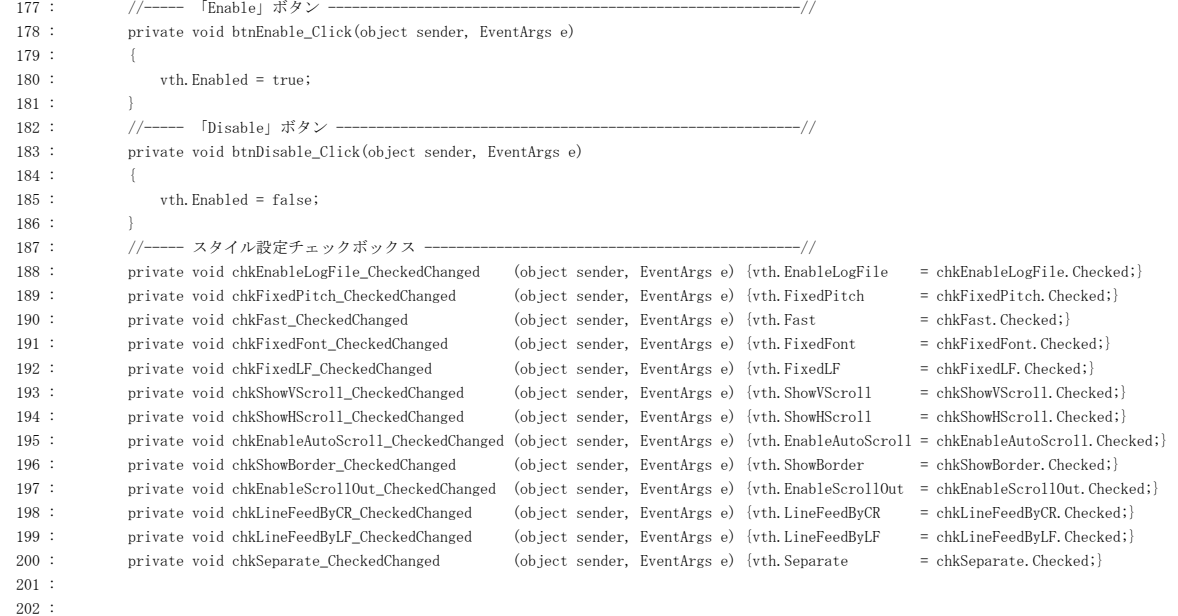

 $203 :$ 204 : }

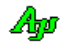

## **8.** 数値入力コントロール(**CAjrInpValue.dll**)

スライダやスピンボタンを使用し、10進/16進数値(符号付き整数(int)/実数(double))を入力する為のコントロールです。 また、設定する数値を飛び値 (ex. 0, 10, 20 ··· 90, 100) としたり、数値そのものを直接入力することもできます。

数値入力コントロールの外観を、以下に示します。

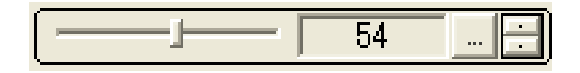

左右のスライダとスピンボタンで、値の増減を行います。 数値が変更されると、OnIntValueChanged/OnRealValueChanged イベントを発生し、変更された数値を通知します。 数値の範囲や増減値は、コントロールのプロパティで設定します。

「... 」ボタンを押すと、数値部分の表示が選択状態となり、数値を直接入力することができます。 16進数を入力する場合は、先頭に"0x"を付加してください。

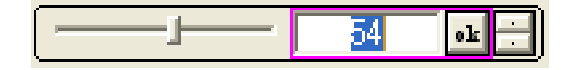

紫色の枠(この枠は1秒周期でブリンク表示されます)は、入力が確定していないことを示します。

この紫色の枠は、表示色を変更したり、非表示とすることもできます。

ここで数値を入力し、「ok」ボタンを押すか、空白キーを押すか、他のコントロールへフォーカスを移すと、入力した数値が確定します。 例えば、数値入力後、ダイアログの「OK」ボタン等でダイアログを終了すれば、入力も完了します。

尚、コントロールのプロパティで設定されている範囲外の数値を入力した場合は、範囲内の数値に調整されます。 例えば、数値の範囲が0~100と設定されている場合、「150」を入力すると、「100」に訂正されます。 入力途中で、数値を元に戻すには、「CTRL+Z」キー/ESCキーを押します。

## テキストボックス・クリックによる数値入力

「AutoEdit」プロパティを true に設定した場合、テキストボックスをクリックすると、(「... 」ボタン押下と同様に)数値の直接入 力が可能となります。

この場合、ボタン非表示(ShowButton=false)でも、テキストボックスをクリックすることにより数値入力ができます。

### 外枠表示

コントロールの外枠は、プロパティにより「非表示」としたり、表示色を設定することができます。

外枠の表示色を設定した例

RGB設定 d= [50 |…|<del>..</del>]| d= [92 |…|<del>..</del>]| [EF] 128 |…|<del>..</del>]

### スライダ,ボタンやスピンボタンの非表示

スライダ,ボタンやスピンボタンは、ウインド・スタイルを変更することにより非表示とすることができます。

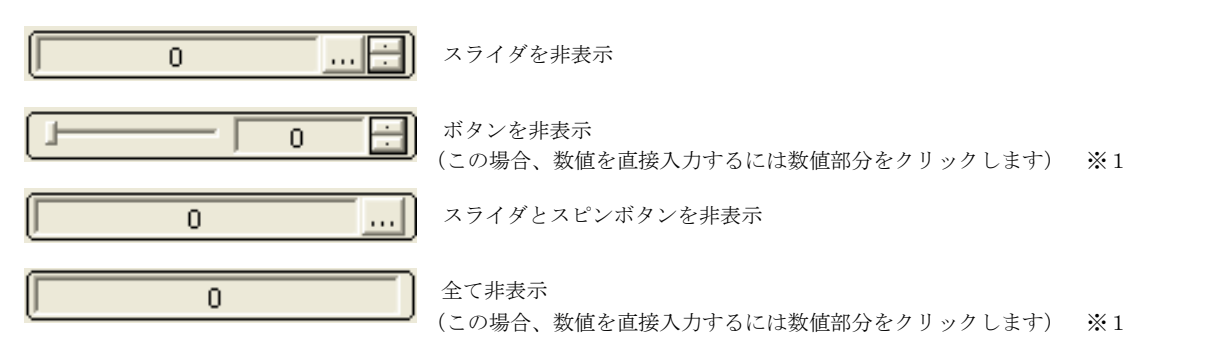

※1:「AutoEdit」プロパティが設定されていない場合は、テキストボックスのクリックによるによる数値の直接入力はできません。

Ap

## **8.1.** ツールチップテキスト

数値入力コントロールでは、デフォルトのツールチップ表示機能が用意されています。 EnableDefToolTip プロパティを true(許可)に設定すると、デフォルトのツールチップを表示するようになります。

デフォルトのツールチップは、以下のようなイメージです。

(各パーツ(スライダ,テキスト,ボタン,スピンボタン)ごとにツールチップが表示されます)

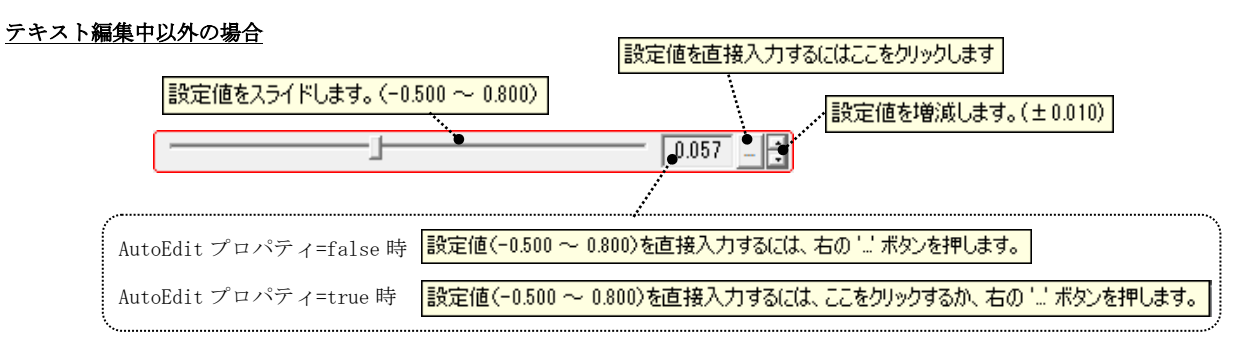

## テキスト編集中の場合

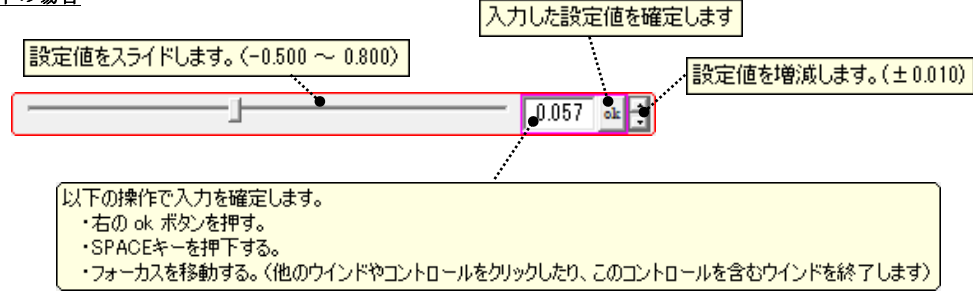

EnableDefToolTip プロパティを false(禁止)に設定すると、デフォルトのツールチップは表示されなくなります。 (デフォルトでは、false(禁止状態)となっています)

ユーザの自由なツールチップテキストを設定するには、EnableDefToolTip プロパティを false(禁止)に設定し、ToolTipText プロパティに ツールチップテキスト文字列を設定します。

```
あるいは、チップテキストコントロールで、数値入力コントロールを指定してツールチップを設定します。(詳細は「チップテキスト」参照)
```
TipSetText (inp, "ツールチップテキスト");  $[\text{TipSetCallBack}(inp, 0, cbNeedText);\]$ 

※ デフォルトのツールチップを禁止する必要はありません(自動的にデフォルトのツールチップは非表示となります) ※ TipSetCallBack ()により、コールバックを指定して、状況に依存したツールチップを表示することが可能です。

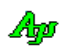

## **8.2.** プロパティ

]

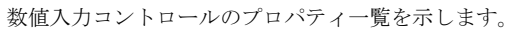

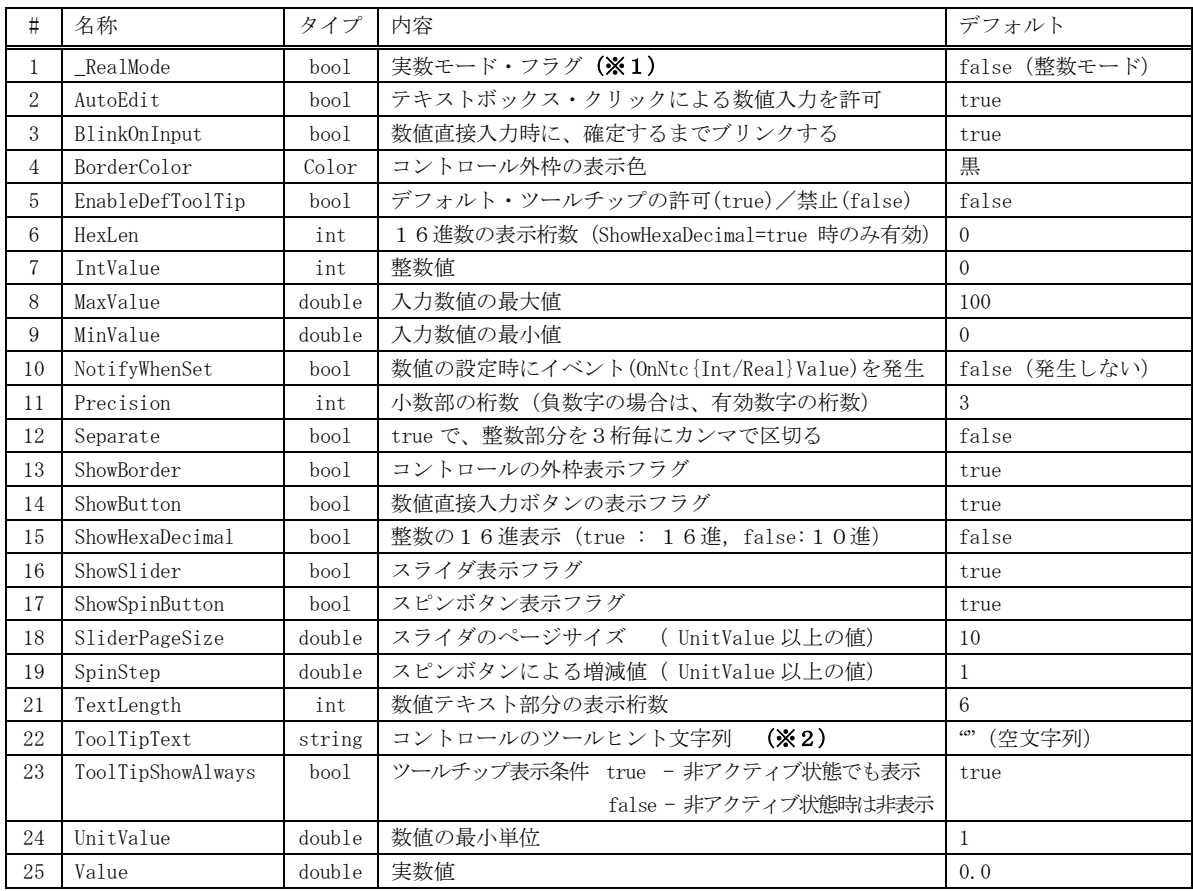

※1:実数モードで使用する場合は、最初にこのプロパティを「true」に設定してください。

※2: ToolTipText プロパティは、制御文字とエスケープシーケンスを含めることができます。 これについては、「テキスト表示拡張機」の章を参照してください。

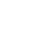

Ap

## **8.3.** メソッド

### **8.3.1.** 値の設定**(SetValue)**

- 形 式 : void SetValue(double value); ------------- 通知イベントを発生させない void SetValue(double value, bool fNtc); -- 通知イベントの発生は「fNtc」の指定に依存
- 引 数 : value 設定する値 fNtc - 通知イベント生成フラグ (true:通知イベントを発生させる, false:発生させない)
- 説 明 : 数値入力コントロールの値を設定します。 fNtc=true を指定した場合、値を設定後に通知イベント(OnNtcIntValue / OnNtcRealValue)を発生します。 fNtc=false を指定した場合(あるいは fNtc の指定が無い場合)は、値を設定後に通知イベントは発生しません。

このメソッドは整数モード/実数モード兼用です。(整数モードでも本メソッドを使用できます)

戻り値 : なし

## **8.4.** イベント

数値入力・コントロールのイベント一覧を以下に示します。

| イベント名          | 内容                                                     |
|----------------|--------------------------------------------------------|
| OnNtcIntValue  | 数値が設定したことを通知します。(_RealMode プロパティが「false」(整数モード)時) (※1) |
| OnNtcRealValue | 数値が設定したことを通知します。( RealMode プロパティが「true 」(実数モード)時) (※1) |
| OnRClick       | 右クリックされたことを通知します                                       |

<sup>※1:</sup> Ver1.6.0.3 までは、プログラムから値を設定した場合 (IntValue/Value に値を設定した場合)も、通知イベント (OnNtcIntValue / OnNtcRealValue)を発生していました。

現在では、通知イベント (OnNtcIntValue / OnNtcRealValue)は、以下の場合に限り発生するように変更されています。

- ・スライダ、テキストボックスで数値入力、スピンボタンで値を設定した場合
- ・SetValue()メソッドで、fNtc=true を指定した場合

### **8.4.1.** 整数モードでの数値設定通知(**OnNtcIntValue**)

- 形 式 : void OnNtcIntValue(object sender, IvArgNtcRealValue e);
- パラメタ: int e.value 変化後の整数値
- 説 明 : 整数モードで、スライダ/テキストボックス/スピンボタンにより値が設定されたことを通知します。 または、SetValue()メソッドで、fNtc=true を指定した場合も発生します。
- 戻り値 : なし

### **8.4.2.** 実数モードでの数値設定通知(**OnNtcRealValue**)

- 形 式 : void OnNtcRealValue(object sender, IvArgNtcRealValue e);
- パラメタ: double e.value 変化後の実数値
- 説 明 : 実数モードで、スライダ/テキストボックス/スピンボタンにより値が設定されたことを通知します。 または、SetValue()メソッドで、fNtc=true を指定した場合も発生します。
- 戻り値 : なし

### **8.4.3.** 右クリック通知(**OnNtcRClick**)

形 式 : void OnRClick(object sender, IvArgNtcRClick e);

**パラメタ**: int e.x - 右クリックしたX位置 (コントロールの左上が原点) int e.y -  $''$   $Y$  (  $''$  ) bool shift - Shift キーの押下状態 bool ctrl - Ctrl キーの押下状態

- 説 明 : コントロール上で右クリックされたことを通知します。
- 戻り値 : なし

An

## **8.5.** サンプルプログラム

## **8.5.1. Sil\_InpVal1**(色や透明度の設定)

このサンプルプログラムでは、数値入力コントロールを使用し、色コードの設定と透明度の設定を行います。

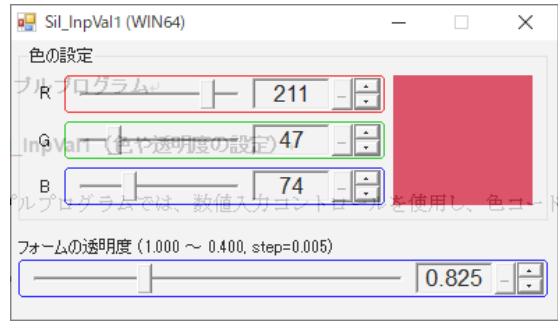

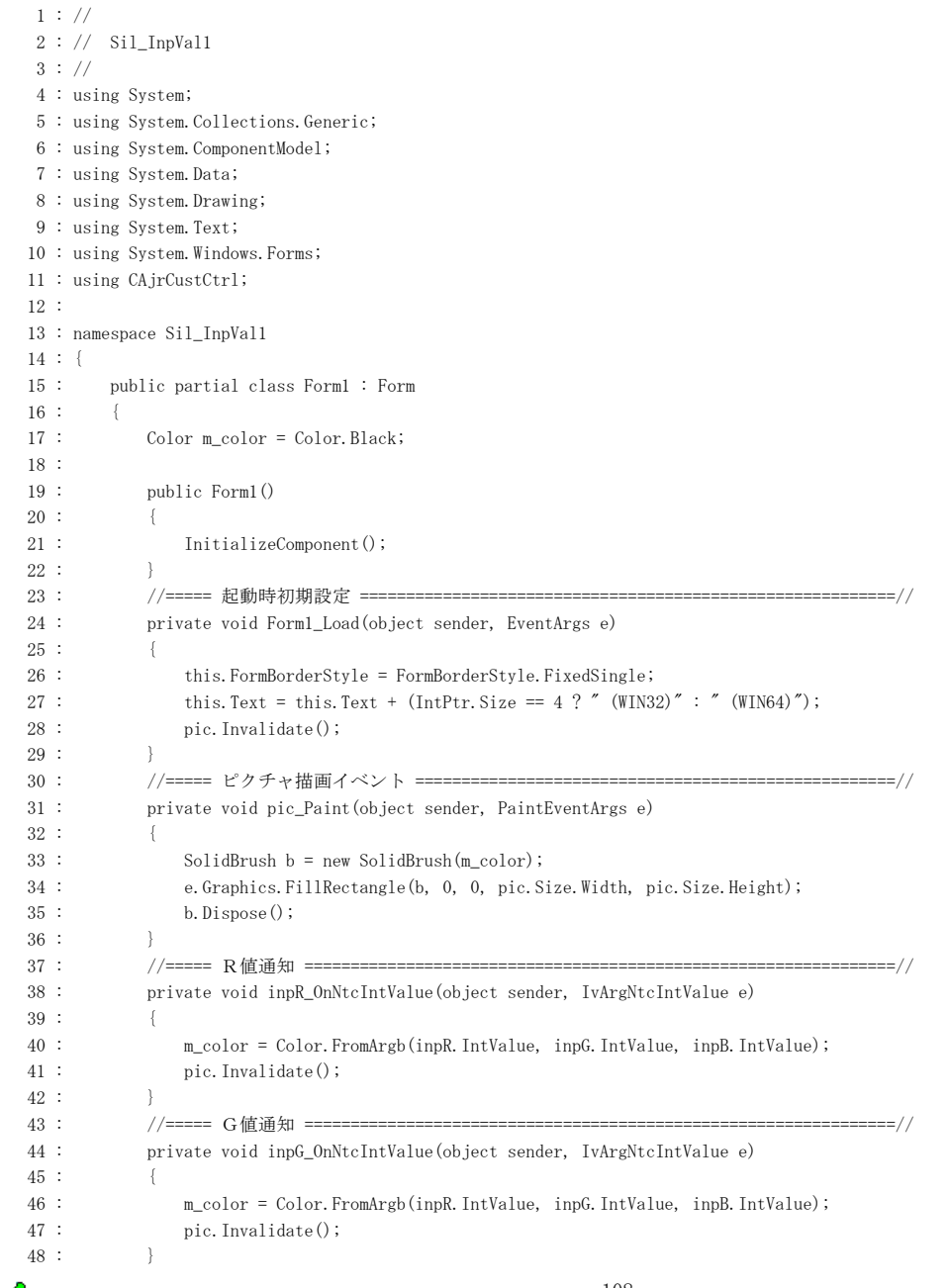

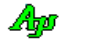

```
 49 : //===== B値通知 ================================================================//
  50 : $\rm{ private void inpB_0nNtcIntValue (object sender, IvArgNtcIntValue e) $\rm{${\small{51}}$} :
  51:
 52 : m_color = Color.FromArgb(inpR.IntValue, inpG.IntValue, inpB.IntValue);
53 : pic.Invalidate();
  54 : }
   55 : //===== A値(フォームの透明度)通知 ==============================================//
   56 : private void inpA_OnNtcRealValue(object sender, IvArgNtcRealValue e)
  57 \hspace{24pt} : \hspace{24pt} \{58 : this. Opacity = e. value;
  59 : \qquad \qquad \}60 : \ \} 61 : }
```
## **9.** 棒グラフ/折れ線グラフ・コントロール(**CAjrBarGraph.dll**)

棒グラフ/折れ線グラフをリアルタイムに表示するコントロールです。 棒グラフ表示時のコントロールの外観を以下に示します。

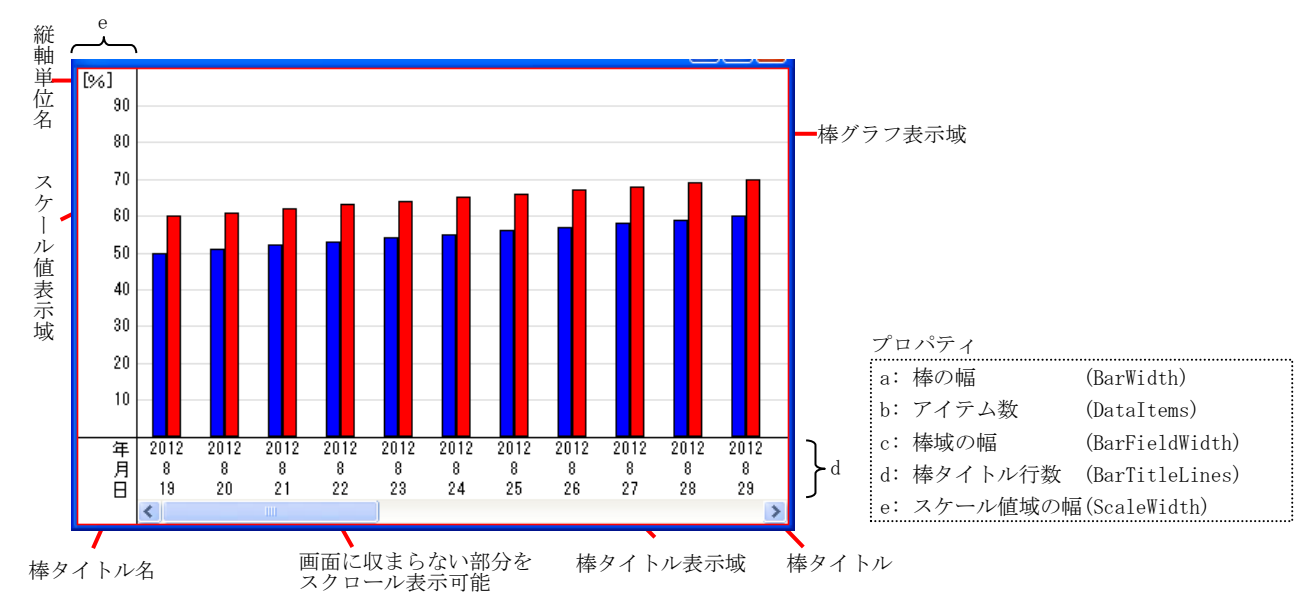

この例では2ヶのデータ項目を、色分けして表示しています。(最大8ヶのデータ項目を表示できます) 最大 10000個 (デフォルトは50個)のデータをバッファリングし、スクロールバーでスクロール表示することができます。 データ数がバッファの容量(個数)を超えた場合は、古いデータから順に破棄されます。

デフォルトのチャートの表示色は、データ項目の順に、0:**青色,1:赤色,2:緑色,3:水色、4:紫色,5:黄色,6:灰色,7:黒色** です。 この表示色は、SetItemColor()メソッドで変更できます。

### **9.1.** 機能概要

## ポップアップメニュー

グラフ上で右クリックすると、以下のポップアップメニューが表示されます。

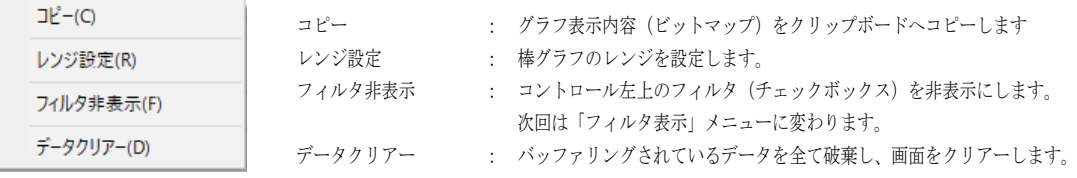

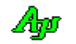

## レンジ設定

ポップアップメニューで「レンジ設定」を選択すると、以下のダイアログボックスが表示されます。

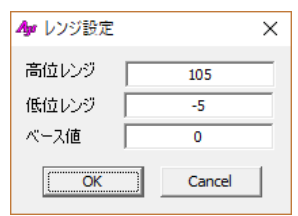

ここで、レンジ値/ベース値を入力し、「OK」ボタンを押すと、グラフのレンジ/ベース値が設定されます。 「Cancel」ボタンを押すと設定を中止します。

ベース値とは、棒グラフ描画の基点を意味します。

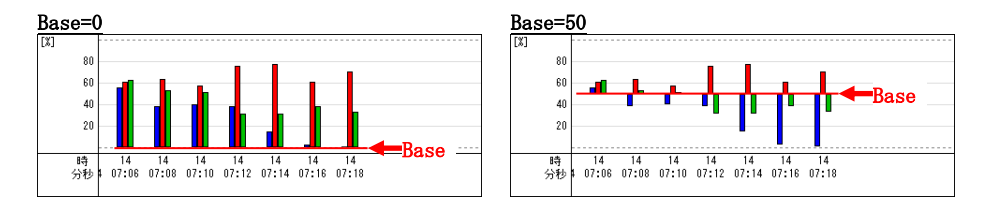

## **9.1.1.** フィルタ機能

カーソルを、ウインドの左上隅に置くとチェクボックスが表示されます。 左上のチェックボックスは、データ項目の表示フィルタです。チェックを外すと、当該データ項目は非表示となります。

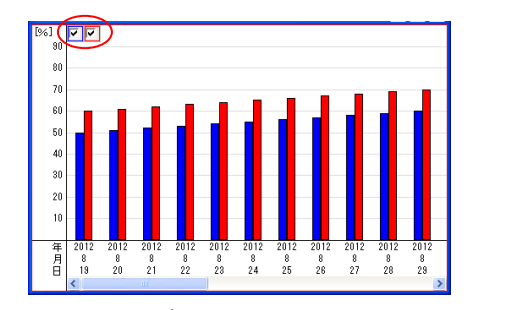

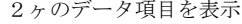

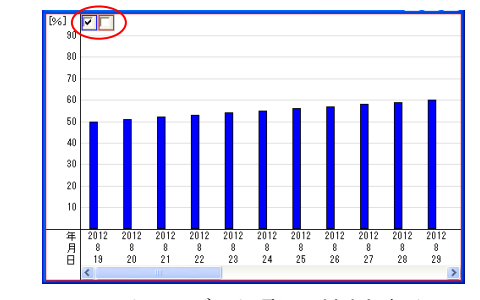

2ヶのデータ項目を表示 マイルタで、データ項目0だけを表示

### **9.1.2.** 折れ線グラフ

「LineChart」プロパティを true に設定すると、グラフを折れ線で表示します。 折れ線グラフのデータ表示間隔は「BarFieldWidth」プロパティで指定した値となります。

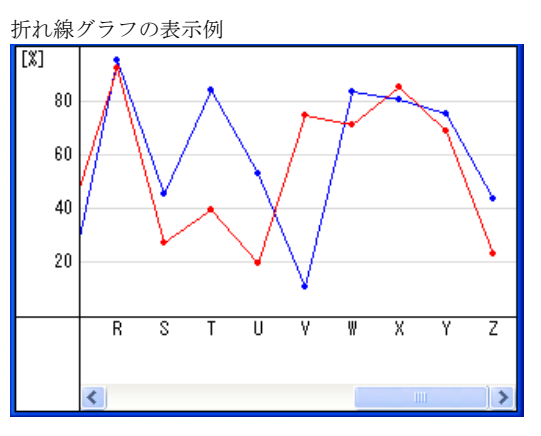

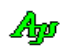

## **9.1.3.** 右クリック

右クリック操作による動作は、以下のようになっています。

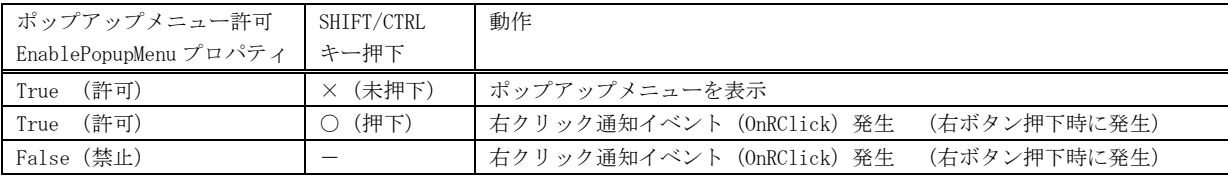

## **9.1.4.** ファイルやディレクトリのドラッグ&ドロップ

本コントロールにファイルやディレクトリをドラッグ&ドロップした場合は、以下のイベントを発生します。

・OnFileDrop ----- ファイルがドロップされたことを通知 ・OnDirDrop ----- フォルダがドロップされたことを通知

これらのイベントでは、ドロップされたファイルやディレクトリの個数を通知します。 ファイルやディレクトリのパス名は、本コントロールの GetDroppedFile/GetDroppedDir メソッド にて取得します。

尚、VT100エミュレーションウインド・コントロールでファイルやディレクトリのドラッグ&ドロップを有効とするには、 AcceptFiles プロパティを true に指定する必要があります。

## **9.2.** プロパティ

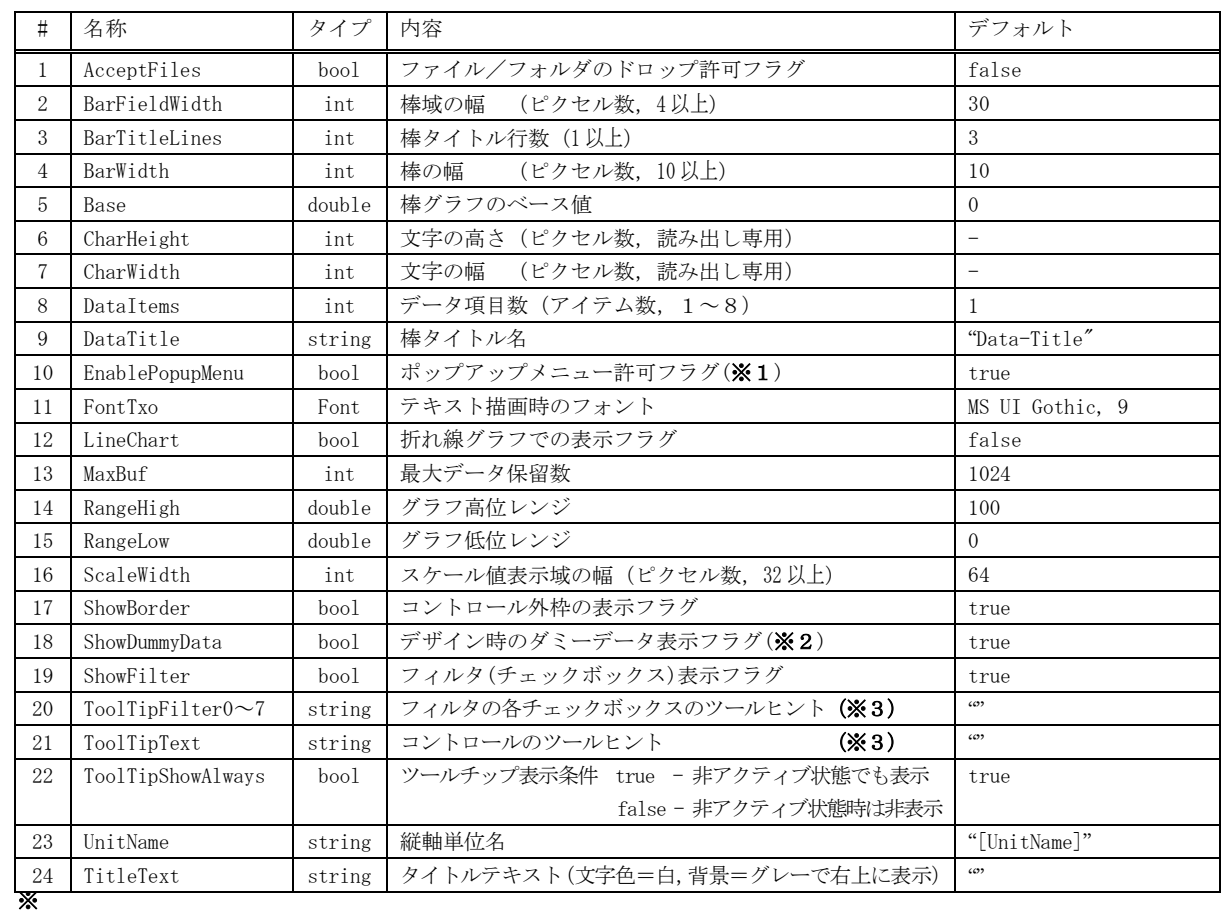

棒グラフ表示/折れ線グラフ・コントロールのプロパティ一覧を示します。

1:右クリックによるポップアップメニューの表示(true)/非表示(false)を設定します。

非表示(false)を設定した場合は、右クリックすると「OnRClick」イベントが発生します。

(Shift/Ctrl + 右クリックした場合は、EnablePopupMenu プロパティに関係なく常に「OnRClick」イベントが発生します)

※2:デザイン時にダミーデータを表示することにより、プロパティの効果を視覚的に確認することができます。

※3:ToolTipText, ToolTipFilter0~7プロパティは、制御文字とエスケープシーケンスを含めることができます。 これについては、「テキスト表示拡張機」の章を参照してください。

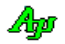

## **9.3.** メソッド

棒グラフ/折れ線グラフ・コントロールのメソッド一覧を以下に示します。

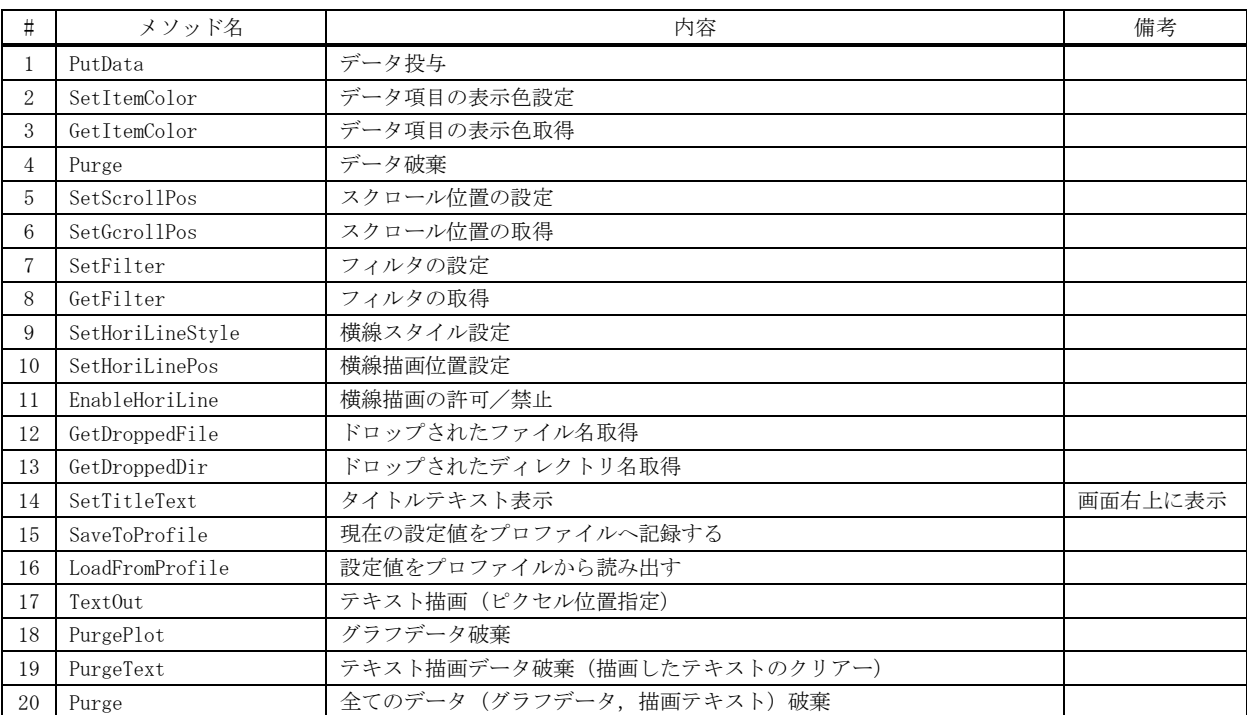

## **9.3.1.** データ投与**(PutData)**

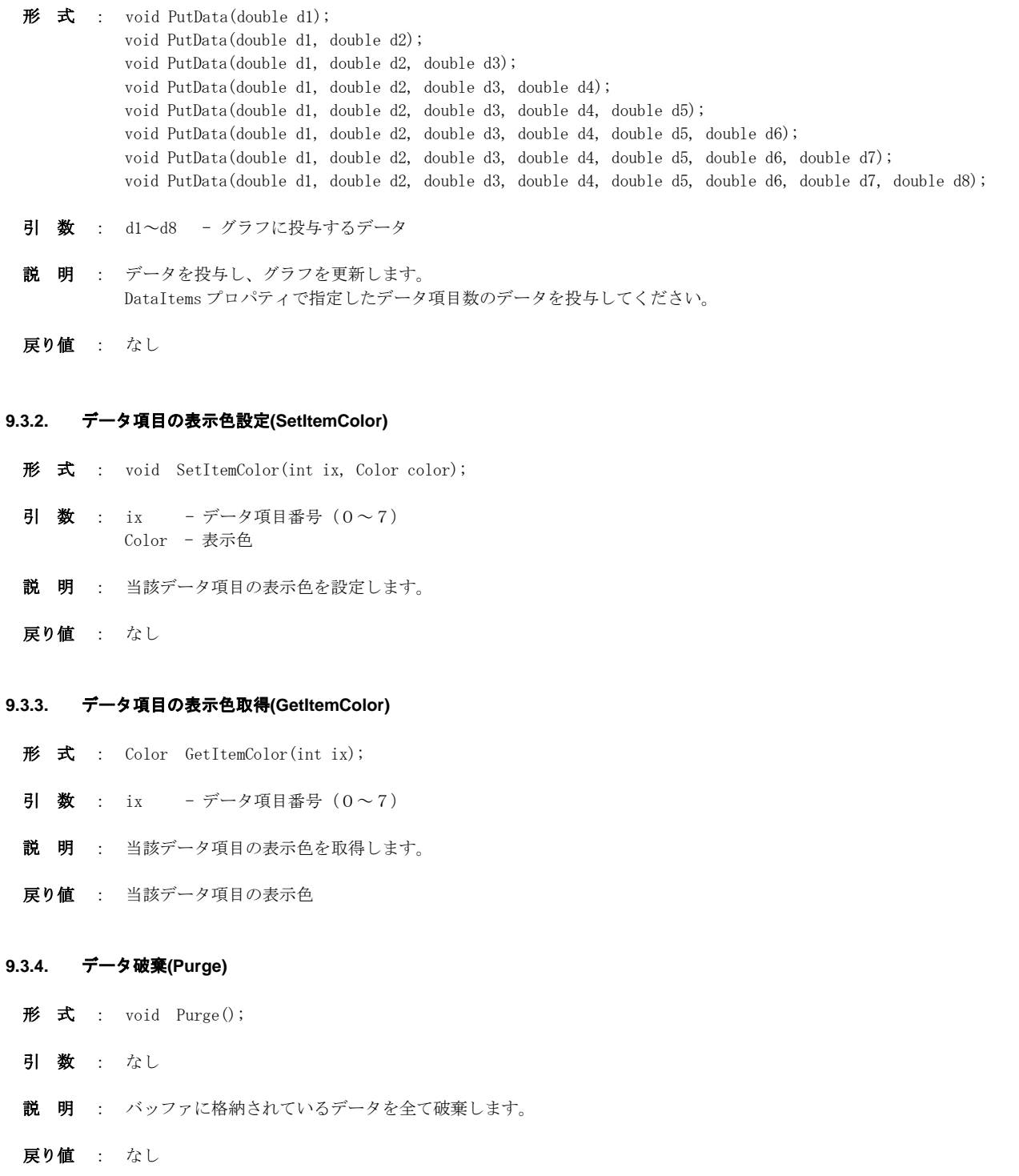

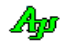

- **9.3.5.** スクロール位置の設定 **(SetScrollPos)**
	- 形式 : void SetScrollPos (int pos);
	- 引 数 : なし
	- 説 明 : pos で指定された位置までスクロールして、グラフを表示します。 スクロール位置を設定する場合は、データの投与を停止している状態で行ってください。
	- 戻り値 : なし

#### **9.3.6.** スクロール位置の取得 **(SetScrollPos)**

- 形 式 : int SetScrollPos ();
- 引 数 : なし
- 説 明 : 現在のスクロール位置(グラフ左端データの最古データからの相対位置)を取得します。
- 戻り値 : 現在のスクロール位置

## **9.3.7.** フィルタの設定**(SetFilter)**

- 形 式 : void SetFilter (int ix, bool fEnable);
- 引 数 : ix データ項目番号  $(0 \sim 7)$ fEnable - フィルタ設定値
- 説 明 : 当該データ項目のフィィルタ (チェックボックス)を設定します。 fEnable=True を指定すると当該データ項目は表示され、fEnable=false を指定すると非表示となります。
- 戻り値 : なし

### **9.3.8.** フィルタの設定値の取得**(GetFilter)**

- $\overrightarrow{p}$   $\overrightarrow{r}$  : bool GetFilter (int ix);
- 引 数 : ix データ項目番号 $(0 \sim 7)$ fEnable - フィルタ設定値
- 説 明 : 当該データ項目のフィィルタ(チェックボックス)の設定値を取得します。
- 戻り値 : 当該データ項目のフィィルタ(チェックボックス)の設定値

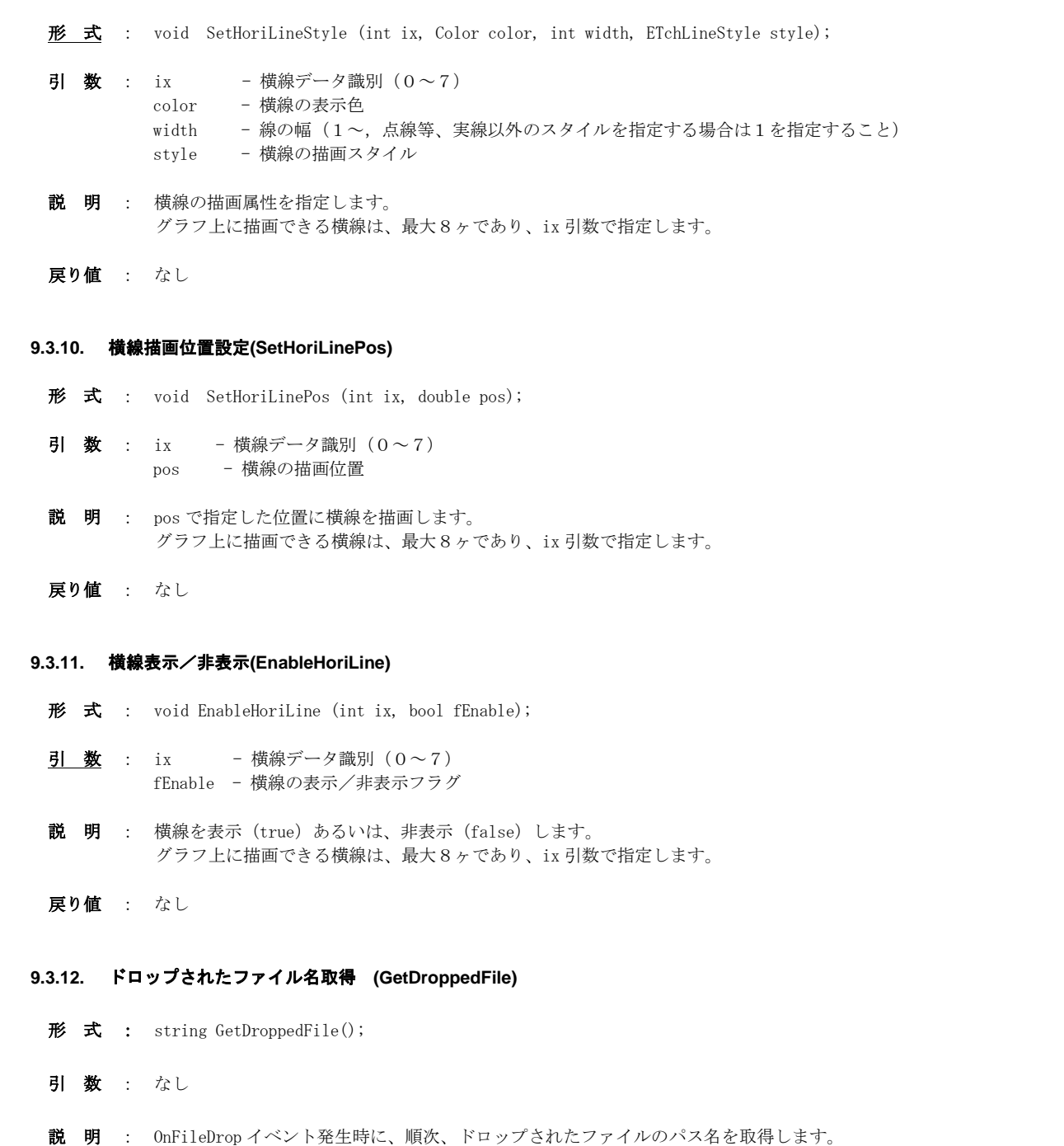

**9.3.9.** 横線スタイル設定**(SetHoriLineStyle)**

戻り値 : ≠"" : ドロップされたファイルパス名

た全てのファイルを取得できます。

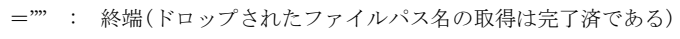

Ap

OnFileDrop イベントで通知された、ドロップファイル数の回数だけ本メソッドをこーるすることにより、ドロップされ

### **9.3.13.** ドロップされたディレクトリ名取得 **(GetDroppedDir)**

形式 : string GetDroppedDir();

- 引 数 : なし
- 説 明 : OnDirDrop イベント発生時に、順次、ドロップされたディレクトリのパス名を取得します。 OnDirDrop イベントで通知された、ドロップディレクトリ数の回数だけ本メソッドをこーるすることにより、ドロップさ れた全てのディレクトリを取得できます。
- 戻り値 : ≠"" : ドロップされたディレクトリパス名 ="" : 終端(ドロップされたディレクトリパス名の取得は完了済である)

#### **9.3.14.** タイトルテキスト表示 **(SetTitleText)**

- 形 式 : void SetTitleText(string TitleText); void SetTitleText(string TitleText, Color TextColor); void SetTitleText(string TitleText, Color TextColor, Color BackColor); void SetTitleText(string TitleText, Color TextColor, Color BackColor, Font TextFont);
- 引 数 : TitleText タイトルテキスト (null(あるいは空文字列(""))を指定した場合は非表示) TextColor - テキスト描画色(α値は無視されます) BackColor - テキスト背景色(α値は無視されます) TextFont - テキストのフォント
- 説 明 : コントロールウインドの右上にタイトルテキストを表示します。 TitleText に null(あるいは空文字列('""))を指定した場合、タイトルテキストは非表示となります。
- 戻り値 : なし

#### **9.3.15.** 現在の設定値をプロファイルへ記録する **(SaveToProfile)**

- $\overrightarrow{p}$   $\overrightarrow{r}$  : void SaveToProfile (string section);
- 引 数 : section プロファイル内のセクション名
- 説 明 : 現在の設定値(フィルタ設定やプロパティ)をプロファイルに記録します。
- 戻り値 : なし

### **9.3.16.** 設定値をプロファイルから読み出す **(LoadFromProfile)**

- $#$  式 : void LoadFromProfile (string section);
- 引 数 : section プロファイル内のセクション名
- 説 明 : SaveToProfile()によりプロファイルに記録した設定値を読み出します。 読み出した内容は、そのままフィルタやプロパティに設定されます。
- 戻り値 : なし

# $\overrightarrow{p}$   $\overrightarrow{r}$  : int TextOut(int x, int y, string text); 引 数 : x - 描画ピクセルX位置 (テキストを右隅/中央に表示する場合は、「Txo. Right ± n」or「Txo. Center ± n」を指定) y - 描画ピクセルY位置(テキストを下隅/中央に表示する場合は、「Txo.Bottom ± n」or「Txo.Center ± n」を指定) text - 描画するテキスト 説 明 : グラフウインド上にテキストを描画します。

**9.3.17.** テキスト描画 **(TextOut) -** ピクセル位置指定

- 描画するテキストには、エスケープシーケンスや制御文字を含めることができます。(「テキスト表示拡張機能」の章参照) x = Txo.Right ,y = Txo.Bottom は、テキストをウインドの右下隅に表示する位置となります。 x = Txo. Center, y = Txo. Center は、テキストをウインドの中央に表示する位置となります。
- 戻り値 : テキストキー

**9.3.18.** グラフデータ破棄**(PurgePlot)**

- 形 式 : void PurgePlot();
- 引 数 : なし
- 説 明 : グラフデータを破棄します。
- 戻り値 : なし

## **9.3.19.** テキスト描画データ破棄**(PurgeText)**

- 形 式 : void PurgeText(int key); // 指定 key の描画テキスト破棄 void PurgeText(); // すべての描画テキスト破棄
- 引 数 : key データ項目番号  $(TextOut()$ の戻り値)
- 説 明 : TextOut ()で描画したテキストを破棄します。
- 戻り値 : なし

#### **9.3.20.** 全てのデータ破棄**(Purge)**

- 形 式 : void Purge ();
- 引 数 : なし
- 説 明 : すべてのデータ(グラフデータ,描画テキスト)を破棄します。
- 戻り値 : なし

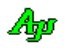

## **9.4.** イベント

棒グラフ/折れ線グラフ・コントロールのイベント一覧を以下に示します。

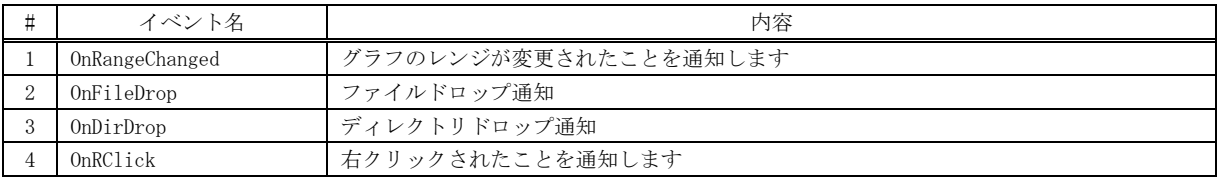

### **9.4.1.** レンジ通知 **(OnRangeChanged)**

- 形 式 : void OnRangeChanged (object sender, TchArgRangeChanged e);
- パラメタ: double e.low グラフの低位レンジ double e.high - グラフの高位レンジ
- 説 明 : グラフのレンジが変更されたことを通知します。
- 戻り値 : なし

## **9.4.2.** ファイルドロップ通知(**OnFileDrop**)

- 形 式 : void OnFileDrop(object sender, VthArgFileDrop e);
- パラメタ: int e.n ドロップされたファイルの個数
- 説 明 : コントロールへ、ファイルがドロップされたことを通知します。 GetDroppedFile()メソッドにより、ドロップされたファイルのパス名を取得することができます。
- 戻り値 : なし
- **9.4.3.** ディレクトリドロップ通知(**OnDirDrop**)
	- 形 式 : void OnDirDrop(object sender, VthArgDirDrop e);
	- パラメタ: int e.n ドロップされたディレクトリの個数
	- 説 明 : コントロールへ、ディレクトリがドロップされたことを通知します。 GetDroppedDir()メソッドにより、ドロップされたディレクトリのパス名を取得することができます。
	- 戻り値 : なし

## **9.4.4.** 右クリック通知 **(OnRClick)**

形 式 : void OnRClick (object sender, TchArgRClick e);

**パラメタ**: int e.x - 右クリックしたX位置 (コントロールの左上が原点) int e.y -  $''$  Y (  $''$  ) bool shift - Shift キーの押下状態 bool ctrl - Ctrl キーの押下状態

説 明 : コントロール上で右クリックされたことを通知します。

Shift キーと Ctrl キーが押されていない状態で右クリックした場合、通常はポップアップメニューが表示されます。 但し、EnablePopupMenu プロパティが false (右クリックによるポップアップメニュー禁止)に設定されている場合は、 ポップアップメニューが表示されず、右クリック通知イベントが発生します。

Shift キーか Ctrl キーが押されている状態で右クリックした場合は、EnablePopupMenu プロパティに関係なく常に右ク リック通知イベントが発生します。

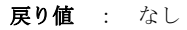

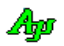

## **9.5.** サンプルプログラム

### **9.5.1. Sil\_BarGraph1**(棒グラフと折れ線グラフ)

このサンプルプログラムでは、ランダムなデータ (1~100)を発生させ、棒グラフと折れ線グラフを表示します。 現在の日付と時間を各データのタイトルとします。

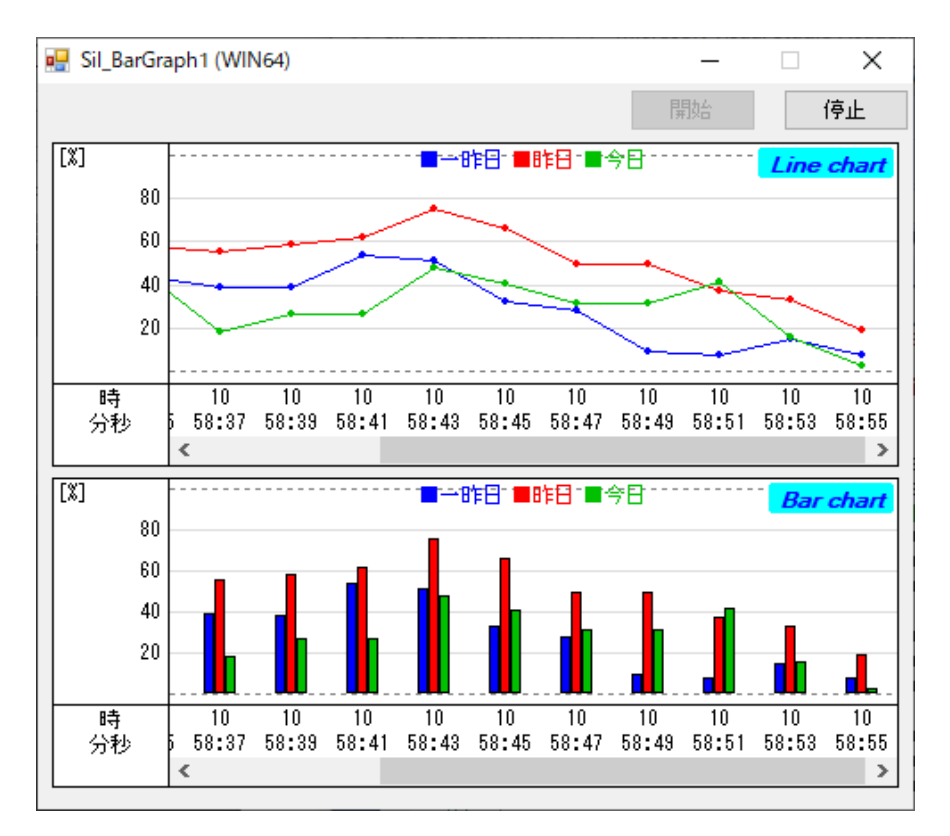

```
 1 : //
 2 : // Sil_BarGraph1
 3 : //
 4 : using System;
 5 : using System.Collections.Generic;
 6 : using System.ComponentModel;
 7 : using System.Data;
 8 : using System.Drawing;
 9 : using System.Text;
 10 : using System.Windows.Forms;
 11 : using CAjrCustCtrl;
 12 : 
 13 : namespace Sil_BarGraph1
 14 : {
 15 : public partial class Form1 : Form
 16 : {
17 \, : \qquad \qquad \text{double} \quad \text{d1 = 40.0};18 : double d2 = 50.0;
 19 : double d3 = 60.0;
 20 : Random rnd = new System.Random();
 21 : 
 22 : public Form1()
23 : \qquad \qquad \{24 : InitializeComponent();
 25 : }
 26 : //----- 起動時初期設定 -------------------------------------------------//
 27 : private void Form1_Load(object sender, EventArgs e)
28 : {
 29 : this.FormBorderStyle = FormBorderStyle.FixedSingle;
30 : this.Text = this.Text + (IntPtr.Size == 4 ? " (WIN32)" : " (WIN64)");
 31 :
```
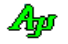

```
 32 : //----- タイトルテキスト設定 ---------------------------------------//
  33 : bar.SetTitleText(" Bar chart " , Color.Blue, Color.Aqua, 
  34 : new Font("Terminal", 9, FontStyle.Bold | FontStyle.Italic));
  35 : lin.SetTitleText(" Line chart ", Color.Blue, Color.Aqua,
 36 : new Font("Terminal", 9, FontStyle.Bold | FontStyle.Italic));
  37 : //----- テキスト描画 ------------
 38 : bar.TextOut(Txo.Center, 3, "\x1B[30m■一昨日 \x1B[31m■昨日 \x1B[32m■今日");
 39 : lin.TextOut(Txo.Center, 3, "\x1B[30m■一昨日 \x1B[31m■昨日 \x1B[32m■今日");
  40 : //----- 0.0 と 100.0 の位置に点線表示 ---------------------------------//
  41 : bar.SetHoriLinePos (0, 0.0);
  42 : bar.SetHoriLineStyle(0, Color.Gray, 1, EBarLineStyle.Dot);
  43 : bar.EnableHoriLine (0, true);
  44 : 
  45 : bar.SetHoriLinePos (1, 100.0);
  46 : bar.SetHoriLineStyle(1, Color.Gray, 1, EBarLineStyle.Dot);
  47 : bar.EnableHoriLine (1, true);
  48 : 
  49 : lin.SetHoriLinePos (0, 0.0);
  50 : lin.SetHoriLineStyle(0, Color.Gray, 1, EBarLineStyle.Dot);
  51 : lin.EnableHoriLine (0, true);
  52 : 
  53 : lin.SetHoriLinePos (1, 100.0);
  54 : lin.SetHoriLineStyle(1, Color.Gray, 1, EBarLineStyle.Dot);
   55 : lin.EnableHoriLine (1, true);
  56 : 
  57 : //----- ウインド位置ロード -----------------------------------------//
   58 : SAjrReg.LoadWndPos(this.Handle);
  59 : \qquad \qquad \}60 : //------ 開始ボタン -----------------
   61 : private void cmdStart_Click(object sender, EventArgs e)
  62 : \{ 63 : tim.Enabled = true;
 64 : cmdStart.Enabled = false;
   65 : cmdStop.Enabled = true;
  66 : }
   67 : //----- 停止ボタン -----------------------------------------------------//
   68 : private void cmdStop_Click(object sender, EventArgs e)
  69 : \{70 : tim. Enabled = false;
 71 : cmdStart.Enabled = true;
 72 : cmdStop.Enabled = false;
  73 : }
   74 : //----- タイマイベント -------------------------------------------------//
  75 : private void tim_Tick(object sender, EventArgs e)
  76 : {
  77 : DateTime now = DateTime.Now;
78 : string s = now.Hour.ToString("D2") + "\\n" + now.Minute.ToString("D2") + ":" + now.Second.ToString("D2");
79 : d1 += RndNum(); d1 = Math.Max(d1, 1.0); d1 = Math.Min(d1, 100.0);
  80 \, : \qquad \qquad \mathrm{d}2 \; \mathop{\rm \, \mathord{+} \, } \mathop{\rm RndNum}() \; ; \; \; \mathrm{d}2 \; = \; \mathop{\rm Math.\, Max}\, \bigl(\mathrm{d}2, \;\; 1. \; 0\bigr) \; ; \; \; \mathrm{d}2 \; = \; \mathop{\rm Math.\, Min}\, \bigl(\mathrm{d}2, \;\; 100.\; 0\bigr) \; ;81 : d3 += RndNum(); d3 = Math.Max(d3, 1.0); d3 = Math.Min(d3, 100.0);
  82 : bar.PutData(s, d1, d2, d3);
   83 : lin.PutData(s, d1, d2, d3);
  84 : }
   85 : //------ ランダムな加数生成 --------------------------------------------//
   86 : private double RndNum()
  87 : \qquad \qquad \{ 88 : double a;
89 : a = \text{rnd. NextDouble}();
90 : a \equiv \text{rnd. Next}(30);91 : if ((\text{rnd. Next}() \& 1) := 0) a *=-1.0;
  92 : return a;
  93 : }
   94 : //----- フォーム終了 --------------------------------------------------//
   95 : private void Form1_FormClosed(object sender, FormClosedEventArgs e)
  96 :97 : SAjrReg.SaveWndPos(this.Handle);
  98 : }
  99 : }
  100 : }
```
Ap

## **10.** 通信コントロールで共通な内容の説明

この章で説明する内容は、以下の通信モジュールで共通の内容となっています。

- ・シリアル通信 (COMポート,メールスロット(UDP/IP),ソケット(TCP/IP クライアント))
- ・ソケットサーバ (TCP/IP サーバ機能)
- ・ソケットクライアント(TCP/IP クライアント機能)

## **10.1.** チャンクデータ

チャンクデータとは、1回の読み出し操作で読み出されたデータを意味します。 すぐ後の「データ区切りの認識」で示す、「受信側」の各データを意味します。 チャンクデータは、一連のバイトストリームの一部分のデータとなりますが、データのサイズも区切りも不定です。

## **10.2.** データ区切りの認識

通常、データの送受信動作は非同期に行われるため、受信側において意図しないチャンクデータとして受信される場合があります。 例えば、テキストデータの末尾に区切り記号として CR(0x0D)を付加してテキストを送信する場合、送信側で2つのテキストデータを 送信したとしても、受信側では1つのチャンクデータとして受信されたり、また、3つのチャンクデータとして受信されたりします。

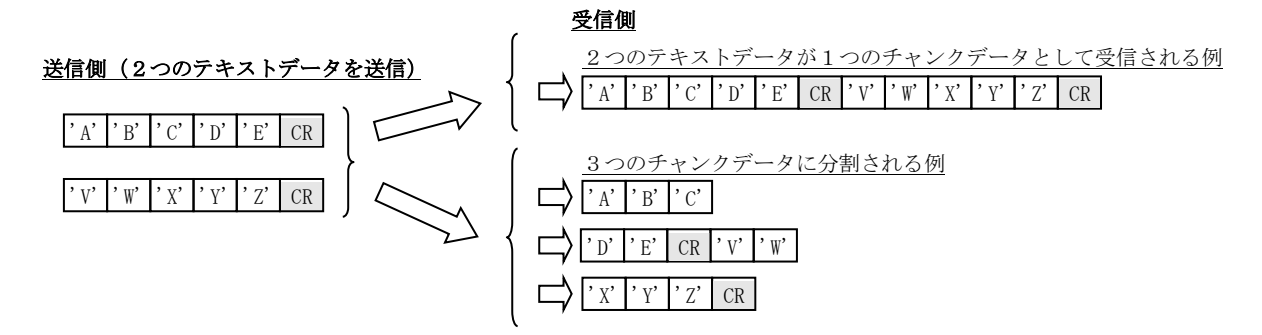

このような場合、受信側では、受信したデータを解析/編集し、2つのテキストデータに復元する必要がありますが、本ライブラリ では、このようなデータストリームの区切りを認識し、各テキストデータの単位で受信通知することができます。 上記の例では、"ABCDE" と "VWXYZ" の2つのテキストデータとして受信通知します。

また、テキストデータのほかにも、以下のデータの区切りを認識し、当該データブロックの単位で受信通知することができます。

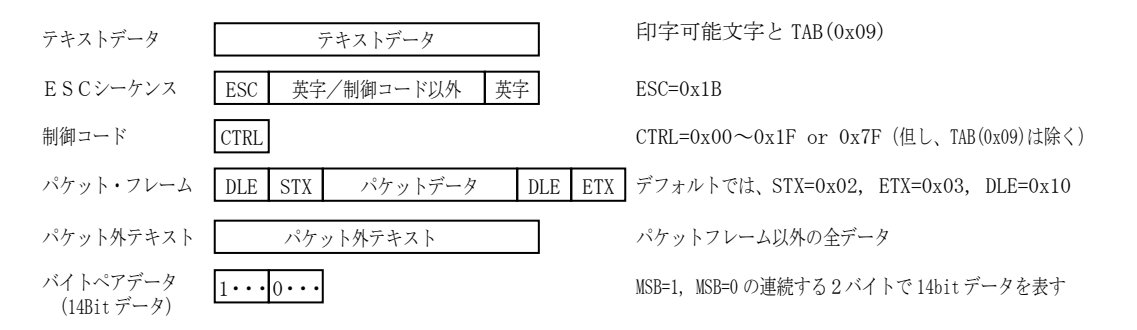

### **10.3.** テキストデータのマルチバイト文字分断抑止

リアルタイムにテキストデータを通知(テキストチャンクデータ,パケット外テキストデータを通知)する場合、受信チャンクデータ間 で全角文字(複数バイト文字)が分断されないように通知します。

例えば、チャンクテキストの受信通知において、S-JIS による14バイトのデータストリーム "東京都港区赤坂"(16 進バイト列で、 93 8C 8B 9E 93 73 8D 60 8B E6 90 D4 8D E2) を、7バイトづつ、2回に分けて受信した場合、1回目=6バイト (UNICODE 時は3文字), 2回目=8バイト (UNICODE 時は4文字)で受信通知します。

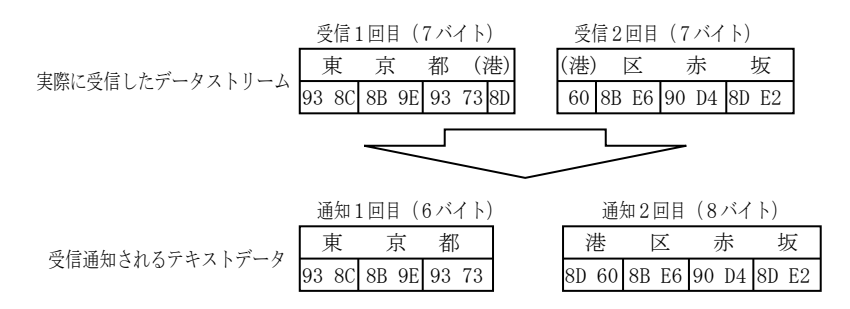

バイナリチャンクデータを通知する場合は、マルチバイト分断抑止は行われません。

テキスト受信通知の場合は、1つまたは複数のチャンクデータに渡り、制御コード(TAB(0x09)を除く 0x00~0x1F, 0x7F)の受信によ りテキストストリームが完結するまで待つことから、マルチバイト文字の分断は発生しないためマルチバイト文字分断抑止は行いませ ん。

### **10.4.** 受信通知イベント

本ライブラリの通信モジュールでは、以下のイベントで受信データを通知します。

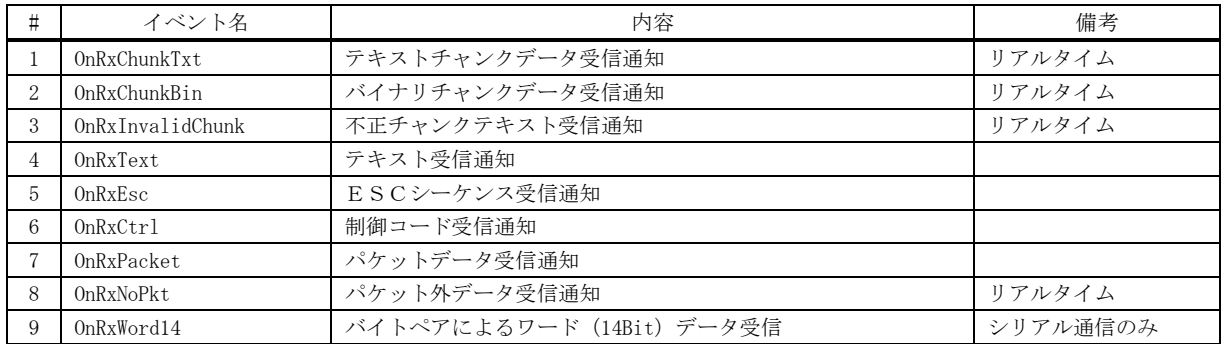

これらのイベントで通知されるデータは、以下のような流れになっています。

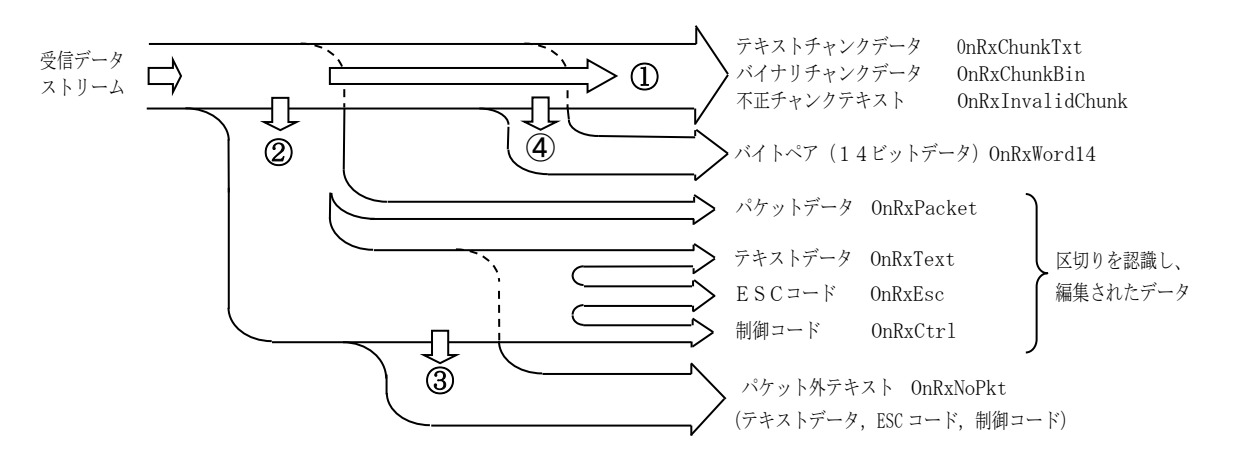

チャンクデータ(テキストチャンクデータ,バイナリチャンクデータ,不正チャンクテキスト)とパケット外テキストは、1回の受信操 作で読み出したデータを元に通知されるデータで、受信と同時にリアルタイムに通知します。

その他のデータは、1回あるいは複数回に渡る受信操作で読み出したデータから、データストリームの切れ目を認識し、テキストデ ータについてはエンコードの変換や、マルチバイト文字の分断を抑止した上で、各種データブロックとして通知します。

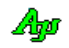

### **10.4.1.** テキスト チャンク・データ受信通知(**OnRxChunkTxt**)

1回の受信操作で読み出したテキストデータを、テキストエンコードの変換とマルチバイト文字の分断を抑止した上で通知します。 チャンクデータ中に不正な制御コード(0x07~0x0D, 0x1B 以外)が含まれる場合は、チャンクテキストとしては通知しないで、不正 チャンクテキスト(バイナリデータ)として通知します。(詳細は、不正チャンクテキスト受信通知を参照)

### **10.4.2.** バイナリ チャンク・データ受信通知(**OnRxChunkBin**)

チャンクデータの通知方法を「バイナリ」とした場合に通知されます。 1回の受信操作で読み出したデータを、そのままバイナリデータとして通知します。

### **10.4.3.** 不正チャンクテキスト受信通知(**OnRxInvalidChunk**)

チャンクデータの通知方法を「テキスト」とした場合に通知されます。

チャンクデータ中に不正な制御コード(0x09~0x0D, 0x1B 以外)が含まれる場合、チャンク テキスト・データ受信通知(OnRxChunkTxt) ではなく、不正チャンクテキスト受信通知(OnRxInvalidChunk)で受信したデータが通知されます。

不正チャンクテキスト受信通知では、受信したチャンクデータ全体がバイナリデータとして通知されます。

※ パケットデータとテキストデータを多重化した(混在した)送受信を行う場合、パケットデータが混入したチャンクデータは 不正チャンクテキストとみなされてしまいます。

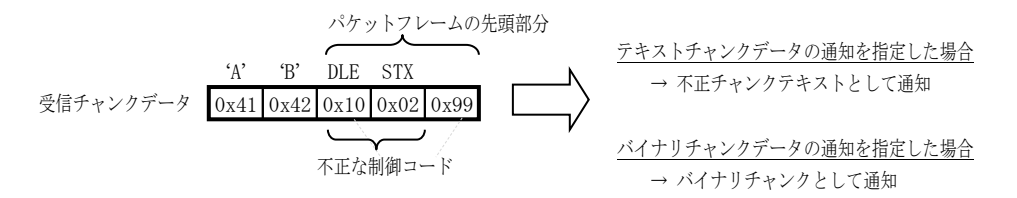

パケットデータの送受信を行う場合は、(不正チャンクテキストを防止する意味で)チャンクデータをバイナリとして扱うように 指定してください。

### **10.4.4.** テキスト受信通知(**OnRxText**)

テキストデータを受信した場合に通知されます。 テキストデータは、制御コード(TAB(0x09)を除く 0x00~0x1F, 0x7F)、パケットフレームやESCシーケンスによりサンドイッチさ れた部分のデータです。(TAB(0x09)はテキストデータとして扱います) テキストデータは、複数のチャンクデータに渡って認識します。

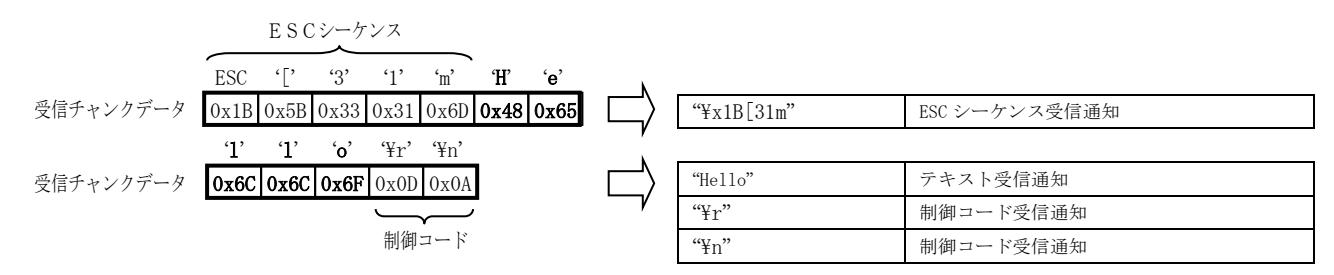

Ap

### **10.4.5.** ESCシーケンス受信通知(**OnRxEsc**)

ESCシーケンスを受信した場合に通知されます。

ESCシーケンスは、ESC(0x1B)で始まり、英字(A~Z / a~z)で終端する文字列です。

ESCシーケンスも、テキストデータと同様に1つ、あるいは複数のチャンクデータに渡って認識します。

ESCシーケンスの受信通知が無効である場合は、ESC(0x1B)は制御コードとして認識します。

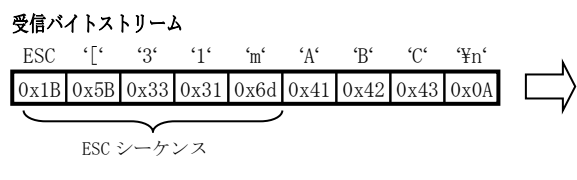

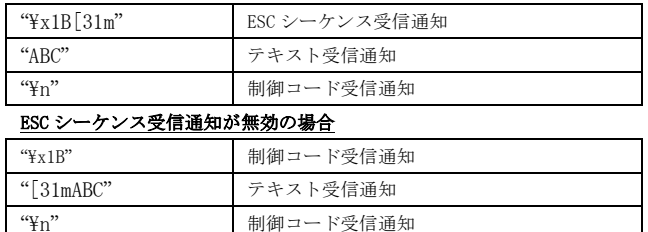

ESC シーケンス受信通知が有効の場合

## **10.4.6.** パケットデータ受信通知(**OnRxPkt**)

パケットフレームを受信した場合に通知されます。

パケットフレームは、DLE・STX で始まり、DLE・ETX で終端するバイナリデータです。(データ部分は2つの DLE で 1 バイトを表す) STX,ETX や DLE の実際のコード値は、自由に設定可能です。(デフォルトでは、STX=0x02, ETX=0x03, DLE=0x10) 通知されるのは、先頭の DLE・ETX と、末尾の DLE・ETX でサンドイッチされた部分のデータです。 パケットフレームも、テキストデータと同様に1つ、あるいは複数のチャンクデータに渡って認識します。

パケットデータ中の、2つの連続する DLE は、1つの DLE に変換されます。

例えば、(DLE=0x10 として)実際の伝送路上のパケットデータが「0x09, 0x10, 0x10, 0x11」の4バイトである場合、重複する2つ の DLE は、1つの DLE に変換され、通知されるパケットデータは「0x09, 0x10, 0x11」の3バイトとなります。

送信する場合は、この逆の操作を行います。つまり、パケットデータ中の DLE は、2つの DLE に変換して送信します。

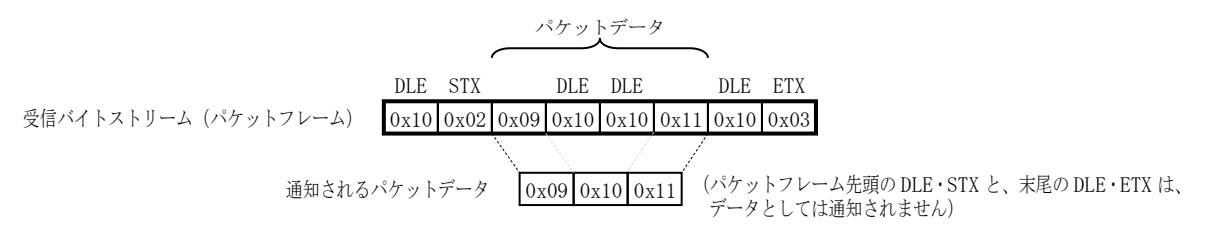

パケットデータの通知イベントが指定されていない場合、STX, ETX, DLE は制御コードとして認識します。

### 受信バイトストリーム

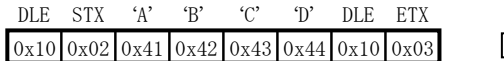

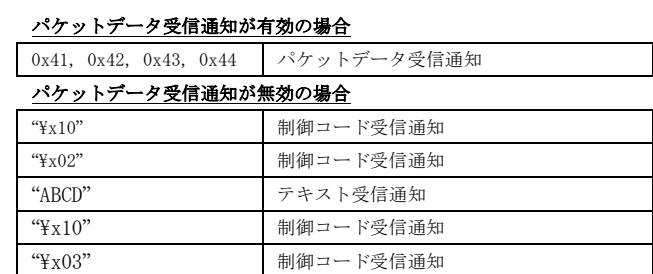

An

### **10.4.7.** パケット外テキスト受信通知(**OnRxNoPkt**)

パケット外テキストとは、受信したチャンクデータ中で、パケットフレーム部分を除いた部分のデータを意味します。

パケットデータの受信イベントが無効である場合は、受信チャンクデータ全体となります。

通知されるデータは、テキストデータ+ESCシーケンス+制御コードとほぼ同じになりますが、テキストデータの場合はテキスト 終端として制御コード(TAB(0x09)を除く 0x00~0x1F, 0x7F)を認識するまで通知されないのに対し、パケット外テキストではテキスト の終端を待たずにリアルタイムに通知されます。

但し、テキストの末尾でマルチバイト文字が分断される場合は、マルチバイト文字の分断を抑止します。

受信チャンクデータにヌル文字(0x00)が含まれる場合は、ヌル文字の直前までが有効となります。

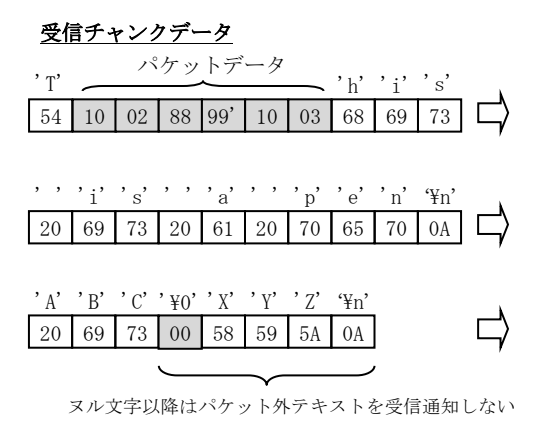

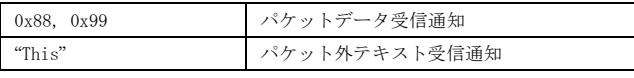

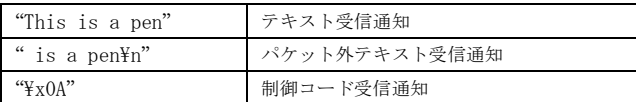

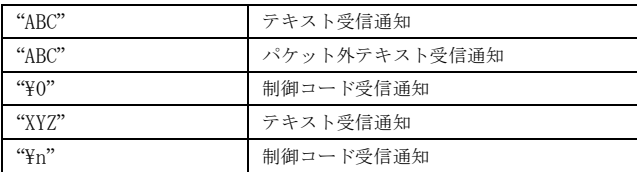

### **10.4.8.** バイトペアによるワード**(14Bit)**データ受信通知(**OnRxWord14**)

バイトペアデータを認識した場合に通知します。

バイトペアデータは、MSB=1, MSB=0 の連続する2バイトで 14bit データを表します。

バイトペアデータも、テキストデータと同様に1つ、あるいは複数のチャンクデータに渡って認識します。

バイトペアデータは、MSB=1, MSB=0 の連続する2バイトで 14bit データを表します。 例えば、14 ビットのデータ「0x219B」を送信する場合、以下の2バイトに分割して送信します。

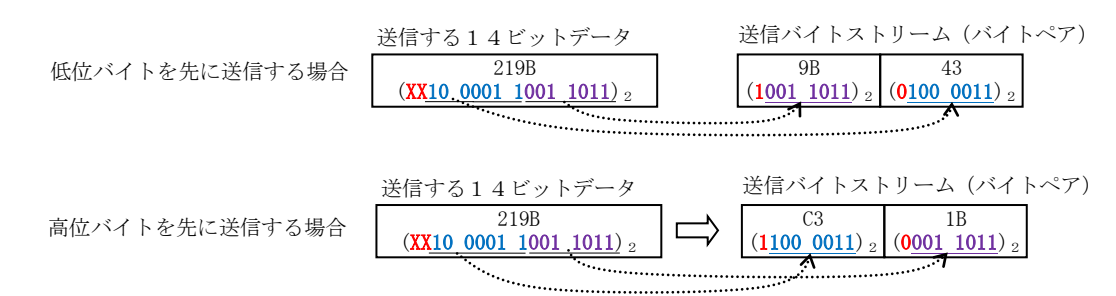

バイトペアの送受信は「シリアル通信」でのみ可能です。(ソケットサーバ,ソケットクライアントではバイトペアを認識しない)

### **10.4.9.** パケットフレーム外での透過制御バイト(**DLE)**

パケットデータ受信通知が有効である場合、パケットデータ外でのDLEは無視されます。 但し、2つ連続したDLEは1ヶのDLEとして認識します。

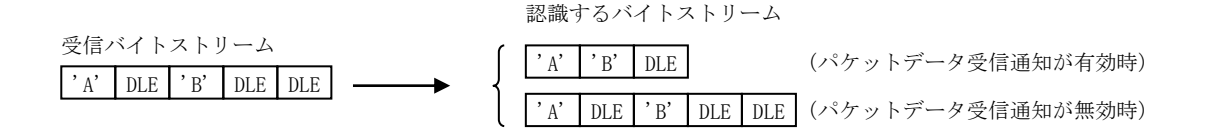
#### **10.5.** 送受信動作

送受信動作をメインスレッドとは非同期に行うために、内部的に送受信用のサブスレッドを生成します。

(TCP/IP サーバ機能では、接続クライアント毎にサブスレッドを生成します)

送信データは、バッファにスプールされ、サブスレッドにより順次取り出されて送出されるため、大量のデータを一気に送信する場 合でも、ユーザプログラムでは送信の完了を待たずに処理を続行することができます。

受信データは、サブスレッドにより動的に確保されたメモリに格納され、ユーザ通知データとしてキューイングします。

いずれの場合も、ユーザアプリケーションはシングルスレッドで動作可能であり、各受信データは(ボタンクリック等と同様の) イベントとして通知されます。

#### **10.6.** 送受信テキストデータの文字コード

テキストデータは、全てマルチバイト・テキストで送受信します。 サポートするマルチバイト・テキストの文字コードは以下の通りです。

- ·既定のマルチバイト·コードページ (日本語の場合は、CP932 (S-JIS))
- $\cdot$  UTF-8 (UTF-8)
- ・日本語EUC(EUC )

Windows(.NET Framework)では、テキストの文字コードを UTF-16 として扱います。 送受信するテキストの文字コードを変換する為、ユーザは送受信テキストの文字コードを気にせずに処理することができます。

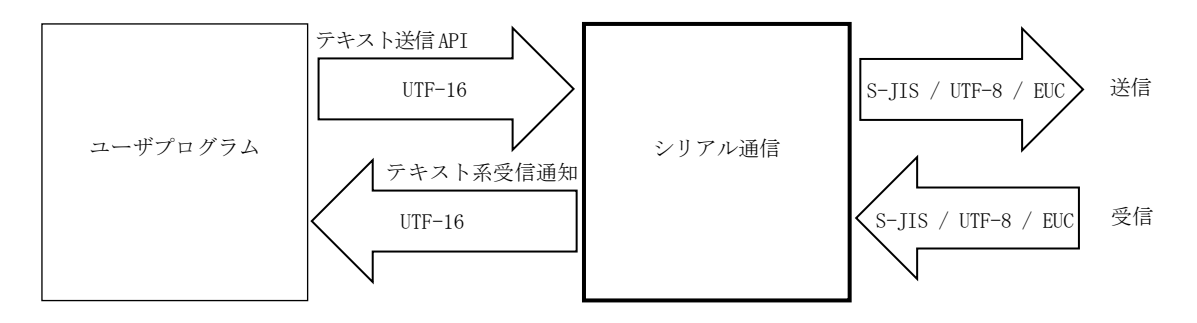

受信テキストの文字コードは、RxTextCode プロパティにより設定します。

受信するテキストの文字コードを指定することにより、受信したテキストコードを UTF-16(UNICODE)に変換して受信通知します。

- ・RxTextCode = SJIS 受信するテキストの文字コードが SJIS であることを指定(デフォルト)
- ・RxTextCode = UTF8 受信するテキストの文字コードが UTF-8 であることを指定
- ・RxTextCode = EUC 受信するテキストの文字コードが日本語 EUC であることを指定
- ・RxTextCode = AUTO 受信するテキストの文字コードを自動判別する

受信通知で通知されるテキストコードは、(プログラムで処理可能とするために)上記で指定された受信テキストの文字コードを UTF-16 に変換して通知します。

送信テキストの文字コードは、TxTextCode プロパティにより設定します。

SendText()や SendChar()メソッドでテキストデータを送信する場合、TxTextCode プロパティの指定に従いテキストの文字コードを変 換して送信します。

- TxTextCode = SJIS 送信テキストを UTF-16 → SJIS に変換して送信(デフォルト)
- ・TxTextCode = UTF8 送信テキストを UTF-16 → UTF-8 に変換して送信
- ・TxTextCode = EUC 送信テキストを UTF-16 → 日本語 EUC に変換して送信
- ・TxTextCode = AUTO 送信テキストの文字コードを UTF-16 → 受信テキストの文字コードに変換して送信 (受信テキストの文字コードが AUTO である場合は、最後に受信したテキストの自動判定結果を反映します。)

テキストの文字コードを変換しないで、そのまま送信する場合は、SendBinary ()メソッドにて、バイナリデータとして送信します。

Ap

### **11.** シリアル通信コントロール(**CAjrSerialComPort.dll**)

COMポート,メールスロット(LAN)やソケット(TCP/IP クライアント)による通信制御モジュールです。 COMポート以外にも、メールスロット(UDP/IP)通信やソケット(TCP/IP)通信が可能です。

#### **11.1.** 機能概要

#### **11.1.1.** 受信データの通知形式と送受信文字コード

本書冒頭の「受信データの通知形式と送受信文字コード」章を参照してください。

### **11.1.2.** イベントの通知方法

イベントの通知方法は、\_ScpMode プロパティにより、以下の2つから選択できます。

- ・本コントロールがイベントを発生する ( \_ScpMode= EScpMode.NotificationByEvent,デフォルト)
- ・ユーザが、その場でイベントの発生を待ち受ける( \_ScpMode= EScpMode.WaitingForEvent)

\_ScpMode プロパティは、デザインモード時に指定するようにしてください。 コンソールアプリ等で、デザインモードで指定できない場合は、プログラムの最初に(Open()メソッド実行前に)設定してください。

\_ScpMode プロパティを EScpMode. NotificationByEvent に設定した場合は、本コントロールがイベント(OnXXXXX)を発生し、事象を ユーザに通知します。デフォルトでは、このモードに設定されています。 このモードは通常、Windows フォームアプリケーションで使用します。

\_ScpMode プロパティを EScpMode. WaitingForEvent に設定した場合は、WaitEvent()メソッドによりユーザがイベントの発生を待ち受けます。 ユーザがイベントの発生を待ち受ける場合、相手局に何らかのデータを要求し、タイムアウト時間を指定して、その場で応答データ の着信を待つことが可能です。

このモードは通常、コンソールアプリケーションで使用します。

### **11.1.3. COM** ポート通信

COMポートで通信するには、以下の Open メソッドでCOMポートをオープンします。

scp.Open(PortNo, rate, DataBits, Parity, StopBit);

「PortNo」は1~255で COM1~COM255 を示します。その他のパラメタは Open()メソッドの説明を参照してください。

### **11.1.4.** メールスロット(**LAN**)通信

メールスロット(LAN)での通信が可能です。

シリアル回線(RS-232C)で接続されていなくても、1つのコンピュータで2つのプログラムが通信したり、ネットワークに接続されて いる2つのコンピュータで通信することができます。

但し、メールスロットによる通信の場合、CTS/RTS や DSR/DTR 等の信号線による通信はできません。 信号の設定ファンクションは意味をなしません。(何もせずに正常終了します) 信号の状態を読み出した場合は、常に、DSR と CTS はアクティブに、RING と RLSD は非アクティブとなります。 メールスロットによる通信の場合、以下のイベントは発生しません。

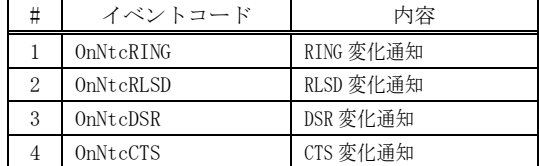

メールスロットによる通信では、通信ポート(送信用)と、自メールスロット(受信用)の2つのリソースが存在します。 通信ポート(送信用)は、他のリソースと同様に、Open メソッドでオープンし、Close メソッドでクローズします。 自メールスロット(受信用)は、これとは別に独立したリソースとして存在し、CreateMySlot メソッドで生成(オープン)し、 DeleteMySlot ()で破棄(クローズ)することができます。

メールスロットで通信するには、自メールスロットを生成し、送信先メールスロットをオープンします。

#### 自メールスロットの生成

MySlotName プロパティが設定されている場合は、暗黙で自メールスロットが生成されます。 自メールスロットが生成されているか否かは、IsCreatedMySlot プロパティで確認できます。 明示的に自メールスロットを生成するには、以下のようにします。

 scp.MySlotName = "MySlotName"; // 自メールスロット名を設定 scp. CreateMySlot(); <br>
// 自メールスロットを生成(エラー未検出) if (scp. IsCreatedMySlot) { // // -- 自メールスロットを生成成功 -- }

自メールスロットを破棄するには、以下のようにします。

scp.DeleteMySlot() // 自メールスロットを破棄

#### 送信先メールスロットのオープン

送信先メールスロットをオープンするには、以下のいずれかを実行します。

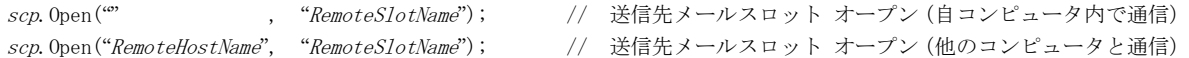

自コンピュータ内のプロセス間で通信する場合、送信先メールスロットをオープンするには、送信先のプロセスが、自メールスロッ トを生成していなければなりません。

"RemoteSlotName" 通信相手側の「自メールスロット」です。通信相手側では、これと同じスロット名で「自メールスロット」を生成 していなければなりません。

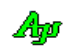

### 自メールスロットについて

同一PC内のプロセス間でメールスロットによる通信を行う場合、Open メソッドでポートをオープンする時に、通信相手のプロセス が「自メールスロット」を生成している必要があります。

通信相手のプロセスが「自メールスロット」を生成していない場合は、ポートのオープンを失敗します。

また、通信相手のプロセスが「自メールスロット」を生成している場合でも、一旦「自メールスロット」をクローズし、再度生成し た場合は、データの送信が失敗します。

つまり、通信相手のプロセスが「自メールスロット」を生成し続けていることが必要となります。

異なるPC間のプロセスで通信を行う場合は、相手プロセスが「自メールスロット」を生成していなくてもオープンは成功し、 一旦クローズし、再度生成した場合でもデータの送受信が失敗することはありません。

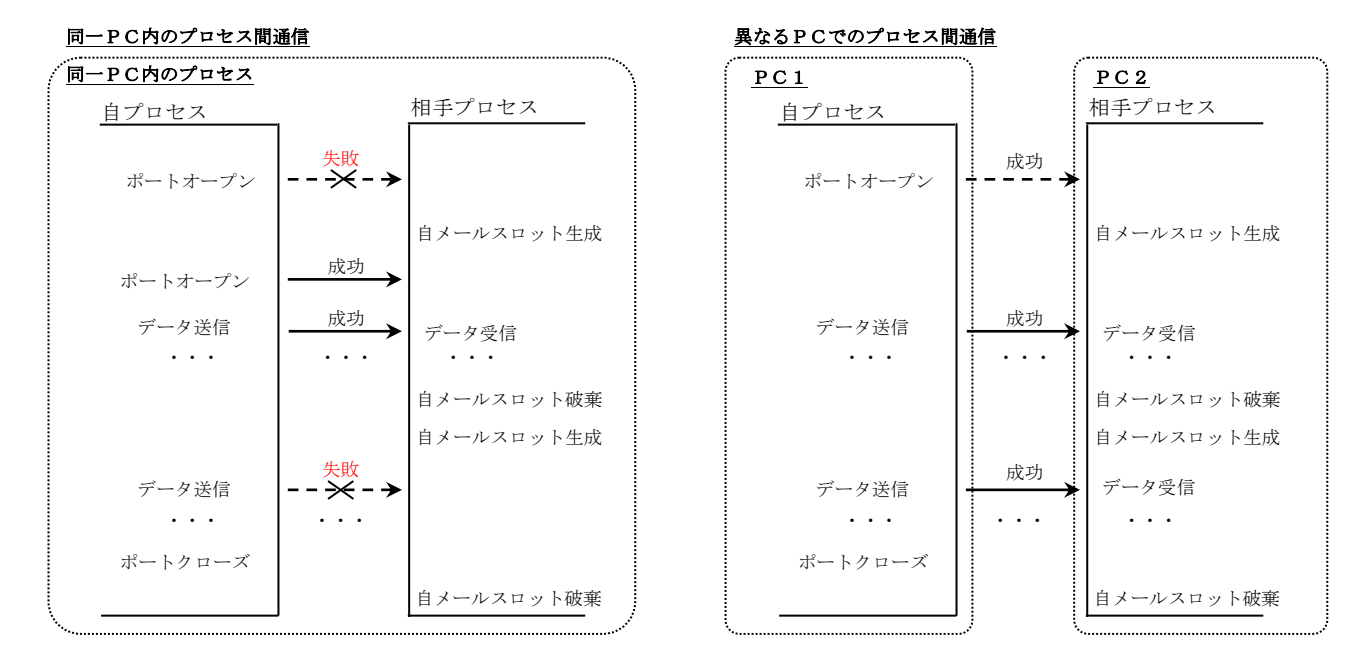

シリアル通信では、上記のことを考慮し、メールスロットの場合、以下のような制御を行っています。

- ・Close メソッドでポートをクローズする場合、同一PC間でのプロセス通信である場合は、自メールスロットの破棄を行いません。 (相手コンピュータ名が設定されていない場合、同一PC間でのプロセス通信とみなします) 通信リソースをメールスロットから他の通信リソースに切り替えた場合も暗黙的にポートのクローズが実行されます。
- ・自メールスロットが破棄されていない場合、ポートをクローズした場合でも、相手プロセスがデータを送信すると、自プロセス でデータの受信が発生してしまいます。

そこで、ポートがクローズされている場合は、受信データを空読みし、破棄します。

尚、異なるPC間でのメールスロット通信では、AjcScpClose()でポートをクローズした場合、「自メールスロット」も破棄されます。

以下のメソッド/プロパティで、「自メールスロット」の生成や破棄、あるいは、生成状態を確認できます。

- ・CreateMySlot メソッド ------ 自メールスロットの生成
- ・DeleteMySlot メソッド ------ 自メールスロットの破棄
- ・IsCreatedMySlot プロパティ-- 自メールスロット生成状態の取得

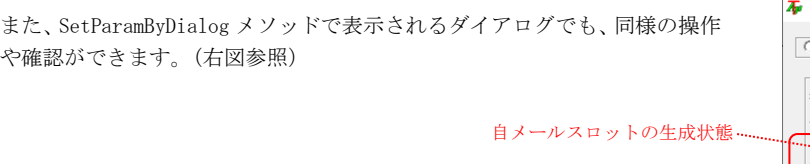

自メールスロットの生成(オープン) / 破棄(クローズ)

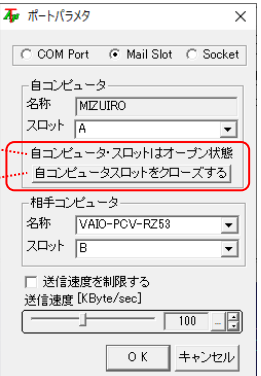

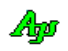

### **11.1.5.** ソケット通信

ソケット(TCP/IP)通信が可能です。(クライアント側として動作します) ソケット通信するには、以下の Open メソッドでソケットをオープンします。

scp.Open(ServName, PortNo);

「ServName」は、TCP/IP サーバのコンピュータ名(あるいは IP アドレス)を指定します。 「PortNo」は、TCP/IP サーバのポート番号 (1~65535) を指定します。

但し、ソケットをオープンしても、サーバとの接続が完了するまでは通信できません。 サーバとの接続完了は、以下のずれかの方法で検知することができます。

- ・OnPortState(e.state = EScpPortState.Opened)イベントの発生を待つ
- ・適当な周期で IsOpened プロパティを監視し、IsOpened=true となるのを待つ

ソケット通信の場合、以下のイベントは発生しません。

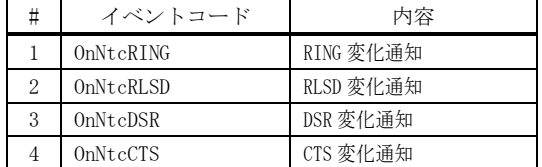

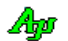

### **11.1.6.** COMポートとメールスロット(**LAN**)を切り替えて通信

COMポート通信,メールスロットによる通信,ソケット通信は、随時切り替えることができます。

SetParamByDialog()メソッドにより、ダイアログによるポートの設定を行い、(引数無しの) Open()メソッドで、ダイアログで設定さ れたCOMポート/メールスロット/ソケットをオープンすることができます。

SetParamByDialog()メソッドは、以下のようなダイアログによる設定を行います。

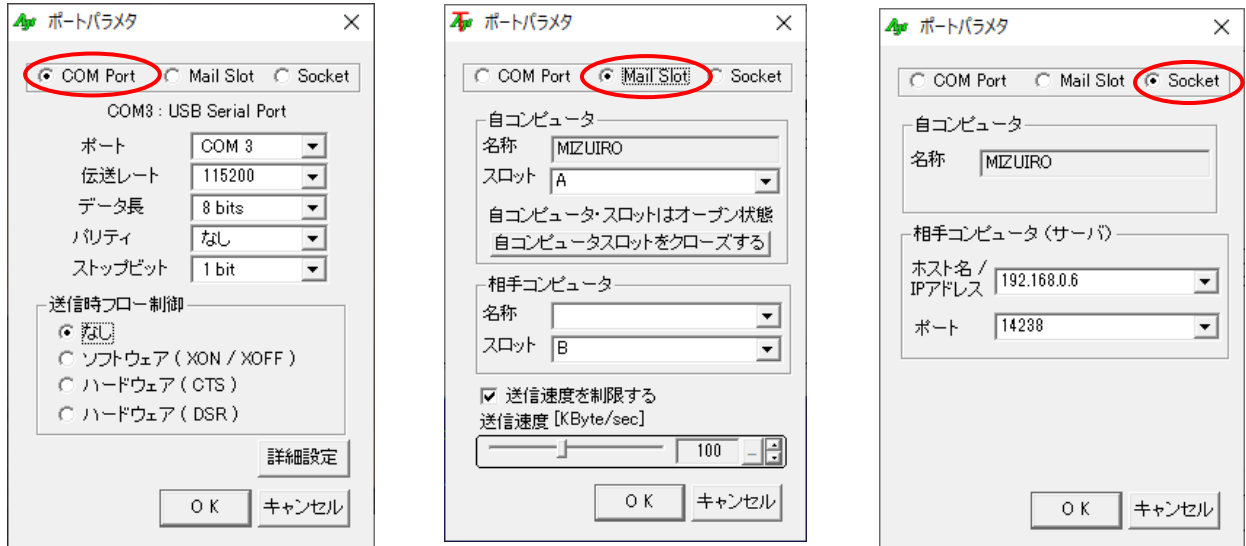

また、EnablePortSelectionInDialog()メソッドにより、ダイアログでCOMポート/メールスロット/ソケットの選択を制限するこ とができます。

sel 引数付きの Open()メソッドは、ダイアログの設定値で、通信リソースを指定してオープンします。

scp. Open (EPortSel. SEL\_COMPORT); --- ダイアログ設定内容でCOMポートをオープン

### **11.1.7.** DCBとタイムアウト情報

本コントロールでは、WindowsAPI を直接コールして、COMポートのアクセスを行っていますが、この際にDCBとタイムアウト情報で COMポート通信用のパラメタを設定します。

これらの情報は、SetDetailParamByDialog()メソッドにより設定できます。 SetDetailParamByDialog()メソッドは、以下のダイアログを表示します。

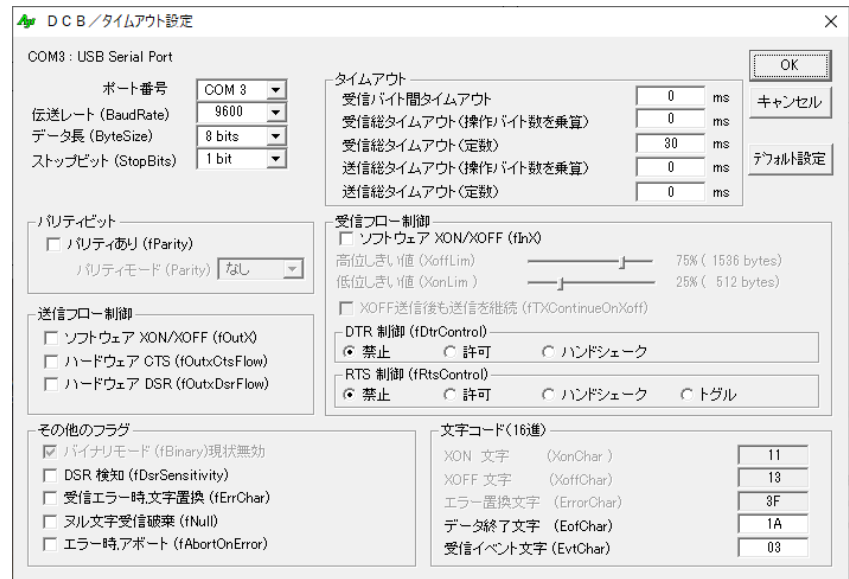

「デフォルト設定」ボタンを押すと、設定内容が規定値(上記ダイアログで示している内容)にリセットされます。

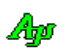

DCBの内容(通常、網掛け部分以外は変更不要)

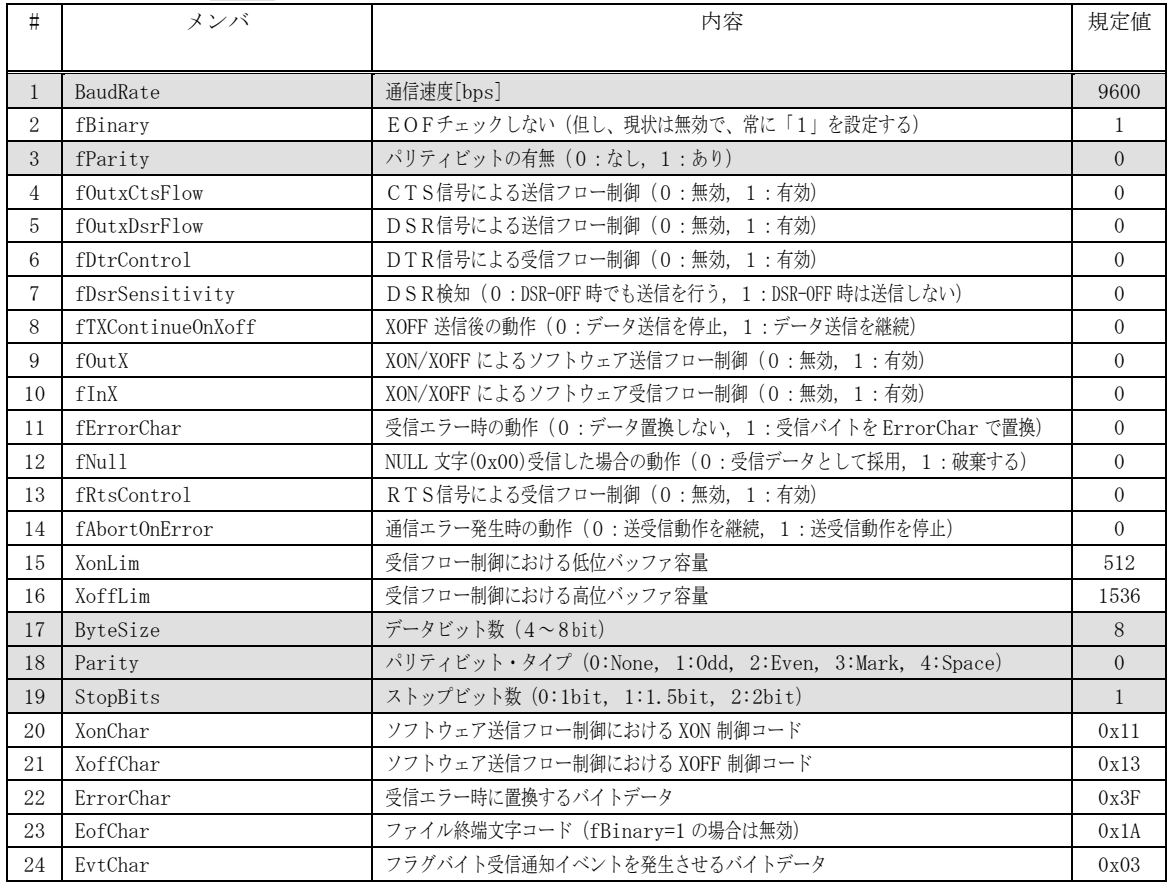

# COMMTIMEOUTSに関するプロパティ(通常、変更は不要です)

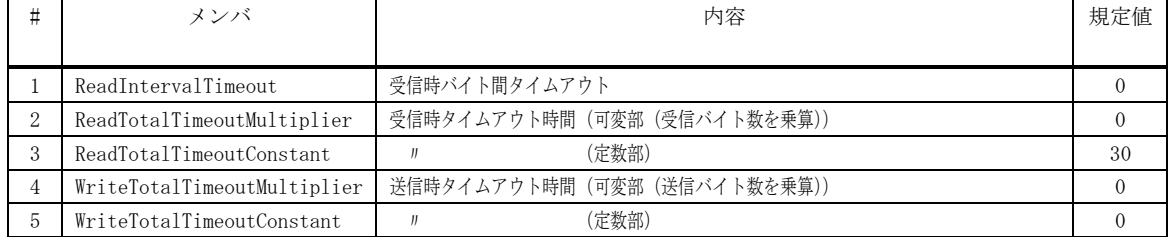

各値とも、0はタイムアウトなしを意味する

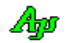

### **11.2.** 構造体/列挙体(定数)

# **11.2.1.** 実行モード

```
 public enum EScpMode : int
   {
 NotificationByEvent = 0, // イベントを通知する
WaitingForEvent = 1 // イベントを待ち受ける
   }
```
### **11.2.2.** 通信リソース選択

```
 public enum ESlPort : int
   {
SEL\_COMPORT = 0, // COM\mathbb{R}ート
 SEL_MAILSLOT = 1, // メールスロット
 SEL_SOCKET = 2 // ソケット
   }
```
### **11.2.3.** ポート状態

public enum EScpPortState : int

```
 {
Closed = 0,          // クローズ状態
Opened = 1, // オープン状態
OpenFailure = 2,         // オープン失敗
PortNumber = 3,         // ポート番号が変化
MySlotFail = 4         // 自メールスロット生成失敗
    MySlotFair = 3,<br>MySlotFail = 4<br>TxFailure = 5
   }
```
### **11.2.4.** チャンクデータの扱い

public enum EScpChunkMode : int

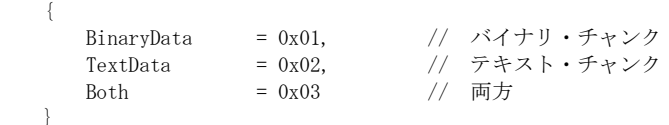

### **11.2.5.** データビット数

 public enum EScpDataBits : int { DataBit\_Default = 0, // 現在の設定値 DataBit\_7 = 7, // 7ビット長 DataBit\_8 = 8 // 8ビット長

}

# **11.2.6.** パリティビット

public enum EScpParity : int

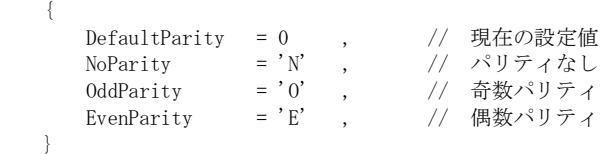

# **11.2.7.** ストップビット

{

public enum EScpStopBit : int

```
 StopBit_Default = 0 , // 現在の設定値
StopBit\_1 = 1, // 1 \text{ E} \gamma \cdot \text{E}StopBit_2 = 2 // 2ビット
   }
```
Ap

### **11.2.8.** イベントコード

```
 public enum EScpEvt : int
     {
       EV_NOEVENT = 0 ,       // イベント待ちタイムアウト
  EV_PORTSTATE = 0x8000, // ポート状態通知
  EV_RXCHUNK = 0x4000, // チャンクデータ受信通知
  EV_RXTEXT = 0x2000, // テキスト受信通知
  EV_RXESC = 0x1000, // ESCコード受信通知
  EV_RXCTRL = 0x0800, // 制御コード受信通知
                                // テキスト受信通知<br>// テキスト受信通知<br>// ESCコード受信通知<br>// 制御コード受信通知<br>// パケットデータ受信通知
 EV_TXEMPTY = 0x0200, // 送信完了
  EV_RXNOPKT = 0x0100, // パケット外テキスト通知
 EV_ERR = 0x0080,      // エラー通知
 EV_BREAK = 0x0040, // BREAK 検出通知
       EV_BREAK = 0x0040, <br>
EV_RING = 0x0020, // RING 変化通知<br>
E = 0x0020, // RING 変化通知
       EV_RLSD = 0x0010, // RLSD 変化通知
       EV_DSR = 0x0008, // DSR 変化通知
       EV CTS = 0x0004, // CTS 変化通知
  EV_RXWORD14 = 0x0002, // バイトペアによるワード(14Bit 値)受信通知
  EV_INVCHUNK = 0x0001, // 不正チャンクテキスト受信通知
       EV_SSEP = (EV_RXTEXT | EV_RXESC | EV_RXCTRL | EV_RXPKT)
       EV\_DEFAULT\_EVT = (EV\_SSEP | EV\_DSR | EV\_CTS)
        EV_DEFAULT_POST = (EV_PORTSTATE | EV_DEFAULT_EVT)
       EV<sub>ALL</sub> = (EVPORTSTATE |
                      EV_RXCHUNK |
                     EV_RXTEXT |
                     EV_RXESC |
                     EV_RXCTRL |
                     EV_RXPKT |
                     EV_TXEMPTY
                     EV_RXNOPKT |
                     EV_ERR |
                     EV_BREAK |
                     EV\_RINGEV_RLSD |
                     EV_DSR |
                     EV_CTS |
                     EV_RXWORD14 |
                     EV_INVCHUNK
 ) }
11.2.9. エラーコード
     public enum EScpErr : int
     {
        CE_RXOVER = 0x0001, // 受信キューオーバフロー
        CE_OVERRUN = 0x0002, // オーバーランエラーを検出した
        CE_RXPARITY = 0x0004, // パリティエラーを検出した
        CE_FRAME = 0x0008, // フレーミングエラーを検出した
        CE_BREAK = 0x0010, // ブレーク信号を検出した
        CE_TXFULL = 0x0100, // 送信キュー満杯
        CE_IOE = 0x0400, // デバイスアクセス中に I/O エラーを検出した
```

```
RXERR = 0x10000, // 受信エラー
 TXERR = 0x20000 // 送信エラー
```

```
 }
```

$$
\mathbb{A}\!\mathfrak{p}
$$

### **11.2.10.** 受信テキストの文字コード

```
 public enum EScpRxTextCode : int
   {
    SJIS = 1, // S-JISEUC = 2 \qquad , \qquad // \quad EUCUTF8 = 3, // UTF-8AUTO = 9, \frac{1}{2} , \frac{1}{2} 自動認識
   }
```
# **11.2.11.** 送信テキストの文字コード

 public enum EScpTxTextCode : int  $\left\{ \begin{array}{c} 1 \end{array} \right.$ SJIS  $= 1$ ,  $// S-JIS$  $EUC = 2 \qquad , \qquad // \quad EUC$ UTF8  $= 3$ ,  $// UTF-8$ }

# **11.2.12.** バイトペア受信順序

```
 public enum EScpByteSeq : int
  \{ HIGH_BYTE_FIRST = 0, // High byte first
LOW\_BYTE\_FIRST = 1, // Low byte first }
```
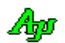

### **11.3.** プロパティ

シリアル通信コントロールのプロパティ一覧を示します。

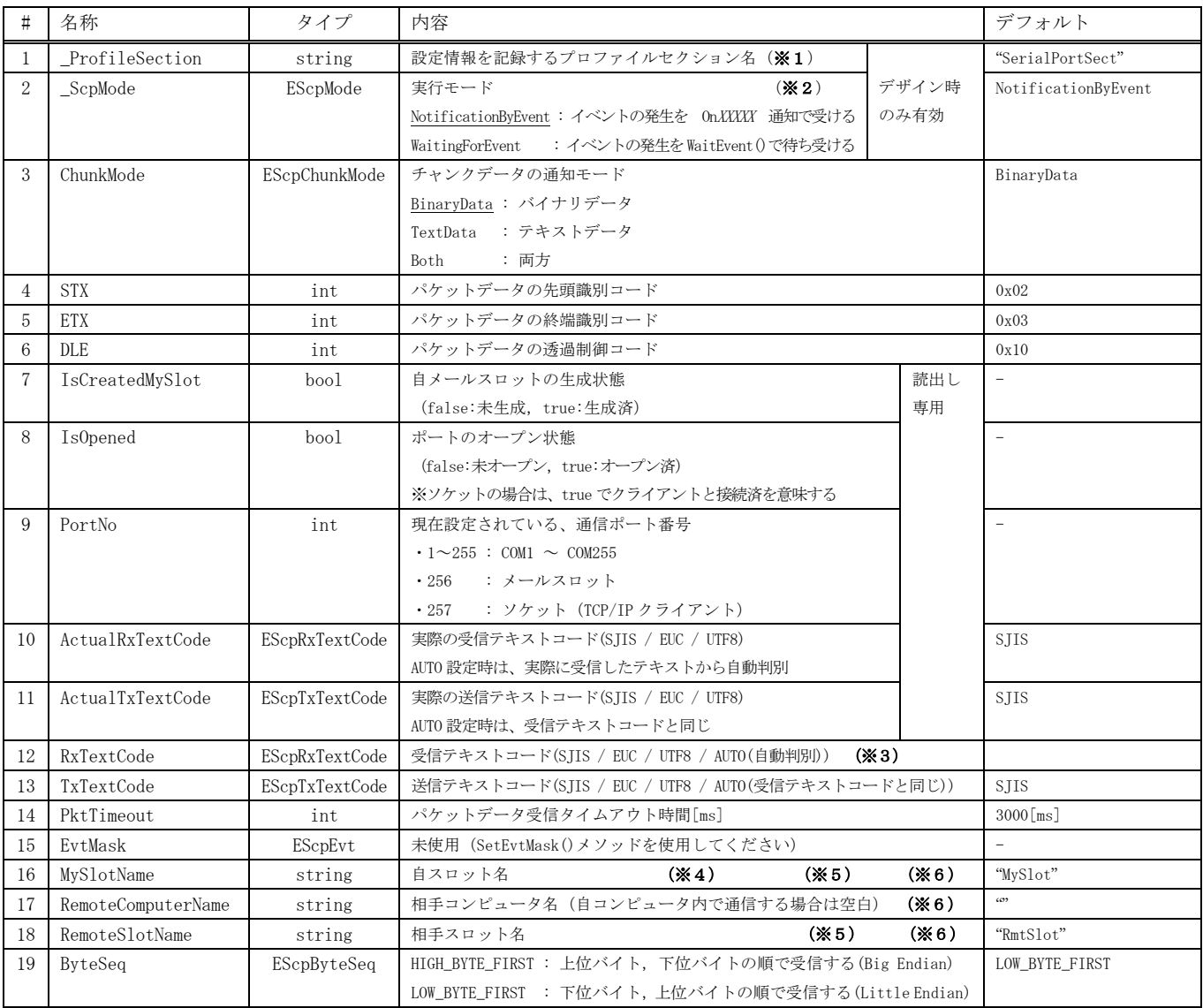

※1:複数のシリアル通信インスタンスを使用する場合は、各々のインスタンスで重複しない名称を設定してください。 空文字列とした場合は、プロファイルへ通信パラメタを記録しません。

※2: 通常、コンソールアプリの場合、 WaitingForEvent を設定し、WaitEvent()メソッドを使用します。

- ※3:AUTO(自動判別)を設定しても、受信中に文字コードが変化した場合は、変化前の文字コードと混在した状態となるため、 しばらくは受信テキストの文字コードが正常に判断されない場合があります。
- ※4:自スロット名を空文字列とした場合は、起動時に自メールスロットを生成しません。 自コンピュータ内で重複したスロット名称を使用することはできません。
- ※5:自コンピュータ内でプロセス間通信を行う場合(相手コンピュータ名が空文字列の場合)は、自スロット名と相手スロット名 を同じ名称にすることはできません。
- ※6:これらの値は、SetParamByDialog()メソッドによる ポート設定ダイアログのデフォルト値です。 引数なしの Open()メソッドの場合、実際の値は、ポート設定ダイアログで設定できます。

Ap

# **11.4.** メソッド

シリアル通信コントロールメのソッド一覧を以下に示します。

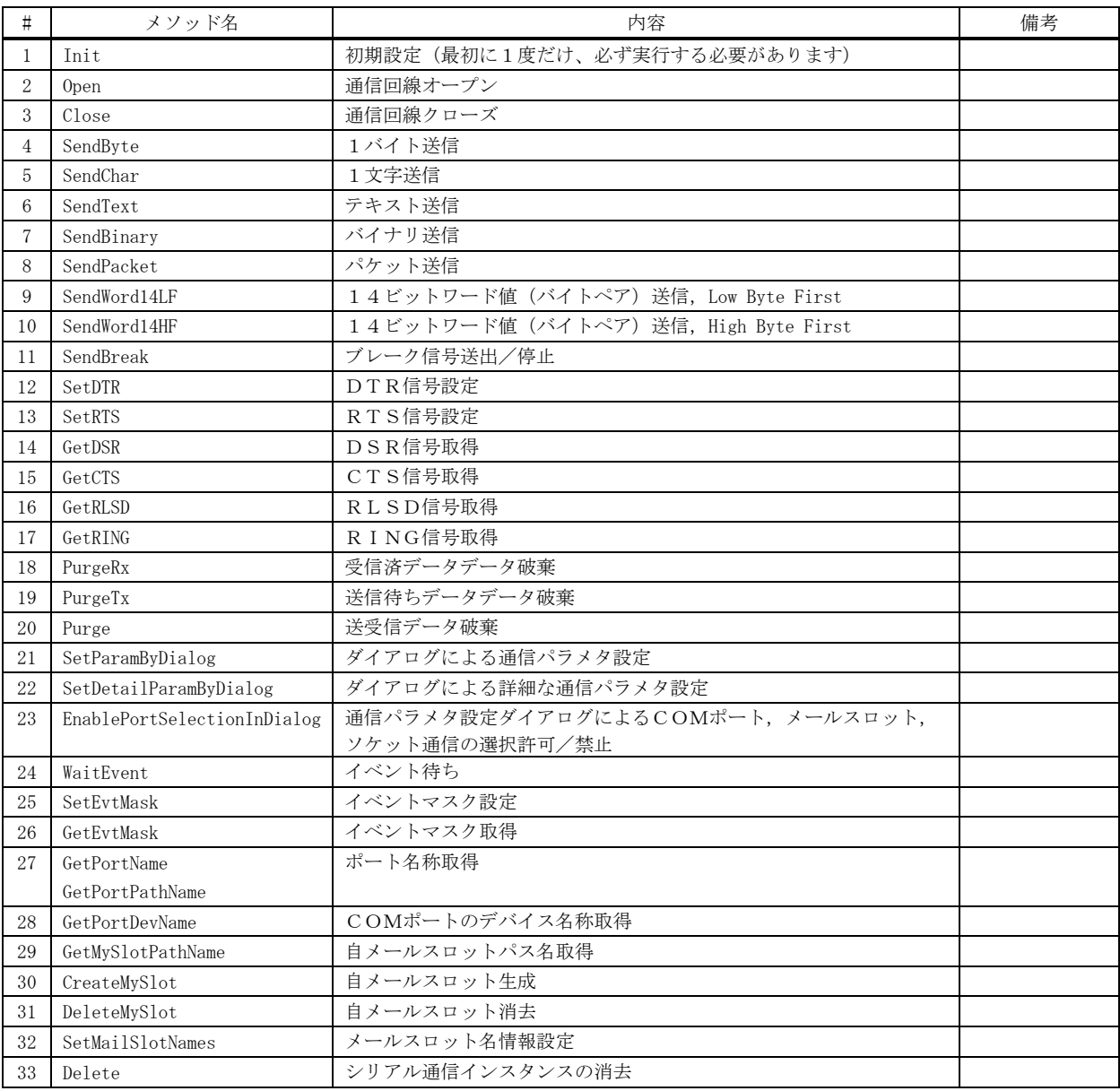

# **11.4.1.** 初期設定 **(Init)**

- 形 式 : void Init();
- 引 数 : なし
- 説 明 : シリアル通信の初期設定を行います。 このメソッドは、他のメソッドの先駆けて、最初に1度だけ実行する必要があります。
- 戻り値 : なし

### **11.4.2.** 通信回線オープン **(Open)**

```
形 式 : bool Open(); --------------- ダイアログで設定された内容でオープン 
        bool Open (EPortSel sel); - ダイアログで設定された内容でオープン(初回オープンする通信リソース選択)
        bool Open(int PortNo, int rate, EScpDataBits DataBits, EScpParity Parity, EScpStopBit StopBit); - COMポート
        bool Open(string RemoteHostName, string RemoteSlotName); --- メールスロットのオープン
        bool Open(string ServName, uint ServPortNo); --------------- ソケット(TCP/IP クライアント)のオープン
引 数 : sel - 最初にオープンする通信リソース(SEL_COMPORT / SEL_MAILSLOT / SEL_SOCKET)
        PortNo - COMポート番号 (1 \sim 255)rate - 通信レート[bps]
        DataBits - データビット数(DataBit_Default, DataBit_7, DataBit_8)
        Parity - パリティビット(DefaultParity, NoParity, OddParity, EvenParity)
        StopBit - ストップビット長(StopBit_Default, StopBit_1, StopBit_2)
        RemoteHostName - 通信相手のコンピュータ名(自コンピュータ内で通信する場合は、空文字列)
        RemoteSlotName - 通信相手のスロット名
        ServName - サーバのコンピュータ名/IP アドレス
        ServPortNo - サーバのポート番号
説 明 : COMポート/メールスロット/ソケットをオープンし、通信可能状態にします。
        既にオープンされている場合は、一旦クローズし、再度オープンします。
        引数なしの Open()メソッドは、現在設定されている(あるいは、ダイアログで設定された)COMポート/メールスロ
       ット/ソケットをオープンします。
```
sel 引数を指定した Open()メソッドは、オープンする通信リソースを指定し、その後は引数無しの Open()メソッドと同 じです。

メールスロットのオープンにおいて、自メールスロットが未生成である場合は、自メールスロットの生成も行います。

- 戻り値 : true オープン成功 false - オープン失敗
- 備 考 : メールスロットをオープンする場合、自メールスロットが未生成ならば、自メールスロットの生成を試みます。

### **11.4.3.** 通信回線クローズ **(Close)**

- 形式: void  $Close();$
- 引 数 : なし
- 説 明 : 現在選択されている通信リソース (COMポート/メールスロット/ソケット) をクローズします。

メールスロット通信において、同一PC内でのプロセス間通信である場合、自メールスロットの破棄は行いません。 相手コンピュータ名が設定されていない場合に、同一PC内でのプロセス間通信であるとみなします。 異なるPCでのプロセス間通信である場合は、(既にクローズ状態である場合でも、自メールスロットが生成されていれば) 自メールスロットを破棄します。

戻り値 : なし

**11.4.4.** バイト文字送信 **(SendByte)**

- 形 式 : void SendByte(int ByteCode);
- 引 数 : ByteCode 送信するバイトコード  $(0x00 \sim 0xFF)$
- 説 明 : 通信回線ヘバイト文字 (日本語の場合はシフトJIS) を送信します。 マルチバイトの場合は複数回実行してください。 文字データを TxTextCode プロパティで指定された文字コードに変換して送信します。 このメソッドは送信用スプールバッファにデータを格納するだけであり、送信完了を待たずに、すぐに制御を返します。
- 戻り値 : なし

An

**11.4.5.** 1文字送信 **(SendChar)**

形 式 : void SendChar (char Character);

引 数 : Character - 送信する文字 (0x0000~0xFFFF)

説 明 : 通信回線へ1文字送信します。 文字データを TxTextCode プロパティで指定された文字コードに変換して送信します。 このメソッドは送信用スプールバッファにデータを格納するだけであり、送信完了を待たずに、すぐに制御を返します。

戻り値 : なし

**11.4.6.** テキスト送信 **(SendText)**

 $\overrightarrow{p}$   $\overrightarrow{r}$  : void SendText(string text);

- 引 数 : text 送信するテキストデータ
- 説 明 : 通信回線へテキストデータを送信します。 テキストデータを TxTextCode プロパティで指定された文字コードに変換して送信します。 このメソッドは送信用スプールバッファにデータを格納するだけであり、送信完了を待たずに、すぐに制御を返します。
- 戻り値 : なし

#### **11.4.7.** バイナリ送信 **(SendBinary)**

- $\overrightarrow{p}$   $\overrightarrow{r}$  : void SendBinary (Byte[] bin); void SendBinary(IntPtr p, int len); unsafe void SendBinary(void \*p, int len);
- 引 数 : bin 送信するバイナリデータのバイト配列 p - 送信するバイナリデータのアドレス len - 送信するバイナリデータのバイト数
- 説 明 : 通信回線へバイナリデータを送信します。 このメソッドは送信用スプールバッファにデータを格納するだけであり、送信完了を待たずに、すぐに制御を返します。
- 戻り値 : なし

### **11.4.8.** パケット送信 **(SendPacket)**

- 形 式 : int SendPacket(Byte[] bin); int SendPacket(IntPtr p, int len); unsafe int SendPacket(void \*p, int len);
- 引 数 : bin 送信するバイナリデータのバイト配列 (空パケット (DLE, STX, DLE, ETX の4バイト)送信時は null) p - 送信するバイナリデータのアドレス (空パケット(DLE,STX,DLE,ETX の4バイト)送信時は0) len - 送信するバイナリデータのバイト数 (空パケット(DLE,STX,DLE,ETX の4バイト)送信時は0)
- 説 明 : 通信回線へパケット形式でバイナリデータを送信します。 つまり、先頭に「DLE・STX」の2バイトを、末尾に「DLE・ETX」の2バイトを付加し、バイナリデータ中の DLE バイト は、2つの DLE に変換 (DLE → DLE · DLE) して伝送します。 STX,ETX,DLE の実際のコード値はプロパティにて設定可能です。(規定値は、STX=0x02, ETX=0x03, DLE=0x10) このメソッドは送信用スプールバッファにデータを格納するだけであり、送信完了を待たずに、すぐに制御を返します。
- 戻り値 : 4~ 正常((DLE・STX, DLE・ETX や、パケットデータ中の透過制御バイト(DLE)を含めた実際の送信バイト数)) 0 - エラー

Ap

#### **11.4.9.** 14ビットワード値(バイトペア)送信,**Low Byte First (SendWord14LF)**

形式: void SendWord14LF (int data);

- 引 数 : data 送信するワード (14Bit 値) データ
- 説 明 : 指定されたデータの下位14ビットをバイトペア (1バイト目は下位バイト、2バイト目は上位バイト)として送信します。 バイトペアとは、送信データの下位14ビットを7ビットづつのバイトに分けて、1バイト目の MSB=1, 2バイト目の MSB=0 とした2バイトをを意味します。

1バイト目は下位7ビット、2バイト目は上位7ビットを送信します。

例えば、data=219B を送信した場合、バイトストリーム「9B 43」を送信します。

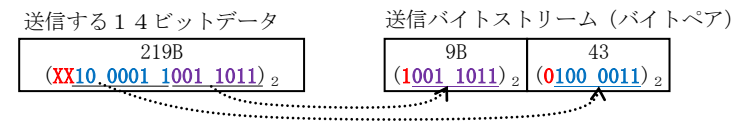

このメソッドは送信用スプールバッファにデータを格納するだけであり、送信完了を待たずに、すぐに制御を返します。

戻り値 : なし

#### **11.4.10.** 14ビットワード値(バイトペア)送信,**High Byte First (SendWord14HF)**

- 形 式 : void SendWord14HF (int data);
- 引 数 : data 送信するワード (14Bit 値) データ
- 説 明 : 指定されたデータの下位14ビットをバイトペア (1バイト目は上位バイト、2バイト目は下位バイト)として送信します。 バイトペアとは、送信データの下位14ビットを7ビットづつのバイトに分けて、1バイト目の MSB=1, 2バイト目の MSB=0 とした2バイトを意味します。

1バイト目は上位7ビット、2バイト目は下位7ビットを送信します。

例えば、data=219B を送信した場合、バイトストリーム「C3 1B」を送信します。

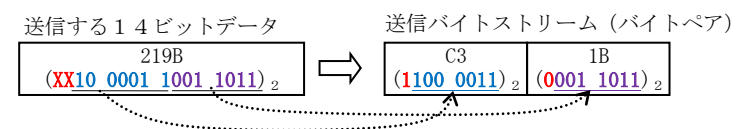

このメソッドは送信用スプールバッファにデータを格納するだけであり、送信完了を待たずに、すぐに制御を返します。

戻り値 : なし

#### **11.4.11.** ブレーク信号送出/停止 **(SendBreak)**

- 形式 : void SendBreak(bool fActive);
- 引 数 : fActive true : ブレーク信号送出, false : ブレーク信号送出停止
- 説 明 : 通信回線へブレーク信号を創出します。 SendBreak(true);でブレーク信号の送出を開始し、SendBreak(false);でブレーク信号の送出を停止します。
- 戻り値 : なし

### **11.4.12.** DTR信号設定 **(SetDTR)**

- $\overrightarrow{r}$   $\overrightarrow{r}$  : void SetDTR(bool fActive);
- 引 数 : fActive DTR 信号設定 (true アクティブ状態, false 非アクティブ状態)
- 説 明 : DTR信号の設定を行います。
- 戻り値 : なし

### **11.4.13.** RTS信号設定 **(SetRTS)**

- $\overrightarrow{p}$   $\overrightarrow{r}$  : void SetRTS (bool fActive);
- 引 数 : fActive RTS 信号設定 (true アクティブ状態, false 非アクティブ状態)
- 説 明 : RTS信号の設定を行います。
- 戻り値 : なし

### **11.4.14.** DSR信号状態取得 **(GetDSR)**

- 形 式 : bool GetDSR();
- 引 数 : なし
- 説 明 : DSR信号の状態を取得します。
- 戻り値 : true DSR 信号アクティブ状態 false - DSR 信号非アクティブ状態

#### **11.4.15.** CTS信号状態取得 **(GetDSR)**

- 形 式 : bool GetDSR();
- 引 数 : なし
- 説 明 : CTS信号の状態を取得します。
- 戻り値 : true CTS 信号アクティブ状態 false - CTS 信号非アクティブ状態

### **11.4.16.** RLSD信号状態取得 **(GetRLSD)**

- 形 式 : bool GetRLSD();
- 引 数 : なし
- 説 明 : RLSD信号の状態を取得します。
- 戻り値 : true RLSD 信号アクティブ状態 false - RLSD 信号非アクティブ状態

Ap

### **11.4.17.** RING信号状態取得 **(GetRING)**

- $#$  式 : bool  $GetRING()$ ;
- 引 数 : なし
- 説 明 : RING信号の状態を取得します。
- 戻り値 : true RING 信号アクティブ状態 false - RING 信号非アクティブ状態
- **11.4.18.** 受信済データデータ破棄 **(PurgeRx)**
	- 形 式 : void PurgeRx();
	- 引 数 : なし
	- 説 明 : 受信済データをすべて破棄します。
	- 戻り値 : なし

### **11.4.19.** 送信待ちデータデータ破棄**(PurgeTx)**

- 形 式 : void PurgeTx();
- 引 数 : なし
- 説 明 : 送信待ちデータをすべて破棄します。
- 戻り値 : なし

# **11.4.20.** 送受信データ破棄**(Purge)**

- 形 式 : void  $Purre()$ ;
- 引 数 : なし
- 説 明 : 受信済データと送信待ちデータをすべて破棄します。
- 戻り値 : なし

### **11.4.21.** ダイアログによる通信パラメタ設定**(SetParamByDialog)**

形 式 : void SetParamByDialog(); void SetParamByDialog(IntPtr hOwner);

引 数 : hOwner – オーナーウインドハンドル

説 明 : 以下のダイアログにより、通信パラメタの設定を行います。 OKボタンを押すと設定を反映します。キャンセルボタンを押すと設定を中止します。 詳細設定ボタンを押すと、COMポートの詳細な設定となります。

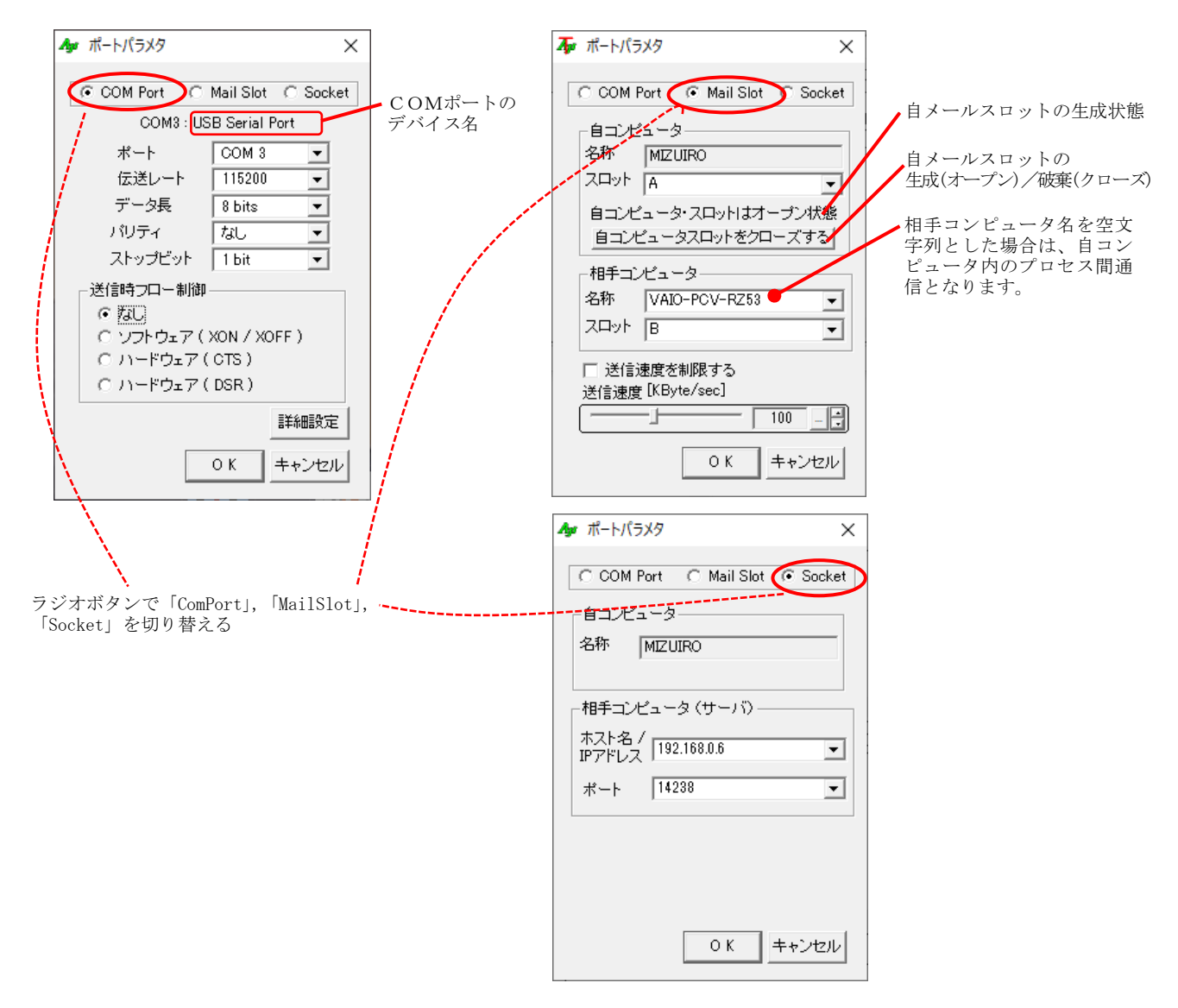

「MailSlot」選択時、相手コンピュータ名を空白とした場合は、自コンピュータ内のプロセス間通信となります。 尚、オープン状態で、COM ポート番号の変更や、「ComPort」「MailSlot」「Socket」の選択を変更した場合は、新たな設 定内容で通信ポートの再オープンを行います。

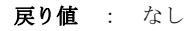

### **11.4.22.** ダイアログによる詳細な通信パラメタ設定**(SetDetailParamByDialog)**

- 形 式 : void SetDetailParamByDialog; void SetDetailParamByDialog(IntPtr hOwner);
- 引 数 : h0wner オーナーウインドハンドル
- 説 明 : 以下のダイアログにより、より詳細なCOMポートパラメタの設定を行います。

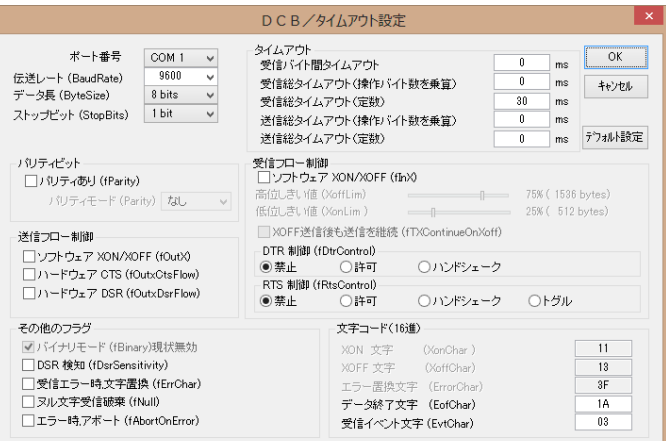

### 戻り値 : なし

#### **11.4.23.** 通信パラメタ設定ダイアログによるラジオボタンの選択許可/禁止**(EnablePortSelectionInDialog)**

- 形 式 : void EnablePortSelectionInDialog(bool fEnableComPort, bool fEnableMailSlot, bool fEnableSocket);
- 引 数 : fEnableComPort true: COMポートの選択を許可, false: COMポートの選択を禁止 fEnableMailSlot - true:メールスロット選択を許可, false: メールスロット選択を禁止 fEnableSocket - true:ソケット通信の選択を許可, false: ソケット通信の選択を禁止
- 説 明 : SetParamByDialog()によるダイアログで、各ラジオボタン「COM Port」「Mail Slot」「Socket」有効化/無効化します。 「true」を指定したラジオボタンは選択可能となります。 「false」を指定したラジオボタンは、グレー表示し選択不能となります。

#### **11.4.24.** イベント待ち**(WaitEvent)**

- 形 式 : EScpEvt WaitEvent(out Object EvtData, int msWaitTime);
- 引 数 : EvtData 受信データ等を格納するオブジェクト (実際に格納されるタイプはイベントにより異なります) WaitTime - イベントを待ち受ける時間(タイムアウト値,ミリ秒)
- 説 明 : 通信回線からのイベントの発生を待ち受けます。

このメソッドは、通常、コンソールアプリケーションで使用します。 このメソッドは、イベント待ち受けモードを設定( ScpMode プロパティに「EScpMode. WaitingForEvent」を設定)した 場合のみ実行可能です。

このメソッドでイベントを待ち受ける場合は、イベントハンドラの登録は意味を成しません。 つまり、「scp.OnRxText += new ScpEvtRxText(scp\_OnRxText);」のようにイベントハンドラを登録しても当該ハンドラ は呼び出されません。

このメソッドを使用する場合は、対象とするイベントを、SetEvtMask()メソッドによりあらかじめ設定しておかなけれ ばなりません。

SetEvtMask()メソッドにより指定するイベントマスクと、イベント発生時に EvtData に格納されるオブジェクトについ ては SetEvtMask()メソッドを参照してください。

例えば、テキストデータの受信を1秒間待ち受ける場合は、以下のようにコードします。

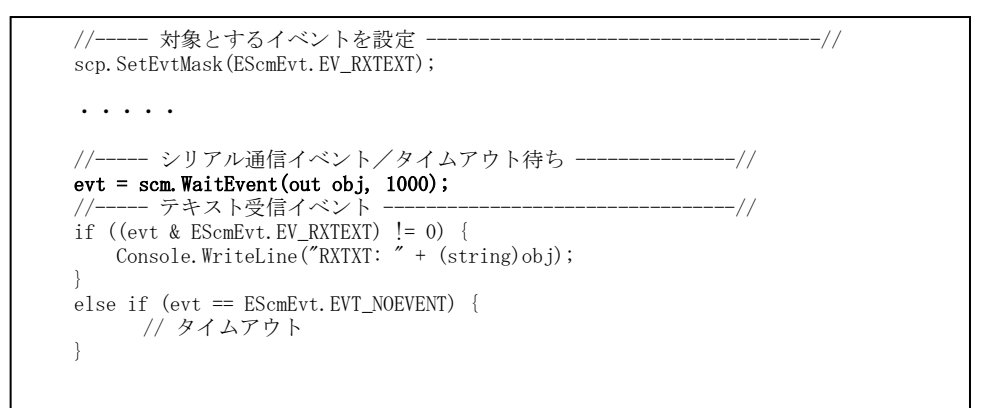

- 戻り値 : ≠EV\_NOEVENT:イベント・マスク値 =EV\_NOEVENT:タイムアウト
- 備 考 : チャンクデータ受信通知(EV\_RXCHUNK)で、テキストチャンクと、バイナリチャンクデータの両方を扱う(ChunkMode= Both) 場合は、以下の条件でテキストチャンク/バイナリチャンクを特定してください。
	- ・EvtData.GetType() == typeof(byte[]) -- バイナリチャンクデータ
	- ・EvtData.GetType() == typeof(string) -- テキストチャンクデータ

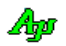

### **11.4.25.** イベントマスク設定**(SetEvtMask)**

- 形 式 : void SetEvtMask(EScpEvt evt);
- 引 数 : evt : イベントマスク値
- 説 明 : WaitEvent()メソッドで検出するイベントを設定します。(\_ScpMode プロパティ= WaitingForEventに設定時のみ有効) イベントマスクと、WaitEvent()で受け取るイベントデータ(EvtData)の内容は以下のとおりです。

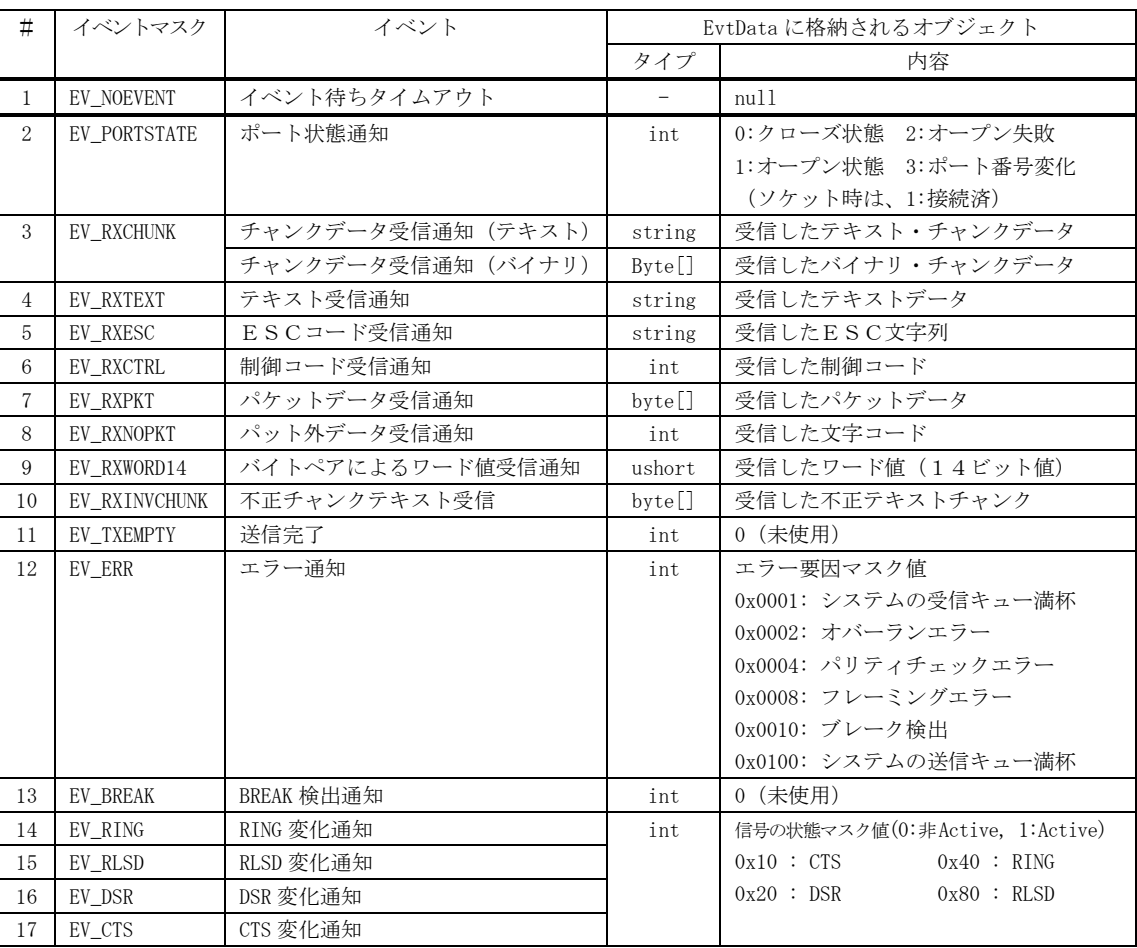

イベントマスクは、合成値で指定します。例えば、テキスト受信通知とパケットデータ受信通知イベントを検出する場 合は、「EScpEvt.EV\_RXTEXT | EScpEvt.EV\_RXPKT」と指定します。

# 戻り値 : なし

# **11.4.26.** イベントマスク取得**(GetEvtMask)**

- 形 式 : EScpEvt GetEvtMask();
- 引 数 : なし
- 説 明 : 現在設定されているイベントマスク値を取得します。
- 戻り値 : 現在設定されているイベントマスク値

Ap

**11.4.27.** ポート名取得**(GetPortPathName)**

形 式 : string GetPortName(); string GetPortPathName();

- 引 数 : なし
- 説 明 : 現在設定されている通信ポートの名称を取得します。

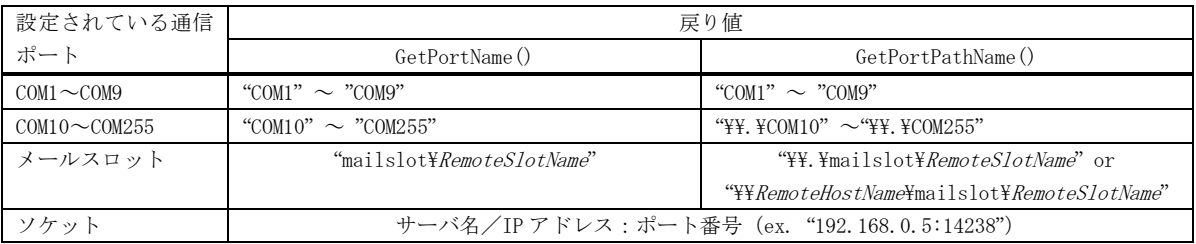

戻り値 : 現在設定されている通信ポートの名称

### **11.4.28.** COMポートのデバイス名称取得**(GetPortDevName)**

- 形 式 : string GetPortDevName (string ComPortName);
- 引 数 :  $ComPortName COMH + A$  ("COM1" ~ "COM255")
- 説 明 : COMポートのデバイス名を取得します。 デバイス名とは、デバイスマネージャ等で表示される名称を意味します。(Ex. "USB Serial Port") pBuf=NULL, lBuf=0 を指定した場合は、デバイス名を格納するのに必要なバッファの文字数を返します。
- 戻り値 : ≠ "" : COMポートのデバイス名 = "" : 当該COMポート無し/エラー

### **11.4.29.** 自メールスロットパス名取得**(GetMySlotPathName)**

- 形 式 : string GetMySlotPathName ();
- 引 数 : なし
- 説 明 : 現在設定されている、自メールスロットのパス名を取得します。
- 戻り値 : 自メールスロットのパス名 (\\RMyComputerName\mailslot\MySlotName)

### **11.4.30.** 自メールスロット生成**(CreateMySlot)**

- 形 式 : bool CreateMySlot ();
- 引 数 : なし
- 説 明 : MySlotName プロパティに設定されている名称で、自メールスロットを生成します。 既に、自メールスロットが生成されている場合は、自メールスロットを破棄し、(MySlotName プロパティが空文字列以外 ならば)再度生成します。
- 戻り値 : true 成功 false – 失敗

Ap

**11.4.31.** 自メールスロット消去**(DeleteMySlot)** 形 式 : void DeleteMySlot (); 引 数 : なし 説 明 : 自メールスロットを消去します。 自メールスロットが生成されていない場合は何もしません。 戻り値 : なし **11.4.32.** メールスロット名情報設定**(DeleteMySlot)** 形 式 : void SetMailSlotNames (string MySlot, string RmtHost, string RmtSlot); 引 数 : MySlot - 自メールスロット名 (設定しない場合は null)

> RmtHost - リモートコンピュータ名(設定しない場合は null) RmtSlot - リモートスロット名 (設定しない場合は null)

説 明 : メールスロット関連の名称(自メールスロット名,リモートコンピュータ名,リモートスロット名)を設定します。

戻り値 : なし

### **11.4.33.** シリアル通信コントロールの消去 **(Delete)**

形 式 : void Delete();

- 引 数 : なし
- 説 明 : シリアル通信コントロールを消去します。以降、本コントロールへのアクセスはできません。

このメソッドは、コンソールアプリの場合に実行してください。 Windows フォームアプリ等では実行しないでください。(自動的に実行されます)

戻り値 : なし

### **11.5.** イベント

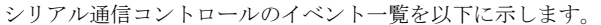

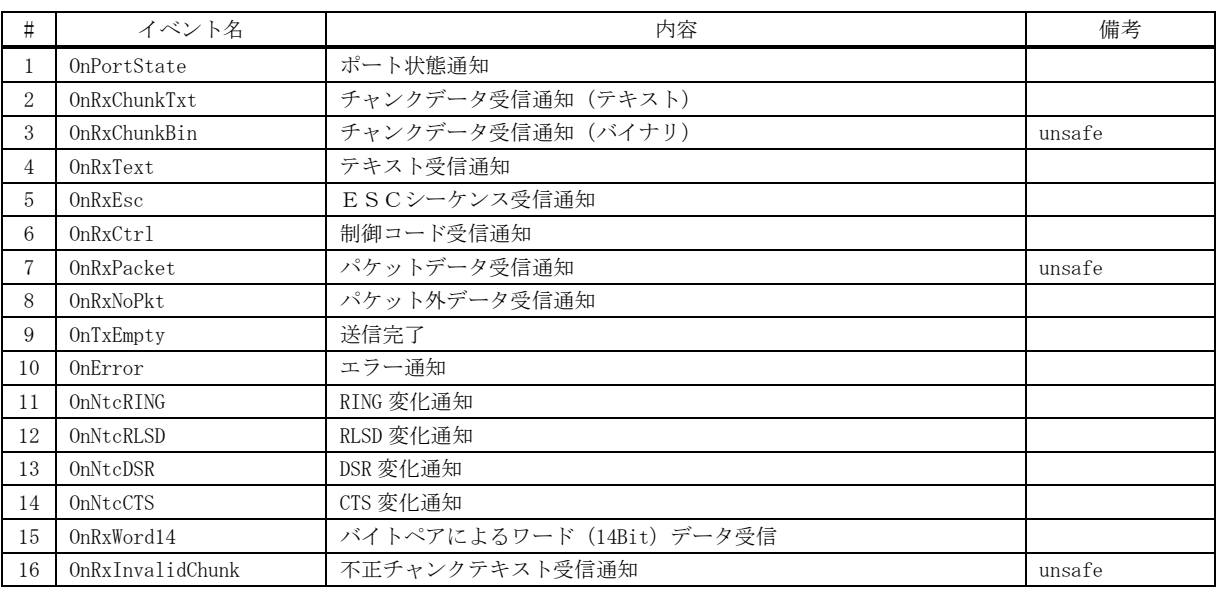

### **11.5.1.** ポート状態通知(**OnPortState**)

- **パラメタ**: EScpPortState e.state ポート状態 string e.name -ポート名(ex. "COM3", "mailslot\HostName", "HostName:14238")
- 説 明 : 通信回線の状態が変化したことを通知します。 「e.state」で以下の状態を通知します。

| e. state                   | 内容                                 |
|----------------------------|------------------------------------|
| EScpPortState.Closed       | ポートがクローズされた                        |
| EScpPortState. Opened      | ポートがオープンされた(ソケットの場合は、クライアントと接続された) |
| EScpPortState.OpenFailure  | ポートのオープンが失敗した                      |
| EScpPortState. PortChanged | ポート番号/通信リソースが変化した                  |
| EScpPortState. MySlotFail  | 自メールスロット生成を失敗した                    |

戻り値 : なし

#### **11.5.2.** テキスト・チャンクデータ受信通知(**OnRxChunkTxt**)

- 形 式 : void OnRxChunkTxt (object sender, ScpArgRxChunkTxt e);
- パラメタ: string e.text –受信したチャンク・テキストデータ
- 説 明 : テキスト・チャンクデータを受信したことを通知します。 このイベントは、\_ChunkMode プロパティが TextData に設定されている場合に発生します。
- 戻り値 : なし

Ap

 $\overrightarrow{p}$   $\overrightarrow{r}$  : void OnPortState (object sender, ScpArgPortState e);

# **11.5.3.** バイナリ・チャンクデータ受信通知(**OnRxChunkBin**)

- 形 式 : void OnRxChunkBin (object sender, ScpArgRxChunkBin e);
- **パラメタ**: Byte[] e.bin 受信したバイナリ・チャンクデータ
- 説 明 : バイナリ・チャンクデータを受信したことを通知します。 このイベントは、\_ChunkMode プロパティが BinaryData に設定されている場合に発生します。
- 戻り値 : なし

#### **11.5.4.** テキスト受信通知(**OnRxText**)

- 形 式 : void OnRxText (object sender, ScpArgRxText e);
- パラメタ: string e.text 受信したテキストデータ
- 説 明 : テキストデータを受信したことを通知します。
- 戻り値 : なし

#### **11.5.5.** ESCシーケンス受信通知(**OnRxEsc**)

- 形 式 : void OnRxEsc (object sender, ScpArgRxEsc e);
- パラメタ: string e.esc 受信したESCシーケンス文字列(先頭は 0x1B, 末尾は英字)
- 説 明 : ESCシーケンス文字列を受信したことを通知します。
- 戻り値 : なし

#### **11.5.6.** 制御コード受信通知(**OnRxCtrl**)

- 形 式 : void OnRxCtrl (object sender, ScpArgRxCtrl e);
- パラメタ: char e.ctrl 受信した制御コード(0x00~0x1F or 0x7F)
- 説 明 : 制御コードを受信したことを通知します。 但し、テキストに含まれる制御コード(デフォルトでは 0x09(TAB))は受信通知されません。 テキストに含まれる制御コードは、テキスト受診通知で通知される受信テキストデータに含まれます。
- 戻り値 : なし

#### **11.5.7.** パケットデータ受信通知(**OnRxPacket**)

- 形 式 : void OnRxPacket (object sender, ScpArgRxPacket e);
- $\sqrt{77}$  /  $\sqrt{77}$  = Byte[] e.bin 受信したパケットデータ (空パケットの場合は null)
- 説 明 : パケットデータを受信したことを通知します。 パケットデータは、デコードされたデータだけをを通知します。 つまり、先頭の「DLE・STX」と末尾の「DLE・ETX」は除去され、連続する2つの DLE を1つの DLE に変換したデータが通 知されます。 空のパケット(データ無しで、DLE・STX と DLE・ETX の4バイトのみ)の場合は、e.bin = null が設定されます。
- 戻り値 : なし

Ap

### **11.5.8.** パケット外テキスト受信通知(**OnRxNoPkt**)

形 式 : void OnRxNoPkt (object sender, ScpArgRxNoPkt e);

パラメタ: string e.text – 受信したテキストデータ

説 明 : 受信したチャンクデータのパケット部分 (STX DLE~ETX DLE) を除いた部分のテキストを通知します。 通知されるデータは、テキスト受信通知(OnRxText)とほぼ同じになりますが、テキスト受信通知の場合はテキスト終端 (0x0D や 0x0A)を認識するまで通知されないのに対し、パケット外テキスト受信通知(OnTxNoPkt)ではテキスト終端を待た ずにリアルタイムに通知されます。また、パケット外テキストには制御コードも含まれます。 受信チャンクデータにヌル文字(0x00)が含まれる場合は、ヌル文字の直前までが有効となります。

戻り値 : なし

#### **11.5.9.** 送信完了通知(**OnTxEmpty**)

形 式 : void OnRxTxEmpty (object sender, EventArgs e);

パラメタ: なし

説 明 : 送信が完了した(送信スプールバッファが空になった)ことを通知します。 このイベントは、本コントロール内の送信スプールバッファが空となった時点で発生しますが、システムの送信バッファに は、まだ送信待ちのデータが存在する可能性があります。

戻り値 : なし

#### **11.5.10.** エラー発生通知(**OnError**)

- 形 式 : void OnError (object sender, ScpArgError e);
- **パラメタ**: EScpErr e.err; エラー要因
- 説 明 : 通信エラーが発生したことを通知します。 「e.err」は、以下のエラー要因を示します。

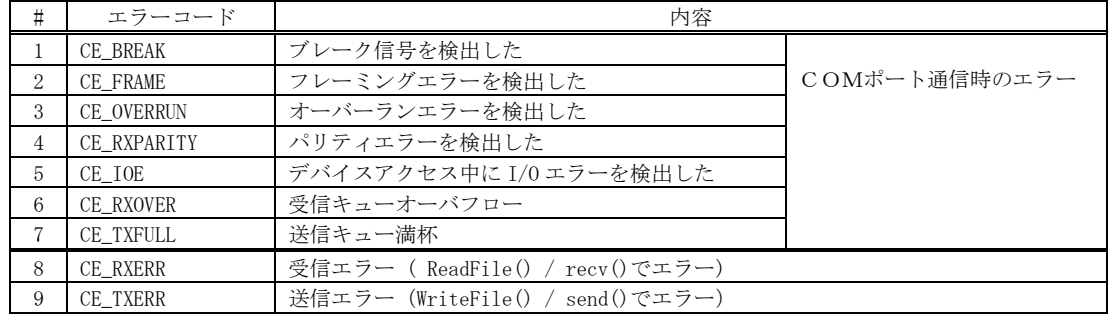

戻り値 : なし

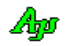

### **11.5.11.** RING信号変化通知(**OnNtcRING**)

形 式 : void OnNtcRING (object sender, ScpArgNtcRING e);

- パラメタ: bool e.cts CTS信号の状態 (true:アクティブ, false:非アクティブ) bool e.dsr - DSR信号の状態 (true:アクティブ,false:非アクティブ) bool e.rlsd - RLSD信号の状態(true:アクティブ,false:非アクティブ) bool e.ring - RING信号の状態 (true:アクティブ, false:非アクティブ)
- 説 明 : RING信号が変化したことを通知します。
- 戻り値 : なし

#### **11.5.12.** RLSD信号変化通知(**OnNtcRLSD**)

形 式 : void OnNtcRLSD (object sender, ScpArgNtcRLSD e);

パラメタ: bool e.cts - CTS信号の状態 (true:アクティブ, false:非アクティブ) bool e.dsr - DSR信号の状態 (true:アクティブ, false:非アクティブ) bool e.rlsd - RLSD信号の状態 (true:アクティブ, false:非アクティブ) bool e.ring - RING信号の状態 (true:アクティブ, false:非アクティブ)

- 説 明 : RLSD信号が変化したことを通知します。
- 戻り値 : なし

#### **11.5.13.** DSR信号変化通知(**OnNtcDSR**)

- 形 式 : void OnNtcDSR (object sender, ScpArgNtcDSR e);
- パラメタ: bool e.cts CTS信号の状態 (true:アクティブ, false:非アクティブ) bool e.dsr - DSR信号の状態 (true:アクティブ, false:非アクティブ) bool e.rlsd - RLSD信号の状態 (true:アクティブ, false:非アクティブ) bool e.ring - RING信号の状態 (true:アクティブ, false:非アクティブ)
- 説 明 : DSR信号が変化したことを通知します。
- 戻り値 : なし

### **11.5.14.** CTS信号変化通知(**OnNtcCTS**)

- $\overrightarrow{p}$   $\overrightarrow{r}$  : void OnNtcCTS (object sender, ScpArgNtcCTS e);
- パラメタ: bool e.cts CTS信号の状態 (true:アクティブ, false:非アクティブ) bool e.dsr - DSR信号の状態 (true:アクティブ, false:非アクティブ) bool e.rlsd - RLSD信号の状態 (true:アクティブ, false:非アクティブ) bool e.ring - RING信号の状態 (true:アクティブ, false:非アクティブ)
- 説 明 : CTS信号が変化したことを通知します。
- 戻り値 : なし

### **11.5.15.** バイトペアによるワード(**14Bit**)データ受信(**OnRxWord14**)

形 式 : void OnRxWord14 (object sender, ScpArgRxWord14 e);

パラメタ: e.data – 受信した 14 ビットデータ

説 明 : 1バイト目の MSB=1, 2バイト目の MSB=0 である2バイトの受信データから抽出した14ビットデータを通知します。

戻り値 : なし

### **11.5.16.** 不正チャンクテキスト受信(**OnRxInvChunk**)

形 式 : unsafe void 0nRxInvChunk (object sender, ScpArgRxInvChunk e);

**パラメタ**: Byte[] e.bin - 受信したチャンクテキスト (バイナリデータ)

説 明 : テキストチャンクに不正な制御コードが含まれていることを通知します。 チャンクデータの扱いをテキスト(ChunkMode = TextData)としている場合で、チャンクデータに不正な制御コード (0x09~0x0D,0x1B 以外) が含まれている場合は、テキストチャンク受信通知 (OnRxChunkTxt) ではなく、このイベント でチャンクデータ(バイナリデータ)が通知されます。 このバイナリデータはリアルタイムに通知されます。

戻り値 : なし

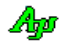

# **11.6.** サンプルプログラム

# **11.6.1. Sil\_SerialComPort1**(送受信テスト)

このサンプルプログラムは、各種通信リソース (COM ポート, メールスロット, TCP/IP クライアント)における送受信 ファンクションを実行します。

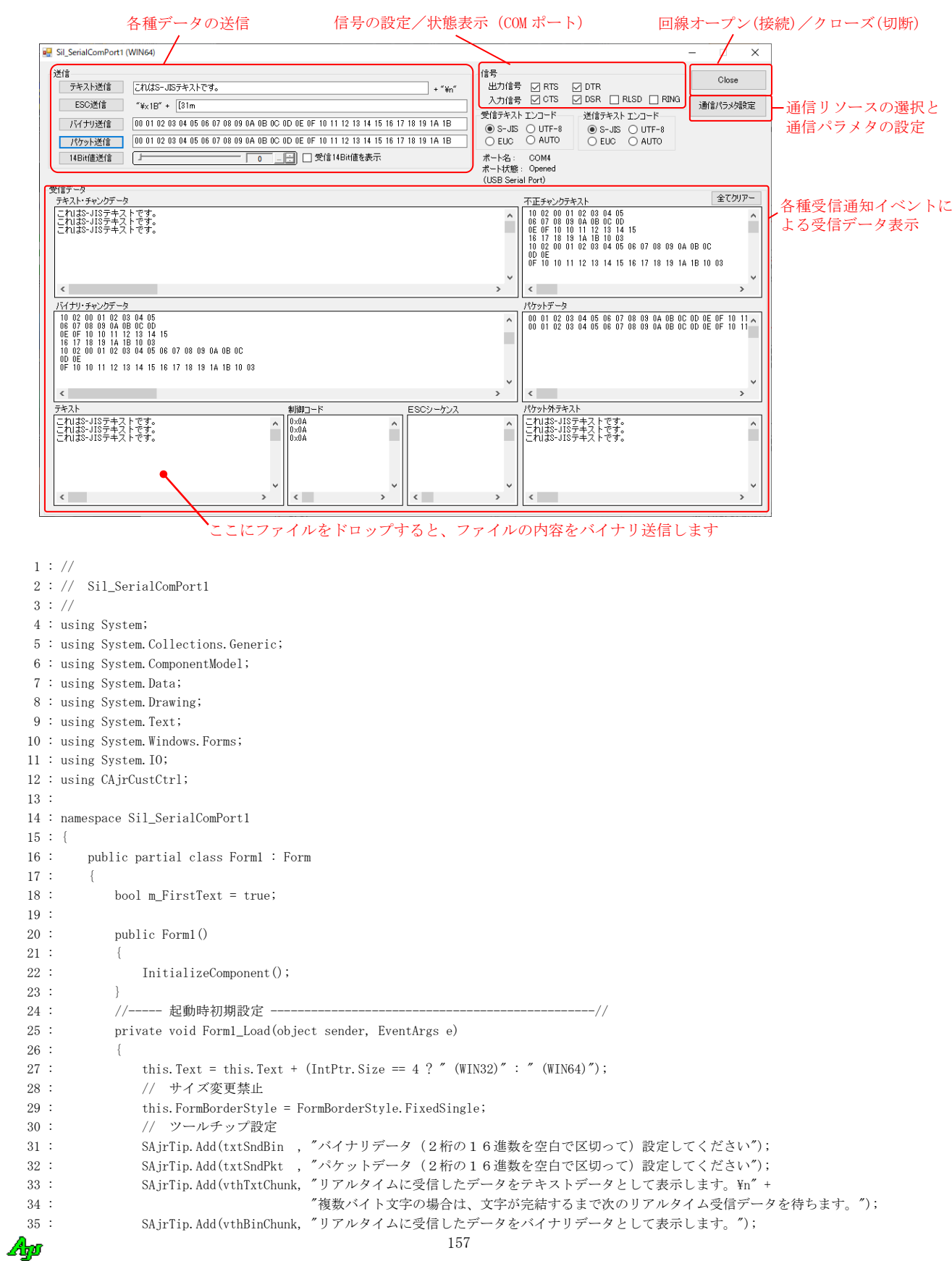

```
36 : SAjrTip.Add(vthInv , "リアルタイムに受信したテキストデータに不正な制御コードが含まれる場合は、¥n" +
 37 : "アキストチャンクではなく、不正チャンクテキストとしてバイナリ表示します。 <br />
17 :
 38 : "不正な制御コードとは、TAB(0x09)~CR(0x0D)以外の制御コードを意味します");
 39 : SAjrTip.Add(vthPkt , "受信したパケットデータ (DLE・STX~DLE・ETX でサンドイッチされたデータ) をバイナリ表示します。");
40 : SAjrTip.Add(vthNoPkt , "リアルタイムに受信したデータ内のパケットデータ (DLE・STX~DLE・ETX) 以外の部分をテキストとして表示します。\n" +
 41 : "複数バイト文字の場合は、文字が完結するまで次のリアルタイム受信データを待ちます。");
 42 : SAjrTip.Add(vthTxt , "受信ストリームから制御コード (TAB以外) で区切られたテキストデータを抜き出して表示します。\n" +
  43 : "ここにファイルをドロップすると、ファイルの内容をバイナリ送信します。");
  44 : SAjrTip.Add(vthCtrl , "受信ストリームから制御コード(TAB 以外)を抜き出して表示します。");
  45 : SAjrTip.Add(vthEsc , "受信したストリームから、ESCシーケンス(0x1B~英字)を抜きだして表示します。");
 46 : // ウインド位置ロード
 47 : SA ir Reg. LoadWndPos(this);
  48 : // 設定値ロード
 49 : SAjrReg.LoadAllCtrls(this);
  50 : // SCP初期化
 51 : \sec p, Init();
  52 : // ポート名表示
 53 : ShowPortName(scp.GetPortName());
  54 : // 信号出力
55 : scp. SetRTS (chkRTS. Checked);
56 : scp.SetDTR(chkDTR.Checked);
  57 : // テキストエンコード設定
  58 : SetTextEncode();
  59 : }
  60 : //----- フォーム終了 --------------------------------------------------//
  61 : private void Form1_FormClosed(object sender, FormClosedEventArgs e)
 62 : 63 : // ウインド位置セーブ
 64 : SAjrReg.SaveWndPos(this);
  65 : // 設定値セーブ
  66 : SAjrReg.SaveAllCtrls(this);
  67 : }
  68 : //----- パラメタ設定ボタン --------------------------------------------//
  69 : private void btnSetParam_Click_1(object sender, EventArgs e)
  70 : {
  71 : scp.SetParamByDialog(this.Handle);
 72 :73 : //----- ポート オープン/クローズ ボタン ------------------------------//
  74 : private void btnOpenClose_Click(object sender, EventArgs e)
 75 : {
  76 : if (scp.IsOpened) {
 77 : scp.Close();
 \begin{array}{cccc} 78 & : & & & \end{array} 79 : else {
 80 : scp. 0pen();
 81 : }
 82 : }
  83 : //----- テキスト送信ボタン --------------------------------------------//
  84 : private void btnSndTxt_Click_1(object sender, EventArgs e)
 85 : {
 86 \, : \qquad \qquad \text{scp. SendText(txtSndTxt. Text + "Yn")};87 : }
  88 : //----- ESC送信ボタン ----------------------------------------------//
  89 : private void btnSndEsc_Click(object sender, EventArgs e)
  90 : {
 91 : \text{sep.SendText}("Yx1B" + txtSndEsc.Text);99 : 93 : //----- バイナリ送信ボタン --------------------------------------------//
  94 : private void btnSndBin_Click(object sender, EventArgs e)
 95 : \qquad \qquad \{96 : string[] arr = txtSndBin.Text.Split('');
 96 : \begin{array}{ccc} 96 & : & \text{SULIING L} \\ 97 & : & \text{int} & n = 0; \\ & & \ddots & \text{int} & \text{min} \end{array} 98 : // 有効な数算出
 99 : for (int i = 0; i < arr. Length; i++)100 : <br> if (IsByteHexa(arr[i])) n++;101 :102 : if (n != 0) {
 103 : // 送信バイナリ作成
104 : Byte[] BArr = new Byte[n];
 105 : 
106 : int \quad ix = 0;107 : for (int i = 0; i < arr. Length; i++) {
```
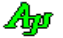

```
108 : if (IsByteHexa(arr[i])) \{BArr[ix++] = Convert. ToByte(arr[i], 16); \}109 :110 : if (ix != 0)111 : scp. SendBinary(BArr);
 112 :113 : \qquad \qquad \} 114 : }
  115 : //----- パケット送信ボタン ---------------------------------------------//
  116 : private void btnSndPkt_Click(object sender, EventArgs e)
 117 : \qquad \qquad \{118 : string[] arr = txtSndPkt.Text.Split('');
119 : int n = 0;
  120 : // 有効な数算出
 121 : for (int i = 0; i \langle arr. Length; i++) {
 \begin{aligned} 122 : \qquad & \qquad \text{if} \ \ (\text{IsByteHexa}(\text{arr}[i])) \ \ \text{n++;} \\ 122 : \qquad \qquad \qquad \text{i} \end{aligned}123 :124 : if (n != 0) {
  125 : // 送信バイナリ作成
 126 : Byte<sup>[]</sup> BArr = new Byte<sup>[n]</sup>;
  127 : 
128 : int \quad ix = 0;
 129 : for (int i = 0; i < arr. Length; i++)130 : <br> if (IsByteHexa(arr[i])) {BArr[ix++] = Convert. ToByte(arr[i], 16);}
 131 :132 : if (ix != 0)133 : scp. SendPacket (BArr);
 \begin{array}{ccccc} 134 & : & & & & \\ & & & & & & \\ \hline \end{array}135 :136 :--<br>137 : // 14ビット値送信ボタン
  138 : private void btnSnd14_Click(object sender, EventArgs e)
 139 : {
 140 : scp.SendWord14LF(inp14Bit.IntValue);
 141 : \qquad \qquad \} 142 : // 全てクリアーボタン
  143 : private void btnClearAll_Click(object sender, EventArgs e)
144 : {
145 : vthTxtChunk.Purge();
146 : vthBinChunk.Purge();
147 \, : \qquad \qquad \text{vthTxt} \qquad \text{.} \, \text{Pure}() \, ;\begin{tabular}{ccccc} 148 & : & \quad \text{vthCtrl} & & \text{. Pure()}; \end{tabular}149 : vthEsc .Purge();
150 : vthInv .Purge();
151 : vthPkt .Purge();
 152 : vthNoPkt .Purge();
 153 : \qquad \qquad \} 154 : //----- RTS信号出力 -------------------------------------------------//
 155 : private void chkRTS_CheckedChanged(object sender, EventArgs e)
 156 : {
 {\rm 157}: \begin{array}{l} {\rm sep.}\ {\rm SetRTS}({\rm chkRTS.\,Checked})\ ;\\ 158: \end{array}158 : 159 : //----- DTR信号出力 -------------------------------------------------//
  160 : private void chkDTR_CheckedChanged(object sender, EventArgs e)
 161 :162 : scp.SetDTR(chkDTR.Checked);
 163 : 164 : //----------------------------------------------------------------------//
  165 : // SCPイベント通知 //
  166 : //----------------------------------------------------------------------//
  167 : //----- ポート状態通知 -------------------------------------------------//
  168 : private void scp_OnPortState(object sender, ScpArgPortState e)
 169 : {
 170 : ShowPortName(e.name);
  171 : if (e.state == EScpPortState.Opened) {
 172: \qquad \qquad 1 \text{blPortState. Text} \,=\, \text{"Opened"};173 : btnOpenClose.Text = "Close";
174 : scp.SetRTS(chkRTS.Checked);
 175 : scp.SetDTR(chkDTR.Checked);
 176 : chkCTS.Checked = scp.GetCTS();
 177 : chkDSR.Checked = scp.GetDSR();
 178 : chkRLSD.Checked = scp.GetRLSD();
 {\rm chkRING.\,Checked\,=\,sep.\,GetRING();}
```
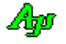

```
180 : ShowPortName (e. name);
 181 : 182 : else if (e.state == EScpPortState.Closed) {
 183 : lblPortState.Text = "Closed";
 {\tt btnOpenClose}. \texttt{Text} \texttt{ = \textcolor{red}{\textcolor{blue}{\textbf{''}}}} {\tt \textcolor{blue}{\textbf{0}}} {\tt \textcolor{blue}{\textbf{open}}^{\textcolor{blue}{\textbf{''}}}};185 : 186 : else if (e.state == EScpPortState.OpenFailure) {
187 : SAjrTip.ShowCenter(this, "\x1B[31m" + "Port(" + e.name + ") Open failure");
  188 : }
  189 : else if (e.state == EScpPortState.MySlotFail) {
 190 : SAjrTip.ShowCenter(this, "\x1B[31m" + "MySlot(" + e.name + ") Creation failure");
191 : 192 : }
  193 : //----- バイナリチャンクデータ受信通知 ---------------------------------//
  194 : unsafe private void scp_OnRxChunkBin(object sender, ScpArgRxChunkBin e)
195 : {
 196 : vthBinChunk.PrintHexDump(e.bin);
 197 : vthBinChunk.PutText("\\pm");
 198 : \}199 : //----- 不正チャンクテキスト受信通知 ------------------
  200 : private void scp_OnRxInvChunk(object sender, ScpArgRxInvChunk e)
 201: \qquad \qquad \{202 : vthInv.PrintHexDump(e.bin);
 203 : vthInv.PutText("\in");
 204 : 205 : //----- テキストチャンク受信通知 ---------------------------------------//
  206 : private void scp_OnRxChunkTxt(object sender, ScpArgRxChunkTxt e)
 207 : {
 208 : vthTxtChunk.PutText(e.text);
 209 : }
  210 : //----- テキスト受信通知 -----------------------------------------------//
  211 : private void scp_OnRxText(object sender, ScpArgRxText e)
 212 : \qquad \qquad \{ \quad 213 : if (m_FirstText) {
214 : vthTxt.Purge();
215 : m_FirstText = false;
216 :
 \begin{array}{lll} 217 &: & \text{vthTxt.PutText}\,(\text{e.\,text text\, +\,''\,\!\!\!\!\nY\,n''})\;; \\ \color{red} \text{ } & \color{red} \text{ } & \color{red} \text{ } \text{ } & \color{red} \text{ } \text{ } \text{ } \end{array}218 : 219 : //----- ESCデータ受信通知 -------------------------------------------//
  220 : private void scp_OnRxEsc(object sender, ScpArgRxEsc e)
 221 :\verb|222 : \verb|| vthEsc.PutText("YYx1B" + e. esc.Substring(1));|223 : vthEsc.PutText("\in");
 224 : 225 : //----- 制御コード受信通知 ---------------------------------------------//
  226 : private void scp_OnRxCtrl(object sender, ScpArgRxCtrl e)
227 :228 : int c = (int)e. ctr1;229 : vthCtrl.PutFormat("0x\{0:\text{X2}\}\text{Yn}," c);
 230 : }
  231 : //----- パケットデータ受信通知 -----------------------------------------//
  232 : private void scp_OnRxPacket(object sender, ScpArgRxPacket e)
 233 : {
  234 : if (e.bin != null) {
 235 : vthPkt.PrintHexDump(e.bin);
236 : vthPkt.PutText('Yn'');237 :238 : 239 : //----- パケット外テキスト受信通知 -------------------------------------//
  240 : private void scp_OnRxNoPkt(object sender, ScpArgRxNoPkt e)
 241 : {
 242 : vthNoPkt.PutText(e.text);
 243 : 244 : //----- 14ビット値受信通知 -------------------------------------------//
  245 : private void scp_OnRxWord14(object sender, ScpArgRxWord14 e)
 246 : {
 247 : if (chkView14.Checked) {
  248 : Point pt = chkView14.ClientRectangle.Location;
 249 : pt = chkView14.PointToScreen(pt);
250 : SAjrTip.Show(pt.X + chkView14.Size.Width + 5, pt.Y - 4, "14Bit value is received : " + e.data.ToString() +
251 : \int_{0}^{\infty} (0x'' + e \cdot \text{data.} \text{ToString}(\text{X4}'' + \text{Y}'''));
```

$$
\mathbb{A}\hspace{-1.5pt}
$$

```
252 :253 : 254 : //----- CTS信号変化通知 ---------------------------------------------//
  255 : private void scp_OnNtcCTS(object sender, ScpArgNtcCTS e)
 256 : {
257 : chkCTS.Checked = e.cts;
258 : chkDSR.Checked = e.dsr;
  259 : chkRLSD.Checked = e.rlsd;
 260 : chkRING.Checked = e.ring;
  261 : }
  262 : //----- DSR信号変化通知 ---------------------------------------------//
  263 : private void scp_OnNtcDSR(object sender, ScpArgNtcDSR e)
 264 : {
 265 : chkCTS. Checked = e. cts;
 266 : chkDSR. Checked = e.dsr;
  267 : chkRLSD.Checked = e.rlsd;
 268 : chkRING.Checked = e.ring;
 269 : }
  270 : //----- RLSD信号変化通知 -------------------------------------------//
  271 : private void scp_OnNtcRLSD(object sender, ScpArgNtcRLSD e)
 272 :273 : chkCTS.Checked = e.cts;
 274 : chkDSR. Checked = e.dsr;
  275 : chkRLSD.Checked = e.rlsd;
 276 : chkRING.Checked = e.ring;
 277 : 278 : //----- RING信号変化通知 -------------------------------------------//
  279 : private void scp_OnNtcRING(object sender, ScpArgNtcRING e)
 280 : {
281 : chkCTS. Checked = e.cts;
282 : chkDSR.Checked = e.dsr;
  283 : chkRLSD.Checked = e.rlsd;
 284 : chkRING. Checked = e. ring;
 285 :286 : //----- テキスト表示ウインドにファイルドロップ --------------------------//
  287 : private void vthTxt_OnFileDrop(object sender, VthArgFileDrop e)
 288 : {
 289 : for (int i = 0; i \langle e.n; i++) {
 290 : string path = vthTxt.GetDroppedFile();
 291: \hspace{20mm} \text{byte}[\hspace{0.8mm}] \hspace{0.8mm} \text{but} \hspace{0.8mm} = \hspace{0.8mm} \text{new byte}[\hspace{0.8mm}[1024]\hspace{0.8mm}; 292 : long FileSize;
  293 : int ReadSize;
  294 : FileStream fs = new FileStream(path, FileMode.Open, FileAccess.Read);
  295 : FileSize = fs.Length;
  296 : while (FileSize >= 1024) {
 \texttt{ReadSize = fs. Read}(\text{buf}, \ 0, \ 1024) \, ;298 : FileSize -= ReadSize;
 299 : scp. SendBinary(buf);
 300 : 301 : if (FileSize > 0) {
 302 : buf = new byte[FileSize];
 303 : fs. Read(buf, 0, (int)FileSize);
 304 : scp. SendBinary(buf);
 305 :
  306 : fs.Dispose();
 307 : 308 : }
  309 : //----- ポート名表示 ---------------------------------------------------//
  310 : private bool ShowPortName(string name)
 311 : {
 312 : bool rc = false;
 313 : lblPortName.Text = name;
  314 : string pn = scp.GetPortDevName(name);
 315 : if (pn != "") {
 316 : lblDevName.Text = ''(' + pn + '')'';
 317 : 318 : else {
 319 : lblDevName.Text = "";
 320 :321 : return rc;
  322 : }
  323 : //----- 16進文字列チェック -------------------------------------------//
```
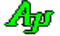

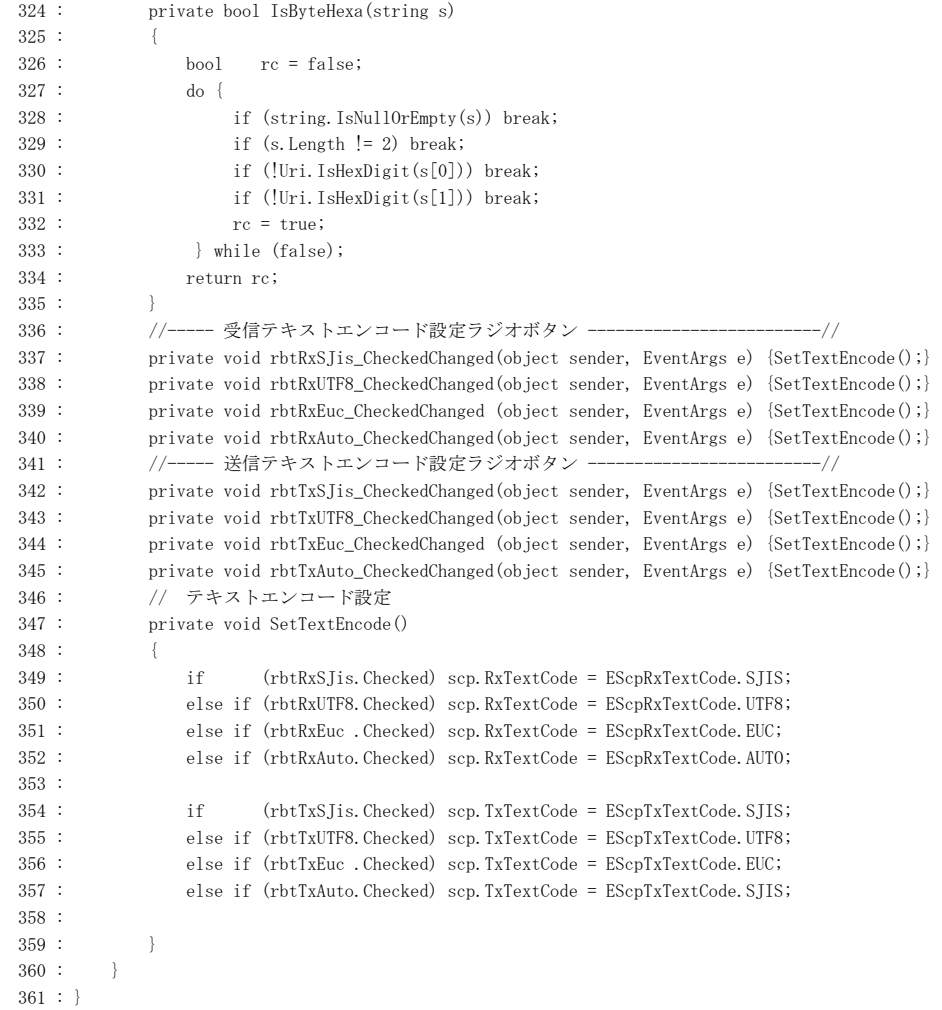

Ap

# **11.6.2. Sil\_SerialComPort2**(エコーバック)

このサンプルプログラムは、受信データをエコーバック(受信したデータをそのまま返信)します。

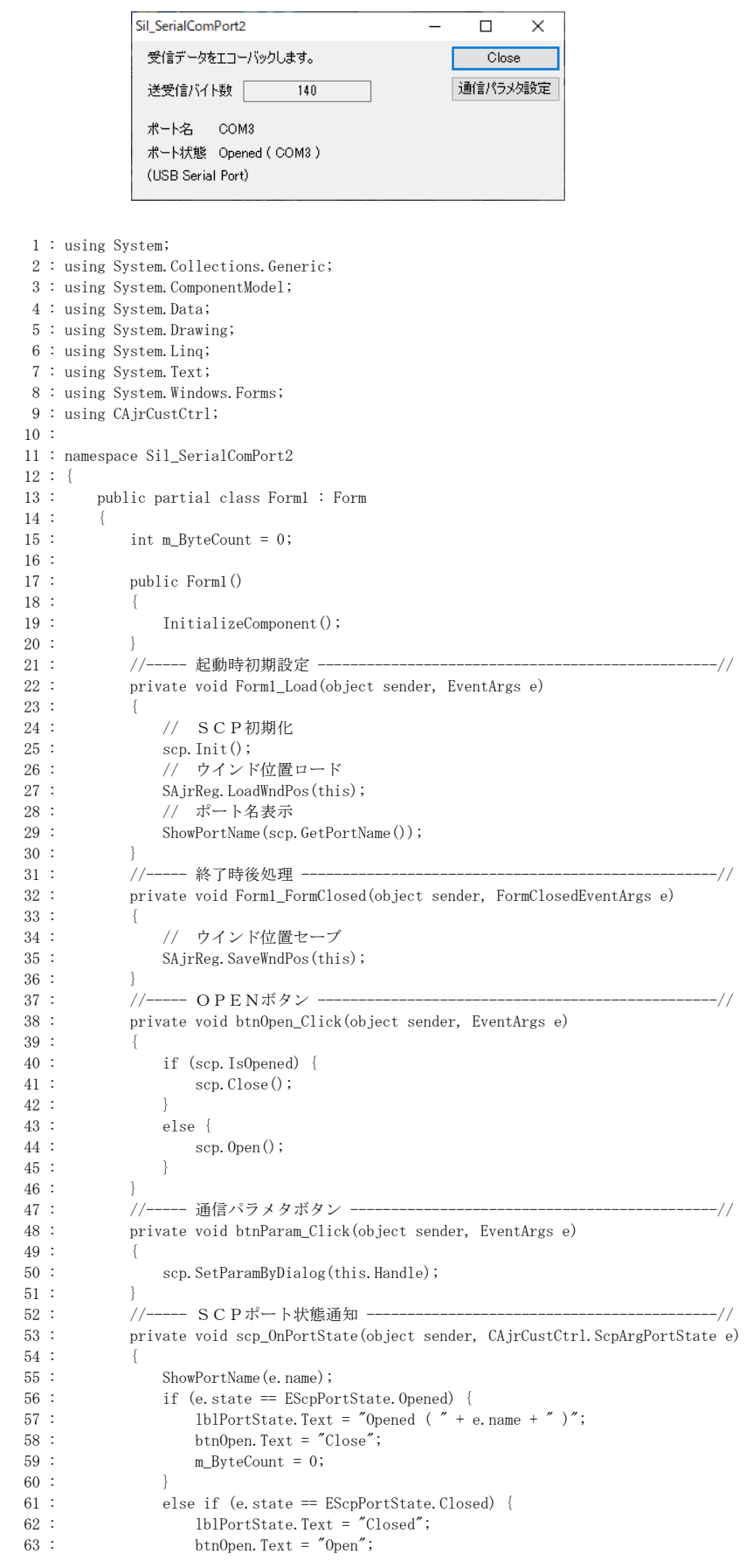

# $\mathbb A$ p

```
64 : <br>
65 :  e
  65 : else if (e.state == EScpPortState.OpenFailure) {<br>66 : SAjrTip.ShowCenter(this, "\#x1B[31m" + "Port("
                SAjrTip.ShowCenter(this, "\\frac{X1B[31m" + "Port(" + e.name + ") Open failure");
  67 : 68 : else if (e.state == EScpPortState.MySlotFail) {
 69 : SAjrTip.ShowCenter(this, "\x1B[31m" + "MySlot(" + e.name + ") Creation failure");
   70 : }
  71 : 72 : //----- SCPバイナリデータ受信通知 -----------------------------------//
              73 : private void scp_OnRxChunkBin(object sender, CAjrCustCtrl.ScpArgRxChunkBin e)
  74 :<br>75 :75 : m_ByteCount += e.bin.Length;<br>76 : txtBytes.Text = m_ByteCount.
  76 : txtBytes.Text = m_ByteCount.ToString();<br>77 : scp.SendBinary(e.bin);
                scp. SendBinary(e.bin);
   78 : }
   79 : //----- ポート名表示 ---------------------------------------------------//
             80 : private bool ShowPortName(string name)
  81 :82 : bool rc = false;
  83 : lblPortName.Text = name;
84 : string pn = scp.GetPortDevName(name);
 85 : if (pn != "") {
  86 : lblDevName.Text = "(" + pn + ")";
  87 : 88 : else {
  89 : lblDevName.Text = ''';<br>90 : }
90 :91 : return rc;
92 :93 : 94 : }
```
# **11.6.3. Sil\_SerialComPort2C**(エコーバック,コンソールアプリ)

このサンプルプログラムは、Sil SerialComPort2 と同様に受信データをエコーバック(受信したデータをそのまま返信)を行う コンソールアプリケーションです。

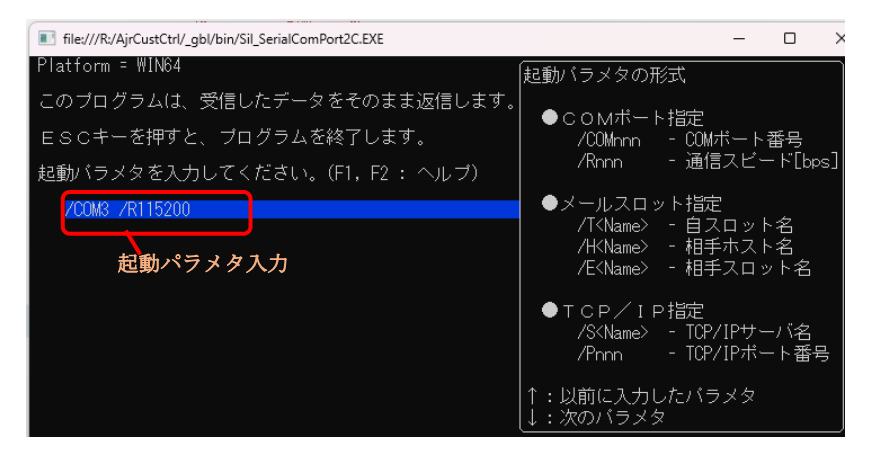

起動パラメタを入力すると、当該通信ポートをオープン後、エコーバックを開始し、受信バイト数を表示します。 起動パラメタは、Enter キーで確定します。

起動パラメタの形式は、以下のとおりです。

COMポートの場合、COMポート番号と通信速度を指定します。(ポート番号と通信速度以外はデフォルト値)

/COM3 /R<sup>115200</sup>

メールスロットの場合、自スロット名,相手ホスト名と相手スロット名を指定します。

/TMySlotName /HRemoteHostName /ERemoteSlotName

```
TCP/IP クライアントの場合、サーバ名とポート番号を指定します。
```
/SServerName /P<sup>14238</sup>

起動パラメタは、コマンドライン上でも指定可能です。

```
C:>Sil_SerialComPort2C /COM3 /R115200
```
ESC キーを押すとプログラムを終了します。

```
 1 : using System;
 2 : using System.Collections.Generic;
 3 : using System.Linq;
 4 : using System.Text;
 5 : using System.Drawing;
 6 : using System.Runtime.InteropServices;
 7 : using CAjrCustCtrl;
 8 : 
 9 : namespace Sil_SerialComPort2C
10 : {
 11 : // 通信デバイス
 12 : enum CommDev : int {COMPORT, MAILSLOT, TCPIP};
 13 : 
 14 : class Program
 15 : {
 16 : // ヘルプテキスト
17 : static string HelpText = "起動パラメタの形式\n\n" +
 18 : " ●COMポート指定\n" +
19 : \text{COMnnn} - COM ポート番号\n"
20 : \gamma /Rnnn - 通信スピード[bps]\n\n"
21 : オールスロット指定¥n" → 21 :
22 : \text{---} /T<Name> - 自スロット名\n"
23 : \text{M} \times \text{M} = \text{M} \times \text{M} \times \text{M} = \text{M} \times \text{M} \times \text{M} \24 : " /E<Name> - 相手スロット名¥n¥n"
25 : \text{''} ●TCP/IP指定\n"
```
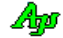

```
 26 : " /S<Name> - TCP/IP サーバ名\n" +
                           27 : " /Pnnn - TCP/IP ポート番号\n" +
28 : \sqrt[3]{\frac{1}{2} \ln \frac{1}{1}} +
 29 : "↑:以前に入力したパラメタ\n"
  30 : "↓:次のパラメタ";
  31 : // 通信パラメタ
32 : static CommDev dev = CommDev.COMPORT; // 通信デバイス
33 : static int     ComPort = 1;        // C OMポート番号
34 : static int Speed = 115200;      // COMポート速度
 35 : static string MySlot = "NoName"; // 自スロット名
- 36: - static string - RmtSlot = "SlotB"; - - - // 相手スロット名
37 : static string RmtHost = "";        // 相手ホスト名
38 : static string TcpServ = "";        // TCP/IP サーバ名
39 : static uint TcpPort = 14238; // TCP/IP ポート番号
 40 : // バイトカウントタ
 41 : static int ByteCount = 0;
  42 : // シリアル通信インスタンス
  43 : static CAjrSerialComPort scp = new CAjrSerialComPort();
  44 : // コンソール入力のコールバック
  45 : static ConCbkNtcArgs CbkNtcArgs = new ConCbkNtcArgs(cbAnalArgs);
  46 : 
  47 : static void Main(string[] args)
 48 : 49 : EScpEvt evt;
  50 : object obj;
  51 : ConsoleKeyInfo c = new ConsoleKeyInfo();
  52 : 
  53 : // コンソールアプリ強制終了ハンドラ登録
 54 : m CbkConApExit = new CbkConApExit(SsvConApExit);
  55 : SetConsoleCtrlHandler(m_CbkConApExit, true);
  56 : 
 57 : Console.WriteLine(" Platform = " + (IntPtr.Size == 4 ? "WIN32" : "WING4") + "Yn"); 58 : 
 。。<br>59 : Console.WriteLine("このプログラムは、受信したデータをそのまま返信します。\n");
 60 : Console.WriteLine(" ESCキーを押すと、プログラムを終了します。");
 61 : Console.Write(" ");
  62 : 
  63 : do {
 。。<br>64 : <br>
|/ 起動パラメタ解析
 65 : if (args. Length \succeq 1) {
  66 : cbAnalArgs(args.Length, args);
 67 :68 : else {
 69 : Console.WriteLine("\n 起動パラメタを入力してください。(F1, F2 : ヘルプ)\n");
 70 : Console.Write(" ");
71 :          if (SAjrCon.GetLine("",           // 初期テキスト
72 : ファン・コン・コン・コール 100, ファン・コン・コン・コン ブリン バイルド長
 73 : 100, // 入力テキスト長
 74 : ECInGetLineOpt.ALL, // オプション
 75 : EConInp16Color.Empty, // 文字色
 76 : EConInp16Color.Blue, // 入力域背景色
 76 : EConInp16Color.Blue, // 入力域背景色<br>77 : HelpText. // ユーザヘルプ
 78 : cbAnalArgs) == null) { \frac{1}{2} \Rightarrow \frac{1}{2} 79 : break; // ESC 入力で終了
  80 : }
 81 : 82 : Console.WriteLine("");
  83 : 
  84 : //----- SCP初期化 -------------------------------------------------//
  85 : scp.Init();
 86 : //----- イベント待ち受けモードに設定 -----------------------------------//
 87 : scp._ScpMode = EScpMode.WaitingForEvent;
 88 : //------ 対象とするイベントを設定 ---------
 89 : scp.SetEvtMask(EScpEvt.EV_PORTSTATE | EScpEvt.EV_RXCHUNK);
  90 : //----- ポート オープン ----------------------------------------------//
 91 : 1000 \text{ rsu} = \text{false};
  92 : switch (dev) {
  93 : case CommDev.COMPORT: rsu = scp.Open(ComPort, Speed, EScpDataBits.DataBit_8, EScpParity.NoParity,
 94 : BScpStopBit.StopBit_1); break;
 95 : case CommDev.MAILSLOT: scp.MySlotName = MySlot; scp.CreateMySlot();<br>96 : rsu = scp.Open(RmtHost, RmtSlot); break;
 96 : rsu = sep. Open(RmtHost, RmtSlot);
 97 : case CommDev.TCPIP: rsu = scp.Open(TcpServ, TcpPort); break;
  98 : }
 99 : //----- ESCキー入力/ポートクローズまでループ ------------
  100 : while (c.Key != ConsoleKey.Escape) {
 101 : obj = null;
 102 : \hspace{2cm}/\!/----- シリアル通信イベント待ち ----------------------------------//
 103 : evt = scp.WaitEvent(out obj, 1000);
  104 : //----- ポート状態通知 -------------------------------------------//
 105 : if ((evt & EScpEvt.EV_PORTSTATE) != 0) {
```

```
106 : <br>
if ((int)obj == 0) { // ポートクローズ
 107 : 108 : else if ((int)obj == 1) { // ポートオープン
 109 : Console.WriteLine("ポート " + scp.GetPortPathName() + " をオープンしました\n");
 110 : Console.WriteLine("\Xp Received byte count -");
 111 : Console.Write(" 0\,\text{Yr}");
 112 : 113 : else if ((int)obj == 2) { // ポートオープン失敗
 114 : Console.WriteLine("ポート " + scp.GetPortPathName() + " のオープンを失敗しました。\n");
  115 : break;
 116 : \qquad \qquad \}\frac{117}{118} :
                       118 : //----- バイナリチャンク受信 -------------------------------------//
  119 : else if ((evt & EScpEvt.EV_RXCHUNK) != 0) {
 120 : Type t = obj.GetType();
 121 : if (t = type of (byte[]))122 : \sec 90^\circ scp. SendBinary ((byte[])obj);<br>123 : ByteCount += ((byte[])obj). Le
                            ByteCount += ((byte[])obj).Length;124 : \qquad \qquad \text{Console. Write}(\qquad \qquad \text{`` + ByteCount. ToString() + "Yr");}125 :
 126 : 36 \times 126 127 : //--- キー入力 ---------------------------------------------------//
                      \overrightarrow{1} (Console.KeyAvailable) c = Console.ReadKey(true);
  129 : }
  130 : //----- ポートクローズ -----------------------------------------------//
 131 : if (scp. IsOpened) scp. Close();
 132 : } while(false);<br>133 : //----- \frac{1}{2}/\frac{1}{7}/k
                133 : //----- シリアル通信オブジェクト削除 -------------------------------------//
 134 : scp.Delete();
  135 : }
  136 : 
  137 : // 起動パラメタ解析
  138 : static void cbAnalArgs(int argc, string[] arg)
 139 :140 : for each (string s in arg) {<br>141 : int n;
                  int n;
 142 : string r;
 143 : if ((r = SAjrGsr.AfterPrefix(s, "/COM", out n)) != null) {dev = CommDev.COMPORT; ComPort = n;}
 144 : else if ((r = SAjrGsr.AfterPrefix(s, "/R" , out n)) != null) {dev = CommDev.COMPORT; Speed = n;}
 145 : else if ((r = SAjrGsr.AfterPrefix(s, "/T" , out n)) != null) {dev = CommDev.MAILSLOT; MySlot = r;}
 146 : else if ((r = SAjrGsr.AfterPrefix(s, "/H" , out n)) != null) {dev = CommDev.MAILSLOT; RmtHost = r;}
 147 : else if ((r = SAjrGsr.AfterPrefix(s, "/E" , out n)) != null) {dev = CommDev.MAILSLOT; RmtSlot = r;}
 148 : else if ((r = SAjrGsr.AfterPrefix(s, "/S" , out n)) != null) {dev = CommDev.TCPIP; TcpServ = r;}
 149 : else if ((r = SAjrGsr.AfterPrefix(s, "/P" , out n)) != null) {dev = CommDev.TCPIP; TcpPort = (uint)n;}
 150 : else {<br>151 : co
                  Console.WriteLine("*** Invalid parameter '" + s + "' ***");
 152 :\begin{array}{ccc} 153 : & & \cr 154 : & & \cr \end{array}154 : 155 : 
 156 : // コンソールアプリ終了ハンドラ用デリゲート<br>157 : [D11Import ("Kerne132")]
            [DllImport("Kernel32")]
  158 : static extern bool SetConsoleCtrlHandler(CbkConApExit Handler, bool Add);
  159 : delegate bool CbkConApExit(EAJCEXITTYPE ExitType);
  160 : static CbkConApExit m_CbkConApExit;
 161 : // コンソールアプリ終了ハンドラ
  162 : static bool SsvConApExit(EAJCEXITTYPE ExitType)
 163 : {
  164 : // シリアル通信オブジェクト消去
  165 : scp.Delete();
 166 : // false : 次のイベントハンドラヘリンクする
 167 : return false;
 168 :169 : }
  170 : }
  171 : 
  172 :
```
# **11.6.4. Sil\_SerialComPort3**(ループバックによるフォルダ構造コピー)

このサンプルプログラムは、エコーサーバを介して、入力フォルダ下のフォルダ構造と全ファイルを、出力フォルダ下に複製します。 入力フォルダ下の全ファイルをエコーサーバに送信し、返信されたデータで出力フォルダ下にフォルダ構造とファイルを複製します。 複製したファイルは、元のファイルとコンペアし、一致/不一致をログ表示します。 複製する前に、出力フォルダ下の全フォルダやファイルは消去されます。

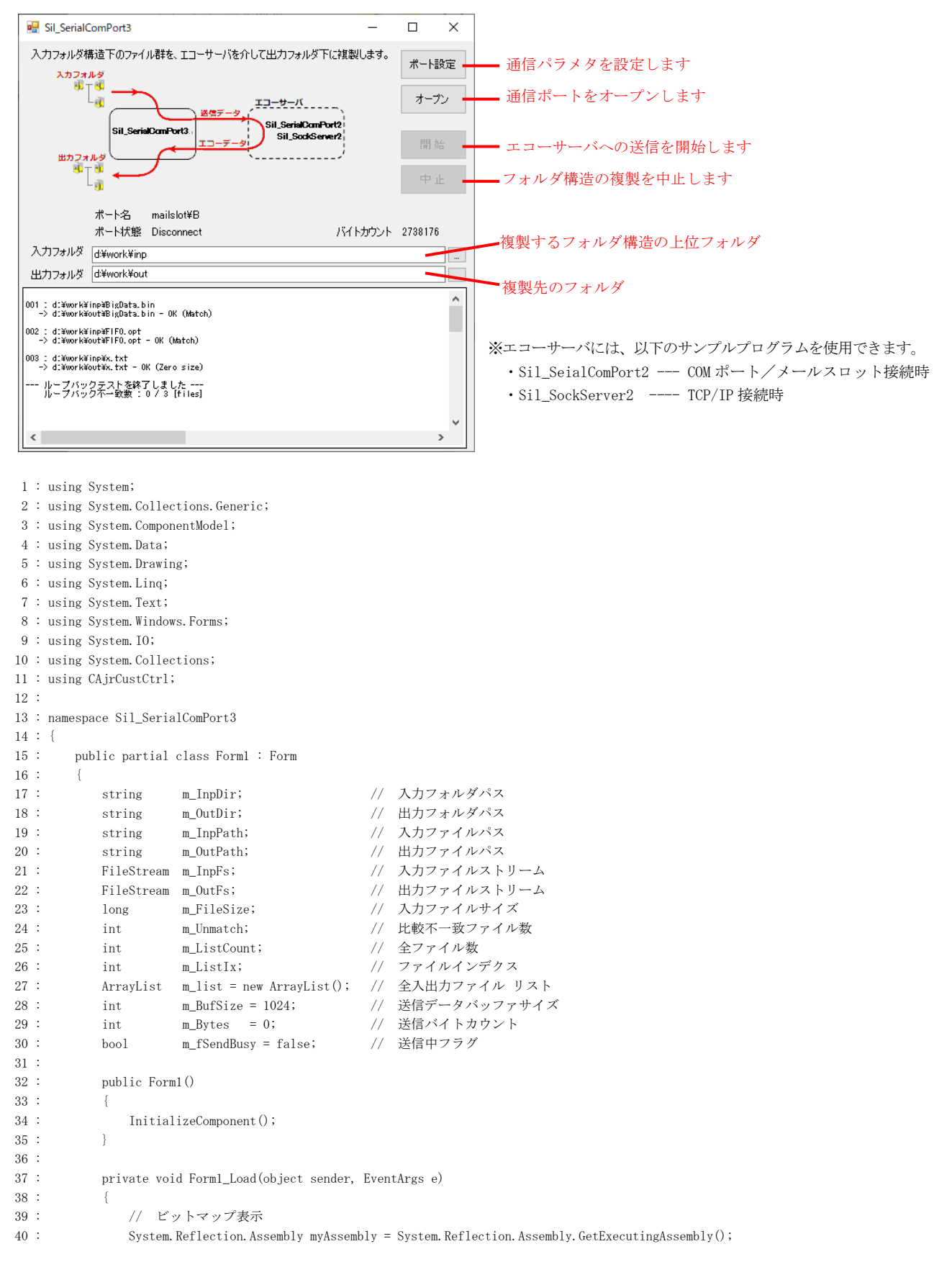

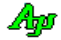

```
 41 : Bitmap bmp = new Bitmap(myAssembly.GetManifestResourceStream("Sil_SerialComPort3.ProgImage.bmp"));
42 : bmp.MakeTransparent();
 43 : pic.Image = bmp;
 44 : // ウインド位置ロード
 45 : SAjrReg.LoadWndPos(this);
  46 : // 設定値ロード
47 : SAjrReg.LoadAllCtrls(this);
 48 : // SCP初期化
49 : $\rm{sep.\,Init}() ;
 50 : // パケット受信タイムアウト(低速通信用に長めに設定する)
51 : scp.PktTimeout = 60000;
 52 : // ポート名表示
53 : lblPortName.Text = scp.GetPortName();
 54 : // ソケットのみ設定可とする
 55 : // scp.EnablePortSelectionInDialog(false, false, true);
 56 : }
 57 : // フォーム終了
 58 : private void Form1_FormClosed(object sender, FormClosedEventArgs e)
59 : 60 : // ウインド位置セーブ
 61 : SAjrReg.SaveWndPos(this);
 62 : // 設定値セーブ
63 : SAjrReg. SaveAllCtrls(this);
 64 : }
 65 : // 入力パス設定ボタン
 66 : private void btnInpPath_Click(object sender, EventArgs e)
67 : 68 : string path;
69 : if ((path = SAJrGsr.GetFolder("入力フオルダ", "")) != "")70 : txtInpPath.Text = path;
 71 : }
 72 : }
 73 : // 出力パス設定ボタン
 74 : private void btnOutPath_Click(object sender, EventArgs e)
 75 : {
 76 : string path;
77 : <br> if ((path = SAjrGsr.GetFolder("出カフォルダ", "")) != "") {
 78 : txt0utPath.Text = path;
 79 : }
80 : }
 81 : // 通信パラメタ設定ボタン
 82 : private void btnParam_Click(object sender, EventArgs e)
83 : \qquad \qquad \{84 : scp. SetParamByDialog();
85 : }
 86 : // オープンボタン
 87 : private void btnOpen_Click(object sender, EventArgs e)
 88 : {
89 : scp. 0pen();
90 : lblState.Text = "Openning";
 91 : EnableButtons(false, false, false, true);
92 : 93 : // 開始ボタン
 94 : private void btnStart_Click(object sender, EventArgs e)
 95 : {
 96 : // 入出力パス設定
97 : m_InpDir = txtInpPath.Text;
98 : m_0utDir = txt0utPath.Text;
 99 : if (m_InpDir != "" && m_OutDir != "") {
100 : if (m_{\text{InpDir}} = m_{\text{OutDir}}) {
 101 : // 入出力パスリストクリアー
102 : m_list.Clear();
 103 : // ファイル検索(入出力パスリスト作成)
\verb| 104 : | \verb| 104 : | \verb| 104 : | \verb| 104 : | \verb| 104 : | \verb| 104 : | \verb| 104 : | \verb| 104 : | \verb| 104 : | \verb| 104 : | \verb| 104 : | \verb| 104 : | \verb| 104 : | \verb| 104 : | \verb| 104 : | \verb| 104 : | \verb| 104 : | \verb| 104 : | \verb| 104 : | \verb| 104 : | \verb| 104 : | \verb| 104 : | \verb| 104 : | \verb| 104 : | \verb| \texttt{m\_ListIx} \quad = \, 0 \, ;\texttt{m\_Unmatch} \quad = \, 0 \, ;107 : fsr. SearchFiles(m_InpDir, "*.*", true);
 108 : // フォルダ構造コピー
109 : if (m_ListCount != 0) {
 110 : // 出力フォルダ下の全ファイル削除
111 : if (MessageBox.Show(m_OutDir + "下の全ファイルを削除します。よろしいですか?", "Sil_SerialComPort3",
 112 : MessageBoxButtons.YesNo, MessageBoxIcon.Exclamation) == DialogResult.Yes) {
```
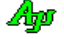

```
 113 : // バイトカウンタクリアー
\verb| m_Bytes = 0;115 : lblBytes.Text = "0";
 116 : // ログクリアー
117 : vthLog.Purge();
118 : ノ/ ボタングレー化
 119 : EnableButtons(false, false, false, true);
120 : インコンコンコンコン ショー フォルダ下クリアー
121 : SAjrFop.CleanFolder(m_OutDir);
122 : ノ/ フォルダ構造コピー
123 : SAjrFop.CopyFolderStruct(m_InpDir, m_OutDir);
 124 : // ファイルをオープンし送信開始
125 : SendNextFile();
126 :
127 : } else SAjrTip.ShowCenter(this, "\x1B[31m" + "入力フォルダ下にファイルがありません。");
 128 : 
129 : } else SAjrTip. ShowCenter(this, "\x1B[31m" + "入出力フォルダが同じです。");
 130 : 
131 : } else SAirTip. ShowCenter(this, "\x1B[31m" + "入出力フォルダが設定されていません。");
132 : 133 : // 中止ボタン
 134 : private void btnStop_Click(object sender, EventArgs e)
135 : {
 136 : // 送信中フラグクリアー
137 : m_fSendBusy = false;
 138 : // ポートクローズ
139 : scp.Close();
 140 : // ファイルストリーム解放
 141 : if (m_InpFs != null) {m_InpFs.Dispose(); m_InpFs = null;}
142 \, : \qquad \qquad \text{if } (\texttt{m\_OutFs} \text{ } != \text{ null}) \text{ } \{\texttt{m\_OutFs} \text{ } Dispose(); \text{ } \texttt{m\_OutFs} = \text{null}; \}143 : vthLog.PutText("\n\n--- ループバックテストを中止しました ---\n");
144 : \qquad \qquad \} 145 : // ポート状態通知
 146 : private void scp_OnPortState(object sender, ScpArgPortState e)
147 :148 : lblPortName.Text = e.name;
149 : if (e.state == EScpPortState.Opened) {
150 : lblState.Text = "0pened";
 151 : btnStart.Enabled = true;
152 : 153 : else if (e.state == EScpPortState.Closed) {
 154 : // データ送信中ならば、中止ボタン押下
 155 : if (m_fSendBusy) {
156 : btnStop.PerformClick();
157 :158 : lblState.Text = "Closed";
 159 : EnableButtons(true, true, false, false);
160 : }
 161 : else if (e.state == EScpPortState.OpenFailure) {
162 : lblState.Text = "Open Failure";
 163 : EnableButtons(true, true, false, false);
164 : 165 : else if (e.state == EScpPortState.PortChanged) {
166 : lblState.Text = "Port changed";
167 :168 : }
 169 : // パケット受信通知
 170 : private void scp_OnRxPacket(object sender, ScpArgRxPacket e)
 171 : {
 172 : // 空パケット(ファイル終端)以外ならば、受信データをファイルへ出力
 173 : if (e.bin != null) {
174 : if (m_0^{\text{outFs}} = \text{null}) {
175 : m_0utFs.Write(e.bin, 0, e.bin.Length);
\hspace{.15cm} 176 \hspace{.15cm} \}177 :178 : // 空パケット (ファイル終端) ならば、次のファイル送信へ・・
 179 : else {
180 : // 出力ファイルクローズ
 181 : if (m_OutFs != null) {m_OutFs.Dispose(); m_OutFs = null;}
 182 : // ファイルコンペア
 183 : if (SAjrFop.FileCompare(m_InpPath, m_OutPath)) {
\verb|184 : \verb|withLog.PutText("OK (Match)Yn");|
```

$$
\mathbb{A}\hspace{-1.5pt}{}_{\hspace{-1.5pt}{}^{\text{op}}}
$$

```
185 : 186 : else {
187 : m_Unmatch++;
188 : vthLog.PutText("\x1B[31mNG (Unmatch)\x1B[0m\n");
189 : 190 : // 次のファイル送信開始
191 : SendNextFile();
192 :\hspace{.15cm} 193 \hspace{.15cm} \hspace{.15cm} \} 194 : // 送信完了通知
 195 : private void scp_OnTxEmpty(object sender, EventArgs e)
196 : {
 197 : // 次のファイルデータ送信
 198 : if (m_InpFs != null) {
 199 : FileSend();
200 : }
201 : 202 : // ファイル検索通知
 203 : private bool fsr_OnFindFile(object sender, FsrArgFindFile e)
204 : {
205 : if (e. FileAtt != EFileAtt. A SUBDIR) {
 206 : // 入出力ファイルパス設定(セミコロン(;)で区切る)
 207 : string dtail, outpath;
208 : dtail = Path.GetDirectoryName(e.PathName);
209 : dtail = SAjrGsr.PathCat(dtail, '');
210 : dtail = dtail. Substring (m_InpDir. Length);
211 : outpath = SAjrGsr. PathCat(m_OutDir + dtail, e.FileName);
212 : m_list.Add(e.PathName + ";" + outpath);
213 : m_ListCount++;
214 :215 : return true;
216 \hspace{0.1cm} : \hspace{0.1cm} \} 217 : // 次のファイル送信
 218 : private bool SendNextFile()
219: {
220 : bool rc = false; 221 : if (FileOpen()) {
222 : m_fSendBusy = true;
 223 : FileSend();
224 : rc = true;225 : 226 : else {
 227 : m_fSendBusy = false;
228 : scp. \text{Close}():
229 : vthLog.PutText("\m--- ループバックテストを終了しました ---\n");
230 : vthLog.PutText("
ループバック不一致数 : " + m_Unmatch.ToString() + " / " +
231 : m\_ListCount.ToString() + " [files]Yn");<br>232 : }
232 : 233 : return rc;
234 : \qquad \qquad \}235 : // ファイルオープン (true:ゼロサイズ以外のファイルオープン, false:ファイルなし)
 236 : private bool FileOpen()
237 : 238 : bool rc = false;
 239 : while (m_ListIx < m_ListCount) {
240 : // 入出力パス名設定
241 : 0 \text{bject obj} = m\_list[m\_ListIx++];242 : string pathes = (\text{string})obj;
243 : \text{string}[] s = \text{paths}.\text{Split}(';');244 : m_{\text{Im}}Path = s[0];\texttt{245 :} \qquad \qquad \texttt{m\_OutPath} \ = \ \texttt{s[1]};246 : vthLog.PutText("\\" + m_ListIx.ToString("D3") + " : " + m_InpPath + "\\");
247 : vthLog.PutText(" \rightarrow " + m_0utPath + " - ");
 248 : // 入出力ファイルオープン
249 : m_InpFs = new FileStream(m_InpPath, FileMode.Open);
250 : m_OutFs = new FileStream(m_OutPath, FileMode.Create);
 251 : // ファイルサイズ設定
 252 : m_FileSize = m_InpFs.Length;
 253 : // ゼロサイズならば、ファイルクローズ
254 : if (m_FileSize == 0) {
255 : vthLog.PutText("OK (Zero size)\n");
256 : if (m_\text{ImpFs} != null) \{m_\text{ImpFs} \cdot Dispose(); m_\text{ImpFs} = null;
```
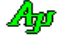

```
257 : if (m\_OutFs != null) \{m\_OutFs.Dispose(); m\_OutFs = null;\}258 : \qquad \qquad \} 259 : // ゼロサイズ以外ならば、ファールオープンした旨を返す
 260 : else {
261 : rc = true;262: \hspace{20mm} \text{break};263 : \qquad \qquad \}264 : }
265 : return rc;
266 : }
 267 : // ファイル送信
 268 : private void FileSend()
269 : {
 270 : // バッファサイズを超える残データ有りならば、データ送信し、バイト数減算
 271 : if (m_FileSize > m_BufSize) {
272 : byte[] buf = new byte[m_BufSize];
273 : m_InpFs.Read(buf, 0, m_BufSize);
\verb|274| : \verb|m_Bytes| += \verb|scp.SendPacket(buf)| ;275 : m FileSize -= m BufSize;
276 : }
- ...<br>277 :                 // バッファサイズ以下の残データ有りならば、ファイル末尾データ送信
278 : else if (m\_Filesize != 0) {<br>279 : byte[] buf = new byte[m_
               byte[] buf = new byte[m\_Filesize];
280 : m_InpFs.Read(buf, 0, (int)m_FileSize);
281 : m_Bytes += scp.SendPacket(buf);
282 : m_FileSize = 0;
283 : \qquad \qquad \} 284 : // 残データ無しならば、ファイル終端を示す空パケットを送信
 285 : else {
 286 : // 空パケット送信
287 : m_Bytes += scp.SendPacket(null);
 288 : // 入力ファイルクローズ
289 : if (m_{1}npFs != null) \{m_{1}npFs \}. Dispose(); m_{1}npFs = null;
290 : \qquad \qquad \} 291 : // 送信バイトカウント表示
292 : lblBytes.Text = SAjrGsr.SepDecimal(m_Bytes.ToString());
293 : \qquad \qquad \} 294 : // ボタン群許可
 295 : private void EnableButtons(bool fSetServ, bool fConnect, bool fStart, bool fStop)
296 \hspace{0.1cm} : \hspace{0.1cm} \{ 297 : btnParam.Enabled = fSetServ;
 298 : btnOpen.Enabled = fConnect;
 299 : btnStart.Enabled = fStart;
 300 : btnStop.Enabled = fStop;
301 : }
302 : 303 : }
```
## **11.6.5. Sil\_SerialComPort4**(メールスロット通信)

メールスロットによる通信のサンプルプログラムです。

プログラムを起動すると、自分自身をもう1つ起動します。(Sil\_SerialComPort4.exe が2つ起動された状態になります) 互いのプログラムでは、自身のメールスロットと相手のメールスロット情報を(固定で)設定します。 「パラメタ設定」ボタンでは、メールスロットの情報だけを設定可能とします。 「Open」ボタンを押した後、「テキスト送信」ボタンを押すと相手に、現在時刻のテキストを送信します。

Sil\_SerialComPort4 (WIN64)  $\Box$  $\times$ Sil\_SerialComPort4 (WIN64)  $\overline{\blacksquare}$  $\times$ パラメタ設定 Close パラメタ設定 Close テキスト送信 (現在日時のテキストを送信します) テキスト送信 (現在日時のテキストを送信します) ▲ ポートパラメタ  $\times$ 受信データ 受信データ Ap ポートパラメタ  $\times$ 2020/00/15 (日) 04:00:07<br>2020/00/15 (日) 04:00:08 COM Port Mail Slot Socket O COM Port @ Mail Slot O Socket 自コンピュータ 自コンピュータ 名称 MIZUIRO 名称 MIZUIRO スロット SlotA 고…<br>지나가 SlotB 自コンピュータ・スロットはオープン状態 自コンピュータ・スロットはオープン状態 自コンピュータスロットをクローズする  $\langle$ 自コンピュータスロットをクローズする  $\langle$ 相手コンピュータ 相手コンピュータ 名称 名称  $\checkmark$ スロット SlotB スロット SlotA □ 送信速度を制限する □送信速度を制限する コとは盗食とWindows<br>送信速度 [KByte/sec] 三、二、二、二、二、<br>送信速度 [KByte/sec] .  $100$   $\Box$  $100$   $\Box$ ٠  $0K$ キャンセル  $0K$ キャンセル 1 : using System; 2 : using System.Collections.Generic; 3 : using System.ComponentModel; 4 : using System.Data; 5 : using System.Drawing; 6 : using System.Text; 7 : using System.Windows.Forms; 8 : using CAjrCustCtrl;  $9 \cdot$  10 : namespace Sil\_SerialComPort4 11 : { 12 : public partial class Form1 : Form 13 : { 14 : System.Threading.Mutex m\_Mutex = new System.Threading.Mutex(false, "Sil\_SerialComPort4"); 15 : 16 : public Form1()  $17 :$ 18 : InitializeComponent();  $19$  : 20 : //----- 起動時初期設定 ------------------------------------------------// 21 : private void Form1\_Load(object sender, EventArgs e)  $22 :$ 23 : this. Text = this. Text +  $(IntPtr, Size == 4 ? " (WIN82)" : " (WIN64)");$ 24 : this.Disposed += OnUnloadMyControl; 25 : // サイズ変更禁止 26 : this.FormBorderStyle = FormBorderStyle.FixedSingle; 27 : // SCP初期化 28 : scp. Init(); 29 : // メールスロットのみ設定可とする 30 : scp.EnablePortSelectionInDialog(false, true, false); 31 : // メールスロット名設定 32 : if (m\_Mutex.WaitOne(0, false)) { 33 : scp.SetMailSlotNames("SlotA", null, "SlotB"); 34 : scp.CreateMySlot(); 35 : // ウインド位置設定  $36$  : this. Left = 100; 37 : this.Top = 100; 38 : // 相手局プログラム起動

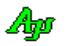

```
 39 : System.Diagnostics.Process.Start("Sil_SerialComPort4.exe");
 40 : }
  41 : else {
  42 : scp.SetMailSlotNames("SlotB", null, "SlotA");
 43 : scp.CreateMySlot();
 44 : // ウインド位置設定
 45 : this.Left = 100 + this.Width + 10;
 46 : this. Top = 100; <br> ^{47} : \hspace{0.5cm} \}47 :48 : \qquad \qquad \} 49 : //----- オープン/クローズ ボタン -------------------------------------//
   50 : private void btnOpenClose_Click(object sender, EventArgs e)
  51 : {<br>52 :if (scp. IsOpened) {
  {\rm 53\, : \qquad \qquad sep.\, {\rm Close} \, () \, ;}54 : btnOpenClose.Text = "Open";<br>55 : }
  55 : 56 : else {
  57 : scp. 0pen();
  58 : btnOpenClose.Text = "Close";
 59 : }
  60 : }
   61 : //----- パラメタ設定ボタン --------------------------------------------//
   62 : private void btnSetParam_Click(object sender, EventArgs e)
  63 : {
   64 : scp.SetParamByDialog(this.Handle);
  65 : \qquad \qquad \} 66 : //----- テキスト送信ボタン --------------------------------------------//
   67 : private void btnSndTxt_Click(object sender, EventArgs e)
  68 : \{69 : \qquad \qquad DateTime dtNow = DateTime.Now;
  70 : string str = dtNow.ToString("yyyy/MM/dd (ddd) hh:mm:ss");
  71 : 
 72 : scp. SendText(str + "\in");
  73 : }
   74 : //----- シリアルポート状態通知 ----------------------------------------//
   75 : private void cAjrSerialComPort1_OnPortState(object sender, CAjrCustCtrl.ScpArgPortState e)
  76 : \qquad \qquad \{ 77 : if (e.state == EScpPortState.Opened ) btnOpenClose.Text = "Close";
 78 : else if (e.state == EScpPortState.Closed ) btnOpenClose.Text = "Open";
 79 : else if (e.state == EScpPortState.OpenFailure) {
  80 : SAjrTip.ShowCenter(this, "\x1B[31m'" + scp.GetPortPathName() + "' Open failure.");
  81 : 82 : else if (e.state == EScpPortState.MySlotFail) {
  83 : SAjrTip.ShowCenter(this, "\x1B[31m'" + scp.GetMySlotPathName() + "' Creation failure.");
  84\ :\hspace{15mm} \rangle85 : 86 : //----- テキスト受信通知 ----------------------------------------------//
  87 : private void cAjrSerialComPort1_OnRxText(object sender, CAjrCustCtrl.ScpArgRxText e)
  88: \qquad \qquad \{89 : vthRxTxt.PutText(e.text);
  90 : }
  91 : //----- 制御文字受信通知 ----------------------------------------------//
   92 : private void cAjrSerialComPort1_OnRxCtrl(object sender, CAjrCustCtrl.ScpArgRxCtrl e)
   93 : {
  94 : vthRxTxt.PutChar(e.ctrl);
  95 : }
  96 : //----- 終了処理 ------------------------------------------------------//
   97 : void OnUnloadMyControl(object sender, EventArgs e)
 98 : \qquad \qquad \{ 99 : // ミューテックス解放
 \begin{tabular}{ll} 100 : & $\mathbb{m}$\_Mutes. ReleaseMutes();\\ \end{tabular}101 :102 : }
  103 : }
```
Ap

# **11.6.6. Sil\_SerialComPort5**(テキストとバイナリパケットの多重通信)

このサンプルプログラムは、以下の2つのプログラムで構成します。

・Sil\_SerialComPort5A - Sil\_SerialComPort5B へコマンドを送信します。

・Sil\_SerialComPort5B - Sil\_SerialComPort5A からのコマンド要求に従い、データを返信します。

いずれかのプログラムを起動すると、通信相手として相手プログラムを自動的に起動します。

この2つのプログラムは、バイナリコマンド(バイナリパケット)で、以下の通信を行います。

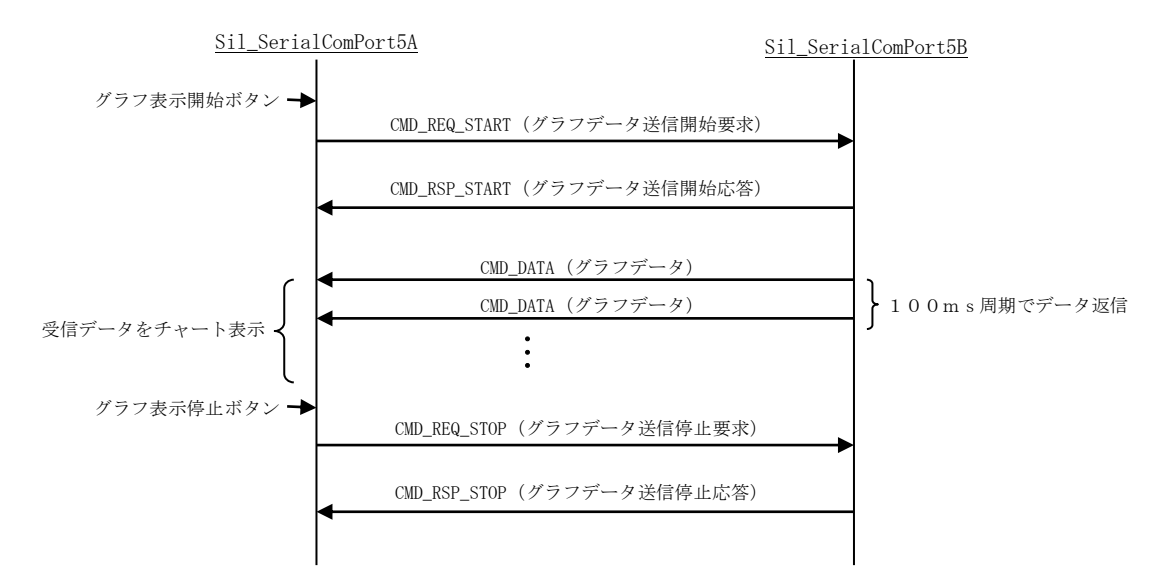

この2つのプログラムは、バイナリパケットでの通信と多重して、以下のテキスト・コマンド通信も行います。 テキスト・コマンドは、以下の2つです。

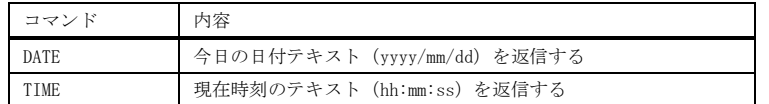

例えば、DATE コマンドの場合、以下のように通信します。

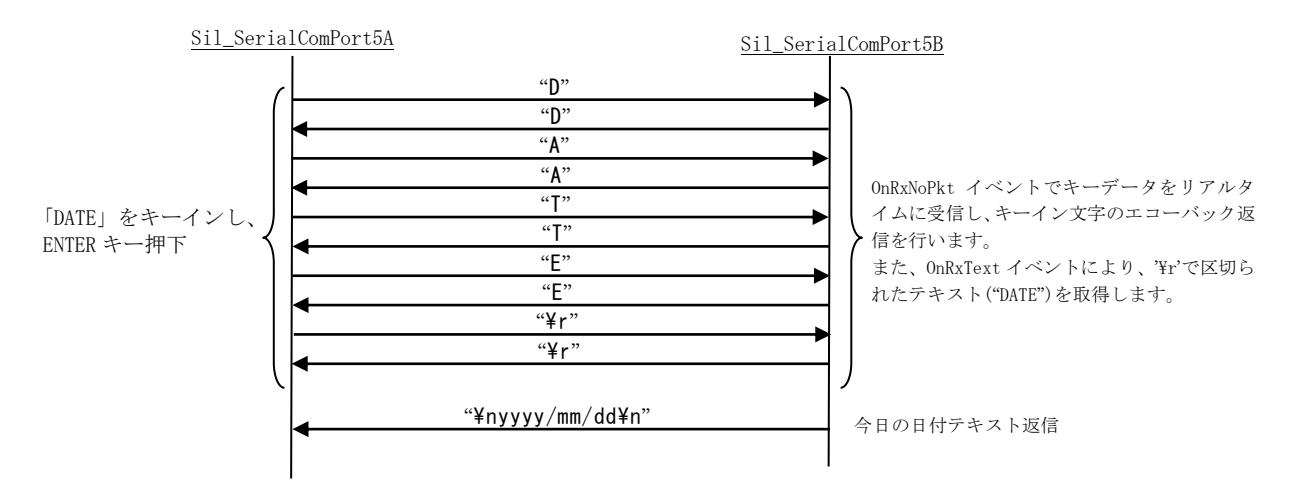

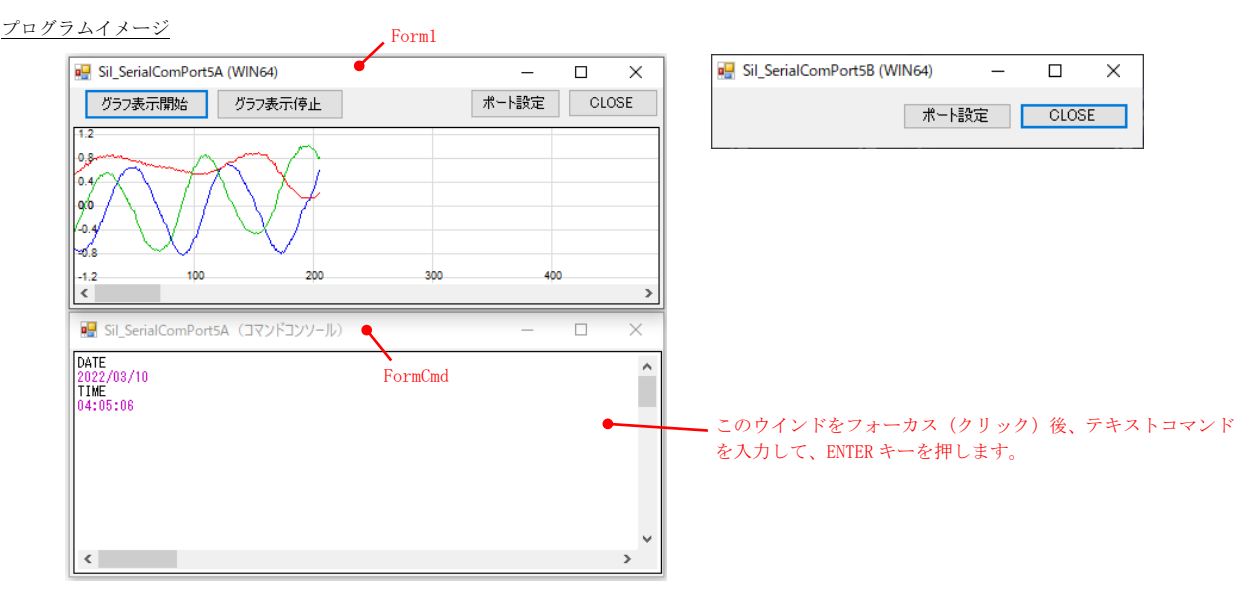

#### Sil\_SerialComPort5A(Form1)

```
 1 : using System;
    2 : using System.Collections.Generic;
    3 : using System.ComponentModel;
    4 : using System.Data;
    5 : using System.Drawing;
    6 : using System.Linq;
    7 : using System.Text;
    8 : using System.Windows.Forms;
   9 : using System. Diagnostics;
  10 : using System. Runtime. InteropServices;
  11 : using CAjrCustCtrl;
   12 : 
   13 : namespace Sil_SerialComPort5A
  14 : {
   15 : public partial class Form1 : Form
   16 : {
  17 : \frac{1}{18} : \frac{1}{18} : FormCmd m FormCm
  18 : FormCmd m_FormCmd;<br>19 : // 通信パケットコ
  19 : // 通信パケットコマンド<br>20 : byte CMD_REQ_START = 0x01
      20 : byte CMD_REQ_START = 0x01; // グラフデータ送信開始要求
 21 : byte CMD_RSP_START = 0x11; // 〃 応答
 22 : byte CMD_REQ_STOP = 0x02; // グラフデータ送信停止要求
23 : byte CMD_RSP_STOP = 0x12; //            応答
 24 : byte CMD_DATA = 0x40; // グラフデータ
   25 : // グラフデータ形式
  26 : [StructLayout(LayoutKind. Sequential, Pack=1)]<br>27 : struct CMDDATA {
                struct CMDDATA {
  28 : public byte cmd; // コマンドコード<br>29 : public byte f1, f2, f3; // -<br>30 : public AJC3DVEC vec; // グラフデータ
29 : public byte f1, f2, f3; // -
 30 : public AJC3DVEC vec; // グラフデータ
  31 : \longrightarrow\begin{array}{c} 32 \\ 33 \end{array}33 : System.Threading.Mutex m_Mut5A = new System.Threading.Mutex(true, "Sil_SerialComPort5A");<br>34 : System.Threading.Mutex m_Mut5B;
               System.Threading.Mutex m_Mut5B;
  \frac{35}{36}:
               public Form1()
  \frac{37}{38} :
                InitializeComponent();
  39\begin{array}{c} 40 \\ 41 \end{array} :
      41 : private void Form1_Load(object sender, EventArgs e)
  42:43 : this.Text = this.Text + (IntPtr.Size == 4 ? " (WIN32)" : " (WIN64)");
   44 : // サイズ変更禁止
   45 : this.FormBorderStyle = FormBorderStyle.FixedSingle;
  46 : // コマンドフォーム表示<br>47 : m_FormCmd = new FormCmd(
  47 : m_FormCmd = new FormCmd();<br>48 : m_FormCmd. StartPosition =
     : m_FormCmd.StartPosition = FormStartPosition.Manual;
 49 : m_FormCmd.Left = this.Left;
 50 : m_FormCmd.Top = this.Top + this.Height;
  51 : m_FormCmd. Show();
```
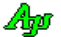

```
 52 : // SCP初期化
  53 : scp. Init();
  55 : 55p.mire(),<br>54 : // 相手プログラム起動<br>55 : bool fCreateNew;
  55 : bool fCreateNew;<br>56 : m_Mut5B = new Sy
  56 : m_Mut5B = new System.Threading.Mutex(false, "Sil_SerialComPort5B", out fCreateNew);<br>57 : m_Mut5B.Close();
                     m_Mut5B.Close();
   58 : if (fCreateNew) {
  59 : System.Diagnostics.Process.Start("Sil_SerialComPort5B.exe");
  60 :61 : m FormCmd. Focus();
  62 : 63 : 63 : //----- 終了時後処理 -----------------------------------------------------------------------------------//
   64 : private void Form1_FormClosed(object sender, FormClosedEventArgs e)
   65 : {
  66 :
   67 : //----- グラフ表示開始ボタン ---------------------------------------------------------------------------//
   68 : private unsafe void btnStart_Click(object sender, EventArgs e)
  69 : 70 :70 : fixed (byte* p = &CMD_REQ_START) {<br> 71 : scp. SendPacket (p, 1);
                        \frac{1}{\sqrt{2}} scp. SendPacket(p, 1);
  72\; :
  73 : \t m_FormCmd. \t Focus();<br>
74 : \t 3\begin{array}{c} 74 \\ 75 \end{array} :
   75 : //----- グラフ表示停止ボタン ---------------------------------------------------------------------------//
                 private unsafe void btnStop_Click(object sender, EventArgs e)
  77 : {<br>78 :78 : fixed (byte* p = \&CMD\_REQ\_STOP) {<br>79 : sen SendPacket (n 1) :
                     \begin{array}{rcl}\n&\circ\circ\circ\circ\circ\circ&\mathsf{p}=\&\text{WMD\_REG} \\
&\text{scp. SendPacket (p, 1)};\n\end{array}80 :81 : m_FormCmd.Focus();
  82 : 83 : 83 : //----- ポート設定ボタン -------------------------------------------------------------------------------//
                 private void btnSetPort_Click(object sender, EventArgs e)
  85 :86 : scp.SetParamByDialog(this.Handle);
  87 : m_FormCmd.Focus();
  \frac{88}{89} :
   89 : //----- OPEN/CLOSEボタン ---------------------------------------------------------------------//
                 private void btnOpenClose_Click(object sender, EventArgs e)
  91 :
  92 : if (scp. IsOpened) scp. Close();
93 : else scp.Open();
94 : m_FormCmd.Focus();
  \frac{95}{96} :
   96 : //----- SCP : シリアルポート状態通知 -------------------------------------------------------------------//
                 private void scp_OnPortState(object sender, ScpArgPortState e)
   98 : {
  99 : if (e.state == EScpPortState.Opened ) btnOpenClose.Text = "CLOSE";<br>100 : leste if (e.state == EScpPortState.Closed ) btnOpenClose.Text = "OPEN";
100 : else if (e.state == EScpPortState.Closed ) btnOpenClose.Text = "OPEN";
 101 : else if (e.state == EScpPortState.OpenFailure) {
 102 : SAjrTip.ShowCenter(this, "\x1B[31m'" + scp.GetPortPathName() + "' Open failure.");
  \begin{array}{c} 103 \\ 104 \end{array}:
  104 : else if (e.state == EScpPortState.MySlotFail) {<br>105 : SAirTip.ShowCenter(this. "\x1B[31m'" + scp.
                     SAjrTip.ShowCenter(this, "\x1B[31m'" + scp.GetMySlotPathName() + "' Creation failure.");
  106 :
 \begin{array}{cccc} 107 & : & & \cr 108 & : & & \end{array} 108 : //----- SCP : パケットデータ受信通知 -------------------------------------------------------------------//
                 private unsafe void scp_OnRxPacket(object sender, ScpArgRxPacket e)
  \frac{110}{111} :
                      if \t(e.bin[0] == CMD_RSP_START) {
 112 :113 : \acute{e}lse if (e.\text{bin}[0] == \text{CMD\_RSP\_STOP}) {
  114 :115 : else if (e, bin[0] == CMD_DATA)<br>116 : CMDDATA dat = new CMDDATA()
                          \overline{\text{CMDDATA}} dat = new \overline{\text{CMDDATA}}();
  117 :<br>
\text{CMDDATA} * \text{p} = \text{kdat};<br>
118 :<br>
fixed (byte *_q = \text{kd}fixed (byte *_q = \&e.\sin[0]) {
 119 : SAjrBin.MemCopy(p, q, sizeof(CMDDATA));
 120 :121 : tch. PutData (dat. vec. x, dat. vec. y, dat. vec. z); 122 :
  122 :\frac{123}{123} :
   124 : //----- SCP : パケット外テキスト受信通知 ---------------------------------------------------------------//
   125 : private void scp_OnRxNoPkt(object sender, ScpArgRxNoPkt e)
  126 : {
 127 : m_FormCmd.ShowText(e.text);
 \begin{array}{rcl} 128 & : \\ 129 & : \end{array} 129 : //----- 1文字送信 -------------------------------------------------------------------------------------//
                 public void SendChar(char c)
   131 : {
 132 : scp. SendChar(c);<br>133 :
 \begin{array}{c} 133 : \\ 134 : \end{array} 134 : }
  135 : }
```
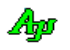

#### Sil\_SerialComPort5A(FormCmd)

```
 1 : using System;
   2 : using System.Collections.Generic;
   3 : using System.ComponentModel;
   4 : using System.Data;
   5 : using System.Drawing;
   6 : using System.Linq;
   7 : using System.Text;
  8 : using System. Security. Permissions;
   9 : using System.Windows.Forms;
 10 : 11 : namespace Sil_SerialComPort5A
 \begin{array}{ccc} 12 & : & \{ \\ 13 & : & \end{array} 13 : public partial class FormCmd : Form
 14 : {
  15 : bool m_fFirst = true;
   16 : 
   17 : public FormCmd()
 18 : {
 19 : InitializeComponent();
  20 : }
  21 : // 起動時初期設定
  22 : private void FormCmd_Load(object sender, EventArgs e)
  23 : {
 24 : // 初期メッセージ
 25 : vth. PutText("相手(Sil_SerialComPort5B)と通信を行います。\n" +
 26 : "グラフ表示開始ボタンを押すと相手から適当なデータが送られチャートグラフを表示します。¥n¥n" +
27 :             "このウインドから以下のコマンドを入力し ENTER キーを押してください。\n" +
 28 : " ・DATE -- 今日の日付表示\n" + 
 29 : " ・TIME -- 現在時刻表示\n");
  30 : }
  31 : private void FormCmd_Activated(object sender, EventArgs e)
 32 :33 : // コマンドコンソールをフォーカス
  34 : vth.Focus();
  35 : }
  36 : //----- VTH : キー入力通知 -----------------------------------------------------------------------------//
           private void vth_OnNtcKeyIn(object sender, CAjrCustCtrl.VthArgNtcKeyIn e)
 38 : 39 : if (m_fFirst) {
  40 : vth.Purge();
   41 : m_fFirst = false;
  42 : }
               ((Form1)Application.OpenForms["Form1"]).SendChar((char)e.key);
  44 : }
  45 : //----- 受信テキスト表示 -------------------------------------------------------------------------------//
   46 : public void ShowText(string text)
 47 : {<br>48 :vth. PutText(text);
   49 : }
  50 : //----- フォーカス -------------------------------------------------------------------------------------//
   51 : public new void Focus()
 52 : {
               vth. Focus();
  54 : }
  55 : //----- フォームの終了を禁止 ---------------------------------------------------------------------------//
   56 : protected override CreateParams CreateParams
  57 : 58 : [SecurityPermission(SecurityAction.Demand, Flags = SecurityPermissionFlag.UnmanagedCode)]
  59 : get {
 60 : const int CS_NOCLOSE = 0x200;
   61 : CreateParams cp = base.CreateParams;
  62 : cp.ClassStyle = cp.ClassStyle | CS_NOCLOSE;
  63 : return cp;
 64 :65 : \qquad \qquad \} 66 : 
 67 : \ \} 68 : }
```
Ap

## Sil\_SerialComPort5B

```
 1 : using System;
    2 : using System.Collections.Generic;
   3 : using System.ComponentModel;
    4 : using System.Data;
   5 : using System.Drawing;
   6 : using System.Linq;
   7 : using System.Text;
   8 : using System.Windows.Forms;
  9 : using System. Runtime. InteropServices;
  10 : using CAirCustCtrl;
   11 : 
   12 : namespace Sil_SerialComPort5B
   13 : {
   14 : public partial class Form1 : Form
  15 : {
   16 : // 通信パケットコマンド
   17 : byte CMD_REQ_START = 0x01; // グラフデータ送信開始要求
  18 : byte CMD_RSP_START = 0x11; //       //          応答
 19 : byte CMD_REQ_STOP = 0x02; // グラフデータ送信停止要求
20 : byte CMD_RSP_STOP = 0x12; //            応答
   21 : byte CMD_DATA = 0x40; // グラフデータ
   22 : // グラフデータ形式
  22 : \begin{bmatrix} 2 & 2 & 3 \\ 2 & 3 & 5 \end{bmatrix}<br>
23 : \begin{bmatrix} 2 & 3 & 3 \\ 2 & 3 & 5 \end{bmatrix} (StructLayout(LayoutKind. Sequential, Pack=1)]<br>
24 : public byte cmd:
  24 : struct CMDDATA {<br>25 : public byte
25 : public byte cmd;      // コマンドコード
26 : public byte f1, f2, f3; // -
 27 : public AJC3DVEC vec; // グラフデータ
  \begin{tabular}{lllllllll} & $\mathbb{P}^{\text{untric byte}}$ & $f1$, $f2$, $f3$ \\ & $\mathbb{Q}^{\text{23}}$ & $\mathbb{Q}^{\text{23}}$ & $\mathbb{Q}^{\text{23}}$ & $\mathbb{Q}^{\text{23}}$ \\ & $\mathbb{Q}^{\text{23}}$ & $\mathbb{Q}^{\text{23}}$ & $\mathbb{Q}^{\text{23}}$ & $\mathbb{Q}^{\text{23}}$ \\ \end{tabular} 29 : 
   30 : System.Threading.Mutex m_Mut5A;
   31 : System.Threading.Mutex m_Mut5B = new System.Threading.Mutex(true, "Sil_SerialComPort5B");
   32 : 
   33 : public Form1()
  34 :35 : InitializeComponent ();
  36 :<br>37 : 37 : //----- 起動時初期設定 ----------------------------------------------------------------------------------//
 38 : private void Form1_Load(object sender, EventArgs e)
  39 :40 : this.Text = this.Text + (IntPtr.Size == 4 ? " (WIN32)" : " (WIN64)");
  40 : this. Text = this. T∈<br>41 : // サイズ変更禁止
 42 : this.FormBorderStyle = FormBorderStyle.FixedSingle;
 43 : // SCP初期化
   44 : scp.Init();
   45 : // 相手プログラム起動
   46 : bool fCreateNew;
  47 : m_Mut5A = new System.Threading.Mutex(false, "Sil_SerialComPort5A", out fCreateNew);<br>48 : m_Mut5A.Close();
                 m_Mut5A.Close();
   49 : if (fCreateNew) {
  50 : System. Diagnostics. Process. Start("Sil_SerialComPort5A. exe");
  51 : }
   52 : 
  53 : 54 : //----- ポート設定ボタン -------------------------------------------------------------------------------//
   55 : private void btnSetPort_Click(object sender, EventArgs e)
  56 : {
  57 : scp. SetParamByDialog(this. Handle);
  58 : 59 : //----- OPEN/CLOSEボタン ---------------------------------------------------------------------//
   60 : private void btnOpenClose_Click(object sender, EventArgs e)
  61 : {
   62 : if (scp.IsOpened) scp.Close();
  63 : e lse scp. Open ();
  64 : 65 : //----- SCP : シリアルポート状態通知 -------------------------------------------------------------------//
   66 : private void scp_OnPortState(object sender, CAjrCustCtrl.ScpArgPortState e)
  67 :
   68 : if (e.state == EScpPortState.Opened ) btnOpenClose.Text = "CLOSE";
   69 : else if (e.state == EScpPortState.Closed ) btnOpenClose.Text = "OPEN";
   70 : else if (e.state == EScpPortState.OpenFailure) {
  71 : SAjrTip.ShowCenter(this, "\x1B[31m'" + scp.GetPortPathName() + "' Open failure.");
  72 : 73 : else if (e.state == EScpPortState.MySlotFail) {
  74 : SAjrTip.ShowCenter(this, "\x1B[31m'" + scp.GetMySlotPathName() + "' Creation failure.");
  75 :\begin{array}{c} 76 \ \vdots \\ 77 \ \vdots \end{array} 77 : //----- SCP : パケットデータ受信通知 -------------------------------------------------------------------//
```
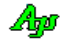

```
 78 : private unsafe void scp_OnRxPacket(object sender, ScpArgRxPacket e)
  79: {
  80 : if (e.bin[0] == CMD_REQ_START) {
  81 : fixed (byte* p = \&CMD\_RSP\_START) {
  82 : scp. SendPacket(p, 1);
  83 : \qquad \qquad \text{tim. Enable d = true;}84 :85 : }
  86 : else if (e.\text{bin}[0] == \text{CMD\_REG\_STOP}) {
  {\small \texttt{fixed (byte* p = \&CMD\_RSP\_STOP) \{}} }88 : scp.SendPacket(p, 1);<br>89 : tim.Enabled = false;
                    \text{time.} Enabled = false;
  \begin{array}{ccc} 90 & : & & \\ 91 & : & & \end{array}91 : 92 : }
   93 : //----- SCP : パケット外データ受信通知 -----------------------------------------------------------------//
             private void scp_OnRxNoPkt(object sender, CAjrCustCtrl.ScpArgRxNoPkt e)
  95: {
  96 : scp. SendText(e.text);
   97 : }
   98 : //----- テキスト受信通知 -------------------------------------------------------------------------------//
              99 : private void scp_OnRxText(object sender, CAjrCustCtrl.ScpArgRxText e)
 100 : \frac{1}{3}101 : DateTime dtNow = DateTime.Now;
 102 : string str<br/>Date = dtNow.ToString("yyyy/MM/dd") + "\\p";
 103 : string strTime = dtNow.ToString("hh:mm:ss") + "\in";<br>104 : scp.SendText("\{\text{N}\text}\in \meg\);
104 : \text{sep. SendText}("YnYx1B[35m");
105 : if (e.text == "DATE") {
 106 : scp. SendText(strDate);
 107 :108 : else if (e.text == "TIME") {<br>109 : scp. SendText(strTime);
                 scp.SendText(strTime);
 \frac{110}{111} :
                 else {
  112 : scp.SendText("*** \"" + e.text + "\" は、不正なコマンドです ***\n");
 113 :114 : \text{scp.SendText}("\&x1B[0m");<br>115 : }
  115 : }
  116 : //----- タイマ -----------------------------------------------------------------------------------------//
  117 : private unsafe void tim_Tick(object sender, EventArgs e)
 118 : {
 119 : CMDDATA dat = new CMDDATA();
 120 : dat.cmd = CMD_DATA;
 121 : dat. vec = spd. Calc();
 122 : scp.SendPacket(&dat, sizeof(CMDDATA));
 123 : 124 : 
 125 : }
  126 : }
```
# **12.** ソケット(**TCP/IP**)サーバ機能(**CAjrSockServer.dll**)

ソケット(TCP/IP)のサーバ側通信制御モジュールです。 複数のクライアントをソケットで接続し通信することができます。

#### **12.1.** 機能概要

#### **12.1.1.** 受信データの通知形式と送受信文字コード

本書冒頭の「受信データの通知形式と送受信文字コード」章を参照してください。

#### **12.1.2.** イベントの通知方法

イベントの通知方法は、\_SsvMode プロパティにより、以下の2つから選択できます。

・本コントロールがイベントを発生する ( \_SsvMode= ESsvMode.NotificationByEvent,デフォルト) ・ユーザが、その場でイベントの発生を待ち受ける( \_SsvMode= ESsvMode.WaitingForEvent)

\_SsvMode プロパティは、デザインモード時に指定するようにしてください。 コンソールアプリ等で、デザインモードで指定できない場合は、プログラムの開始時に設定してください。

\_SsvMode プロパティを ESsvMode. NotificationByEvent に設定した場合は、本コントロールがイベントを発生し、OnXXXXX()イベン トで事象をユーザに通知します。デフォルトでは、このモードに設定されています。 このモードは、Windows フォームアプリケーションで使用可能です。

\_SsvMode プロパティを ESsvMode. WaitingForEvent に設定した場合は、WaitEvent()メソッドによりユーザがイベントの発生を待ち受けます。 このモードは、コンソール・アプリケーションで使用します。 ユーザがイベントの発生を待ち受ける場合、相手局に何らかのデータを要求し、タイムアウト時間を指定して、その場で応答データ の着信を待つことが可能です。

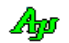

## **12.2.** 構造体/列挙体(定数)

# **12.2.1.** 実行モード

```
 public enum ESsvMode : int
   {
 NotificationByEvent = 0, // イベントを通知する(OnXXXXX イベントで通知する)
WaitingForEvent = 1 // イベントを待ち受ける
   }
```
# **12.2.2.** チャンクデータの通知モード

```
 public enum ESsvChunkMode : int
\sqrt{2}BinaryData = 0x01, // \quad \checkmark/ バイナリ・チャンク
   TextData = 0x02, // テキスト・チャンク
   Both = 0x03, // 両方
 }
```
# **12.2.3.** イベントコード

```
 public enum ESsvEvt : int
    {
 EV_RXTEXT = 0x00000001, // テキストデータ通知
 EV_RXESC = 0x00000002, // ESCコードデータ通知
 EV_RXPKT = 0x00000004, // パケットデータ通知
EV_RXCTRL = 0x00000008,     // 制御コード通知
        EV_RXNOPKT = 0x00000010, // パケット外テキストデータ
        EV_RXCHUNK = 0x00000100, // チャンクデータ受信通知
 EV_INVCHUNK = 0x00000200, // 不正チャンクテキスト受信通知
 EV_TXEMPTY = 0x00000400, // 送信完了通知
      EV_INVCHUNN \begin{array}{rcl} \text{EV\_INVCHUNN} & = & 0x00000400, & // & \text{送信完了<br>
EV_CONNECT = 0x00000800, // 接続通知 EV_DISCONNECT = 0x00001000, // 切断通知
EV_START = 0x00002000,     // サーバ開始通知
EV_STOP = 0x00004000,     // サーバ終了通知
EV_RXERR = 0x00010000,     // 受信エラー通知
EV_TXERR = 0x00020000,     // 送信エラー通知
       EV_ERR = 0x08000000, // エラー通知
       \text{EV\_SSEP} \qquad \quad = \text{ (EV\_RXTEXT} \quad | \quad \text{EV\_RXESC} \qquad \quad | \quad \text{EV\_RXCTR} \quad | \quad \text{EV\_RXPKT} \, ,EV\_COMM = (EV\_RXCHUNK | EV\_INVCHUNK | EV\_TXEMENT},
      EV_GENERAL = (EV_CONNECT | EV_DISCONNECT | EV_START | EV_STOP),<br>FV_FRRS = (FV_RXFRR | FV_TXFRR | FV_FRR)
       \begin{array}{lllllll} \text {EV\_ERRS} & = & (\text {EV\_RXERR} & | & \text {EV\_TXERR} & | & \text {EV\_ERR}), \\ \text {EV\_CLIENT} & = & (\text {EV\_SSEP} & | & \text {EV\_COMM} & | & \text {EV\_CONNE} \end{array}EV_CLIENT = (EV_SSEP | EV_COMM | EV_CONNECT | EV_DISCONNECT | EV_RXERR | EV_TXERR),
EV\_DEFAULT = (EV\_SSEP | EV\_COMM | EV\_GENERAL | EV\_ERRS),
EV_ALL = (EV_SSEP | EV_COMM | EV_GENERAL | EV_ERRS | EV_RXNOPKT)
```
}

# **12.2.4.** エラーコード

```
 public enum ESsvErrorCode {
  ERR_CREEVT = 10, // 終了通知用イベントオブジェクト生成失敗
  ERR_SOCKET = 20, // 接続要求待機用ソケット生成失敗(socket)
  ERR_BIND = 30, // \quad \checkmark/ バインド失敗 (bindt)
  ERR_LISTEN = 40, // LISTEN 失敗(listen)
  ERR_ACCEPT = 50, \frac{\ }{\ } ACCEPT \frac{1}{\sqrt{2}} (accept)
  ERR_ADDRINFO = 60, // アドレス情報取得失敗 (getaddrinfo)<br>
ERR SOCKOPT = 70. // ソケットオプション設定失敗(setsock
                         // ソケットオプション設定失敗(setsockopt)
   ERR_THREADPOWCTRL = 80, // 電源制御スレッド開始失敗
   ERR_THREADLISTEN = 90, // 接続待機スレッド開始失敗
  ERR_THREADCLIENT = 100, // クライアント通信スレッド開始失敗
  ERR_CRESSEP = 110, // ストリーム分離インスタンス生成失敗
  ERR_CREMBXTXD = 120, // 送信データ用メールボックス生成失敗
  ERR_TIMEOUT = 130, // サーバ終了タイムアウト
  ERR_CRETHREADWORK = 140, // クライアントスレッド用ワーク確保失敗
  ERR_CONNOVER = 150, // クライアント接続数オーバー
  ERR_CREIXMAP = 160, // インデクス割り当て用マップテーブル生成失敗
 }
```
## **12.2.5.** 受信テキストの文字コード

 public enum ESsvRxTextCode : int { SJIS  $= 1$ ,  $// S-JIS$ EUC = 2 ,  $\qquad$  // EUC UTF8 = 3 ,  $// UTF-8$  $AUTO$  = 9,  $\frac{1}{2}$  自動認識 }

## **12.2.6.** 送信テキストの文字コード

 public enum ESsvTxTextCode : int  $\{$ SJIS  $= 1$ ,  $// S-JIS$ EUC = 2 ,  $//$  EUC UTF8 = 3 ,  $// UTF-8$ AUTO = 9 , // 受信テキストコードに合わせる

## **12.2.7.** アドレスファミリ

}

```
 public enum ESsvFamily : int
   {
INET = 0x02, // IPV4INET6 = 0x17, // IPV6
  }
```

```
Ap
```
# **12.3.** プロパティ

TCP/IP サーバ機能のプロパティ一覧を示します。 プロパティは、Start()メソッドを実行する前に設定してください。

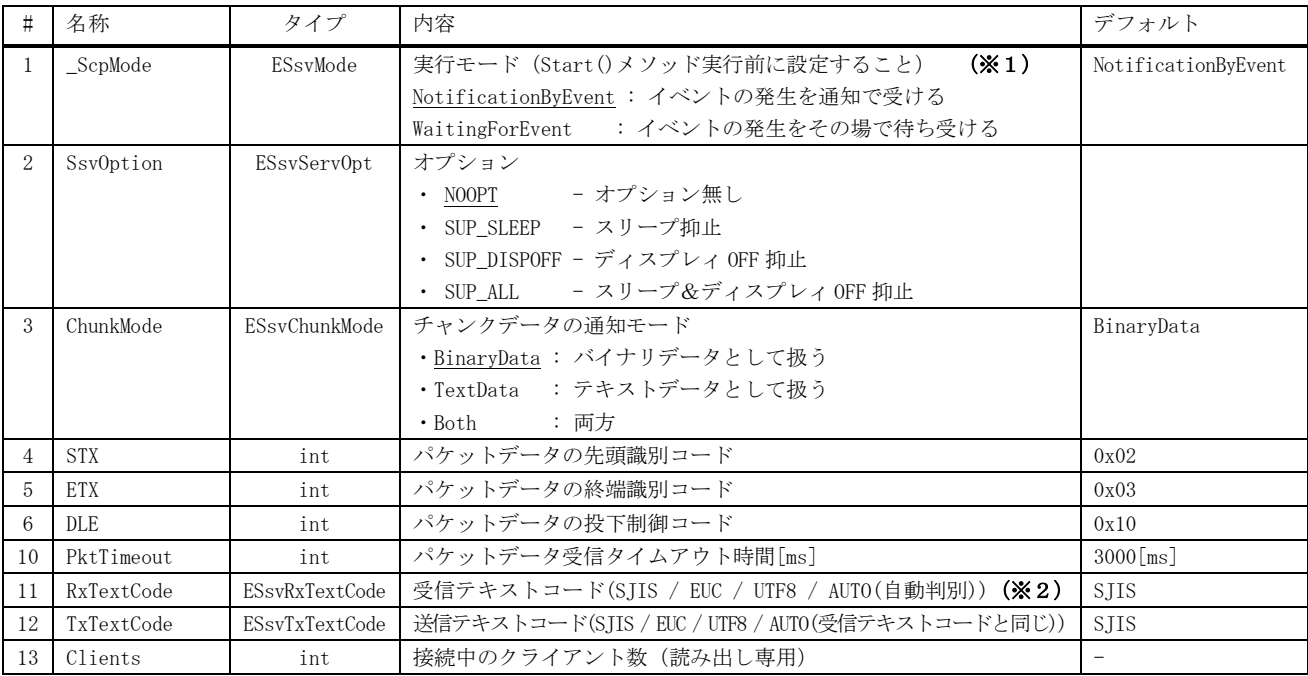

※1:通常、コンソールアプリの場合、 WaitingForEvent を設定し、WaitEvent()メソッドでイベントを待ち受けてください。

※2:AUTO(自動判別)を設定しても、受信中に文字コードが変化した場合は、変化前の文字コードと混在した状態となるため、 しばらくは受信テキストの文字コードが正常に判断されない場合があります。

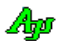

# **12.4.** メソッド

TCP/IP サーバ機能のメソッド一覧を以下に示します。

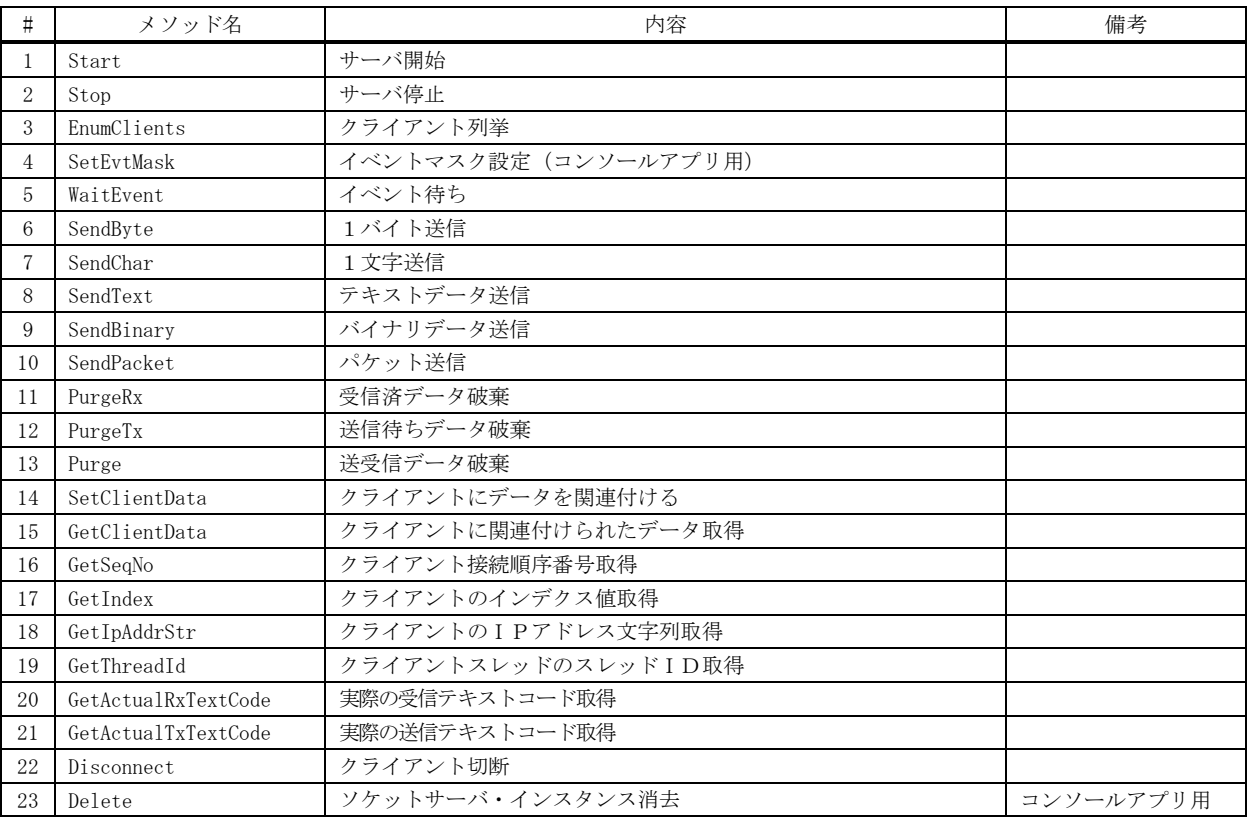

## **12.4.1.** サーバ開始設定 **(Start)**

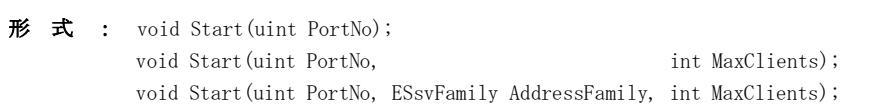

- 引数: PortNo TCP/IP ポート番号 AddressFamily - アドレスファミリ(INET:IPV4, INET6:IPV6)・・・ 省略寺は、INET を仮定 MaxClients - 接続可能な最大クライアント数 ········ 省略時は、10 を仮定
- 説 明 : ソケットサーバ・コントロールを開始します。 このメソッドを実行すると、サーバ開始通知イベントが発生します。
- 戻り値 : なし

# **12.4.2.** サーバ停止**(Stop)**

形 式 :  $void Stop()$ ; void Stop(int msTimeout);

- 引 数 : msTimeout サーバ終了待ち時間[ms] (省略時は、10000 (10 秒)を仮定)
- 説 明 : ソケットサーバ・コントロールを停止します。 このメソッドを実行すると、全接続済クライアントについて切断通知イベント後、サーバ終了通知イベントが発生します。
- 戻り値 : なし

## **12.4.3.** クライアント列挙**(EnumClients)**

- $\overrightarrow{p}$   $\overrightarrow{r}$  : int EnumClients(IntPtr param);
- 引 数 : param クライアント列挙通知イベントへのパラメタ
- 説 明 : 接続中の全クライアントを列挙します。 このメソッドを実行すると、接続中のクライアントについて、クライアント列挙通知イベントが発生します。
- 戻り値 : 接続中のクライアント数

## **12.4.4.** イベントマスク設定**(SetEvtMask)**

- 形 式 : void SetEvtMask(ESsvEvt evt);
- 引 数 : evt  $-\angle$  イベントマスク (EV\_XXXXX の合成値)
- 説 明 : \_ SsvMode プロパティ = WaitingForEvent (コンソールアプリ)の場合のイベントマスクを設定します。 使用するイベントを EV\_XXXXX の合成値で指定し、Start()メソッドよりも前に実行します。
- 戻り値 : なし
- 備 考 : \_SsvMode プロパティ = NotificationByEvent (Windows フォームアプリ) の場合は、使用するイベントをイベントハン ドラ( OnXXXXX )で指定する為、イベントマスクを指定する必要はありません。

Ap

## **12.4.5.** イベント待ち**(WaitEvent)**

引 数 : EvtData - 受信データ (出力) msWaitTime - イベント待ち時間 hClient - クライアントハンドル (出力) ClientInfo - クライアント情報(出力)

説 明 : イベントの発生を待ちます。 このメソッドを実行する場合は、\_SsvMode(実行モード)プロパティを WaitingForEvent に設定していなければなりません。 hClient にはクライアントハンドルが格納されます。

EvtData には、以下の情報が格納されます。

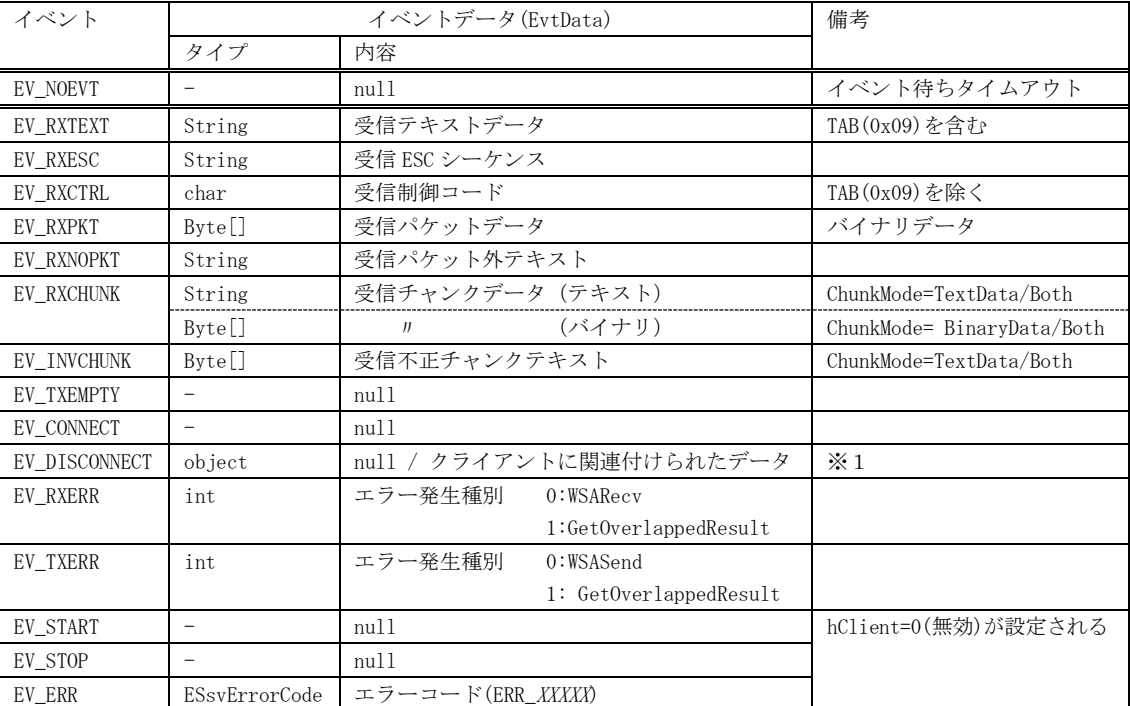

※1: EV\_DISCONNECT (切断通知) の場合は、SetClientData()でクライアントに関連付けられたデータがあれば、EvtData に 当該関連付けデータが設定されます。クライアントに関連付けられたデータが無い場合は、null が設定されます。 尚、EV\_DISCONNECT イベント時は、GetClientData()を実行できません。

イベント発生待ちタイムアウトの場合は、EV\_NOEVENT を返し、EvtData=null が設定されます。

- 戻り値 : 発生したイベントのイベントコード(EV\_XXXXX)
- 備 考 : チャンクデータ受信通知(EV\_RXCHUNK)で、テキストチャンクと、バイナリチャンクデータの両方を扱う(ChunkMode= Both) 場合は、以下の条件でテキストチャンク/バイナリチャンクを特定してください。
	- ・EvtData.GetType() == typeof(byte[]) -- バイナリチャンクデータ
	- ・EvtData.GetType() == typeof(string) -- テキストチャンクデータ

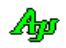

形 式 : ESsvEvt WaitEvent(out Object EvtData, int msWaitTime, ref IntPtr hClient)

## **12.4.6.** 1バイト送信**(SendByte)**

形 式 : void SendChar (IntPtr hClient, byte ByteData);

- 引 数 : hClient クライアントハンドル Character - 送信する文字データ
- 説 明 : hClient で指定されたクライアントへ1文字/1バイト送信します。 クライアントへ ByteData で指定された1バイトを送信します。 このメソッドは送信用スプールバッファにデータを格納するだけであり、送信完了を待たずに、すぐに制御を返します。
- 戻り値 : なし
- 例 外 : ArgumentException 不正なクライアントハンドル

## **12.4.7.** 1文字送信**(SendChar)**

- 形 式 : void SendChar(IntPtr hClient, char Character);
- 引 数 : hClient クライアントハンドル Character - 送信する文字データ
- 説 明 : hClient で指定されたクライアントへ1文字/1バイト送信します。 文字データ(Character)を TxTextCode プロパティで指定された文字コードに変換して送信します。 このメソッドは送信用スプールバッファにデータを格納するだけであり、送信完了を待たずに、すぐに制御を返します。
- 戻り値 : なし
- 例 外 : ArgumentException 不正なクライアントハンドル

#### **12.4.8.** テキストデータ送信**(SendChar)**

- 形 式 : void SendText(IntPtr hClient, string text);
- 引 数 : hClient クライアントハンドル text - 送信するテキストデータ
- 説 明 : hClient で指定されたクライアントヘテキストデータを送信します。 テキストデータを TxTextCode プロパティで指定された文字コードに変換して送信します。 このメソッドは送信用スプールバッファにデータを格納するだけであり、送信完了を待たずに、すぐに制御を返します。
- 戻り値 : なし
- 例 外 : ArgumentException 不正なクライアントハンドル

# **12.4.9.** バイナリデータ送信**(SendBinary)**

形 式 : void SendBinary(IntPtr hClient, Byte[] bin); void SendBinary(IntPtr hClient, IntPtr p, int len); unsafe void SendBinary(IntPtr hClient, void \*p, int len);

引 数 : hClient - クライアントハンドル bin - 送信するバイナリデータのバイト配列 p - 送信するバイナリデータのアドレス len - 送信するバイナリデータのバイト数

- 説 明 : hClient で指定されたクライアントへバイナリデータを送信します。 このメソッドは送信用スプールバッファにデータを格納するだけであり、送信完了を待たずに、すぐに制御を返します。
- 戻り値 : なし
- 例 外 : ArgumentException 不正なクライアントハンドル

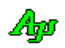

#### **12.4.10.** パケット送信**(SendPacket)**

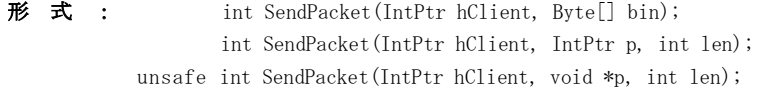

- 引 数 : hClient クライアントハンドル bin - 送信するバイナリデータのバイト配列(空パケット(DLE,STX,DLE,ETX の4バイト)送信時は null) p - 送信するバイナリデータのアドレス (空パケット(DLE,STX,DLE,ETX の4バイト)送信時は0) len - 送信するバイナリデータのバイト数 (空パケット(DLE,STX,DLE,ETX の4バイト)送信時は0)
- 説 明 : hClient で指定されたクライアントへパケット形式でバイナリデータを送信します。 つまり、先頭に「DLE・STX」の2バイトを、末尾に「DLE・ETX」の2バイトを付加し、バイナリデータ中の DLE バイト は、2つの DLE に変換 (DLE → DLE · DLE) して伝送します。 STX,ETX,DLE の実際のコード値はプロパティにて設定可能です。(規定値は、STX=0x02, ETX=0x03, DLE=0x10) このメソッドは送信用スプールバッファにデータを格納するだけであり、送信完了を待たずに、すぐに制御を返します。
- 戻り値 : 4~ 正常((DLE・STX, DLE・ETX や、パケットデータ中の透過制御バイト(DLE)を含めた実際の送信バイト数)) 0 - エラー
- 例 外 : ArgumentException 不正なクライアントハンドル

## **12.4.11.** 受信済データ破棄**(PurgeRx)**

- $\overrightarrow{p}$   $\overrightarrow{r}$  : void PurgeRx (IntPtr hClient);
- 引 数 : hClient クライアントハンドル
- 説 明 : hClient で指定されたクライアントからの受信済みデータを破棄します。
- 戻り値 : なし
- 例 外 : ArgumentException 不正なクライアントハンドル

# **12.4.12.** 送信待ちデータ破棄**(PurgeTx)**

- 形 式 : void PurgeTx(IntPtr hClient);
- 引 数 : hClient クライアントハンドル
- 説 明 : hClient で指定されたクライアントへの送信待ちデータを破棄します。
- 戻り値 : なし
- 例 外 : ArgumentException 不正なクライアントハンドル

#### **12.4.13.** 送受信データ破棄**(Purge)**

- $\overrightarrow{p}$   $\overrightarrow{r}$  : void Purge(IntPtr hClient);
- 引数 : hClient クライアントハンドル
- 説 明 : hClient で指定されたクライアントからの受信済データと、送信待ちデータを破棄します。
- 戻り値 : なし
- 例 外 : ArgumentException 不正なクライアントハンドル

Ap

### **12.4.14.** クライアントにデータを関連付ける**(SetClientData)**

形 式 : void SetClientData(IntPtr hClient, object obj);

- 引数 : hClient クライアントハンドル obj - クライアントに関連付けるデータ
- 説 明 : hClient で指定されたクライアントへデータを関連付けます
- 戻り値 : なし
- 例 外 : ArgumentException 不正なクライアントハンドル

#### **12.4.15.** クライアントに関連付けられたデータ取得**(GetClientData)**

- 形 式 : void GetClientData(IntPtr hClient, ref object obj);
- 引数 : hClient クライアントハンドル obj - クライアントに関連付られたデータを格納するオブジェクト
- 説 明 : hClient で指定されたクライアントへ関連付けられているデータを取得します
- 戻り値 : なし
- 注 意 : WaitEvent()メソッドでイベントを待つ場合、切断通知(EV\_DISCONNECT)時は、本メソッドを実行できません。 WaitEvent()メソッドでイベントを待つ場合は、cif 引数の ClientData メンバにクライアントに関連付けられたデータが 設定されています。
- 例 外 : ArgumentException 不正なクライアントハンドル/クライアントに関連付けられたデータ無し

## **12.4.16.** クライアント接続順序番号取得**(GetSeqNo)**

- 形 式 : int GetSeqNo (IntPtr hClient);
- 引 数 : hClient クライアントハンドル
- 説 明 : hClient で指定されたクライアントの接続順序番号(サーバ開始後、何番目に接続したか)を取得します。
- 戻り値 : クライアントの接続順序番号(1~)
- 例 外 : ArgumentException 不正なクライアントハンドル

#### **12.4.17.** クライアントのインデクス値取得**(GetSeqNo)**

- 形 式 : int GetIndex (IntPtr hClient);
- 引 数 : hClient クライアントハンドル
- 説 明 : hClient で指定されたクライアントに割り当てられたインデクスを取得します。 クライアントが接続した際には、当該クライアントに、接続中のクライアントで重複しないインデクス値が割り当てられます。
- 戻り値 : クライアントに割り当てられたインデクス(0 ~ クライアント最大接続数-1)
- 例 外 : ArgumentException 不正なクライアントハンドル

Ap

# **12.4.18.** クライアントのIPアドレス文字列取得**(GetIpAddrStr)** 形 式 : string GetIpAddrStr(IntPtr hClient); 引数 : hClient - クライアントハンドル 説 明 : hClient で指定されたクライアントのIPアドレス(文字列)を取得します。 戻り値 : なし 注 意 : WaitEvent()メソッドでイベントを待つ場合、切断通知(EV\_DISCONNECT)時は、本メソッドを実行できません。 WaitEvent ()メソッドでイベントを待つ場合は、cif 引数の IpAddr メンバに IPアドレスが設定されています。 例 外 : ArgumentException - 不正なクライアントハンドル **12.4.19.** クライアントスレッドのスレッドID取得**(GetThreadId)** 形式 : uint GetThreadId(IntPtr hClient); 引 数 : hClient - クライアントハンドル 説 明 : hClient で指定されたクライアントのスレッドIDを取得します。 戻り値 : なし 例 外 : ArgumentException - 不正なクライアントハンドル **12.4.20.** 実際の受信テキストコード取得**(GetActualRxTextCode)** 形 式 : ESsvRxTextCode GetActualRxTextCode(IntPtr hClient); 引数:  $hClient - 2777777$ トハンドル 説 明 : hClient で指定されたクライアントの受信テキストコードを取得します。 RxTextCode=AUTO が設定されている場合、実際に受信データから判別したテキストコードを返します。 戻り値 : 受信テキストコード(SJIS / EUC / UTF8) 例 外 : ArgumentException - 不正なクライアントハンドル **12.4.21.** 実際の送信テキストコード取得**(GetActualTxTextCode)** 形 式 : ESsvTxTextCode GetActualTxTextCode(IntPtr hClient); 引 数 : hClient - クライアントハンドル 説 明 : hClient で指定されたクライアントの送信テキストコードを取得します。 TxTextCode=AUTO が設定されている場合、受信テキストコードを返します。 戻り値 : 送信テキストコード(SJIS / EUC / UTF8)

例 外 : ArgumentException - 不正なクライアントハンドル

Ap

## **12.4.22.** クライアントを切断**(Disconnect)**

- 形 式 : void Disconnect(IntPtr hClient);
- 引 数 : hClient クライアントハンドル
- 説 明 : hClient で指定されたクライアントとの接続を切断します。
- 戻り値 : なし
- 例 外 : ArgumentException 不正なクライアントハンドル

## **12.4.23.** ソケットサーバ・インスタンス消去**(Delete)**

- $#$  式 : void Delete()
- 引 数 : なし
- 説 明 : ソケットサーバ・インスタンスを消去します。 接続中の全クライアントを全て切断し、ソケットサーバを停止後にインスタンスを消去します。 但し、この間イベントは発生しません。

このメソッドは、コンソールアプリの場合に実行してください。 Windows フォームアプリ等では実行しないでください。(自動的に実行されます)

- 戻り値 : なし
- 備 考 : Stop()メソッドを実行済の場合は、既にソケットサーバは停止している為、インスタンスの消去だけが行われます。

# **12.5.** イベント

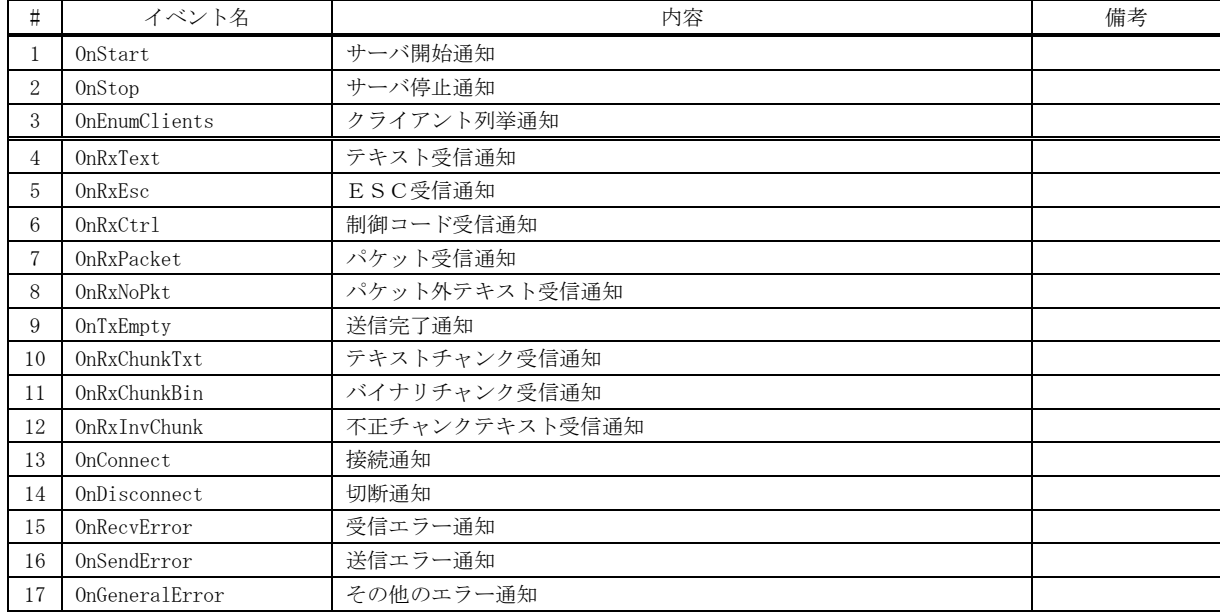

TCP/IP サーバ機能のイベント一覧を以下に示します。

# **12.5.1.** サーバ開始通知(**OnStart**)

- 形 式 : void OnStart (object sender, SsvArgStart e);
- パラメタ: なし
- 説 明 : Start()メソッド実行後、ソケット・サーバが開始したことを通知します。
- 戻り値 : なし

## **12.5.2.** サーバ停止通知(**OnStop**)

形 式 : void OnStop (object sender, SsvArgStop e);

パラメタ: なし

説 明 : Stop()メソッド実行後、ソケット・サーバが停止したことを通知します。 Start()メソッドを実行すると、ソケット・サーバが再開します。

戻り値 : なし

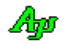

## **12.5.3.** クライアント列挙通知(**OnEnumClients**)

形 式 : bool OnStop (object sender, SsvArgEnumClients e);

パラメタ: IntPtr e.hClient - クライアントハンドル IntPtr e.param - EnumClients()メソッド実行時の param 引数の内容

説 明 : EnumClients()メソッド実行後、接続中のクライアントを通知します。 true を返すと(全てのクライアントを通知するまで)次のクライアントを通知すべく、本イベントが再び発生します。 false を返すと、クライアントの通知を停止します。

#### **12.5.4.** テキスト受信通知(**OnRxText**)

- 形 式 : void OnRxText (object sender, SsvArgRxText e);
- パラメタ: IntPtr e.hClient クライアントハンドル string e.text - 受信したテキストデータ
- 説 明 : クライアントから受信したテキストデータを通知します。 テキストデータとは、TAB(0x09)を除く制御コードで区切られたデータを意味します。 TAB(0x09)はテキストデータ内に含めます。
- 戻り値 : なし

#### **12.5.5.** ESC受信通知(**OnRxEsc**)

- 形 式 : void OnRxEsc (object sender, SsvArgRxEsc e);
- パラメタ: IntPtr e.hClient クライアントハンドル string e.text - 受信したエスケープシーケンスのテキスト
- 説 明 : クライアントから受信したエスケープシーケンスのテキストを通知します。 エスケープシーケンスとは、0x1B で始まり英字で終わるテキストを意味します。
- 戻り値 : なし

## **12.5.6.** 制御コード受信通知(**OnRxEsc**)

- 形 式 : void OnRxCtrl (object sender, SsvArgRxCtrl e);
- パラメタ: IntPtr e.hClient クライアントハンドル char e.ctrl - 受信した制御コード
- 説 明 : クライアントから受信した制御コードを通知します。 制御コードとは、TAB(0x09)を除く、0x00~0x1F と 0x7F を意味します。

```
戻り値 : なし
```
戻り値 : なし

## **12.5.7.** パケット受信通知(**OnRxPacket**)

形 式 : void OnRxPacket (object sender, SsvArgRxPacket e);

パラメタ: IntPtr e.hClient - クライアントハンドル Byte[] e.bin - パケットデータのアドレス (空パケットの場合は null)

説 明 : パケットデータを受信したことを通知します。 パケットデータは、デコードされたデータだけをを通知します。 つまり、先頭の「DLE・STX」と末尾の「DLE・ETX」は除去され、連続する2つの DLE を1つの DLE に変換したデータが通 知されます。 空のパケット(データ無しで、DLE・STX と DLE・ETX の4バイトのみ)の場合は、e.bin = null が設定されます。

```
戻り値 : なし
```
#### **12.5.8.** パケット外テキスト受信通知(**OnRxNoPkt**)

- 形 式 : void OnRxNoPkt (object sender, SsvArgRxNoPkt e);
- パラメタ: IntPtr e.hClient クライアントハンドル string e.text - パケット外テキストデータ
- 説 明 : 受信したチャンクデータのパケット部分(STX・DLE~ETX・DLE)を除いた部分のテキストを通知します。 通知されるデータは、テキスト受信通知(OnRxText)とほぼ同じになりますが、テキスト受信通知の場合はテキスト終端 (0x0D や 0x0A)を認識するまで通知されないのに対し、パケット外テキスト受信通知(OnTxNoPkt)ではテキスト終端を待た ずにリアルタイムに通知されます。また、パケット外テキストには制御コードも含まれます。 受信チャンクデータにヌル文字(0x00)が含まれる場合は、ヌル文字の直前までが有効となります。
- 戻り値 : なし
- 備 考 : 受信データ中のマルチバイト文字が分断されないように制御されます。

#### **12.5.9.** 送信完了通知(**OnTxEmpty**)

- 形 式 : void OnTxEmpty (object sender, SsvArgTxEmpty e);
- パラメタ: IntPtr e.hClient クライアントハンドル
- 説 明 : 送信が完了したことを通知します。 つまり、送信待ちとなっているデータが無くなったことを意味します。
- 戻り値 : なし

## **12.5.10.** テキストチャンク受信通知(**OnRxChunkTxt**)

- 形 式 : void OnRxChunkTxt (object sender, SsvArgRxChunkTxt e);
- パラメタ: IntPtr e.hClient クライアントハンドル string e.text - テキストチャンクデータ
- 説 明 : 受信したテキストチャンクデータを通知します。 このテキストデータはリアルタイムに通知されます。
- 戻り値 : なし
- 備 考 : 受信データ中のマルチバイト文字が分断されないように制御されます。

Ap

## **12.5.11.** バイナリチャンク受信通知(**OnRxChunkBin**)

形 式 : void OnRxChunkBin (object sender, SsvArgRxChunkBin e);

- パラメタ: IntPtr e.hClient クライアントハンドル Byte[] e.bin - バイナリチャンクデータ
- 説 明 : 受信したバイナリチャンクデータを通知します。 このバイナリデータはリアルタイムに通知されます。
- 戻り値 : なし

#### **12.5.12.** 不正チャンクテキスト受信通知(**OnRxInvChunk**)

形 式 : void OnRxInvChunk (object sender, SsvArgRxInvChunk e);

- パラメタ: IntPtr e.hClient クライアントハンドル Byte[] e.bin - 受信したチャンクテキスト(バイナリデータ)
- 説 明 : テキストチャンクに不正な制御コードが含まれていることを通知します。 チャンクデータの扱いをテキスト(ChunkMode = TextData)としている場合で、チャンクデータに不正な制御コード (0x09~0x0D,0x1B 以外) が含まれている場合は、テキストチャンク受信通知 (OnRxChunkTxt) ではなく、このイベント でチャンクデータ(バイナリデータ)が通知されます。 このバイナリデータはリアルタイムに通知されます。
- 戻り値 : なし

#### **12.5.13.** 接続通知(**OnConnect**)

- 形 式 : void OnConnect (object sender, SsvArgConnect e);
- パラメタ: IntPtr e.hClient クライアントハンドル
- 説 明 : クライアントと接続したことを通知します・
- 戻り値 : なし

#### **12.5.14.** 切断通知(**OnDisconnect**)

- 形 式 : void OnDisconnect (object sender, SsvArgDisconnect e);
- パラメタ: IntPtr e.hClient クライアントハンドル
- 説 明 : クライアントとの回線が切断したことを通知します・
- 戻り値 : なし

#### **12.5.15.** 受信エラー通知(**OnRecvError**)

形 式 : void OnRecvError (object sender, SsvArgRecvError e);

パラメタ: IntPtr e.hClient - クライアントハンドル bool e.overlapped - true : WSARecv()のエラー false : WSAGetOverlappedResult()のエラー

- 説 明 : 受信エラーが発生したことを通知します。
- 戻り値 : なし

Ap

## **12.5.16.** 送信エラー通知(**On SendError**)

形 式 : void On SendError (object sender, SsvArgSendError e);

```
パラメタ: IntPtr e.hClient - クライアントハンドル
         bool e.overlapped - true : WSASend()のエラー
                           false : WSAGetOverlappedResult()のエラー
```
説 明 : 送信エラーが発生したことを通知します。

戻り値 : なし

**12.5.17.** その他のエラー通知(**OnGeneralError**)

形 式 : void OnGeneralError (object sender, SsvArgGeneralError e);

パラメタ: ESsvErrorCode e. ErrorCode - エラーコード

説 明 : 送受信エラー以外のエラーを通知します。

戻り値 : なし

#### **12.5.18.** クライアント列挙通知(**OnEnumClients**)

形 式 : bool OnEnumClients (object sender, SsvArgEnumClients e);

パラメタ: IntPtr e.hClient - クライアントハンドル IntPtr e.param - イベントへのパラメタ(EnumClients()で指定した parama 引数の値)

説 明 : 送受信エラー以外のエラーを通知します。 EnumClients()メソッドの実行による、クライアントを通知します。 このイベントは、(true を返す限り)全クライアントの数だけ発生します。

戻り値 : true - クライアントの通知を継続する false - クライアントの通知を中止する

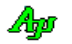

# **12.6.** サンプルプログラム

# **12.6.1. Sil\_SockServer1**(送受信テスト)

このサンプルプログラムは、ソケットサーバ機能における送受信ファンクションを実行します。 サンプルプログラム(Sil\_SockClient1 や Sil\_SerialComPort1)と対向して通信できます。

# メインフォーム

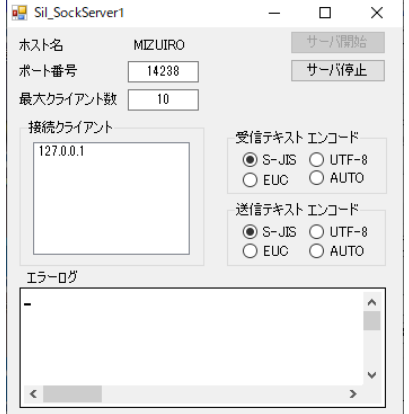

# 接続クライアント毎のフォーム(クライアントが接続されると表示されます)

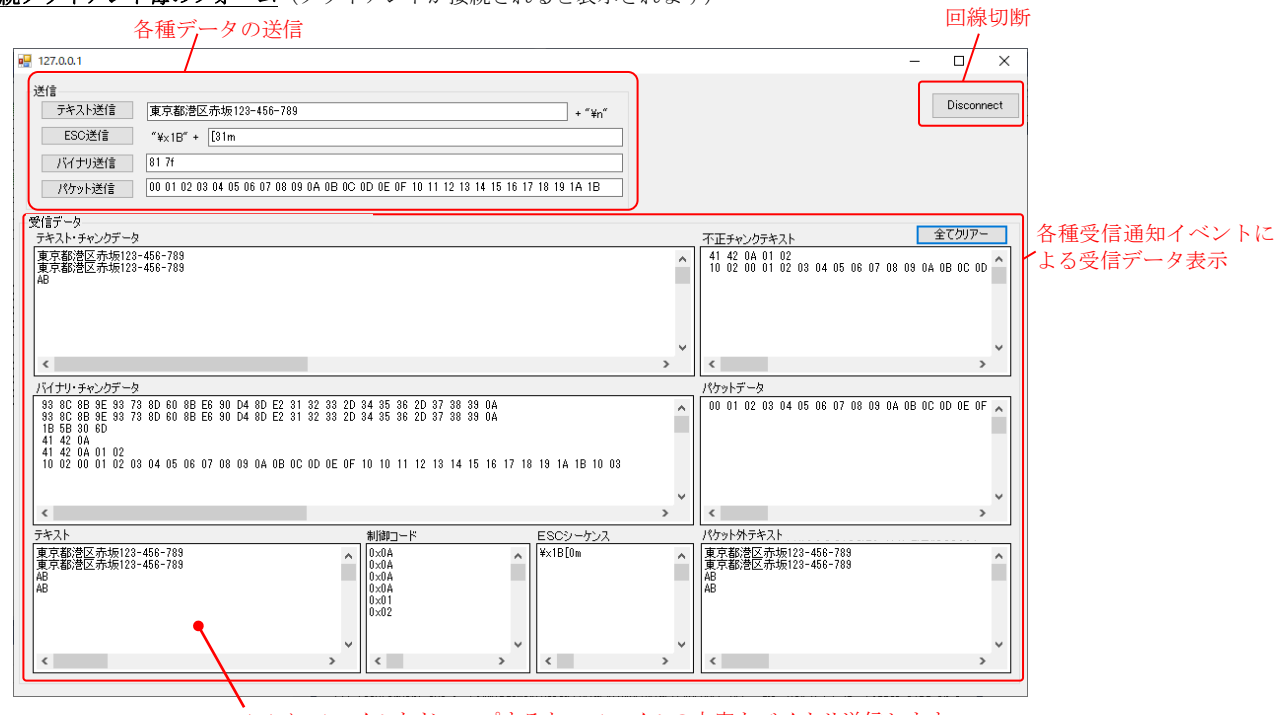

ここにファイルをドロップすると、ファイルの内容をバイナリ送信します。

メインフォーム(Form1.cs)

Ap

```
 1 : using System;
 2 : using System.Collections.Generic;
 3 : using System.ComponentModel;
 4 : using System.Data;
 5 : using System.Drawing;
 6 : using System.Linq;
 7 : using System.Text;
 8 : using System.Windows.Forms;
 9 : using CAjrCustCtrl;
10 : 11 : namespace Sil_SockServer1
 12 : {
 13 : public partial class Form1 : Form
14 : {
 15 : public Form1()
16 : {
17 : InitializeComponent();
18 : }
 19 : // 起動時初期設定
 20 : private void Form1_Load(object sender, EventArgs e)
21 :
 22 : // サイズ変更禁止
 23 : this.FormBorderStyle = FormBorderStyle.FixedSingle;
24 : // ホスト名表示
 25 : lblMyName.Text = Environment.MachineName;
 26 : // ウインド位置ロード
27 : SAjrReg.LoadWndPos(this);
 28 : // 設定値ロード
29 : SAjrReg.LoadAllCtrls(this);
 30 : // テキストエンコード設定
31 : SetTextEncode();
32 : 33 : // 終了処理
 34 : private void Form1_FormClosed(object sender, FormClosedEventArgs e)
 35 : {
36 : // ウインド位置セーブ<br>37 : SAjrReg. SaveWndPos (thi
              SAjrReg.SaveWndPos(this);
 38 : // 設定値セーブ
 39 : SAjrReg.SaveAllCtrls(this);
 40 : }
41 : \frac{1}{42} : \frac{1}{42} i private void btnStar
          private void btnStart_Click(object sender, EventArgs e)
 43 : {
 44 : uint pno;
 45 : uint.TryParse(txtPortNo.Text, out pno);
46 : int mxc;<br>47 : int.TrvPa
47 : int.TryParse(txtMaxClients.Text, out mxc);<br>48 : ssv.Start(pno, mxc);
              ssv. Start(pno, mxc);
 49 : }
 50 : // サーバ停止ボタン
 51 : private void btnStop_Click(object sender, EventArgs e)
\begin{array}{c} 52 : 32 \end{array} {
              ssv. Stop();
 54 : }
 55 : // サーバ開始通知
 56 : private void ssv_OnStart(object sender, CAjrCustCtrl.SsvArgStart e)
57 : 58 : btnStart.Enabled = false;
 59 : btnStop.Enabled = true;
 60 : }
 61 : // サーバ停止通知
 62 : private void ssv_OnStop(object sender, CAjrCustCtrl.SsvArgStop e)
 63 : {
 64 : btnStart.Enabled = true;
 65 : btnStop.Enabled = false;
66 : 67 : // 接続通知
 68 : private void ssv_OnConnect(object sender, CAjrCustCtrl.SsvArgConnect e)
69 : 70 : // クライアントフォーム表示
71 : ClientForm cf = new ClientForm();
72 : cf.Text = ssv.GetIpAddrStr(e.hClient);
73 : cf. Show();
 74 : // クライアントにフォームを関連付ける
75 : ssv. SetClientData(e.hClient, (object)cf);
76 : // リストボックスにクライアントのIPアドレス追加<br>77 : lbxClient. Items. Add (ssv. GetIpAddrStr (e. hClient));
              1bxClient.Items.Add(ssv.GetIpAddrStr(e.hClient));
```
199

```
78 : // フォームにクライアントハンドル退避<br>79 : cf. SaveHClient (ssv, e. hClient);
             cf.SaveHClient(ssv, e.hClient);
80 : }
 81 : // 切断通知
 82 : private void ssv_OnDisconnect(object sender, CAjrCustCtrl.SsvArgDisconnect e)
 83 : {
 84 : // クライアントに関連付けたフォームを取得
 85 : ClientForm cf = GetClientForm(e.hClient);
 86 : // フォームを閉じる
87 : cf. Close();
 88 : // リストボックスのクライアントのIPアドレス削除
89 : lbxClient.Items.Remove(ssv.GetIpAddrStr(e.hClient));
90 :91 : // バイナリチャンク受信通知
 92 : private void ssv_OnRxChunkBin(object sender, CAjrCustCtrl.SsvArgRxChunkBin e)
 93 : {
94 : // クライアントに関連付けたフォームを取得<br>95 : ClientForm cf = GetClientForm (e.hClient);
             ClientForm cf = GetClientForm(e.hClient);
96 : // バイナリチャンクデータ表示
97 : cf. ShowBinaryChunk(e.bin);
98 : 99 : // テキストチャンク受信通知
 100 : private void ssv_OnRxChunkTxt(object sender, CAjrCustCtrl.SsvArgRxChunkTxt e)
101 : 102 : // クライアントに関連付けたフォームを取得
 103 : ClientForm cf = GetClientForm(e.hClient);
 104 : // テキストチャンクデータ表示
 105 : cf.ShowTextChunk(e.text);
106 : 321 107 : // 不正テキストチャンク受信通知
 108 : private void ssv_OnRxInvChunk(object sender, CAjrCustCtrl.SsvArgRxInvChunk e)
109 :110 : // クライアントに関連付けたフォームを取得
 111 : ClientForm cf = GetClientForm(e.hClient);
112 : // 不正テキストチャンク表示<br>113 : cf. ShowInvChunk (e. bin) ;
             cf. ShowInvChunk(e.bin);
114 : }
 115 : // テキスト受信通知
 116 : private void ssv_OnRxText(object sender, CAjrCustCtrl.SsvArgRxText e)
117 :118 : // クライアントに関連付けたフォームを取得
 119 : ClientForm cf = GetClientForm(e.hClient);
120 : // テキスト表示
121 : cf. ShowText(e.text);
\begin{array}{cccc} 122 & : & & \cr 123 & : & & \cr \end{array}123 : // 制御コード受信通知<br>124 : private void ssv 0nRxC
          private void ssv_OnRxCtrl(object sender, CAjrCustCtrl.SsvArgRxCtrl e)
125 :126 : // クライアントに関連付けたフォームを取得<br>127 : ClientForm of = GetClientForm (e.hClient);
             ClientForm cf = GetClientForm(e.hClient);
128 : // 制御コード表示<br>129 : cf. ShowCtrl (e. ctrl
             cf. ShowCtrl(e, ctrl);130 : 30 131 : // エスケープシーケンス受信通知
 132 : private void ssv_OnRxEsc(object sender, CAjrCustCtrl.SsvArgRxEsc e)
 133 : {
 134 : // クライアントに関連付けたフォームを取得
 135 : ClientForm cf = GetClientForm(e.hClient);
 136 : // エスケープシーケンス表示
137 : cf. ShowEsc(e.esc);
 138 : }
 139 : // パケット受信通知
 140 : private void ssv_OnRxPacket(object sender, CAjrCustCtrl.SsvArgRxPacket e)
141 : 142 : if (e.bin != null) {
143 : // クライアントに関連付けたフォームを取得
 144 : ClientForm cf = GetClientForm(e.hClient);
 145 : // パケットデータ表示
146 : cf. ShowPacket (e. bin);
147 : }
 148 : }
149 : // パケット外テキスト受信通知<br>150 : private void ssv_OnRxNoPkt(ob.je
           150 : private void ssv_OnRxNoPkt(object sender, CAjrCustCtrl.SsvArgRxNoPkt e)
151 : 152 : // クライアントに関連付けたフォームを取得
 153 : ClientForm cf = GetClientForm(e.hClient);
 154 : // パケット外テキスト表示
155 : cf. ShowNoPkt (e. text);
 156 : }
 157 : // 受信エラー通知
```
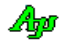
```
 158 : private void ssv_OnRecvError(object sender, CAjrCustCtrl.SsvArgRecvError e)
 159 : {
 160 : vthError.PutText(ssv.GetIpAddrStr(e.hClient) + " : ");;
 161 : if (e.overlapped) vthError.PutText("受信エラー(GetOverlappedResult)\n");
 162 : else vthError.PutText("受信エラー(WSARecv)\n");
 163 : 164 : // 送信エラー通知
  165 : private void ssv_OnSendError(object sender, CAjrCustCtrl.SsvArgSendError e)
  166 : {
 \verb|167 : \verb|| \verb|vthError|. \verb|Put[ssv, GetIpAddrStr(e.hClient) + " : ""); ;168 : if (e.overlapped) vthError.PutText("送信エラー(GetOverlappedResult)\n");
 169 : else vthError.PutText("送信エラー(WSASend)\n");
 170 : }
  171 : // その他のエラー通知
  172 : private void ssv_OnGeneralError(object sender, CAjrCustCtrl.SsvArgGeneralError e)
  173 : {
 174 : switch (e.ErrorCode) {<br>175 : case ESsvErrorCode.ERR_CREEVT:
 175 : case ESsyErrorCode.ERR_CREEVT: vthError.PutText("CreateEvent() 失敗\m" ); break;
 - case ESsvErrorCode.ERR_SOCKET: vthError.PutText("ソケット生成失敗\n" ); break; 176 : case ESsvErrorCode.ERR_SOCKET: vthError.PutText("ソケット生成失敗\n" ); break;
 177 : case ESsvErrorCode.ERR_BIND: vthError.PutText("bind 失敗\n" ); break;
 178 : case ESsvErrorCode.ERR LISTEN: vthError.PutText("listen 失敗\n" ); break;
 179 : case ESsvErrorCode.ERR_ACCEPT: vthError.PutText("accept 失敗\n" ); break;<br>180 : case ESsvErrorCode.ERR_ADDRINFO: vthError.PutText("getaddrinfo 失敗\n" ); break;
 180 : case ESsvErrorCode.ERR_ADDRINFO: vthError.PutText("getaddrinfo 失敗\m" ); break;
 181 : case ESsvErrorCode.ERR_SOCKOPT: vthError.PutText("setsockopt() 失敗\n" ); break;
 - case ESsvErrorCode.ERR_THREADLISTEN: vthError.PutText("接続待機スレッド開始失敗\n" ); break;
183 : case ESsvErrorCode.ERR_THREADCLIENT: vthError.PutText("クライアント通信スレッド開始失敗\n" ); break;
184 : case ESsvErrorCode.ERR_CRESSEP: vthError.PutText("ストリーム分離生成失敗\n" ); break;
 185 : case ESsvErrorCode.ERR_CREMBXTXD: vthError.PutText("送信データ用メールボックス生成失敗\n" ); break;
 186 : case ESsvErrorCode.ERR_TIMEOUT: vthError.PutText("サーバ終了タイムアウト\n" ); break;
 187 : 188 : }
 189 : // クライアントに関連付けたフォームを取得
  190 : private ClientForm GetClientForm(IntPtr hClient)
 \frac{191}{192} :
 192 : object obj;<br>193 : ssv. GetClier
                ssv.GetClientData(hClient, out obj);
 194 : return (ClientForm)obj;
  195 : }
  196 : //----- 受信テキストエンコード設定ラジオボタン -------------------------//
             private void rbtRxSJis_CheckedChanged(object sender, EventArgs e) {SetTextEncode();}
  198 : private void rbtRxUTF8_CheckedChanged(object sender, EventArgs e) {SetTextEncode();}
  199 : private void rbtRxEuc_CheckedChanged (object sender, EventArgs e) {SetTextEncode();}
  200 : private void rbtRxAuto_CheckedChanged(object sender, EventArgs e) {SetTextEncode();}
  201 : //----- 送信テキストエンコード設定ラジオボタン -------------------------//
  202 : private void rbtTxSJis_CheckedChanged(object sender, EventArgs e) {SetTextEncode();}
 203 : private void rbtTxUTF8_CheckedChanged(object sender, EventArgs e) {SetTextEncode();}<br>204 : private void rbtTyEuc CheckedChanged (object sender, EventArgs e) {SetTextEncode();}
             private void rbtTxEuc CheckedChanged (object sender, EventArgs e) \{SetTextEncode();\} 205 : private void rbtTxAuto_CheckedChanged(object sender, EventArgs e) {SetTextEncode();}
  206 : // テキストエンコード設定
  207 : private void SetTextEncode()
 208 :<br>209 :if (rbtRxSJis.Checked) ssv.RxTextCode = ESsvRxTextCode.SJIS;
 210 : else if (rbtRxUTF8. Checked) ssv. RxTextCode = ESsvRxTextCode. UTF8;
  211 : else if (rbtRxEuc .Checked) ssv.RxTextCode = ESsvRxTextCode.EUC;
 212 : else if (rbtRxAuto.Checked) ssv.RxTextCode = ESsvRxTextCode.AUTO;
  213 : 
 214 : if (rbtTxSJis.Checked) ssv.TxTextCode = ESsvTxTextCode.SJIS;
  215 : else if (rbtTxUTF8.Checked) ssv.TxTextCode = ESsvTxTextCode.UTF8;
  216 : else if (rbtTxEuc .Checked) ssv.TxTextCode = ESsvTxTextCode.EUC;
 217 : else if (rbtTxAuto.Checked) ssv.TxTextCode = ESsvTxTextCode.SJIS;
  218 : }
 219 : \ \ \ \ \} 220 : }
```
#### 接続クライアント毎のフォーム (ClientForm.cs)

```
 1 : using System;
   2 : using System.Collections.Generic;
   3 : using System.ComponentModel;
   4 : using System.Data;
   5 : using System.Drawing;
   6 : using System.Linq;
   7 : using System.Text;
   8 : using System.Windows.Forms;
   9 : using System.IO;
 10 : using CAirCustCtrl;
  11 : 
  12 : namespace Sil_SockServer1
  13 : {
  14 : public partial class ClientForm : Form
 15 :16 : IntPtr m_hClient;
  17 : CAjrSockServer m_Ssv;
  18 : 
  19 : public ClientForm()
 20 :21 : InitializeComponent ();
 22 : 23 : // フォーム開始
  24 : private void ClientForm_Load(object sender, EventArgs e)
 25 : 26 : // サイズ変更禁止
  27 : this.FormBorderStyle = FormBorderStyle.FixedSingle;
  28 : // ツールチップ設定
 29 : SAjrTip.Add(txtSndBin , "バイナリデータ(2桁の16進数を空白で区切って)設定してください");
30 : SAjrTip.Add(txtSndPkt , "パケットデータ(2桁の16進数を空白で区切って)設定してください");
  31 : SAjrTip.Add(vthTxtChunk, "リアルタイムに受信したデータをテキストデータとして表示します。\n" +
 32 : "ソース "複数バイト文字の場合は、文字が完結するまで次のリアルタイム受信データを待ちます。");
 33 : SAjrTip.Add(vthBinChunk, リアルタイムに受信したデータをバイナリデータとして表示します。");
  34 : SAjrTip.Add(vthInv , "リアルタイムに受信したテキストデータに不正な制御コードが含まれる場合は、\n" +
  35 : "テキストチャンクではなく、不正チャンクテキストとしてバイナリ表示します。\n" +
 36 : "不正な制御コードとは、TAB(0x09)~CR(0x0D)以外の制御コードを意味します。");<br>37 : SAjrTip.Add(vthPkt , "受信したパケットデータ (DLE STX~DLE ETX でサンドイッチされたデータ) をバイナ!
             SAjrTip.Add(vthPkt , "受信したパケットデータ (DLE・STX~DLE・ETX でサンドイッチされたデータ) をバイナリ表示します。");
38 : SAjrTip.Add(vthNoPkt , "リアルタイムに受信したデータ内のパケットデータ (DLE・STX~DLE・ETX) 以外の部分をテキストとして表示します。\n" +
39 : " " "夜数バイト文字の場合は、文字が完結するまで次のリアルタイム受信データを待ちます。");
 40 : SAjrTip.Add(vthTxt , "受信ストリームから制御コード (TAB 以外) で区切られたテキストデータを抜き出して表示します。\n" +
 41 : アンデュレーション アンスにファイルをドロップすると、ファイルの内容をバイナリ送信します。");
 42 : SAjrTip.Add(vthCtrl , "受信ストリームから制御コード(TAB 以外)を抜き出して表示します。");
 43 : SAjrTip.Add(vthEsc , "受信したストリームから、ESCシーケンス(0x1B~英字)を抜きだして表示します。");
  44 : // 設定値ロード
 45 : SAjrReg.LoadAllCtrls(this);
 46 :47 : // フォーム終了<br>48 : private void Cli
           48 : private void ClientForm_FormClosed(object sender, FormClosedEventArgs e)
 49: {
  50 : // ウインド位置セーブ
 51 : SAjrReg.SaveWndPos(this, m_Ssv.GetIpAddrStr(m_hClient) + "_");
 52 : // 設定値セーブ<br>53 : SAjrReg. SaveAllC
             SAjrReg.SaveAllCtrls(this);
  54 : // クライアント切断
  55 : m_Ssv.Disconnect(m_hClient);
 56 : 57 : // クライアントハンドル退避
  58 : public void SaveHClient(CAjrSockServer ssv, IntPtr hClient)
 59: {
 60 : m_Ssv = ssv;
  61 : m_hClient = hClient;
 62 : this.Text = "Sil_SockServer1 (" + m_Ssv.GetIpAddrStr(m_hClient) + ")";
  63 : // ウインド位置ロード
  64 : SAjrReg.LoadWndPos(this, m_Ssv.GetIpAddrStr(m_hClient) + "_");
  65 : }
  66 : // 受信バイナリチャンク表示
  67 : public void ShowBinaryChunk(Byte[] bin)
 68 :69 : vthBinChunk.PutText("----- Binary Chunk " + bin.Length.ToString() + " Bytes -----------");
 70 : vthBinChunk.PrintHexDump(bin);
 71 : vthBinChunk.PutText('Yn'');72 : 73 : // 受信テキストチャンク表示
  74 : public void ShowTextChunk(string text)
 75:76 : vthTxtChunk.PutText(text);<br>77 : }
 77 :
```
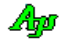

```
78 : // 受信不正チャンクテキスト表示<br>79 : public void ShowInvChunk(byte[]
           public void ShowInvChunk(byte[] bin)
 80 :81 : vthInv. PrintHexDump(bin);
82: vthInv.PutText("\in");
83 : }
  84 : // 受信テキスト表示
  85 : public void ShowText(string text)
 86 : {
 87 : vthTxt.PutText(text + "\in");
 88 : }
 89 : \frac{1}{2} 受信ESC表示<br>90 : public void ShowEsc
            public void ShowEsc(string esc)
 91 : {
92 : vthEsc.PutText("\forall\\\\\\\\xtart{\sigma_{\sigma_{\sigma_{\sigma_{\sigma_{\sigma_{\sigma_{\sigma_{\sigma_{\sigma_{\sigma_{\sigma_{\sigma_{\sigma_{\sigma_{\sigma_{\sigma_{\sigma_{\sigma_{\sigma_{\sigma_{\sigma_{\sigma
93 : vthEsc.PutText("\\pm");
94 : 95 :.<br>|// 受信制御コード表示
 96 : public void ShowCtrl(char ctrl)
 97 : {
98 : int c = (int)ctrl;
99 : vthCtrl.PutFormat(v_0x{0:X2}\in", c);
100 : }
101 : // 受信パケットデータ表示
 102 : public void ShowPacket(byte[] bin)
103 : {
104 : if (bin != null) {<br>105 : vthPkt PrintHe;
                   vthPkt. PrintHexDump(bin);
106 : vthPkt.PutText('Yn'');107 :108 : 109 : // 受信パケット外テキスト表示
110 : public void ShowNoPkt(string text)
 111 : {
112 : vthNoPkt.PutText(text);
113 :114 : // テキスト表示ウインドにファイルドロップ (ファイル送信)
115 : private void vthTxt_OnFileDrop(object sender, VthArgFileDrop e)
 116 : {
117 : for (int i = 0; i \le e.n; i++) {<br>118 : string path = vthTxt.GetDron
                   string path = vthTxt.GetDroppedFile();
119 : SubReadAndSend(path);
 120 : }
 121 : }
122 : // Disconnect ボタン<br>123 : private void btnDisco
           private void btnDisconnect_Click(object sender, EventArgs e)
124 :125 : m_Ssv.Disconnect(m_hClient);
126 : 325127 : \frac{1}{28} : \frac{1}{8} private void htnSndTxt
           private void btnSndTxt Click(object sender, EventArgs e)
129: {
130 : m\_Ssv.\;SendText(m\_hClient, \;txtSndTxt.Text + "Yn");
 131 : }
132 : // ESC送信ボタン
 133 : private void btnSndEsc_Click(object sender, EventArgs e)
 134 : {
135 : m\_Ssv.\;SendText(m\_hClient, "Yx1B" + txtSndEsc.\;Text);136 :
 137 : // バイナリ送信ボタン
 138 : private void btnSndBin_Click(object sender, EventArgs e)
 139 : {
140 : string[] arr = txtSndBin.Text.Split('');
141 : int \t n = 0; 142 : // 有効な数算出
143 : for (int i = 0; i < arr. Length; i++)144 : <br> if (IsByteHexa(arr[i])) n++;145 :146 : if (n |= 0) 147 : // 送信バイナリ作成
148 : Byte[] BArr = new Byte[n];
149 : int ix = 0;150 : for (int i = 0; i < arr. Length; i++) {
151 : if (IsByteHexa(arr[i])) {BArr[ix++] = Convert.ToByte(arr[i], 16);}
152 :153 : if (ix != 0)154 : m_Ssv.SendBinary(m_hClient, BArr);
155 : \qquad \qquad \}\begin{array}{ccc} 156 & : & & \cr 157 & : & & \cr \end{array}157 :
```
# Ap

```
158 : // パケット送信ボタン<br>159 : private void btnSndPkt_
              private void btnSndPkt_Click(object sender, EventArgs e)
 160 : {
 161 : string<br>[] arr = txtSndPkt.Text.Split(' ');
 162 : int \t n = 0;163 : // 有効な数算出<br>164 : for (int i = 0;
                  for (int i = 0; i \langle arr. Length; i^{++}) {
  165 : if (IsByteHexa(arr[i])) n++;
 \frac{166}{167} :
                  if (n != 0) {
 168 : // 送信バイナリ作成<br>169 : Byte[] BArr = new Byte[n
 169 : Byte[] BArr = new Byte[n];<br>170 : int \quad ix = 0;170 : int ix = 0;
171 : for (int i = 0; i < arr. Length; i++)172 : if (IsByteHexa(arr[i])) {BArr[ix++] = Convert.ToByte(arr[i], 16);}
 \frac{173}{174} :
 174 : if (ix != 0) {<br>175 : m_Ssv. Send
                      m_Ssv.SendPacket(m_hClient, BArr);
 176 :177 :\begin{array}{cccc} 178 & : & & \cr 179 & : & & \end{array}179 : \frac{179}{25} : \frac{180}{25} : private void btnClearA
             private void btnClearAll_Click(object sender, EventArgs e)
 181 :182 : vthTxtChunk.Purge();
 183 : vthBinChunk.Purge();<br>184 : vthTxt .Purge();
 184 : vthTxt . Purge();<br>185 : vthCtr1 . Purre();
                 Turge();<br>vthCtrl .Purge();<br>vthEsc .Purge();
 186 : vthEsc .Purge();
 187 : vthInv . Purge();
188 : vthPkt .Purge();
189 : vthNoPkt .Purge();
 190 : 191 : // バイナリファイルの読み出しと送信
  192 : private void SubReadAndSend(string FilePath)
 193 :194 : FileStream fs = new FileStream (FilePath, FileMode.Open, FileAccess.Read);<br>195 : int FileSize = (int)fs Length; // ファイルのサイズ
 195 : int FileSize = (int)fs.Length; // ファイルのサイズ
 196 : byte[] buf = new byte[FileSize]; // データ格納用配列
 190 : bytelynuar - mew bytelynesize」, // ファイル読み出し<br>197 : fs.Read(buf, 0, FileSize); // ファイル読み出し<br>198 : m_Ssv.SendBinary(m_hClient, buf); // パイナリデータ送信
                  m_Ssv.SendBinary(m_hClient, buf);
 199 : fs.Dispose();
 200 : }<br>201 : /
              ,<br>// 16進文字列チェック
  202 : private bool IsByteHexa(string s)
 203 : {<br>204 :
                  bool \t rc = false; 205 : do {
 206 : <br> if (string.IsNullOrEmpty(s)) break;
 207 : if (s.length != 2) break;<br>
208 : if (liri; IsHexDirist(s[0]))208 : if (!Uri.IsHexDigit(s[0])) break;<br>209 : if (!Uri.IsHexDigit(s[1])) break;
                      209 : if (!Uri.IsHexDigit(s[1])) break;
 210 : rc = true; 211 : } while (false);
 212 : return rc;
213 :214 : 215 : }
```
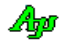

#### **12.6.2. Sil\_SockServer2**(エコーサーバ)

このサンプルプログラムは、エコーサーバ(受信データをそのまま返信)処理を実行します。 サンプルプログラム(Sil\_SockClient1/3 や Sil\_SerialComPort1/3)と対向して通信できます。

```
\mathcal{A}=\mathcal{A}^{\top} . In
           D Sil SockServer2
                                            \timesエコーサーバ ホスト名: MIZUIRO ポート番号: 14238
                  カライアットアドレス
                                受信バイト数
                    127.0.0.1
                                2,016
                \mathbf{1}\overline{2}\sim\sim_{3}\bar{4}\overline{a}\overline{a}接続しているクライアントの
                \overline{5}\overline{a}\overline{a}IPアドレスと送受信バイト数6\overline{6}\overline{\phantom{a}}\bar{z}\overline{7}\, 8 \,\overline{a}\overline{a}\overline{g}\overline{a}10 1 : using System;
 2 : using System.Collections.Generic;
 3 : using System.ComponentModel;
 4 : using System.Data;
 5 : using System.Drawing;
 6 : using System.Linq;
 7 : using System.Text;
 8 : using System.Windows.Forms;
 9 : using CAjrCustCtrl;
10 : 11 : namespace Sil_SockServer2
 12 : {
 13 : public partial class Form1 : Form
14 : {
15 : uint MaxCli = 10; // 最大クライアント数
16 : long[] total = new long[10]; // 受信バイト数
17 : Label[] ipa; // IPアドレス・コントロール
18 : Label[] cnt; // 受信バイト数・コントロール
 19 : 
 20 : public Form1()
21 : {
22 : InitializeComponent();
23 : 24 : // フォーム開始
 25 : private void Form1_Load(object sender, EventArgs e)
26 : {
 27 : // ホスト名表示
28 : lblMyName.Text = Environment.MachineName;
 29 : // ウインド位置ロード
30 : SAjrReg.LoadWndPos(this);
 31 : // テーブル初期化
 32 : ipa = new Label[]{lblIpA0, lblIpA1, lblIpA2, lblIpA3, lblIpA4, lblIpA5, lblIpA6, lblIpA7, lblIpA8, lblIpA9};
33 : cnt = new Label[]{lblCnt0, lblCnt1, lblCnt2, lblCnt3, lblCnt4, lblCnt5, lblCnt6, lblCnt7, lblCnt8, lblCnt9};
 34 : // テーブルクリアー
35 : for (int i = 0; i < MaxC1i; i++) {
36 : ipa[i].Text = "-'";\texttt{int[i].Text} \, = \, \texttt{''-''};38 : 39 : // サーバ開始
40 : ssv. Start(14238, 10);
41 : \qquad \qquad \} 42 : 
 43 : // フォーム終了
 44 : private void Form1_FormClosed(object sender, FormClosedEventArgs e)
45 : {
 46 : // ウインド位置セーブ
 47 : SAjrReg.SaveWndPos(this);
 48 : // サーバ停止
 49 : ssv.Stop();
```
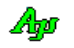

```
50 \hspace{14pt} \vdots \hspace{14pt} \} 51 : // クライアント接続
  52 : private void cAjrSockServer1_OnConnect(object sender, CAjrCustCtrl.SsvArgConnect e)
 53 : \left\{ \begin{array}{ccc} \end{array} \right.54 : int i = ssv.GetIndex(e.hClient);
 55 : // バイト数カウンタクリアー
56 : total[i] = 0;
  57 : // クライアント IP アドレス表示
  58 : ipa[i].Text = ssv.GetIpAddrStr(e.hClient);
 59 : cnt[i].Text = "0";
 60 : }
  61 : // クライアント切断
  62 : private void cAjrSockServer1_OnDisconnect(object sender, CAjrCustCtrl.SsvArgDisconnect e)
 63 : \{ 64 : // クライアント表示クリアー
 65 : int i = ssv.GetIndex(e.hClient);
 66 : ipa[i].Text = "-'";67 : \text{cnt}[i]. Text = "-";
 68 : \qquad \qquad \} 69 : // バイナリチャンク受信
  70 : private void cAjrSockServer1_OnRxChunkBin(object sender, CAjrCustCtrl.SsvArgRxChunkBin e)
 71 :72 : int i = ssv.GetIndex(e.hClient);
 73 : // 受信データを返送
 73 : // 受信データを返送<br>74 : ssv.SendBinary(e.hClient, e.bin);
  75 : // バイトカウンタ更新
 76 : total[i] += e. bin. Length;77 : \text{cnt[i].Text} = \text{total[i].ToString("N0");}78 : \qquad \qquad \}79 : \ \} 80 : }
```
### **12.6.3. Sil\_SockServer2C**(エコーサーバ,コンソールアプリ)

このサンプルプログラムは、Sil SockServer2 と同様のエコーサーバ (受信データをそのまま返信)処理をコンソールアプリで実行 します。

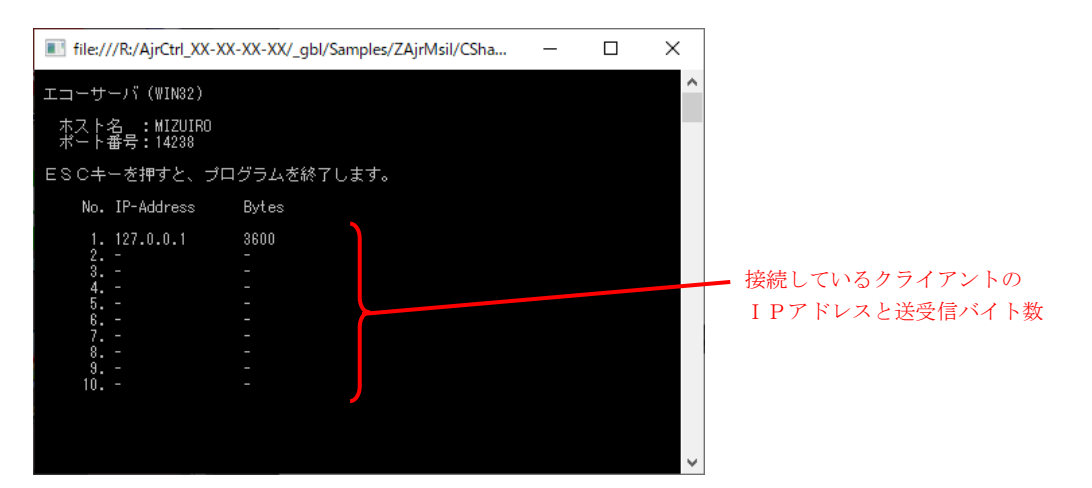

```
 1 : using System;
   2 : using System.Collections.Generic;
   3 : using System.Linq;
   4 : using System.Text;
   5 : using System.Runtime.InteropServices;
   6 : using AjrCustCtrl;
   7 : 
   8 : namespace Sil_SockServer2C
   9 : {
  10 : // クライアント情報
  11 : public struct ClientsInfo
 12 : {
 13 : public string ipaddr;
 14 : public bool busy;
  15 : public int bytes;
 16 : \ \} 17 : 
  18 : class Program
 19: {
  20 : // ソケットサーバ インスタンス
  21 : static CAjrSockServer ssv = new CAjrSockServer();
  22 : 
  23 : static void Main(string[] args)
 24 : 25 : IntPtr hClient; // クライアントハンドル
  26 : ESsvEvt evt; // イベントマスク
 27 : object obj; // イベントデータ
 28 : string IpAddr = ""; // クライアントのIPアドレス
  29 : 
  30 : // コンソールキーオブジェクト生成
  31 : ConsoleKeyInfo c = new ConsoleKeyInfo();
  32 : 
  33 : // クライアント情報テーブル生成
  34 : ClientsInfo[] CliTbl = new ClientsInfo[10];
  35 : 
  36 : // コンソールアプリ終了ハンドラ登録
 37 : m_CbkConApExit = new CbkConApExit(SsvConApExit);
  38 : SetConsoleCtrlHandler(m_CbkConApExit, true);
  39 : 
  40 : // 初期表示
  41 : Console.Clear();
  42 : Console.WriteLine("");
 43 : Console.WriteLine(" エコーサーバ (" + (IntPtr.Size == 4 ? "WIN32" : "WIN64") + ")");
  44 : Console.WriteLine("");
45 : Console.WriteLine(″ ホスト名 :" + Environment.MachineName);
 46 : Console.WriteLine(" ポート番号:14238");
```
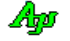

```
 47 : Console.WriteLine("");
 48 : Console.WriteLine(" ESCキーを押すと、プログラムを終了します。");
 49 : Console.WriteLine("");
50 : Console.WriteLine(" No. IP-Address Bytes");
 51 : Console.WriteLine("");
\begin{array}{lllll} \texttt{52}: & \texttt{Console. WriteLine}(\texttt{''} & \texttt{1. -} & -^{\prime\prime})\,;\\ \texttt{53}: & \texttt{Console. WriteLine}(\texttt{''} & \texttt{2. -} & -^{\prime\prime})\,; \end{array}53 : Console.WriteLine(" 2. - -");
54 : Console. WriteLine(" 3. - -");
55 : Console.WriteLine(4. - -");
56 : Console.WriteLine(" 5. - -");
57 : Console. WriteLine(" 6. - -");<br>58 : Console. WriteLine(" 7. - -");
58 : Console.WriteLine(" 7. - - -");<br>59 : Console.WriteLine(" 8. - - -");
59 : Console. WriteLine ("8. -
60 : Console. WriteLine(" 9. - - ");
61 : Console.WriteLine(" 10. - -");
 62 : 
 63 : // 実行モード設定(イベントを「WaitEvent」で待つ)
 64 : ssv._SsvMode = ESsvMode.WaitingForEvent;
 65 : // 対象とするイベントを設定
 66 : ssv.SetEvtMask(ESsvEvt.EV_CONNECT | ESsvEvt.EV_DISCONNECT | ESsvEvt.EV_RXCHUNK | ESsvEvt.EV_STOP);
 67 : // サーバ開始(ポート番号:14238, 最大クライアント数:10)
 68 : ssv.Start(14238, 10);
 69 : // ループ
 70 : while (c.Key != ConsoleKey.Escape) {
 71 : // ESCキー入力でサーバ終了
 72 : if (c.Key == ConsoleKey.Escape) {
73 : ssv. Stop();
 74 : }
 75 : // イベント待ち
 76 : obj = null;
 77 : if ((evt = ssv.WaitEvent(out obj, 1000, out hClient)) != ESsvEvt.EV_NOEVENT) {
 78 : // クライアントの IP アドレス取得
79 : if (hClient != (IntPtr)0) {
80 : IpAddr = ssv.GetIpAddrStr(hClient);
81 :
 82 : // 各イベント処理
 83 : // ●接続通知
 84 : if ((evt & ESsvEvt.EV_CONNECT) != 0) {
85 : ノ/ クライアントテーブルの空きエントリ検索
86 : int ix;
87 : for (ix = 0; ix < 10 % CliTbl[ix].busy; ix++);
88 : if (ix < 10)89 : インチングルインデクスをクライアントに関連付け
90 : ssv. SetClientData(hClient, ix);
91 : クリング ファイブルエントリ設定
92 : CliTbl[ix].ipaddr = ssv.GetIpAddrStr(hClient);
93 : Clifbl[ix]. busy = true;
94 : \text{Cliff}[\text{ix}]. bytes = 0;
 95 : // クライアント情報初期表示
96 : SAjrCon.SetCursorPos(10, 10 + ix); Console.Write(CliTbl[ix].ipaddr);
97 : SAjrCon.SetCursorPos(26, 10 + ix); Console.Write(CliTbl[ix].bytes.ToString());
98 : } 99 : }
 100 : // ●切断通知
\begin{array}{rcl} \texttt{101}: & \texttt{if} & ((\texttt{evt} \ \& \ \texttt{ESsvEvt}.\ \texttt{EV\_DISCONNECT}) \ \ != \ 0) \ \ \{ \\ \end{array}102 : \sqrt{2} // クライアントインデクス取得
103 : int \, ix = (int) \, oh \, i;
104 : // クライアントテーブルエントリに「空き」をマーク
105 : \text{Clifbl}[\text{ix}], busy = false;
 106 : // クライアント情報を消す
107 : SAjrCon.SetCursorPos(10, 10 + ix); Console.Write("- ");
108 : SAjrCon.SetCursorPos(26, 10 + ix); Console.Write("- ");
109 :110 : // ●バイナリチャンク受信通知
 111 : if ((evt & ESsvEvt.EV_RXCHUNK) != 0) {
112 : Byte[] \rhd xd = (Byte[]) obj; 113 : // クライアントインデクス取得
114 : object oix;
115 : ssv. GetClientData(hClient, out oix);
116 : int ix = (int) oix; 117 : // 受信バイト数を表示
118 : CliTbl[ix].bytes += rxd. Length;
```
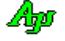

```
119 : SAjrCon.SetCursorPos(26, 10 + ix); Console.Write(CliTbl[ix].bytes.ToString());
120 : // 受信データを返信<br>121 : ssv.SendBinary(hClier
                    ssv.SendBinary(hClient, (byte[])obj);
122 :123 : // ●サーバ終了通知
 124 : if ((evt & ESsvEvt.EV_STOP) != 0) {
125 : break;
126 : } 127 : // イベント処理終了
128 : ssv. EndEvent ();
129 : 130 : // キー入力
131 : if (Console.KeyAvailable) c = Console.ReadKey(true);
132 : \qquad \qquad \} 133 : // ソケットサーバ消去
134 : ssv.Delete();
 135 : 
136 : SAjrCon. SetCursorPos(0, 20);
137 : }
 138 : 
139 : // コンソールアプリ終了ハンドラ用デリゲート
 140 : [DllImport("Kernel32")]
 141 : static extern bool SetConsoleCtrlHandler(CbkConApExit Handler, bool Add);
 142 : delegate bool CbkConApExit(EAJCEXITTYPE ExitType);
 143 : static CbkConApExit m_CbkConApExit;
 144 : // コンソールアプリ終了ハンドラ
 145 : static bool SsvConApExit(EAJCEXITTYPE ExitType)
146 : {
147 : // ソケットサーバ消去
148 : ssv.Delete();
149 : // false : 次のイベントハンドラヘリンクする
150 : return false;
151 :152 : 153 : }
```
# **13.** ソケット(**TCP/IP**)クライアント機能(**CAjrSockClient.dll**)

ソケット(TCP/IP)のクライアント側通信制御モジュールです。 サーバとソケット接続し通信することができます。

#### **13.1.** 機能概要

#### **13.1.1.** 受信データの通知形式と送受信文字コード

本書冒頭の「受信データの通知形式と送受信文字コード」章を参照してください。

#### **13.1.2.** イベントの通知方法

イベントの通知方法は、\_SsvMode プロパティにより、以下の2つから選択できます。

・本コントロールがイベントを発生する ( \_SctMode= ESctpMode.NotificationByEvent,デフォルト) ・ユーザが、その場でイベントの発生を待ち受ける( \_SctMode= ESctMode.WaitingForEvent)

\_SctMode プロパティは、デザインモード時に指定するようにしてください。 コンソールアプリ等で、デザインモードで指定できない場合は、プログラムの開始時に設定してください。

\_SctMode プロパティを ESctMode. NotificationByEvent に設定した場合は、本コントロールがイベントを発生し、OnXXXXX()イベン トで事象をユーザに通知します。デフォルトでは、このモードに設定されています。 このモードは、Windows フォームアプリケーションで使用可能です。

\_SctMode プロパティを ESctMode. WaitingForEvent に設定した場合は、WaitEvent()メソッドによりユーザがイベントの発生を待ち受けます。 このモードは、コンソール・アプリケーションで使用します。 ユーザがイベントの発生を待ち受ける場合、相手局に何らかのデータを要求し、タイムアウト時間を指定して、その場で応答データ の着信を待つことが可能です。

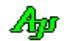

## **13.2.** 構造体/列挙体(定数)

## **13.2.1.** 実行モード

```
 public enum ESctMode : int
   {
 NotificationByEvent = 0, // イベントを通知する(OnXXXXX イベントで通知する)
WaitingForEvent = 1 // イベントを待ち受ける
   }
```
## **13.2.2.** チャンクデータの通知モード

```
 public enum ESctChunkMode : int
\{BinaryData = 0x01, // バイナリ・チャンク
      TextData = 0x02, \frac{1}{2} = 0x02, \frac{1}{2} = \frac{1}{2} = \frac{1}{2} = \frac{1}{2} = \frac{1}{2} = \frac{1}{2} = \frac{1}{2} = \frac{1}{2} = \frac{1}{2} = \frac{1}{2} = \frac{1}{2} = \frac{1}{2} = \frac{1}{2} = \frac{1}{2} = \frac{1}{2} = \frac{1}{Both = 0x03, // 両方
 }
```
## **13.2.3.** イベントコード

```
 public enum ESctEvt : int
   {
 EV_RXTEXT = 0x00000001, // テキストデータ通知
 EV_RXESC = 0x00000002, // ESCコードデータ通知
EV_RXPKT = 0x00000004,    // パケットデータ通知
EV_RXCTRL = 0x00000008,    // 制御コード通知
     EV_RXNOPKT = 0x00000010, // パケット外テキストデータ
     EV_RXCHUNK = 0x00000100, // チャンクデータ受信通知<br>
EV_INVCHUNK = 0x00000200, // 不正チャンクテキスト受
                            // 不正チャンクテキスト受信通知
 EV_TXEMPTY = 0x00000400, // 送信完了通知
EV_CONNECT = 0x00000800, // 接続通知
 EV_DISCONNECT = 0x00001000, // 切断通知
 EV_CNFAIL = 0x00002000, // 接続失敗通知
EV_RXERR = 0x00010000,     // 受信エラー通知
EV_TXERR = 0x00020000,    // 送信エラー通知
EV_ERR = 0x08000000,     // エラー通知
EV\_SSEP = (EV\_RXTEXT | EV_RXESC | EV_RXCTRL | EV_RXPKT),
EV\_COMM = (EV\_RXCHUNK | EV\_INVCHUNK | EV\_TXEMPTY),
EV_GENERAL = (EV_CONNECT | EV_DISCONNECT),
EV\_ERRS = (EV\_RXERR | EV\_TXERR | EV\_ERR),
 EV_CLIENT = (EV_SSEP | EV_COMM | EV_CONNECT | EV_DISCONNECT | EV_RXERR | EV_TXERR),
EV\_DEFAULT = (EV\_SSEP | EV\_COMM | EV\_GENERAL | EV\_ERRS),
EV_ALL = (EV_SSEP | EV_COMM | EV_GENERAL | EV_ERRS | EV_RXNOPKT)
```
}

Ap

## **13.2.4.** エラーコード

```
 public enum ESctErrorCode {
  ERR_CREEVT = 10, <br>
// 終了通知用イベントオブジェクト生成失敗
```

```
ERR_SOCKET = 20, // 接続要求待機用ソケット生成失敗(socket)
ERR_CONNECT = 40, \left| \begin{array}{ccc} \end{array} \right| // CONNECT 失敗 (connect)<br>
ERR_ADDRINFO = 60, \left| \begin{array}{ccc} \end{array} \right| アドレス情報取得失敗
                            // アドレス情報取得失敗 (getaddrinfo)
ERR_SOCKOPT = 70, // ソケットオプション設定失敗(setsockopt)
ERR_SUBTHREAD = 90, // クライアント通信サブスレッド開始失敗
ERR CRESSEP = 100 , // ストリーム分離インスタンス生成失敗
ERR_CREMBXTXD = 110, <br>
// 送信データ用メールボックス生成失敗
ERR_TIMEOUT = 120, // サブスレッド終了タイムアウト
```
## **13.2.5.** 回線状態

}

```
 public enum ESctState {
        \begin{array}{lllll} \text{DISCONNET} & & = & 0 \ , & & & \text{ \ \ \end{array} \hspace{-3mm} // \ \ \text{spf} \ \text{ty} \ \text{ty} \ \text{CONFCTIME = 1,CONFC = 2, // 接続状態
           DISCONNECTING = 3, // 切断中
 }
```
## **13.2.6.** 受信テキストの文字コード

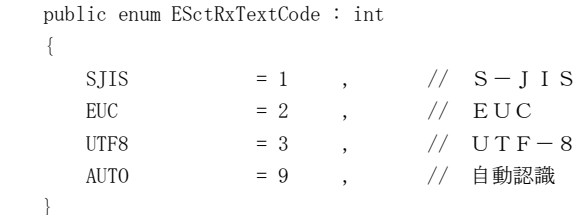

## **13.2.7.** 送信テキストの文字コード

```
 public enum ESctTxTextCode : int
\{SJIS = 1, // S-JIS\text{EUC} \qquad \qquad = \, 2 \qquad \  \  , \qquad \quad \  \  // \quad \text{EUC}UTF8 = 3 , // UTF-8AUTO = 9 , // 受信テキストコードに合わせる
```
# **13.2.8.** アドレスファミリ

}

```
 public enum ESctFamily : int
  {
INET = 0x02, // IPV4INET6 = 0x17, // IPV6
  }
```
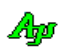

## **13.3.** プロパティ

TCP/IP クライアント機能のプロパティ一覧を示します。 プロパティは、Start()メソッドを実行する前に設定してください。

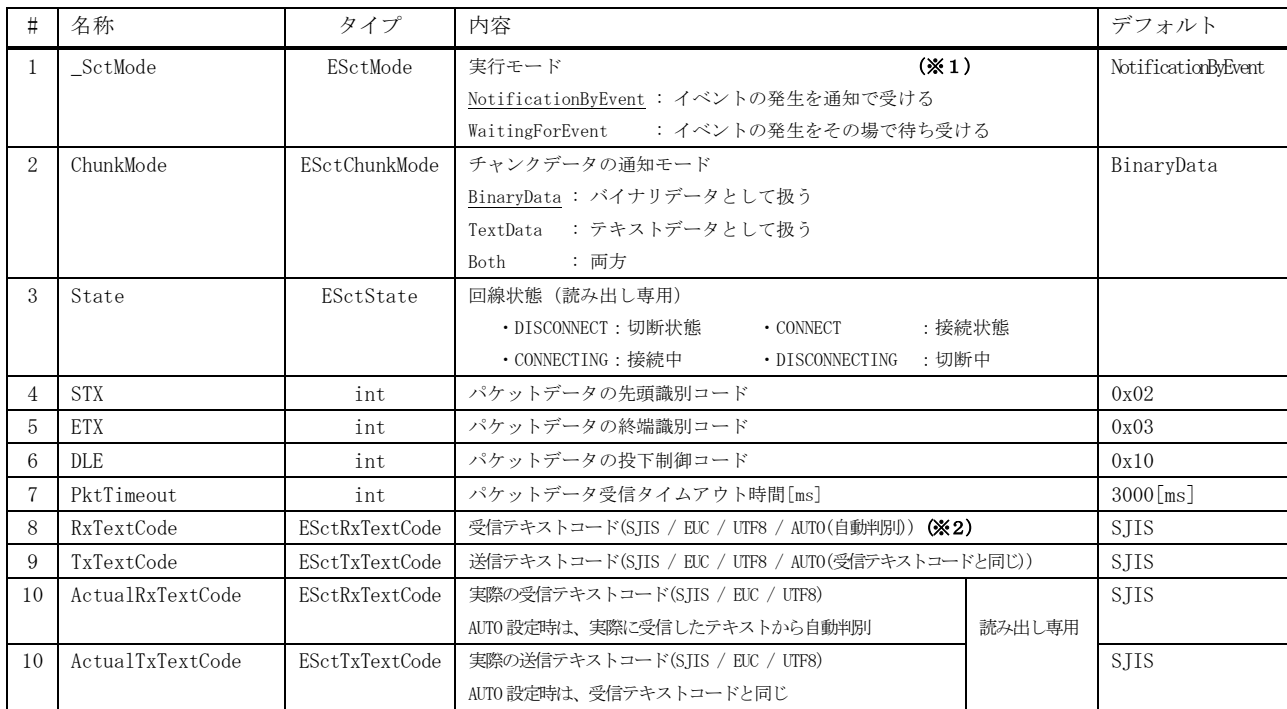

※1:コンソールアプリの場合、 WaitingForEvent を設定し、WaitEvent()メソッドでイベントを待ち受けてください。

※2:AUTO(自動判別)を設定しても、受信中に文字コードが変化した場合は、変化前の文字コードと混在した状態となるため、 しばらくは受信テキストの文字コードが正常に判断されない場合があります。

## **13.4.** メソッド

TCP/IP クライアント機能のソッド一覧を以下に示します。

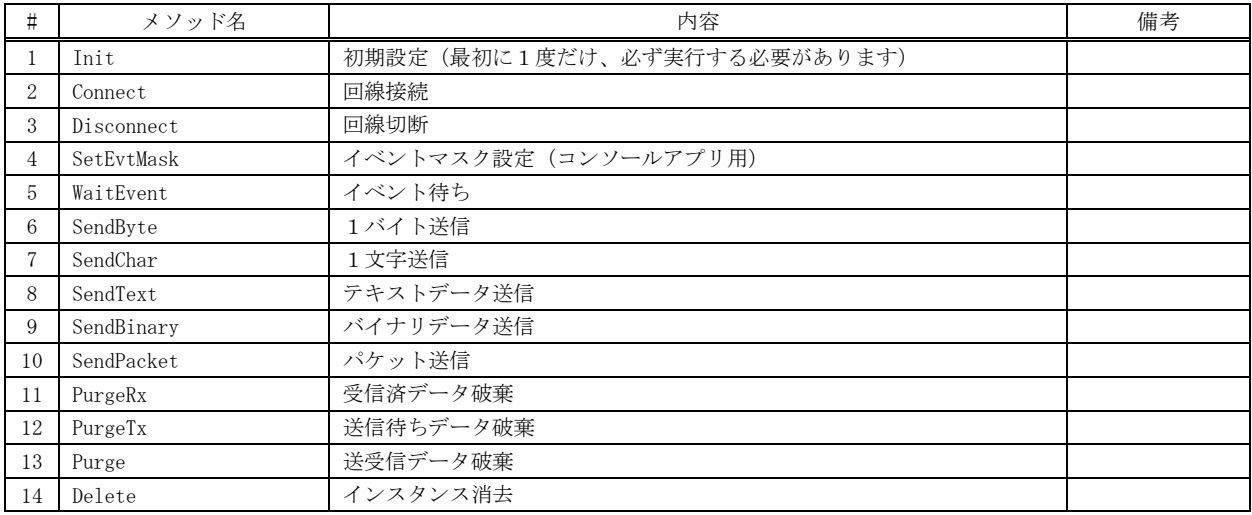

**13.4.1.** 初期設定 **(Init)**  $#$ 式 : void Init(; 引 数 : なし 説 明 : ソケット(TCP/IP)クライアント機能の初期化を行います。 このメソッドは、他のメソッドの先駆けて、最初に1度だけ実行する必要があります。 戻り値 : なし **13.4.2.** 回線接続 **(Connect)** 形 式 : void Start(string Serv, uint PortNo); void Start(string Serv, uint PortNo, ESctFamily AddressFamily); 引 数 : Serv - サーバ名/IP アドレス<br>PortNo - TCP/IP ポート番号 - TCP/IP ポート番号 AddressFamily - アドレスファミリ(INET:IPV4, INET6:IPV6)・・・ 省略寺は、INET を仮定 説 明 : サーバとの回線接続を開始します。 戻り値 : なし **13.4.3.** 回線切断**(Disconnect)**  $#$  式 : void Disconnect(); void Disconnect (int msTimeout); 引 数 : msTimeout - 回線切断終了待ち時間[ms] (省略時は、10000 (10秒)を仮定) 説 明 : サーバとの回線を切断します。 戻り値 : なし

## **13.4.4.** イベントマスク設定/取得**(SetEvtMask)**

- 形 式 : void SetEvtMask(ESctEvt evt); --- 設定 ESctEvt GetEvtMask(); ---------------- 取得
- 引 数 : evt  $-\angle$  イベントマスク (EV\_XXXXX の合成値)
- 説 明 : \_SctMode プロパティ = WaitingForEvent (コンソールアプリ)の場合のイベントマスクを設定します。 使用するイベントを EV\_XXXXX の合成値で指定し、Connect()メソッドよりも前に実行します。

戻り値 : なし

備 考 : \_SctMode プロパティ = NotificationByEvent (Windows フォームアプリ) の場合は、使用するイベントをイベントハン ドラ( OnXXXXX )で指定する為、イベントマスクを指定する必要はありません。

Ap

## **13.4.5.** イベント待ち**(WaitEvent)**

形 式 : ESctEvt WaitEvent(out Object EvtData, int msWaitTime)

- 引 数 : EvtData 受信データ msWaitTime - イベント待ち時間
- 説 明 : イベントの発生を待ちます。

このメソッドを実行する場合は、\_SctMode(実行モード)プロパティを WaitingForEvent に設定していなければなりません。 EvtData には、以下の情報が格納されます。

| イベント            |                          | イベントデータ(EvtData)                    | 備考                         |
|-----------------|--------------------------|-------------------------------------|----------------------------|
|                 | タイプ                      | 内容                                  |                            |
| EV_NOEVT        |                          | null                                | イベント待ちタイムアウト               |
| EV_RXTEXT       | String                   | 受信テキストデータ                           | TAB (0x09) を含む             |
| EV_RXESC        | String                   | 受信 ESC シーケンス                        |                            |
| EV_RXCTRL       | char                     | 受信制御コード                             | TAB (0x09) を除く             |
| EV_RXPKT        | Byte[]                   | 受信パケットデータ                           | バイナリデータ                    |
| EV_RXNOPKT      | String                   | 受信パケット外テキスト                         |                            |
| EV RXCHUNK      | String                   | 受信チャンクデータ (テキスト)                    | ChunkMode=TextData/Both    |
|                 | $B$ yte $\lfloor$        | (バイナリ)<br>$\boldsymbol{\mathsf{J}}$ | ChunkMode= BinaryData/Both |
| EV INVCHUNK     | Byte <sup>[]</sup>       | 受信不正チャンクテキスト                        | ChunkMode=TextData/Both    |
| EV TXEMPTY      | $\overline{\phantom{0}}$ | null                                |                            |
| EV_CONNECT      | $\overline{\phantom{0}}$ | null                                |                            |
| EV_DISCONNECT   | $\overline{\phantom{0}}$ | null                                |                            |
| EV CNFAIL       | int                      | エラーコード                              | Win32-API connect()直後の     |
|                 |                          |                                     | GetLastError()の値           |
| <b>EV RXERR</b> | int                      | エラー発生種別<br>0:WSARecv                |                            |
|                 |                          | 1:GetOverlappedResult               |                            |
| EV TXERR        | int                      | エラー発生種別<br>0:WSASend                |                            |
|                 |                          | 1: GetOverlappedResult              |                            |
| EV_ERR          | ESctErrorCode            | エラーコード(ERR_XXXXX)                   |                            |

イベント発生待ちタイムアウトの場合は、EV\_NOEVENT を返し、EvtData=null が設定されます。

- 戻り値 : 発生したイベントのイベントコード(EV\_XXXXX)
- 備 考 : チャンクデータ受信通知(EV\_RXCHUNK)で、テキストチャンクと、バイナリチャンクデータの両方を扱う(ChunkMode= Both) 場合は、以下の条件でテキストチャンク/バイナリチャンクを特定してください。
	- ・EvtData.GetType() == typeof(byte[]) -- バイナリチャンクデータ
	- ・EvtData.GetType() == typeof(string) -- テキストチャンクデータ

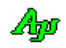

## **13.4.6.** 1バイト送信**(SendByte)**

形式: void SendChar (byte ByteData);

- 引 数 : Character 送信するバイトデータ
- 説 明 : ByteData で指定された1バイトを送信します。 このメソッドは送信用スプールバッファにデータを格納するだけであり、送信完了を待たずに、すぐに制御を返します。
- 戻り値 : なし

#### **13.4.7.** 1文字送信**(SendChar)**

- 形 式 : void SendChar(IntPtr hClient, char Character);
- 引 数 : Character 送信する文字データ
- 説 明 : 文字データ(Character)を TxTextCode プロパティで指定された文字コードに変換して送信します。 このメソッドは送信用スプールバッファにデータを格納するだけであり、送信完了を待たずに、すぐに制御を返します。
- 戻り値 : なし

#### **13.4.8.** テキストデータ送信**(SendChar)**

- 形 式 : void SendText(string text);
- 引 数 : text 送信するテキストデータ
- 説 明 : テキストデータを TxTextCode プロパティで指定された文字コードに変換して送信します。 このメソッドは送信用スプールバッファにデータを格納するだけであり、送信完了を待たずに、すぐに制御を返します。
- 戻り値 : なし

### **13.4.9.** バイナリデータ送信**(SendBinary)**

- $\overrightarrow{p}$   $\overrightarrow{r}$  : void SendBinary(Byte[] bin); void SendBinary(IntPtr p, int len); unsafe void SendBinary(void \*p, int len);
- 引 数 : bin 送信するバイナリデータのバイト配列 p - 送信するバイナリデータのアドレス len - 送信するバイナリデータのバイト数
- 説 明 : バイナリデータを送信します。 このメソッドは送信用スプールバッファにデータを格納するだけであり、送信完了を待たずに、すぐに制御を返します。
- 戻り値 : なし

#### **13.4.10.** パケット送信**(SendPacket)**

- $\overrightarrow{p}$   $\overrightarrow{r}$  : int SendPacket(Byte[] bin); int SendPacket(IntPtr p, int len); unsafe int SendPacket(void \*p, int len);
- 引 数 : bin 送信するバイナリデータのバイト配列 (空パケット (DLE, STX, DLE, ETX の 4 バイト)送信時は null) p - 送信するバイナリデータのアドレス (空パケット(DLE, STX, DLE, ETX の4バイト)送信時は0) len - 送信するバイナリデータのバイト数 (空パケット(DLE,STX,DLE,ETX の4バイト)送信時は0)
- 説 明 : パケット形式でバイナリデータを送信します。 つまり、先頭に「DLE・STX」の2バイトを、末尾に「DLE・ETX」の2バイトを付加し、バイナリデータ中の DLE バイト は、2つの DLE に変換 (DLE → DLE · DLE) して伝送します。 STX,ETX,DLE の実際のコード値はプロパティにて設定可能です。(規定値は、STX=0x02, ETX=0x03, DLE=0x10) このメソッドは送信用スプールバッファにデータを格納するだけであり、送信完了を待たずに、すぐに制御を返します。
- 戻り値 : 4~ 正常((DLE・STX, DLE・ETX や、パケットデータ中の透過制御バイト(DLE)を含めた実際の送信バイト数)) 0 - エラー

### **13.4.11.** 受信済データ破棄**(PurgeRx)**

- 形式: void PurgeRx();
- 引 数 : なし
- 説 明 : 受信済みデータを破棄します。
- 戻り値 : なし

#### **13.4.12.** 送信待ちデータ破棄**(PurgeTx)**

- 形式: void PurgeTx();
- 引 数 : なし
- 説 明 : 送信待ちデータを破棄します。
- 戻り値 : なし

**13.4.13.** 送受信データ破棄**(Purge)**

- 形式: void Purge();
- 引 数 : なし
- 説 明 : 受信済データと、送信待ちデータを破棄します。
- 戻り値 : なし

## **13.4.14.** インスタンス消去**(Delete)**

- 形 式 : void Delete()
- 引 数 : なし

説 明 : インスタンスを消去します。 回線を切断し、送受信スレッドを停止後にインスタンスを消去します。

> このメソッドは、コンソールアプリの場合に実行してください。 Windows フォームアプリ等では実行しないでください。(自動的に実行されます)

戻り値 : なし

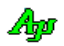

## **13.5.** イベント

シリアル通信コントロールのイベント一覧を以下に示します。

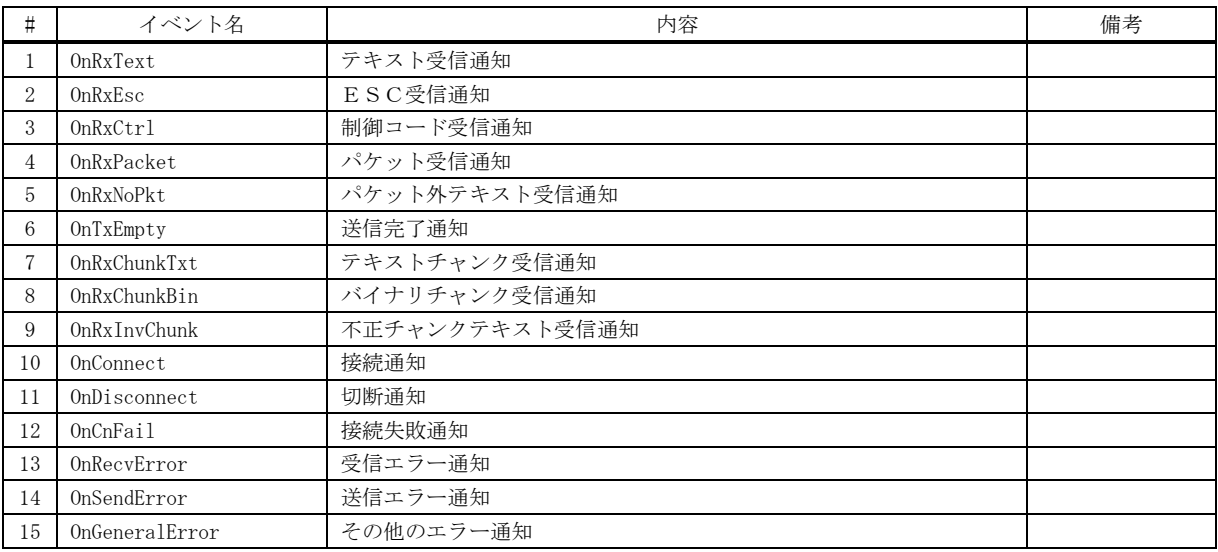

#### **13.5.1.** テキスト受信通知(**OnRxText**)

形 式 : void OnRxText (object sender, SctArgRxText e);

- パラメタ: string e.text 受信したテキストデータ
- 説 明 : 受信したテキストデータを通知します。 テキストデータとは、TAB(0x09)を除く制御コードで区切られたデータを意味します。 TAB(0x09)はテキストデータ内に含めます。
- 戻り値 : なし

#### **13.5.2.** ESC受信通知(**OnRxEsc**)

- 形 式 : void OnRxEsc (object sender, SctArgRxEsc e);
- パラメタ: string e.text 受信したエスケープシーケンスのテキスト
- 説 明 : 受信したエスケープシーケンスのテキストを通知します。 エスケープシーケンスとは、0x1B で始まり英字で終わるテキストを意味します。
- 戻り値 : なし

### **13.5.3.** 制御コード受信通知(**OnRxEsc**)

形 式 : void OnRxCtrl (object sender, SctArgRxCtrl e);

パラメタ: char e.ctrl - 受信した制御コード

- 説 明 : クライアントから受信した制御コードを通知します。 制御コードとは、TAB(0x09)を除く、0x00~0x1F と 0x7F を意味します。
- 戻り値 : なし

Ap

### **13.5.4.** パケット受信通知(**OnRxPacket**)

形 式 : void OnRxPacket (object sender, SctArgRxPacket e);

 $\sqrt{53/7}$ : Byte[] e.bin - パケットデータのアドレス (空パケットの場合は null)

- 説 明 : パケットデータを受信したことを通知します。 パケットデータは、デコードされたデータだけをを通知します。 つまり、先頭の「DLE・STX」と末尾の「DLE・ETX」は除去され、連続する2つの DLE を1つの DLE に変換したデータが通 知されます。 空のパケット(データ無しで、DLE・STX と DLE・ETX の4バイトのみ)の場合は、e.bin = null が設定されます。
- 戻り値 : なし

#### **13.5.5.** パケット外テキスト受信通知(**OnRxNoPkt**)

- 形 式 : void OnRxNoPkt (object sender, SctArgRxNoPkt e);
- パラメタ: string e.text パケット外テキストデータ
- 説 明 : 受信したチャンクデータのパケット部分(STX・DLE~ETX・DLE)を除いた部分のテキストを通知します。 通知されるデータは、テキスト受信通知(OnRxText)とほぼ同じになりますが、テキスト受信通知の場合はテキスト終端 (0x0D や 0x0A)を認識するまで通知されないのに対し、パケット外テキスト受信通知(OnTxNoPkt)ではテキスト終端を待た ずにリアルタイムに通知されます。また、パケット外テキストには制御コードも含まれます。 受信チャンクデータにヌル文字(0x00)が含まれる場合は、ヌル文字の直前までが有効となります。
- 戻り値 : なし
- 備 考 : 受信データ中のマルチバイト文字が分断されないように制御されます。
- **13.5.6.** 送信完了通知(**OnTxEmpty**)
	- 形 式 : void OnTxEmpty (object sender, EventArgs e);
	- パラメタ: なし
	- 説 明 : 送信が完了した(送信待ちとなっているデータが無くなった)ことを通知します。
	- 戻り値 : なし

#### **13.5.7.** テキストチャンク受信通知(**OnRxChunkTxt**)

- 形 式 : void OnRxChunkTxt (object sender, SctArgRxChunkTxt e);
- パラメタ: string e.text テキストチャンクデータ
- 説 明 : 受信したテキストチャンクデータを通知します。 このテキストデータはリアルタイムに通知されます。
- 戻り値 : なし
- 備 考 : 受信データ中のマルチバイト文字が分断されないように制御されます。

Ap

## **13.5.8.** バイナリチャンク受信通知(**OnRxChunkBin**)

形 式 : void OnRxChunkBin (object sender, SctArgRxChunkBin e);

パラメタ: Byte[] e.bin - バイナリチャンクデータ

説 明 : 受信したバイナリチャンクデータを通知します。 このバイナリデータはリアルタイムに通知されます。

戻り値 : なし

#### **13.5.9.** 不正チャンクテキスト受信通知(**OnRxInvChunk**)

形 式 : void OnRxInvChunk (object sender, SctArgRxInvChunk e);

パラメタ: Byte[] e.bin - 受信したチャンクテキスト(バイナリデータ)

説 明 : テキストチャンクに不正な制御コードが含まれていることを通知します。 チャンクデータの扱いをテキスト(ChunkMode = TextData)としている場合で、チャンクデータに不正な制御コード (0x09~0x0D,0x1B 以外) が含まれている場合は、テキストチャンク受信通知 (OnRxChunkTxt) ではなく、このイベント でチャンクデータ (バイナリデータ)が通知されます。 このバイナリデータはリアルタイムに通知されます。

戻り値 : なし

#### **13.5.10.** 接続通知(**OnConnect**)

- 形 式 : void OnConnect (object sender, EventArgs e);
- パラメタ: なし
- 説 明 : サーバと接続したことを通知します・
- 戻り値 : なし

#### **13.5.11.** 切断通知(**OnDisconnect**)

- 形 式 : void OnDisconnect (object sender, EventArgs e);
- パラメタ: なし
- 説 明 : サーバとの回線が切断したことを通知します。
- 戻り値 : なし

#### **13.5.12.** 接続失敗通知(**OnCnFail**)

- 形 式 : void OnCnFail (object sender, SctArgCnFail e);
- パラメタ: int e.err エラーコード (Win32API connect()直後の GetLastError()値)
- 説 明 : サーバとの回線が失敗したことを通知します。
- 戻り値 : なし

Ap

### **13.5.13.** 受信エラー通知(**OnRecvError**)

形 式 : void OnRecvError (object sender, SctArgRecvError e);

- パラメタ: bool e.overlapped true : WSARecv()のエラー false : WSAGetOverlappedResult()のエラー
- 説 明 : 受信エラーが発生したことを通知します。
- 戻り値 : なし

### **13.5.14.** 送信エラー通知(**On SendError**)

形 式 : void On SendError (object sender, SctArgSendError e);

- パラメタ: bool e.overlapped true : WSASend()のエラー false : WSAGetOverlappedResult()のエラー
- 説 明 : 送信エラーが発生したことを通知します。
- 戻り値 : なし

#### **13.5.15.** その他のエラー通知(**OnGeneralError**)

- 形 式 : void OnGeneralError (object sender, SctArgGeneralError e);
- パラメタ: ESctErrorCode e. ErrorCode エラーコード
- 説 明 : 送受信エラー以外のエラーを通知します。
- 戻り値 : なし

#### **13.6.** サンプルプログラム

#### **13.6.1. Sil\_SockClient1**(送受信テスト)

このサンプルプログラムは、TCP/IP クライアント機能における送受信ファンクションを実行します。

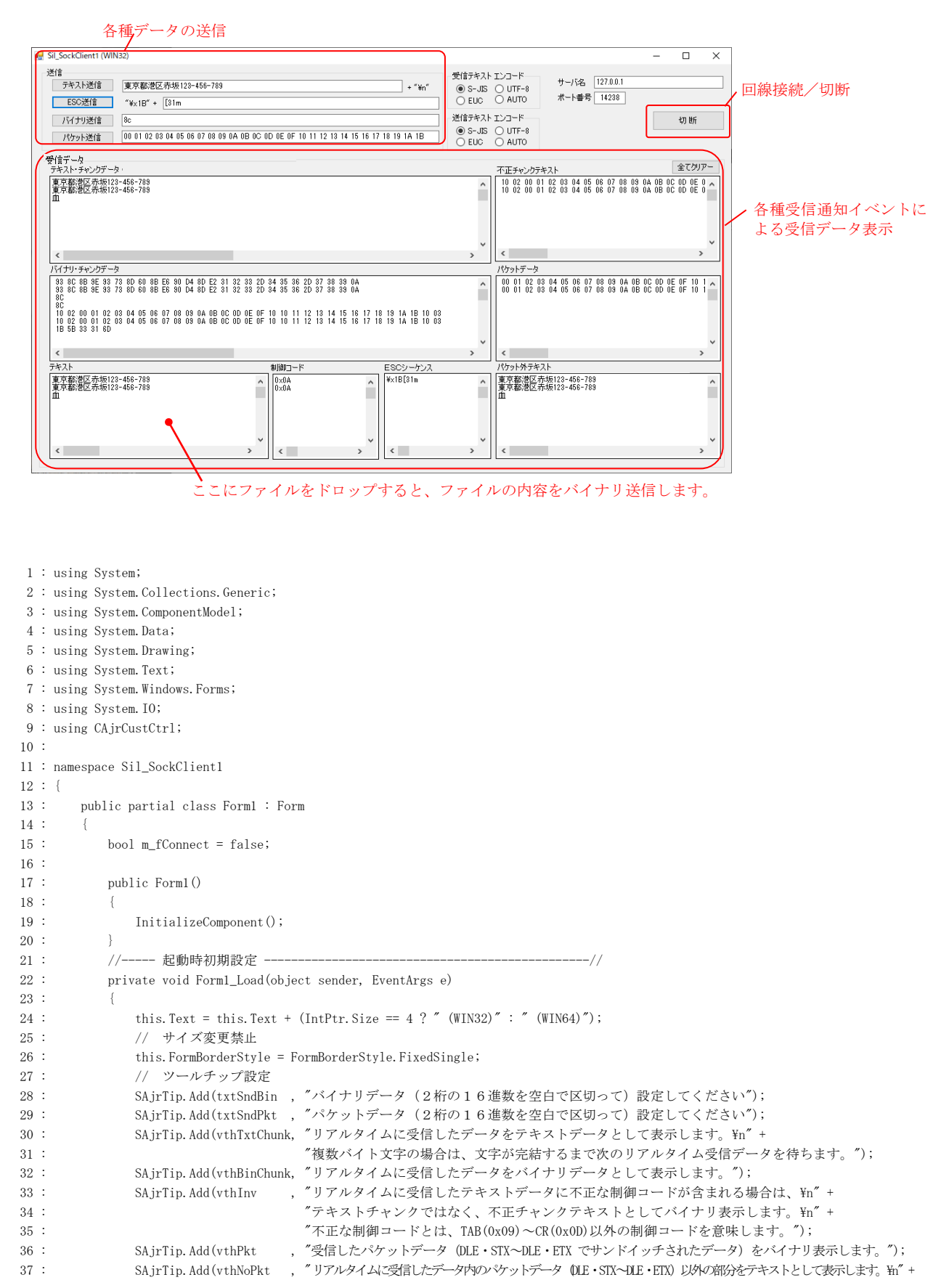

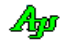

#### ソケット(TCP/IP)クライアント機能 ( CAjrSockClient )

```
38 : アックス : "複数バイト文字の場合は、文字が完結するまで次のリアルタイム受信データを待ちます。");
 39 : SAjrTip.Add(vthTxt , "受信ストリームから制御コード (TAB 以外) で区切られたテキストデータを抜き出して表示します。\n" +
  40 : "ここにファイルをドロップすると、ファイルの内容をバイナリ送信します。");
  41 : SAjrTip.Add(vthCtrl , "受信ストリームから制御コード(TAB 以外)を抜き出して表示します。");
  42 : SAjrTip.Add(vthEsc , "受信したストリームから、ESCシーケンス(0x1B~英字)を抜きだして表示します。");
  43 : // ウインド位置ロード
  44 : SAjrReg.LoadWndPos(this);
  45 : // 設定値ロード
  46 : SAjrReg.LoadAllCtrls(this);
  47 : // SCP初期化
48 : set. Init();
 49 : // テキストエンコード設定
  50 : SetTextEncode();
 51 : \qquad \qquad \} 52 : //----- フォーム終了 --------------------------------------------------//
  53 : private void Form1_FormClosed(object sender, FormClosedEventArgs e)
 54 : 55 : // ウインド位置セーブ
 56 : SAjrReg.SaveWndPos(this);
  57 : // 設定値セーブ
 58 : SAjrReg. SaveAllCtrls(this);
 59 : }
  60 : //----- 接続/切断 ボタン ---------------------------------------------//
  61 : private void btnConnect_Click(object sender, EventArgs e)
 62 : 63 : if (m_fConnect) {
 64 : sct.Disconnect();
 65 : 66 : else {
  67 : sct.Connect(txtServ.Text, uint.Parse(txtPort.Text));
  68 : }
  69 : }
  70 : //----- テキスト送信ボタン --------------------------------------------//
  71 : private void btnSndTxt_Click(object sender, EventArgs e)
  72 : {
 73 : \text{set.SendText}(\text{txt}\text{Stat}. \text{Text} + \textit{"\text{Yn}'$});74 : \
  75 : //----- ESC送信ボタン ----------------------------------------------//
  76 : private void btnSndEsc_Click(object sender, EventArgs e)
  77 : {
 78 : \text{set.SendText}("Yx1B" + \text{txtSndEsc.Text});79 : \ \ | 80 : //----- バイナリ送信ボタン --------------------------------------------//
  81 : private void btnSndBin_Click(object sender, EventArgs e)
 82 :83 : string<br>[] arr = txtSndBin.Text.Split(' ');
84 : int n = 0;
 85 : // 有効な数算出
 86 : for (int i = 0; i < arr. Length; i++)87 : <br> if (IsByteHexa(arr[i])) n++;
  88 : }
  89 : if (n != 0) {
 90 : // 送信バイナリ作成
 91 : Byte[] BArr = new Byte[n];
  92 : 
 93 : int int ix = 0;
 94 : for (int i = 0; i < arr. Length; i++)95 : if (IsByteHexa(arr[i])) {BArr[ix++] = Convert. ToByte(arr[i], 16);}
 96 :97 : if (ix != 0)98 : sct. SendBinary (BArr);
 99 :<br>100 : }
100 :101 : 102 : //----- パケット送信ボタン ---------------------------------------------//
 103 : private void btnSndPkt_Click(object sender, EventArgs e)
104 : {
105 : string[] arr = txtSndPkt.Text.Split('');
106 : int \t n = 0; 107 : // 有効な数算出
108 : for (int i = 0; i \langle arr. Length; i++) {
109 : <br> if (IsByteHexa(arr[i])) n++;
```
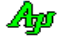

```
110 : }
 111 : if (n != 0)112 : \hspace{1.6cm} // 送信バイナリ作成
 113 : Byte[] BArr = new Byte[n];
  114 : 
 115 : int ix = 0;116 : for (int i = 0; i < arr. Length; i++) {
117 : if (IsByteHexa(arr[i])) {BArr[ix++] = Convert.ToByte(arr[i], 16);}
 118 : \qquad \qquad \}119 : if (ix != 0)120 : sct.SendPacket(BArr);
121 :122 :123 : 124 : //----- 全てクリアー ボタン --------------------------------------------//
 125 : private void btnClearAll_Click(object sender, EventArgs e)
126 : {
127 : vthTxtChunk.Purge();
128 : vthBinChunk.Purge();
129 : vthTxt .Purge();
130 : vthCtrl .Purge();
131 : vthEsc .Purge();
132 : vthInv .Purge();
133 : vthPkt .Purge();
 134 : vthNoPkt .Purge();
135 : 136 : //----------------------------------------------------------------------//
  137 : // SCTイベント通知 //
 138 : //----------------------------------------------------------------------//
 139 : //----- 接続通知 -------------------------------------------------------//
  140 : private void sct_OnConnect(object sender, EventArgs e)
 141 : {
142 : m_fConnect = true;
 143 : btnConnect.Text = "切 断";
 144 : ShowMsgTip("サーバと接続しました。");
145 : 146 : //----- 切断通知 -------------------------------------------------------//
  147 : private void sct_OnDisconnect(object sender, EventArgs e)
148 : {
149 : m_fConnect = false;
150 : btnConnect.Text = "接 続";
  151 : ShowMsgTip("サーバとの回線を切断しました。");
 \hspace{.15cm} 152 \hspace{.15cm} \hspace{.15cm} \} 153 : //----- 接続失敗通知 ---------------------------------------------------//
  154 : private void sct_OnCnFail(object sender, SctArgCnFail e)
 \begin{tabular}{ccccc} 155 & : & & \end{tabular}156 : ShowMsgTip("\x1B[31m サーバとの接続を失敗しました。");
 157 : }
  158 : //----- バイナリチャンクデータ受信通知 ---------------------------------//
  159 : private void sct_OnRxChunkBin(object sender, SctArgRxChunkBin e)
 160 : \qquad \qquad \{161 : vthBinChunk.PutText("----- Binary Chunk " + e.bin.Length.ToString() + " Bytes -----\n");
162 : vthBinChunk.PrintHexDump(e.bin);
 163 : vthBinChunk.PutText("\\pm");
  164 : }
  165 : //----- 不正チャンクテキスト受信通知 -----------------------------------//
  166 : private void sct_OnRxInvChunk(object sender, SctArgRxInvChunk e)
 167 : {
 168 : vthInv.PrintHexDump(e.bin);
 169 : vthInv.PutText("\in");
 170 : }
  171 : //----- テキストチャンク受信通知 ---------------------------------------//
 172 : private void sct_OnRxChunkTxt(object sender, SctArgRxChunkTxt e)
173 : {
 174 : vthTxtChunk.PutText(e.text);
  175 : }
 176 : //----- テキスト受信通知 -----------------------------------------------//
  177 : private void sct_OnRxText(object sender, SctArgRxText e)
 178 : {
 179 : vthTxt.PutText(e.text + "Yn");
 180 : }
  181 : //----- ESCデータ受信通知 -------------------------------------------//
```
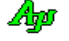

```
 182 : private void sct_OnRxEsc(object sender, SctArgRxEsc e)
 183 : {
 184 : vthEsc.PutText("\forall\x1B" + e.esc.Substring(1));
 185: vthEsc.PutText("\in");
  186 : }
 187 : //----- 制御コード受信通知 -----------------
  188 : private void sct_OnRxCtrl(object sender, SctArgRxCtrl e)
 189: {
 190 : int c = (int)e. ctr1;191 : vthCtrl.PutFormat(\text{``0x~0:x2}\ \mum", c);
 192 : 193 : //----- パケットデータ受信通知 -----------------------------------------//
  194 : private void sct_OnRxPacket(object sender, SctArgRxPacket e)
 195 : {
  196 : if (e.bin != null) {
 197 : vthPkt.PrintHexDump(e.bin);
 198 : vthPkt.PutText("\in");
 199 :200 : 3 201 : //----- パケット外テキスト受信通知 -------------------------------------//
  202 : private void sct_OnRxNoPkt(object sender, SctArgRxNoPkt e)
 203 : {
 204 : vthNoPkt.PutText(e.text);
 205 : 206 : //----- 受信エラー通知 -------------------------------------------------//
  207 : private void sct_OnRecvError(object sender, SctArgRecvError e)
  208 : {
 209 : if (e.overlapped) SAjrTip.ShowCenter(this, "\x1B[31m" + "受信エラー(GetOverlappedResult)");
 210\,:\qquad \qquad \text{else} \qquad \qquad \text{SAJrTip. ShowCenter (this, ``\verb|Yx1B[31m" + "受信エラー�(WSARecv)'' ) ;}211 :212 : //----- 送信エラー通知 ---------------------
  213 : private void sct_OnSendError(object sender, SctArgSendError e)
 214 : {
 215 : if (e.overlapped) SAjrTip.ShowCenter(this, "\x1B[31m" + "送信エラー(GetOverlappedResult)");
 216 : else SAjrTip.ShowCenter(this, "\x1B[31m" + "送信エラー(WSASend)" );
  217 : }
  218 : //----- その他のエラー通知 ---------------------------------------------//
  219 : private void sct_OnGeneralError(object sender, SctArgGeneralError e)
 220 : {
  221 : switch (e.ErrorCode) {
 222 : <br> \mbox{case~ESctErrorCode.~ERR\_CREVT:} \qquad \mbox{SAjrTip.} \mbox{ShowCenter(this, ``Yx1B[31m'' + ``CreateEvent()~ \hbox{\#K''$}''$)~; break;}223 : case ESctErrorCode.ERR_SOCKET: SAjrTip.ShowCenter(this, "\x1B[31m" + "ソケット生成失敗" ); break;
224 : case ESctErrorCode.ERR_ADDRINFO: SAjrTip.ShowCenter(this, "\x1B[31m" + "getaddrinfo 失敗" ); break;
225 : case ESctErrorCode.ERR_SOCKOPT: SAjrTip.ShowCenter(this, "\x1B[31m" + "setsockopt() 失敗" ); break;
 - case ESctErrorCode.ERR_SUBTHREAD: SAjrTip.ShowCenter(this, "\x1B[31m" + "サブスレッド開始失敗" ); break;
 227 : case ESctErrorCode.ERR_CRESSEP: SAjrTip.ShowCenter(this, "\x1B[31m" + "ストリーム分離生成失敗" ); break;
228 : case ESctErrorCode.ERR_CREMBXTXD: SAjrTip.ShowCenter(this, "\x1B[31m" + "送信データ用メールボックス生成失敗" ); break;
229 : case ESctErrorCode.ERR_TIMEOUT: SAjrTip.ShowCenter(this, "\x1B[31m" + "サブスレッド終了タイムアウト" ); break;
 230 : 231 : }
  232 : //----- テキスト表示ウインドにファイルドロップ -------------------------//
  233 : private void vthTxt_OnFileDrop(object sender, VthArgFileDrop e)
  234 : {
 235 : for (int i = 0; i \langle e.n; i++) {
 236 : string path = vthTxt.GetDroppedFile();
 237 : byte[] buf = new byte[1024];
 238 : long FileSize;
  239 : int ReadSize;
  240 : FileStream fs = new FileStream(path, FileMode.Open, FileAccess.Read);
  241 : FileSize = fs.Length;
  242 : while (FileSize >= 1024) {
 243 : ReadSize = fs.Read(buf, 0, 1024);
  244 : FileSize -= ReadSize;
 245 : sct. SendBinary(buf);
 246 : \qquad \qquad \}247 : if (FileSize > 0)248 : buf = new byte[FileSize];
 249 : fs. Read(buf, 0, (int)FileSize);
 250 : sct. SendBinary(buf);
 251 :252: fs. Dispose ();
 253 : \qquad \qquad \}
```
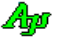

```
254 : 255 : //----- 16進文字列チェック -------------------------------------------//
 256 : private bool IsByteHexa(string s)
257 :258 : bool rc = false;
 259 : do {
260 : <br> if (string.IsNullOrEmpty(s)) break;
 261 : if (s.Length != 2) break;
262 : if (Uri.IsHexDigit(s[0])) break;
263 : if (!Uri.IsHexDigit(s[1])) break;
264 : rc = true;265 : \qquad \qquad } while (false);
266 : return rc;
267 : 268 : //----- 受信テキストエンコード設定ラジオボタン -------------------------//
 269 : private void rbtRxSJis_CheckedChanged(object sender, EventArgs e) {SetTextEncode();}
 270 : private void rbtRxUTF8_CheckedChanged(object sender, EventArgs e) {SetTextEncode();}
 271 : private void rbtRxEuc_CheckedChanged (object sender, EventArgs e) {SetTextEncode();}
 272 : private void rbtRxAuto_CheckedChanged(object sender, EventArgs e) {SetTextEncode();}
273 : //----- 送信テキストエンコード設定ラジオボタン --------------------------//
 274 : private void rbtTxSJis_CheckedChanged(object sender, EventArgs e) {SetTextEncode();}
 275 : private void rbtTxUTF8_CheckedChanged(object sender, EventArgs e) {SetTextEncode();}
 276 : private void rbtTxEuc_CheckedChanged (object sender, EventArgs e) {SetTextEncode();}
 277 : private void rbtTxAuto_CheckedChanged(object sender, EventArgs e) {SetTextEncode();}
 278 : // テキストエンコード設定
 279 : private void SetTextEncode()
 280 : {
281 : if (rbtRxSJis.Checked) sct.RxTextCode = ESctRxTextCode.SJIS;
 282 : else if (rbtRxUTF8.Checked) sct.RxTextCode = ESctRxTextCode.UTF8;
 283 : else if (rbtRxEuc .Checked) sct.RxTextCode = ESctRxTextCode.EUC;
 284 : else if (rbtRxAuto.Checked) sct.RxTextCode = ESctRxTextCode.AUTO;
285 :
286 : if (rbtTxSJis.Checked) sct.TxTextCode = ESctTxTextCode.SJIS;
 287 : else if (rbtTxUTF8.Checked) sct.TxTextCode = ESctTxTextCode.UTF8;
288 : else if (rbtTxEuc .Checked) sct.TxTextCode = ESctTxTextCode.EUC;
289 : else if (rbtTxAuto.Checked) sct.TxTextCode = ESctTxTextCode.SIIS;
 290 : 
291 : 292 : //----- メッセージチップ表示 -------------------------------------------//
 293 : private void ShowMsgTip(string txt)
294 : {
 295 : Size sz = SAjrTip.GetSize(txt, null, true);
 296 : Point pt = grpRecv.ClientRectangle.Location;
297 : pt = grpRecv.PointToScreen(pt);
298 : int x = pt. X + grpRecv. ClientRectangle. Width - sz. Width;
299 : int y = pt. Y - sz. Height - 5;300 : SAjrTip. Show(x, y, tx);
301 : \longrightarrow302 : }
 303 : }
```
### **13.6.2. Sil\_SockClient2**(エコーバック)

このサンプルプログラムは、受信データをエコーバック(受信したデータをそのままサーバへ返信)します。

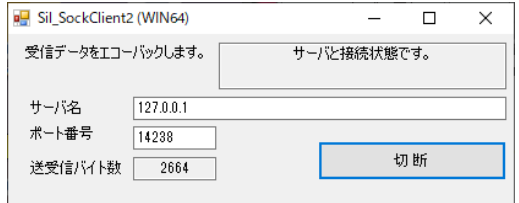

```
1 : using System;
   2 : using System.Collections.Generic;
   3 : using System.ComponentModel;
   4 : using System.Data;
   5 : using System.Drawing;
   6 : using System.Linq;
   7 : using System.Text;
   8 : using System.Windows.Forms;
   9 : using CAjrCustCtrl;
 10 : 11 : namespace Sil_SockClient2
 12 : \{ 13 : public partial class Form1 : Form
14 : {
  15 : bool m_fConnect = false;
 16 : uint m_bytes = 0;
 17 : string<br>[] LoadExc = {"txtMsg"};
  18 : 
  19 : public Form1()
 20 : {
 21 : InitializeComponent();
 22\ :\hspace{15mm} \rightarrow \hspace{15mm} 23 : // 起動時初期設定
  24 : private void Form1_Load(object sender, EventArgs e)
 25 : \qquad \qquad \{26 : this.Text = this.Text + (IntPtr.Size == 4 ? " (WIN32)" : " (WIN64)");
  27 : // サイズ変更禁止
 27 :<br>
28 : this.FormBorderStyle = FormBorderStyle.FixedSingle;
  29 : // ウインド位置ロード
 30 : SAjrReg.LoadWndPos(this);
  31 : // 設定値ロード
 32 : SAjrReg.LoadAllCtrlsExc(this, LoadExc);
  33 : // SCT初期化
  34 : sct.Init();
 35 : \qquad \qquad \} 36 : // フォーム終了
  37 : private void Form1_FormClosed(object sender, FormClosedEventArgs e)
 38 : \qquad \qquad \{ 39 : // ウインド位置セーブ
 40 : SAjrReg.SaveWndPos(this);
  41 : // 設定値セーブ
  42 : SAjrReg.SaveAllCtrlsExc(this, LoadExc);
 43 : \longrightarrow 44 : // 接続/切断ボタン
  45 : private void btnConnect_Click(object sender, EventArgs e)
 46 : {
 47 : if (m_fConnect) {
 48 : set. Disconnect ();
 49: }
  50 : else {
 51 : m_bytes = 0;52 : sct. Connect (txtServ. Text, uint. Parse (txtPort. Text));
 53 :54 : }
```
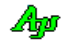

```
 56 : //----------------------------------------------------------------------//
 57 : // SCTイベント通知 //
 58 : //----------------------------------------------------------------------//
  59 : // 接続通知
  60 : private void sct_OnConnect(object sender, EventArgs e)
 61 : \{ 62 : m_fConnect = true;
 63 : btnConnect.Text = "切 断";
 64 : txtMsg.Text = " \text{Fn} サーバと接続状態です。";
 65 : }
  66 : // 切断通知
  67 : private void sct_OnDisconnect(object sender, EventArgs e)
 68 : \qquad \qquad \{ 69 : m_fConnect = false;
 70 : btnConnect.Text = "接 続";
 71 : txtMsg.Text = "\n 接続ボタンを押して、サーバと接続してください。";
 72 : \qquad \qquad \} 73 : // 接続失敗通知
  74 : private void sct_OnCnFail(object sender, SctArgCnFail e)
 75 : $\{76 : txtMsg.Text = "接続を失敗しました。\r\n" +
  77 : "接続ボタンを押して、サーバと接続してください。";
 78 : }
  79 : // バイナリチャンク受信通知
  80 : private void sct_OnRxChunkBin(object sender, SctArgRxChunkBin e)
 81 : \qquad \qquad \{82 : m bytes += (uint)e.bin. Length;
 83 : txtBytes.Text = m_bytes.ToString();
 84 : sct. SendBinary(e.bin);
  85 : }
  86 : }
  87 : }
```
55 :

## **13.6.3. Sil\_SockClient2C**(エコーバック,コンソールアプリ)

このサンプルプログラムは、Sil\_SockClient2 と同様に受信データをエコーバック(受信したデータをそのまま返信)を行う コンソールアプリケーションです。

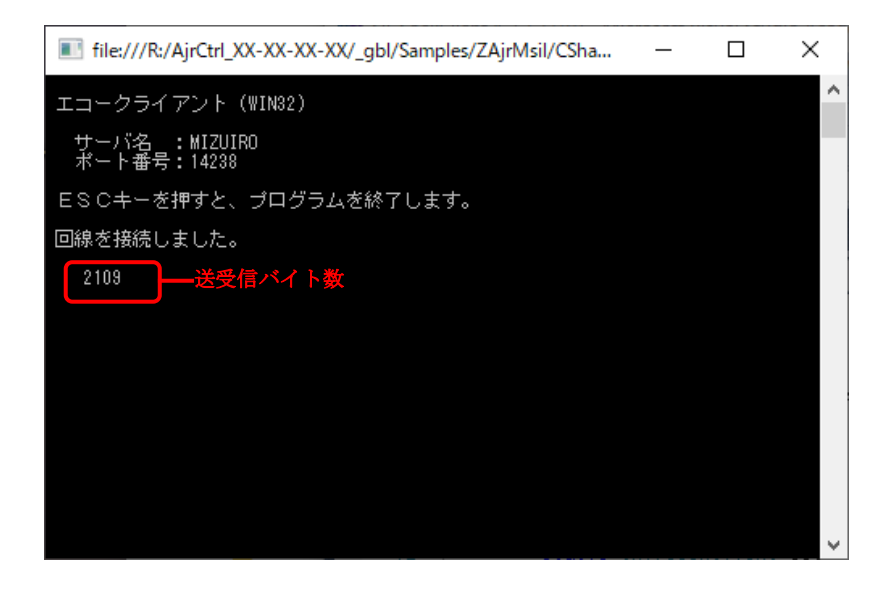

```
 1 : using System;
   2 : using System.Collections.Generic;
   3 : using System.Linq;
   4 : using System.Text;
   5 : using System.Runtime.InteropServices;
   6 : using AjrCustCtrl;
   7 : 
   8 : namespace Sil_SockClient2C
   9 : {
  10 : class Program
  11 : {
  12 : static CAjrSockClient sct = new CAjrSockClient();
 13 \, : \qquad \qquad \mathtt{static}\ \mathtt{string} \qquad \qquad \mathtt{ServName} \ = \ \texttt{"MIZUIRO"} \, ;14 : static uint bytes = 0;
  15 : 
  16 : static void Main(string[] args)
 17 :18 : ESctEvt evt; // イベントマスク
 19 : object obj; // イベントデータ
  20 : 
 21 : // コンソールキーオブジェクト生成
  22 : ConsoleKeyInfo c = new ConsoleKeyInfo();
  23 : 
 24 : // コンソールアプリ終了ハンドラ登録
 25 : m CbkConApExit = new CbkConApExit(SsvConApExit);
  26 : SetConsoleCtrlHandler(m_CbkConApExit, true);
  27 : 
  28 : // 初期表示
 29 : Console.Clear();
 30 : Console.WriteLine("");
 31 : Console. WriteLine(" エコークライアント (" + (IntPtr. Size == 4 ? "WIN32" : "WIN64") + ")");
  32 : Console.WriteLine("");
33 : Console.WriteLine(″ サーバ名 :″+ ServName);
 34 : Console.WriteLine(" ポート番号:14238");
  35 : Console.WriteLine("");
  36 : Console.WriteLine(" ESCキーを押すと、プログラムを終了します。");
  37 : Console.WriteLine("");
  38 : // 実行モード設定(イベントを「WaitEvent」で待つ)
  39 : sct._SctMode = ESctMode.WaitingForEvent;
  40 : // 対象とするイベントを設定
  41 : sct.SetEvtMask(ESctEvt.EV_CONNECT | ESctEvt.EV_DISCONNECT | ESctEvt.EV_CNFAIL | ESctEvt.EV_RXCHUNK);
  42 : // 接続
 43 : sct. Connect (ServName, 14238);
   44 : // ループ
  45 : while (true) {
```
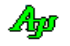

```
 46 : // ESCキー入力で回線切断
  47 : if (c.Key == ConsoleKey.Escape) {
 48 : set.Disconnect();
  49 : }
  50 : // イベント待ち
  51 : obj = null;
  52 : if ((evt = sct.WaitEvent(out obj, 1000)) != ESctEvt.EV_NOEVENT) {
  53 : // 各イベント処理
  54 : // ●接続通知
 55 : if (\text{evt} \& \text{ESctEvt}.\text{EV} \text{ CONNECT}) != 0) {
 56 : Console. WriteLine("回線を接続しました。\m");
 57 : 58 : // ●切断通知
  59 : if ((evt & ESctEvt.EV_DISCONNECT) != 0) {
 \qquad \qquad \text{break};61 :
  62 : // ●接続失敗通知
  63 : if ((evt & ESctEvt.EV_CNFAIL) != 0) {
  64 : Console.Write(" 接続を失敗しました。 ENTER キーを押してください。");
  65 : Console.ReadLine();
  66 : break;
 67 : }
  68 : // ●バイナリチャンク受信通知
  69 : if ((evt & ESctEvt.EV_RXCHUNK) != 0) {
 70 : Byte[] rxd = (Byte[])obj; 71 : // 受信バイト数を表示
  72 : bytes += (uint)rxd.Length;
 73: Console.Write(" " + bytes.ToString() + "\r");
  74 : // 受信データを返信
 75 : sct.SendBinary((byte[])obj);
 76 :77 : \qquad \qquad \} 78 : // キー入力
  79 : if (Console.KeyAvailable) c = Console.ReadKey(true);
 80 : 81 : // ソケットクライアント消去
 82 : sct.Delete();
 83 : \qquad \qquad }
  84 : // コンソールアプリ終了ハンドラ用デリゲート
  85 : [DllImport("Kernel32")]
  86 : static extern bool SetConsoleCtrlHandler(CbkConApExit Handler, bool Add);
  87 : delegate bool CbkConApExit(EAJCEXITTYPE ExitType);
  88 : static CbkConApExit m_CbkConApExit;
  89 : // コンソールアプリ終了ハンドラ
  90 : static bool SsvConApExit(EAJCEXITTYPE ExitType)
 91 : \qquad \qquad \{92 : // ソケットクライアント消去
 93 : sct.Delete();
 94 : // false : 次のイベントハンドラヘリンクする
  95 : return false;
96 :97 : 98 : }
```
Ap

## **13.6.4. Sil\_SockClient3**(ループバックによるフォルダ構造コピー)

このサンプルプログラムは、エコーサーバを介して、入力フォルダ下のフォルダ構造と全ファイルを、出力フォルダ下に複製します。 入力フォルダ下の全ファイルをエコーサーバに送信し、返信されたデータで出力フォルダ下にフォルダ構造とファイルを複製します。 複製したファイルは、元のファイルとコンペアし、一致/不一致をログ表示します。 複製する前に、出力フォルダ下の全フォルダやファイルは消去されます。

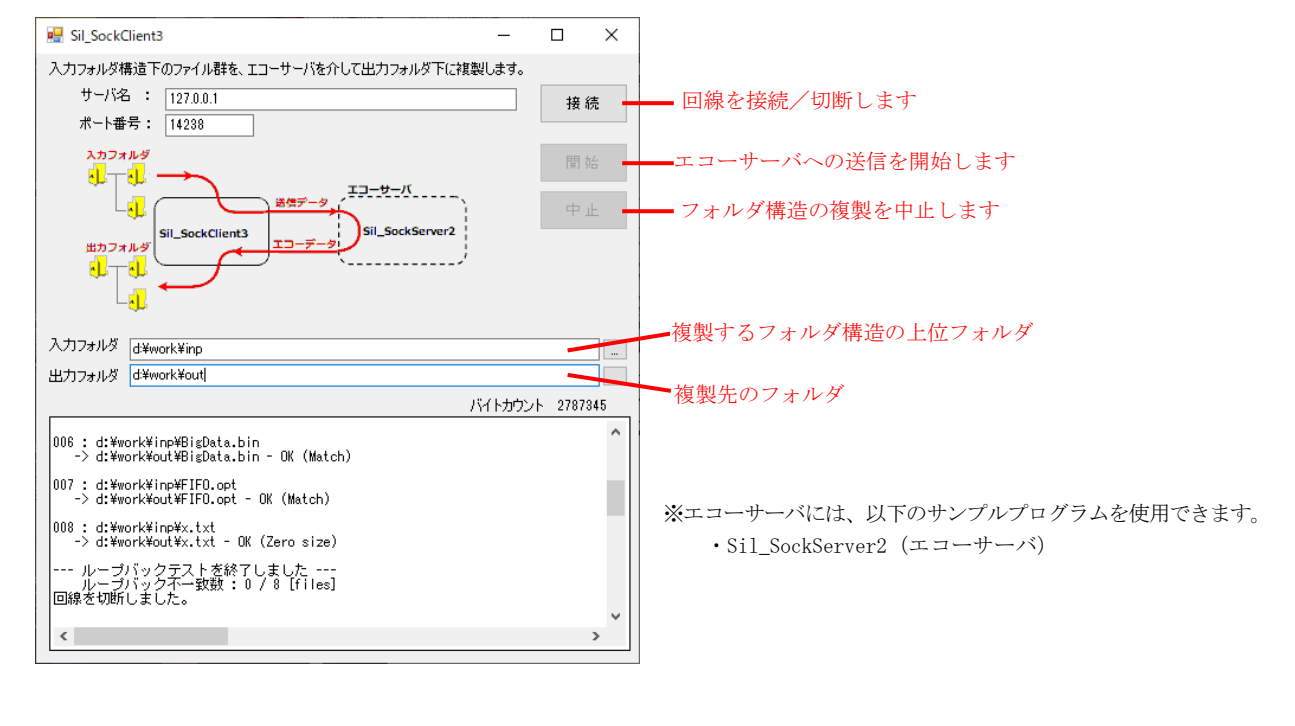

```
 1 : using System;
```
- 2 : using System.Collections.Generic; 3 : using System.ComponentModel;
- 
- 4 : using System.Data;
- 5 : using System.Drawing; 6 : using System.Linq;
- 
- 7 : using System.Text;
- 8 : using System.Windows.Forms;

```
 9 : using System.IO;
```

```
 10 : using System.Collections;
```
11 : using CAjrCustCtrl;

```
 12 :
```
13 : namespace Sil\_SockClient3

```
 14 : {
```
 $36 :$ 

And

```
 15 : public partial class Form1 : Form
```

```
16 : {
17 : bool m_fConnect = false; // 接続状態
18 : string m_InpDir; // 入力フォルダパス
19 : string m_0utDir; // 出力フォルダパス
20 : string m_InpPath; // 入力ファイルパス
21 : string m_0utPath; // 出力ファイルパス
22 : FileStream m_InpFs; // 入力ファイルストリーム
23 : FileStream m_OutFs; // 出力ファイルストリーム
24 : long m_FileSize; // 入力ファイルサイズ
25 : int m_Unmatch; // 比較不一致ファイル数
26 : int m_ListCount; // 全ファイル数
27 : int m_ListIx; // ファイルインデクス
 28 : ArrayList m_list = new ArrayList(); // 全入出力ファイル リスト
29 : int m_BufSize = 1024; // 送信データバッファサイズ
30 : int m_Bytes = 0; // 送信バイトカウント
31 : bool m_fSendBusy = false; // 送信中フラグ
 32 : 
 33 : public Form1()
34 : 35 : InitializeComponent();
```

```
 37 : // フォーム開始
```
38 : private void Form1\_Load(object sender, EventArgs e)

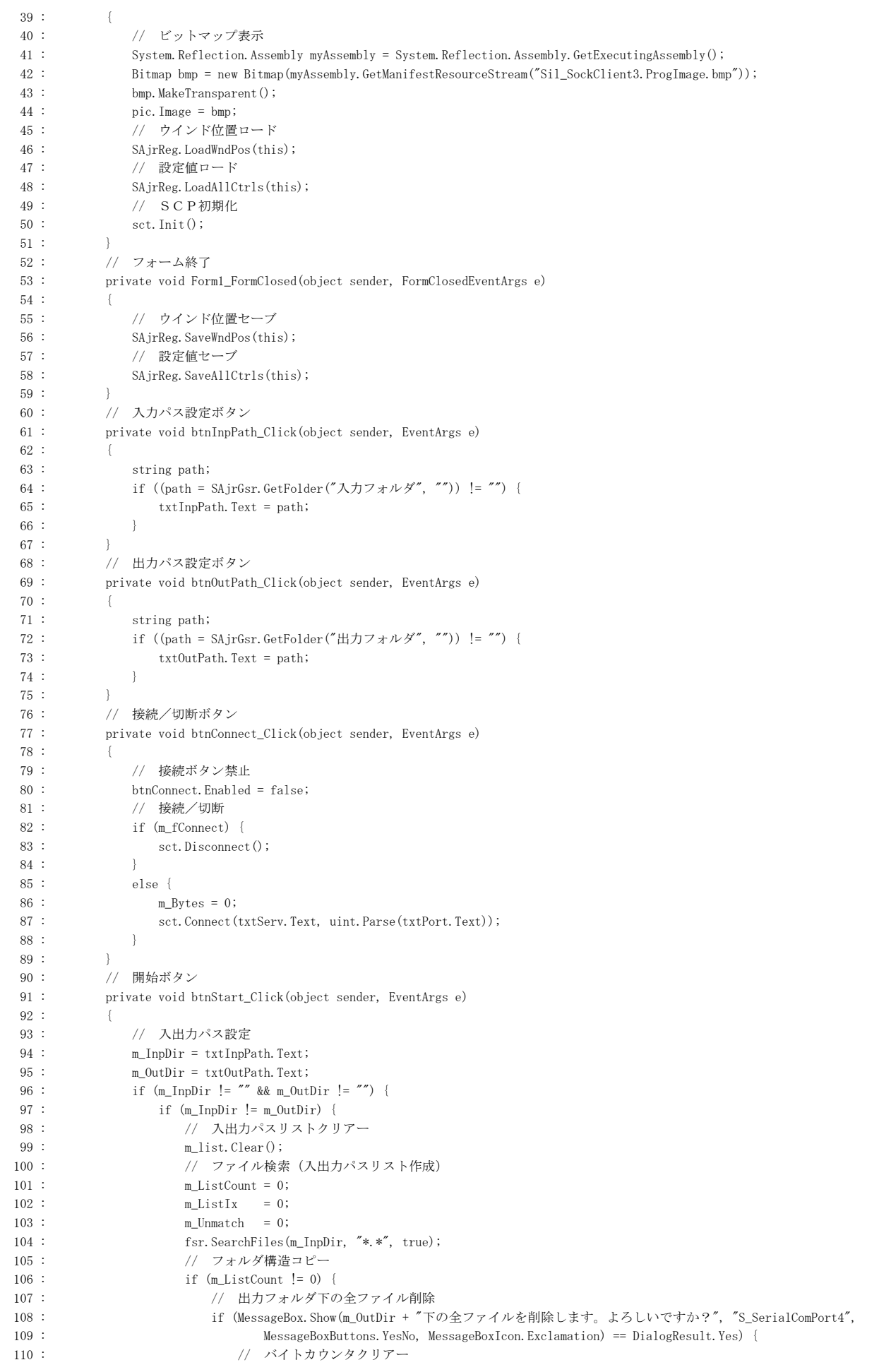

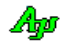

```
111 : m_Bytes = 0;
\label{eq:112} \text{112 :} \qquad \qquad \text{1b1Bytes. Text} = \text{``0''}; 113 : // ログクリアー
114 : vthLog.Purge();
 115 : // ボタングレー化
116 : EnableButtons(false, false, true);
117 : // フォルダ下クリアー
118 : SAjrFop.CleanFolder(m_OutDir);
119 : ノ/ フォルダ構造コピー
120 : SAjrFop.CopyFolderStruct(m_InpDir, m_OutDir);
121 : インコンコンコンコンコンファイルをオープンし送信開始
122 : SendNextFile();
123 :
124 : <br>
<br />
else SAjrTip.ShowCenter(this, "\x1B[31m" + "入力フォルダ下にファイルがありません。");
 125 : 
126 : <br>
} else SAjrTip.ShowCenter(this, "\x1B[31m" + "入出力フォルダが同じです。");
 127 : 
128 : } else SAjrTip. ShowCenter(this, "\x1B[31m" + "入出力フォルダが設定されていません。");
129 : 130 : // 中止ボタン
 131 : private void btnStop_Click(object sender, EventArgs e)
132 : 133 : // 送信中フラグクリアー
 134 : m_fSendBusy = false;
 135 : // 回線切断
136 : set.Disconnect();
 137 : // ファイルストリーム解放
 138 : if (m_InpFs != null) {m_InpFs.Dispose(); m_InpFs = null;}
 139 : if (m_OutFs != null) {m_OutFs.Dispose(); m_OutFs = null;}
140 : vthLog.PutText("\n\n--- ループバックテストをキャンセルしました ---\n");
 141 : // 全ボタン禁止
 142 : EnableButtons(false, false, false);
143 : }
 144 : // ファイル検索通知
 145 : private bool fsr_OnFindFile_1(object sender, FsrArgFindFile e)
146 : 147 : if (e.FileAtt != EFileAtt._A_SUBDIR) {
 148 : // 入出力ファイルパス設定(セミコロン(;)で区切る)
149 : string dtail, outpath;
150 : dtail = Path.GetDirectoryName(e.PathName);
151 : \frac{d \tan 1}{d \tan 1} = SAjrGsr. PathCat(dtail, "");
152 : dtail = dtail. Substring(mInplir.Length);153 : outpath = SAjrGsr.PathCat(m_OutDir + dtail, e.FileName);
154 : m_list.Add(e.PathName + ";" + outpath);
155 : m_ListCount++;
156 : \qquad \qquad \}157 : return true;
158 : 159 : //----------------------------------------------------------------------------------------------------//
 160 : // SCTイベント //
 161 : //----------------------------------------------------------------------------------------------------//
 162 : // 接続通知
 163 : private void sct_OnConnect(object sender, EventArgs e)
164 : {
 165 : // 接続状態の旨、フラグ設定
166 : m_fConnect = true;
167 : // ボタンフェース変更
168 : btnConnect.Text = "切 断";
169 : vthLog. PutText ("サーバと接続しました\n");
 170 : // 接続ボタン禁止,開始/中止ボタン許可
171 : EnableButtons(false, true, true);
 172 : }
 173 : // 切断通知
 174 : private void sct_OnDisconnect(object sender, EventArgs e)
175 : {
 176 : // 動作中の切断ならば、中止ボタン押下
177 : if (m_fSendBusy) {
178 : btnStop.PerformClick();
179 : 180 : // 切断状態の旨、フラグ設定
181 : m fConnect = false;
182 : // ボタンフェース変更
```
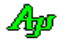

```
183 : btnConnect.Text = "接続";
184 : vthLog.PutText("回線を切断しました。\n");
 185 : // 接続ボタン許可,開始/中止ボタン禁止
186 : EnableButtons(true, false, false);
187 : \hspace{1.6cm} \rightarrow 188 : // 接続失敗通知
 189 : private void sct_OnCnFail(object sender, SctArgCnFail e)
190 :191 : vthLog.PutText("接続を失敗しました。\n");
 192 : // 接続ボタン許可,開始/中止ボタン禁止
 193 : EnableButtons(true, false, false);
194 : }
 195 : // パケット受信通知
 196 : private void sct_OnRxPacket(object sender, SctArgRxPacket e)
197 : 198 : // 空パケット(ファイル終端)以外ならば、受信データをファイルへ出力
 199 : if (e.bin != null) {
 200 : if (m_OutFs != null) {
201 : moutFs.Write(e.bin, 0, e.bin.Length);
202 :203 :
 204 : // 空パケット(ファイル終端)ならば、次のファイル送信へ・・
 205 : else {
206 : // 出力ファイルクローズ
207 : if (m\_OutFs != null) \{m\_OutFs.Dispose(); m\_OutFs = null\} 208 : // ファイルコンペア
 209 : if (SAjrFop.FileCompare(m_InpPath, m_OutPath)) {
210 : vthLog.PutText(''0K (Match)Yn'');211 : 212 : else {
 213 : m_Unmatch++;
214 : vthLog.PutText("Yx1B[31mNG (Unmatch)Yx1B[0mYn");215 : \qquad \qquad \} 216 : // 次のファイル送信開始
217 : SendNextFile();
218 : \qquad \qquad \}219 : 220 : // 送信完了通知
 221 : private void sct_OnTxEmpty(object sender, EventArgs e)
222 : 223 : // 次のファイルデータ送信
 224 : if (m_InpFs != null) {
225 : FileSend();
226 : \qquad \qquad \}227 : 228 : //----------------------------------------------------------------------------------------------------//
229 :      // サブファンクション // ファンクション ファイン・ファイル しょうかん しょうかん しょうかん しょうかん しょうかん しょうかん しょうかん けいしゅう
 230 : //----------------------------------------------------------------------------------------------------//
 231 : // 次のファイル送信開始
 232 : private bool SendNextFile()
233 : {
 234 : bool rc = false;
 235 : if (FileOpen()) {
236 : m_fSendBusy = true;
237 : FileSend();
238 : rc = true; 239 : }
 240 : else {
241 : m_fSendBusy = false;
242 : set.Disconnect();
243 : vthLog.PutText("\m--- ループバックテストを終了しました ---\n");
244 : vthLog.PutText("
ループバック不一致数 : " + m_Unmatch.ToString() + " / " +
245 : m_ListCount.ToString() + " [files]\n");
 246 : // 接続ボタン許可,開始/中止ボタン禁止
 247 : EnableButtons(false, false, false);
248 : }
249 : return rc;
250 : 251 : // ファイルオープン(true:ゼロサイズ以外のファイルオープン,false:ゼロサイズファイル)
 252 : private bool FileOpen()
253 : {
254 : bool rc = false;
```
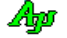

```
 255 : while (m_ListIx < m_ListCount) {
 256 : // 入出力パス名設定
257 : 0 \text{ bject obj} = m\_list[m\_ListIx++];258 : string pathes = (\text{string})obj;
259 : string[] s = paths. Split(';');\texttt{m\_InpPath} \ = \ \texttt{s[0]};261 : m_0utPath = s[1];262 : vthLog.PutText("\n" + m_ListIx.ToString("D3") + " : " + m_InpPath + "\\m");
263 : vthLog.PutText(" -> " + m_0utPath + " - ");
 264 : // 入出力ファイルオープン
265 : m_InpFs = new FileStream(m_InpPath, FileMode.Open);
266 : m_OutFs = new FileStream(m_OutPath, FileMode.Create);
 267 : // ファイルサイズ設定
\verb|268| := \verb|m_Filesize| = \verb|m_InpFs|. Length;269 : // ゼロサイズならば、ファイルクローズ
270 : if (m\_FileSize = 0) {
271 : vthLog.PutText("OK (Zero size)\n");
272 : if (m_\text{ImpFs} != \text{null}) \{m_\text{ImpFs} : \text{Dispose}(); m_\text{ImpFs} = \text{null};\}273 : if (m\text{ OutFs} != null) \{m\text{ OutFs}.Dispose(); m\text{ OutFs} = null;
 274 : }
 275 : // ゼロサイズ以外ならば、ファールオープンした旨を返す
 276 : else {
277 : rc = true; 278 : break;
279 :280 :281 : return rc;
282 :-<br>283 :       // ファイル送信<br>201 :
 284 : private void FileSend()
285 : 286 : // バッファサイズを超える残データ有りならば、データ送信し、バイト数減算
287 : if (m\_Filesize > m\_BufSize) {
288 : byte[] buf = new byte[m_BufSize];
289 : m_InpFs.Read(buf, 0, m_BufSize);
290 : m Bytes += sct.SendPacket(buf);
 291 : m_FileSize -= m_BufSize;
292 : 293 : // バッファサイズ以下の残データ有りならば、ファイル末尾データ送信
 294 : else if (m_FileSize != 0) {
295 : byte[] buf = new byte[m_FileSize];
296 : m_InpFs.Read(buf, 0, (int)m_FileSize);
\verb|297 : m_Bytes += set.SendPacket(buf);298 : m_FileSize = 0;
299 : 300 : // 残データ無しならば、ファイル終端を示す空パケットを送信
 301 : else {
302 : // 空パケット送信
303 : m_Bytes += sct.SendPacket(null);
 304 : // 入力ファイルクローズ
305 : if (m_InpFs != null) {m_InpFs.Dispose(); m_InpFs = null;}
306 : }
 307 : // 送信バイトカウント表示
 308 : lblBytes.Text = SAjrGsr.SepDecimal(m_Bytes.ToString());
309 :310 : <br>
|/ ボタン群許可/禁止
311 : private void EnableButtons(bool fConnect, bool fStart, bool fStop) 312 : \qquad \qquad \{312 :313 : btnConnect.Enabled = fConnect; // 接続ボタン
314 : btnStart.Enabled = fStart; // 開始ボタン
315 : btnStop.Enabled = fStop; // 中止ボタン
316 : }
 317 : }
 318 : }
```
# **14.** ファイル検索(**CAjrFileSearch.dll**)

特定のフォルダ下、あるいは、マイコンピュータ内からファイルを検索します。 検索条件(ワイルドカード)を複数指定可能です。

# **14.1.** メソッド

プロファイルアクセスのメソッド一覧を示します。

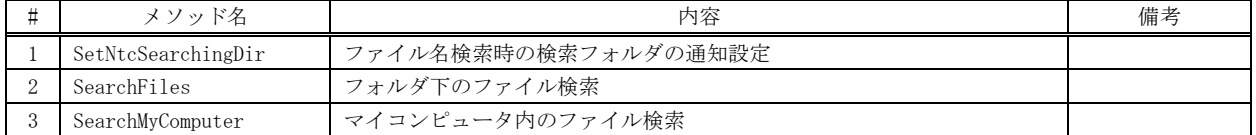

#### コールバックに関する注意

SearchFiles ()/SearchMyComputer ()で、cb(ファイル検索通知用コールバックメソッド)を指定する場合は、当該メソッドをデ リゲート変数に格納し、格納した変数を指定するようにしてください。(ガーベージコレクションでデリゲート自体が移動したり 削除されないようにする必要があります)

- ・FsrCbkFindFile cb = new FsrCbkFindFile(cbFind);  $f$ s. SearchFiles(@"d:\temp", "\*. bmp;\*. png", true,  $(IntPtr)0, cb)$ ; ----------------------------- OK
- $\cdot$  fs. SearchFiles( $\mathcal{C}'$ d:\temp", "\*.bmp;\*.png", true, (IntPtr)0, new FsrCbkFindFile(cbFind)); --- NG

#### **14.1.1.** ファイル名検索時の検索フォルダの通知設定 **(SetNtcSearchingDir)**

- 形 式 : void SetNtcSearchingDir(bool fNotify);
- 引 数 : fNotify ファイル名検索時の検索フォルダの通知フラグ (true:通知, false:非通知)
- 説 明 : ファイル検索 (SearchFiles, SearchMyComputer)実行時、検索中のフォルダ名を通知するか否かを設定します。 fNotify=true を指定した場合、SearchFiles(),SearchMyComputer()メソッドにおいて、OnFindFile イベントで検索中 のフォルダ名を通知します。 fNotify=false とした場合は、検索中のフォルダ名は通知せずに、見つかったファイルだけを通知します。

戻り値 : なし

## **14.1.2.** フォルダ下のファイル検索**(SearchFiles)**

形 式 : int SearchFiles(string dir, string wild, bool fSubDir); int SearchFiles(string dir, string wild, bool fSubDir, IntPtr cbp); int SearchFiles(string dir, string wild, bool fSubDir, IntPtr cbp, FsrCbkFindFile cb);

- 引数: dir 検索するフォルダパス wild - 検索条件 (ワイルドカード, 複数指定時はセミコロン(;)で区切る) fSubDir - サブフォルダの検索フラグ (true:サブフォルダも検索する,false:サブフォルダは検索しない) cbp - コールバックパラメタ (OnFindFile イベント時の引数) cb - ファイル検索通知用コールバックメソッド
- 説 明 : 指定フォルダ下のファイルを検索します。 見つかったファイルは、OnFindFile イベント/FsrCbkFindFile デリゲートにて通知します。
- 戻り値 : 見つかったファイルの個数
- 備 考 : 「wild」で指定するワイルドカードには、フォルダパス(末尾のフォルダパス)を含むことができます。 例えば、dir=@"d:\work", wild=@"[\Sub1\Sub2\\\*.txt](file://///Sub1/Sub2/*.txt)" と指定した場合、「d:\work\ ・・・ \Sub1\Sub2\」フォルダ直下 の「\*.txt」で示されるファイルが検索されます。(「・・・」は 0 個以上の任意のサブフォルダを意味します)

#### **14.1.3.** マイコンピュータ内のファイル検索**(SearchMyCompute)**

形 式 : int SearchMyComputer(string path, string wild, bool fRemote); int SearchMyComputer(string path, string wild, bool fRemote, IntPtr cbp); int SearchMyComputer(string path, string wild, bool fRemote, IntPtr cbp, FsrCbkFindFile cb);

引 数 : dir - 検索するフォルダパス (マイコンピュータ内の全ドライブで共通, null 指定時は全フォルダ検索) wild - 検索条件 (ワイルドカード, 複数指定時はセミコロン(;)で区切る) fRemote - ネットワークドライブの検索フラグ (true:ネットワークドライブも検索する,false:検索しない) cbp - コールバックパラメタ (OnFindFile イベント時の引数) cb - ファイル検索通知コールバックメソッド

説 明 : マイコンピュータ内のファイルを検索します。 dir でフォルダ名を指定した場合は、当該フォルダ下のファイルを検索します。 dir で指定したフォルダが複数ある場合は、その全てのフォルダが検索対象となります。 見つかったファイルは、OnFindFile イベント/FsrCbkFindFile デリゲートにて通知します。

- 戻り値 : 見つかったファイルの個数
- 備 考 : 「wild」で指定するワイルドカードには、フォルダパス(末尾のフォルダパス)を含むことができます。 例えば、dir=@"work", wild=@"[\Sub1\Sub2\\\*.txt](file://///Sub1/Sub2/*.txt)" と指定した場合、「work\ ・・・ \Sub1\Sub2\」フォルダ直下の「\*.txt」 で示されるファイルが検索されます。(「・・・」は 0 個以上の任意のサブフォルダを意味します)

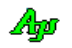

# **14.2.** イベント/デリゲート

ファイル検索のイベントを示します。 コンソールアプリの場合は、イベントが発生しない為、デリゲートを介してコールバックメソッドにより通知を受け取ります。 以降の説明中「パラメタ」はイベントのパラメタ形式を示します。デリゲートの場合は先頭の「e.」を削除した形式となります。

# **14.2.1.** ファイル検索通知(**OnFindFile**)

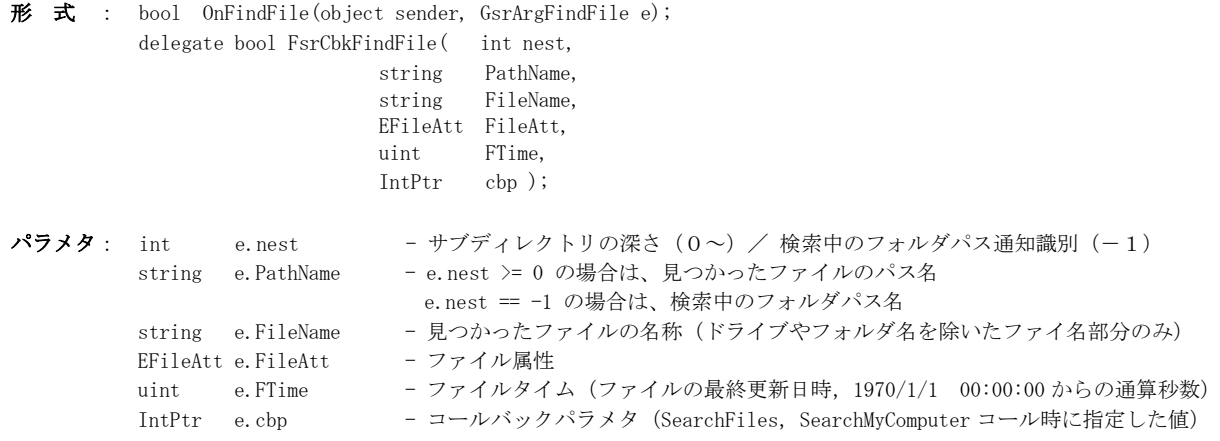

説 明 : ファイル検索 (SearchFiles, SearchMyComputer)実行時、検索中のフォルダ名を通知するか否かを設定します。 e.nest = -1 の場合は、検索中のフォルダ・パス名の通知を意味します。 検索中のフォルダパス名は、SetNtcSearchingDir()メソッドで、fNotify=true を指定した場合のみ通知されます。 検索中のフォルダパス名通知の場合、e.FileName, e.FileAtt および e.FileTime は設定されません。

e.nest ≧ 0 の場合は、見つかったファイル・パス名の通知を意味します。

戻り値 : true - ファイルの検索を継続する false – ファイルの検索を中止する

# **14.3.** サンプルプログラム

#### **14.3.1. Sil\_FileSearch**(ファイル検索 **- Windows** アプリ)

このサンプルプログラムは、Windows アプリによるファイル検索の例です。

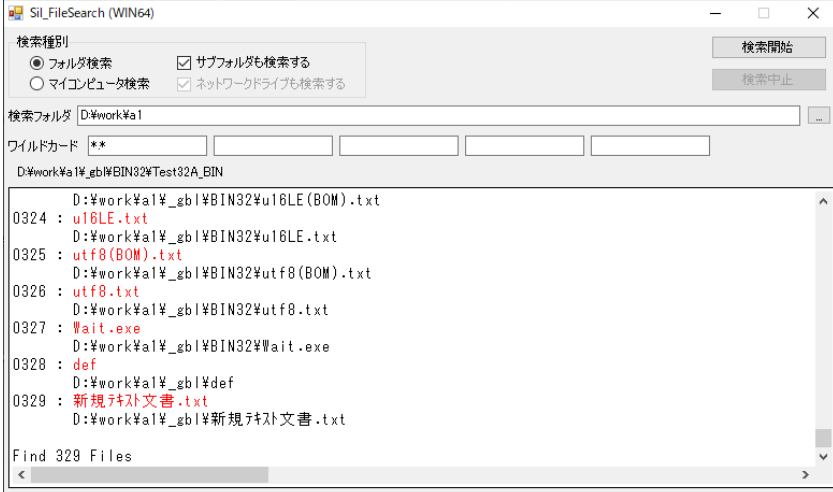

 1 : // 2 : // Sil\_FileSearch  $3 : //$  4 : using System; 5 : using System.Collections.Generic; 6 : using System.ComponentModel; 7 : using System.Data; 8 : using System.Drawing; 9 : using System.Text; 10 : using System.Windows.Forms; 11 : using AjrCustCtrl; 12 : 13 : namespace Sil\_FileSearch 14 : { 15 : public partial class Form1 : Form  $16$  : { 17 : int Count;<br>18 : bool fCont; bool fCont; 19 : 20 : public Form1()  $21: \qquad \qquad \{$ 22 : InitializeComponent();  $23 : \longrightarrow$  24 : //----- 起動時初期設定 ---------------------------------------------------------// 25 : private void Form1\_Load(object sender, EventArgs e)  $26\ :\hspace{3cm} \{$  27 : this.FormBorderStyle = FormBorderStyle.FixedSingle; 28 : this.Text = this.Text + (IntPtr.Size == 4 ? " (WIN32)" : " (WIN64)");  $29$  : lblSrhDir.Text =  $''$ ;  $\begin{tabular}{ll} 27 & : & \begin{tabular}{ll} \bf 28 & : & \bf 29 & : \end{tabular} \\ \bf 28 & : & \bf 1b1SrhDir. Text \\ \bf 30 & : & \text{\textit // } \begin{tabular}{ll} \bf 29 \texttt{\textit{ref}} & \bf 25 & \texttt{N1} \\ \bf 30 & : & \text{\textit // } \begin{tabular}{ll} \bf 29 & : \bf 25 & \texttt{N2} \\ \bf 27 & : & \bf 28 & : \bf 27 & \texttt{N1} \\ \bf 28 & : & \bf 28 & : \bf 27 & \texttt{N2} \\ \$ SAjrReg.LoadAllCtrls(this); 32 : //----- 検索中のフォルダ通知設定 ------//  $\begin{array}{ll} 33 & : & \text{fsr. SetNtcSearchingDir(true)} \, ; \\ 34 & : & \text{ } \end{array}$  $34 :$  35 : //----- 終了時の処理 -----------------------------------------------------------// private void Form1\_FormClosing(object sender, FormClosingEventArgs e)  $37 :$  $38$  :  $fCont = false;$  39 : // 設定値セーブ 40 : SAjrReg. SaveAllCtrls(this);  $41 : \longrightarrow$  42 : //----- フォルダ検索 ラジオボタン ---------------------------------------------// 43 : private void rbtFolder\_CheckedChanged(object sender, EventArgs e) 44 : { 45 : if (rbtFolder.Checked) { 46 : chkSubDir.Enabled = true;<br>47 : chkNwDrive.Enabled = false chkNwDrive.Enabled = false; 48 : lblDir.Enabled = true;

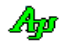

```
49 : txtDir.Enabled = true;<br>50 : cmdDir.Enabled = true;
               cmdDir.Enabled = true;
  51 : 52 : }
   53 : //----- マイコンピュータ検索 ラジオボタン -------------------------------------//
   54 : private void rbtMyComp_CheckedChanged(object sender, EventArgs e)
  55 : {
   56 : if (rbtMyComp.Checked) {
   57 : chkSubDir.Enabled = false;
   58 : chkNwDrive.Enabled = true;
   59 : lblDir.Enabled = false;
  60 : txtDir.Enabled = false;<br>61 : cmdDir.Enabled = false;
               cmdDir.Enabled = false;
  62 :<br>63 : }
   63 : }
   64 : //----- フォルダ設定ボタン -----------------------------------------------------//
   65 : private void cmdDir_Click(object sender, EventArgs e)
  66: {
   67 : string dir = SAjrGsr.GetFolder("検索フォルダ設定", "");
  67 :<br>68 :<br>68 :<br>68 :<br>68 :<br>68 :
  69 : txtDir.Text = dir;
  70 :<br>
71 :<br>
72 :<br>
73 :<br>
72 :71 : 72 : //----- 検索開始ボタン ---------------------------------------------------------//
   73 : private void cmdStart_Click(object sender, EventArgs e)
  74 :75 : string wild = '';
   76 : int n;
   77 : 
78 : vth. Purge();
79 : if (txtWild0.Text != "") wild = wild 4 txtWild0.Text;
80 : if (txtWild1.Text != "") wild = wild + (wild != "" ? ";" : "") + txtWild1.Text;
81 : if (txtWild2.Text != "") wild = wild + (wild != "" ? ";" : "") + txtWild2.Text;
82 : if (txxWild3. Text != "") wild = wild + (wild != "" ? ";" : "") + txtWild3. Text;83 : if (txtWild4.Text != "") wild = wild + (wild != "" ? ";" : "") + txtWild4.Text;<br>84 : cmdStart.Enabled = false;
               cm\text{Stat.} Enabled = false;
  85 : cmdStop.Enabled = true;
  86 : Count = 0;<br>87 : f_{\text{Cont } = tr}fCont = true;
  88 : if (rbtFolder.Checked) n = fsr.SearchFiles (txtDir.Text, wild, chkSubDir.Checked);<br>89 : else n = fsr.SearchMvComputer(null , wild, chkNwDrive.Checked);
 89 : else n = fsr.SearchMyComputer(null , wild, chkNwDrive.Checked);
90 : vth.PutText("\HnFind " + n.ToString() + " Files");
  91 : cmdStart.Enabled = true;
   92 : cmdStop.Enabled = false;
  93 :<br>94 : 94 : //----- 検索中止ボタン ---------------------------------------------------------//
             95 : private void cmdStop_Click(object sender, EventArgs e)
   96 : {
  97 : fCont = false;
  \frac{98}{99} :
  99 : //----- ファイル検索通知 -------------------------------------------------------//
            private bool fsr_OnFindFile(object sender, FsrArgFindFile e)
 101 : {
 102 : if (e.nest != -1) {
 103 : Count++;104 : vth.PutText(Count.ToString("D4") + " : \frac{1}{2}1B[31m" + e.FileName + "\n" + "\x1B[0m" + " = " + e.PathName + "\n");
 105 : 106 : else {
 107 : lblSrhDir.Text = e.PathName;
 108 : }
  109 : 
 110 : System. Windows. Forms. Application. DoEvents();
  111 : 
  112 : return fCont; // true:検索継続,false:検索中止
 113 : \qquad \qquad \} 114 : }
  115 : }
```
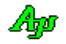

#### **14.3.2. Sil\_FileSearchC**(ファイル検索 **-** コンソールアプリ)

このサンプルプログラムは、コンソールアプリによるファイル検索の例です。 検索フォルダやワイルドカードは、プログラム内にハードコードしています。

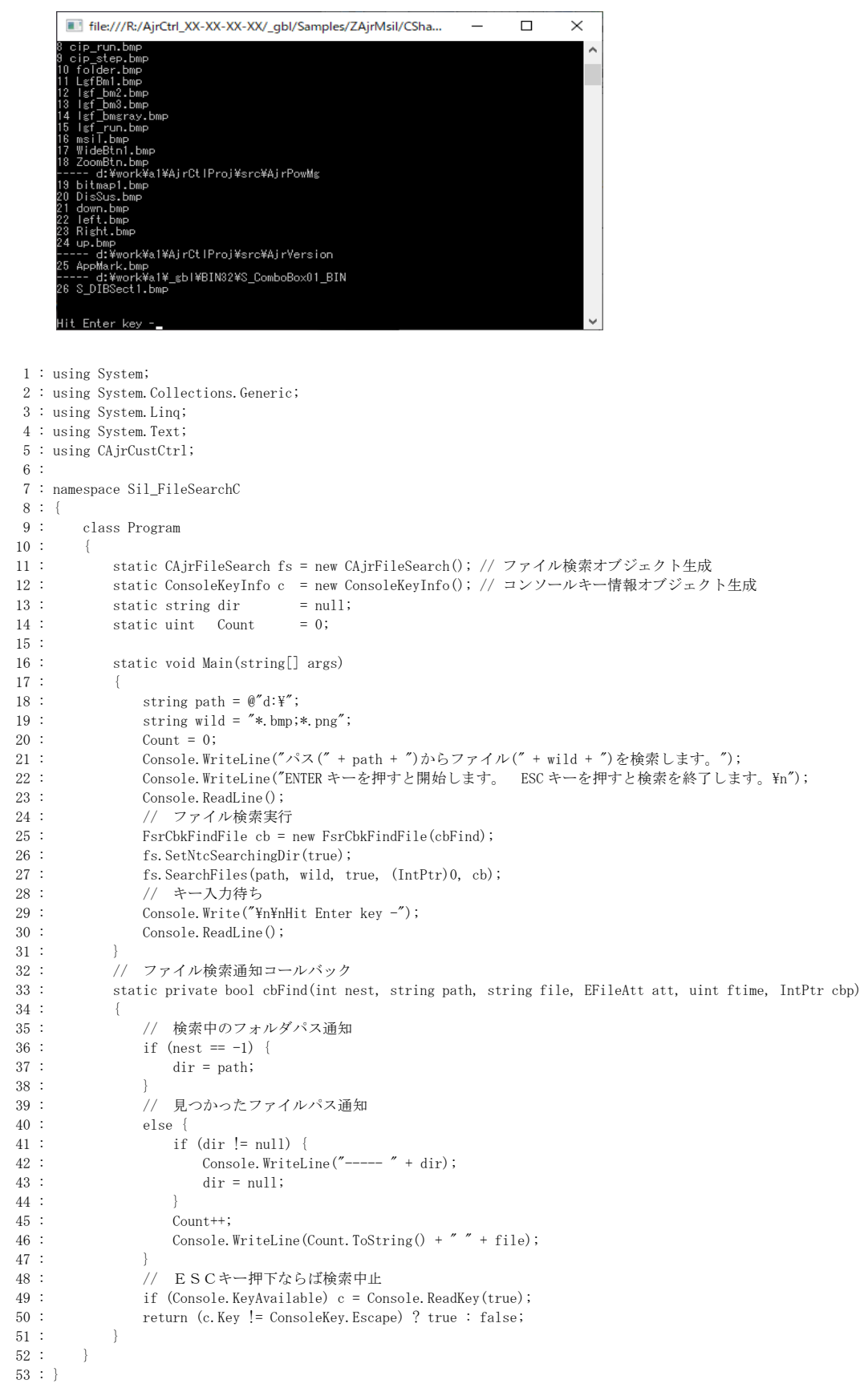

Ap

# **15.** テキストファイル・アクセス(**CAjrTextFile.dll**)

テキストファイルのエンコードを指定し、テキストファイルの入出力を行います。 指定可能なテキストエンコードは、以下の通りです。

> ・マルチバイト (MBC(S-JIS)) いしエトー16(リトルエンディアン)  $\cdot$ UTF-8  $\cdot$ UTF-16 (ビッグエンディアン)

・EUC-JP(日本語EUC)

「MBC(S-JIS)」は、規定のマルチバイト文字を意味しますが、特に、日本語環境ではシフトJIS(コードページ932)であるこ とを示します。

各テキストファイル入出力APIでは、UTF-16LE のテキストを扱います。

つまり、各APIでは、読み出したデータや書き込むデータは通常の文字列(string)となります。

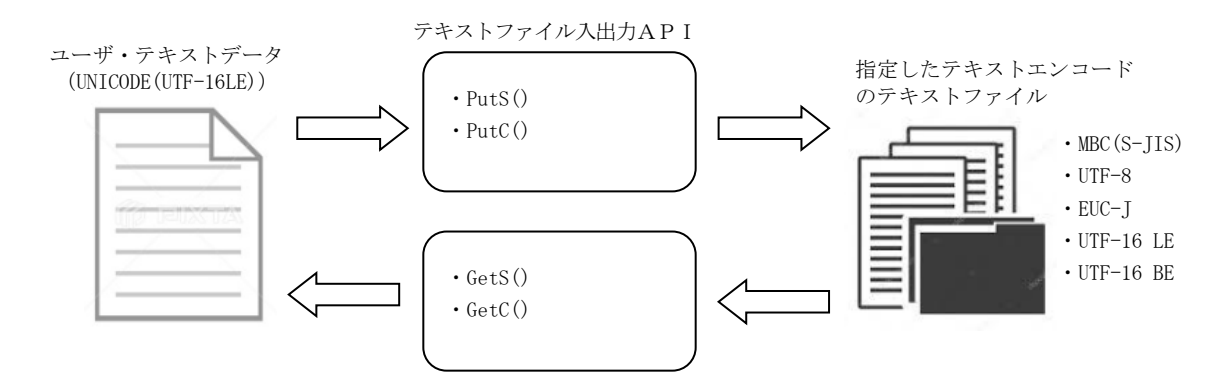

## 改行コードの変換

AjcFSetLfConv()により、さまざまな改行コードの変換モードを指定することができます。(Linux や Mac のテキストファイルにも対応) ファイル読み出し時のデフォルトでは、CR(0x0D),LF(0x0A)の2文字を、LF(0x0A)に変換されます。 ファイル書き込み時のデフォルトでは、LF(0x0A)を、CR(0x0D),LF(0x0A)の2文字に変換されます。

#### マルチバイト文字/サロゲートペア

テキストに複数バイト文字やサロゲートペア文字が含まれる場合、先頭バイト/先頭ワードで複数バイト/ワード文字を判断し、後 続のバイトワードに関しては妥当性をチェックしません。(変換不能な場合は、「?」に変換されます)

ファイル読み出し時、ファイルの末尾が半端な複数バイト文字/上位サロゲートペアである場合、この末尾の文字は無視されて、

読み出されません。(ex. S-JIS ファイルの末尾が 93 8C 8B 9E 93 ("東京" + "都"の 1 バイト目) の場合 93 8C 8B 9E("東京")のみ読み出す) ファイル書き込みに指定されたテキストの末尾が、上位サロゲートである場合、この半端な文字は退避され、次回の書き込みテキス トと連結します。

## BOM(Byte Order Mark)

ファイルの先頭に作成される、ファイルのテキストエンコードを表す符号(2~3バイト)。

BOMの実際のコードは、以下のとおりです。

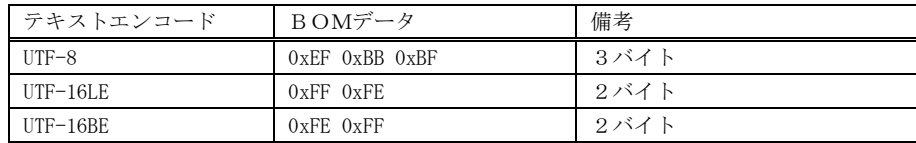

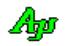

# **15.1.** プロパティ

テキストファイル・アクセスのプロパティ一覧を示します。

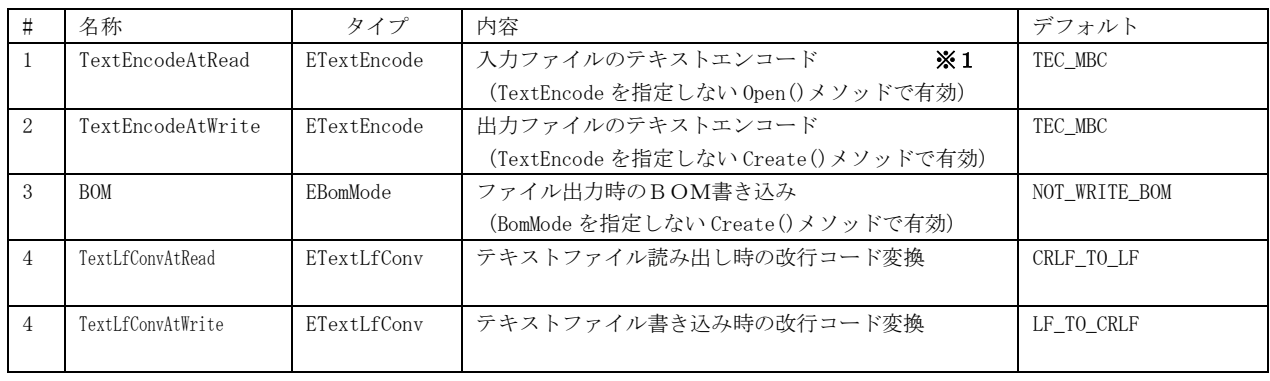

※1:TextEncodeAtRead プロパティは、設定時と取得時で値が異なる場合があります。

Open()メソッドで ETextEncode.TEC\_AUTO を指定した場合や、入力ファイルにBOMがある場合は、テキストファイルの読み 出しで、実際に読み出しに使用されたテキストエンコード値が取得されます。

つまり、Open()メソッド実行後に、TextEncodeAtRead プロパティを読み出すことにより、実際に読み出し時に決定したテキス トエンコードを取得できます。

Open()メソッドを実行していない場合は、単に設定した値(あるいは、デフォルト値)を返します。

#### **15.2.** メソッド

テキストファイル・アクセスのメソッド一覧を示します。

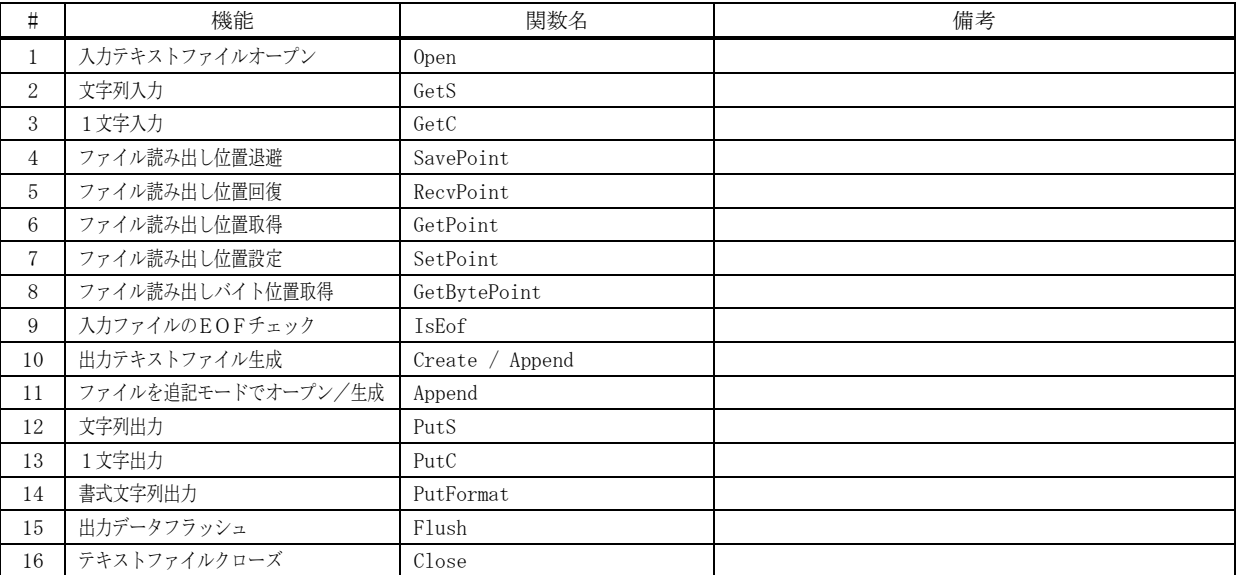

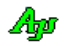

# **15.2.1.** 入力テキストファイル オープン(**Open**)

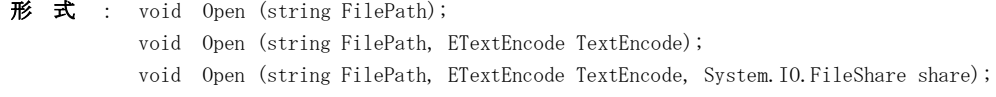

- 引 数 : FilePath 入力テキストファイルのパス名
	- TextEncode 入力テキストファイルの文字コード(未指定時は「TextEncodeAtRead」プロパティ値を採用) Share - 共有モード (None / Read / ReadWrite / Write – 他の同一ファイルへのアクセスを許可)

説 明 : 指定したテキストファイルを読み出し用にオープンします。 指定したテキストファイルは、既に存在していなければなりません。 「TextEncode」は、以下のいずれかで、入力テキストファイルの文字コードを指定します。

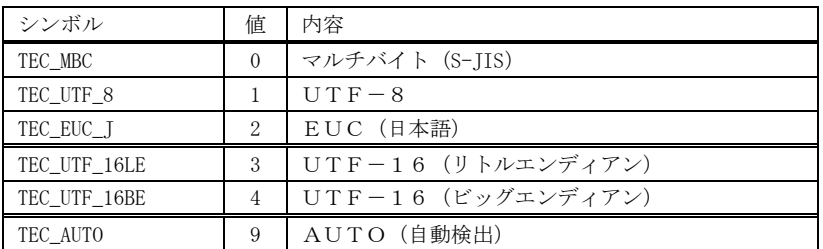

但し、テキストファイルの先頭が UTF-8/UTF-16 のBOMである場合は、「TextEncode」の指定は無視されて、BOMで 示される文字コードとみなします。

テキストファイルの先頭がBOM以外で、TEC\_AUTO を指定した場合は、テキストファイルの先頭(最大 16382 バイト) から自動的に文字コード種別を判断します。

GetS(), GetC()でファイルの読み出しを行う際は、「TextEncode」で指定された文字コードから、UNICODE に変換された テキストが取得されます。

- 戻り値 : なし
- 例 外 : FileOpenFailureException ファイルをオープンできない InvalidOperationException - ファイルは既にオープン/生成されている

#### **15.2.2.** 文字列入力(**GetS**)

- 形式: string  $GetS()$ ; string GetS (int MaxLen); bool GetS (IntPtr pBuf, int lBuf);
- 引 数 : MaxLen 入力テキストの最大文字数 (未指定時は 1024 を仮定) pBuf - 入力テキストを格納するバッファのアドレス 1Buf - 入力テキストを格納するバッファの文字数 (文字列終端(0x0)を含む)
- 説 明 : テキストファイルからテキストを読み出します。 読み出しは、LF 検出、MaxLen/1Buf 満杯、あるいはEOF検出まで行われます。

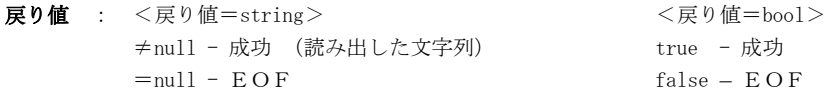

例 外 : InvalidOperationException - ファイルはオープンされていない

Ap

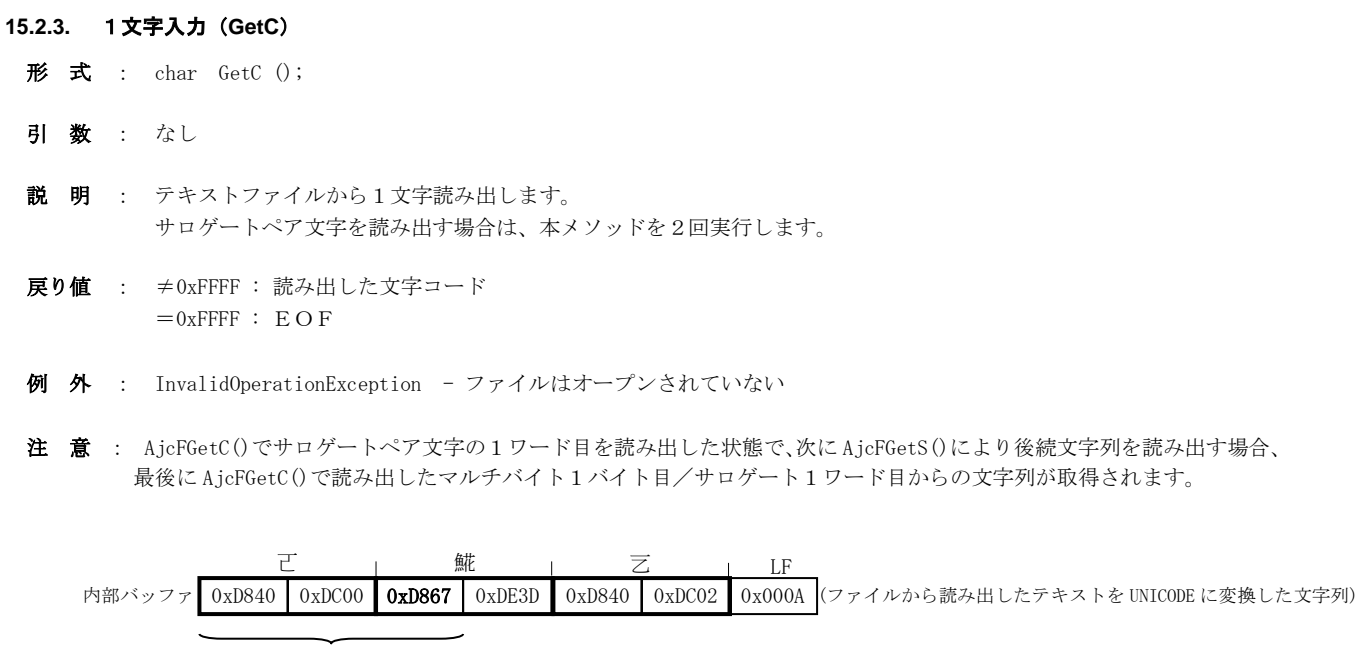

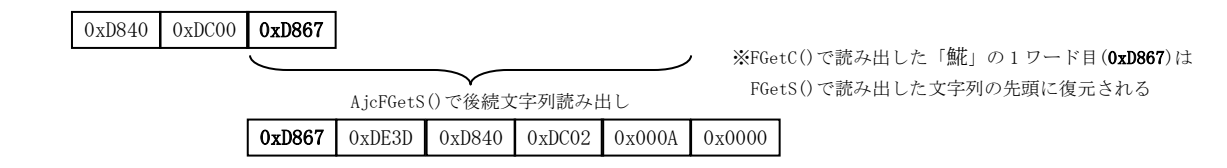

**15.2.4.** ファイル読み出しポイント退避(**SavePoint**)

- 形式 : long SavePoint  $()$ ;
- 引数 : なし
- 説 明 : 現在のファイル読み出し位置を退避します。 現在のファイル読み出し位置がマルチバイト文字の2バイト目/サロゲートペアの2ワード目である場合は、マルチバ イト文字 1 バイト目/サロゲートペアの1ワード目の位置に訂正されます。 RecvPoint()で、読み出し位置を回復し、再度、現在の読み出し位置から読み出すことができます。
- 戻り値 : ≠-1 退避したファイルポイント(バイト位置/文字位置) =-1 - 失敗
- 例 外 : InvalidOperationException ファイルはオープンされていない

#### **15.2.5.** ファイル読み出しポイント回復(**RecvPoint**)

- 形 式 : void RecvPoint ();
- 引 数 : なし
- 説 明 : SavePoint ()で退避したファイル読み出し位置を回復します。 再度、AjcFSavePoint()実行時の読み出し位置から読み出すことができます。
- 戻り値 : TRUE 成功 FALSE – 失敗
- 例 外 : InvalidOperationException ファイルはオープンされていない

Ang

- **15.2.6.** ファイル読み出し位置取得(**GetPoint**)
	- 形式 : long  $GetPoint()$ ;
	- 引 数 : なし
	- 説 明 : 現在のファイル読み出し位置を取得します。 読み出しファイルがバイト文字ファイル(SJIS / UTF-8 / EUC)の場合はバイト位置を返します。 読み出しファイルがワイド文字ファイル(UTF-16(LE) / UTF-16(BE))の場合は文字位置を返します。 現在のファイル読み出し位置がマルチバイト文字の2バイト目/サロゲートペアの2ワード目である場合は、マルチバ イト文字 1 バイト目/サロゲートペアの1ワード目の位置に訂正されます。 先頭がBOMであるファイルの場合でも、ファイルの先頭が0となります。 SetPoint()で、読み出し位置を設定し、再度、読み出し位置から読み出すことができます。
	- 戻り値 : ≠-1 退避したファイルポイント(バイト位置/文字位置) =-1 - 失敗
	- 例 外 : InvalidOperationException ファイルはオープンされていない

#### **15.2.7.** ファイル読み出し位置設定(**SetPoint**)

- 形式 : void SetPoint (long point);
- 引 数 : point 設定する読み出し位置
- 説 明 : 現在のファイル読み出し位置を設定します。 読み出しファイルがバイト文字ファイル(SJIS / UTF-8 / EUC)の場合はバイト位置を設定します。 読み出しファイルがワイド文字ファイル (UTF-16(LE) / UTF-16(BE)) の場合は文字位置を設定します。 point がファイルのバイト数/文字数を超える場合はファイル末尾に設定します。 先頭がBOMであるファイルの場合でも、ファイルの先頭が0となります。
- 戻り値 : ≠-1 退避したファイルポイント(バイト位置/文字位置) =-1 - 失敗
- 注 意 : point には、GetPoint()で取得した読み出し位置を設定するようにしてください。 読み出し位置をマルチバイト文字の2バイト目/サロゲートペアの2ワード目に設定しないでください。 (設定自体は可能ですが、以降、意図しない文字が入力される場合があります)
- 例 外 : InvalidOperationException ファイルはオープンされていない

## **15.2.8.** ファイル読み出しバイト位置取得(**GetBytePoint**)

- 形 式 : long  $GetBytePoint()$ ;
- 引 数 : なし
- 説 明 : 現在のファイル読み出しバイト位置を取得します。 読み出しファイルがバイト文字ファイル (SJIS / UTF-8 / EUC) ワイド文字ファイル (UTF-16(LE) / UTF-16(BE)) に関 わらず、バイト単位の読み出し位置を返します。 現在のファイル読み出し位置がマルチバイト文字の2バイト目/サロゲートペアの2ワード目である場合は、マルチバ イト文字 1 バイト目/サロゲートペアの1ワード目の位置に訂正されます。
- 戻り値 : ≠-1 退避したファイルポイント(バイト位置/文字位置) =-1 - 失敗
- 例 外 : InvalidOperationException ファイルはオープンされていない

Ap

**15.2.9.** 入力ファイルのEOFチェック(**IsEof**) 形式: bool IsEof  $()$ ; 引 数 : なし 説 明 : 入力ファイルがEOF (ファイルの終端)に達したかチェックします。 戻り値 : TRUE - EOF FALSE – EOF以外 例 外 : InvalidOperationException - ファイルはオープンされていない

# **15.2.10.** 出力テキストファイル 生成(**Create**)

- 形 式 : void Create (string FilePath); void Create (string FilePath, ETextEncode TextEncode); void Create (string FilePath, ETextEncode TextEncode, EBomMode BomMode); void Create (string FilePath, ETextEncode TextEncode, EBomMode BomMode, System.IO.FileShare share);
- 引 数 : FilePath 出力テキストファイルのパス名 TextEncode - 出力テキストファイルの文字コード(未指定時は「TextEncodeAtWrite」プロパティ値を採用) BomMode - UTF-8/UTF-16 の BOM 出力指定 (未指定時は「BOM」プロパティ値を採用) Share - 共有モード (None / Read / ReadWrite / Write – 他の同一ファイルへのアクセスを許可)
- 説 明 : 指定したテキストファイルを書き込み用に作成します。 指定したテキストファイルが既に存在している場合は、既存のテキストファイルのデータは消去されます。 「TextEncode」は、以下のいずれかで、出力テキストファイルの文字コードを指定します。

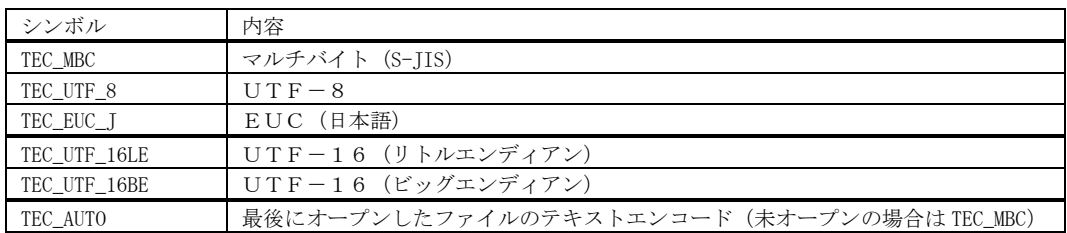

PutS()、PutFormat()や、PutC()で、ファイルへ出力する場合は、UNICODE から「TextEncode」で指定された文字コード に変換しファイルへ出力されます。

「BomMode」は、「TextEncode」に「TEC\_UTF\_8, TEC\_UTF\_16LE or TEC\_UTF\_16BE」を指定した場合だけ有効であり、「WRITE\_BOM」 を指定すると、ファイルの先頭に UTF-8/UTF-16 の BOM を出力します。

- 戻り値 : なし
- 例 外 : InvalidOperationException ファイルは既にオープン/生成されている FileCreationFailureException - ファイルの生成を失敗した

# **15.2.11.** 既存ファイルを追記モードでオープン/生成(**Append**)

- 形式 : void Append (string FilePath); void Append (string FilePath, ETextEncode TextEncode); void Append (string FilePath, ETextEncode TextEncode, EBomMode BomMode); void Append (string FilePath, ETextEncode TextEncode, EBomMode BomMode, System.IO.FileShare share); 引 数 : FilePath - 出力テキストファイルのパス名 TextEncode - 出力テキストファイルの文字コード(未指定時は「TextEncodeAtWrite」プロパティ値を採用) BomMode - UTF-8/UTF-16 の BOM 出力指定 (未指定時は「BOM」プロパティ値を採用) Share - 共有モード (None / Read / ReadWrite / Write – 他の同一ファイルへのアクセスを許可) 説 明 : ファイルが存在する場合は。既存のファイルを追記モードで生成します。 以降、出力したテキストはファイルの末尾に追記されます。 tec = AJCTEC\_AUTO を指定した場合は、ファイルエンコードを以下のように決定します。 ・ファイルサイズ≠0の場合、ファイルの内容から決定する ・ファイルサイズ=0の場合、同一スレッドで最後にオープンしたファイルのテキストエンコード(未オープン時はAJCTEC\_MBC) ファイルサイズ=0の場合 fBom は無視されます。 ファイルが存在しない場合は、新たにファイルを生成します。(Create()と同じ)
- 戻り値 : なし
- 例 外 : InvalidOperationException ファイルは既にオープン/生成されている FileCreationFailureException - ファイルの生成を失敗した

#### **15.2.12.** 文字列出力(**PutS**)

- 形 式 : void PutS (string str); void PutS (string str、int len);
- 引 数 : str 出力テキストデータ (文字列) len - 出力する文字数(未指定時は文字列全体を出力)
- 説 明 : 指定したテキストデータをファイルへ書き込みます。 「str」で指定されたテキストは、所定の文字コード(FCreate()の「TextEncode」で指定された文字コード)に変換され てテキストファイルに書き込まれます。

## 戻り値 : なし

例 外 : InvalidOperationException - ファイルは生成されていない FileAccessFailureException - ファイルへの書き込みを失敗した

# **15.2.13.** 1文字出力(**PutC**)

- 形 式 : void PutC (char c); 引 数 : c - 出力する1文字
- 説 明 : 指定したテキスト1文字をファイルへ書き込みます。 サロゲートペア文字を出力するには、本メソッドを2回実行します。

戻り値 : なし

例 外 : InvalidOperationException - ファイルは生成されていない FileAccessFailureException - ファイルへの書き込みを失敗した

Ap

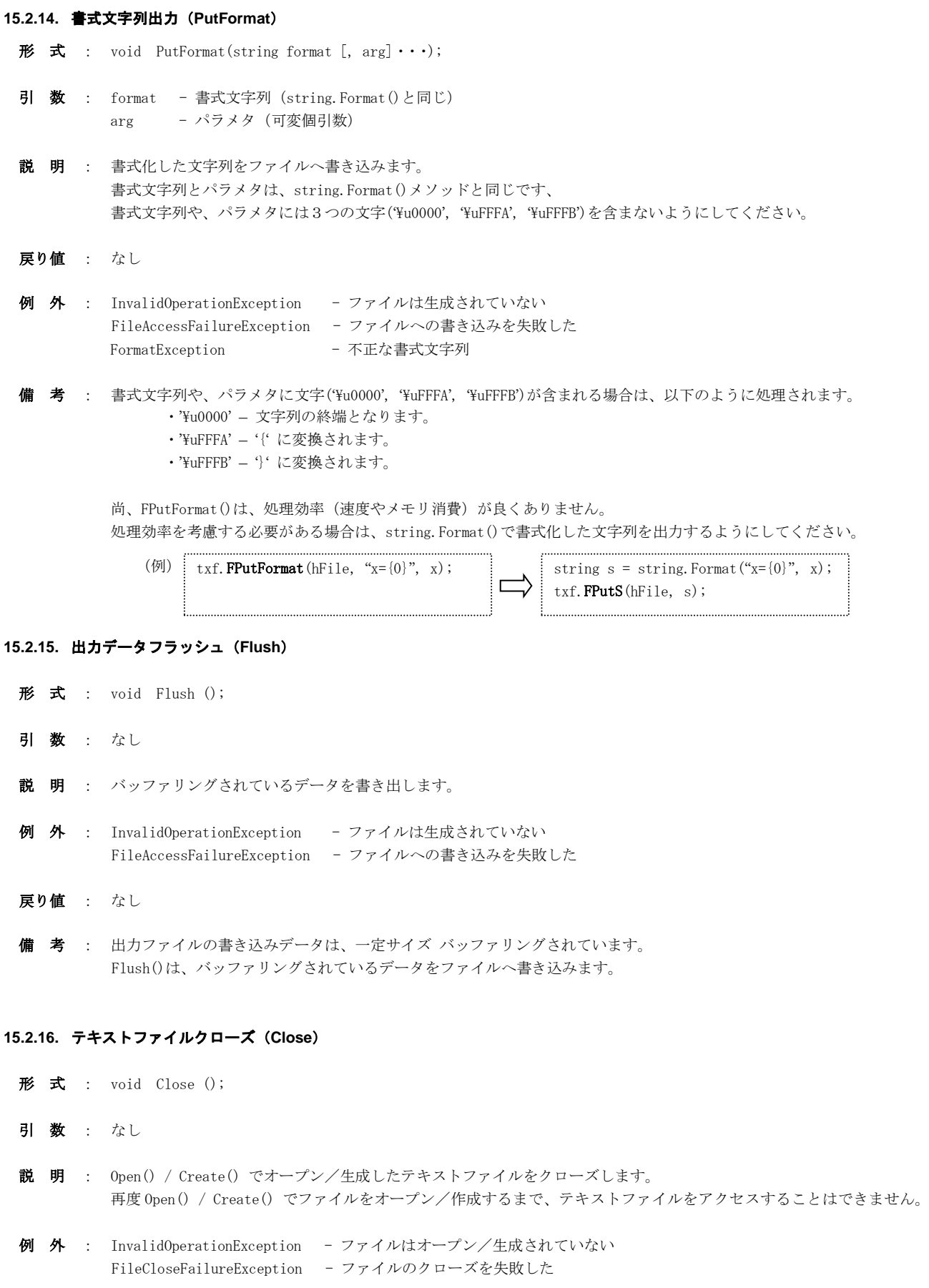

戻り値 : なし

 $\mathbb{A}_{\mathbb{P}^1}$ 

# **15.3.** サンプルプログラム

#### **15.3.1. Sil\_TextFile**(テキストファイルの読み出しと書き込み)

```
このサンプルプログラムは、ファイルのエンコードを指定してテキストファイルの読み出し/書き込みを行います。
```
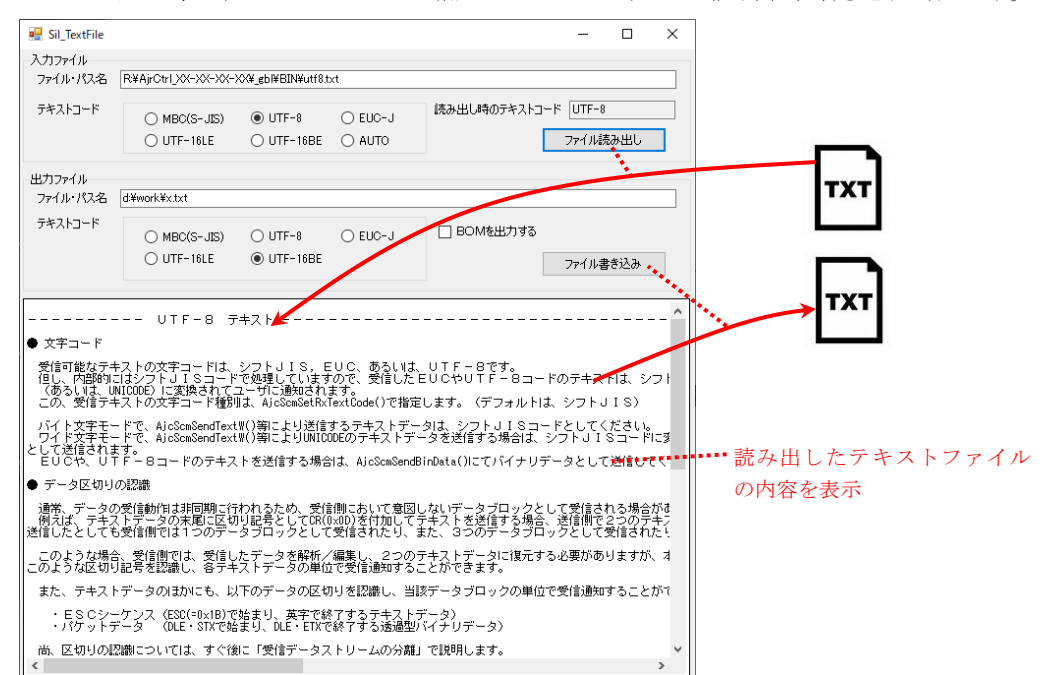

```
1 : // 2 : // Sil_TextFile
 3 : //
 4 : using System;
 5 : using System.Collections.Generic;
 6 : using System.ComponentModel;
 7 : using System.Data;
 8 : using System.Drawing;
 9 : using System.Linq;
 10 : using System.Text;
 11 : using System.Windows.Forms;
 12 : using CAjrCustCtrl;
 13 : 
 14 : namespace Sil_TextFile
 15 : {
 16 : public partial class Form1 : Form
17 : 18 : public Form1()
19: {
20 : InitializeComponent();
 21 : }
 22 : 
 23 : // フォーム開始
 24 : private void Form1_Load(object sender, EventArgs e)
 25 : {
 26 : // サイズ変更不可
 27 : this.FormBorderStyle = FormBorderStyle.FixedSingle;
 28 : // 設定値ロード
29 : SAjrReg. LoadAllCtrls(this);
30 : // テキストボックスにファイルドロップ許可
 31 : SAjrGsr.EnableDropToTextBox (this);
 32 : }
 33 : 
 34 : // フォーム終了
 35 : private void Form1_FormClosed(object sender, FormClosedEventArgs e)
36 \cdot 37 : // 設定値セーブ
38 : SAjrReg. SaveAllCtrls(this);
```
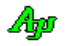

```
39 : 40 : 
   41 : // ファイル読み出しボタン
   42 : private void cmdRead_Click(object sender, EventArgs e)
  43 : 44 : // テキストエンコード設定
   45 : ETextEncode tec = ETextEncode.TEC_MBC;
 46 : if (rbtMBC_I.Checked ) tec = ETextEncode.TEC_MBC;
47 : else if (rbtUTF8_I.Checked ) tec = ETextEncode.TEC_UTF_8;
48 : else if (rbtEUCJ_I.Checked ) tec = ETextEncode.TEC_EUC_J;
   49 : else if (rbtUTF16LE_I.Checked) tec = ETextEncode.TEC_UTF_16LE;
  50 : else if (rbtUTF16BE_I.Checked) tec = ETextEncode.TEC_UTF_16BE;<br>51 : else if (rbtAUTO_I.Checked) tec = ETextEncode.TEC_AUTO;
                 else if (rbtAUTO_I.Checked ) tec = ETextEncode.TEC_AUTO;
  52 : // ファイルを読み出して表示
  \qquad \qquad \text{with.} \ \text{Pure}()~;54 : try {<br>55 : try {
                 txf.Open(txtPath_I.Text, tec);
  \frac{56}{57} :
                 catch (Exception exc) {
  58 : vth.PutText("\x1B[31m" + exc.ToString() + "\x1B[0m\n");
   59 : return;
  60 : <br>
61 : switch (txf.TextEncodeAtRead) {
  62 : case ETextEncode.TEC_MBC: txtRxTec.Text = "MBC(S-JIS)"; break;<br>63 : case ETextEncode.TEC_UTF_8: txtRxTec.Text = "UTF-8"; break;
  62 : case ETextEncode.TEC_UTF_8: txtRxTec.Text = "UTF-8"; break;<br>64 : case ETextEncode.TEC_UUE_I: txtRxTec.Text = "EUC-J"; break;
   64 : case ETextEncode.TEC_EUC_J: txtRxTec.Text = "EUC-J"; break;
  \frac{1}{65} : case ETextEncode.TEC_UTF_16LE: txtRxTec.Text = "UTF-16LE"; break;
  66 : case ETextEncode.TEC_UTF_16BE: txtRxTec.Text = "UTF-16BE"; break;
  67 :68 : for (\text{string } s = \text{txf.} \text{GetS}(); s := \text{null}; s = \text{txf.} \text{GetS}() {
  69 : vth. PutText(s);
  70 : 371 : txf. Close();<br>
72 :72 :\frac{73}{74} :
             // ファイル書き込みボタン
   75 : private void cmdWrite_Click(object sender, EventArgs e)
   76 : {
   77 : // テキストエンコード設定
  78 : ETextEncode tec = ETextEncode.TEC_MBC;<br>79 : if (rbtMBC 0.Checked) tec = EText
 79 : if (rbtMBC_O.Checked ) tec = ETextEncode.TEC_MBC;
80 : else if (rbtUTF8_0.Checked) tec = ETextEncode.TEC_UTF_8;
81 : else if (rbtEUCJ_0.Checked) tec = ETextEncode.TEC_EUC_J;
   82 : else if (rbtUTF16LE_O.Checked) tec = ETextEncode.TEC_UTF_16LE;
  83 : else if (rbtUTF16BE_O.Checked) tec = ETextEncode.TEC_UTF_16BE;<br>84 : // 表示テキストをファイルへ出力
                 // 表示テキストをファイルへ出力
   85 : try {
   86 : txf.Create(txtPath_O.Text, tec, chkWriteBOM.Checked ? EBomMode.WRITE_BOM : EBomMode.NOT_WRITE_BOM);
  87 \cdot 188 : catch (Exception exc) {<br>89 : vth PutText ("\{\tax 1R\in 2}
  89 : vth.PutText("\x1B[31m" + exc.ToString() + "\x1B[0m\n");<br>90 : return;
                     return;
  91 : 3192 : for (int i = 0; i \langle \text{vth}. LineCount; i^{++}) {
  93 : string s = vth.GetLineText(i);
  94 : \t\t \text{txf. PutS} (s + \text{``$Yn''$});95 : 96 : txf.Close();
  97 : }
  98 : \longrightarrow 99 : }
```
Ap

# **15.3.2. Sil\_TextFileC**(テキストファイルの読み出しと書き込み,コンソールアプリ)

このサンプルプログラムは、ファイルのエンコードを指定してテキストファイルの読み出し/書き込みを行う コンソールアプリのサンプルです。 テキストファイルのエンコードやパス名は、プログラム内にハードコードしています。

```
 1 : //
   2 : // Sil_TextFileC
   3 : //
   4 : using System;
   5 : using System.Collections.Generic;
                                                          MBC(S-JIS) 6 : using System.Linq;
   7 : using System.Text;
                                                            TX1
  8 : using System.Runtime.InteropServices;
   9 : using AjrCustCtrl;
   10 : 
  11 : namespace Sil_TextFileC
   12 : {
  13 : class Program
  14 : {
   15 : static void Main(string[] args)
  16 : {
   17 : CAjrTextFile txfInp = new CAjrTextFile();
  18 : CAjrTextFile txfOut = new CAjrTextFile();
   19 : 
 20 : Console.WriteLine(@"Text file copy and change encode, -.. \sjis.txt to .. \out_utf8.txt.");
   21 : 
                                                                    入力ファイルのエンコード
  22 : txfInp.TextEncodeAtRead = ETextEncode.TEC_MBC; ----------------------------
                                                             ──────出力ファイルのエン<mark>コード</mark>
  23 : txfOut.TextEncodeAtWrite = ETextEncode.TEC UTF 8; \bigcap24 : txfOut.BOM = EBomMode.WRITE_BOM;25 : try {
 26 : txfInp.Open (@"..\sjis.txt");
入力ファイルパス
27 :                         txf0ut. Create(@″.. ¥out_utf8. txt″);  ——————————————— 出力ファイルパス
  28 : for (\text{string } s = \text{txflnp}.\text{GetS}(); s := \text{null}; s = \text{txflnp}.\text{GetS}() {
  29: txf0ut.PutS(s);30 :{\tt txffInp. Close();}32 : txf0ut.Close();
  33 : 34 : catch (Exception e) {
  35 : Console. WriteLine (e. ToString () + "\\in");
  36 :37 : Console.Write("Hit Enter key -");<br>38 : Console.ReadLine();
               Console.ReadLine();
  39 : \longrightarrow40 : \ \ \ \ \ \} 41 : }
```
# **16.** 文字列プール(**CAjrStrPool.dll**)

```
文字列を蓄積するコントロールです。
同一文字列は蓄積せずに、文字列の検索や削除ができます。
```
# **16.1.** 構造体/列挙体(定数)

#### **16.1.1.** 文字列比較パラメタ

```
 public enum ESplComp {
 RECOGNIZE_WIDTH = 0, // 英大小文字を区別する
 IGNORE_WIDTH = 1, // 英大小文字を区別しない
ALPHABETIC = 2,     // 英大小文字を区別する(英字順 ※1)
  }
```
※1:英大小文字を区別して比較しますが、英字の大小にかかわらずアルファベット順に並べるようにします。 < RECOGNIZE\_WIDTH > < ALPHABETIC >

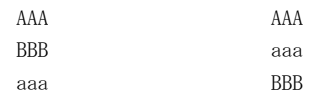

# **16.1.2.** 部分文字列検索パラメタ

```
 public enum ESplInStr {
MATCHFIRST = 1 ,     // 先頭部分が文字列と一致
 INCLUDING , // 文字列を含む
  }
```
# **16.1.3.** 文字列読み出し順

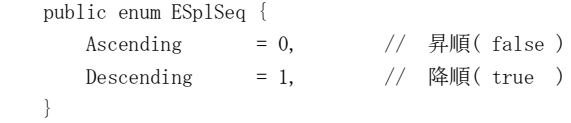

# **16.2.** プロパティ

テキストファイル・アクセスのプロパティ一覧を示します。

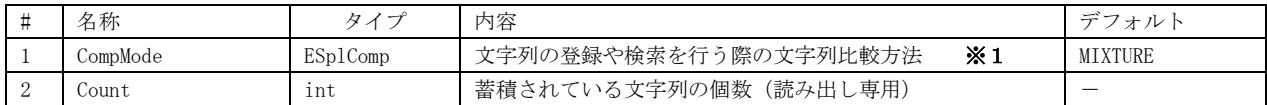

※1: CompMode プロパティを変更した場合、蓄積されている文字列は全て破棄されます。

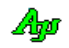

## **16.3.** メソッド

テキストファイル・アクセスのメソッド一覧を示します。

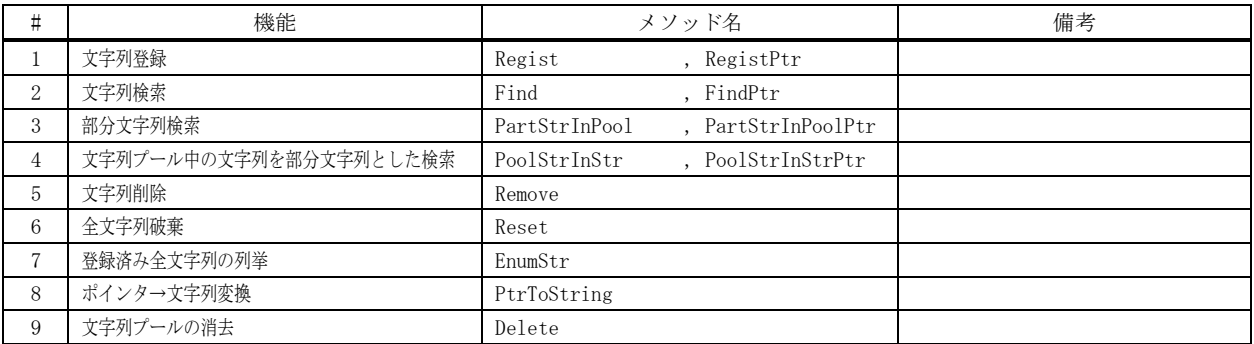

#### **16.3.1.** 文字列登録(**Regist / RegistPtr**)

- 形式 : void Regist (string str); IntPtr RegistPtr (string str);
- 引 数 : str 文字列プールに登録する文字列
- 説 明 : 指定した文字列を文字列プールに登録します。 既に、同じ文字列が登録されている場合は、新たな登録は行いません。 登録可能な文字列の最大長は、32,766文字です。
- 戻り値 : Regist なし RegistPtr : 登録した文字列、あるいは、既に存在する同一文字列のアドレス
- 備 考 : RejistPtr()は、登録した文字列(あるいは、同一文字列)の場所を示す数値(アドレス)を返します。 PtrToString()メソッドで、この戻り値(0以外)を文字列に変換できます。

例 外 : OverflowException - 文字列の長さが 32766 文字を超えた RegistrationFailureException - 文字列の登録を失敗した

## **16.3.2.** 文字列検索(**Find / FindPtr**)

- 形 式 : bool Find (string str); IntPtr FindPtr (string str);
- 引 数 : str 検索する文字列
- 説 明 : 文字列プール中から、「str」と一致する文字列を検索します。

戻り値 : Find : true - 同一文字列が見つかった false - 同一文字列は見つからなかった

> FindPtr : ≠0 : 同一文字列が見つかった =0 : 同一文字列は見つからなかった

備 考 : FindPtr()は、見つかった文字列の場所を示す数値(アドレス)を返します。 PtrToString()メソッドで、この戻り値(0以外)を文字列に変換できます。

Ap

## **16.3.3.** 部分文字列検索(**PartStrInPool / PartStrInPoolPtr**)

- 形 式 : bool PartStrInPool (string PartStr); bool PartStrInPool (string PartStr , ESplInStr param); IntPtr PartStrInPoolPtr(string PartStr); IntPtr PartStrInPoolPtr(string PartStr , ESplInStr param);
- 引 数 : PartStr 検索する部分文字列 param - 文字列比較パラメタ (MATCHFIRST=先頭部分が一致, INCLUDING=文字列を含む)
- 説 明 : 文字列プール中から「PartStr」で示す部分文字列を含む文字列を検索します。

(例, MATCHFIRST=先頭部分が一致)

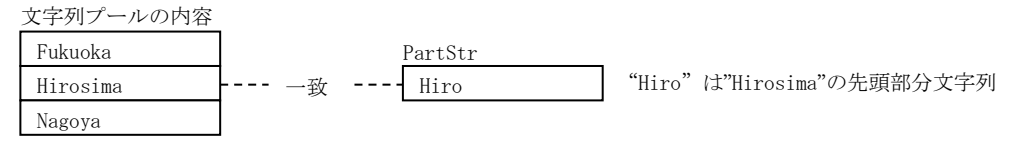

戻り値 : PartStrInPool : true - 部分文字列を含む文字列が見つかった false - 部分文字列を含む文字列は見つからなかった

> PartStrInPoolPtr : ≠0 : 部分文字列を含む文字列が見つかった =0 : 部分文字列を含む文字列は見つからなかった

備 考 : PartStrInPoolPtr ()は、見つかった文字列の場所を示す数値(アドレス)を返します。 PtrToString()メソッドで、この戻り値(0以外)を文字列に変換できます。

#### **16.3.4.** 文字列プール中の文字列を部分文字列とした検索(**PoolStrInStr / PoolStrInStrPtr**)

- 形 式 : bool PoolStrInStr (string PartStr); bool PoolStrInStr (string PartStr , ESplInStr param); IntPtr PoolStrInStrPtr(string PartStr); IntPtr PoolStrInStrPtr(string PartStr , ESplInStr param);
- 引 数 : PartStr 検索される文字列 param - 文字列比較パラメタ (MATCHFIRST=先頭部分が一致, INCLUDING=文字列を含む)
- 説 明 : 文字列プール中の文字列を部分文字列として「PartStr」で示す文字列の当該部分文字列となる文字列を検索します。

(例,INCLUDING=文字列を含む)

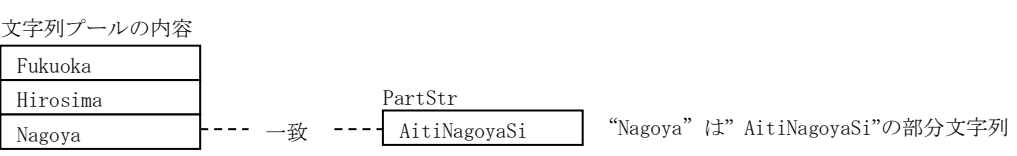

戻り値 : PoolStrInStr : true - 部分文字列となる文字列が見つかった false - 部分文字列となる文字列は見つからなかった

> PoolStrInStr Ptr : ≠0 : 部分文字列となる文字列が見つかった =0 : 部分文字列となる文字列は見つからなかった

備 考 : PoolStrInStrPtr ()は、見つかった文字列プール中の文字列の場所を示す数値(アドレス)を返します。 PtrToString()メソッドで、この戻り値(0以外)を文字列に変換できます。

Ano

- **16.3.5.** 文字列削除(**Remove**)
	- 形 式 : bool Remove (string str);
	- 引 数 : str 削除する文字列
	- 説 明 : 文字列プールから「str」で示される文字列を削除します。
	- 戻り値 : true 文字列削除成功 false - 文字列削除失敗(当該文字列は見つからなかった)

#### **16.3.6.** 全文字列破棄(**Reset**)

- 形 式 : void Reset ();
- 引 数 : なし
- 説 明 : 文字列プールに登録されているすべての文字列を破棄します。
- 戻り値 : なし

# **16.3.7.** 登録済み文字列の列挙(**EnumStr**)

- 形 式 :  $int$  EnumStr(); int EnumStr(ESplSeq seq); int EnumStr(ESplSeq seq, IntPtr cbp); int EnumStr( SplCbkNtcStr cb); int EnumStr(ESplSeq seq, SplCbkNtcStr cb); int EnumStr(ESplSeq seq, IntPtr cbp, SplCbkNtcStr cb); 引 数 : seq - 文字列の読み出し順 (Ascending=昇順, Descending=降順, 省略時は昇順) cbp - コールバックパラメタ (省略時は0) cb - 文字列列挙通知用コールバックメソッド (コンソールアプリ用) 説 明 : 文字列プールに登録されている全ての文字列を読み出します。 各文字列は、OnNtcStr()イベントにより通知されます。 戻り値 : 文字列の個数 **16.3.8.** ポインタ→文字列変換(**PtrToString**) 形 式 : string PtrToString(IntPtr ptr);
	- 引 数 : ptr 文字列プール中の文字列の場所を示す数値 (アドレス)
	- 説 明 : 以下のメソッドの戻り値 (0以外)を文字列に変換します。
		- ・RegistPtr
		- ・FindPtr
		- ・PartStrInPoolPtr
		- ・PoolStrInStrPtr
	- 戻り値 : ≠null : 変換した文字列 =null : ptr=0 が指定された

Ap

# **16.3.9.** 文字列プールの消去(**PtrToString**)

形 式 : string PtrToString(IntPtr ptr);

- 引 数 : なし
- 説 明 : 文字列プールコントロールを消去します。

このメソッドは、コンソールアプリの場合に実行してください。 Windows フォームアプリ等では実行しないでください(自動的に実行されます)

戻り値 : なし

#### **16.4.** イベント/デリゲート

文字列プールのイベントを示します。 コンソールアプリの場合は、イベントが発生しない為、デリゲートを介してコールバックメソッドにより通知を受け取ります。 以降の説明中「パラメタ」はイベントのパラメタ形式を示します。デリゲートの場合は先頭の「e.」を削除した形式となります。

#### **16.4.1.** 文字列の通知(**OnNtcStr**)

- 形 式 : bool 0nNtcStr(object sender, SplArgNtcStr e); delegate bool SplCbkNtcStr(string str, IntPtr cbp);
- パラメタ: string e.str 列挙通知文字列 IntPtr e.cbp - コールバックパラメタ
- 説 明 : このイベントは EnumStr()メソッドを実行することにより発生します。 文字列プール中の文字列を順次通知します。
- 戻り値 : true 文字列の通知を継続する false - 文字列の通知を中止する

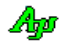

# **16.5.** サンプルプログラム

#### **16.5.1. Sil\_StrPool**(文字列の登録,削除,検索,リセット)

次のプログラムは、文字列の登録、検索、削除やリセットを行います。

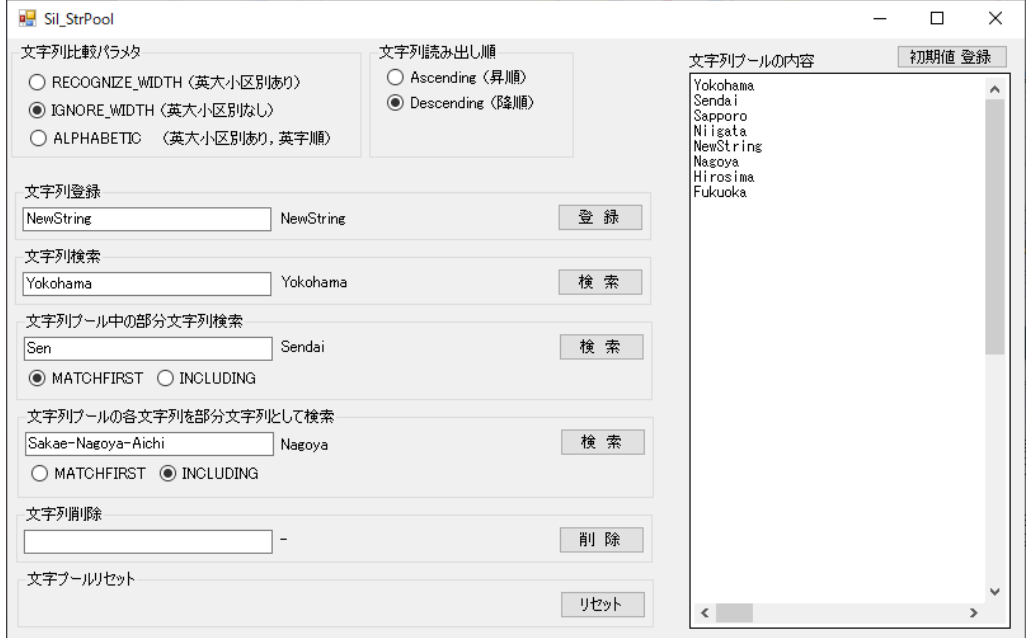

# $C$  #

```
 1 : using System;
 2 : using System.Collections.Generic;
 3 : using System.ComponentModel;
 4 : using System.Data;
 5 : using System.Drawing;
 6 : using System.Linq;
 7 : using System.Text;
 8 : using System.Windows.Forms;
 9 : using CAjrCustCtrl;
 10 : 
 11 : namespace Sil_StrPool
 12 : {
 13 : public partial class Form1 : Form
 14 : {
 15 : public Form1()
16 : \frac{1}{3}17 : InitializeComponent();
 18 : }
 19 : // フォーム開始
 20 : private void Form1_Load(object sender, EventArgs e)
21 : {<br>22 :
               22 : // 設定値ロード
23 : SAjrReg.LoadAllCtrls(this);
 24 : // 初期文字列登録
25 : SetInitialValue();
26 :  }<br>27 : /
         .<br>// フォーム終了
 28 : private void Form1_FormClosed(object sender, FormClosedEventArgs e)
29: \qquad \qquad \{30 : // 設定値セーブ<br>31 : SAjrReg. SaveAl1Ct
         SAjrReg.SaveAllCtrls(this);
32 :。。<br>33 :   // RECOGNIZE_WIDTH (英大小区別あり)
 34 : private void rbtRECOGNIZEWIDTH_CheckedChanged(object sender, EventArgs e)
35 :36 : spl.CompMode = ESp1Comp.RECOGNIZE_WIDTH;<br>37 : ShowAll() :
              ShowAl1();
38 : }
39 : // IGNORE_WIDTH (英大小区別なし)
 40 : private void rbtIGNOREWIDTH_CheckedChanged(object sender, EventArgs e)
41 : 42 : spl.CompMode = ESplComp.IGNORE_WIDTH;
```
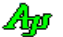

```
 43 : ShowAll();
  44 : }
  45 : // ALPHABETIC (英大小区別あり,英字順)
  46 : private void rbtMIXTURE_CheckedChanged(object sender, EventArgs e)
  47 : {
  48 : spl.CompMode = ESplComp.ALPHABETIC;
  49 : ShowAll();
 50 : }
 51 : \frac{1}{2} Ascending (昇順)
  52 : private void rbtAscending_CheckedChanged(object sender, EventArgs e)
  53 : {
 54 : ShowAll();<br>55 :}
 55 :56 : // Descending (降順)
  57 : private void rbtDescending_CheckedChanged(object sender, EventArgs e)
  58 : {
 59 : ShowAll();<br>60 : }
 60 : 61 : 
  62 : // 文字列登録
  63 : private void cmdRegist_Click(object sender, EventArgs e)
 64 : 65 : IntPtr ptr = spl.RegistPtr(txtRegist.Text);
  66 : lblRegist.Text = spl.PtrToString(ptr);
  67 : ShowAll();
 68 : 69 : // 文字列検索
  70 : private void cmdFind_Click(object sender, EventArgs e)
 71 :
 72 : IntPtr ptr = spl.FindPtr(txtFind.Text);
 73 : if (\text{ptr} := (\text{IntPtr})0) lblFind. Text = spl. PtrToString(ptr);
 74 : else else lblFind.Text = "Not found";
 75 : 1
 . 。<br>76 :     // 文字列プール中の部分文字列検索
  77 : private void cmdInPool_Click(object sender, EventArgs e)
 78:79 : IntPtr ptr;
  80 : if (rbtInPoolMATCHFIRST.Checked) ptr = spl.PartStrInPoolPtr(txtInPool.Text, ESplInStr.MATCHFIRST);
 81 : else else ptr = spl.PartStrInPoolPtr(txtInPool.Text, ESplInStr.INCLUDING );
 82 : if (ptr != (IntPtr)0) lblInPool.Text = spl.PtrToString(ptr);<br>83 : else lblInPool.Text = "Not found";
              else \qquad \qquad 1b1InPool.Text = "Not found";84 : }
  85 : // 文字列プールの各文字列を部分文字列として検索
  86 : private void cmdInStr_Click(object sender, EventArgs e)
 87 :
 88 : IntPtr ptr;<br>89 : if (rbtInSt:
              if (rbtInStrMATCHFIRST.Checked) ptr = spl.PoolStrInStrPtr(txtInStr.Text, ESplInStr.MATCHFIRST);
 90 : else <br> ptr = spl.PoolStrInStrPtr(txtInStr.Text, ESplInStr.INCLUDING );
91 : if (\text{ptr} \mid = (\text{IntPtr})(0) \text{ lblInStr. Text} = \text{spl. PtrToString}(\text{ptr});92 : else lblInStr.Text = "Not found";
  93 : }
  94 : // 文字列削除
  95 : private void cmdRemove_Click(object sender, EventArgs e)
96 :97 : if (spl. Remove(txtRemove.Text)) lblRemove.Text = "Success";
 98 : else else lblRemove.Text = "Failure";
99 : ShowAll();
100 :101 : // 文字列プールリセット
 102 : private void cmdReset_Click(object sender, EventArgs e)
 103 : {
104 : spl. Reset();
105 : ShowAll();
106 :
 107 : // 文字列プールの内容表示
 108 : private void ShowAll()
 109 : {
110 : vth. Purge();
111 : if (rbtAscending.Checked) spl.EnumStr(ESplSeq.Ascending);
112 : else spl.EnumStr(ESplSeq.Descending);
 113 : }
 114 : // 文字列通知イベント
 115 : private bool spl_OnNtcStr(object sender, CAjrCustCtrl.SplArgNtcStr e)
116 : {
117 : vth. PutText (e. str + "Yn");
118 : return true;
119 :
 120 : // 初期値登録
 121 : private void cmdInit_Click(object sender, EventArgs e)
122 :
```

```
Ap
```
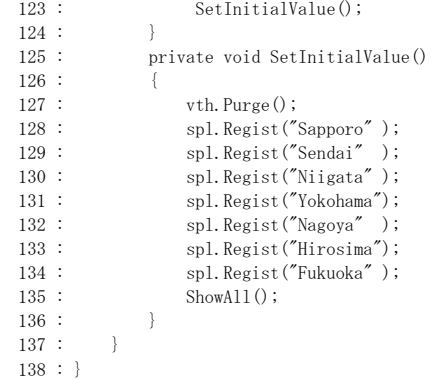

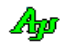

```
16.5.2. Sil_StrPoolC(コンソールアプリ)
  次のプログラム(コンソールアプリ)は、入力した文字列を文字列プールに登録します。
  "E" を入力すると、登録されている文字列を列挙します。
 "R" を入力すると文字列プールをリセットします。
  "Q" を入力すると、プログラムを終了します。
            File:///R:/AjrCtrl_XX-XX-XX-XX/_gbl/Samples/AjrMsil/CSharp... -
                                                                 \Box\timesしん入力する<br>そんカする<br>そんカす
                                    を列挙します。<br>ノセットします。
                        登録
                                学列を列<br>ルをリセ<br>終了しま
           CCC<br>BBB<br>GGG<br>AM
           ۵Ä
            \overline{1}.<br>InumStr - JJJ
      1 : using System;
      2 : using System.Collections.Generic;
     3 : using System.Linq;
     4 : using System.Text;
     5 : using CAjrCustCtrl;
      6 : 
      7 : namespace Sil_StrPoolC
     8 : {
     9 : class Program
    10 : {
    11 : static CAjrStrPool spl = new CAjrStrPool(); //文字列プールオブジェクト生成
     12 :
```

```
 13 : static void Main(string[] args)
  14 : {
 15 : Console.WriteLine(" 入力した文字列を文字列プールに登録します。");
 16 : Console.WriteLine(" 'E' を入力すると登録した文字列を列挙します。");
 17 : Console.WriteLine(" 'R' を入力すると文字列プールをリセットします。");
 18 : Console.WriteLine(" 'Q' を入力するとプログラムを終了します。");
  19 : Console.WriteLine("");
   20 : 
  21 :<br>
22 : string s = "";<br>
22 : while (s != "Q")
  22 : while (s != "Q" && s != "q") {<br>23 : s = Console. ReadLine ();
                     s = \text{Console}. ReadLine();
   24 : switch (s) {
  25 : 25 case \sqrt{\frac{9}{10}} : \sqrt{\frac{9}{10}} : 終了
  25:<br>
26:<br>
27:<br>
28 29<br>
27:<br>
28<br>
29<br>
29<br>
29<br>
29<br>
29<br>
29<br>
29<br>
29<br>
29<br>
29<br>
29<br>
29<br>
29<br>
2927: break;<br>28: case \overset{\text{def}}{R}.
                                                  // R : リセット
  29: \text{case } \text{``r''}:30 : spl. Reset ();
  31 : break;<br>32 : case "E":
  32 : \text{case} \text{ }^n\text{E}^n: // E : 文字列列举<br>33 : \text{case} \text{ }^n\text{e}^n:
                          \frac{\text{case} \text{''E}^{\text{''}}}{\text{case} \text{''e}^{\text{''}}}.\texttt{Sp1CbkNtcStr} \text{ cb = new Sp1CbkNtcStr} (\text{cbNtcStr});35: spl. EnumStr(cb);\begin{aligned} 36 \, : \hspace{1.5cm} \text{break}; \\ 37 \, : \hspace{1.5cm} \text{default}: \end{aligned}default: // その他: 文字列登録
  38: spl. Regist(s);
   39 : break;
  \hspace{.6cm} 40 \hspace{.1cm} : \hspace{1.5cm} \}41 : \qquad \qquad \}42 : spl.Delete();
   43 : }
   44 : // 文字列列挙通知
   45 : static bool cbNtcStr(string str, IntPtr cbp)
  46 : {
   47 : Console.WriteLine("EnumStr - " + str);
   48 : return true;
  49 : \
```

```
Ap
```
 $50$  :  $\qquad \}$ 51 : }

# **17.** C言語の字句分解(**CAjrCToken.dll**)

C/C++言語のソースプログラムテキストを、字句(トークン)の単位に分解し、順次読み出すことができます。 ソースプログラムテキスト中のコメント(「/\* ・・・ \*/」や「// ・・・」)部分を無視することができます。

例えば、以下の①ようなソースプログラムテキストは、②に示す字句に分解して順次読み出されます。

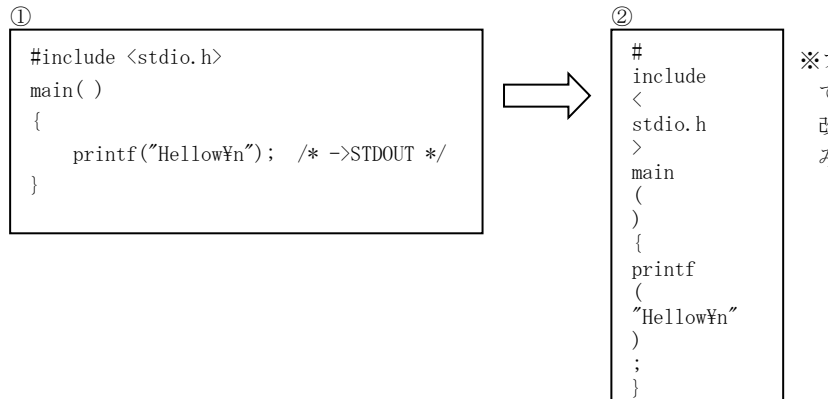

※フラグ (ECtkFlg. INCSPACE) を指定し ていない場合、全ての空白,コメント, 改行や行継続記号(¥) は字句として読 み出されません。

# **17.1.** 空白,コメント,改行や行の継続記号(¥)もトークンとして読み出す

AjcCtkCreate()や AjcCtkSetFlag()で フラグ (ECtkFlg. INCSPACE) を指定した場合は、全ての空白, 改行コード, コメントや 行継続記号(¥)も字句として読み出されます。

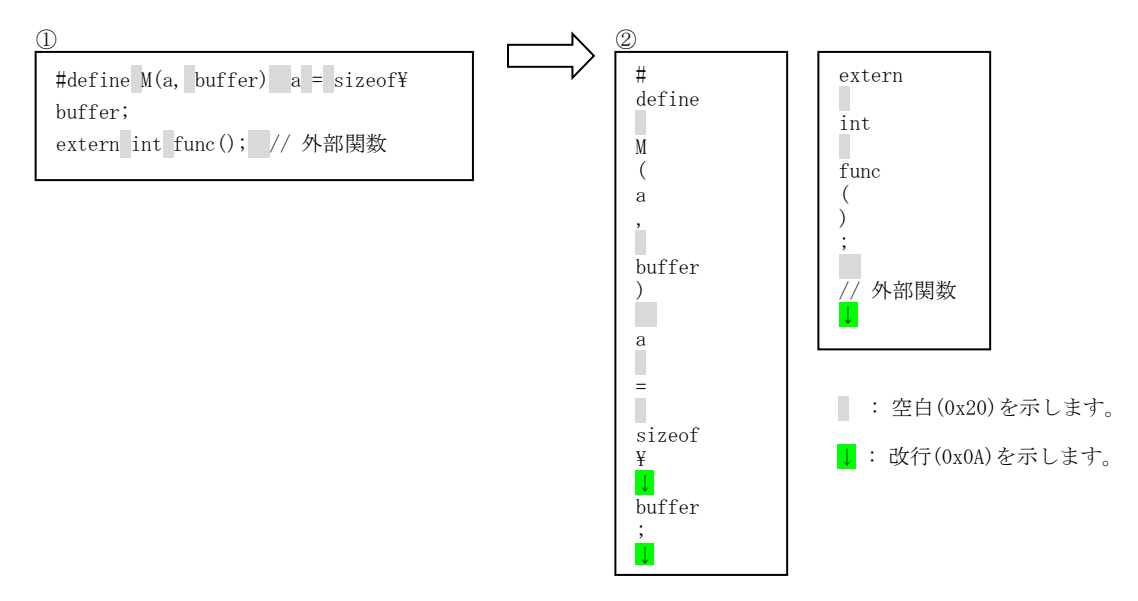

※ フラグ (ECtkFlg. INCSPACE) を指定した場合、全ての文字を字句として読み出すことになります。 従って、読み出した字句をそのままファイルに出力すると、元のファイルと同じになります。

# **17.2.** プリプロセス文情報

読み出した字句には、フラグ情報として、以下のプリプロセス文情報が付属します。

ECtkFlg 列挙体

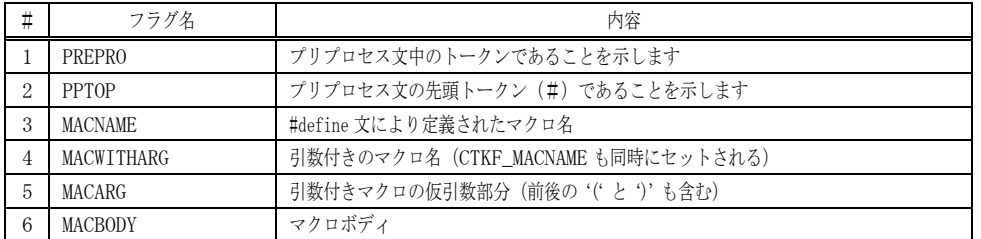

例えば、以下の①ようなソースプログラムテキストは、②に示す字句とフラグ情報に分解して順次読み出されます。

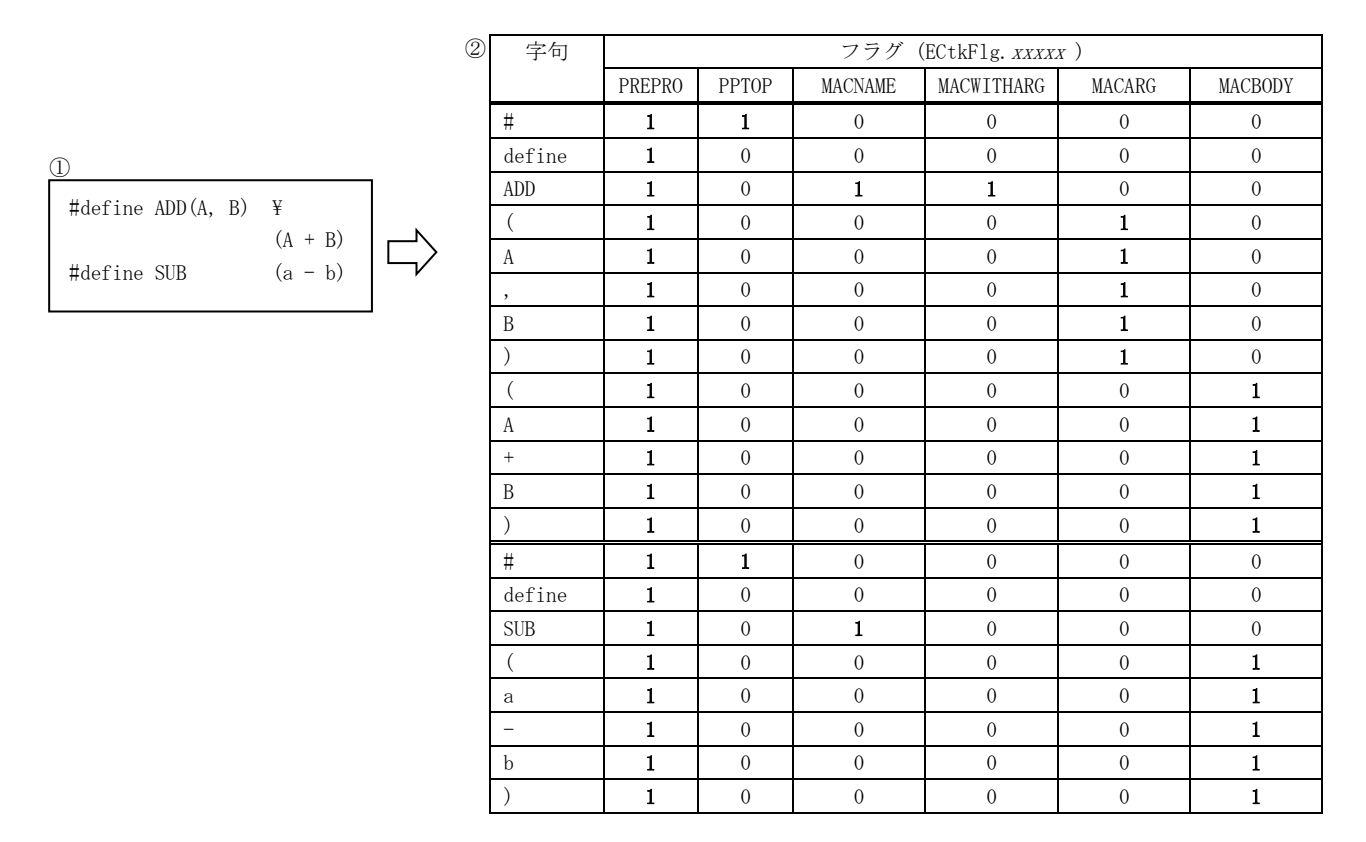

# **17.3. #include** 文のヘッダファイル名情報

「#include <ファイル名>」で指定された、「ファイル名」は、特別な字句 (ECtkCode. PATHNAME: パス名)として認識します。 例えば、以下の①ようなソースプログラムテキストは、②に示す字句情報に分解して順次読み出されます。

 $\mathcal{D}$ 

#include <stdio.h> #include "local.h"

※「#include <··· > は、行継続記号 (¥) を使用しないで、1行で記述されていなけ ればなりません。

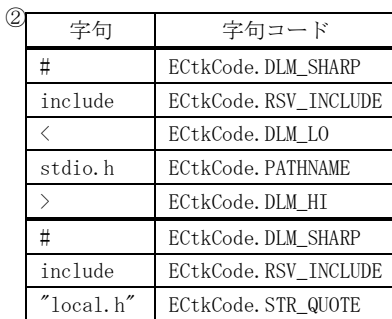

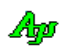

# **17.4.** 構造体/列挙体(定数)

# **17.4.1.** 機能フラグ **(ECtkOpt)**

public enum ECtkOpt : uint {

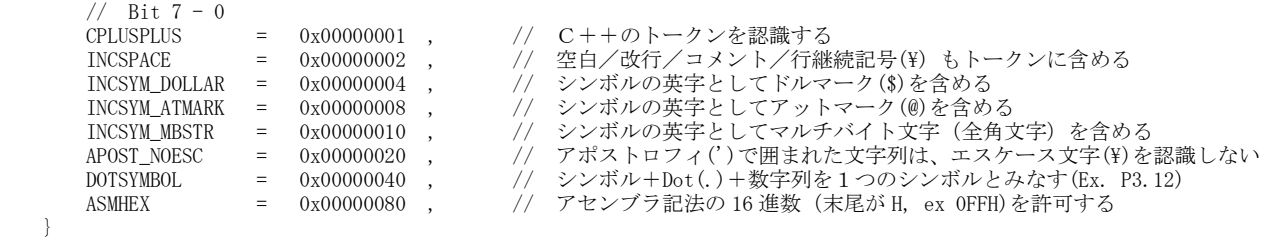

# **17.4.2.** トークン識別フラグ **(ECtkFlg)**

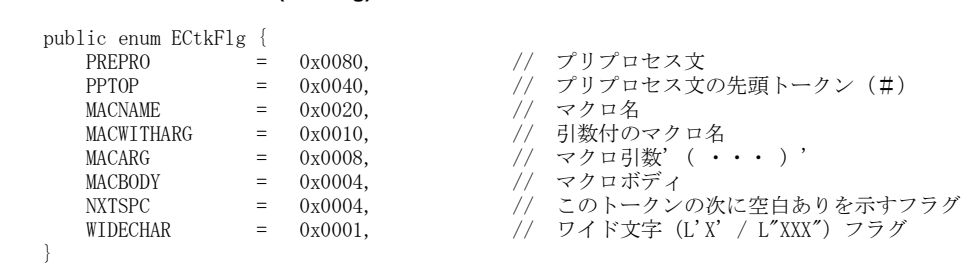

# **17.4.3.** エラーコード **(ECtkError)**

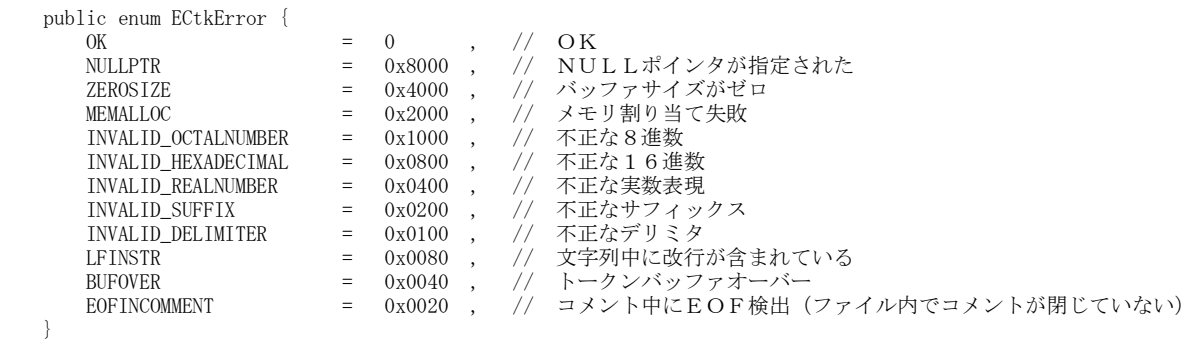

# **17.4.4.** 数値定数のサフィックス・コード **(ECtkSuf)**

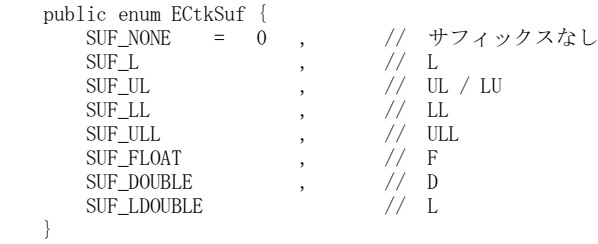

# **17.4.5.** トークンコード **(ECtkCode)**

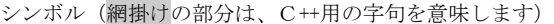

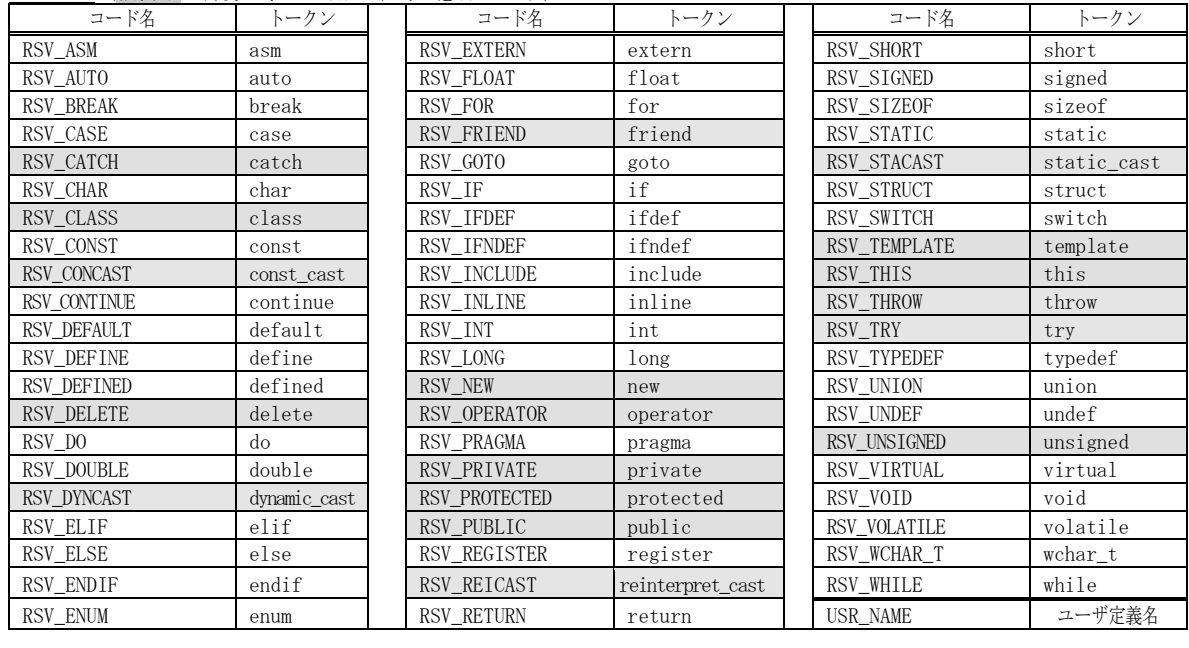

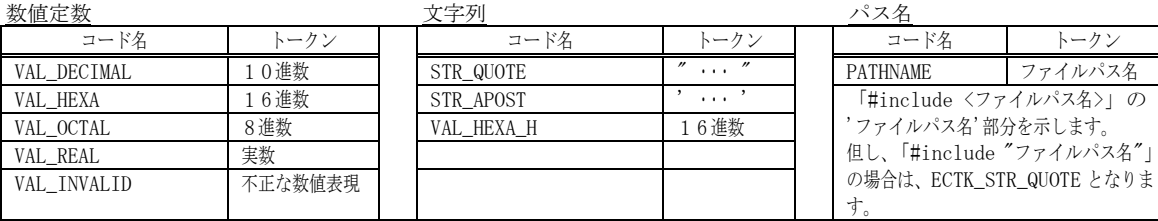

# デリミタ(網掛けの部分は、C++用の字句を意味します)

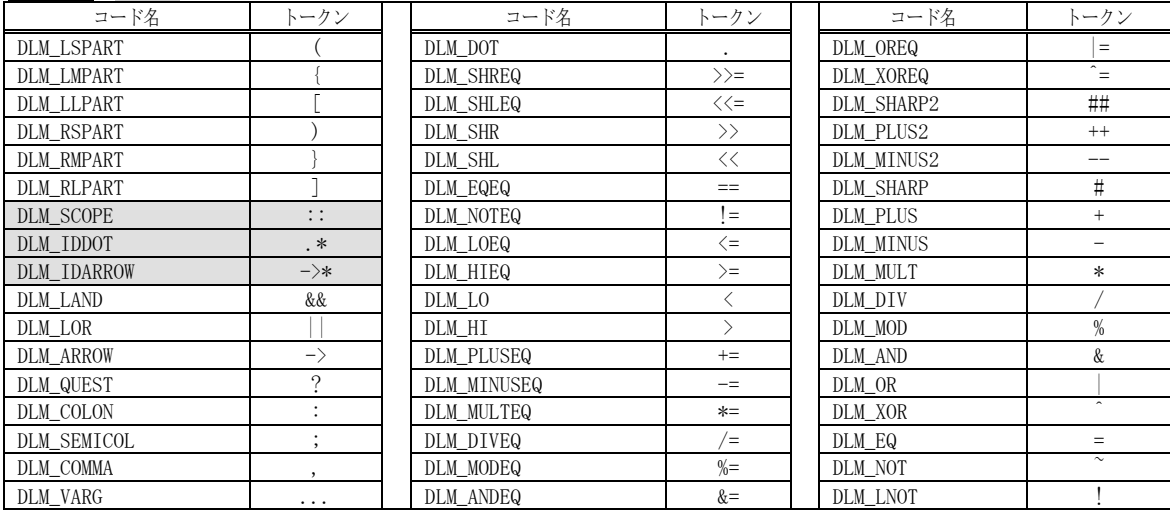

空白/改行/コメント/行継続記号"¥"(AjcCtkCreate で flag に INCSPACE 指定時のみ)

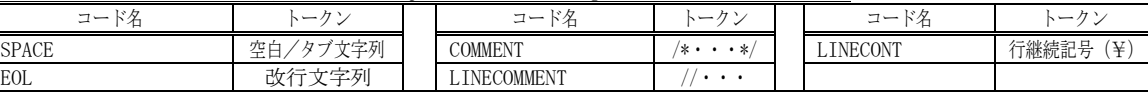

EAJCTK\_COMMENT では、コメントが複数行にまたがる場合は、トークンが分割されます。

App

# **17.5.** プロパティ

C言語の字句分解のサポートAPI一覧を以下に示します。

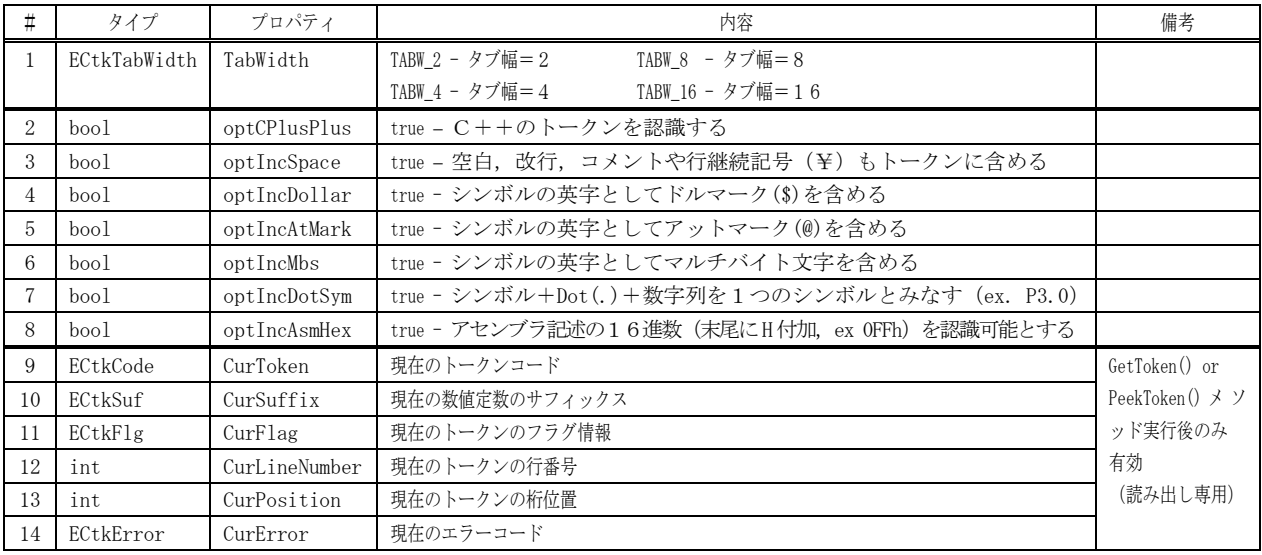

# **17.6.** メソッド

C言語・字句分解のメソッド一覧を以下に示します。

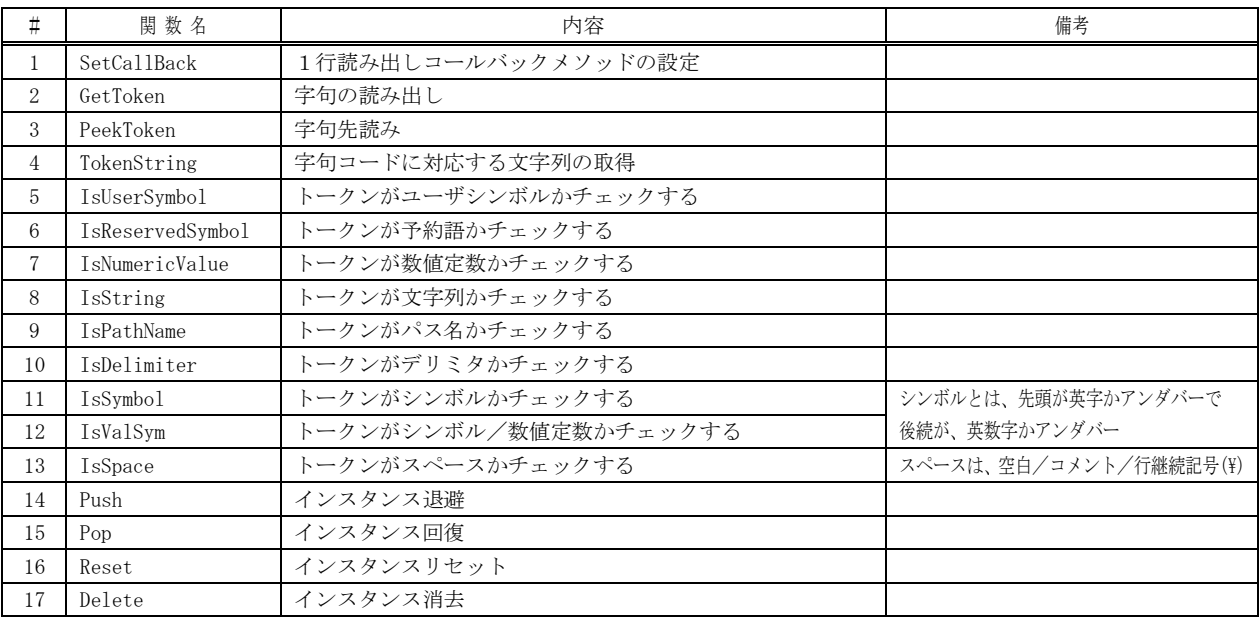

 $\mathbb{A}_{\mathbb{P}^1}$ 

**17.6.1.** コールバックメソッドの設定(**SetCallBack**)

形 式 : void SetCallBack (CtkCbkGetS cbGetS);

- 引 数 :  $cbGetS 1$ 行入力用コールバックメソッド
- 説 明 : ソースプログラムを1行読み出すためのコールバックメソッドを設定します。 コンソールアプリでは、イベントが発生しない為、コールバックメソッドを介してイベントを受け取ります。 コールバックメソッドについては、後述の「デリゲート」を参照してください。

戻り値 : なし

コールバック : コールバックメソッドの形式は、以下の通りです。

# cbGetS(ソーステキスト1行読み出し)

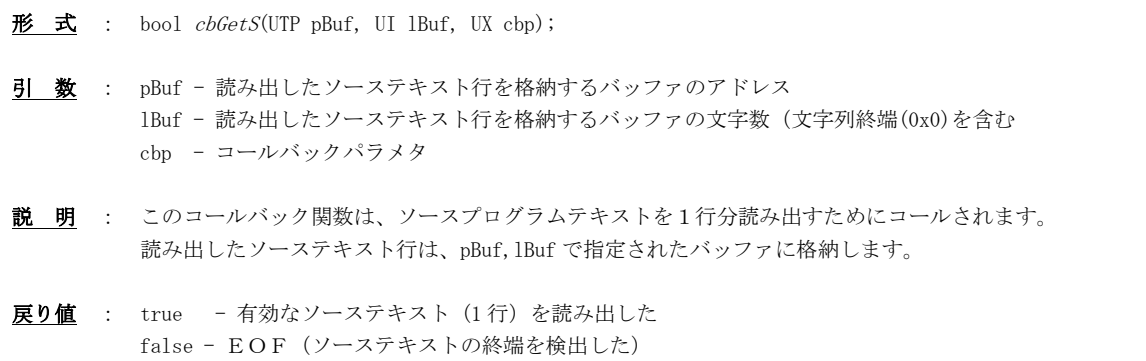

#### **17.6.2.** 字句の読み出し(**GetToken**)

形 式 : bool GetToken ( out string syl);

- 引 数 : syl 読み出したトークン文字列 (出力)
- 説 明 : ソースプログラムテキストから、順次、字句情報を1つづつ読み出します。 本メソッドを実行後、以下のプロパティにより、字句文字列以外にも、字句に関する情報を取得できます。

```
CurError ----------- エラーコードを返します(※1(本メソッドはエラーを返さないため、このマクロでエラーをチェックします))
CurToken ----------- トークンコードを返します(※2)
CurSuffix --------- 値定数のサフィックスコードを返します(※3)
CurFlag ------------ フラグ情報を返します (※4)
CurLineNumber ----- 当該字句が存在する、ソースプログラム上の行番号を返します
CurPosition -------- 当該字句が存在する、ライン上の桁位置を返します(タブも1文字として計算)
```
また、以下のメソッドにより CurToken で取得したトークンコード(tkn)を指定することにより、語句の種別を判定できます。

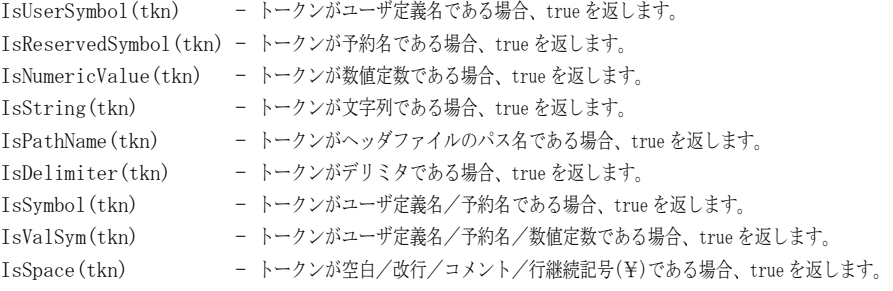

戻り値 : true - 有効な字句を読み出した(エラーコードは、「CurError プロパティ」により取得します) false - EOF

Ang

#### **17.6.3.** 字句先読み(**PeekToken**)

 $\overrightarrow{p}$   $\overrightarrow{r}$  : bool PeekToken ( out string syl);

- 引 数 : syl 読み出したトークン文字列 (出力)
- 説 明 : 字句情報を先読みします。(直前に GetToken()を実行している場合、その次の字句情報を取得します。) 「GetToken()」は、字句情報を1つずつ進めるのに対し、「PeekToken()」は、現在の字句情報を取得するだけであり、 次の字句へは進みません。(つまり、「PeekToken()」直後の「GetToken() / PeekToken()」は同一字句情報を返します)
- 戻り値 : true 有効な字句を読み出した(エラーコードは、「AJCTK\_ERROR(hCtk)」により取得します) false - EOF

#### **17.6.4.** 字句コードに対応する文字列の取得(**TokenString**)

- 形 式 : string TokenString (ECtkCode tkn);
- 引 数 : tkn トークンコード
- 説 明 : トークンコードに対応する文字列のアドレスを返します。 トークンコードは、予約名 (RSV\_XXXXX) あるいは、デリミタ (DLM\_XXXXX) でなければなりません。 不正なトークンコードを指定した場合は、null を返します。
- 戻り値 : ≠null トークンコードに対応する文字列のアドレス =null - 不正なトークンコード

#### **17.6.5.** トークンがユーザシンボルかチェックする(**IsUserSymbol**)

- 形 式 : bool IsUserSymbol (ECtkCode tkn );
- 引 数 : tkn トークンコード
- 説 明 : トークンコードがユーザシンボル (予約語以外のシンボル)かチェックします。
- 戻り値 : true トークンはユーザシンボルである false - トークンはユーザシンボル以外

#### **17.6.6.** トークンが予約語シンボルかチェックする(**IsReservedSymbol**)

- 形 式 : bool IsReservedSymbol (ECtkCode tkn );
- 引 数 : tkn トークンコード
- 説 明 : トークンコードが予約語シンボルかチェックします。
- 戻り値 : true トークンは予約語シンボルである false - トークンは予約語シンボル以外

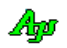

**17.6.7.** トークンが数値定数かチェックする(**IsNumericValue**) 形 式 : bool IsNumericValue (ECtkCode tkn); 引 数 : tkn - トークンコード 説 明 : トークンコードが数値定数かチェックします。 戻り値 : true - トークンは数値定数である false - トークンは数値定数以外 **17.6.8.** トークンが文字列かチェックする(**IsString**)  $\overrightarrow{p}$   $\overrightarrow{r}$  : bool IsString (ECtkCode tkn);

- 引 数 : tkn トークンコード
- 説 明 : トークンコードが文字列 ("xxxx" or 'xxxx') かチェックします。

戻り値 : true - トークンは文字列である false - トークンは文字列以外

## **17.6.9.** トークンがパス名かチェックする(**IsPathName**)

- 形 式 : bool IsPathName (ECtkCode tkn );
- 引 数 : tkn トークンコード
- 説 明 : トークンコードがパス名 (#include <XXXXX> の「XXXXX|) かチェックします。
- 戻り値 : true トークンはパス名である false - トークンはパス名以外

#### **17.6.10.** トークンがデリミタかチェックする(**IsDelimiter**)

- 形 式 : bool IsDelimiter (ECtkCode tkn );
- 引 数 : tkn トークンコード
- 説 明 : トークンコードがデリミタ(英数字以外の「==」や「%」等)かチェックします。
- 戻り値 : true トークンはデリミタである false - トークンはデリミタ以外

#### **17.6.11.** トークンがシンボルかチェックする(**IsSymbol**)

- 形 式 : bool IsSymbol (ECtkCode tkn ); 引 数 : tkn - トークンコード 説 明 : トークンコードがシンボルかチェックします。 シンボルとは、先頭が英字かアンダバーで、後続が英数字かアンダバーで構成する名称(ex. Type01) 戻り値 : true - トークンはシンボルである
	- false トークンはシンボル以外

Ap

**17.6.12.** トークンがシンボル/数値定数かチェックする(**IsValSym**)

形 式 : bool IsValSym (ECtkCode tkn );

- 引 数 : tkn トークンコード
- 説 明 : トークンコードがシンボル/数値定数かチェックします。
- 戻り値 : true トークンはシンボル/数値定数である false - トークンはシンボル, 数値定数以外

#### **17.6.13.** トークンがシンボル/数値定数かチェックする(**IsSpace**)

- 形 式 : bool IsSpace (ECtkCode tkn );
- 引 数 : tkn トークンコード
- 説 明 : トークンコードが空白, コメント、あるいは、行継続記号(¥)かチェックします。
- 戻り値 : true トークンは空白, コメント、あるいは、行継続記号(¥)である false - トークンは空白, コメント、および 、行継続記号(\)以外

#### **17.6.14.** インスタンス退避(**Push**)

形 式 : bool Push ();

- 引 数 : なし
- 説 明 : インスタンスを一時退避します。(最大32ネスト)
- 戻り値 : なし
- 例 外 : InvalidOperationException ネスト オーバーフロー

#### **17.6.15.** インスタンス回復(**Pop**)

- 形 式 : bool Pop ();
- 引 数 : なし
- 説 明 : Push ()により退避したインスタンスを回復します。
- 戻り値 : なし
- 例 外 : InvalidOperationException ネスト アンダーフロー

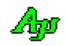

# **17.6.16.** インスタンスリセット(**Reset**)

- 形 式 : void  $\text{Reset}()$ ;
- 引 数 : なし
- 説 明 : C言語の字句分解インスタンスを初期状態に戻します。 解析中の字句情報や、読み出した行テキストは破棄されます。
- 戻り値 : なし

# **17.6.17.** インスタンス消去(**Delete**)

- 形 式 : void Delete $()$ ;
- 引 数 : なし
- 説 明 : C言語の字句分解インスタンスを解放します。 コンソールアプリの場合、プログラムの最後に、本メソッドでインスタンスを解放してください。 Windows フォームアプリでは、本メソッドを実行する必要はありません。(暗黙的に実行されます)
- 戻り値 : なし
### **17.7.** イベント/デリゲート

C言語の字句分解のイベントを示します。 コンソールアプリの場合は、イベントが発生しない為、デリゲートを介して、コールバックメソッドにより通知を受け取ります。 以降の説明中「パラメタ」はイベントのパラメタ形式を示します。デリゲートの場合は先頭の「e.」を削除した形式となります。

### **17.7.1.** 1行読み出し(**OnGetS**)

- 形 式 : bool OnGetS(object sender, CtkArgGetS e); delegate bool CtkCbkGetS(IntPtr pBuf, int lBuf);
- パラメタ: e.pBuf 読み出した行テキストを格納するバッファのアドレス e. lBuf - 読み出した行テキストを格納するバッファの文字数 (文字列終端(0x0)を含む)
- 説 明 : このイベントは、GetToken()/PeekToken()メソッドの実行中に発生します。 C言語ソースから 順次1行分のデータを読み出してバッファに格納します。 true を返すと、テキスト行の読み出しを継続します。 false を返すと、テキスト行の読み出しを終了します。(結果、GetToken()/PeekToken()メソッドが false を返します)
- 戻り値 : true 文字列の通知を継続する false – EOF/読み出し中止

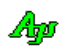

#### **17.8.** サンプルプログラム

#### **17.8.1. Sil\_CToken**(トークンとその属性情報表示)

次のサンプルプログラムは、C言語ソースを入力し、分解したトークンと、トークン種別,トークンフラグを表示します。

```
G Sil_CToken2
                                                                                                                                                                                             \times\overline{\phantom{0}}\begin{tabular}{c|c|c} \textbf{PP} & \textbf{M} & \textbf{M} & \textbf{M} & \textbf{M} \\ \textbf{RP} & \textbf{AA} & \textbf{AA} & \textbf{AA} \\ \textbf{ET} & \textbf{C} & \textbf{C} & \textbf{B} & \textbf{B} \\ \textbf{ET} & \textbf{D} & \textbf{N} & \textbf{B} & \textbf{B} \\ \textbf{RP} & \textbf{M} & \textbf{B} & \textbf{B} & \textbf{B} \\ \textbf{N} & \textbf{M} & \textbf{B} & \textbf{B} & \textbf{B} \\ \textbf{N\begin{array}{c} -\Gamma\supset\mathbb{B}\leq\prec\varnothing\\ -\Xi\prec\varnothing\supset\varnothing\subset\Gamma\\ -\Xi\prec\varnothing\prec\varnothing\supset\Gamma\\ \end{array}\begin{tabular}{c|c} $V$ S P D \\ A T A E \\ L R T L \\ L R T L \\ U I H I \\ E N N M \\ E M I \\ G A I \\ G H I \\ \hline \end{tabular}mores
                                                                                               727777777|<br>|Token<br>|Code
                                                                                                      Token<sup>St</sup>ring
                      \sqrt{2027}\mathbb{Z}^2\overline{1}1<sub>1</sub>\mathbb{N}^*\overline{1}ソースプログラムを入力するには
                      2027<br>021D<br>201A<br>201B<br>201B<br>2027<br>021D<br>201A
                                 \ddot{1}.
                                                                \hat{\phantom{a}}t<br>include
                                                           \mathbf{i}ここにC言語ソースプログラムを
                                                                               \frac{1}{1}\frac{1}{2}\sim 1
                                                                                                         、<br>windows.h
                                                                                                                                                                                                                     ドロップします\mathbb{R}^2\mathbf i\sim 100 km s ^{-1}111\overline{1}™<br>include
                     \begin{bmatrix} 0210 & 1 & 1 & 1 & \ldots & 1 \\ 2014 & \ldots & \ldots & 1 & 1 \\ 1000 & \ldots & \ldots & \ldots & 1 \\ 2018 & \ldots & \ldots & \ldots & 1 \\ 2022 & \ldots & \ldots & \ldots & 1 \\ 2023 & 1 & 1 & \ldots & \ldots & 1 \\ 2010 & 1 & 1 & \ldots & \ldots & 1 \\ 2000 & 1 & 1 & \ldots & \ldots & 1 \\ 2000 & \ldots & \ldots & \ldots & 1 & 1 \\ 2000 & \ldots & \ldots & \ld\sim .
                                                                \mathbf{i}、<br>setupapi.h
                                                                                                        +#<br>|Pragma<br>|COMMen
                                                                                                        ìь
                                                                     \begin{bmatrix} 1 & 1 & 1 & 1 \\ 1 & 1 & 1 & 1 \\ 1 & 1 & 1 & 1 \\ 1 & 1 & 1 & 1 \\ 1 & 1 & 1 & 1 \\ 1 & 1 & 1 & 1 \\ 1 & 1 & 1 & 1 \\ 1 & 1 & 1 & 1 \\ 1 & 1 & 1 & 1 \\ 1 & 1 & 1 & 1 \\ 1 & 1 & 1 & 1 \\ 1 & 1 & 1 & 1 \\ 1 & 1 & 1 & 1 \\ 1 & 1 & 1 & 1 \\ 1 & 1 & 1 & 1 \\ 1 & 1 & 1 & 1 \\ 1 & 1 & 1 & 1 \\ 1 & 1 & 1 & \frac{1}{1}\frac{3}{3}setupapi.lib"
                                             \begin{array}{cccc} 1 & 1 & 1 \\ 1 & 1 & 1 \\ 1 & 1 & 1 \\ 1 & 1 & 1 \\ 1 & 1 & 1 \\ 1 & 1 & 1 \\ 1 & 1 & 1 \\ 1 & 1 & 1 \\ 1 & 1 & 1 \\ 1 & 1 & 1 \\ 1 & 1 & 1 \\ 1 & 1 & 1 \\ 1 & 1 & 1 \\ 1 & 1 & 1 & 1 \\ 1 & 1 & 1 & 1 \\ 1 & 1 & 1 & 1 \\ 1 & 1 & 1 & 1 & 1 \\ 1 & 1 & 1 & 1 & 1 \\ 1 & 1 & 1 & 1 & 1 \\ 1 & 1 & 1 & 1 & 1 \\\frac{2003}{2027}\frac{1}{4}\begin{bmatrix} 2027 \\ 020B \\ 0100 \\ 2000 \\ 0400 \\ 2003 \end{bmatrix}define<br>VAL
                                  \mathbb{R}^2\mathbf{i}\langle\overline{\phantom{a}} 1 : using System;
   2 : using System.Collections.Generic;
  3 : using System.ComponentModel;
  4 : using System.Data;
  5 : using System.Drawing;
  6 : using System.Linq;
   7 : using System.Text;
  8 : using System.Windows.Forms;
  9 : using CAjrCustCtrl;
 10 : 
 11 : namespace Sil_CToken
 12 : {
 13 : public partial class Form1 : Form
14 : {
 15 : public Form1()
16 : {
 17 : InitializeComponent();
 18 : }
 19 : // 初期設定
 20 : private void Form1_Load(object sender, EventArgs e)
21 :22 : //----- ヘッダテキスト出力 ----------------------------//
23 \, : \hspace{1.5cm} \text{vthTtl.PutText}(\textcolor{red}{''} \qquad \textcolor{red}{S} \; \textcolor{red}{U} \; \textcolor{red}{R} \; \; \textcolor{red}{V} \; \textcolor{red}{S} \; \textcolor{red}{P} \; \textcolor{red}{P} \; \; \textcolor{red}{M} \; \textcolor{red}{M} \; \textcolor{red}{M} \; \textcolor{red}{W} \; \; \textcolor{red}{W} \; \; \textcolor{red}{W} \; \; \textcolor{red}{W} \; \; \textcolor{red}{W} \; \; \textcolor{red}{W} \; \; \textcolor{red}{W}24 \, : \qquad \qquad \text{vthTtl.PutText}(\textcolor{red}{''} \qquad \textcolor{red}{Y} \textcolor{red}{S} \textcolor{red}{S} \textcolor{red}{A} \textcolor{red}{T} \textcolor{red}{A} \textcolor{red}{E} \textcolor{red}{P} \textcolor{red}{R} \textcolor{red}{P} \textcolor{red}{A} \textcolor{red}{A} \textcolor{red}{A} \textcolor{red}{A} \textcolor{red}{A} \textcolor{red}{I} \qquad \qquad \textcolor{red}{\qquad \qquad } \textcolor{red}{Yn''}) \, ;26: \begin{array}{lllllllll} \text{25}: & \text{vthTtl.PutText}(\text{\textit{''}} & \text{M}\;\text{R}\;\text{V}\;\text{L}\;\text{R}\;\text{T}\;\text{L}\;\text{A}\;\text{E}\;\text{T}\;\text{C}\;\text{C}\;\text{C}\;\text{D} & \text{Yn}\text{\textit{''}});\\ & \text{26}: & \text{vthTtl.PutText}(\text{\textit{''}} & \text{B}\;\text{S}\;\text{S}\;\text{U}\;\text{I}\;\text{H}\;\text{I}\;\text{C}\;\text{P}\;\text{O}\;\text{N}\;\text{W}\;\text{A}\;\text26\,:\qquad \qquad \text{vthTtl.PutText}(\text{''}\qquad \  \  B\,\,\text{S}\,\,\text{S}\,\,\,\text{U\,\,I\,\,H\,\,I}\  \  \, C\  \  P\,\,\text{O}\  \  \, N\,\,\text{W}\,\,\text{A}\,\,\text{B}\  \  \, E\qquad \qquad \qquad \text{Yn}'')\,;27 : vthTtl.PutText(" 0 Y Y E N N M E R P A I R O C \text{Yn}");
28\,:\qquad \qquad \text{vthTtl.PutText}(\qquad \qquad \text{L}\,\,\text{M}\,\,\text{M}\,\,\,\mid\,\,\text{G}\,\,\text{A}\,\,\text{I}\,\,\,\mid\  \  \, 0\,\,\mid\  \  \, \text{M}\,\,\text{T}\,\,\text{G}\,\,\text{D}\  \  \, \text{H} \qquad \qquad \qquad \text{Yn}'')\,;29 : vthTtl.PutText(" | | | | M T | | | E H | Y A \text{Yn}");
30 : vthTtl.PutText(" | | | | | E | | | | | | | R \text{Yn}");
 31 : vthTtl.PutText("Token | | | | | | | | | | | R | | | \n");
32: vthTtl.PutText("Code | | | | | | | | G | | | TokenString ");
 33 : 
34 : vthLog.PutText("\in");
35 : vthLog.PutText("C言語ソースプログラムの字句を解析します。\m");
36 : vthLog.PutText("ここにソースファイルをドロップしてください。\n");
37 : 38 : // イベント(1行入力)
 39 : private bool cAjrCToken1_OnGetS(object sender, CAjrCustCtrl.CtkArgGetS e)
40 :
```
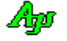

```
 41 : bool rc = false;
  42 : rc = txfInp.GetS(e.pBuf, e.IBuf); 43 : return rc;
  44 : \longrightarrow 45 : 
   46 : private void vthLog_OnFileDrop(object sender, VthArgFileDrop e)
  47 : 48 : string syl;
  49 : ECtkCode tkn;<br>50 : ECtkFlg flg;
                ECtkFlg flg;
   51 : 
   52 : do {
   53 : // 画面クリアー
  \texttt{54 :} \qquad \qquad \text{vthLog.} \, \text{Purge} \, () \, ; 55 : // 入力ファイルエンコード設定
   56 : txfInp.TextEncodeAtRead = ETextEncode.TEC_AUTO;
   57 : // ファイルオープン
  58 : txfInp.Open(vthLog.GetDroppedFile());
   59 : // トークン入力ループ
   60 : while (ctk.GetToken(out syl)) {
  61 : tkn = ctk. CurToken;
  62 : vthLog.PutText(((uint)tkn).ToString("X4"));
  \texttt{63 :} \qquad \qquad \texttt{vthLog.PutText}(\textcolor{red}{''} \ \textcolor{red}{''}) \; ;66 :<br>64 : vthLog.PutText(ctk.IsSymbol (tkn) ? "1" : "."); vthLog.PutText(" ");<br>65 : vthLog.PutText(ctk.IsUserSymbol (tkn) ? "1" : "."); vthLog.PutText(" ");
  65 : vthLog.PutText(ctk.IsUserSymbol (tkn) ? "1" : "."); vthLog.PutText(" ");<br>66 : vthLog.PutText(ctk.IsReservedSymbol(tkn) ? "1" : "."); vthLog.PutText(" ");
  66 : vthLog.PutText(ctk.IsReservedSymbol(tkn)
  67 : vthLog.PutText(ctk.IsIsNumericValue(tkn)
  68 : vthLog.PutText(ctk.IsString (tkn)
 69 : vthLog.PutText(ctk.IsPathName (tkn) ? "1" : "."); vthLog.PutText(" ");
 70 : vthLog.PutText(ctk.IsDelimiter (tkn) ? "1" : "."); vthLog.PutText(" ");
  The contract of the contract of the contract of the contract of the contract of the contract of the contract of ? "1" : ".""; with Log. PutText(" ");
   72 : 
  73 : flg = ctk. CurFlag;
 74 : vthLog.PutText((flg & ECtkFlg.PREPRO ) != 0 ? "1" : "."); vthLog.PutText(" ");
 75 : vthLog.PutText((flg & ECtkFlg.PPTOP ) != 0 ? "1" : "."); vthLog.PutText(" ");
  The contract of the contract of the second second second second second second second second second second second second second second second second second second second second second second second second second second seco
 77 : vthLog.PutText((flg & ECtkFlg.MACWITHARG) != 0 ? "1" : "."); vthLog.PutText(" ");
 78 : vthLog.PutText((flg & ECtkFlg.MACARG ) != 0 ? "1" : "."); vthLog.PutText(" ");
 79 : vthLog.PutText((flg & ECtkFlg.MACBODY ) != 0 ? "1" : "."); vthLog.PutText(" ");
  80 : vthLog.PutText((flg & ECtkFlg.WIDECHAR ) != 0 ? "1" : "."); vthLog.PutText(" ");
  81 : vthLog. PutText("'" + syl + "'\\right);
   82 : 
  83 : Application. DoEvents();
   84 : }
   85 : // ファイルクローズ
  86 : txfInp.Close();
  87 : } while(false);
   88 : 
  89 :90 : \ \ 91 : }
```
#### **17.8.2. Sil\_CTokenC**(コメント除去 **-** コンソールアプリ)

以下のサンプルプログラム (コンソールアプリ)は、C言語ソースを入力し、コメントを除去したテキストをコンソールに出力します。 尚、行番号は元ソースと同じにします。

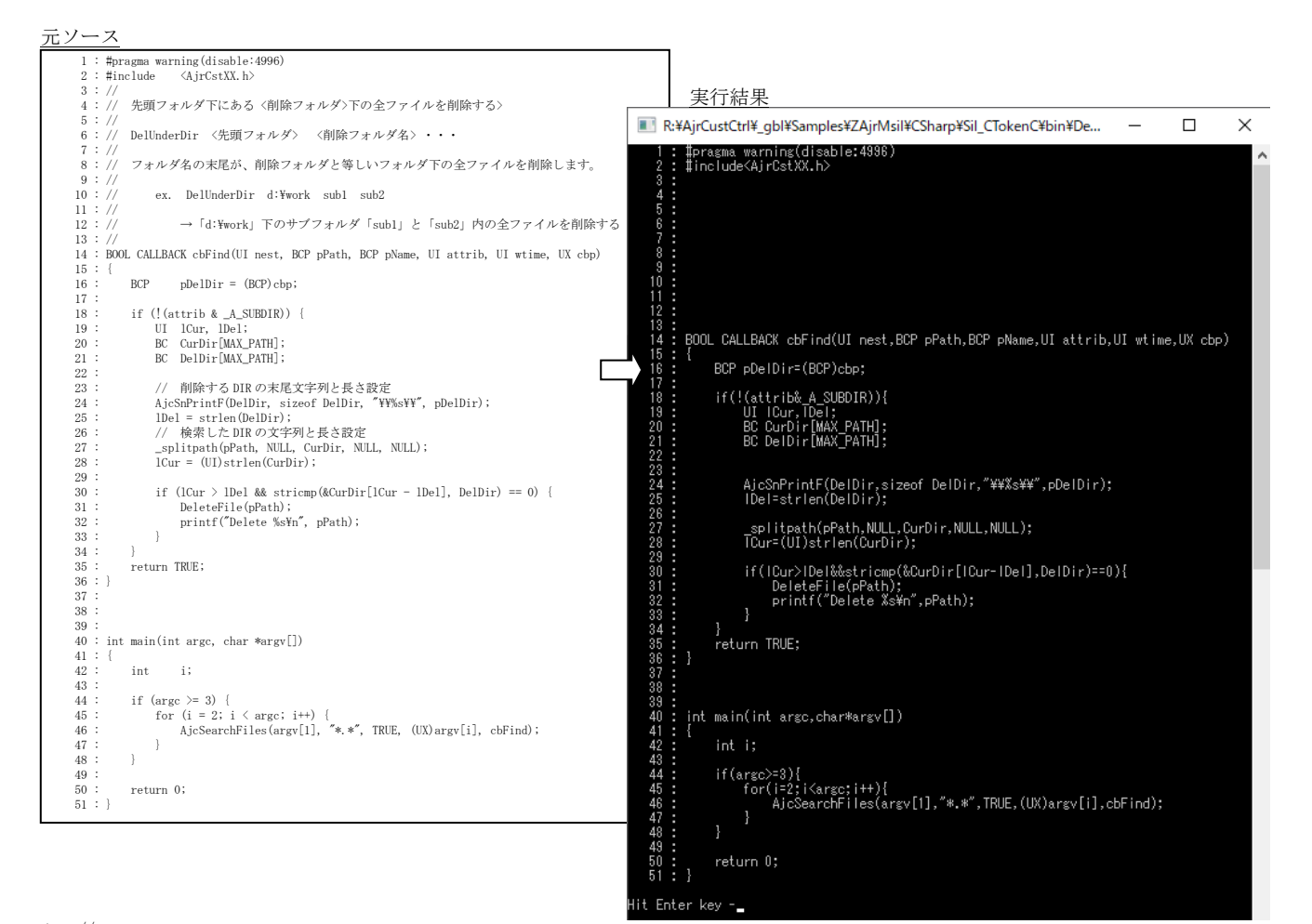

 1 : //  $2$  : // Sil\_CTokenC  $3 : 7/$  4 : using System; 5 : using System.IO; 6 : using System.Reflection; 7 : using System.Collections.Generic; 8 : using System.Linq; 9 : using System.Text; 10 : using System.Runtime.InteropServices; 11 : using CAjrCustCtrl; 12 : 13 : namespace Sil\_CTokenC  $14 : {\text{14}}$ <br> $15 :$ class Program  $16 :$  { static CAjrTextFile txfInp = new CAjrTextFile(); 18 : static CAjrCToken ctk = new CAjrCToken(); 19 : static string InpFile; 20 : static CAjrStatic sta = new CAjrStatic(); 21 : static CtkCbkGetS m\_CtkCbkGetS;  $\begin{array}{c} 22 \ \vdots \\ 23 \end{array}$ static void Main(string[] args)  $24 :$ 25 :<br>
26 :<br>
27 :<br>
27 :<br>
27 : 26 : int lno, svLno = 0; 27 : ECtkCode tkn, SvTkn = (ECtkCode)0; 28 : ECtkFlg flg,  $SvFlg = (ECtkFlg)0;$  $\begin{array}{c} 29 \ \vdots \\ 30 \ \vdots \end{array}$ 30 : // コンソールアプリ終了ハンドラ登録<br>31 : m CbkConApExit = new CbkConApExit(Ss  $\begin{tabular}{ll} 31 & : & $\mathtt{m\_CbkConApExit}\;(\textsc{SsvConApExit})$; \\ 32 & : & \textsc{SetConsoLeCtrlHandler(m\_CbkConApExit, true)}$; \end{tabular}$ SetConsoleCtrlHandler(m\_CbkConApExit, true); 33 : - 34 : // コンソールサイズ設定<br>35 : SAirCon. SetBufSize(128, 35 : SAjrCon. SetBufSize(128, 100);<br>36 : SAjrCon. SetWndRect(0, 0, 127, SAjrCon. SetWndRect(0, 0, 127, 60);  $37 : 38 :$ 38 : // コールバックメソッド設定

```
39 : m_CtkCbkGetS = new CtkCbkGetS(cbGetS);
  40 : ctk. SetCallBack(m_CtkCbkGetS);
  1 : \frac{1}{2} // 入力ソースのフルパス名設定<br>42 : Assembly myAssembly = Assembly
  42 : Assembly myAssembly = Assembly.GetEntryAssembly();<br>43 : InpFile = Path.GetFullPath(Path.GetDirectoryName(m
  43 : InpFile = Path.GetFullPath(Path.GetDirectoryName(myAssembly.Location) + @"\.\The \text{\math} \text{\math} \text{\math} \text{\math} \text{\math} \text{\math} \text{\math} \text{\math} \text{\math} \text{\math} \tex
 44 : // 入力ファイルエンコード設定
 45 : txfInp.TextEncodeAtRead = ETextEncode.TEC_AUTO;
   46 : // 開始メッセージ
  47 : Console.WriteLine("\nC言語ソース(" + InpFile + ")からコメントを削除して表示します。\nEnter キーを押すと開始します。");<br>48 : Console.ReadLine();
  48: Console. ReadLine();<br>49: do {
  49 : do {
                         50 : // ファイルオープン
  51 : try {txfInp.Open(InpFile);}
52 : catch (Exception e) {Console.WriteLine(e.ToString() + "\\m"); break;}<br>53 : // トークン入力ループ
 54 : while (ctk.GetToken(out s)) {
  55 :               // 行番号, トークンコード, フラグ情報設定<br>56 :             lno = ctk.CurLineNumber;
  56 : lno = ctk.CurLineNumber;<br>57 : tkn = ctk.CurToken;
  57 : tkn = ctk. CurToken;<br>58 : f|g = ctk. CurFlag;
                            flg = ctk. CurFlag; 59 : // 行番号が変わったら改行する
  59 :                 // 行番号が変わった<br>60 :                 if (lno != svLno) {<br>61 :                 for (int i = sv
  61 : \frac{1}{\sqrt{6}} for \frac{1}{\sqrt{6}} int i = svLno; i \leq \ln 5, i^{++} {<br>62 : \frac{1}{\sqrt{6}} {
62 : 2007年 - 2014年 - 2014年 - 2014年 - 2014年 - 2014年 - 2014年 - 2014年 - 2014年 - 2014年 - 2014年 - 2014年 - 2014年 - 20
63: if (i != 0) Console.WriteLine("");
  64 : 1/ 行番号表示<br>
65 : 1/ Console Write
  65 : \text{Consider Write}((i+1) \cdot \text{ToString}() \cdot \text{PadLeft}(5) + " : ");66 : }- 67 : <br>
68 : イイランド - 11 https:// 行頭合わせ<br>
int.pos.=.ctk
 68 : int pos = ctk.CurPosition;
69 : Console.Write("".PadLeft((int)pos));
  70 : 71 : 7171 : // 行番号が同じならば、語句を表示<br>72 : alse {
                            \frac{2}{\frac{1}{\sqrt{2}}}....<br>73 :                             // 語句間空白 (連続したシンボル/数値定数 or マクロボディ先頭)
 74 : if (ctk.IsValSym(SvTkn) && ctk.IsValSym(tkn) ||
 75 : ((SvFlg & ECtkFlg.MACBODY) == 0 && (flg & ECtkFlg.MACBODY) != 0)) {
  76 : Console. Write (" ");<br>
77 : }
  77 :<br>78 :78 : 79 : // 語句表示
  80 : Console.Write(s);<br>81 : // 行番号, トーク
   81 : // 行番号,トークンコード,フラグ情報退避
  82 : svLno = lno;<br>83 : SvTkn = tkn;
  83 :<br>
SvTkn = tkn;<br>
SvF1\sigma = fl\sigma;SvFig = fig;85 : }<br>86 : }
  86 : // ファイルクローズ<br>87 : txfInn.Close() :
  87: txffnp. Close();<br>
88: while(false);} while(false);
   89 : 
  90 : // インスタンス消去<br>91 : ctk.Delete();
                   ctk.Delete();
   92 : 
  93 : Console.Write("\\n\\nHit Enter key -");
  94 : Console. ReadLine();<br>95 : }
  95 :  }<br>96 : //
  96 : \frac{1}{2} コールバック (1行入力)<br>97 : static private hool chGetS(
                static private bool cbGetS(IntPtr pBuf, int lBuf, IntPtr cbp)
  98 : {
 99 : bool rc;
100 : rc = txfInp.GetS(pBuf, 1Buf);101 : return rc;
 \begin{array}{cccc} 102 & : & & \cr 103 & : & & \end{array}103 : // コンソールアプリ終了ハンドラ用デリゲート<br>104 : [Dl1Import("Kernel32")]
 104 : [DllImport("Kernel32")]<br>105 : static extern bool SetCo
                static extern bool SetConsoleCtrlHandler(CbkConApExit Handler, bool Add);
 106 : delegate bool CbkConApExit(EAJCEXITTYPE ExitType);
 107 : static CbkConApExit m_CbkConApExit;<br>108 : // コンソールアプリ終了ハンドラ
 108 : // コンソールアプリ終了ハンドラ<br>108 : // コンソールアプリ終了ハンドラ<br>109 : static bool SsvConApExit (EATCEX)
                109 : static bool SsvConApExit(EAJCEXITTYPE ExitType)
 \frac{110}{110} : \frac{50}{110}111 : // インスタンス消去
  112 : ctk.Delete();
  113 : // false : 次のイベントハンドラへリンクする
 114 : return false;<br>115 :
 \begin{array}{ccc} 115 & : & \\ 116 & : & \end{array}116 :
 117 : }
```
# **18.** C言語のプリコンパイル(**CAjrCPrePro.dll**)

C言語のソースプログラムテキストをを入力し、プリプロセス文を解決します。 解決するプリプロセス文は以下のとおりです。

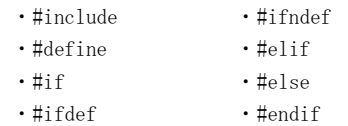

上記以外のプリプロセス文(#pragma 等)の解決は行われません。 プリプロセス文を解決した(プリコンパイルした)結果は、指定したファイルに出力されます。

例えば、以下の①ようなソースプログラムテキストは、プリコンパイルされ ②に示すテキストファイルとして出力されます。

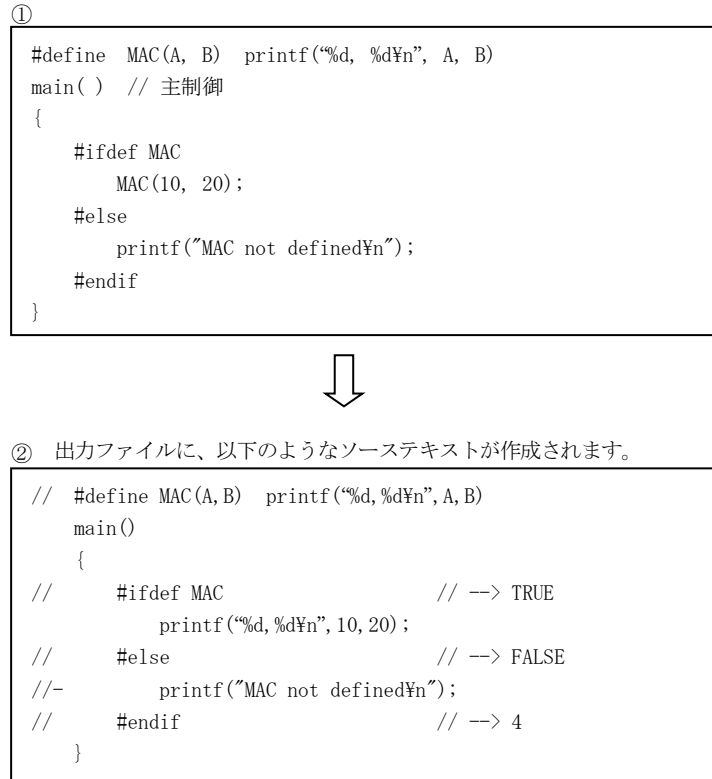

### **18.1.** プリコンパイルオプション

Option プロパティにより、プリコンパイル動作や出力ファイルの形式に関するオプションを指定できます。 指定できるオプションについては、Option プロパティを参照してください。

#### **18.1.1.** インクルードファイル自動検索 **(AUTOSRH)**

インクルードファイルをベースフォルダの以下のサブフォルダ群から自動的に検索します。 ベースフォルダは、SetBasePath()メソッドで指定します。 ベースフォルダには、自動的に検索したいインクルードファイル群を含む、最上位フォルダを指定します。 このオプションは、デフォルトで有効となっています。

Ap

### **18.1.2.** 同一インクルードファイルを1回だけ読み出す **(ONCE)**

同じインクルードファイルは、最初の1回だけ読み出すように制御します。 このオプションは、デフォルトで有効となっています。

### **18.1.3.** 非生成部分(条件コンパイル=偽の部分)もファイル出力する **(GENALL)**

条件コンパイル(#if, #elif, #ifdef, #ifndef, #else, #endif)により、生成されなかった部分も、コメント出力するように制御します。 生成されなかった部分のコードは、先頭に「//-」を付加してコメント化します。(下図参照)

| $29:*/\sqrt{7}$<br>#if defined( midl)<br>$0:$ crtdefs.h;<br>/* 2;<br>$\rightarrow$ FALSE                             |
|----------------------------------------------------------------------------------------------------|
| 31; *////- #undef _CRT_SECURE_CPP_OVERLOAD_STANDARD_NAMES<br>0; crtdefs.h;<br>/* 2;                                  |
| 32; *///- #undef CRT SECURE CPP OVERLOAD STANDARD NAMES COUNT<br>$/* 2:$<br>$0:$ crtdefs.h;                          |
| 33; *///- #undef CRT SECURE CPP OVERLOAD SECURE NAMES<br>$0:$ crtdefs.h;<br>/* 2;                                    |
| 34; *///- #undef CRT SECURE CPP OVERLOAD STANDARD NAMES MEMORY<br>/* 2:<br>0; crtdefs.h;                             |
| 35; *///- #undef CRT SECURE CPP OVERLOAD SECURE NAMES MEMORY<br>0; crtdefs.h;<br>/* 2;                               |
| 36; *///- #define CRT SECURE CPP OVERLOAD STANDARD NAMES 0<br>$/* 2:$<br>0; crtdefs.h;                               |
| 37; $*/\frac{\times}{\sqrt{\cdot}}$ #define CRT SECURE CPP OVERLOAD STANDARD NAMES COUNT 0<br>0; crtdefs.h;<br>/* 2; |
| 38; *///- #define CRT SECURE CPP OVERLOAD SECURE NAMES 0<br>/* 2;<br>$0:$ crtdefs.h;                                 |
| 39; *///- #define CRT SECURE CPP OVERLOAD STANDARD NAMES MEMORY 0<br>/* 2;<br>0; crtdefs.h;                          |
| #define CRT SECURE CPP OVERLOAD SECURE NAMES MEMORY 0<br>40; */ $\sqrt{\frac{1}{2}}$<br>/* 2:<br>0; crtdefs.h;       |
| /* 2;<br>0; crtdefs.h;<br>$41: * \;$<br>#endif<br>$\rightarrow 29$                                                   |
|                                                                                                    |
| 生成されなかったコードは先頭に「//-」を付加しコメント出力                                                                                       |

このオプションは、デフォルトで無効となっています。

 $\mathbf{r}$ 

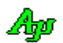

### **18.2.** プリコンパイル結果のファイル出力

プリコンパイル結果をファイルへ出力する際は。元ソース中のコメントは全て削除された結果が、ファイルへ出力されます。 また、デリミタとしての空白は必要最小限となります。 以降、出力するファイルの内容について説明します。

#### **18.2.1.** インクルードファイルの展開/非展開

fExpInc プロパティを true とした場合、読み出したインクルードファイルの内容をファイルへ出力します。 この場合、行の先頭に「インクルードファイルのネスト値」「マクロ展開のネスト値」「ファイル名」「行番号」が付加されます。 元ソース部分(インクルードファイルのネスト値=0の部分)の行番号は、元ソースと一致します。

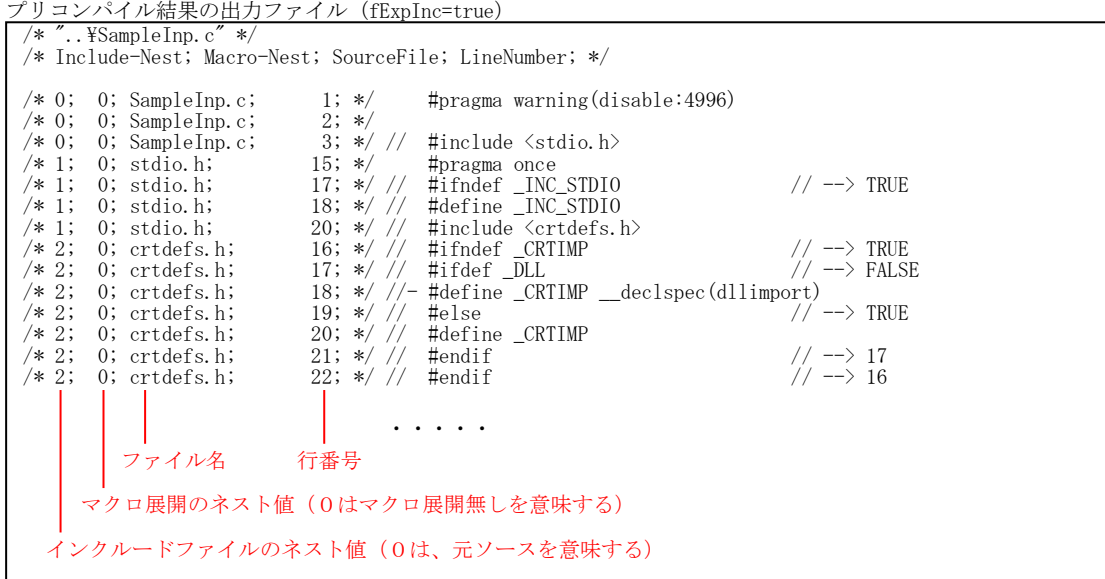

fExpInc プロパティを false とした場合は、元ソースのプリコンパイル結果のみファイル出力します。 行の先頭に「インクルードファイルのネスト値」「マクロ展開のネスト値」「ファイル名」「行番号」は付加しません。 出力したファイルの行番号は、元ソースと一致します。(元ソースと出力したファイルの行数は一致します)

```
 #pragma warning(disable:4996)
       #include <stdio.h>
      #define OUTER(V1, V2, OUT) OUT. x=V1. y*V2. z-V1. zx*V2. y; \frac{Y}{Y} //<br>OUT. y=V1. zx*V2. x-V1. xy*V2. z;
  (1) OUT. y=V1. z*V2. x-V1. x*V2. z; \frac{1}{2} //
  // OUT.z=V1.x*V2.y-V1.y*V2.x
       typedef struct{double x,y,z;}VEC;
       int main(int argc,char*argv[])
  \left\{\begin{array}{c} \end{array}\right\}VEC v1 = \{1, 0, 2, 0, 3, 0\};
  VEC v2 = \{-3.0, -2.0, -1.0\};
   VEC outer;
            outer.x=v1.y*v2.z-v1.z*v2.y;outer.y=v1.z*v2.x-v1.x*v2.z;outer.z=v1.x*v2.y-v1.y*v2.x;
  // #ifdef _DEBUG // --> FALSE
  \frac{1}{-} printf("_MSC_VER = %d\rvalghall mSC_VER);
  \frac{1}{2} #endif \frac{1}{2} \frac{1}{2} \frac{1}{2} \frac{1}{2} \frac{1}{2} \frac{1}{2} \frac{1}{2} \frac{1}{2} \frac{1}{2} \frac{1}{2} \frac{1}{2} \frac{1}{2} \frac{1}{2} \frac{1}{2} \frac{1}{2} \frac{1}{2} \frac{1}{2} \frac{1}{2} \frac{1}{2} \frac{1}{2} \frac{printf("Outer = (\frac{1}{2}.3f, \frac{1}{2}.3f, \frac{1}{2}.3f)\mmathingsquare.x,outer.y,outer.z);
            return 0;
       }
プリコンパイル結果の出力ファイル(fExpInc=false)
```
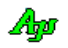

### **18.2.2.** 条件コンパイルの真偽値の表示

#if, #elif, #ifdef, #ifndef, #else の条件の真偽値を「TRUE」「FALSE」でコメント出力します。 #endif の場合は、対応する#if/#ifdef/#ifndef の行番号を表示します。 尚、既に偽条件(FALSE)のネスト中である場合は「During FALSE cond.」と表示します。 その他、下図に示す情報を表示します。

 ・・・・・ 37 : #ifndef \_DCRTIMP 38 : #if defined \_CRTIMP && !defined \_VCRT\_DEFINED\_CRTIMP 39 : #define DCRTIMP CRTIMP 40 : #elif !defined \_CORECRT\_BUILD && defined \_DLL 41 : #define \_DCRTIMP \_\_declspec(dllimport) 42 : #else 43 : #define \_DCRTIMP 44 : #endif 45 : #endif ・・・・・ 入力ソースファイル (corecrt.h) 出力ファイル ・・・・・ /\* 2; 0; corecrt.h; 37; \*/ // #ifndef \_DCRTIMP // --> TRUE /\* 2; 0; corecrt.h; | → 38; \*/ \/ #if  $[1 \& 1]$ /\* (#if defined \_CRTIMP && !defined \_VCRT\_DEFINED\_CRTIMP) \*/| // → FALSE |…… 条件の評価結果  $/* 2; 0;$  corecrt.h;  $\left( \frac{39}{7}\right)^{\frac{1}{2}}$  #define DCRTIMP \_CRTIMP /\* 2; 0; corecrt.h; 40;  $\frac{1}{2}$  40;  $\frac{1}{2}$  #elif !0 && 0 /\* (#elif !defined \_CORECRT\_BUILD && defined \_DLL) \*/ // --> FALSE  $\frac{1}{2}$  41; \* $\frac{1}{2}$  #define \_DCRTLMP \_declspec(dllimport) /\* 2; 0; corecrt.h;  $\begin{array}{|c|c|c|c|c|c|}\n\hline\n & & & 41; * & \hline\n\end{array}$  #define DCRTIMP \_declspec(dllimport)<br>  $\begin{array}{|c|c|c|c|c|c|}\n\hline\n & & & 42; * & \hline\n\end{array}$  #Else  $\begin{array}{|c|c|c|c|c|}\n\hline\n\end{array}$  //  $\rightarrow$  TRUE  $\frac{1}{2}$ ; 0; corecrt.h;  $\frac{1}{2}$   $\frac{42}{5}$ ;  $\frac{1}{2}$   $\frac{42}{10}$   $\frac{1}{2}$   $\frac{42}{10}$   $\frac{1}{2}$   $\frac{42}{10}$   $\frac{1}{2}$   $\frac{42}{10}$   $\frac{1}{2}$   $\frac{42}{10}$   $\frac{1}{2}$   $\frac{42}{10}$   $\frac{1}{2}$   $\frac{42}{10}$   $\frac{1}{2}$   $\frac{42}{10}$  $/* 2; 0;$  corecrt.h;  $|$  43; \*/ // #define DCRTIMP /\* 2; 0; corecrt.h; 44; \*/ // #endif // --> 38 /\* 2; 0; corecrt.h; 45; \*/ // #endif // --> 37 ・・・・・ 。<br>| 対応する#if/#ifndef の行位置<br>| 条件コンパイルで生成されない部分は「//-」を表示 #if/#elif の条件式の各項は 即値に変換されます - #if/#elif の原文をコメント表示します

※ #endif で対応する#if/#ifdef/#ifndef の行番号を表示できるのは、行番号の差が 65530 の範囲内である場合に限ります。 65530 行を超えて離れている場合は、「--> ??? (Before nnn)」と表示します。(不明(nnn 行以前) の意味)

※ 以下のプリプロセス文と非生成部分はコメント表示します。

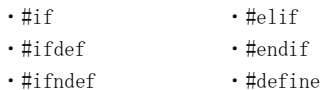

### **18.3.** 構造体/列挙体(定数)

### **18.3.1.** プリコンパイル オプション

```
 public enum EPpcOption {
   NONE = 0x0000, \angle // オプション無し<br>AUTOSRH = 0x0001, \angle // インクルードフ
    ONCE = 0x0002, // 同一インクルードファイルを1回だけ読み出すフラグ
   AUTOSRH ONCE = (AUTOSRH | ONCE ).
   ONCE GENALL = (ONCE | GENALL),
   AUTOSRH GENALL = (AUTOSRH | GENALL),
   ALL = (AUTOSRH | ONCE | GENALL), }
```
- AUTOSRH = 0x0001, // インクルードファイル自動検索フラグ = 0x0004, // 非生成部分 (条件コンパイル=偽の部分) もファイル出力する
- **18.3.2.** プリコンパイル結果

}

```
 public enum EPpcResult {
        OK = 0, \overline{OC} // OK<br>
NOFILE , // 77<br>
MEMERR , // \overline{AC} NOFILE , // ファイル無し
         MEMERR , // メモリエラー
        \begin{array}{lllllll} \text{STOP} &\qquad,&\qquad&\qquad//\quad \text{H}\bot \\ \text{NOTOKEN} &\qquad,&\qquad&\qquad//\quad \text{$\uparrow$}\longmapsto\mathcal{V}\#\!\!\!\!\!\perp \end{array}NOTOKEN ,       // トークン無し
PARAM      ,      // パラメタエラー
 OUTFILE = 99, // 出力ファイル生成失敗
```
#### **18.3.3.** 通知コード(イベント識別コード)

```
 public enum EPpcNtc {
 FILE_LNO = 1 , // ファイル名,行番号通知
 SRH_START , // インクルードファイル検索開始通知
 SRH_DIR , // インクルードファイル検索中のフォルダ通知
 SRH_END , // インクルードファイル検索終了通知
 OPTSYM , // プリプロセス用オプションシンボル通知
 MACDEF , // マクロ定義通知
    MACREF , // マクロ参照通知
   OUTLOOP ,  // トークンストリームをファイルへ出力ループ中<br>SRCTEC ,  // ソースファイルのエンコード通知
   SRCTEC , ノ/ソースファイルのエンコード通知
  }
```
### **18.3.4.** エラーコード

 public enum EPpcErr { //--- 一般エラー -----------// ERROR\_OK = 0,  $// \mathbb{E} \nparallel \hat{\mathbb{E}}$  ERROR\_SRC\_OPEN , // ソースファイルをオープンできません ERROR\_INC\_OPEN , // INCLUDE ファイルをオープンできません ERROR\_NO\_SYMBOL , // #ifdef/#ifndef でシンボル名が指定されていません ERROR\_COND\_NOTCLS , // 条件(#if~#endif)がクローズされていません ERROR\_COND\_DEEP , // 条件(#if~#endif)のネストが深すぎます ERROR\_NOT\_IN\_IF , // 対応する「#if / #ifdef / #ifndef」がありません ERROR\_ELIF\_IN\_ELSE , // 「#else」条件中に「#elif」は記述できません ERROR\_ELSE\_IN\_ELSE , // 「#else」条件中に「#else」は記述できません //--- defined --------------// DEFERR\_INVALID = 1000 , // defined の構文誤り DEFERR\_NEED\_LP , // defined'の後に左括弧 '(' が必要です DEFERR\_NEED\_SYMBOL , // defined'でシンボルが指定されていません DEFERR\_NEED\_RP , // シンボルの次に右括弧 ')' が必要です //--- MACRO ----------------// MACERR\_NEED\_LP = 2000 , // マクロ名の後に左括弧が必要です MACERR\_NEED\_RP , // 仮引数の後に右括弧が必要です MACERR\_NEED\_RP\_C , // 仮引数の後に右括弧かカンマが必要です MACERR\_MULTDEF , // マクロ二重定義 MACERR\_INV\_NAME , // 不正なマクロ名です MACERR\_NO\_NAME , // マクロ名がありません MACERR\_NEST\_OVER , // マクロ展開ネストオーバー MACERR\_ARG\_LACK , // マクロの引数が少なすぎる MACERR\_ARG\_OVER , // マクロの引数が多すぎる //--- INCLUDE --------------// INCERR\_NO\_FILE = 3000 , // Include ファイル名が指定されていません INCERR\_INV\_FILE , // Include ファイルの記述が不正です INCERR\_NOTCLS , // Include ファイル名の後に '>' がありません INCERR\_NEST\_OVER , // Include ファイルのネストオーバー INCERR\_NOT\_FOUND , // Include ファイルが見つかりません //--- 数式評価エラー -------// SCLERR\_INVSYL = 5000 , // 無効な語句 SCLERR\_DIVZERO , // ゼロ除算 SCLERR\_NOTCLS , // 括弧が閉じられていない SCLERR\_EXPRESSION , // 不当な数式表現 SCLERR\_EOL , // 数式表現が途中で終了している SCLERR\_OVERNEST , // 数式表現のネストオーバー //--- メモリ割り当て失敗 ---// ERROR\_MEMALLOC = 9999 // メモリ割り当て失敗

Ap

}

### **18.4.** プロパティ

C言語プリコンパイルのプロパティ一覧を示します。

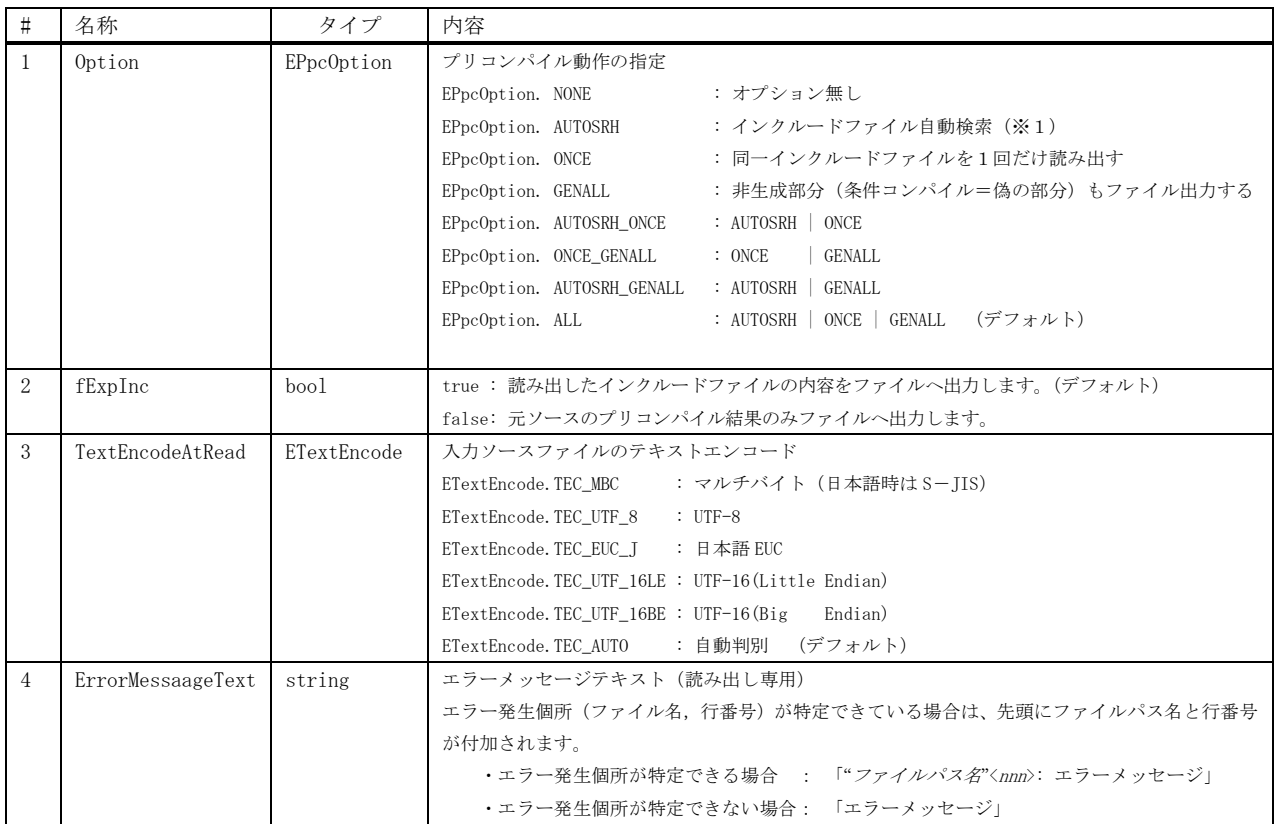

※1:「インクルードファイル自動検索」とした場合、インクルードファイルを、設定したインクルードパス群とベースパスの下(サブディレクトリ

を含む)から自動的に検索します。また、インクルードパス群にワイルドカードを指定可能となります。

### **18.5.** メソッド

C言語プリコンパイルの、メソッド一覧を以下に示します。

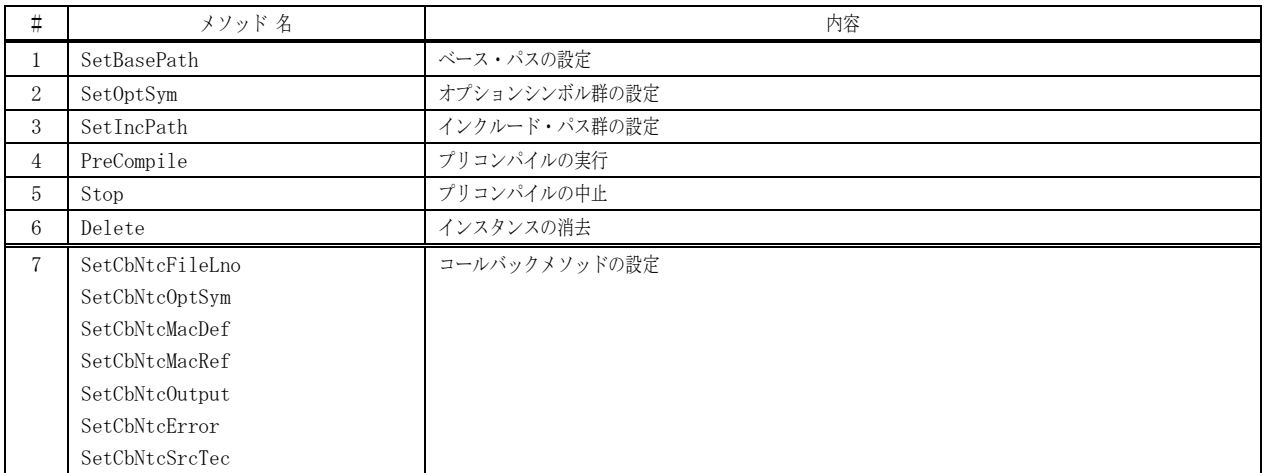

#### **18.5.1.** ベースパスの設定(**SetBasePath**)

- 形 式 : void SetBasePath (string BasePath);
- 引 数 : BasePath ベースパス (null を指定した場合はカレントディレクトリ)

説 明 : インクルードファイル検索用のベースパスを設定します。 Option プロパティで、EPpcOption.AUTOARH が指定されている場合、インクルードファイルをベースフォルダ以下のサブ フォルダ群から自動的に検索します。 ベースフォルダには、自動的に検索したいインクルードファイル群を含む、最上位フォルダを指定します。 また、ソースファイル等を相対パスで指定した場合は、ベースフォルダからの相対パスとなります。

戻り値 : なし

### **18.5.2.** オプションシンボル群の設定(**SetOptSy**)

- 形 式 : void SetOptSy (string[] OptSym);
- 引 数 : OptSym オプションシンボル群
- 説 明 : プリコンパイル用オプションシンボルを文字列の配列で指定します。 オプションシンボルとは、#if, #elif, #ifdef or #ifndef で参照するシンボルを意味します。 オプションシンボルに値を設定する場合は、「オプションシンボル=値」にように、「=」に続けて値を指定します。
- 戻り値 : なし
- **18.5.3.** インクルードパス群の設定(**SetIncPath**)
	- 形 式 : void SetIncPath(string[] IncPath);
	- 引 数: IncPath インクルードパス群 (相対パスを指定した場合は、ベースパスからの相対パスとなります)
	- 説 明 : プリコンパイル用インクルードパス群を文字列の配列で指定します。 プロパティ(EPpcOption. AUTOARH)を指定した場合、インクルードパスにワイルドカードが指定可能となります。
	- 戻り値 : なし

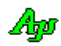

### **18.5.4.** プリコンパイルの実行(**PreCompile**)

- 形 式 : EPpcResult PreCompile (string SrcPath, string OutPath);
- 引 数 : SrcPath 入力ソースファイルのパス名 OutPath - プリコンパイル結果を出力するファイルのパス名 (出力しない場合は、null か空文字列(")を指定する)
- 説 明 : SrcPath で指定されたファイルを読み出して、プリコンパイルを実行します。 プリコンパイル結果は、OutPath で指定されたファイルへ出力されます。 このメソッドは、プリコンパイルが終了するが、中止されるまで呼び出し元に戻りません。 プリコンパイルを中止するには、プリコンパイル中に頻繁に通知される、以下のイベントの実行中に Stop()メソッドを 呼び出します。
	- ・OnNtcFileLno() 現在実行中のファイルと行番号を通知するイベント ・OnNtcOutput() - プリコンパイル結果をファイルへ出力中であることを通知するイベント

SrcPath や OutPath に相対パスを指定した場合は、ベースパスからの相対パスとなります。

### **18.5.5.** プリコンパイルの中止(**Stop**)

- 形 式 : void Stop ();
- 引 数 : なし
- 説 明 : プリコンパイルを中止します。 このメソッドを実行すると、PreCompile()メソッドの実行を中止し、呼び出し元に戻ります。
- 戻り値 : なし
- 備 考 : Stop()メソッドは、PreCompile()メソッドの実行中に呼び出す必要があります。 そのため、PreCompile()メソッド実行中に頻繁には発生するイベント(OnNtcFileLno()/OnNtcOutput())のイベント処理 の中で呼び出すか、あるいは、PreCompile()メソッドを呼び出したスレッドとは別のスレッドから呼び出す必要があります。

#### **18.5.6.** インスタンスの消去(**Delete**)

- 形式 : void Delete $()$ ;
- 引 数 : なし
- 説 明 : C言語プリコンパイルのインスタンスを消去します。 コンソールアプリの場合プログラム終了時に、このAPIを実行してください。 Windows フォームアプリの場合は、このAPIを実行する必要はありません。(暗黙的に実行されます)
- 戻り値 : なし

Ap

戻り値 : EPpcResult. OK - 正常終了 EPpcResult. NOFILE - ファイルなし EPpcResult. MEMERR - メモリエラー  $EPpcResult. STOP - F#L$ EPpcResult. PARAM - パラメタエラー EPpcResult.OUTFILE - 出力ファイル生成失敗

### **18.5.7.** コールバックメソッドの設定(**SetCbNtc***XXXXX*)

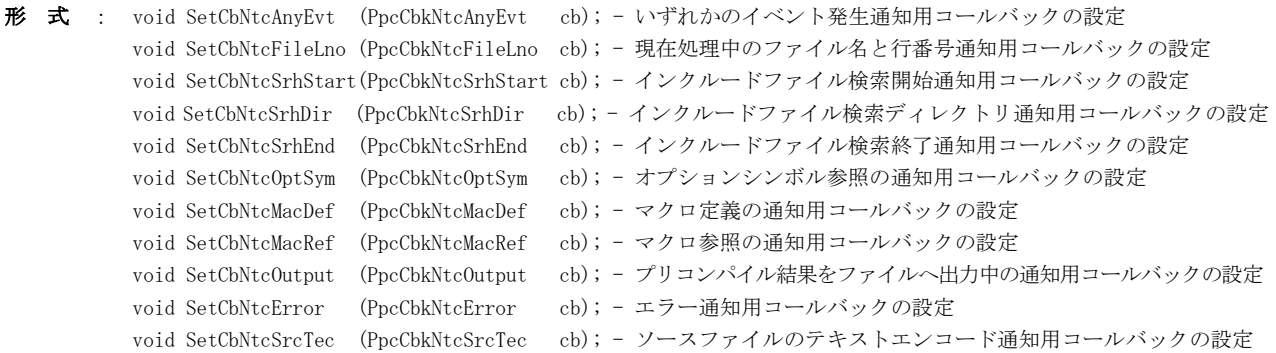

- 引 数 : cb コールバックメソッドのデリゲート・オブジェクト
- 説 明 : 各種コールバックメソッドを設定します。 コンソールアプリではイベントが発生しない為、コールバックメソッドを設定することにより通知を受け取ります。
- 戻り値 : なし

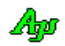

### **18.6.** イベント/デリゲート

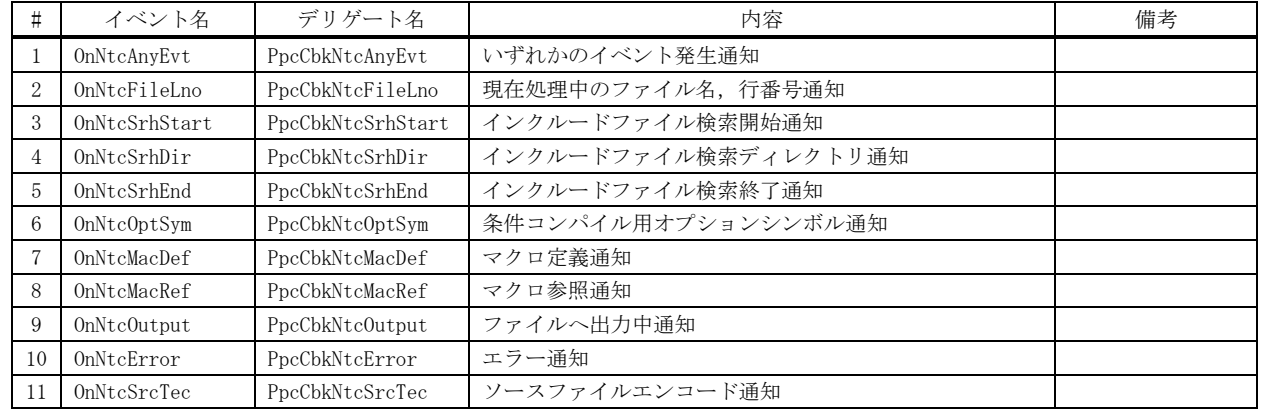

C言語プリコンパイルコントロールのイベント/デリゲート一覧を以下に示します。

コンソールアプリの場合は、イベントが発生しない為、デリゲートを介してコールバックメソッドにより通知を受け取ります。 以降の説明中「パラメタ」はイベントのパラメタ形式を示します。デリゲートの場合は先頭の「e.」を削除した形式となります。

#### **18.6.1.** いずれかのイベント発生通知(**OnNtcAnyEvt**)

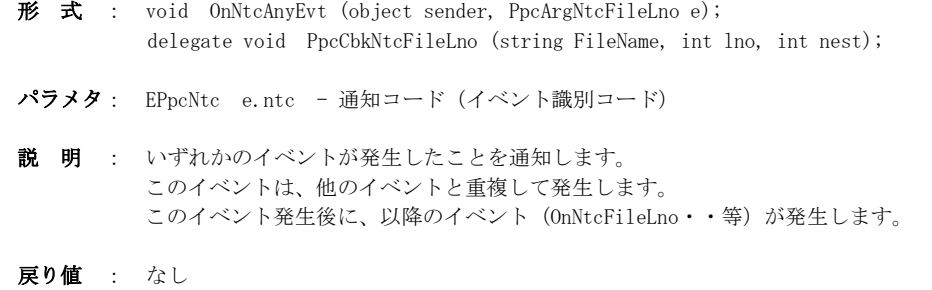

#### **18.6.2.** 現在処理中のファイル名,行番号通知(**OnNtcFileLno**)

- 形 式 : void OnNtcFileLno (object sender, PpcArgNtcFileLno e); delegate void PpcCbkNtcAnyEvt (EPpcNtc ntc); パラメタ: string e.FileName - ファイル名 int e.lno - 行番号 int e.nest - ファイルのネスト値 (0:元ソース, 1~:インクルードファイルのネスト)
- 説 明 : 現在処理中のファイル名と行番号を通知します。 この通知は、プリコンパイル中に頻繁に通知されます。
- 戻り値 : なし

### **18.6.3.** インクルードファイル検索開始通知(**OnNtcSrhStart**)

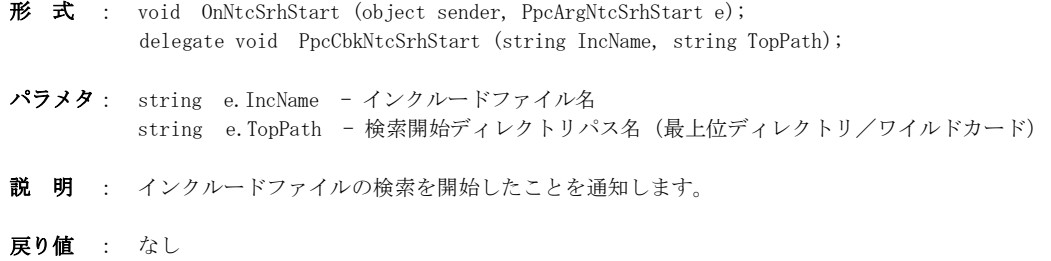

Ap

**18.6.4.** インクルードファイル検索ディレクトリ通知(**OnNtcSrhDir**)

- 形 式 : void OnNtcSrhDir (object sender, PpcArgNtcSrhDir e); delegate void PpcCbkNtcSrhDir (string IncName, string DirPath);
- パラメタ: string e. IncName インクルードファイル名 string e.DirPath - インクルードファイルを検索するディレクトリパス名
- 説 明 : DirPath で示すディレクトリからインクルードファイルを検索することを通知します。

戻り値 : なし

#### **18.6.5.** インクルードファイル検索終了通知(**OnNtcSrhEnd**)

```
形 式 : void OnNtcSrhEnd (object sender, PpcArgNtcSrhDir e);
        delegate void PpcCbkNtcSrhDir (string IncName, bool fFind);
パラメタ: string e. IncName - インクルードファイル名
        bool e.fFind - インクルードファイルの検索結果 (true:見つかった, false:見つからない)
説 明 : DirPath で示すディレクトリからインクルードファイルを検索することを通知します。
```
戻り値 : なし

#### **18.6.6.** 条件コンパイル用オプションシンボル通知(**OnNtcOptSym**)

- 形 式 : void On NtcOptSym (object sender, PpcArgNtcOptSym e); delegate void PpcCbkNtcOptSym (string FilePath, int lno, string OptSym);
- パラメタ: string e.FilePath ファイルパス名 int e.lno - 行番号 string e.OptSym - オプションシンボル名
- 説 明 : #if, #elif, #ifdef あるいは #ifndef で参照しているシンボルを通知します。 FilePath と lno は、オプションシンボルを参照している個所を示します。 オプションシンボルとは、例えば、以下のようなプリプロセス文の「\_DEBUG」や「\_MSC\_VER」を示します。

#ifdef \_DEBUG #if  $MSCVER$  > 1300

```
戻り値 : なし
```

```
18.6.7. マクロ定義通知(OnNtcMacDef)
```
- 形 式 : void OnNtcMacDef (object sender, PpcArgNtcMacDef e); delegate void PpcCbkNtcMacDef (string FilePath, int lno, string MacName);
- パラメタ: string e. FilePath ファイルパス名 int e. lno - 行番号 string e.MacName - オプションシンボル名
- 説 明 : #define により定義されているマクロを通知します。 FilePath と lno は、マクロを定義している個所を示します。

戻り値 : なし

Ap

### **18.6.8.** マクロ参照通知(**OnNtcMacRef**)

形 式 : void OnNtcMacRef (object sender, PPpcArgNtcMacRef e); delegate void PpcCbkNtcMacRef(string FilePath, int lno, string MacName);

- パラメタ: string e. FilePath ファイルパス名 int e.lno - 行番号 string e.MacName - オプションシンボル名
- 説 明 : マクロを参照している個所を通知します。 FilePath と lno は、マクロを参照している個所を示します。
- 戻り値 : なし

#### **18.6.9.** ファイル出力中通知(**OnNtcOutput**)

- 形 式 : void OnNtcMacRef (object sender, PpcArgNtcOutput e); delegate void PpcCbkNtcOutput();
- パラメタ: なし
- 説 明 : プリコンパイル結果をファイルへ出力中であることを通知します。 この通知は、ファイル出力中に頻繁に通知されます。
- 戻り値 : なし

### **18.6.10.** エラー通知(**OnNtcError**)

- 形 式 : void OnNtcError (object sender, PpcArgNtcError e); delegate void PpcCbkNtcError(EPpcErr err, string FilePath, int lno, string param);
- パラメタ: EPpcErr e.err エラーコード string e.FilePath - ファイルパス名 int e.lno - 行番号(行番号を特定できない場合は不定値) string e.param - パラメタ
- 説 明 : プリコンパイル中にエラーを検出したことを通知します。 FilePath と lno は、エラーを検出した個所を示します。 param は、エラーの詳細情報で、以下のとおりです。

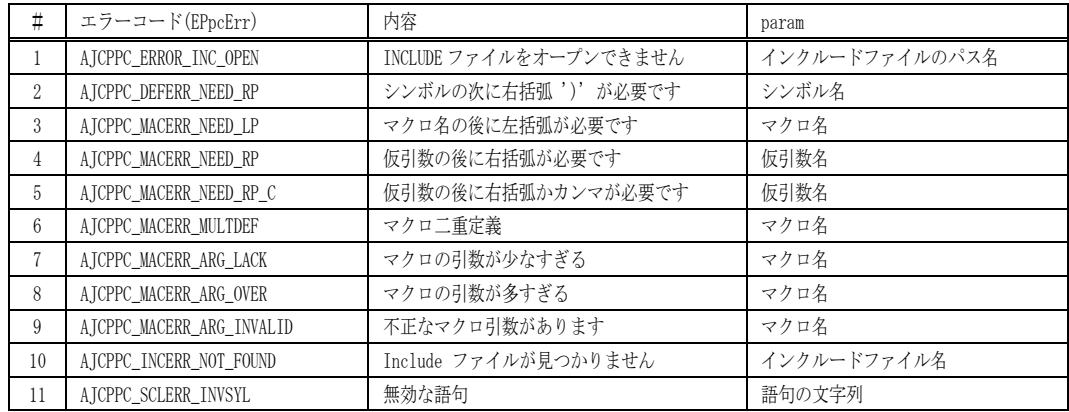

上記以外のエラーでは、param は設定されません。(空文字列("")が設定されます)

### 戻り値 : なし

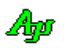

### **18.6.11.** ソースファイルのテキストエンコード通知(**OnNtcSrcTec**)

- 形 式 : void OnNtcSrcTec (object sender, PpcArgNtcSrcTec e); delegate void PpcCbkNtcOutput();
- パラメタ: string e.FilePath ソースファイルパス ETextEncode e.tec - ソースファイルのテキストエンコード(TEC\_{MBC/UTF\_8/EUC\_J/UTF\_16LE/UTF\_16BE}) EBomMode e.bom - ソースファイルのBOM有無
- 説 明 : ソースファイルのテキストエンコード種別を通知します。
- 戻り値 : なし

### **18.7.** サンプルプログラム

### **18.7.1. Sil\_CPrePro**(GUIによるプリコンパイル)

以下のサンプルプログラムは、GUIにより各種設定を行い、プリコンパイルを実行します。

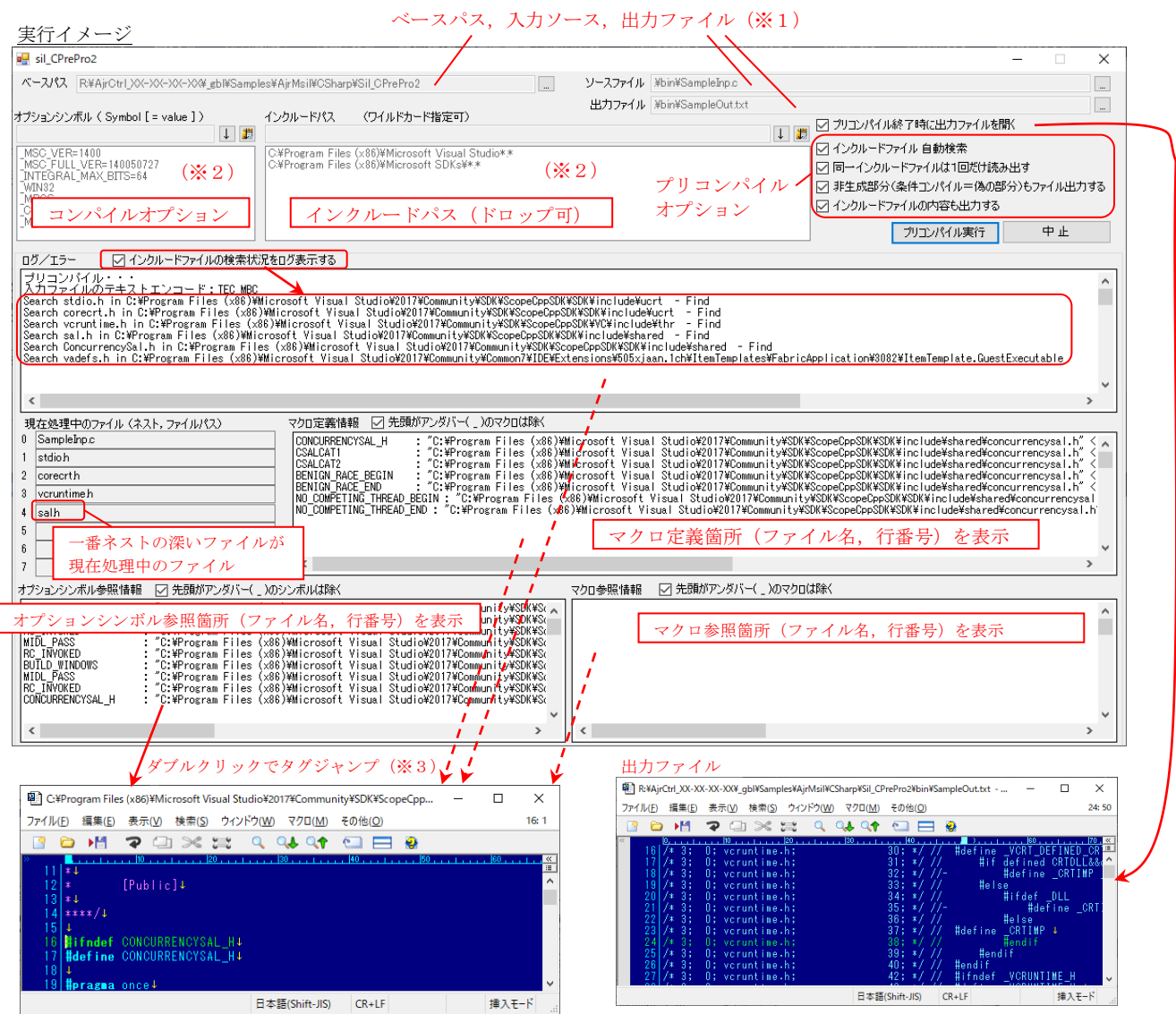

※1:ベースパス,入力ソース,出力ファイルは、以下の方法で設定/編集します。

- ・上部のテキストボックスに入力/編集し、「↓」キー押下
- ・「...」ボタンにより、ダイアログボックスから選択
- ・エクスプローラから、ドラッグ&ドロップ

※2:オプションシンボル、インクルードパスは、以下の方法で設定・編集します。

- ...<br>• テキストボックスに入力し、「↓」キー押下
- ・クリップボード・テキストを「 | 」キーで貼り付け(テキストは各行に1項目)
- ・エクスプローラから、ドラッグ&ドロップ(インクルードパスのみ)
- ・削除する項目を選択し、Delete キーで削除

※3:タグジャンプは、特定のテキストエディタを起動するように、ハードコードしています。

起動するテキストエディタを変更する場合は、ソースプログラム中 TagJump()メソッドの以下の赤字部分を変更してください。

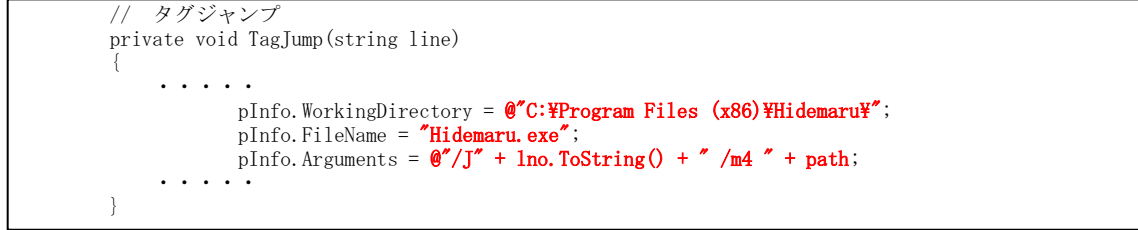

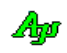

```
 1 : using System;
   2 : using System.IO;
   3 : using System.Reflection;
   4 : using System.Collections.Generic;
   5 : using System.Diagnostics;
   6 : using System.ComponentModel;
   7 : using System.Data;
   8 : using System.Drawing;
   9 : using System.Linq;
  10 : using System.Text;
  11 : using System.Windows.Forms;
  12 : using CAjrCustCtrl;
  13 : 
  14 : namespace Sil_CPrePro
  15 : {
  16 : public partial class Form1 : Form
  17 : {
 18 : const string MySect = "MainSect";
 19 : TextBox[] m_FPath;
 20 : \begin{array}{ccc} \text{string} & \text{m\_SvFileName} = \text{'''}; \\ 21 & \text{bool} & \text{m\_Busy} = \text{fal} \end{array}21 : bool m_fBusy = false;
22 : bool m_fExit = false;
 23 : int m_CurNest = 0;
 24 :
  25 : public Form1()
 26 : {
 27 : InitializeComponent();
  28 : }
  29 : // フォームのロード(プログラム開始)
  30 : private void Form1_Load(object sender, EventArgs e)
  31 : {
 32 : m FPath = new TextBox[] {txtF0, txtF1, txtF2, txtF3, txtF4, txtF5, txtF6, txtF7};
  33 : LoadProfile();
  34 : lblWild.Visible = chkAutoSrh.Checked;
  35 : // ツールチップ設定
 36 : SAjrTip. Add(txtBase , "インクルードファイルのベースフォルダ\n" +
  37 : "「インクルードファイル自動検索」をチェックした場合、" + 
 。<br>38 : カー・コンクリードファイルダートリードファイルを検索します\n" +
 。。<br>39 : オルダをドロップするか、右の「...」ボタンで設定します");
 40 : SAjrTip.Add(cmdBase , "ダイアログにより、ベースパスを設定します");<br>41 : SAjrTip.Add(txtSrc , "入力ソースプログラムファイル¥n" +
 41 : SAjrTip.Add(txtSrc , "入力ソースプログラムファイル\overline{Y}" + 42 : "ファイルタドロップするか、右の「
                                     - ハル<br>- "ファイルをドロップするか、右の「...」ボタンで設定します");
 43 : SAirTip.Add(cmdSrc , "ダイアログにより、ソースファイルを設定します");
  44 : SAjrTip.Add(txtOut , "プリコンパイル結果の出力ファイル\n" +
  45 : "ファイルをドロップするか、右の「...」ボタンで設定します");
 46 : SAjrTip.Add(txtOptSym , "オプションシンボルを入力します");
 47 : SAjrTip.Add(cmdOptSymSet , "オプションシンボルへ、左のテキストを追加します");
 ・・<br>48 : SAjrTip.Add(cmdOptSymPaste , "クリップボード・テキストをオプションシンボルへ追加");
 49 : SAjrTip.Add(lbxOptSym , "プリコンパイル用オプションシンボル群,Del キーで選択項目削除");
 50 : SAjrTip.Add(cmdIncPathSet , "左のテキストをインクルードパスに追加");
 51 : SAjrTip.Add(cmdIncPathPaste , "クリップボード・テキストをインクルードパスに追加");
52 : SAjrTip.Add(lbxIncPath , "設定するインクルードパスをドロップしてください,Del キーで選択項目を削除");
  53 : }
  54 : // フォームのクロージング
  55 : private void Form1_FormClosing(object sender, FormClosingEventArgs e)
  56 : {
  57 : SaveProfile();
  58 : 
  59 : if (m_fBusy) { // プリコンパイル実行中?
 60 : ppc. Stop(); // プリコンパイル中止<br>
61 : m_fExit = true; // プログラム終了する<br>
62 : e. Cancel = true; // フォームのクローズ
  61 : m_fExit = true; // プログラム終了する旨、設定
 62 : e. Cancel = true; // フォームのクローズ中止
 63 : 64 : }
  65 : // ベースパス設定ボタン
  66 : private void cmdBase_Click(object sender, EventArgs e)
  67 : {
 68 : string s = SAjrGsr.GetFolder("ベースパスの設定", txtBase.Text);
69 : if (s != "") txtBase.Text = s;
 70 : }
  71 : // ベースパス(DragEnter)
  72 : private void txtBase_DragEnter(object sender, DragEventArgs e)
  73 : {
  74 : if (e.Data.GetDataPresent(DataFormats.FileDrop)) e.Effect = DragDropEffects.All;
  75 : else e.Effect = DragDropEffects.None;
  76 : }
  77 : // ベースパス(DragDrop)
  78 : private void txtBase_DragDrop(object sender, DragEventArgs e)
  79 : {
  80 : string[] files = (string[])e.Data.GetData(DataFormats.FileDrop, false );
```
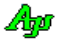

```
 81 : string fileName = files[0];
82 : txtBase.Text = fileName+"YrYn"; 83 : }
 84 : // ソースファイル設定ボタン
 85 : private void cmdSrc_Click(object sender, EventArgs e)
 86 : {
87 : string s = SAjrGsr.GetOpenFile(txtSrc.Text, "ソースファイルの設定", "AllFiles(*.*)/*.*/CLangFiles(*.c)/*.c", "c");
88 : if (s != "") txtSrc.Text = s;
 89 : }
90 : // ソースファイル (DragEnter)
 91 : private void txtSrc_DragEnter(object sender, DragEventArgs e)
92 : {<br>93 : 93 : if (e.Data.GetDataPresent(DataFormats.FileDrop)) e.Effect = DragDropEffects.All;
 94 : else e.Effect = DragDropEffects.None;
95 : }
 96 : // ソースファイル(DragDrop)
 97 : private void txtSrc_DragDrop(object sender, DragEventArgs e)
98: {
99 : string[] files = (string[])e.Data.GetData(DataFormats.FileDrop, false);
100 : string fileName = files[0];
101 : txtSrc.Text = fileName;
102 : 103 : // 出力ファイル設定ボタン
 104 : private void cmdOut_Click(object sender, EventArgs e)
105 : 106 : string s = SAjrGsr.GetSaveFile(txtOut.Text, "出力ファイルの設定", "AllFiles(*.*)/*.*/TextFiles(*.txt)/*.txt", "txt");
107 : if (s = \n\begin{bmatrix} \nsin \n\end{bmatrix} txt0ut. Text = s;
108 : 321109 : // 出力ファイル(DragEnter)
 110 : private void txtOut_DragEnter(object sender, DragEventArgs e)
 111 : {
 112 : if (e.Data.GetDataPresent(DataFormats.FileDrop)) e.Effect = DragDropEffects.All;
113 : else else entre else e. Effect = DragDropEffects.None;
 114 : }
115 : // 出力ファイル (DragDrop)
 116 : private void txtOut_DragDrop(object sender, DragEventArgs e)
117 :
 118 : string[] files = (string[])e.Data.GetData(DataFormats.FileDrop, false );
119 : string fileName = files[0];
120 : txtOut.Text = fileName;121 :122 : // オプションシンボル追加ボタン (↓)
 123 : private void cmdOptSymSet_Click(object sender, EventArgs e)
124 :125 : lbxOptSym.Items.Add(txtOptSym.Text);
\frac{126}{127} :
           // オプションシンボル貼り付けボタン
 128 : private void cmdOptSymPaste_Click(object sender, EventArgs e)
\begin{array}{rl} 129 & : \\ 130 & : \end{array}IDataObject ClipboardData = Clipboard. GetDataObject();
 131 : if (ClipboardData.GetDataPresent(DataFormats.Text))
132 :133 : char [] sep = new char [] {'\n} {r', '}\n};
134 : string[] txts = ((string)ClipboardData.GetData(DataFormats.Text)).Split(sep, StringSplitOptions.RemoveEmptyEntries);
135 : for (int i = 0; i \lt txts. Length; i^{++}) {
136 : lbxOptSym.Items.Add(txts[i]);
137 :138 :139 : 140 : // オプションシンボル・リストボックス(KeyDown)
 141 : private void lbxOptSym_KeyDown(object sender, KeyEventArgs e)
149:143 : int ix;
 144 : if ((ix = lbxOptSym.SelectedIndex) != -1 && e.KeyData == Keys.Delete) {
145 : lbxOptSym.Items.RemoveAt(ix);
146 : \qquad \qquad \} 147 : }
148 : // インクルードパス追加ボタン (↓)
 149 : private void cmdIncPathSet_Click(object sender, EventArgs e)
150 :
 151 : lbxIncPath.Items.Add(txtIncPath.Text);
152 \; : \; 153 \; :// インクルードパス貼り付けボタン
 154 : private void cmdIncPathPaste_Click(object sender, EventArgs e)
 155 : {
156 : IDataObject ClipboardData = Clipboard.GetDataObject();
 157 : if (ClipboardData.GetDataPresent(DataFormats.Text))
 158 : {
159 : char [] sep = new char [] {'\n} {r', '\n}n' };
160 : string[] txts = ((string)ClipboardData.GetData(DataFormats.Text)).Split(sep, StringSplitOptions.RemoveEmptyEntries);
```
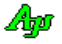

```
161 : for (int i = 0; i \times txts. Length; i++) {<br>162 : lbxIncPath. Items. Add(txts[i]);
                     lbxIncPath.Items.Add(txts[i]);
163 :164 : }
 165 : }
 166 : // インクルードパス・リストボックス(DragEnter)
 167 : private void lbxIncPath_DragEnter(object sender, DragEventArgs e)
168 : {
 169 : if (e.Data.GetDataPresent(DataFormats.FileDrop)) e.Effect = DragDropEffects.All;
170 : else e.Effect = DragDropEffects.None;
 171 : }
172 : // インクルードパス・リストボックス (DragDrop)
 173 : private void lbxIncPath_DragDrop(object sender, DragEventArgs e)
 174 : {
175 : string[] files = (string[])e.Data.GetData(DataFormats.FileDrop, false);
176 : for (int i = 0; i \lt files Length; i^{++}) {
177 : lbxIncPath.Items.Add(files[i]);<br>178 : }
178 :\begin{array}{ccc} 179 & : & \qquad & \} \\ 180 & : & \end{array}.<br>// インクルードパス・リストボックス(KeyDown)
 181 : private void lbxIncPath_KeyDown(object sender, KeyEventArgs e)
182 :183 : int ix;
184 : if ((ix = 1bxIncPath. SelectedIndex) != -1 &amp; e. KeyData == Keys. Delete) { <math>185:</math> <math>1bxIncPath. Terms: RemoveAt (ix):</math>lbxIncPath.Items.RemoveAt(ix);
186 :187 : 325 188 : // いずれかのイベント発生通知
 189 : private void ppc_OnNtcAnyEvt(object sender, PpcArgNtcAnyEvt e)
190 : 191 : // キャンセルチェック(システムのイベント処理)
192 : Application. DoEvents();
193 : 321 194 : // プリコンパイル エラー通知
           private void ppc_OnNtcError(object sender, CAjrCustCtrl.PpcArgNtcError e)
196: \begin{matrix} 1 \end{matrix}197 : vthLog.PutText("\gammaYr\gamma1B[2K");
198 : v \text{th} \log P u t \text{ T} \exp\left(\frac{v \text{ T}}{2} \text{ T} \right)199 : vthLog.PutText(ppc.ErrorMessaageText);
200 : vthLog.PutText('Yx1B[0mYn");201 : 202 : // プリコンパイル 現在処理中のファイル/行番号通知
 203 : private void ppc_OnNtcFileLno(object sender, CAjrCustCtrl.PpcArgNtcFileLno e)
204 :
205 : // 現在処理中のファイル名とネスト値表示<br>206 : if (e.FileName != m_SvFileName) {
206 : if (e.FileName != m_SvFileName) {<br>207 : if (e.nest \langle 8 \rangle {
                  if (e.nest \langle 8 \rangle {
208 : if (e.nest \langle m \text{ CurNest} \rangle m FPath[m CurNest].Text = "";
209 : m_FPath[e.nest].Text = e.FileName;
210 : m_CurNest = e.nest;
211 :<br>212 :m_SvFileName = e.FileName;
213 :214 : lblLno.Text = "L#: " + e.lno.ToString();
215 : 216 : // インクルードファイル検索開始通知
 217 : private void ppc_OnNtcSrhStart(object sender, PpcArgNtcSrhStart e)
218 : {
 219 : if (chkIncSrh.Checked) {
220 : \qquad \qquad \} 221 : }
 222 : // インクルードファイル検索フォルダ通知
 223 : private void ppc_OnNtcSrhDir(object sender, PpcArgNtcSrhDir e)
224 : {
 225 : if (chkIncSrh.Checked) {
226 : vthLog.PutText("\x1B[2K\r");
227 : vthLog.PutText("Search " + e.IncName + " in " + e.DirPath);
228 :229 : 230 : // インクルードファイル検索終了通知
 231 : private void ppc_OnNtcSrhEnd(object sender, PpcArgNtcSrhEnd e)
232 : 233 : if (chkIncSrh.Checked) {
234 : vthLog.PutText(e.ffind ? " - FindAn" : " - NotFoundAn");235 :236 : 237 : // プリコンパイル ファイル出力中通知
 238 : private void ppc_OnNtcOutput(object sender, CAjrCustCtrl.PpcArgNtcOutput e)
239 :240 :
```
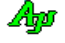

```
 241 : // プリコンパイル ソースファイルテキストエンコード通知
  242 : private void ppc_OnNtcSrcTec(object sender, CAjrCustCtrl.PpcArgNtcSrcTec e)
 243 : {
 244 : v \text{th} \log \text{PutText} ("\r\x\1B[2K");
 245 : vthLog.PutText("入力ファイルのテキストエンコード:" + e.tec.ToString() + "\n");
 246 :
  247 : // プリコンパイル マクロ定義通知
  248 : private void ppc_OnNtcMacDef(object sender, CAjrCustCtrl.PpcArgNtcMacDef e)
  249 : {
 250 : if (!(chkMacDef.Checked & e.MacName.StartsWith(" _')))251 : vthMacDef.PutText(e.MacName.PadRight(20) + " : " + "\"" + e.FilePath + "\" < " + e.lno.ToString() + ">\\");<br>252 : )
 252 :<br>253 :253 : 254 : // プリコンパイル マクロ参照通知
  255 : private void ppc_OnNtcMacRef(object sender, CAjrCustCtrl.PpcArgNtcMacRef e)
 256 : {
257 : if (|(\text{chkMacRef. Checked & e. MacName. StartsWith}("")|) 258 : vthMacRef.PutText(e.MacName.PadRight(20) + " : " + "\"" + e.FilePath + "\" < " + e.lno.ToString() + ">\n");
 259 : 325260 : 261 : // プリコンパイル オプションシンボル参照通知
  262 : private void ppc_OnNtcOptSym(object sender, CAjrCustCtrl.PpcArgNtcOptSym e)
 263 :264 : if (!(chkOptSym.Checked && e.OptSym.StartsWith("_"))) {
265 : vthOptSym.PutText(e.OptSym.PadRight(20) + " : " + "\"" + e.FilePath + "\" < " + e.lno.ToString() + ">\\");
 266 : }
 267 : 3 268 : // インクルードファイルを自動検索・チェックボックス
 269 : private void chkAutoSrh CheckedChanged(object sender, EventArgs e)
 270 : 271 : lblWild.Visible = chkAutoSrh.Checked;
  272 : }
  273 : // 実行ボタン
  274 : private void cmdExec_Click(object sender, EventArgs e)
 275 :276 : EPpcResult rsu = EPpcResult.OK;
  277 : DateTime dt;
  278 : // ログクリアー
 279 : vthLog.Purge();
 280 : vthMacDef.Purge();
 281 : vthMacRef.Purge();
 282 : vthOptSym.Purge();
  283 : // プリプロセス実行中の旨、設定
 284 : m_{\text{fBlasy}} = \text{true};<br>
285 : 1/\sqrt{2\pi}m_{\text{f}}// インクルードネスト値クリアー
 286 : m_CurNest = 0;<br>287 : \frac{m}{2} // \frac{1}{2} \frac{1}{2} \frac{1}{2} \frac{1}{2} \frac{1}{2} \frac{1}{2} \frac{1}{2} \frac{1}{2} \frac{1}{2} \frac{1}{2} \frac{1}{2} \frac{1}{2} \frac{1}{2} \frac{1}{2} \frac{1}{2} \frac{1}{2} \frac{1}{2} \frac{1}{2} -<br>// 全コントロールを禁止状態とする (キャンセルボタンを除く)
  288 : SAjrGsr.EnableAllControls(this, false);
 289 : cmdCancel.Enabled = true;
  290 : // ログ全体を許可状態とする
  291 : SAjrGsr.EnableGroup(grpLog, true, true);
  292 : 
  293 : // ベースパス設定
 294 : ppc. SetBasePath(txtBase. Text);
  295 : // オプションシンボル設定
 296 : string[] sOptSym = lbxOptSym.Items.Cast\langlestring\rangle().ToArray();
 297 : ppc.SetOptSym(sOptSym);
  298 : // インクルードパス設定
 299 : string[] sIncPath = lbxIncPath.Items.Cast<string>().ToArray();
 300 : ppc. SetIncPath(sIncPath);
 301 : // プリコンパイル実行
 302 : ppc.fExpInc = chkExpInc .Checked;
  303 : ppc.Option = ((chkAutoSrh.Checked ? EPpcOption.AUTOSRH : EPpcOption.NONE) |
  304 : (chkOnce .Checked ? EPpcOption.ONCE : EPpcOption.NONE) |
  305 : (chkGenAll .Checked ? EPpcOption.GENALL : EPpcOption.NONE));
  306 : dt = DateTime.Now;
 307 : vthLog.PutText(dt.ToString("HH:mm:ss") + "プリコンパイル開始\n");
 308 : rsu = ppc.PreCompile(txtSrc.Text, txtOut.Text);
 309 : lblLno .Text = \sqrt{''};
 310 : if (rsu != EPpcResult.OK) vthLog.PutText("\x1B[31m");
 311 : vthLog.PutText("\r\x1B[2K");
 312 : dt = DateTime.Now;
 313 : vthLog.PutText(dt.ToString("HH:mm:ss"));
 314 : switch (rsu) {<br>315 : case EPpcR
                  case EPpcResult.OK: vthLog.PutText("プリコンパイル終了\n" ); break;
  316 : case EPpcResult.NOFILE: vthLog.PutText("ソースファイルなし\n" ); break;
 317 : case EPpcResult.MEMERR: vthLog.PutText("\angle \pm \sqrt{}) \pm \sqrt{} ); break;
 318 : case EPpcResult.STOP: vthLog.PutText("中止しました\n" ); break;
 319 : case EPpcResult.NOTOKEN: vthLog.PutText("内容がありません\n" ); break;
 320 : case EPpcResult.PARAM: vthLog.PutText("パラメタエラー\n" ); break;
```

```
321 : case EPpcResult.OUTFILE: vthLog.PutText("出力ファイル生成失敗\n" ); break;
 322 :323 : if (rsu != EPpcResult.OK) vthLog.PutText("\\stans\lam");
  324 : // プリコンパイル実行中解除
 \verb|325 : \|m_fB \text{usy = false}; 326 : // 出力ファイルを開く
  327 : if (rsu == EPpcResult.OK && chkOpenOutFile.Checked) {
 328 : try {Process. Start(txt0ut.Text);}
 329 : catch (Exception ex) {vthLog.PutText("\x1B31m" + ex.ToString() + "\x1B[0m\n");}
 330 : }
  331 : // 全コントロール禁止状態を解除
 332 : SAjrGsr.EnableAllControls(this, true);<br>333 : cmdCancel.Enabled = false;
               333 : cmdCancel.Enabled = false;
  334 : // 処理中のファイル名クリアー
 335 : for (int i = 0; i \langle 8; i^{++} \rangle {
 336 : m_FPath[i].Text = '337 :<br>338 :.<br>1/ フォームクローズならば、プログラム終了
  339 : if (m_fExit) {
 340 : this. Close ();
 341 :342 : 343 : // 中止ボタン
  344 : private void cmdCancel_Click(object sender, EventArgs e)
 345 : {
  346 : cmdCancel.Enabled = false;
  347 : ppc.Stop();
 348 \cdot }
  349 : // ログウインド ダブルクリック
  350 : private void vthLog_OnNtcDblClk(object sender, VthArgDblClk e)
 351 :352 : string line = vthLog.GetDblCkickedLineText();<br>353 : TagIumn(line);
               TagIump(line);
 354 : 351 355 : // オプションシンボル参照ウインド ダブルクリック
           private void vthOptSym_OnNtcDblClk(object sender, VthArgDblClk e)
 357 : 358 : string line = vthOptSym.GetDblCkickedLineText();
 359 : TagJump(line);
 360 : }
  361 : // マクロ定義ウインド ダブルクリック
  362 : private void vthMacDef_OnNtcDblClk(object sender, VthArgDblClk e)
 363 : {
  364 : string line = vthMacDef.GetDblCkickedLineText();
  365 : TagJump(line);
 366 :<br>367 :1/ マクロ参照ウインド ダブルクリック
  368 : private void vthMacRef_OnNtcDblClk(object sender, VthArgDblClk e)
 369 : 370 : string line = vthMacRef.GetDblCkickedLineText();
  371 : TagJump(line);
 372 : 373 : // タグジャンプ
  374 : private void TagJump(string line)
 375 :376 : int sPath = line.IndexOf('");
377 : int ePath = line.IndexOf('"', sPath + 1);
 378 : int sLno = line. IndexOf('\langle \cdot \rangle');
 379 : int eLno = line.IndexOf('>', sLno + 1);
  380 : int lno = 0;
 381 : if (sPath \ge 0 \& ePath \ge 0 \& sLno \ge 0 \& eLno \ge 0) {
 {\rm string\ path} = {\rm line}. {\rm Substring} ({\rm sPath} \quad , \ {\rm ePath} - {\rm sPath} + 1) \, ;383 : string 1Str = line. Substring(sLno + 1, elno - sLno - 1);384 : int.TryParse(1Str, out lno);
  385 : if (path != "" && lno > 0) {
  386 : ProcessStartInfo pInfo = new ProcessStartInfo();
 387 : pInfo.WorkingDirectory = \mathcal{C}C:\Program Files (x86)\Hidemaru\";
  388 : pInfo.FileName = "Hidemaru.exe";
 389 : pInfo.Arguments = \mathcal{C}^{\prime}/J^{\prime\prime} + lno.ToString() + ^{\prime\prime} /m4 ^{\prime\prime} + path;
 390 : try {Process. Start(pInfo);}
 391 : catch (Exception e) {vthLog.PutText("\x1B31m" + e.ToString() + "\x1B[0m\n");}
 392 :393 : \qquad \qquad \}394 : 395 : // 設定値ロード
  396 : void LoadProfile()
  397 : {
  398 : // デフォルト値設定
 399 : // ・ベースパス (自プログラムフォルダの2つ上)
 400 : txtBase.Text = SAjrGsr.GetAppPath();
```
Ap

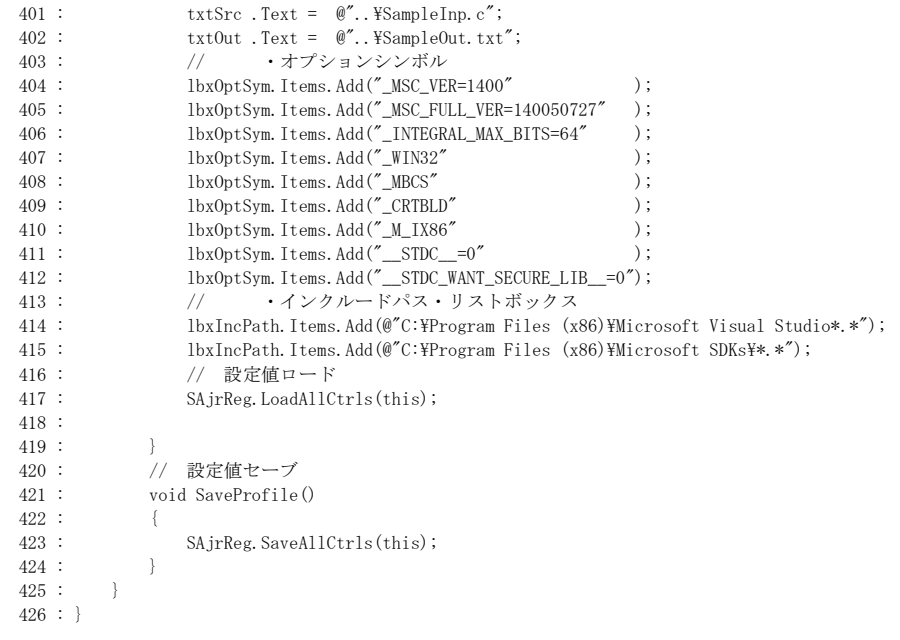

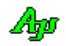

### **18.7.2. Sil\_CPreProC**(コンソールアプリでプリコンパイル)

 $\sim$ 

次のサンプルプログラム (コンソールアプリ)は、C言語ソースを入力しプリコンパイルしたテキストを出力します。 各種設定や、入力ソースはハードコード(プログラム内で固定で指定)しています。 コンソールにマクロ定義箇所,マクロ参照箇所、オプションシンボル参照箇所を表示します。 (但し、先頭がアンダバー( \_ )である マクロ名や、シンボル名は除きます) 実行中にいずれかのキーを押下すると、処理を中止します。

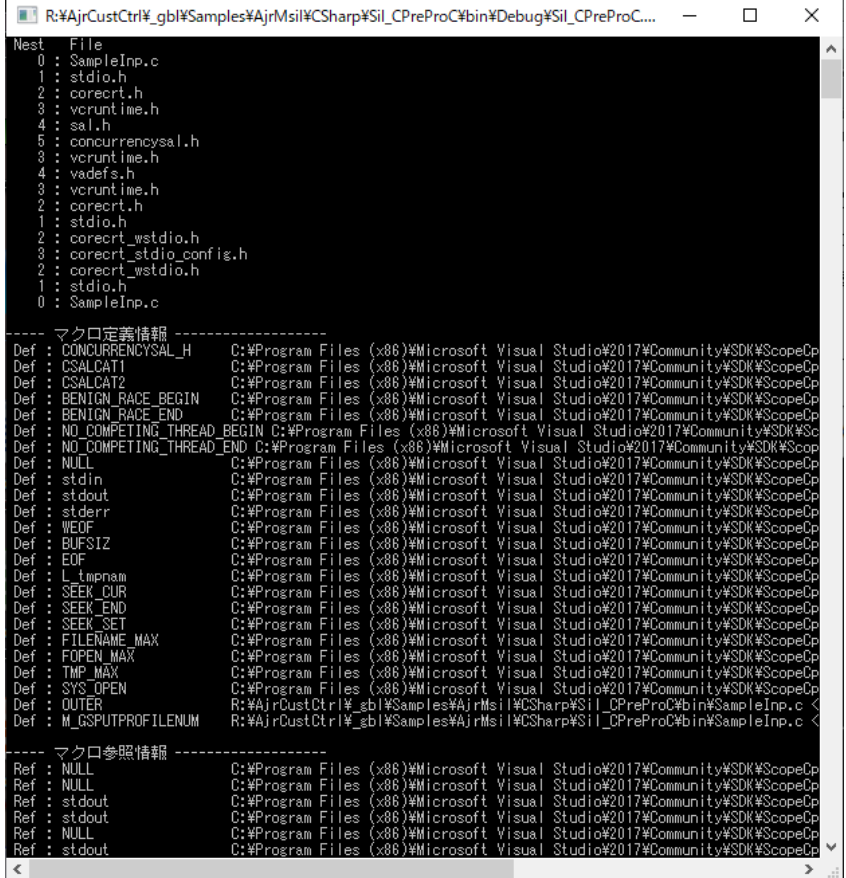

```
1 : // 2 : // Sil_CPreProC
3 : // 4 : using System;
 5 : using System.Reflection;
  6 : using System.Diagnostics;
 7 : using System.Collections;
8 : using System. Collections. Generic;
 9 : using System.Linq;
 10 : using System.Text;
11 : using System. Runtime. InteropServices;
12 : using CAjrCustCtrl;
 13 : 
 14 : namespace Sil_CPreProC
 15 : {
 16 : class Program
17 : {
18 : const string InpFile = @''. \the YoungleInp.c";
19 : const string OutFile = \mathcal{C}'. \the Ybin\\the SampleOut.txt";
20 : static CAjrCPrePro ppc = new CAjrCPrePro();<br>
21 : static CAjrStatic sta = new CAjrStatic();
21 : static CAjrStatic sta = new CAjrStatic();
22 : static ConsoleKeyInfo c = new ConsoleKeyInfo();
23 : static string m_svFileName = "";
24 : static ETextEncode m_SrcTec = ETextEncode.TEC_AUTO;<br>25 : static EBomMode m SrcBom = EBomMode.NOT WRITE BO
25 : static EBomMode m SrcBom = EBomMode.NOT WRITE BOM;
26 : static ArrayList m_OptSym = new ArrayList();
27 : static ArrayList m_MacDef = new ArrayList();
28 : static ArrayList m_MacRef = new ArrayList();
 29 : 
 30 : 
31 : // インクルード・パス群
 32 : static string[] IncPath = {
33 : \mathcal{C}<sup>'</sup>C:\Program Files (x86)\Microsoft Visual Studio*.*",
34 : @"C:\nexists \text{Program Files } (x86)\nexists \text{Microsoft SDKs*.}*" 35 : };
 36 : // オプション・シンボル群
 37 : static string[] OptSym = {
38 : "_MSC_VER=1400"
39 : "_MSC_FULL_VER=140050727"
40 : \textdegree /INTEGRAL_MAX_BITS=64"
 41 : "_WIN32" ,
 42 : "_MBCS" ,
43 : "
CRTBLD"
 44 : "_M_IX86" ,
45 : \text{STDC} = 0"
46 : \textdegree _STDC_WANT_SECURE_LIB_=0",
 47 : };
 48 : 
 49 : static void Main(string[] args)
50 : {
 51 : // コンソールアプリ終了ハンドラ登録
52 : m_CbkConApExit = new CbkConApExit(SsvConApExit);<br>53 : SetConsoleCtrlHandler(m CbkConApExit. true):
               SetConsoleCtrlHandler(m_CbkConApExit, true);
 54 : 
 55 : // コンソールサイズ設定
56 : SAjrCon. SetBufSize(160, 1000);<br>57 : SAirCon. SetWndRect(0, 0, 100
               SAjrCon. SetWndRect(0, 0, 100, 50);
 58 : 
 59 : // プリコンパイル用コールバック設定
 60 : ppc.SetCbNtcAnyEvt (new PpcCbkNtcAnyEvt (cbNtcAnyEvt )); // いずれかのイベント発生通知
61 : ppc.SetCbNtcSrcTec (new PpcCbkNtcSrcTec (cbNtcSrcTec )); // ソースファイルエンコード通知<br>62 : ppc.SetCbNtcError (new PpcCbkNtcError (cbNtcError )); // エラー通知
62 : ppc. SetCbNtcError (new PpcCbkNtcError (cbNtcError ));
 63 : ppc.SetCbNtcMacDef (new PpcCbkNtcMacDef (cbNtcMacDef )); // マクロ定義通知
 64 : ppc.SetCbNtcMacRef (new PpcCbkNtcMacRef (cbNtcMacRef )); // マクロ参照通知
65 : ppc.SetCbNtcOptSym (new PpcCbkNtcOptSym (cbNtcOptSym )); // オプションシンボル参照通知<br>66 : ppc.SetCbNtcFileLno(new PpcCbkNtcFileLno(cbNtcFileLno)); // 処理中のファイル行番号通知
66 : ppc.SetCbNtcFileLno(new PpcCbkNtcFileLno(cbNtcFileLno));
 67 : ppc.SetCbNtcSrcTec (new PpcCbkNtcSrcTec (cbNtcSrcTec )); // ソースファイルエンコード通知
 68 : 
 69 : // ベースパス設定(自プログラムフォルダの2つ上)
 70 : Assembly myAssembly = Assembly.GetEntryAssembly();
71 : string BasePath = System. IO. Path. GetDirectoryName(myAssembly. Location) + @"\.\\.\.";
72 : ppc. SetBasePath(BasePath);
```

```
 73 : 
  74 : // インクルードパス設定
 75 : ppc. SetIncPath(IncPath);
  76 : 
  77 : // オプションシンボル設定
 78 : ppc. SetOptSym(OptSym);
  79 : 
  80 : // プリコンパイル実行
 81 : Console. WriteLine(" Nest File");
 82 : ppc. PreCompile(InpFile, OutFile);
  83 : 
  84 : // プリコンパイルインスタンス消去
 85 : ppc. Delete();
  86 : 
  87 : // マクロ定義情報表示
 88 : Console. WriteLine ("\\tem---- マクロ定義情報 --------------------");
 89 : for (int i = 0; i \lt m \text{ MacDef. Count}; i^{++}) {
 90 : Console.WriteLine((string)m_MacDef[i]);
 91 : 92 : 
  93 : // マクロ参照情報表示
 94 : Console. WriteLine ("\m----- マクロ参照情報 --------------------");
 95 : for (int i = 0; i \lt m MacRef. Count; i^{++}) {
 96 : Console.WriteLine((string)m_MacRef[i]);<br>97 : }
  97 : }
  98 : 
  99 : // オプションシンボル参照情報表示
 100 : Console.WriteLine("\m----- オプションシンボル参照情報 -------");
 101 : for (int i = 0; i < m_0ptSym. Count; i++)102 : Console.WriteLine((string)m_0ptSym[i]);
 103 : }
  104 : 
  105 : // 出力ファイルを開く
 106 : Process. Start (BasePath + \mathcal{C}^{\Psi''} + OutFile);
  107 : 
 108 : Console.Write("\Xim Hit Enter key -");
 109 : Console. ReadLine();
 110 : 111 : // 何らかのイベント発生通知
  112 : static void cbNtcAnyEvt(EPpcNtc ntc)
 113 : {
  114 : // いずれかのキー押下でプリコンパイル中止
  115 : if (Console.KeyAvailable) {
 116: c = \text{Console. ReadKey(true)};
 117 : ppc. Stop();
 118 :119 : 120 : // ソースファイルエンコード通知
  121 : static void cbNtcSrcTec(string FilePath, ETextEncode tec, EBomMode bom)
 122:123 : m SrcTec = tec;
 124 : m_SrcBom = bom;
 125 : 126 : // エラー通知
  127 : static void cbNtcError(EPpcErr err, string FilePath, int lno, string param)
 128: {
 129 : Console. WriteLine(ppc.ErrorMessaageText);
 130 : 131 : // マクロ定義通知
  132 : static void cbNtcMacDef(string FilePath, int lno, string MacName)
  133 : {
134 : if (!MacName.StartsWith("_")) {
 135 : m_MacDef.Add(" Def : " + MacName.PadRight(20) + " " + FilePath + " <" + lno.ToString() + ">");
 136 : }
 137 : 138 : // マクロ参照通知
  139 : static void cbNtcMacRef(string FilePath, int lno, string MacName)
 140 : {
141 : if (!MacName.StartsWith("_")) {
 142 : m_MacRef.Add(" Ref : " + MacName.PadRight(20) + " " + FilePath + " <" + lno.ToString() + ">");
 143 : \qquad \qquad \}144 : }
```

```
 145 : // オプションシンボル参照通知
 146 : static void cbNtcOptSym(string FilePath, int lno, string OptSym)
147 : {
 148 : if (!OptSym.StartsWith("_")) {
149 : m_0ptSym.Add(" 0pt : " + 0ptSym.PadRight(20) + " " + FilePath + " <" + lno.ToString() + ">");
150 : 151 : }
 152 : // 処理中のファイル行番号通知
 153 : static void cbNtcFileLno(string FileName, int lno, int nest)
154 : {<br>155 :
155 : // ファイル名表示<br>156 : if (m_svFileName !=
               if (m \text{ svFileName } != \text{FileName}) {
157 : Console.WriteLine(nest.ToString().PadLeft(5) + " : " + FileName);
158 : m\_svfileName = FileName;<br>159 : }
159 :160 : }
161: // コンソールアプリ終了ハンドラ用デリゲート
162 : [DllImport("Kernel32")]
 163 : static extern bool SetConsoleCtrlHandler(CbkConApExit Handler, bool Add);
164 : delegate bool CbkConApExit(EAJCEXITTYPE ExitType);<br>165 : static CbkConApExit m CbkConApExit;
           static CbkConApExit m_CbkConApExit;
166 : // コンソールアプリ終了ハンドラ<br>167 : static bool SsyConApExit (FAICEXI
           static bool SsvConApExit(EAJCEXITTYPE ExitType)
168 : {<br>169 :
169 : // インスタンス消去<br>170 : ppc.Delete();
              ppc.Delete();
171 : // false : 次のイベントハンドラヘリンクする
172 : return false;
173 :174 : }
 175 : }
```
# **19.** スタティック ファンクション(**CAjrStatic.dll**)

CAjrStatic.dll は、スタティック・クラスの集合モジュールです。 CAjrStatic.dll には、以下のスタティック・クラスが含まれます。

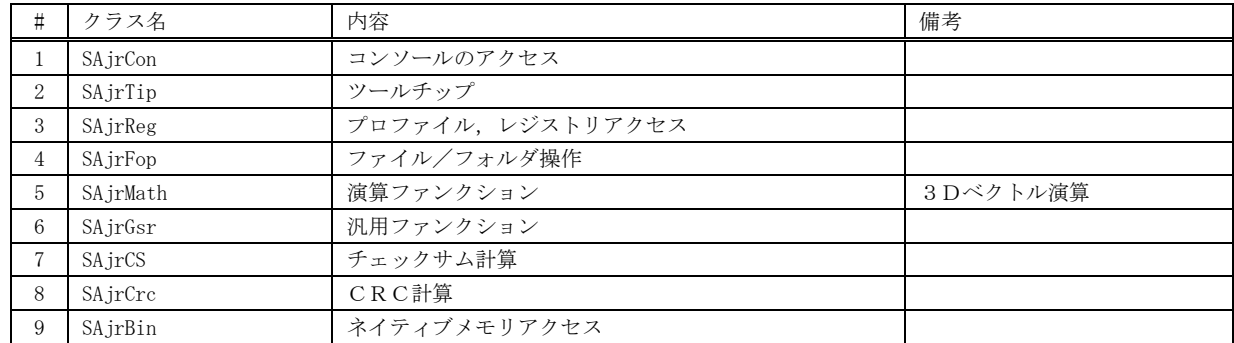

各スタティック・クラスの機能詳細については、次章以降で説明します。

これらのスタティック・クラスのメソッドを使用するには、「CAjrStatic」への参照を追加する必要があります。 フォームアプリケーションの場合は、ツールボックス中の「CAjrStatic」をダブルクリックするか、あるいは、フォーム上へ ドラッグ&ドロップします。

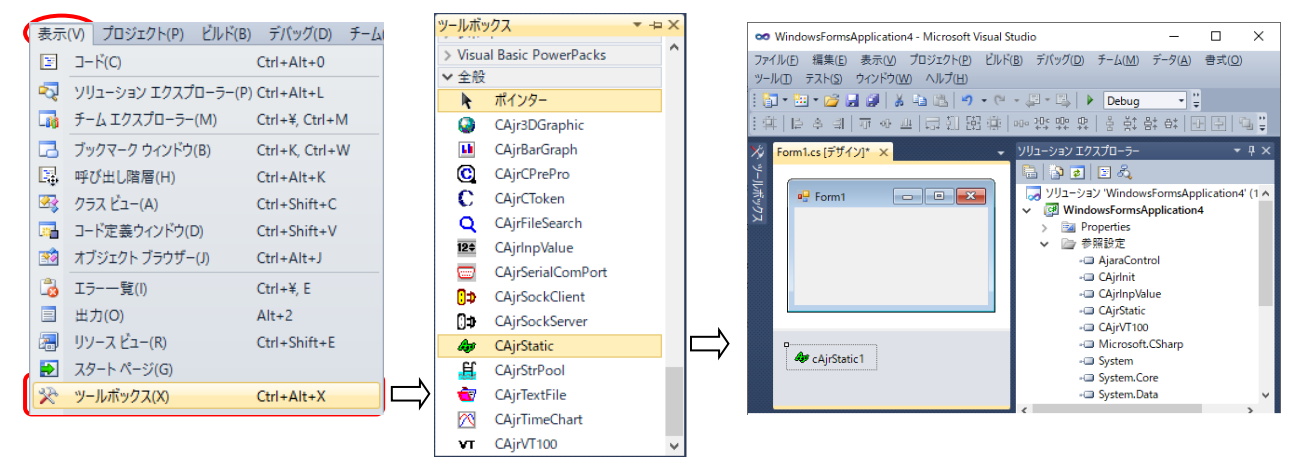

コンソールアプリケーションの場合は、ソリューションエクスプローラの「参照設定」を右クリック→参照の追加から参照の追加ダ イアログを表示し、「.NET」タブで、「CAjrStatic」を選択します。

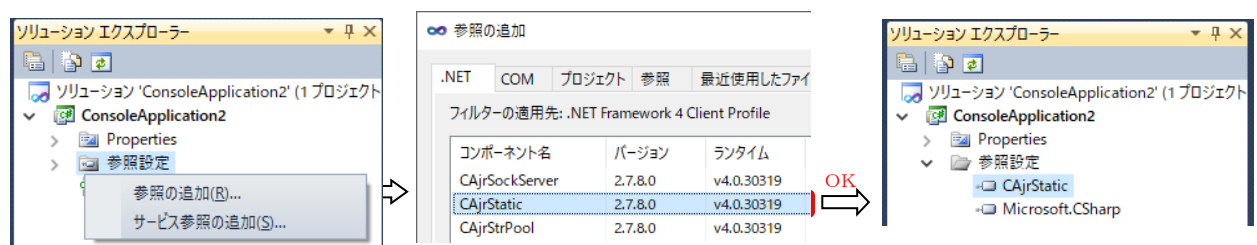

### **19.1.** 構造体/列挙体(定数)

#### **19.1.1.** 言語種別

```
 public enum ELangId : int
\left\{\begin{array}{ccc} & & \\ & & \end{array}\right\}English = 0, \frac{1}{4} 英語<br>Japanese = 0x411 \frac{1}{4} 日本語
             Japanese = 0x411 }
```
### **19.2.** プロパティ

CAjrStatic クラスには、以下のプロパティが含まれています。 CAjrStatic クラス自身は、通常の抽象クラスですが、プロパティでアクセスする内容はスタティックな情報です。

# | プロパティ オコ | タイプ | 内容 オコ | お応するメソッド オコ | 備考 1 DefTextColor | Color | ツールチップのデフォルト テキスト表示色 SAjrTip.SetDefTextColor SAjrTip.GetDefTextColor 2 DefBorderColor Color ツールチップのデフォルト 外枠表示色 SAjrTip.SetDefBorderColor SAjrTip.GetDefBorderColor 3 DefBackGround Color ツールチップのデフォルト ウインド背景色 SAjrTip.SetDefBackGround SAjrTip.GetDefBackGround 4 DefFont Font ツールチップのデフォルトフォント SAirTip.SetDefFont SAjrTip.GetDefFont 5 DefDelayTime int ツールチップのデフォルト 表示遅延時間 SAjrTip.SetDefDelayTime SAjrTip.GetDefDelayTime 6 DefDisplayTime int ツールチップのデフォルト 表示時間 SAjrTip.SetDefDisplayTime SAjrTip.GetDefDisplayTime 7 WindowTime int ツールチップのコントロール間 移動猶予時間 SAjrTip.SetWindowTime SAjrTip.GetWindowTime 8 ShowForOnlyActive bool 全コントロールでの、非アクティブ 時ツールチップ表示設定 SAjrTip.SetShowForOnlyActive SAjrTip.GetShowForOnlyActive 9 Version string バージョン文字列 SAjrGsr.GetVersion 読み出し専用 10 Lang ELangId 言語種別 SAjrGsr. SetLang Japanese /

SAjrGsr.GetLang

English

フォームアプリケーションの場合は、デザイン時に、これらのプロパティを設定しておくことができます。 コンソールアプリケーションの場合や実行時は、対応するメソッドでアクセスします。

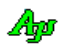

## **20.** スタティック:コンソール(**CAjrStatic.dll**,**SAjrCon** クラス)

コンソールアクセス用のスタティックメソッド群です。 クラス名は「SAjrCon」です。

### **20.1.** 文字色/背景色

文字色/背景色の定義です。

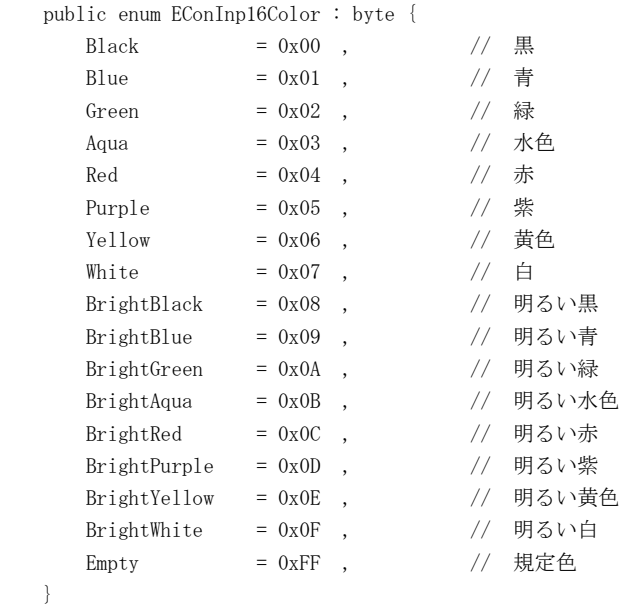

### **20.2.** メソッド

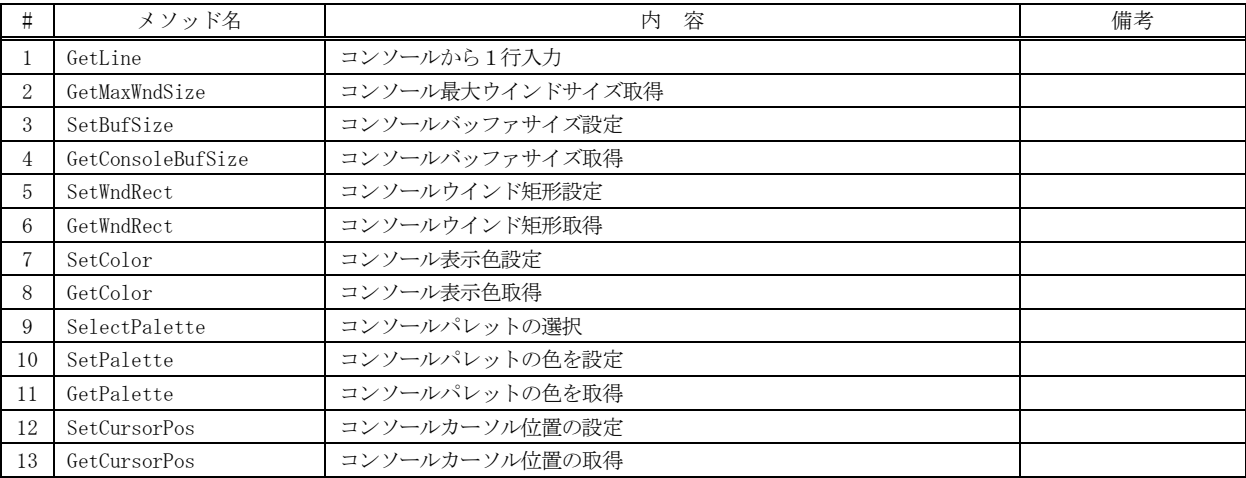

### **20.2.1.** コンソールから1行入力**(ConsoleGetLineText)**

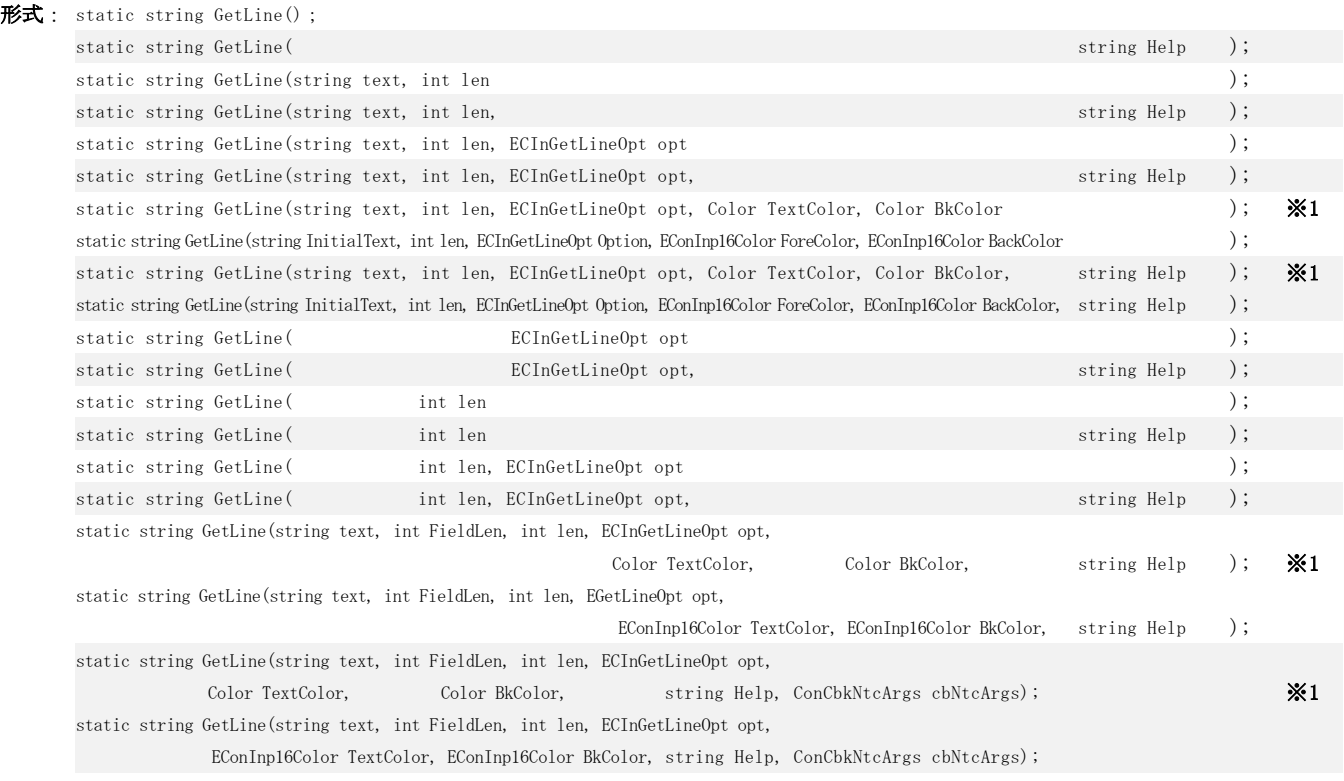

※1:TextColor,BkColor をフルカラーで指定できますが、Windows11 の場合、管理者権限で実行しなければならないようです。

引 数 : text - 初期表示テキスト (null:初期テキスト無し)

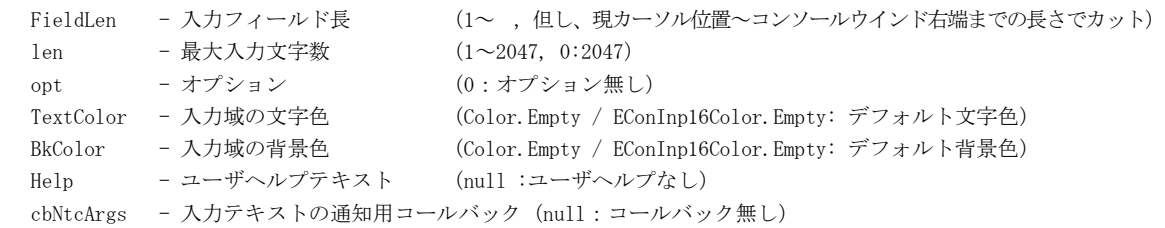

$$
f_{\rm{max}}(x)=\frac{1}{2}x
$$

- 
- 説 明 : コンソールから1行入力します。(コンソールからのキー入力のみで、標準入力(STDIN)のインダイレクトは不可) 入力文字格納バッファのバイト数/文字数が入力フィールドより長い場合は、入力文字列を左右にスクロールします。 CTRL+S キーを押すと、入力中のテキスト全体をツールチップ表示します。

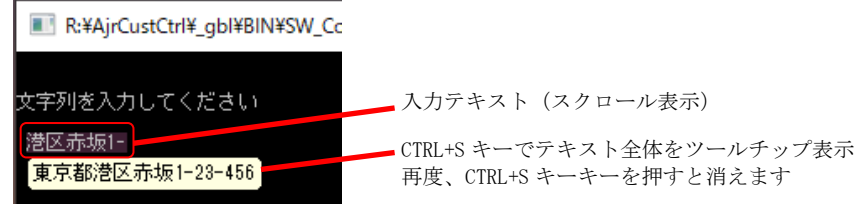

#### 以下のキー操作による、入力の編集が可能です。

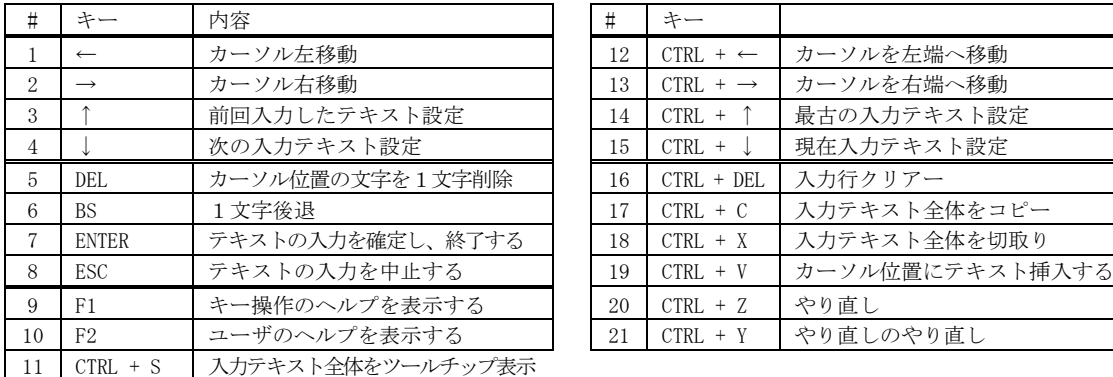

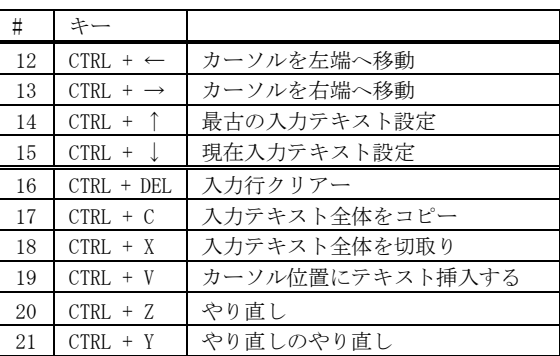

「↑」キーは、前回のAPI実行時に入力したテキストを設定します。

前回実行時の入力テキストは、最大64回まで遡って永続的にストックします。(満杯時は最古のテキストを破棄) このテキストは、「↑」「↓」キーで移動できます。

opt で「SHOWPREV」を指定した場合は、「↑」「↓」キーを押す度に、現在の参照テキスト位置を1秒間だけ表示します。

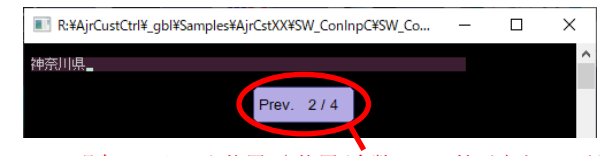

現在のテキスト位置("位置/全数" で、値が大きいほど過去の入力テキスト,0 は現在の入力テキスト)

「Ctrl+Z」「Ctrl+Y」キーで、最大 128 回まで遡って入力をやり直すことができます。

opt で「SHOWREDO」を指定した場合は、「Ctrl+Z」「Ctrl+Y」キーを押す度に、現在のやり直し位置を1秒間だけ表示します。

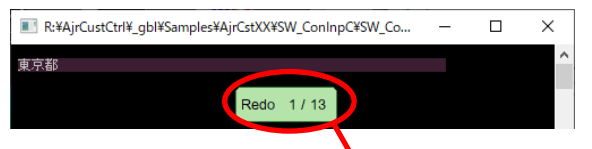

現在のやり直し位置("位置/全数"で、値が大きいほど過去のやり直しテキスト,0は現在の入力テキスト)

「F1」キーを押すと、以下のキー操作ガイドを表示します。(マウスカーソルは、操作ガイドの中に移動します)

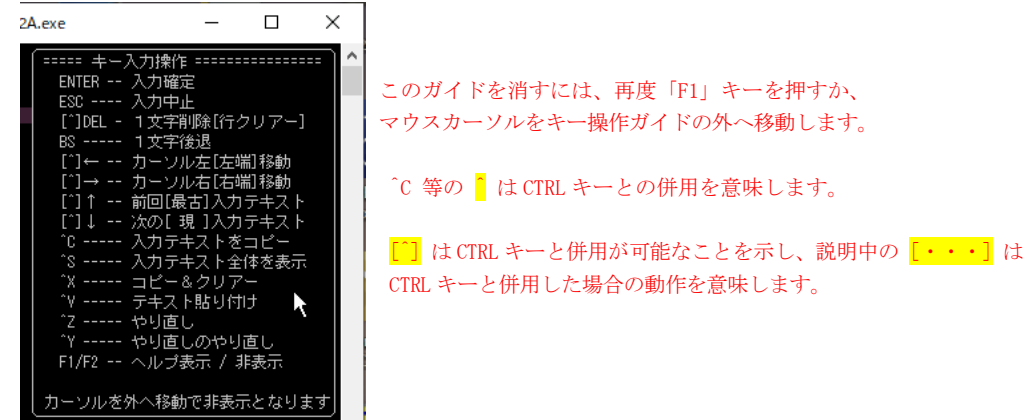

Help 引数で、ヘルプテキストを指定した場合、F2 キー押下で、指定したヘルプテキストを表示します。

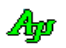

opt はオプションフラグです。 以下のメンバの合成値を指定します。

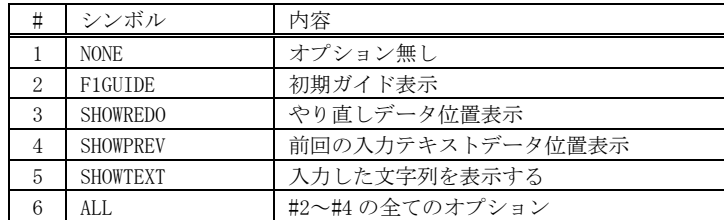

「F1GUIDE」を指定した場合は、テキストの入力開始時、コンソールウインドの中央にF1キーでヘルプを表示する旨 (ユーザヘルプが指定されている場合は、F1/F2キーでヘルプを表示する旨)のメッセージを3秒間だけ表示します。

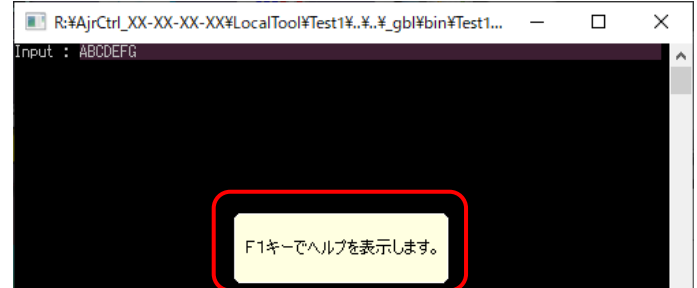

TextColor は、入力中のテキストの文字色です。Color.Empty を指定した場合は、現在設定されている色となります。 BkColor は、入力域の背景色です。Color.Empty を指定した場合は、適当な色を割り当てます。 ( BkColor = Color.Empty の場合は、入力域が分かるように、規定の色を若干変化させた背景色を設定します)

指定した文字色や背景色は、テキストの入力中だけで有効です。 テキストの入力を終了したら、元のテキスト色、背景色に戻ります。

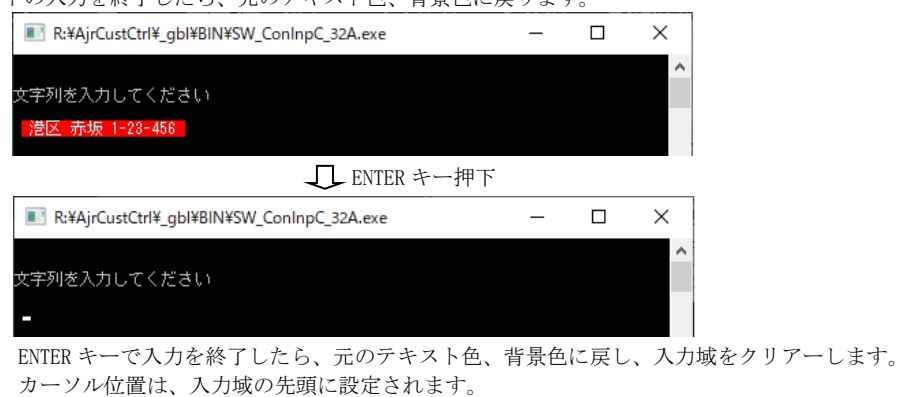

ESC キーで終了した場合も表示は同様となりますが、戻り値は null となります。

戻り値 : ≠null : ENTER キーにより終了(入力した文字列) =null : ESC キーによりキャンセルされた

コールバック : コールバックメソッドの仕様は、以下のとおりです。

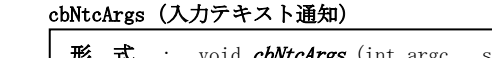

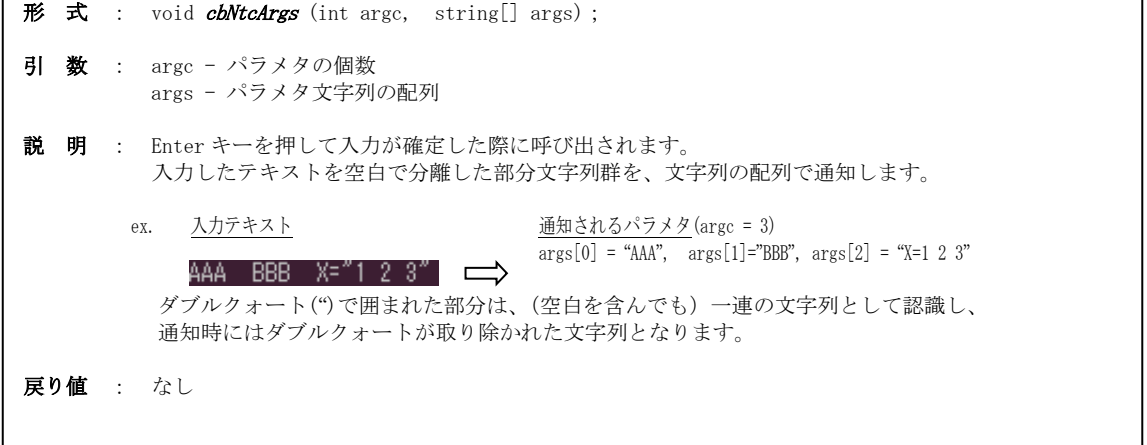

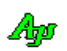
### **20.2.2.** コンソール最大ウインドサイズ取得**(ConsoleGetMaxWndSize)**

- 形 式 : static void GetMaxWndSize (out int cx, ref out cy); static Size GetMaxWndSize();
- 引 数 : cx 横サイズ (文字数) を格納する変数 cy - 縦サイズ(文字数)を格納する変数
- 説 明 : 現在の画面バッファサイズを取得します。
- 戻り値 : 最大ウインドサイズ(縦横の文字数)

# **20.2.3.** コンソールバッファサイズ設定 **(ConsoleSetBufSize)**

- 形 式 : static void SetBufSize(int cx, int cy); static void SetBufSize(Size sz);
- 引 数 : cx / sz, X 横サイズ (文字数) cy / sz.Y - 縦サイズ (文字数)
- 説 明 : コンソールウインドのバッファサイズを文字数で設定します。
- 戻り値 : なし

#### **20.2.4.** コンソールバッファサイズ取得 **(ConsoleGetBufSize)**

- $\overrightarrow{p}$   $\overrightarrow{r}$  : static void GetBufSize(out int cx, out int cy); static Size GetBufSize();
- 引 数 : cx 横文字数を格納する変数 cy - 縦文字数を格納する変数
- 説 明 : コンソールウインドのバッファサイズを取得します。
- 戻り値 : Size.X 横文字数 Size.Y - 縦文字数

### **20.2.5.** コンソールウインドの矩形設定 **(ConsoleSetWndRect)**

形 式 : static void SetWndRect(int left, int top, int right, int bottom); static void SetWndRect(Rectangle r);

引 数 : left / r. Left - 左端文字位置 $(0 \sim)$ top / r.Top - 上端文字位置 $(0 \sim)$ right  $-$  右端文字位置  $(0 \sim)$ bottom - 下端文字位置 $(0 \sim)$ r. Width - ウインドの幅 (文字数) r.Height - ウインドの高さ (文字数)

説 明 : コンソールウインドの矩形を設定します。

戻り値 : なし

Ap

**20.2.6.** コンソールウインド矩形取得**(ConsoleGetWndRect)**

- 形 式 : static void GetWndRect(out int left, out int top, out int right, out int bottom); static Rectangle GetWndRect()
- 引 数 : left 左端文字位置を格納する変数 right 右端文字位置を格納する変数 top - 上端文字位置を格納する変数 bottom - 下端文字位置を格納する変数
- 説 明 : コンソールウインドのウインド矩形(各端点の文字位置)を取得します。
- 戻り値 : Rectangle.left 左端文字位置を格納する変数 Rectangle.Width ウインド矩形の幅 (文字数) Rectangle.top - 上端文字位置を格納する変数 Rectangle.Height - ウインド矩形の高さ(文字数)

# **20.2.7.** コンソール表示色設定**(ConsoleSetColor)**

形 式 : static void SetColor (Color ForeColor, Color BackColor);

- 引 数 : ForeColor 文字色(設定しない場合は Color. Empty) BackColor - 背景色(設定しない場合は Color.Empty)
- 説 明 : コンソールウインドの文字色と背景色を設定します。 現在選択されているパレットへ指定の色を設定します。
- 戻り値 : なし

#### **20.2.8.** コンソール表示色取得**(ConsoleGetColor)**

- 形 式 : static void GetColor(out Color ForeColor, out Color BackColor); static Color GetForeColor(); static Color GetBackColor();
- 引 数 : ForeColor 取得する文字色を格納する変数 BackColor - 取得する背景色を格納する変数
- 説 明 : コンソールウインドの文字色と背景色を取得します。 現在選択されているパレットの色を取得します。
- 戻り値 : Color 取得した文字色/背景色
- **20.2.9.** コンソールパレットの選択 **(ConsoleSelectPalette)**
	- 形 式 : static void SelectPalette(int ForePalette, int BackPalette);
	- 引 数 : ForePalette 文字色のパレット番号 (非選択の場合は、-1) BackPalette – 背景色のパレット番号(非選択の場合は、-1)
	- 説 明 : コンソールウインドの文字色と背景色のパレットを選択します。

戻り値 : なし

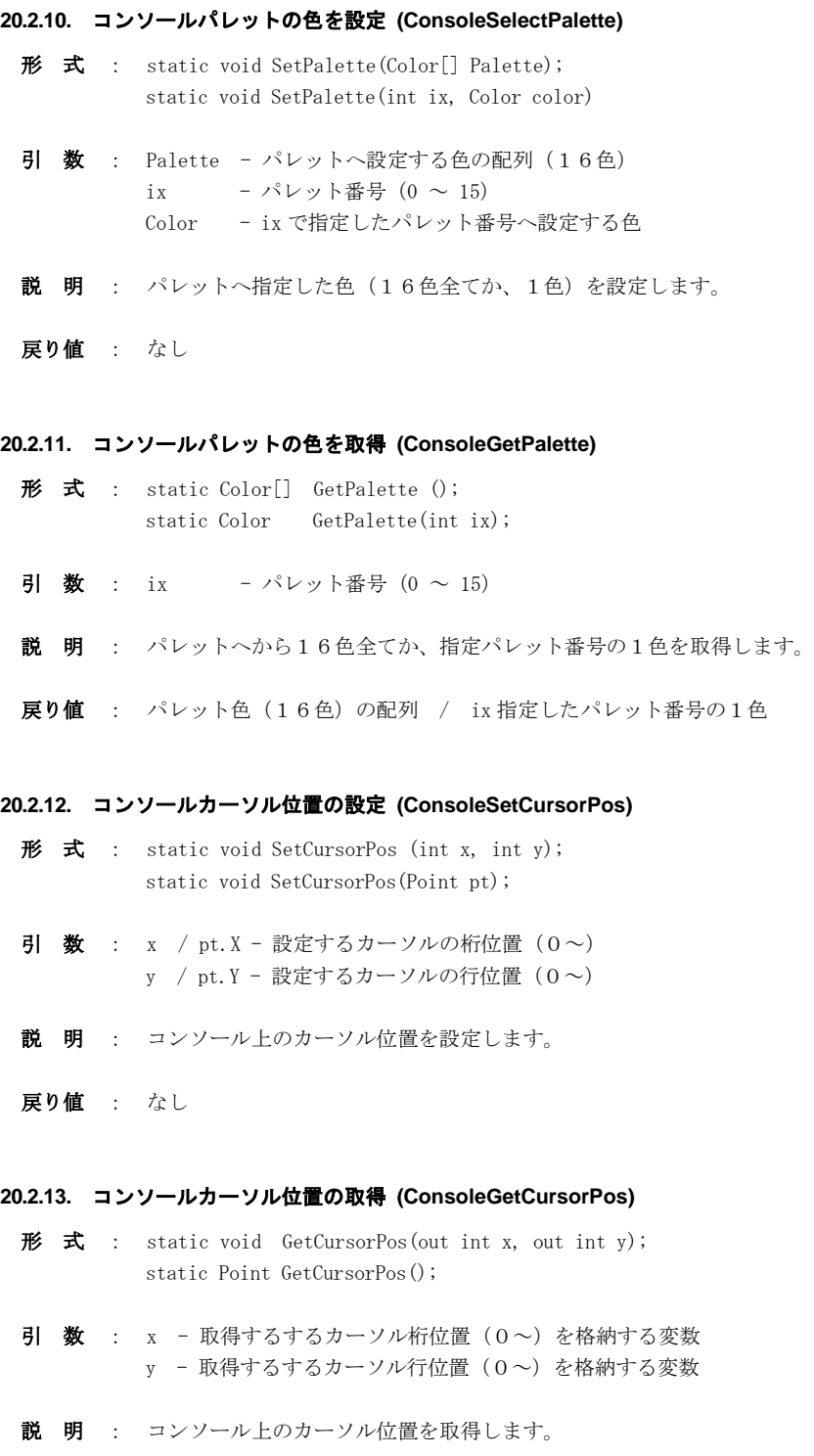

戻り値 : Point.X - カーソルの桁位置  $(0 \sim)$ Point.Y - カーソルの行位置 $(0 \sim)$ 

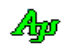

# **20.3.** サンプルプログラム

#### **20.3.1. Sil ConInpC (コンソール入力)**

このサンプルプログラムは、コマンド引数が指定された場合は、その引数群を表示します。 コマンド引数が指定されていない場合は、コンソールから入力されたテキストを引数と見なして表示します。

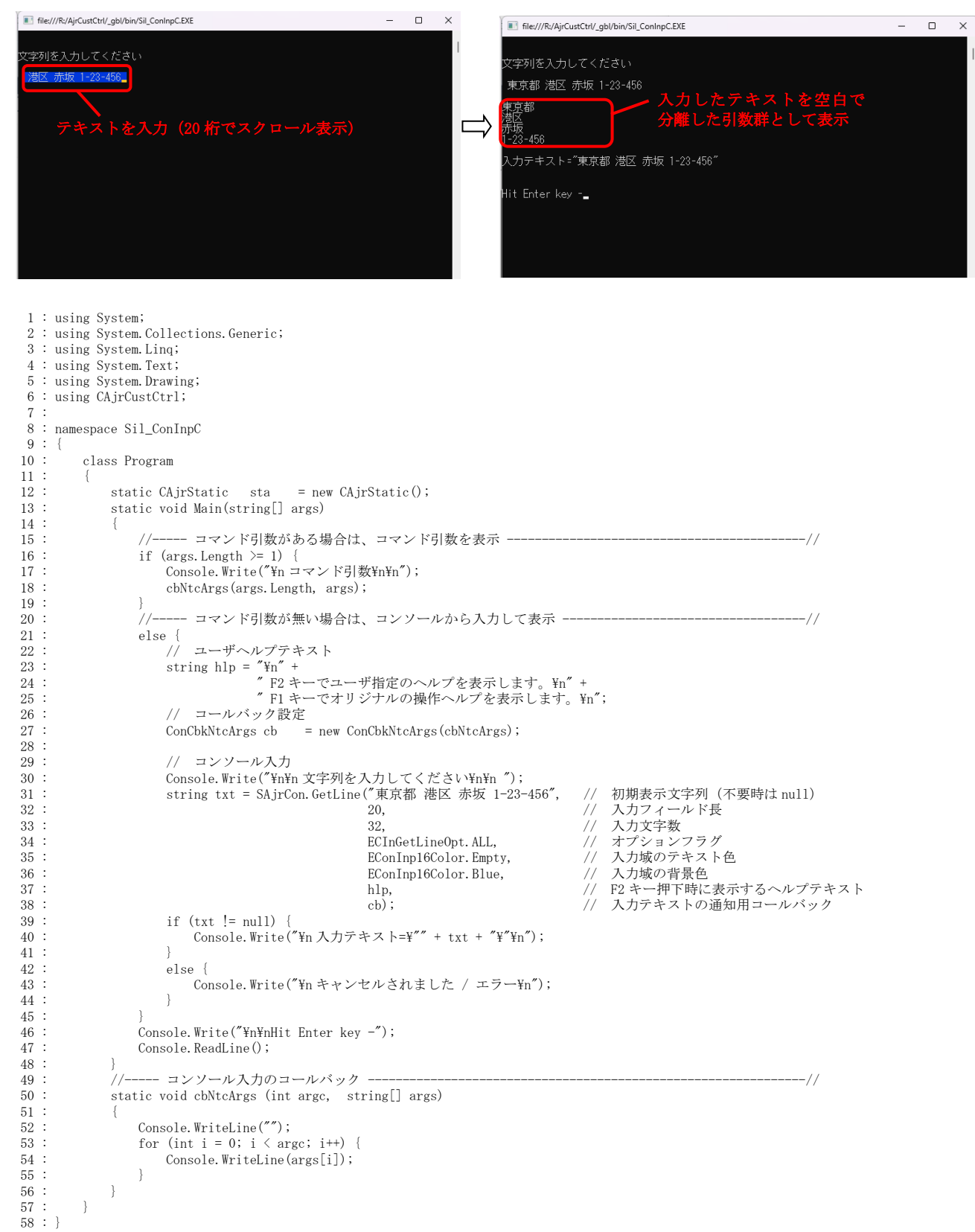

Ap

# **21.** スタティック:ツールチップ(**CAjrStatic.dll**,**SAjrTip** クラス)

ツールチップに関するスタティックメソッド群です。 クラス名は「SAjrTip」です。

表示するツールチップは、Windows 標準のツールチップウインドではありません。(独自のツールチップウインドです) Windows 標準のツールチップと同等の機能に、以下の機能を追加しています。 テキストに、改行('¥n')や、エスケープシーケンスを含めることができます。(「テキスト表示拡張機能」の章を参照)

# ツールチップの表示継続

ツールチップ上にマウスカーソルを移動すると、ツールチップの表示を継続します。

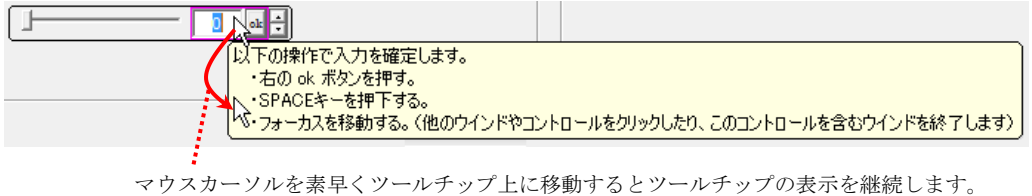

その後、マウスカーソルをツールチップ外に移動すると、ツールチップは消えます。

# ツールチップのコピー

ツールチップ上を右クリックすると「コピー」ボタンが表示されます。 「コピー」ボタンを押すと、ツールチップ・テキストがクリップボードにコピーされます。 SHIFT キーを押しながら「コピー」ボタンを押した場合は、ツールチップのイメージがコピーされます。

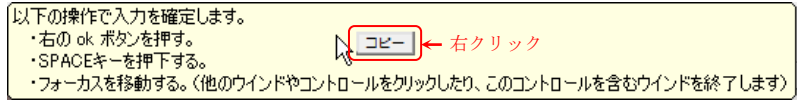

#### ツールチップの非表示

ツールチップ上をクリックすると、ツールチップは消えます。 「コピー」ボタンが表示されている場合は、「コピー」ボタンが消えます。

# **21.1.** メソッド

チップテキストのメソッド一覧を示します。

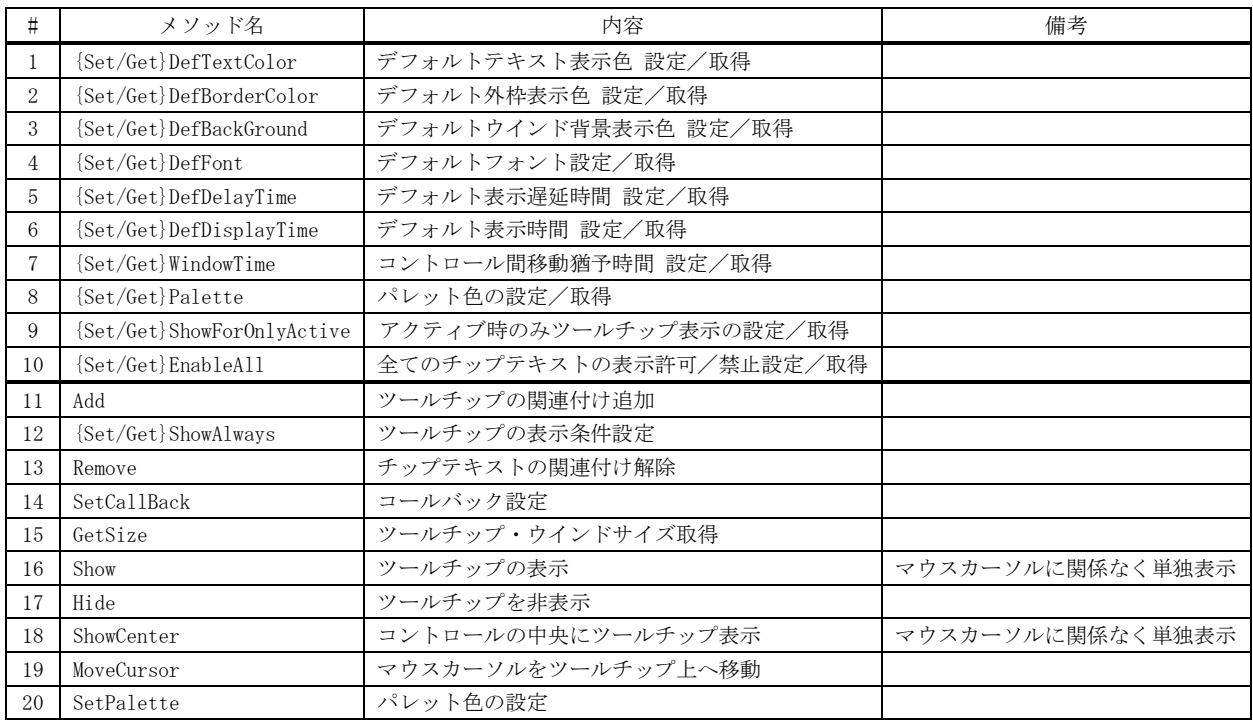

# **21.1.1.** デフォルト・テキスト表示色 設定/取得**({Set|Get}DefTextColor)**

- 形 式 : static void SetDefTextColor(Color color); --- 設定 static Color GetDefTextColor(); --------------- 取得
- 引 数 :  $\color$  デフォルトテキスト表示色
- 説 明 : デフォルトのテキスト表示色を設定/取得します。
- 戻り値 : デフォルト・テキスト表示色(取得時)

### **21.1.2.** デフォルト外枠表示色 設定/取得**({Set|Get}DefBorderColor)**

- 形 式 : static void SetDefBorderColor(Color color) --- 設定 static Color GetDefBorderColor(); -------------- 取得
- 引 数 : color デフォルト外枠表示色
- 説 明 : デフォルトの外枠表示色を設定/取得します。
- 戻り値 : デフォルト外枠表示色(取得時)

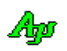

# **21.1.3.** デフォルトウインド背景表示色 設定/取得**({Set|Get}DefBackGround)**

- 形 式 : static void SetDefBackGround(Color color); --- 設定 static Color GetDefBackGround(); --------------- 取得
- 引 数 : color デフォルト外枠表示色
- 説 明 : デフォルトのウインド背景表示色を設定/取得します。
- 戻り値 : デフォルト・ウインド背景表示色(取得時)

#### **21.1.4.** デフォルト・フォント 設定/取得**({Set|Get}DefFont)**

- 形 式 : static void SetDefFont(Font font); --- 設定 static Font GetDefFont(); ------------ 取得
- 引 数 : color デフォルト外枠表示色
- 説 明 : デフォルトのフォントを設定/取得します。
- 戻り値 : デフォルト・フォント(取得時)

### **21.1.5.** デフォルト・表示遅延時間 設定/取得**({Set|Get}DefDelayTime)**

- 形 式 : static void SetDefDelayTime(int msTime); --- 設定 static int GetDefDelavTime(); -------------- 取得
- 引 数 : msTime デフォルト表示遅延時間[ms] (規定値は、1000[ms])
- 説 明 : デフォルトの表示遅延時間を設定/取得します。 表示遅延時間とは、マウスポインタがコントロール上で停止してからツールチップが表示されるまでの時間を意味します。
- 戻り値 : デフォルト表示遅延時間(取得時)

### **21.1.6.** デフォルト・表示時間 設定/取得**({Set|Get}DefDisplayTime)**

- $\overrightarrow{p}$   $\overrightarrow{r}$  : static void SetDefDisplayTime(int msTime); --- 設定 static int GetDefDisplayTime(); -------------- 取得
- 引 数 : msTime デフォルト表示遅延時間[ms] (規定値は、5000[ms])
- 説 明 : デフォルトの表示時間を設定/取得します。 表示時間とは、ツールチップが表示されてから、自動的に消えるまでの時間を意味します。
- 戻り値 : デフォルト表示時間(取得時)

#### **21.1.7.** コントロール間移動猶予時間 設定/取得**({Set|Get}WindowTime)**

- 形 式 : static void SetWindowTime(int msTime); --- 設定 static int GetWindowTime(); -------------- 取得
- 引 数 : msTime コントロール間移動猶予時間[ms] (規定値は、500[ms])
- 説 明 : デフォルトのコントロール間移動猶予時間を設定/取得します。 カーソルがコントロールを離れても、すぐにツールチップは消えずに「コントロール間移動猶予時間」だけ表示され続けます。 そして、ツールチップが消えないうちに、マウスカーソルが別のコントロールへ移動した場合は表示遅延時間を待たず に該当ツールチップが表示されます。つまり、カーソルを素早く移動すれば、次のツールチップが、すぐに表示されます。 また、「コントロール間移動猶予時間」以内に、ツールチップ上にカーソルを移動すれば、カーソルがツールチップを離れるまで 表示し続けます。
- 戻り値 : コントロール間移動猶予時間(取得時)

An

# **21.1.8.** パレット色の設定/取得**({Set|Get}Palette)** 形 式 : static void SetPalette(int ix, Color color); --- 設定 static Color GetPalette(); ------------------------ 取得 引数 : ix - パレット番号  $(0 \sim 7)$ color - パレットに設定する色 説 明 : ix で指定したパレット番号に色を設定/取得します。 戻り値 : パレットの色(取得時) **21.1.9.** 全コントロールでの、非アクティブ時ツールチップ表示設定/取得**({Set|Get}ShowForOnlyActive)** 形 式 : static void SetShowForOnlyActive (bool fShowForOnlyActive); --- 設定 static bool GetShowForOnlyActive(); ----------------------------- 取得 引 数: fShowForOnlyActive – 全コントロールでの非アクティブ時の表示設定 true : 全てのコントロールで、アクティブな状態時のみツールチップを表示する false : ShowAlways()メソッドの指定に従う 説 明 : 全てのコントロールにおいて、アクティブな状態時のみツールチップを表示するか否かを設定/取得します。 fShowForOnlyActive=true の場合は、全てのコントロールにおいて (ShowAlways()メソッドの設定に関わらず) アクティブ な状態時のみツールチップを表示します。 fShowForOnlyActive=false の場合は、ShowAlways()メソッドでの設定に従います。 戻り値 : 全コントロールでの非アクティブ時の表示設定(取得時) **21.1.10.** 全てのチップテキストの表示許可/禁止 設定/取得**({Set|Get}EnableAll)** 形 式 : static void SetEnableAll (bool fEnable); ----- 設定 static bool GetEnableAll(); -------------------- 取得 引 数 : fEnable – 表示許可(true) / 表示禁止(false) 説 明 : 全てのコントロールにおいて、ツールチップを表示するか否かを設定/取得します。 fEnable=false を設定すると、ツールチップを表示しません。

fEnable=true を設定すると、再び、ツールチップを表示するようになります。

戻り値 : 全コントロールでの表示許可状態(取得時)

Ap

# **21.1.11.** ツールチップの関連付け追加 **(Add)**

```
形 式 : static void Add(object ctrl, string text);
            -- 時間指定 -
           static void Add (object ctrl, string text, int msDelay, int msShow); 
            -- フォント指定 -
           static void Add (object ctrl, string text, Font font);
            --- 色指定 --
           static void Add (object ctrl, string text, Color TextColor, Color BackGround, Color BorderColor);
           static void Add (object ctrl, string text, Color TextColor, Color BackGround, bool fBorder);
           --- 時間,フォント指定 ---
           static void Add (object ctrl, string text, int msDelay, int msShow, Font font);
            -- 時間, 色指定 -
           static void Add (object ctrl, string text, int msDelay, int msShow, Color TextColor, Color BackGround, Color BorderColor);
           static void Add (object ctrl, string text, int msDelay, int msShow, Color TextColor, Color BackGround, bool fBorder);
            -- フォント, 色指定 -
           static void Add (object ctrl, string text, Font font, Color TextColor, Color BackGround, Color BorderColor);
           static void Add (object ctrl, string text, Font font, Color TextColor, Color BackGround, bool fBorder);
           -- 全て指定 -
           static void Add (object ctrl, string text, int msDelay, int msShow, Font font,
                                                  Color TextColor, Color BackGround, Color BorderColor);
           static void Add (object ctrl, string text, int msDelay, int msShow, Font font,
                                                  Color TextColor, Color BackGround, bool fBorder);
 引 数 : ctrl - ツールチップを関連付けするコントロール
           text - ツールチップテキスト("@MyWndText@" を指定した場合は、自コントロールのテキストがチップテキストとなります)
           msDelay - 表示遅延時間[ms] (-1:デフォルトの表示遅延時間)
           msShow - 表示時間[ms] (-1:デフォルトの表示時間)
           font - テキストフォント (null: デフォルトフォント)
           TextColor - テキストの表示色 (Color.Empty : デフォルトテキスト表示色)
           BackGround - ウインド背景色 (Color.Empty: デフォルトのウインド背景色)
           BorderColor - 外枠の色 (Color.Empty: デフォルトの外枠表示色)
           fBorder - 外枠表示フラグ (true:外枠表示(デフォルトの外枠表示色), false:外枠非表示)
 説 明 : コントロールにツールチップを関連付けします。
 戻り値 : なし
21.1.12. ツールチップの表示条件設定/取得({Set/Get}ShowAlways)
 形 式 : static void SetShowAlways(object ctrl, bool fShowAlways); --- 設定
           static bool GetShowAlways(object ctrl); ----------------------- 取得
 引 数 : ctrl - ツールチップが関連付けられているコントロール
           fShowAlways - 非アクティブな状態時のツールチップ表示フラグ (true:表示する,false:表示しない)
 説 明 : コントロールが非アクティブな状態時における、ツールチップの表示/非表示を設定します。
           デフォルトでは、「fShowAlways=true」となっていますので、非アクティブな状態時にツールチップを表示しない場合に
         fShowAlways=false を設定してください。
           SetShowForOnlyActive()で、fShowForOnlyActive=false(全てのコントロールで、アクティブな状態時のみツールチッ
         プを表示する)に設定されている場合は、本メソッドの設定に関わらず、非アクティブな状態時はツールチップを表示し
         ません。
 戻り値 : 非アクティブな状態時のツールチップ表示フラグ(取得時)
21.1.13. ツールチップの関連付け解除(Remove)
 形 式 : static void Remove (object ctrl); --- 特定のツールチップ関連付け解除
```
- static void Remove(); -------------- 全てのツールチップ関連付け解除
- 引 数 : ctrl ツールチップが関連付けられているコントロール
- 説 明 : ツールチップの関連付けを解除し、コントロール上にマウスカーソルを置いてもツールチップを表示しないようにします。
- 戻り値 : なし

### **21.1.14.** コールバック設定**(SetCallBack)**

形 式 : static void SetCallBack(object ctrl, IntPtr cbp, TipCbkNeedText cbNeedText); static void SetCallBack(object ctrl, IntPtr cbp, TipCbkChkPoint cbChkPoint); static void SetCallBack(object ctrl, IntPtr cbp, TipCbkNeedText cbNeedText, TipCbkChkPoint cbChkPoint);

引 数 : ctrl - ツールチップが関連付けられているコントロール cbNeedText - ツールチップテキスト取得用コールバック cbChkPoint - カーソル位置チェック用コールバック

説 明 : 以下の事象に関するユーザコールバック・メソッドを設定します。

・ツールチップテキストの要求 (cbNeedText) ・マウスカーソル位置のチェック (cbChkPoint)

コントロール上にカーソルを置いてツールチップを表示する際には、cbNeedText で指定したメソッドが呼び出されます。 このコールバックメソッドは、表示するべきツールチップテキストを返します。

cbNeedText でチップテキスト取得用コールバックが設定されていない場合は、Add()メソッドで設定したツールチップテキ ストが表示されます。

マウスカーソルがツールチップを表示するべき位置にあるかをチェックする必要がある場合は、cbChkPoint でカーソル 位置チェック用のコールバック・メソッドを指定します。

cbChkPoint でカーソル位置チェック用コールバック・メソッドが設定されていない場合は、当該コントルール全体が ツールチップの表示対象となります。

# 戻り値 : なし

コールバック : コールバックメソッドの形式は、以下の通りです。

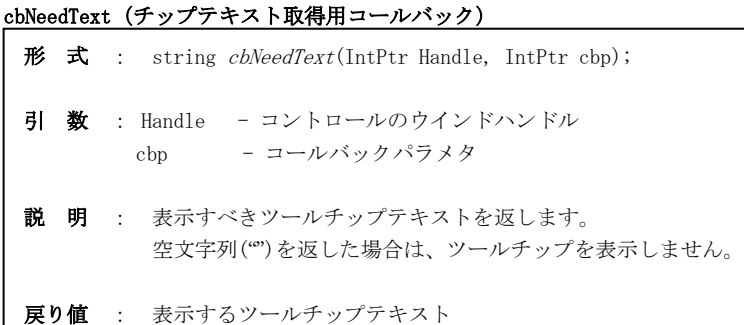

#### cbChkPoint(カーソル位置チェック用コールバック)

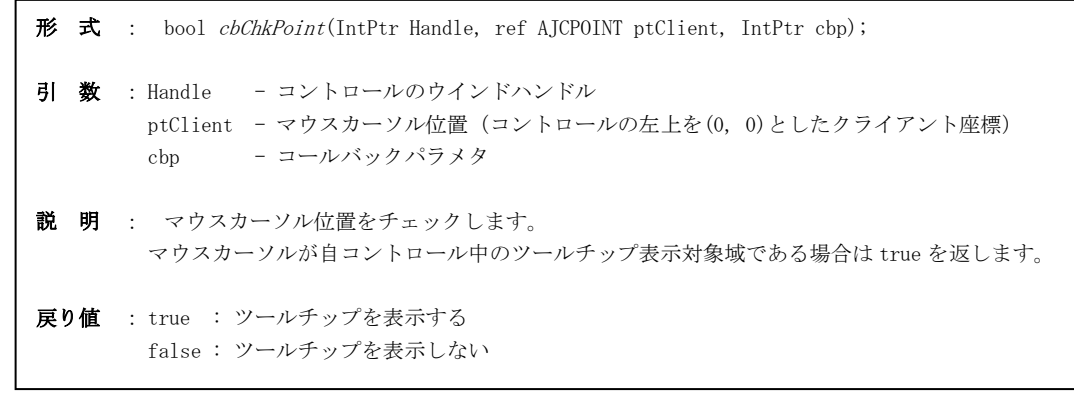

An

# **21.1.15.** ツールチップ のウインドサイズ取得**(GetSize)**

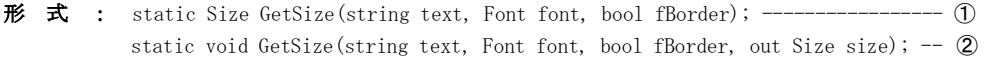

- 引 数 : font ツールチップのフォント (null:デフォルトフォント) fBorder - 外枠の有無 (true:外枠あり, false:外枠なし) size - ツールチップのウインドのサイズ (ピクセル数) を設定する変数
- 説 明 : 指定のツールチップを表示する際の、ウインドのサイズを取得します。
- 戻り値 : ➀ チップテキストウインドのサイズ(ピクセル数) ➁ - なし

#### **21.1.16.** ツールチップの表示 **(Show)**

形 式 : static void Show(int x, int y, string text); --- 時間指定 ------------ static void Show(int x, int y, string text, int msTime); - フォント指定 --static void Show(int x, int y, string text, Font font); ---- 色指定 --static void Show(int x, int y, string text, Color TextColor, Color BackGround, Color BorderColor); static void Show(int x, int y, string text, Color TextColor, Color BackGround, int BorderColor); --- 時間,フォント指定 -- static void Show(int x, int y, string text, int msTime, Font font); --- 時間 色指定 -static void Show(int x, int y, string text, int msTime, Color TextColor, Color BackGround, Color BorderColor); static void Show(int x, int y, string text, int msTime, Color TextColor, Color BackGround, bool fBorder); -- フォント, 色指定 -static void Show(int x, int y, string text, Font font, Color TextColor, Color BackGround, Color BorderColor); static void Show(int x, int y, string text, Font font, Color TextColor, Color BackGround, bool fBorder); --- 全指定 -------static void Show(int x, int y, int cx, int cy, string text, int msTime, Font font, Color TextColor, Color BackGround, Color BorderColor); static void Show(int x, int y, int cx, int cy, string text, int msTime, Font font, Color TextColor, Color BackGround, bool fBorder); 引 数 : x, y - ツールチップの表示位置 cx - ツールチップウインドの最小幅 (ピクセル数, 0指定時はツールチップテキストに合わせて自動調整) cy - ツールチップウインドの高さ (ピクセル数, 0指定時は文字の高さや行数に合わせて自動設定) text - ツールチップテキスト msTime - 表示時間[ms] font - テキストフォント (null: デフォルトフォント) TextColor - テキストの表示色 (Color.Empty : デフォルトテキスト表示色)<br>BackGround - ウインド背景色 (Color.Empty : デフォルトのウインド背景 (Color.Empty: デフォルトのウインド背景色) BorderColor - 外枠の色 (Color.Empty: デフォルトの外枠表示色) fBorder - 外枠表示フラグ (true:外枠表示(デフォルトの外枠表示色),false:外枠非表示) 説 明 : マウスカーソルに関係なく、単独で指定位置にツールチップを表示します。 ツールチップを非表示とするには、TipTextHide()を実行します。

```
戻り値 : なし
```
#### **21.1.17.** ツールチップの非表示 **(Hide)**

- 形式: static void Hide $()$ ;
- 引 数 : なし
- 説 明 : ツールチップを非表示にします。
- 戻り値 : なし

Ap

## **21.1.18.** コントロールの中央にツールチップ表示**(ShowCenter)**

```
形 式 : static void ShowCenter (Control ctl, string text);
            -- 時間指定 -
           static void ShowCenter(Control ctl, string text, int msTime);
            -- フォント指定 -
           static void ShowCenter(Control ctl, string text, Font font);
            --- 色指定 --
           static void ShowCenter(Control ctl, string text, Color TextColor, Color BackGround, Color BorderColor);
           static void ShowCenter (Control ctl, string text, Color TextColor, Color BackGround, bool fBorder);
            --- 時間, フォント指定 --
           static void ShowCenter (Control ctl, string text, int msTime, Font font);
            -- 時間, 色指定 --
           static void ShowCenter (Control ctl, string text, int msTime, Color TextColor, Color BackGround, Color BorderColor);
           static void ShowCenter (Control ctl, string text, int msTime, Color TextColor, Color BackGround, bool fBorder);
            -- フォント, 色指定 -
           static void ShowCenter (Control ctl, string text, Font font, Color TextColor, Color BackGround, Color BorderColor);
           static void ShowCenter (Control ctl, string text, Font font, Color TextColor, Color BackGround, bool fBorder);
           --- 全指定 ------------
           static void ShowCenter (Control ctl, int cx, int cy, string text, int msTime, Font font,
                                               Color TextColor, Color BackGround, Color BorderColor);
           static void ShowCenter (Control ctl, int cx, int cy, string text, int msTime, Font font, 
                                               Color TextColor, Color BackGround, bool fBorder);
 引 数 : ctl - ツールチップを表示するコントロール (このコントロールの中央にツールチップを表示)
           cx - ツールチップウインドの最小幅 (ピクセル数, 0指定時はツールチップテキストに合わせて自動調整)
           cy - ツールチップウインドの高さ (ピクセル数, 0指定時は文字の高さや行数に合わせて自動設定)
           text - ツールチップテキスト
           msTime - 表示時間[ms]
           font - テキストフォント (null: デフォルトフォント)
           TextColor - テキストの表示色 (Color.Empty : デフォルトテキスト表示色)
           BackGround - ウインド背景色 (Color.Empty: デフォルトのウインド背景色)
           BorderColor - 外枠の色 (Color.Empty: デフォルトの外枠表示色)
           fBorder - 外枠表示フラグ (true:外枠表示(デフォルトの外枠表示色),false:外枠非表示)
 説 明 : マウスカーソルに関係なく、単独で指定コントロールの中央にツールチップを表示します。
           ツールチップを非表示とするには、TipTextHide()を実行します。
 戻り値 : なし
21.1.19. マウスカーソルをツールチップ上へ移動(MoveCursor)
 形 式 : static void MoveCursor(); ------------------- 中央へ移動
           static void MoveCursor(ETipCurMove mvc); -- 指定位置へ移動
 引 数 : mvc - マウスカーソル移動先 (CENTER:中央, LU:左上, RU: 右上, LD: 左下, RD: 右下)
 説 明 : マウスカーソルをツールチップ上に移動します。
           マウスカーソルがツールチップ上にある間は、(表示時間が経過しても)ツールチップを表示し続けます。
 戻り値 : なし
21.1.20. パレット色の設定 (SetPalette)
 \overrightarrow{p} \overrightarrow{r} : static void SetPalette (int ix, Color color);
 引数: ix - パレット番号 (0 \sim 7)color - パレットに設定する色
```
説 明 : パレットの色を設定します。(エスケープシーケンス ("\x1B[3Xm" や"\x1B[4Xm" で指定する表示色の設定)

戻り値 : なし

Ang

# **21.2.** サンプルプログラム

### **21.2.1. Sil\_TipText1**

このサンプルプログラムでは、単に、さまざまなツールチップを表示します。 いずれかのコントロール上にマスカーソルを置くとツールチップを表示します。

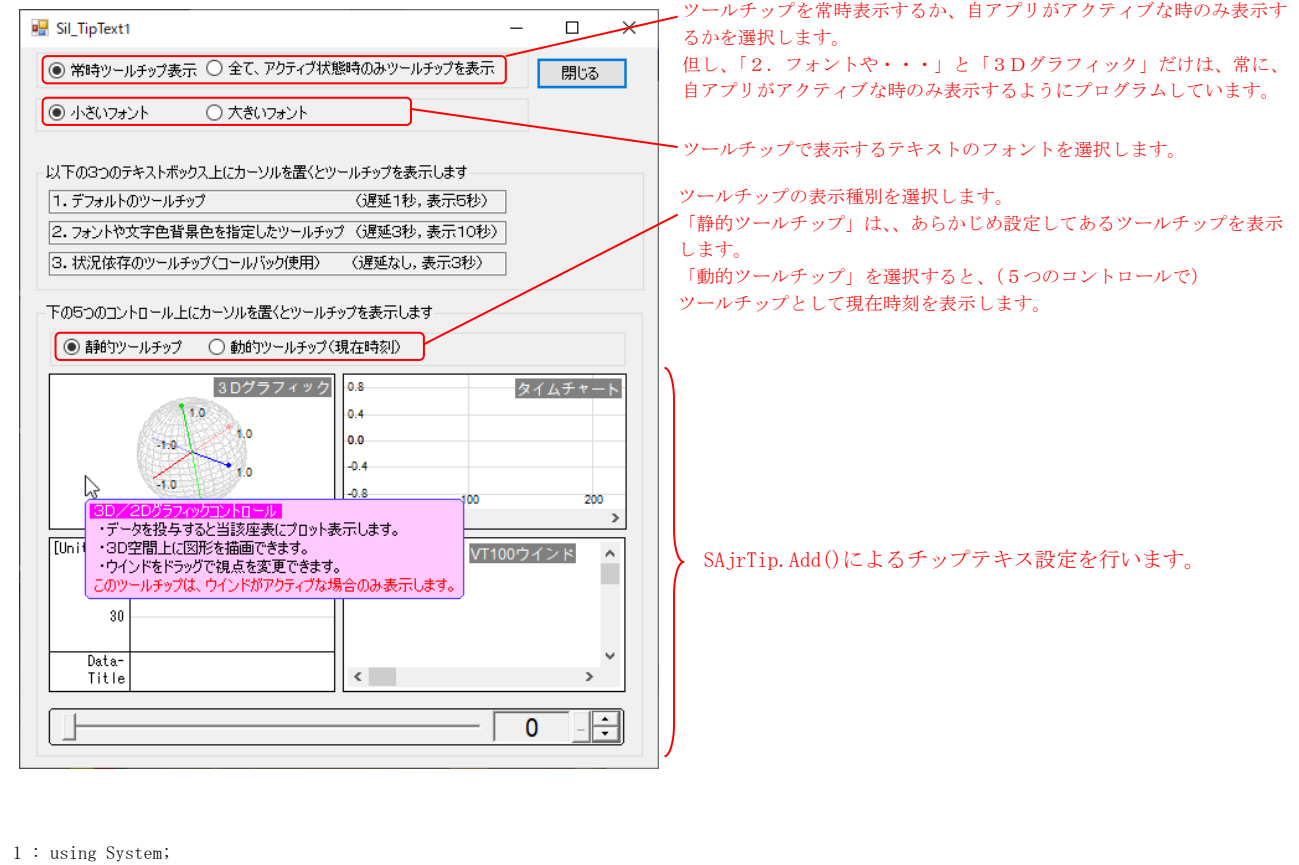

 2 : using System.Collections.Generic; 3 : using System.ComponentModel; 4 : using System.Data; 5 : using System.Drawing; 6 : using System.Linq; 7 : using System.Text; 8 : using System.Windows.Forms; 9 : using System.Runtime.InteropServices; 10 : using CAjrCustCtrl; 11 : 12 : namespace Sil\_TipText1 13 : { 14 : public partial class Form1 : Form  $15$  : { 16 : private TipCbkNeedText m\_cbNeedText; 17 : private Font m\_SFont = new Font("MS UI Gothic", 9);<br>
18 : private Font m\_LFont = new Font("MS UI Gothic", 12); 18 : private Font m\_LFont = new Font("MS UI Gothic", 12); 19 : 20 : public Form1()  $21 : \qquad \qquad \{$ 22 : InitializeComponent(); 23 :  $\qquad \qquad \}$  24 : //----- 閉じるボタン押下 -------------------------------------------------------------------------------// 25 : private void btnClose\_Click(object sender, EventArgs e)  $26$  : { 27 : Close();  $28 :$  29 : //----- 起動時初期設定 ---------------------------------------------------------------------------------// 30 : private void Form1\_Load(object sender, EventArgs e)  $31$  :  $\{$ 32 : //--- 常時/アクティブ時選択ラジオボタンのツールチップ -------------//

```
33 : SAjrTip. Add (rbtShowAlways, "常時ツールチップ表示します。\n" +
   34 : "コンティブ他し、以下のコントロールは、アクティブ時のみツールチップを表示します。\n" +
   35 : オントや文字色背景色を指定したツールチップ」\n" +
    36 : " ・「3Dグラフィック」");
   37 : SAjrTip.Add(rbtShowOnActive,"全てのコントロールで、アクティブ状態時のみツールチップを表示します。\n" +
   38 : カーナンス コンティブ時はツールチップを表示しません。");
   39 : //--- 小さいフォント ラジオボタンのツールチップ -----------------
    40 : SAjrTip.Add(rbtSFont , "小さい文字でツールチップを表示します。\n" +
    41 : "但し、「2.フォントや文字色・・」 は独自のフォントで表示します。");
   42 : //--- 大きいフォント ラジオボタンのツールチップ --
   43 : SAjrTip. Add (rbtLFont , "大きい文字でツールチップを表示します。\n" +
    44 : "但し、「2.フォントや文字色・・」 は独自のフォントで表示します。");
    45 : //--- テキストボックス1のツールチップ(ボールド,イタリックの例) ---//
   46 : SAjrTip.Add(textBox1, "これはデフォルトのツールチップです。\n"
    47 : " \x1B[T ボールドフォントのサンプル\x1B[t\n" +
   - .<br>48 : " \begin{array}{cc} \texttt{Yx1B}[I \big] \big\{ \big\{ \big\} \big\} \big\} \big/ \big\{ \big\} \big/ \big\} \big/ \big\{ \big\} \big/ \big\{ \big\} \big/ \big\} \big/ \big\{ \big\} \big/ \big\{ \big\} \big/ \big\} \big/ \big\{ \big\} \big/ \big\{ \big\} \big/ \big\{ \big\} \big/ \big\} \big/ \big\{ \big\} \big/ \big\} \big/ \big\{ \big\} \big/ \big\{ \big\} \big/ \big\{ \big\} \ 49 : " \x1B[T\x1B[I ボールド+イタリックフォントのサンプル\x1B[N\n" +
    50 : " ノーマルフォントのサンプル");
   51: //--- テキストボックス2のツールチップ ---------
    52 : SAjrTip.Add(textBox2, 
   53 : "アォント,ウインド背景色, ¥x1B[34m 文字色, ¥x1B[43m 文字背景色¥x1B[0m や外枠色を¥n 指定したツールチップを表示でき
ます。\n" +
   54 : "\x1B[31m このツールチップは、ウインドがアクティブな場合のみ表示します。",
    55 : 3000, 10000, new Font("HGP 楷書体", 18, FontStyle.Bold | FontStyle.Italic), Color.Chocolate, Color.AliceBlue, 
Color.Fuchsia);
   56 : SAjrTip.SetShowAlways(textBox2, false); // アクティブ時のみ表示
    57 : //--- テキストボックス3のツールチップ(コールバック設定)----------//
   58 : m cbNeedText = new TipCbkNeedText(cbNeedText);
    59 : SAjrTip.Add (textBox3, "Dummy", 0, 3000);
    60 : SAjrTip.SetCallBack(textBox3, (IntPtr)0, m_cbNeedText);
   61 : //--- 閉じるボタンのツールチップ設定 ---
    62 : SAjrTip.Add(btnClose, "ウインドを閉じてプログラムを終了します。");
   63 : //--- 静的/動的選択ラジオボタンのツールチップ ---------
  64 : SAjrTip.Add(rbtStatic , "あらかじめ設定されているツールチップを表示します。");
  65 : SAjrTip.Add(rbtDynamic , "コールバックにより現在時刻をツールチップ表示します。");
    66 : 
    67 : // ラジオボタン押下
   68 : rbtShowAlways.PerformClick();
    69 : rbtSFont.PerformClick();
    70 : rbtStatic.PerformClick();
    71 : }
    72 : //----- 常時ツールチップ表示・ラジオボタン -------------------------------------------------------------//
    73 : private void rbtShowAlways_Click(object sender, EventArgs e)
    74 : {
    75 : sta.ShowForOnlyActive = false;
    76 : }
    77 : //----- 全て、アクティブ状態時のみツールチップを表示・ラジオボタン -------------------------------------//
    78 : private void rbtShowOnActive_Click(object sender, EventArgs e)
    79 : {
   80 : sta.ShowForOnlyActive = true;
   81 : \longrightarrow 82 : // コールバック(ツールチップテキスト要求)
    83 : private string cbNeedText(IntPtr Handle, IntPtr cbp)
    84 : {
   85 : DateTime dt = DateTime.Now;
   86: string text = "現在時刻 = " + dt.ToString("HH:mm:ss");
    87 : return text;
    88 : }
    89 : //----- 静的ツールチップ・ラジオボタン -----------------------------------------------------------------//
    90 : private void rbtStatic_Click(object sender, EventArgs e)
   91 :92 : //--- 3Dグラフィックのツールチップ -------------------------------//
   93 : SAjrTip.Add(g3d, "\x1B[64;64;255F" + "\x1B[255;200;255B" +
   94 : "\x1B[37;45m 3D/2Dグラフィックコントロール \n\x1B[0m" +
   95 : カックス - データを投与すると当該座表にプロット表示します。¥n" +
    96 : " ・3D空間上に図形を描画できます。\n" +
   97 : カインドをドラッグで視点を変更できます。\n" +
   98 : "Yx1B[31m このツールチップは、ウインドがアクティブな場合のみ表示します。");
    99 : SAjrTip.SetShowAlways(g3d, false); // アクティブ時のみ表示
  100 : //---- 棒グラフのツールチップ -
  101 : SAjrTip.Add(bar, "\x1B[0;0;255F" + "\x1B[200;200;255B" +
  102 : "\x1B[34;46m 棒グラフ/折れ線グラフコントロール \n\x1B[0m" +
```

```
103 : \sqrt{\frac{4}{31}} \sqrt{\frac{4}{18}} \sqrt{\frac{18}{31}} +
 104 : " ・データを投与するとグラフを更新します。\n" +
- ~- -<br>105 : オンプリング - 棒グラフと折れ線グラフを切り替えて表示できます。");
106 : //--- タイムチャートのツールチップ ----------------------------------//
107 : SAjrTip.Add(tch, "\x1B[0;0;255F" + "\x1B[64;128;255B" +
108 : \text{``Yx1B[}34;46m } \vartheta \land \Delta \neq \gamma - \wedge \text{ (波形表示) } \exists \psi \land \psi \land \text{Yx1B[}0m'' + \vartheta \text{)}7 \times 109 : 7 \times 1B[33m" +110 : アンタを投与するとチャートを更新します。\n" +
 111 : " ・最大8つの波形を同時に表示できます。");
112 : //--- VT100ウインドのツールチップ ---
113 : SAjrTip.Add(vth, "\x1B[255;0;0F" + "\x1B[220;220;220B" +
 114 : "\x1B[34;47m VT100エミュレーションコントロール \n\x1B[0m" +
115 : \text{``} \frac{\text{Y}}{\text{X}} 1 \text{B} [35 \text{m'' } +116 : <br>
" · ログ表示等のテキスト表示に最適です。¥n" +
 117 : " ・文字列の選択/コピーができます。");
 118 : //--- 数値入力コントロールのツールチップ ---------------------------//
119 : SAjrTip.Add(inp, "数値入力コントロール \n" +
 120 : " ・整数モードと実数モードがあります。\n" +
 121 : " ・直接入力/スライダ/スピンボタン操作ができます。");
 122 : // コールバック解除
 123 : SAjrTip.SetCallBack(g3d, (IntPtr)0, null, null);
124 : SAjrTip.SetCallBack(bar, (IntPtr)0, null, null);
125 : SAjrTip.SetCallBack(tch, (IntPtr)0, null, null);
126 : SAjrTip.SetCallBack(vth, (IntPtr)0, null, null);
127 : SAjrTip.SetCallBack(inp, (IntPtr)0, null, null);
128 : 129 : //----- 動的ツールチップ・ラジオボタン -----------------------------------------------------------------//
 130 : private void rbtDynamic_Click(object sender, EventArgs e)
131 :132 : // コールバック設定
 133 : SAjrTip.Add(g3d, null); SAjrTip.SetCallBack(g3d, (IntPtr)0, m_cbNeedText);
134 : SAjrTip.Add(bar, null); SAjrTip.SetCallBack(bar, (IntPtr)0, m_cbNeedText);
135 : SAjrTip.Add(tch, null); SAjrTip.SetCallBack(tch, (IntPtr)0, m_cbNeedText);
136 : SAjrTip.Add(vth, null); SAjrTip.SetCallBack(vth, (IntPtr)0, m_cbNeedText);
137 : SAjrTip.Add(inp, null); SAjrTip.SetCallBack(inp, (IntPtr)0, m_cbNeedText);
 138 : }
 139 : //----- 動的ツールチップ取得用コールバック -------------------------------------------------------------//
 140 : private string cbGetText(IntPtr Handle, IntPtr cbp)
141 : {
142 : return "\x1B[46m 現在時刻 : \x1B[0m " + DateTime.Now;
 143 : }
 144 : //----- 小さいフォントラジオボタン ---------------------------------------------------------------------//
 145 : private void rbtSFont_Click(object sender, EventArgs e)
146 : {
147 : SAjrTip.SetDefFont(m_SFont);
148 : 149 : //----- 大きいフォントラジオボタン ---------------------------------------------------------------------//
 150 : private void rbtLFont_Click(object sender, EventArgs e)
151 :152 : SAjrTip.SetDefFont(m_LFont);
 153 : }
154 : }
 155 : }
```
Ap

# **22.** スタティック:プロファイル/レジストリアクセス(**CAjrStatic.dll**,**SAjrReg** クラス)

プロファイル,レジストリへのアクセススタティック関数群です。クラス名は「SAjrReg」です。 プロファイルとは、キーと値(数値や文字列等)を関連付けて保存する媒体を意味します。 また、一連のキーをまとめたものをセクションと言います。 プロファイルへアクセスする場合は、このセクションとキー名称を指定します。(キー名称は、個々の値の名称となります)

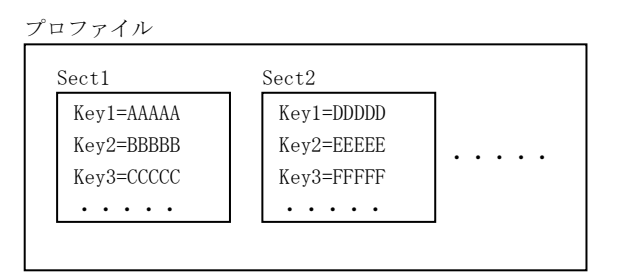

プロファイルの実際の保存先は、初期化ファイル (.ini ファイル (通常のテキストファイル))か、あるいは、レジストリです。

### ini ファイルかレジストリかを意識することなく、セクション名とキー名称で一元的にアクセスできます。

.ini ファイルへアクセスするか、レジストリへアクセスするかは、ToRegistory プロパティの設定によります。 (デフォルトでは、レジストリ(true)となっています)

.ini ファイルへアクセスする場合は、ToRegistory プロパティをを false に設定します。

.ini ファイルのパス名は、デフォルトでは自プログラムファイル名の拡張子を「.ini」に変更した名称となっていますが、IniFilePath プロパティにより変更できます。

レジストリへアクセスする場合は、ToRegistory プロパティをを true に設定します。 レジストリのアクセスパス(レジストリキー)は、以下のように構成します。

# <トップキー>¥<ルートパス名>¥<ミドルパス名>¥<セクション名>

<トップキー>は、「HKEY\_CURRENT\_USER」となっています。

<ルートパス名>は、デフォルトで「Software\AjrCstXX」となっていますが、RegRootPath メソッドにより変更できます。 <ミドルパス名>は、デフォルトでは、自プログラムのファイル名となっていますが、RegMiddlePath メソッドにより変更できます。 <セクション名>は、各プロファイル・アクセスメソッドの「sec」引数で指定します。

# プロファイル・アクセスコントロールは、本ライブラリ内で共通のオブジェクトとなっております。 プロファイルアクセス先や、プロファイルのパス名の設定はライブラリやプログラム全体に影響します。

以下の、プロパティ/メソッドによる設定は、ライブラリ全体に影響します。

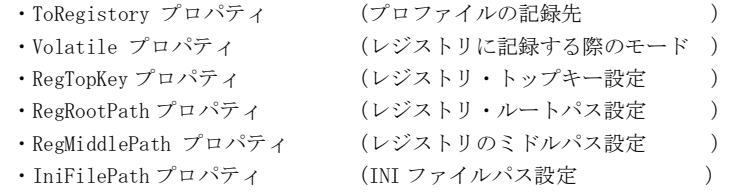

例えば、タイムチャートグラフ表示コントロールの SaveToProfile()メソッドは、プロファイルへ設定値を記録しますが、本コント ロールで「ToRegistory=false」に設定すると、SaveToProfile()メソッドは 設定内容を INI ファイルへ記録します。

Ap

# プロファイルのアクセス手順

プロファイルのアクセス手順は、以下のとおりです。([XXXXX]は、省略可能であることを意味します)

# プロファイル先をレジストリとする場合のアクセス手順

```
[SAjrReg.ProfileDev = EProfileDev.REGISTORY; ] // プロファイルアクセス先をレジストリとする
[SAjrReg.RegRecMode = ERegRecMode.VOLATILE; ] // レジストリへの記録を一時的なものとする
[SAjrReg.RegTopKey = EAjcHKey.LOCALMACHINE; ] // レジストリトップキー設定
[SAjrReg.RegRootPath = "Software\\SpecialRoot"; ] // ルートパス設定(省略時は "Software\\AjrCstXX")
[SAjrReg.RegMidPath = "SpecialMidPath"; ] // ミドルパス設定(省略時は、自プログラムのファイル名)
  SAjrReg.Read(・・・); // プロファイル情報読み出し
      ・
 ・
  SAjrReg.Write(・・・); // プロファイル情報書き込み
 ・
      ・
```
# プロファイル先をINIファイルとする場合のアクセス手順

```
SAjrReg. ProfileDev = EProfileDev. INIFILE; // プロファイルアクセス先をINIファイルとする
[SAjrReg. IniFilePath = "c:\\MyDir\\MyProg.ini"); ] // INIファイルのパス名設定
SAjrReg.Read(・・・); // プロファイル情報読み出し
 ・
 ・
SAjrReg. Write (…); // プロファイル情報書き込み
     \ddot{\phantom{a}} ・
```
Ap

# **22.1.** 構造体/列挙体(定数)

# **22.1.1.** レジストリトップキー(レジストリハイブ)

public enum EAjcHKey : uint

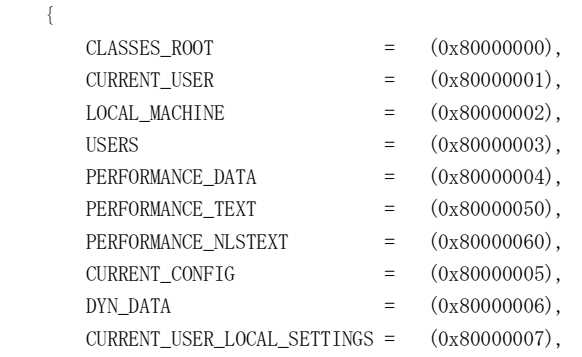

# **22.1.2.** プロファイル記録先

}

public enum EProfileDev

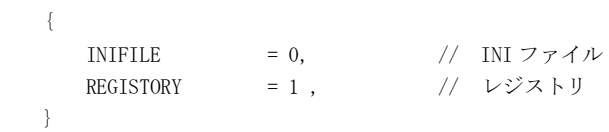

# **22.1.3.** レジストリ書き込みモード

```
 public enum ERegRecMode
 \{ NON_VOLATILE = 0, // 永続的なレジストリキー生成
 VOLATILE = 1 , // 一時的なレジストリキー生成
  }
```
# **22.1.4.** レジストリタイプ

public enum ERegType

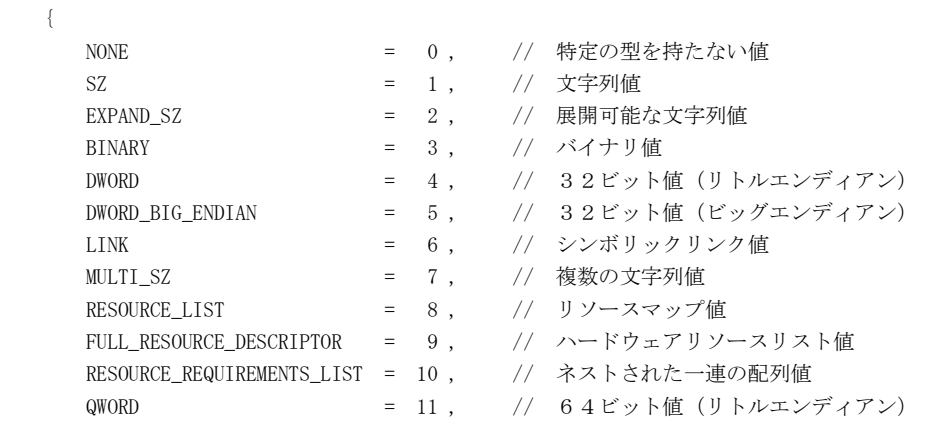

}

# **22.1.5.** 全コントロール設定値のセーブ/ロードオプション

```
 //----- セーブオプション -------//
   public enum ESaveAllOpt : int {
NoOption = 0 , // 指定無し
 ExcReadOnlyText = 0x0001 , // 読み出し専用テキストを除外
   }
   //----- ロードオプション -------//
   public enum ELoadAllOpt : int {
NoOption = 0 , // 指定無し
RbtClickEvent = 0x0001 ,    // ラジオボタンで Click()イベント生成する
   }
```
# **22.2.** プロパティ

プロファイル/レジストリアクセスのプロパティ一覧を示します。

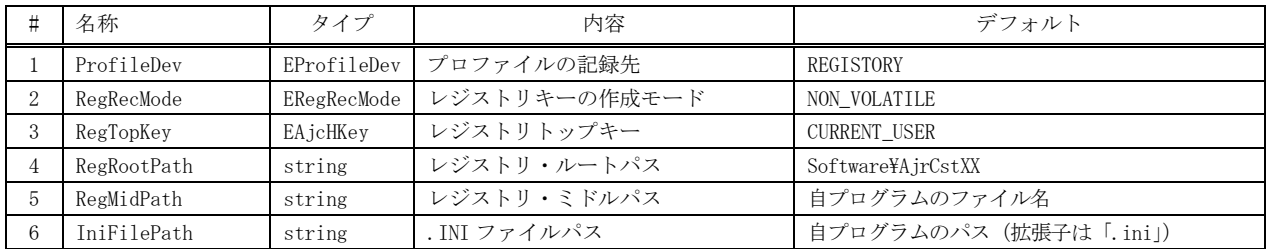

# **22.3.** メソッド

プロファイルアクセスのメソッド一覧を示します。

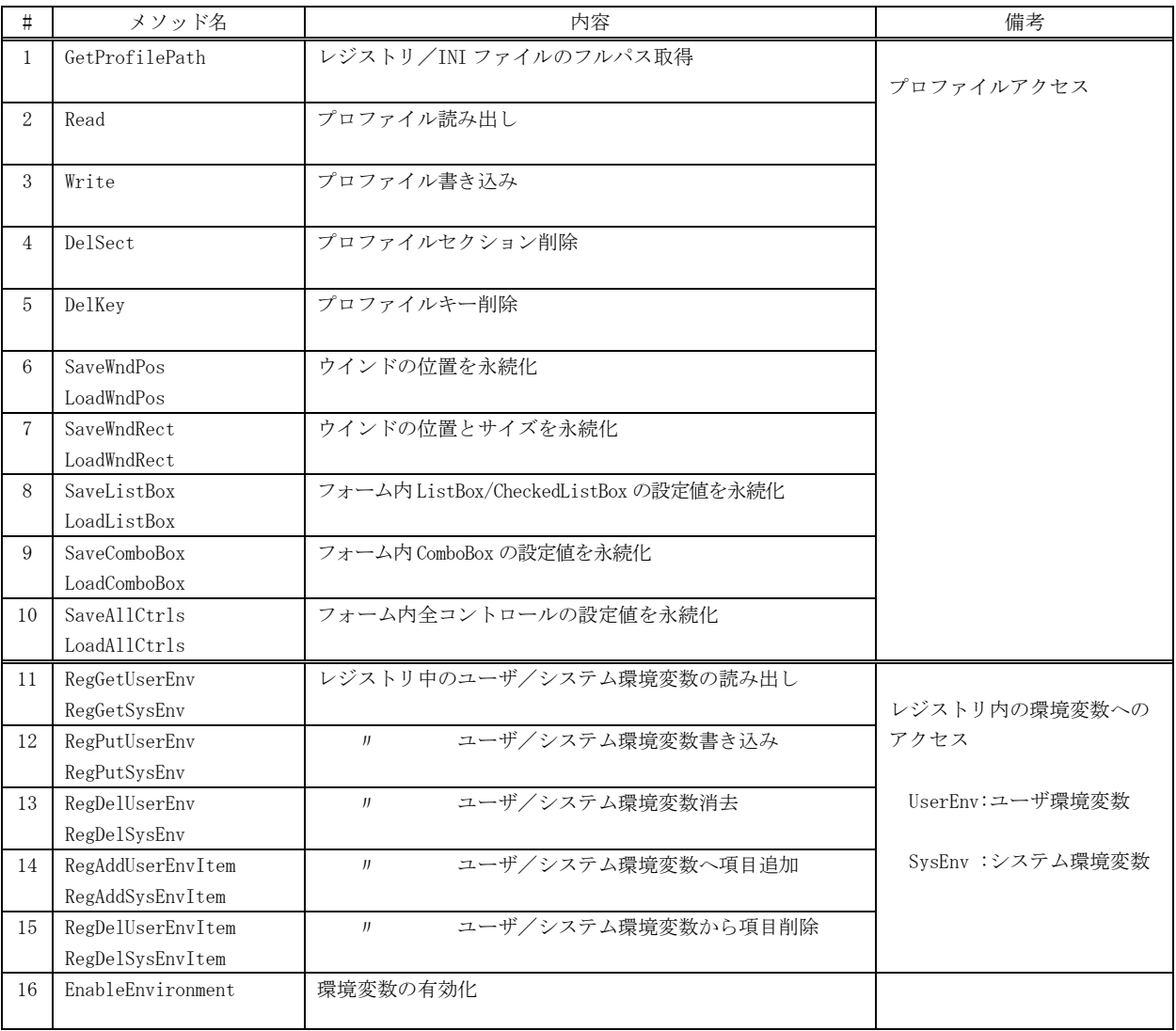

 $\mathbb{A}_{\mathbb{P}^1}$ 

# **22.3.1.** レジストリ/**INI** ファイルのフルパス取得 **(GetProfilePath)**

 $\overrightarrow{p}$   $\overrightarrow{r}$  : static string GetProfilePath();

引 数 : なし

説 明 : 現在設定されているフルパス名を取得します。 プロファイルのアクセス先がレジストリの場合は、HKEY\_CURRENT\_USER 下のフルパス名(ルートパス+ミドルパス)を 取得します。 プロファイルのアクセス先が INI ファイルの場合は、INI ファイルのフルパス名を取得します。

戻り値 : フルパス名

#### **22.3.2.** プロファイルの読み出し **(Read / ReadHex / ReadH64)**

- 形 式 : static bool Read (string sec, string key, bool defValue);  $-$  ブール値 static uint Read (string sec, string key, uint defValue); -- 符号なし32ビット整数 static int Read (string sec, string key, int defValue); -- 符号付き32ビット整数 static uint ReadHex(string sec, string key, uint defValue); - 32ビット16進数 static ulong Read (string sec, string key, ulong defValue); -- 符号なし64ビット整数 static long Read (string sec, string key, long defValue); -- 符号付き64ビット整数 static ulong ReadH64(string sec, string key, ulong defValue); -- 64ビット16進数 static double Read (string sec, string key, double defValue);  $-$  実数 static string Read (string sec, string key, string defValue); -- 文字列 引 数 : sec - プロファイル・セクション名 key - プロファイル・キー名称(値の名称) defValue - デフォルト値
- 説 明 : プロファイルから値を読み出します。 プロファイル内に、当該セクション/キーが無い場合は、defValue で指定したデフォルト値を返します。
- 戻り値 : プロファイルから読み出した値、あるいは、デフォルト値

#### **22.3.3.** プロファイルの書き込み **(Write / WriteHex / WriteH64)**

- 形 式 : static void Write (string sec, string key, bool value);  $-5$ ブール値 static void Write (string sec, string key, uint value); -- 符号なし32ビット整数 static void Write (string sec, string key, int value); -- 符号付き32ビット整数 static void WriteHex(string sec, string key, uint value); -- 32ビット16進数 static void Write (string sec, string key, ulong value); -- 符号なし64ビット整数 static void Write (string sec, string key, long value); -- 符号付き64ビット整数 static void WriteH64(string sec, string key, ulong value); -- 64ビット16進数 static void Write (string sec, string key, double value); -- 実数 static void Write (string sec, string key, string value); -- 文字列
- 引 数 : sec -プロファイル・セクション名 key - プロファイル・キー名称(値の名称) value - プロファイルへ書き込む値
- 説 明 : プロファイル内の指定セクション,キーへ値を書き込みます。
- 戻り値 : なし

### **22.3.4.** プロファイル・セクション削除 **(DelSect)**

- 形 式 : static void DelSect(string sec);
- 引 数 : sec 削除するプロファイル・セクション名
- 説 明 : プロファイル内の当該セクションと、セクションに属するすべてのキーを削除します。
- 戻り値 : なし

#### **22.3.5.** プロファイル・キー削除 **(DelKey)**

- 形 式 : static void pfDelKey(string sec, string key);
- 引 数 : sec 削除するキーが属するプロファイル・セクション名 key - 削除するキーの名称
- 説 明 : プロファイル・セクション内の指定キーを削除します。
- 戻り値 : なし

#### **22.3.6.** ウインド位置を永続化 **({Save/Load}WndPos)**

# 形 式 : --- ウインド位置をプロファイルにセーブ ---

static void SaveWndPos(object wnd); static void SaveWndPos(object wnd, string prefix); static void SaveWndPos(object wnd, string sec, string prefix); --- ウインド位置をプロファイルからロード -static void LoadWndPos(object wnd); static void LoadWndPos(object wnd, string prefix); static void LoadWndPos(object wnd, string sec, string prefix);

- 引 数 : wnd 位置を退避するウインド (フォーム等) sec - ウインド位置を退避するプロファイルのセクション名 (省略時は "WndPos") prefix - ウインド位置を退避するプロファイル・キーの先頭部分 (省略時は "WP")
- 説 明 : ウインドの位置を、プロファイルにセーブ/ロードし永続化します。 SaveWndPos()は、ウインド位置をプロファイルに記録します。 LoadWndPos()は、ウインド位置をプロファイルから読み出して設定します。 ウインドがモニタ外である(タイトルバーが 15%以下しか見えない)場合は、ウインドを原点に移動します。 ウインド位置が記録されていない場合は、何もしません。

戻り値 : なし

# **22.3.7.** ウインドの位置とサイズを永続化 **({Save/Load}WndRect)**

形 式 : --- ウインド位置とサイズをプロファイルにセーブ -- static void SaveWndRect(object wnd); static void SaveWndRect(object wnd, string prefix); static void SaveWndRect(object wnd, string sec, string prefix); --- ウインド位置とサイズをプロファイルからロード -- static void LoadWndRect(object wnd); static void LoadWndRect(object wnd, string prefix); static void LoadWndRect(object wnd, string sec, string prefix); 引 数 : wnd - 位置を退避するウインド (フォーム等) sec - ウインド位置を退避するプロファイルのセクション名 (省略時は "WndRect") prefix - ウインド位置を退避するプロファイル・キーの先頭部分 (省略時は "WP") 説 明 : ウインドの位置とサイズを、プロファイルにセーブ/ロードし永続化します。 SaveWndRect()は、ウインド位置とサイズをプロファイルに記録します。 LoadWndRect()は、ウインド位置とサイズをプロファイルから読み出して設定します。 ウインドがモニタ外である(タイトルバーが15%以下しか見えない)場合は、ウインドを原点に移動します。 ウインド位置とサイズが記録されていない場合は、何もしません。 戻り値 : なし **22.3.8.** フォーム内 **ListBox/CheckedListBox** の設定値を永続化 **({Save|Load}ListBox)** 形 式 : static void SaveListBox(Control from, Control list\_box); --- セーブ static void LoadListBox(Control form, Control list\_box); --- ロード 引数: form - フォームオブジェクト list\_box - ListBox/CheckedListBox オブジェクト 説 明 : フォーム内 ListBox/CheckedListBox の設定値を永続化します。 SaveListBox()は、フォーム内 ListBox/CheckedListBox の設定値をプロファイルに記録します。 LoadListBox ()は、プロファイルから ListBox/CheckedListBox の設定値を読み出して設定します。 セーブ/ロードする内容は以下の通りです。 ・リストボックス項目(但し、ToString()で文字列化します) ・選択状態 ・チェック状態(CheckedListBox のみ) ListBox/CheckedListBox 以外のオブジェクトを指定した場合は何もしません。 戻り値 : なし **22.3.9.** フォーム内 **ComboBox** の設定値を永続化 **({Save|Load}ComboBox)** 形 式 : static void SaveComboBox(Control from, Control combo\_box); --- セーブ static void LoadComboBox(Control form, Control combo\_box); --- ロード 引 数 : form - フォームオブジェクト combo\_box - ComboBox オブジェクト 説 明 : SaveComboBox()は、フォーム内 ComboBox の設定値をプロファイルに記録します。 LoadComboBox()は、プロファイルから ComboBox の設定値を読み出して設定します。 セーブ/ロードする内容は以下の通りです。 ・コンボボックス項目(但し、ToString()で文字列化します) ・選択状態 ComboBox 以外のオブジェクトを指定した場合は何もしません。

戻り値 : なし

An

# **22.3.10.** フォーム内全コントロールの設定値を永続化**({Save|Load}AllCtrls)**

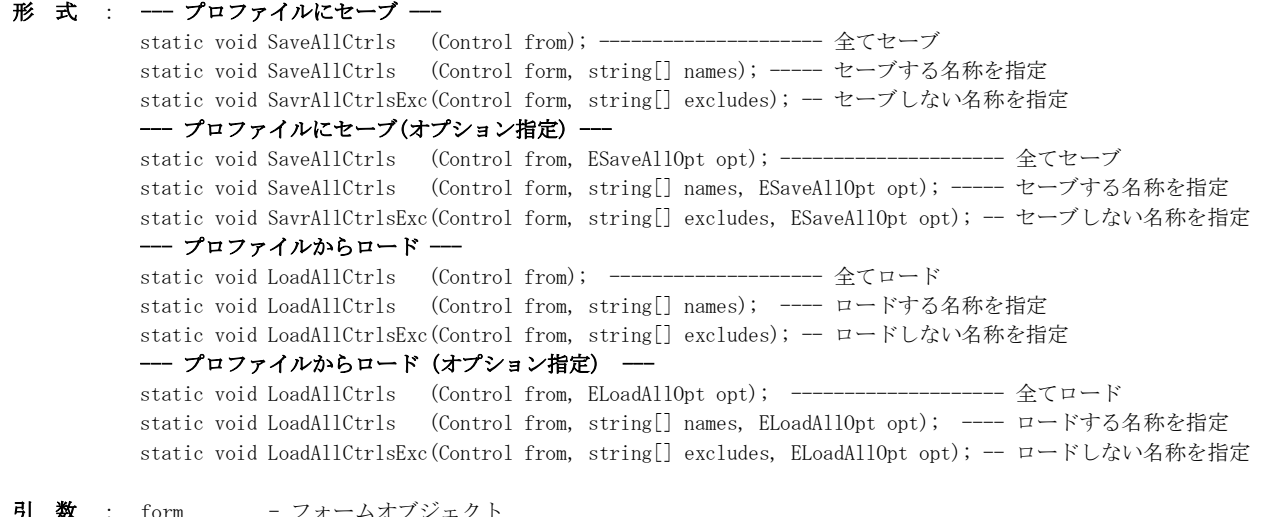

**引 一致** 

names - 対象とするコントロール名/タイプ名 (null:全てセーブ/ロード) exludes - 対象外とするコントロール名/タイプ名 ont - ロード/セーブオプション (未指定時は NoOption を仮定)

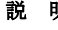

説 明 : SaveAllCtrls()/SavrAllCtrlsExc()は、フォーム内の全コントロールの設定値をプロファイルに記録します。 SaveAllCtrls()/SavrAllCtrlsExc()では、以下のオプションを指定できます。

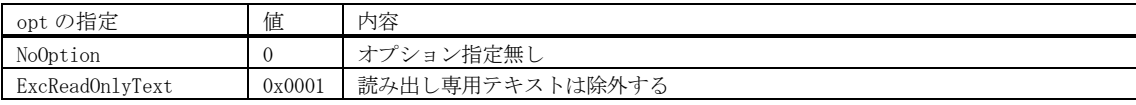

LoadAllCtrls()/LoadAllCtrlsExc()は、プロファイルからフォーム内の全コントロールの設定値を読み出して設定します。 names で対象とする名称を指定した場合は、当該コントロールの設定値をセーブ/ロードします。 excludes で対象外とする名称を指定した場合は、当該コントロールの設定値はセーブ/ロードしません。 通常、names/excludes は、セーブ/ロードで同じ名称を指定します。

SaveAllCtrls()/SavrAllCtrlsExc()が実行されていない場合、LoadAllCtrls()/LoadAllCtrlsExc()を実行しても各コントロ ールの値は変化しません。

LoadAllCtrls()/LoadAllCtrlsExc()で以下のオプションを指定できます。

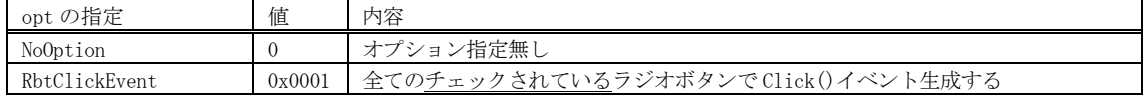

対象となるコントロールのタイプ名とセーブ/ロードする内容は以下の通りです。

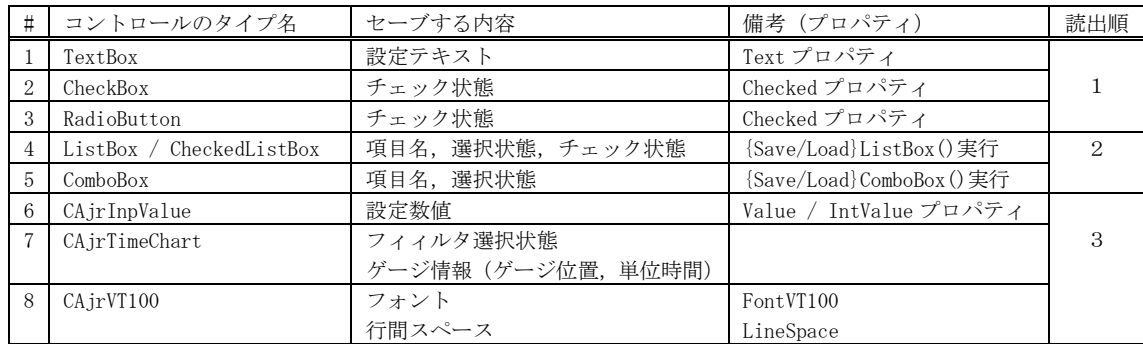

・上記表で示すコントロールタイプのみがセーブ/ロードの対象となります。

・names や excludes で指定する名称は、上記コントロール内でのタイプ名やコントロールの名称を指定します。

・「読出順」は、プロファイルからコントロールの設定値を読み出す際の順番です。(同一読出順内では順不同)

## 戻り値 : なし

備 考 : ロード時にテキストボックスで、値が変化した場合は TextChanged()イベントが。チェックボックスやラジオボタンで、 値が変化した場合は ClickedChaned()イベントが発生します。

Ap

# **22.3.11.** レジストリ中の環境変数の読み出し **(GetUserEnv / GetSysEnv)**

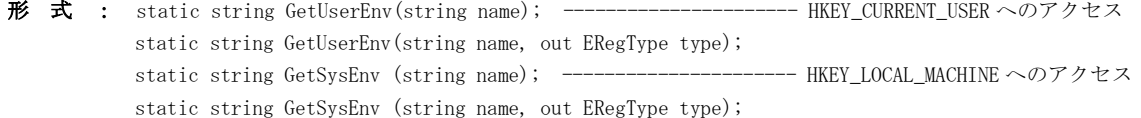

- 引 数 : name 読み出すレジストリ内の環境変数名 type - 読み出したレジストリのタイプを格納する変数
- 説 明 : レジストリに記録されている環境変数を取得します。
- 戻り値 : ≠null : レジストリから読み出した環境変数の内容 =null: 読み出し失敗

# **22.3.12.** レジストリ中の環境変数へ書き込み **(RegPutUserEnv / RegPutSysEnv)**

- 形 式 : static bool PutUserEnv(string name, string text); ------------------------ HKEY\_CURRENT\_USER へのアクセス static bool PutUserEnv(string name, string text, ERegType type); static bool PutSysEnv (string name, string text); ------------------------ HKEY\_LOCAL\_MACHINE へのアクセス static bool PutSysEnv (string name, string text, ERegType type);
- 引 数 : name 書き込むレジストリ内の環境変数名 text - 書き込み環境変数の内容 type - 新規作成となった場合のレジストリタイプ(ERegType.SZ(デフォルト) / ERegType.EXPAND\_SZ)
- 説 明 : レジストリ内の環境変数を書き込みます。 当該環境変数が存在しない場合は、環境変数を新規作成します。
- 戻り値 : true 成功 false - 失敗

### **22.3.13.** レジストリ中の環境変数を消去 **(RegDelUserEnv / RegDelSysEnv)**

- 形 式 : static bool DelUserEnv(string name; ----------------------- HKEY\_CURRENT\_USERへのアクセス static bool DelSysEnv (string name); ------------------------- HKEY\_LOCAL\_MACHINE へのアクセス
- 引 数 : name 消去するレジストリ内の環境変数名
- 説 明 : レジストリ内の環境変数を消去します。
- 戻り値 : true 成功 false - 失敗

### **22.3.14.** レジストリ中の環境変数へ項目を追加 **(AddUserEnvItem / AddSysEnvItem)**

- 形 式 : static bool AddUserEnvItem (string name, string item, char dlm); ------ HKEY\_CURRENT\_USER へのアクセス static bool AddUserEnvItem (string name, string item, char dlm, bool fFront); static bool AddUserEnvItem (string name, string item, char dlm, ERegType type); static bool AddUserEnvItem (string name, string item, char dlm, bool fFront, ERegType type); static bool AddSysEnvItem (string name, string item, char dlm); ------- HKEY\_LOCAL\_MACHINE へのアクセス static bool AddSysEnvItem (string name, string item, char dlm, bool fFront); static bool AddSysEnvItem (string name, string item, char dlm, ERegType type); static bool AddSysEnvItem (string name, string item, char dlm, bool fFront, ERegType type); 引 数 : name - レジストリ内の環境変数名 item - 追加する項目文字列 dlm - 区切り文字 fFront - 追加位置 (true:先頭. false: 末尾 (デフォルト)) type - 新規作成となった場合のレジストリタイプ (ERegType.SZ (デフォルト) / ERegType.EXPAND\_SZ) 説 明 : レジストリの環境変数へ「item」で指定した項目を追加します。 この環境変数は、各項目が、dlm で指定した文字で区切られているものとします。 (ex. "AAA;BBB;CCC" → セミコロン(;)で区切られた末尾へ"ZZZ"を追加 → "AAA;BBB;CCC;ZZZ") 環境変数が存在しない場合は、新規に type で指定されたレジストリタイプで環境変数を作成し、項目を設定します。 既に環境変数中に項目文字列がある場合は、何もしません。
- 戻り値 : true 成功  $false -$  失敗

#### **22.3.15.** レジストリ中の環境変数から項目を削除 **(DelUserEnvItem / DelSysEnvItem)**

形 式 : static bool DelUserEnvItem(string name, string item, char dlm); ---------- HKEY\_CURRENT\_USERへのアクセス static bool DelUserEnvItem(string name, string item, char dlm, bool fErase);

> static bool DelSysEnvItem (string name, string item, char dlm); --------- HKEY\_LOCAL\_MACHINE へのアクセス static bool DelSysEnvItem (string name, string item, char dlm, bool fErase);

- 引 数 : name レジストリ内の環境変数名 item - 削除する項目文字列 dlm - 区切り文字 fErase – 削除の結果項目が1つも無くなった場合の動作(true:環境変数を削除,false:空文字列とする(デフォルト))
- 説 明 : レジストリの環境変数から「item」で指定した項目を削除します。 この環境変数は、各項目が、dlm で指定した文字で区切られているものとします。 (ex. "AAA;BBB;CCC" → セミコロン(;)で区切られた項目"BBB"を削除 → "AAA; CCC") 環境変数中に指定した項目が無い場合は、false を返します。
- 戻り値 : true 成功 false - 失敗

#### **22.3.16.** 環境変数の有効化 **(AjcRegEnableEnvironment)**

- 形 式 : void EnableEnvironment ();
- 引数 : なし
- 説 明 : レジストリに記録された環境変数を有効化します。(実際の環境変数に反映します)
- 戻り値 : なし

Ap

# **23.** スタティック:ファイル/フォルダ操作(**CAjrStatic.dll**,**SAjrFop** クラス)

ファイルやフォルダのコピー,削除等の操作スタティックメソッド群です。クラス名は「SAjrFop」です。

# **23.1.** メソッド

ファイル/フォルダ操作のメソッド一覧を示します。

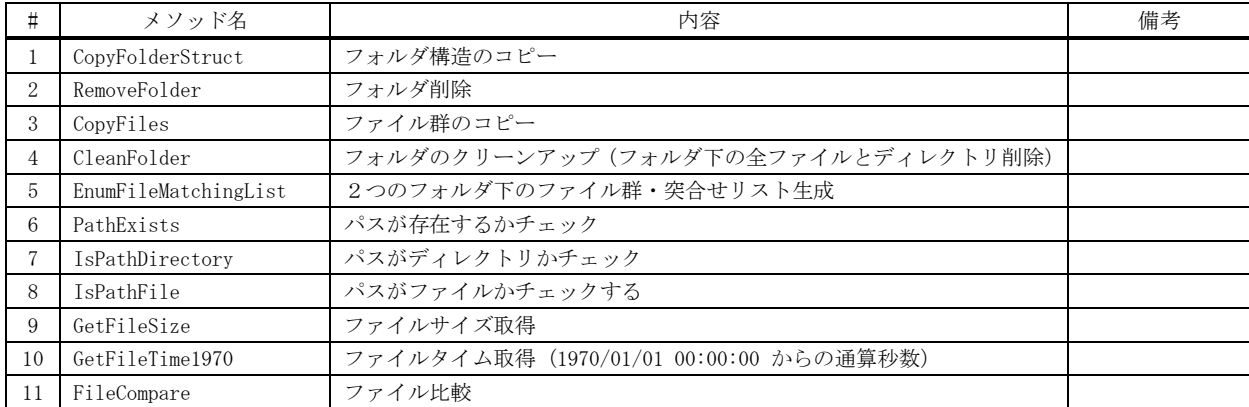

# **23.1.1.** フォルダ構造のコピー **(CopyFolderStruct)**

形 式 : static bool CopyFolderStruct(string dirFrom, string dirTo);

- static bool CopyFolderStruct(string dirFrom, string dirTo, IntPtr cbp);
	- static bool CopyFolderStruct(string dirFrom, string dirTo, FopCbkScpNtc cbCpyNtc);
	- static bool CopyFolderStruct(string dirFrom, string dirTo, IntPtr cbp, FopCbkScpNtc cbCpyNtc);
	- static bool CopyFolderStruct(string dirFrom, string dirTo, FopCbkScpNtc cbCpyNtc, FopCbkScpQry cbCpyQry);

static bool CopyFolderStruct(string dirFrom, string dirTo, IntPtr cbp, FopCbkScpNtc cbCpyNtc, FopCbkScpQry cbCpyQry);

static bool CopyFolderStruct(string dirFrom, string dirTo, EFscOpt opt, FopCbkScpNtc cbCpyNtc); static bool CopyFolderStruct(string dirFrom, string dirTo, EFscOpt opt, FopCbkScpNtc cbCpyNtc, FopCbkScpQry cbCpyQry); static bool CopyFolderStruct(string dirFrom, string dirTo, EFscOpt opt, IntPtr cbp,

FopCbkScpNtc cbCpyNtc, FopCbkScpQry cbCpyQry);

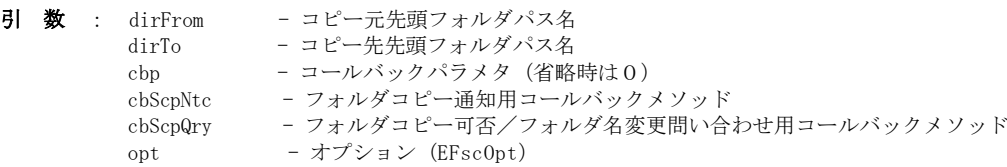

●コピー先フォルダのタイムスタンプ(ファイルの作成日時と更新日時)は、「opt」の指定に従います。

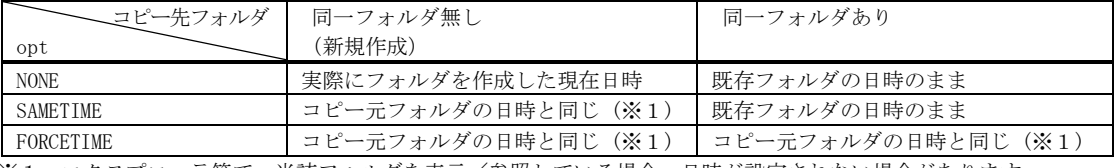

※1:エクスプローラ等で、当該フォルダを表示/参照している場合、日時が設定されない場合があります。

●その他のオプション

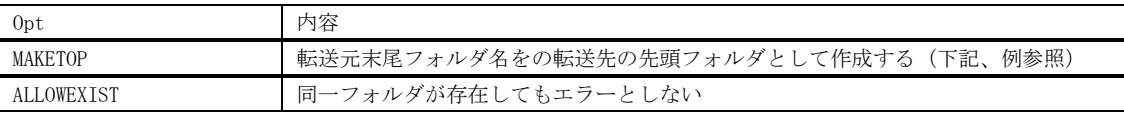

# (例) CopyFolderStruct(@"f:\work\a1\TestFrom", @"f:\work\a2\TestTo", EFscOpt.XXXX,  $\cdots$ );

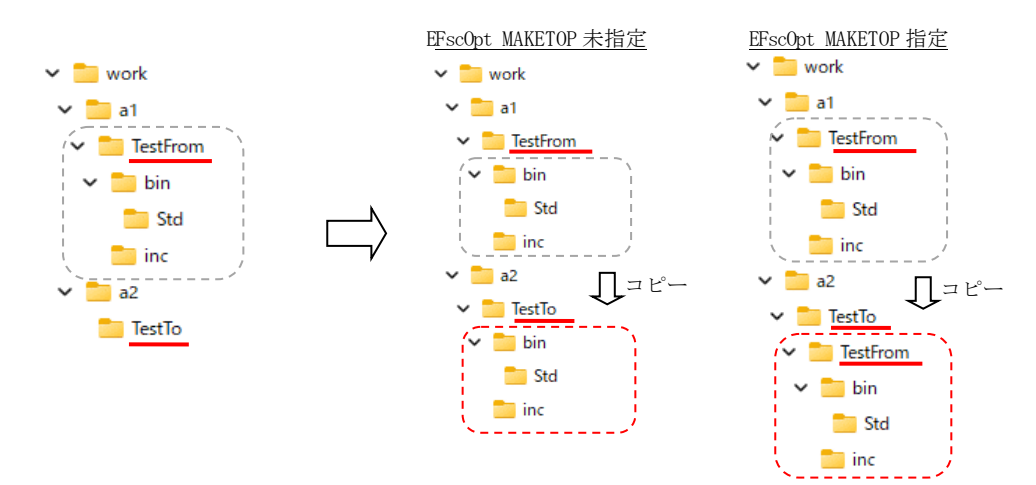

コールバックメソッドを介してコピー先のフォルダ名を変更することもできます。 既に同一名称のフォルダが存在する場合は、コールバックにより「ENtcDirCopy.EXIST」を通知します。 既に同一名称のフォルダが存在する場合でも、(opt=ALLOWEXIST 指定では)処理を続行します。 既に同一名称の「ファイル」が存在する場合は、エラーとなります。

false - 失敗

説 明 : 「PathTo」で指定したフォルダの下に、「PathFrom」下のフォルダ構造を作成します。 「PathTo」下にフォルダを作成するだけで、ファイルのコピーは行いません。 オプション(opt)の内容は以下のとおりです。

戻り値 : true - 成功

コールバック : コールバックメソッドの形式は、以下の通りです。

```
形 式 : bool cbScpNtc(string dirFrom, string dirTo, ENtcDirCopy ntc, IntPtr cbp);
  パラメタ: dirFrom - コピー元フォルダパス名
          dirTo - コピー先フォルダパス名
          ntc - 通知コード
                          SUCCESS : フォルダ作成成功
                          FAILURE : フォルダ作成失敗
                          EXIST : 既に同一フォルダが存在する
          cbp - コールバックパラメタ
  説 明 : CopyFolderStruct ()により、フォルダがコピーされたことを通知します。
  戻り値 : true - フォルダ構造のコピー操作を継続する
           false - フォルダ構造のコピー操作を中止する
cbScpNtc(フォルダコピー通知)
```
cbScpQry(フォルダコピー可否/フォルダ名変更問い合わせ)

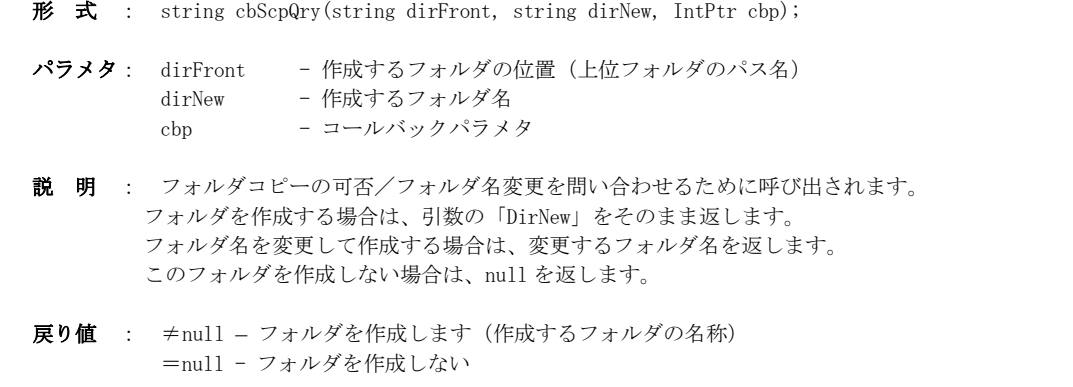

 $\mathbb{A}_{\mathbb{P}^1}$ 

### **23.1.2.** ファイル群のコピー**(CopyFiles)**

形 式 : static bool CopyFiles(string PathFrom, string PathTo);

static bool CopyFiles(string PathFrom, string PathTo, string WildCard);

static bool CopyFiles(string PathFrom, string PathTo, string WildCard, EcpyfOpt opt);

static bool CopyFiles(CopyFiles(string PathFrom, string PathTo, string WildCard, ECpyfOpt opt, FopCbkFcpNtc cbFcpNtc);

static bool CopyFiles(string PathFrom, string PathTo, string WildCard, ECpyfOpt opt, IntPtr cbp, FopCbkFcpNtc cbFcpNtc);

static bool CopyFiles(string PathFrom, string PathTo, string WildCard, ECpyfOpt opt,

FopCbkFcpNtc cbFcpNtc, FopCbkFcpQry cbFcpQry);

static bool CopyFiles(string PathFrom, string PathTo, string WildCard, ECpyfOpt opt, IntPtr cbp, FopCbkFcpNtc cbFcpNtc, FopCbkFcpQry cbFcpQry);

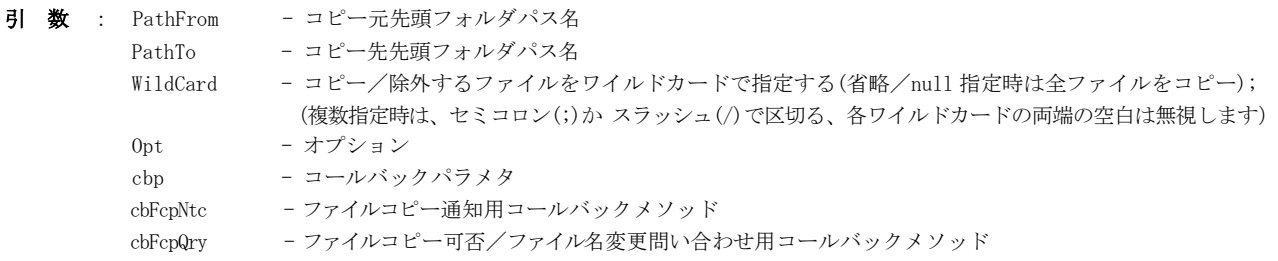

説 明 : 「PathFrom」で指定したフォルダ直下の(ワイルドカードで指定された)すべてのファイルを「PathTo」で指定した フォルダ下へコピーします。

「PathFrom」で指定したフォルダ直下のファイルだけがコピーされ、サブフォルダ下のファイルはコピーしません。

opt(オプション)は、以下の合成値を指定します。

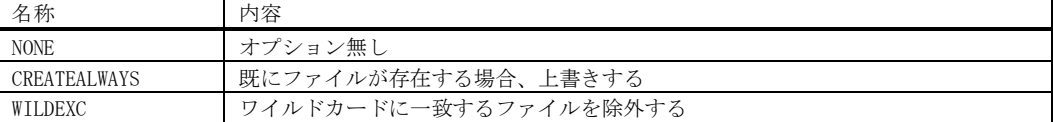

opt に AJCCPF\_CREATEALWAYS を指定した場合、コピー先に同名ファイルが存在しても上書きコピーします。(「読み出し専 用」「隠しファイル」や「システム」属性を持ったファイルも上書きコピーします。)

AJCCPF CREATEALWAYS を指定しない場合は、コピー先の同名ファイルを上書きしません。(処理は続行します)

コールバックメソッドを介して、ファイル名やファイル属性の変更、ファイルコピーの可否、および、ファイルコピーの 中止を指定できます。

戻り値 : true - 成功 false - 失敗

コールバック : コールバックメソッドの形式は、以下の通りです。

```
cbFcpNtc(ファイルコピー通知)
```

```
形 式 : bool cbFcpNtc(string FileFrom, string FileTo, ENtcFileCopy ntc, IntPtr cbp);
パラメタ: FileFrom - コピー元ファイルパス名
       FileTo - コピー先ファイルパス名
        ntc - 通知コード
                        SUCCESS : ファイル作成成功
                        FAILURE : ファイル作成失敗
                        EXIST : 既に同一ファイルが存在する
       cbp - コールバックパラメタ
説 明 : CopyFiles()により、ファイルがコピーされたことを通知します。
戻り値 : true - ファイルのコピー操作を継続する
        false – ファイルのコピー操作を中止する
```

$$
\mathbb{A}\!\mathbf{y}\!\mathbf{y}
$$

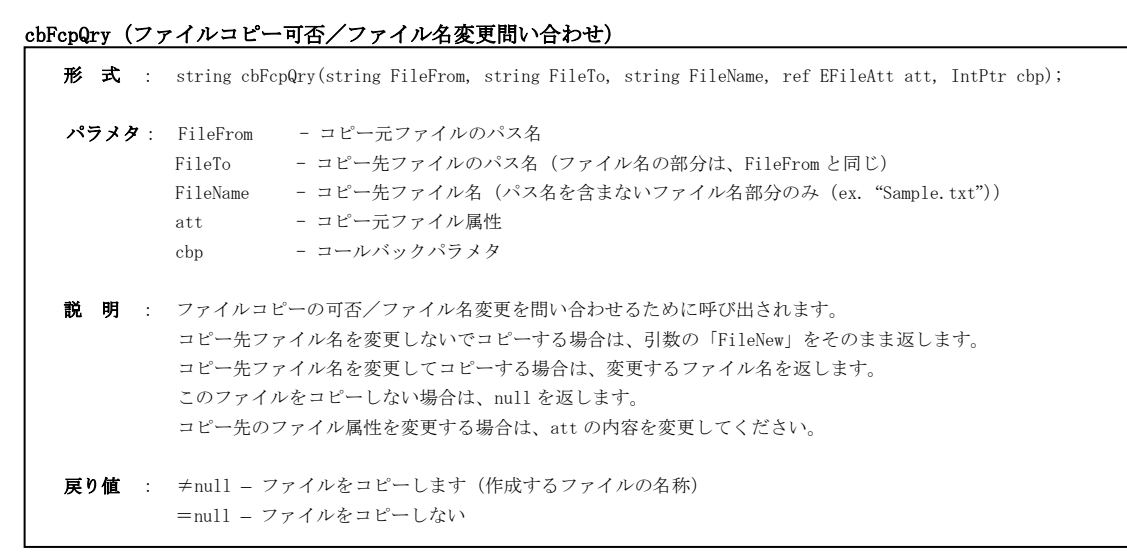

### **23.1.3.** フォルダ削除**(RemoveFolder)**

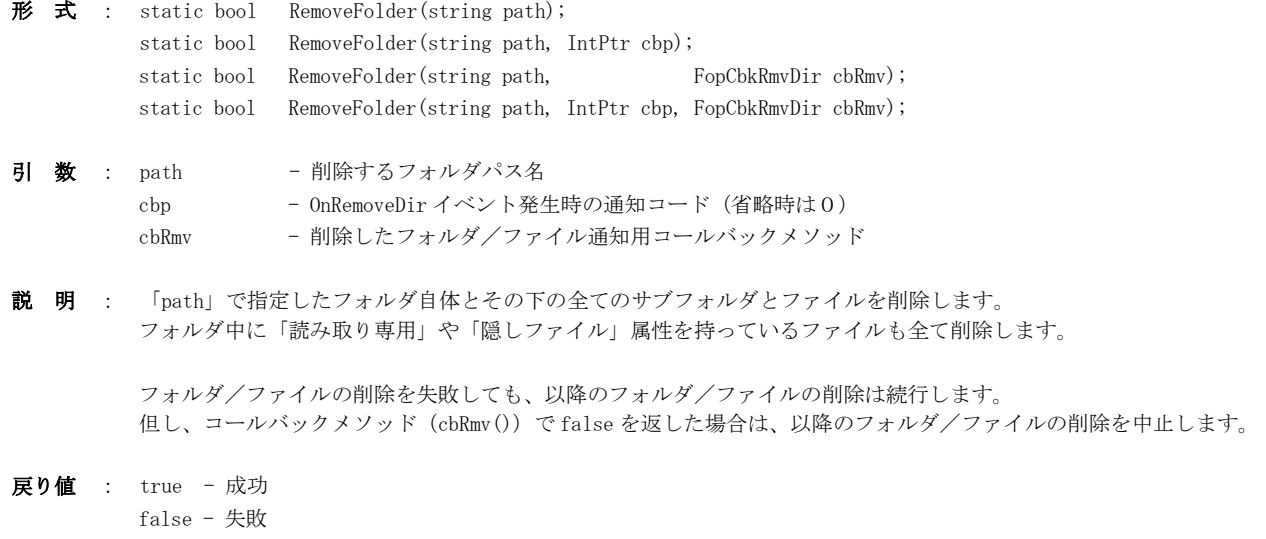

コールバック : コールバックメソッドの形式は、以下の通りです。

#### cbRmv(フォルダ削除通知)

形 式 : bool cbkRmv(string PathName, uint ntc, IntPtr cbp); パラメタ: PathName - 削除するフォルダ/ファイルのパス名 Ntc - 通知情報 bit0 : ファイル/フォルダ識別 (0 : ファイル, 1 : フォルダ) bit7 : エラーフラグ(0 : OK,1 : エラー) cbp - コールバックパラメタ 説 明 : RemoveFolder()により、フォルダ/ファイルを削除することを通知します。 戻り値 : true - フォルダの削除操作を継続する false - フォルダの削除操作を中止する

# **23.1.4.** フォルダのクリーンアップ **(CleanFolder)**

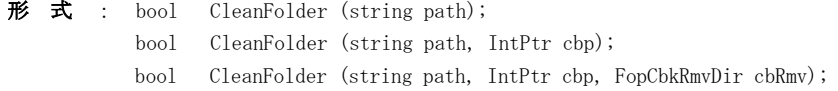

引 数 : path - クリーンアップするフォルダパス名 cbp - コールバックパラメタ

cb - 削除したフォルダ/ファイル通知用コールバックメソッド

- 説 明 : 「path」で指定したフォルダの下の全てのディレクトリとファイルを削除します。 「path」で指定したフォルダは、空のフォルダとなります。 フォルダ中に「読み取り専用」や「隠しファイル」属性を持っているファイルも全て削除します。
- 戻り値 : true 成功 false - 失敗
- コールバック : コールバックメソッドの形式は、以下の通りです。

# cbRmv(フォルダ削除通知)

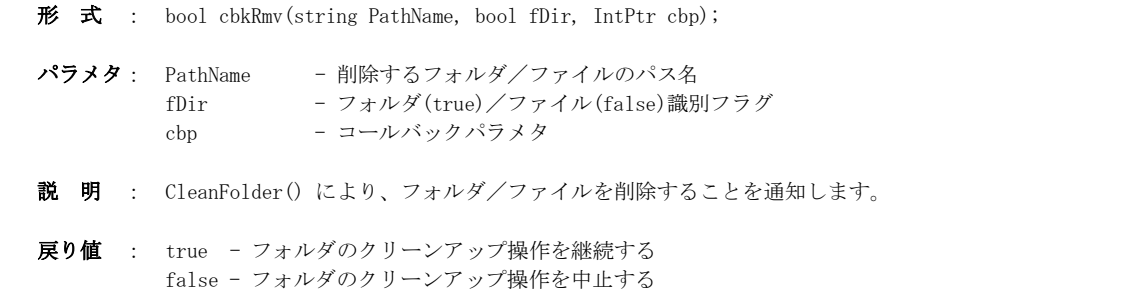

# **23.1.5.** 2つのフォルダ下のファイル群・突き合せリスト列挙 **(EnumFileMatchingList)**

形 式 : int EnumFileMatchingList (string path1, string path2, IntPtr cbp, FopCbkFmlEnum cbEnum); int EnumFileMatchingList (string path1, string path2, EFmlOpt opt, IntPtr cbp, FopCbkFmlQuery cbQuery, FopCbkFmlEnum cbEnum);

| 引 | 数 |         | _path1, path2 - 突き合せリストを作成する2つのフォルダ |
|---|---|---------|-------------------------------------|
|   |   | opt     | - オプション                             |
|   |   | chp     | - コールバックパラメタ                        |
|   |   | cbQuery | - ファイル通知用コールバックメソッド (不要時は null)     |
|   |   | cbEnum  | - 突合せリスト項目通知用コールバック (不要時は null)     |

説 明 : 「path1」と「path2」で指定したフォルダ下におけるファイル/ディレクトリ群の突き合せリストを作成します。 「path1」と「path2」下に存在する全ファイル/ディレクトリをリストアップします。 各リスト項目は、2つのフォルダからの相対パス(2つのパス下のサブフォルダ)とファイル名/末尾のディレクトリ 名が同じファイル/ディレクトリのペアで作成されます。

「path1」か「path2」が null の場合は、片方のみリストアップします。

opt (オプション)は、以下の以下の値の合成値を指定します。

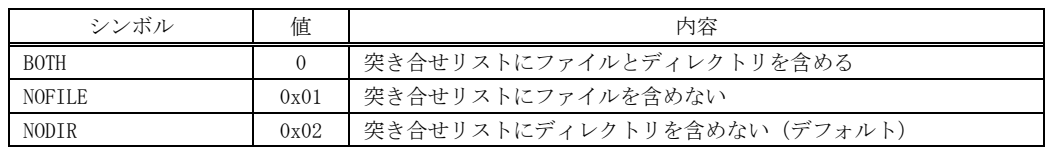

例えば、2つのフォルダの構成が以下の内容で、「D:\Path1」と「E:\Path2」を指定した場合、下表のようにリストアッ プされます。(EFmlOpt.NODIR 指定時)

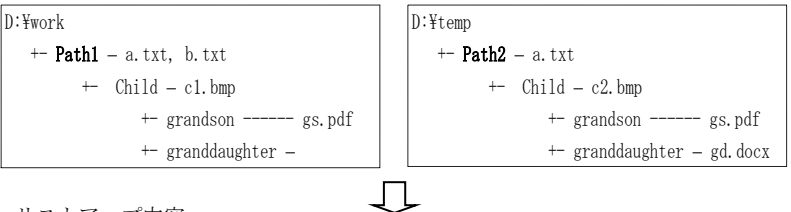

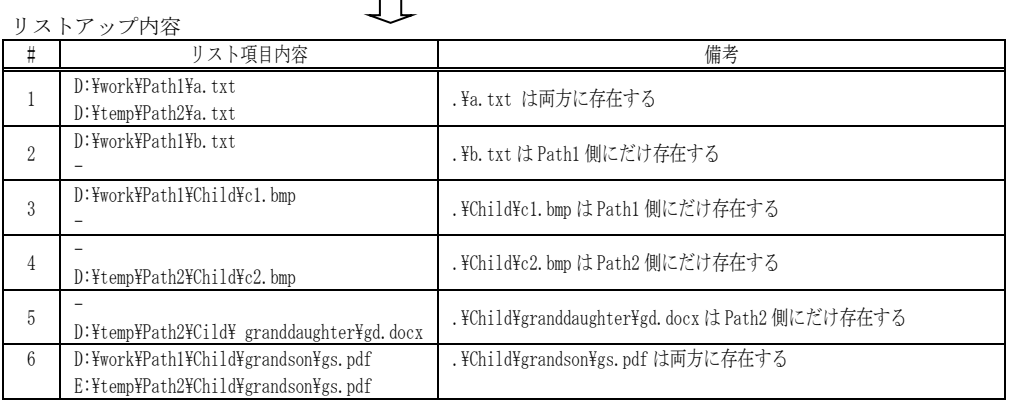

リスト項目の内容には、ファイル/ディレクトリのパス名以外に各ファイルの「タイムスタンプ」「ファイル属性」 「ファイルサイズ」が含まれます。

リストアップされた項目は、cbEnum()をコールバックすることにより順次通知されます。

- 戻り値 : ≧0 成功(リストアップした項目数)
	- <0 失敗 (-1):pPath1,pPath2 が共に NULL (-4):システムAPIエラー
		- (-2):pPath1 で指定したフォルダが存在しない (-5) :メモリエラー
		- (-3):pPath2 で指定したフォルダが存在しない (-9):コールバックから中止指示

Ap

```
コールバック : コールバックメソッドの形式は、以下の通りです。
        cbQuery(検出したファイルの通知) 
          形 式 : bool cbQuery(int id, string path, FileAttributes att, ref bool fDiscard, IntPtr cbp);
          引 数 : id - 2つのパスの識別 (0:パス1側, 1:パス2側)
                      path - ファイルパス名
                      att - ファイル属性
                      pfDiscard - 除去フラグへのポインタ (デフォルト=false)
                      cbp - コールバックパラメタ
          説 明 : 突合せリスト作成中に検出したファイルのパス名を順次通知します。
                       通知されたファイルを突合せリストから除外する場合は、fDiscard=true を設定します。
          戻り値 : true : 突合せリストの作成を続行する
                      false : 突合せリストの作成を中止する
        cbEnum(突き合せリスト項目の通知) 
          形 式 : bool cbEnum(bool valid1, uint utc1, FileAttributes att1, long size1, string path1, string name1, string tail1
                                 bool valid2, uint utc2, FileAttributes att2, long size2, string path2, string name2, string tail2, 
                                 IntPtr cbn);
          引 数 : validl - パス1下ファイル/ディレクトリの有無 (true:あり、false:なし)
                    utc1 - <sup>n</sup>  <sup>n</sup> のタイムスタンプ (UTC 時刻, 1970/1/1 00:00:00 からの通算秒数)<br>att1 - <sup>n</sup>  n  のファイル属性</sup>
                    att1 - 〃    // のファイル属性<br>sizel - 〃    // のファイルサイ
                    sizel - \begin{pmatrix} 1 & 0 & 0 & 0 \\ 0 & -1 & 0 & 0 \\ 0 & 0 & 0 & 0 \\ 0 & 0 & 0 & 0 \\ 0 & 0 & 0 & 0 \end{pmatrix}path1 - 〃    〃    のファイル/ディレクトリパス名
                     name1 - 〃 〃 のファイル名+拡張子(ディレクトリの場合は末尾パス名)
                     tail1 - 〃 〃 のファイル/ディレクトリパス名の後部部分 (指定したパスに後続する部分)
                     valid2 - パス2下ファイル/ディレクトリの有無 (true:あり、false:なし)<br>utc2 - n n のタイムスタンプ (UTC 時刻, 1970/1/1 00:00:00<br>att2 - n n のファイル属性
                     utc2 - \eta \eta のタイムスタンプ (UTC 時刻, 1970/1/1 00:00:00 からの通算秒数)
                    att2 - <sup>n</sup>  <sup>n</sup> のファイル属性<br>size2 - n  n のファイルサイ</sup>
                     size2 - 〃 / / のファイルサイズ (バイト数)<br>path2 - 〃 / / / / のファイル/ディレクトリパ
                             - η η のファイル/ディレクトリパス名<br>- η η のファイル名+拡張子(ディレク
                     -<br>name1 - 〃    〃    のファイル名+拡張子(ディレクトリの場合は末尾パス名)
                     tail1 - \textit{N} \textit{N} \textit{N} \textit{N} \textit{N} \textit{N} \textit{N} \textit{N} \textit{N} \textit{N} \textit{N} \textit{N} \textit{N} \textit{N} \textit{N} \textit{N} \textit{N} \textit{N} \textit{N} \textit{N} \textit{N} \textit{N} \textit{N} \textit{cbp - コールバックパラメタ
```
説 明 : 突き合せリストリスト項目を順次通知します。

戻り値 : true : 突き合せリストの列挙を続行する false : 突き合せリストの列挙を中止する 使用例1 : 次のプログラムは、「d:\work\path1」と「d:\temp\path2」フォルダからの相対パス (2つのパス下のサブフォルダ) とファイル名が同じファイルのペアで双方のファイル情報を表示します。

ファイルだけの突合せリストを作成します。(ディレクトリの突合せ情報は除外します)

※参照設定に「CAjrCustCtrl」と「CAjrStatic」を追加してください。

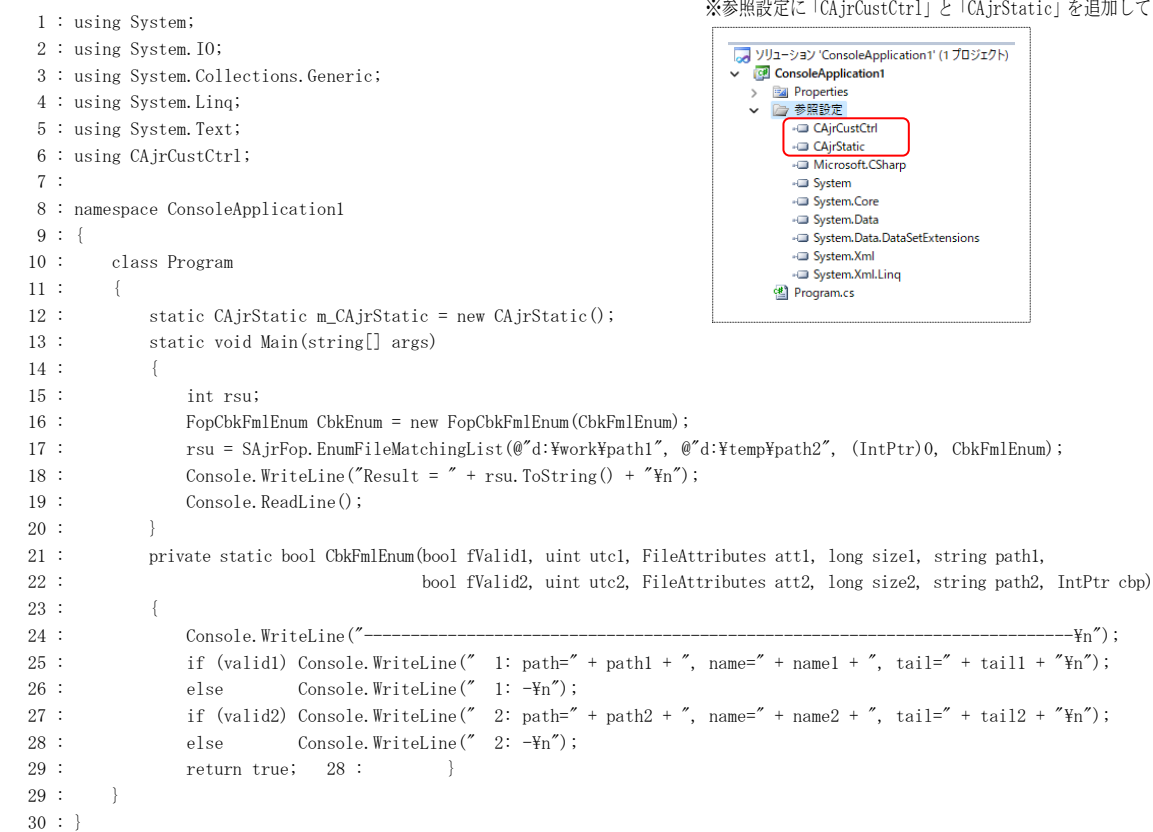

# 表示出力

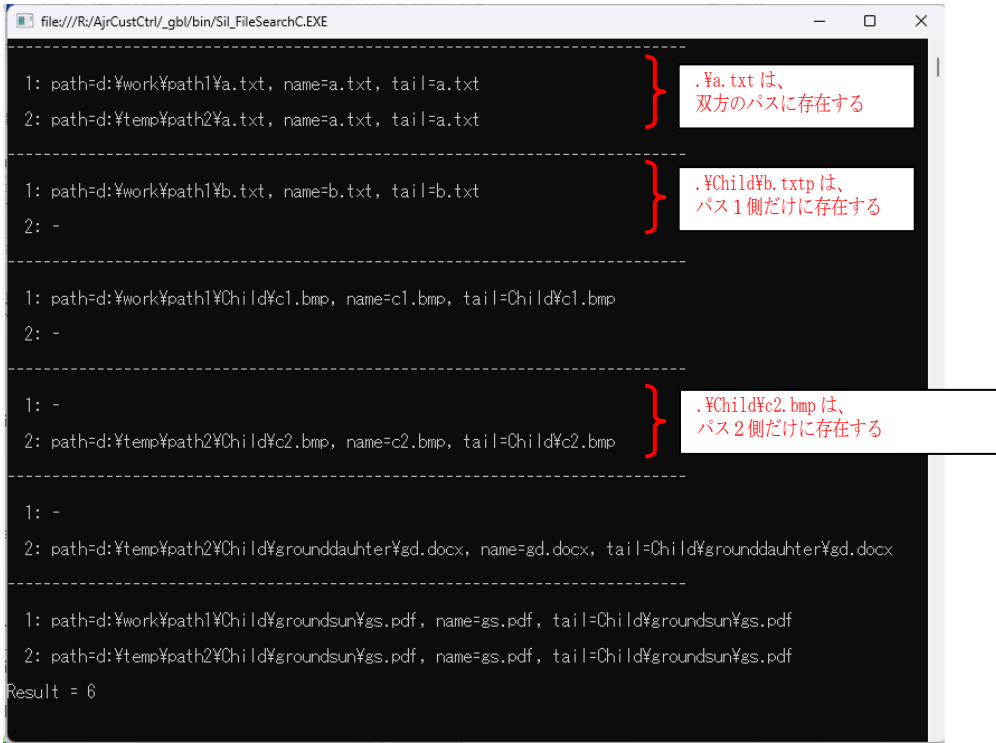

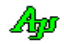

使用例2 : 使用例1に加えて、「\*.txt」と「\*.docx」を除外します。

```
 1 : using System;
     2 : using System.IO;
     3 : using System.Collections.Generic;
     4 : using System.Linq;
     5 : using System.Text;
     6 : using CAjrCustCtrl;
     7 : 
     8 : namespace ConsoleApplication1
   \frac{9}{10} : {
              class Program
   \begin{array}{ccc} 11 & : & {} & \{ \\ 12 & : & {} & \end{array}static CAjrStatic m_CAjrStatic = new CAjrStatic();
   13 : static void Main(string[] args)
  14 : {
   15 : int rsu;
   16 : FopCbkFmlQuery CbkQuery = new FopCbkFmlQuery(CbkFmlQuery);<br>17 : FopCbkFmlEnum CbkEnum = new FopCbkFmlEnum(CbkFmlEnum);
  17 : FopCbkFmlEnum CbkEnum = new FopCbkFmlEnum(CbkFmlEnum);<br>18 : rsu = SAjrFop.EnumFileMatchingList(@"d:¥work¥pathl", @"d:\temp\
                         18 : rsu = SAjrFop.EnumFileMatchingList(@"d:\work\path1", @"d:\temp\path2", EFmlOpt.NODIR, (IntPtr)0, CbkQuery, CbkFmlEnum);
  19 : Console.WriteLine("Result = " + rsu.ToString() + "\in");
  20 : Console.ReadLine();
  \begin{array}{ccc} 21 & : & & \\ 22 & : & & \mathbf{p} \end{array} 22 : private static bool CbkFmlQuery(int id, string path, FileAttributes att, ref bool fDiscard, IntPtr cbp)
  23 :
  24 : if (SAjrFop.PathMatchSpecs(path, "*.txt; *.docx"))
  25 : {
   26 : fDiscard = true;
  \begin{array}{c} 27 \ \vdots \\ 28 \ \vdots \end{array}return true;
  29 \cdot 330 : private static bool CbkFmlEnum(bool validl, uint utcl, FileAttributes attl, long sizel, string pathl, string namel, string taill,
   31 : bool valid2, uint utc2, FileAttributes att2, long size2, string path2, string name2, string tail2, IntPtr cbp)
  32 : {<br>33 :
 33 : Console.WriteLine("----------------------------------------------------------------------------\n");
34 : if (valid1) Console.WriteLine(" 1: path=" + path1 + ", name=" + name1 + ", tail=" + tail1 + "\n");
35 : else Console.WriteLine(" 1: -\\media 1: \media 0 \media = \media = \media = \media = \media = \media = \media = \media = \media = \media = \media = \media = \media = \media = \media = \media = \media = \media = \media
36 : \qquad \qquad \text{if (valid2) Console.} \text{WriteLine}(\text{'' 2: path='' + path2 + ", name='' + name2 + ", tail='' + tail2 + "_{\text{in}}");37 : else Console.WriteLine(" 2: -\\media 2: \media = \media = \media = \media = \media = \media = \media = \media = \media = \media = \media = \media = \media = \media = \media = \media = \media = \media = \media = \media
   38 : return true;
   39 : }
  40 : \longrightarrow 41 : }
```
表示出力(使用例 1 から、 \*.txt と \*.doc が除外される)

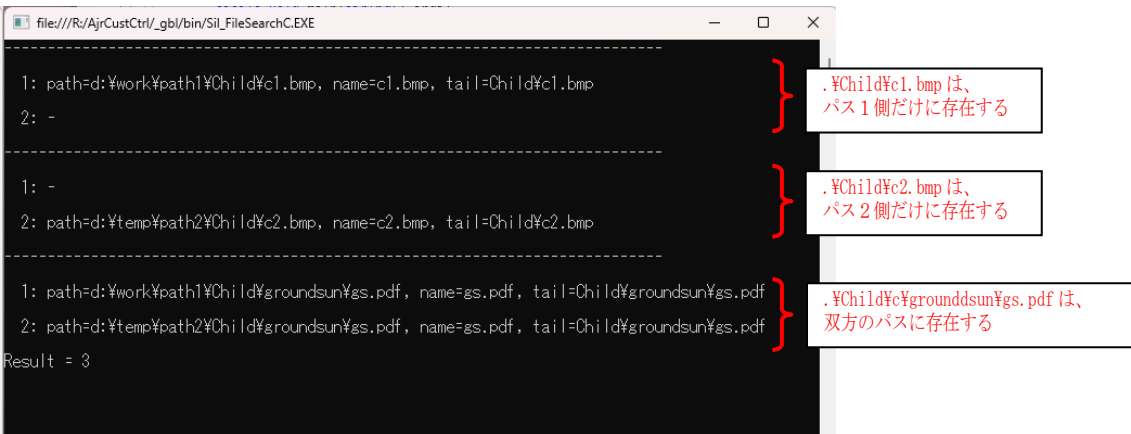

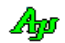
## **23.1.6.** パスがワイルドカード**[**群**]**に一致するかチェック **(PathMatchSpecs)**

形 式 : bool PathMatchSpecs (string path, string specs);

- 引数 : path チェックするパス名 specs - ワイルドカード(複数指定する場合はセミコロン(;)か スラッシュ(/)で区切る)
- 説 明 : 「path」で指定したパスが「specs」で指定したワイルドカードに一致するかチェックします。 複数のワイルドカードを指定する場合は、セミコロン(;)か スラッシュ(/)で区切って指定します。 (ex. "\*.txt ; \*.bmp") 各ワイルドカードの前後の空白は無視されます。
- 戻り値 : true パスは(いずれかの)ワイルドカードに一致する false - パスは(いずれの)ワイルドカードにも一致しない

## **23.1.7.** パスが文字列**[**群**]**を含むかチェックする **(PathMatchStrings)**

- 形 式 : bool PathMatchStrings (string path, string strings);
- 引数 : path チェックするパス名 specs - 文字列 (複数指定する場合はセミコロン(;)か スラッシュ(/)で区切る)
- 説 明 : 「path」で指定したパスが「strings」で指定した文字列を含むかチェックします。 複数の文字列を指定する場合は、セミコロン(;)か スラッシュ(/)で区切って指定します。(ex. @"\Debug\ ; \Release\") 各文字列の前後の空白は無視されます。
- 戻り値 : true パスは(いずれかの)文字列を含む false - パスは(いずれの)文字列も含まない

#### **23.1.8.** パスが存在するかチェック**(IsExistsPath)**

- 形 式 : bool IsExistsPath (string path);
- 引数 : path チェックするパス名
- 説 明 : 「path」で指定したパスが存在するかチェックします。
- 戻り値 : true パスは存在する false - パスは存在しない

#### **23.1.9.** パスがディレクトリかチェック**(IsPathDirectory)**

- 形 式 : bool IsPathDirectory (string path);
- 引数 : path チェックするパス名
- 説 明 : 「path」で指定したパスがディレクトリとして存在するかチェックします。
- 戻り値 : true パスはディレクトリである false - パスはディレクトリ以外(あるいは、パスが存在しない)

## **23.1.10.** パスがファイルかチェック**(IsPathFile)**

- 形式 : bool IsPathFile (string path);
- 引数 : path チェックするパス名
- 説 明 : 「path」で指定したパスがファイルとして存在するかチェックします。
- 戻り値 : true パスはファイルである false - パスはファイル以外(あるいは、パスが存在しない)

#### **23.1.11.** ファイルサイズ取得**(AjcGetFileSize)**

- 形 式 : long GetFileSize (string path);
- 引数: path ファイルパス名
- 説 明 : 「path」で指定したファイルのサイズを取得します。
- 戻り値 : ≠-1 ファイルサイズ =-1 - エラー

## **23.1.12.** ファイルタイム取得**(AjcGetFileTime1970)**

- 形 式 : uint GetFileTime1970 (string path);
- 引 数 : path ファイルパス名
- 説 明 : 「path」で指定したファイルの最終更新タイム (UTC 時刻)を取得します。
- 戻り値 : ≠0xFFFFFFFF ファイルタイム(1970/01/01 00:00:00 からの通算秒数, 最大 0xFFFFFFFE = 2106/02/07 06:28:14)  $=0$ xFFFFFFFFFF – エラー

## **23.1.13.** ファイル比較**(FileCompare)**

- 形 式 : bool FileCompare (string path1, string path2);
- 引 数 : path1, path2 比較する2つのファイルパス名
- 説 明 : 2つのファイルをバイナリ比較します。
- 戻り値 : true 2つのファイルは一致する false – 2つのファイルは異なる/エラー

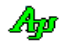

## **23.2.** サンプルプログラム

#### **23.2.1. Sil\_FileDir**(ファイル/フォルダ操作)

このサンプルプログラムでは、ファイル/フォルダ操作ファンクションを実行します。

```
Sil_FileDir
                                                                         \Box\timesフォルダ構造コピー<br>コピー元フォルダ d:¥work¥a
                                                            実行 OK
                    コピー先フォルダ d¥work¥a1
                            ○ フォルダ構造だけをコピー ● 全てのファイルもコピーする
                            □ 7+1.4名を変更する - 生頭部分が Tect
                                                          takidt. Ixx
                                                                     しずする
                            ー<br>|▽| ファイル名を変更する - 先頭部分が |Ohk
                                                         ならば、Check に変更する
                                                           | 実行 0K
        フォルダ削除 ------- フォルダ・パス d¥work¥a1
        フォルダ クリーンアップ - フォルダ・パス | di¥work¥a1
                                                            実行 OK
        パス存在チェック
                   パス ------- d:\work\a
                                                             実行 Exist
        フォルダかチェック
                   12 - - - - d¥work¥a
                                                             実行 Folder
                                                                                          実行状況をログ表示実行 File
        ファイルかチェック
                   132 ------
                            d:¥work¥a¥x txt
        -<br>ファイルサイズ取得 パス ------
                            d:¥work¥a¥x txt
                                                              実行 | 14
        ファイルタイム取得 パス ------ dWworkWaWx.txt
                                                             実行 2020/11/27 14:17:31
                            d:¥work¥a¥x.txt
         ファイル比較 パス ------
                                                             実行 Match
                            d:¥work¥a¥y.txt
           | U=www.reasy.xx<br>| over File d:\work\kal\M_coalTool\Wal\M_vcproj<br>| over File d:\work\kal\M_coalTool\Wal\M_vcproj<br>| over File d:\work\kal\M_coalTool\Wal\M\wal\.vcproj<br>| over File d:\work\kal\M_coalTool\Wal\M\wal\.vcproj.f
         Removed<br>フォルタ
         |<br>|フォルダ削除 開始<br>|Removed Dir - d:\work\ai<br>|フォルダ削除 終了
                                                                              ı
  1 : using System;
  2 : using System.Collections.Generic;
  3 : using System.ComponentModel;
  4 : using System.Data;
  5 : using System.Drawing;
  6 : using System.Linq;
  7 : using System.Text;
  8 : using System.Windows.Forms;
  9 : using CAjrCustCtrl;
 10 : 
 11 : namespace Sil_FileDir
 12 : {
 13 : public partial class Form1 : Form
14 : {
 15 : 
 16 : FopCbkScpNtc m_CbkScpNtc; FopCbkFcpNtc m_CbkFcpNtc;
17 : FopCbkScpQry m_CbkScpQry; FopCbkFcpQry m_CbkFcpQry;
 18 : FopCbkRmvDir m_CbkRmvDir;
10 - 20 : public Form1()
21 : {
 22 : InitializeComponent();
 23 : }
 24 : // フォーム開始
 25 : private void Form1_Load(object sender, EventArgs e)
26 : {
27 : // テキストボックスへのファイル/ディレクトリ ドロップ許可
28 : SAjrGsr.EnableDropToTextBox(this);
 29 : 
 30 : // 設定値ロード
31 : SAjrReg. LoadAllCtrls(this);
32 : // コールバック設定
33 : m_CbkScpNtc = new FopCbkScpNtc(cbScpNtc); // フォルダコピー通知
34 : m CbkScpQry = new FopCbkScpQry(cbScpQry); // フォルダコピー/名称変更問い合わせ
35 : m_CbkFcpNtc = new FopCbkFcpNtc(cbFcpNtc ); // ファイルコピー通知<br>36 : m_CbkFcpQry = new FopCbkFcpQry(cbFcpQry); // ファイルコピー/名称変更問い合わせ
36 : m_CbkFcpQry = new FopCbkFcpQry(cbFcpQry);
37 : m_CbkRmvDir = new FopCbkRmvDir(cbRmvPath); // フォルダ/ファイル削除通知
 38 : // ツールチップ
39 : SAjrTip.Add(cmdCpy , "指定フォルダ下のディレクトリ構造をコピーします。\n" +
```
Ap

```
 40 : "「すべてのファイルもコピーする」を選択すると、ファイルもコピーします。");
 41 : SAjrTip.Add(cmdRmv), "指定ディレクトリとその下の全フォルダ, ファイルを削除します。");<br>42 : SAjrTip.Add(cmdCln), "指定フォルダ下の全ディレクトリ, ファイルを削除します。");
              SAjrTip.Add(cmdCln), "指定フォルダ下の全ディレクトリ,ファイルを削除します。");
  43 : SAjrTip.Add(cmdIsPath, "指定したパスが存在するかチェックします。");
 44 : SAjrTip.Add(cmdIsDir , "指定したパスがディレクトリかチェックします。");
 45 : SAjrTip.Add(cmdIsFile, "指定したパスがファイルかチェックします。");
  46 : SAjrTip.Add(cmdFSize , "指定したファイルのサイズを表示します。");
  47 : SAjrTip.Add(cmdFTime , "指定したファイルの更新日時を表示します。");
  48 : SAjrTip.Add(cmdFCmp , "指定した2つのファイルを比較します。");
   49 : 
  50 : // 初期表示
 51 : ShowCopy();
  52 : }
  53 : // フォーム終了
   54 : private void Form1_FormClosed(object sender, FormClosedEventArgs e)
  55 : {
  56 : // 設定値セーブ
 57 : SAjrReg. SaveAllCtrls(this);
  58 : }
  59 : // コールバック(フォルダ作成可否/フォルダ名変更の問い合わせ)
  60 : private string cbScpQry(string DirFront, string DirNew, IntPtr cbp)
 61 :62 : string s = DirNew;
  63 : int len = txtDirOld.Text.Length;
  64 : if (chkDirRen.Checked && len != 0) {
 65 : if (DirNew.Length >= len && DirNew.Substring(0, len) == txtDirOld.Text) {
 66 : s = txtDirNew.Text + DirNew.Substring(len);
 67 :68 : \} 69 : return s;
  70 : }
  71 : // コールバック(フォルダ構造コピー通知)
   72 : private bool cbScpNtc(string DirFrom, string DirTo, ENtcDirCopy ntc, IntPtr cbp)
  73 : {
  74 : // コピー結果ログ表示
 75 : vth.PutText("Copy From " + DirFrom + "\\right" +
 76 : \frac{1}{\pi} \frac{1}{\pi} \frac{1}{\pi} \frac{1}{\pi} \frac{1}{\pi} \frac{1}{\pi} \frac{1}{\pi} \frac{1}{\pi} \frac{1}{\pi} \frac{1}{\pi} \frac{1}{\pi} \frac{1}{\pi} \frac{1}{\pi} \frac{1}{\pi} \frac{1}{\pi} \frac{1}{\pi} \frac{1}{\pi} \frac{1}{\pi} \frac{1}{\pi} \frac{1}{\ 77 : if (rbtAllFiles.Checked) {
  78 : // このフォルダ下のファイルコピー
  79 : SAjrFop.CopyFiles(DirFrom, DirTo, "*.*", ECpyfOpt.CREATEALWAYS, m_CbkFcpNtc, m_CbkFcpQry);
 80 : }
 81 : Application.DoEvents();
 82 : return true;
 83 : }
  84 : // コールバック(ファイルコピー可否/ファイル名変更の問い合わせ)
  85 : private string cbFcpQry(string FileFrom, string FileTo, string FileName, ref EFileAtt att, IntPtr cbp)
   86 : {
 87 : string s = FileName;
 88 : int len = txtFileOld.Text.Length;
  89 : if (chkFileRen.Checked && len != 0) {
 90 : if (FileName.Length >= len && FileName.Substring(0, len) == txtFileOld.Text) {
 91 : s = txtFileNewText + FileName. Substring(len); 92 : }
 93 :94 : return s;
  95 : }
 96 : // コールバック (ファイルコピー通知)
  97 : private bool cbFcpNtc(string FileFrom, string FileTo, ENtcFileCopy ntc, IntPtr cbp)
  98 : {
 99 : vth. PutText("File Copy " + FileFrom + " To " + FileTo + " --- " + ntc. ToString() + "\in");
 100 : Application. DoEvents();
 101 : return true;
  102 : }
  103 : // コールバック(フォルダ/ファイル削除通知)
  104 : private bool cbRmvPath(string PathName, uint ntc, IntPtr cbp)
 105 :106 : if ((\text{ntc } \& 0x01) := 0) vth. PutText ("Removed Dir " + PathName + "\in");
 107 : else vth.PutText("Removed File " + PathName + "\\");
 108 : Application. DoEvents();
 109 : return true;
  110 : }
  111 : // フォルダ構造コピー ボタン
```
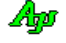

```
 112 : private void cmdCpy_Click(object sender, EventArgs e)
113 : {
 114 : bool rsu;
115 : vth.PutText("フォルダ構造コピー 開始\n");
116 : lblCpy.Text = '';
117 : if (rsu = SAjrFop.CopyFolderStruct(txtCpyFrom.Text, txtCpyTo.Text, m_CbkScpNtc, m_CbkScpQry)) lblCpy.Text = "OK";
118 : else lblCpy.Text = "Error";
 119 : // 最上位フォルダ下のファイルコピー
 120 : if (rbtAllFiles.Checked && rsu) {
121 : SA irFop.CopyFiles(txtCpyFrom.Text, txtCpyTo.Text, "*.*", ECpyfOpt.CREATEALWAYS, m_CbkFcpNtc, m_CbkFcpQry);
 122 : }
123 : vth. PutText("フォルダ構造コピー 終了\n\n");
 124 : }
 125 : // フォルダ構造だけをコピー ラジオボタン
126 : private void rbtStruct_Click(object sender, EventArgs e) {ShowCopy();}
127 : // 全てのファイルもコピーする ラジオボタン
128 : private void rbtAllFiles_Click(object sender, EventArgs e) {ShowCopy();}
 129 : // フォルダ名を変更する チェックボックス
130 : private void chkDirRen Click(object sender, EventArgs e) {ShowCopy();}
 131 : // ファイル名を変更する チェックボックス
 132 : private void chkFilrRen_Click(object sender, EventArgs e) {ShowCopy();}
 133 : // フォルダ構造コピー部分の表示設定
 134 : private void ShowCopy()
135 : 136 : lblDirCpy1.Enabled = lblDirCpy2.Enabled = lblDirCpy3.Enabled = txtDirOld.Enabled = txtDirNew.Enabled = chkDirRen.Checked;
 137 : if (rbtAllFiles.Checked) {
 138 : chkFileRen.Enabled = true;
 139 : lblFileCpy1.Enabled = lblFileCpy2.Enabled = lblFileCpy3.Enabled =
 140 : txtFileOld.Enabled = txtFileNew.Enabled = chkFileRen.Checked;
141 : }
 142 : else {
 143 : chkFileRen.Enabled = false;
 144 : lblFileCpy1.Enabled = lblFileCpy2.Enabled = lblFileCpy3.Enabled = txtFileOld.Enabled = txtFileNew.Enabled = false;
145 : }
146 : }
 147 : // フォルダ削除 ボタン
 148 : private void cmdRmv_Click(object sender, EventArgs e)
149: {
150 : vth. PutText ("フォルダ削除 開始\n");
151 \hskip 1.6cm : \hskip 1.6cm 1 b1Rmv. \; {\rm Text} \; = \; \text{''''}; 152 : if (SAjrFop.RemoveFolder(txtRmv.Text, m_CbkRmvDir)) lblRmv.Text = "OK";
153 : else else lblRmv.Text = "Error";
154 : vth.PutText("フォルダ削除 終了\n\n");
 155 : }
 156 : // フォルダ クリーンアップ ボタン
 157 : private void cmdCln_Click(object sender, EventArgs e)
158 : {
159 : vth.PutText("フォルダ クリーンアップ 開始\n");
160 : lblCln.Text = '';
161 : if (SAjrFop.CleanFolder(txtCln.Text, m_CbkRmvDir)) lblCln.Text = "OK";
162 : else else lblCln.Text = "Error";
163 : vth.PutText("フォルダ クリーンアップ 終了\n\n");
164 : }
 165 : // パスの存在チェック ボタン
 166 : private void cmdIsPath_Click(object sender, EventArgs e)
167 :168 : if (SAjrFop.IsExistsPath(txtIsPath.Text)) lblIsPath.Text = "Exist";
169 : else else lblIsPath.Text = "Not Exist";
170 : }
 171 : // フォルダかのチェック ボタン
 172 : private void cmdIsDir_Click(object sender, EventArgs e)
173 :174 : if (SAjrFop.IsPathDirectory(txtIsDir.Text)) lblIsDir.Text = "Folder";
175 : else else lblIsDir.Text = "Not Folder";
 176 : }
 177 : // ファイルかのチェック ボタン
 178 : private void cmdIsFile_Click(object sender, EventArgs e)
179: {
180 : if (SAjrFop.IsPathFile(txIsFile.Text)) lblIsFile.Text = "File";
181 : else else lblIsFile.Text = "Not File";
 182 : }
 183 : // ファイルサイズ取得 ボタン
```
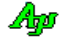

```
 184 : private void cmdFSize_Click(object sender, EventArgs e)
185 : {<br>186 :long sz = SAjrFop.GetFileSize(txtFSize.Text);
187 : if (sz != -1) 1b1FSize.Text = sz.ToString();188: \qquad \qquad \mbox{else} \qquad \qquad 1 \mbox{blFSize.} \; \mbox{Text} \; \bar{=} \; \mbox{``Error''};189 : \qquad \qquad \} 190 : // ファイルタイム取得 ボタン
 191 : private void cmdFTime_Click(object sender, EventArgs e)
192 :193 : uint tm = SA irFop. GetFileTime1970(txtFTime.Text);
194 : \text{if } (\text{tm }! = 0 \text{x} \text{FP} \text{FP} \text{FP} \text{FP}) {<br>195 : DateTime dt = SA irGs
                   DateTime dt = SAjrGsr.Time1970ToDateAndTime(tm);
196 : dt = SAjrGsr.UtcTimeToLocalTime(dt);
197: \qquad \qquad {\rm lblFTime.\,Text} \; = \; {\rm dt.\,ToString\,();}198 : }
 199 : else lblFTime.Text = "Error";
200 : }
 201 : // ファイル比較ボタン
 202 : private void cmdFCmp_Click(object sender, EventArgs e)
203 : \qquad \qquad \{204 : bool rsu = SAjrFop.FileCompare(txtFCmp1.Text, txtFCmp2.Text);
205 : if (rsu) lblFCmp.Text = "Match";
206 : else lblFCmp.Text = "Unmatch";
207 : }
208 : }
 209 : }
```
# **24.** スタティック:3D/2Dベクトル等の演算(**CAjrStatic.dll**,**SAjrMath** クラス)

3Dベクトル演算等の算術演算スタティックメソッド群です。クラス名は「SAjrMath」です。

# **24.1.** メソッド

算術演算のメソッド一覧を以下に示します。

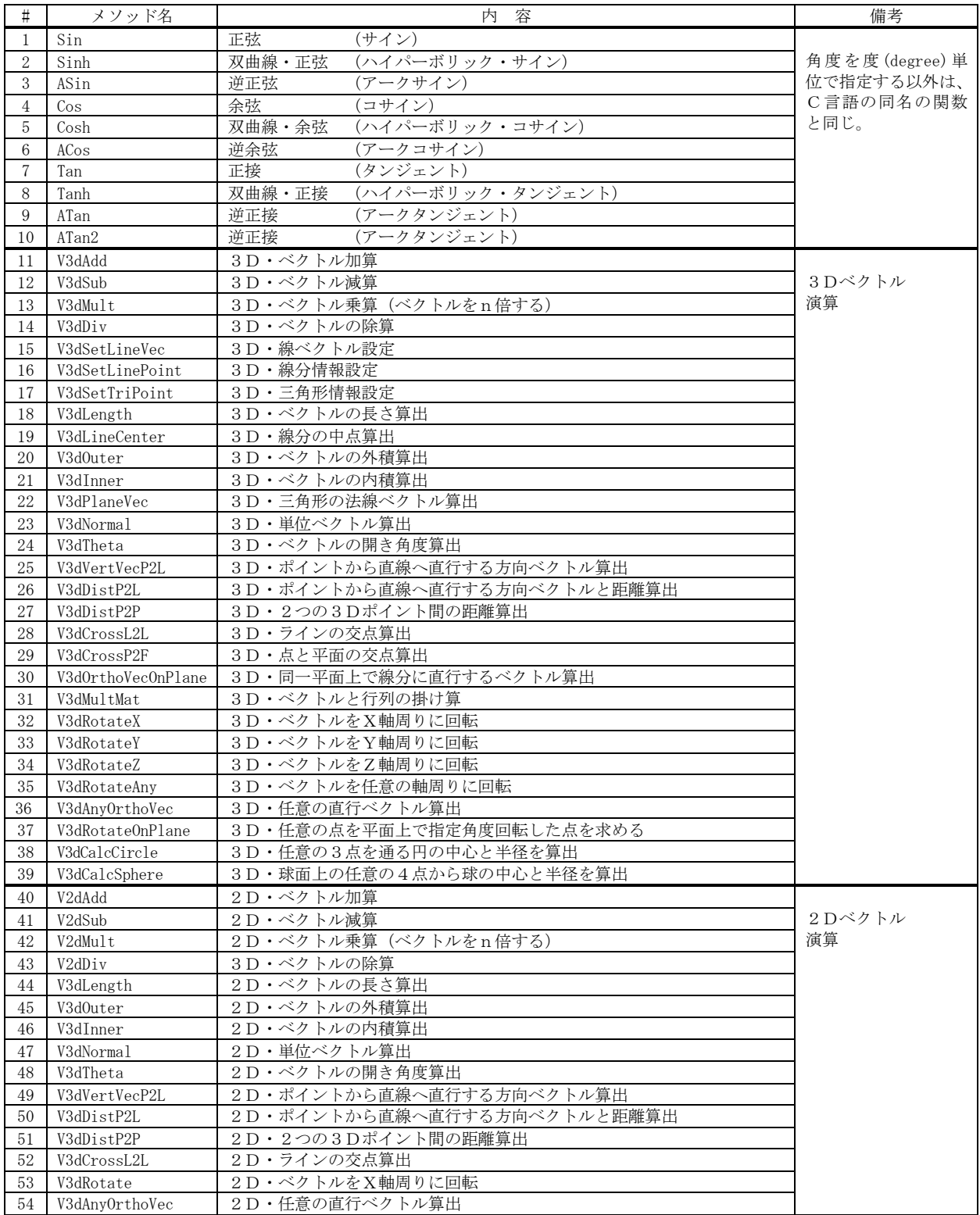

Ap

## **24.1.1.** 正弦 **(Sin)**

- $\overrightarrow{p}$   $\overrightarrow{r}$  : static double Sin(double degree)
- 引 数 : degree 角度 [度]
- 説 明 : 指定された角度の正弦(サイン)値を返します。
- 戻り値 : 正弦値(サイン値)

## **24.1.2.** 双曲線・正弦 **(Sinh)**

- $#$  式 : static double Sinh(double degree)
- 引 数 : degree 角度 [度]
- 説 明 : 指定された角度の双曲線・正弦値 (ハイパーボリック・サイン) を返します。
- 戻り値 : 双曲線・正弦値(ハイパーボリック・サイン値)

## **24.1.3.** 逆正弦 **(ASin)**

- 形 式 : static double  $\Lambda$ Sin(double n)
- 引 数 : n 逆正弦値を算出する値 (-1 ~ +1)
- 説 明 : nで指定された値の逆正弦値 (アークサイン値) を返します。
- 戻り値 : 逆正弦値(アークサイン値)[-90 ~ +90 度]

## **24.1.4.** 余弦 **(Cos)**

- 形 式 : static double Cos(double degree)
- 引 数 : degree 角度 [度]
- 説 明 : 指定された角度の余弦(コサイン)値を返します。
- 戻り値 : 余弦値(コサイン値)

## **24.1.5.** 双曲線・余弦**(Cosh)**

- 形 式 : static double  $Cosh(double degree)$
- 引 数 : degree 角度 [度]
- 説 明 : 指定された角度の双曲線・余弦値(ハイパーボリック・コサイン)を返します。
- 戻り値 : 双曲線・余弦値(ハイパーボリック・コサイン値)

Ap

# **24.1.6.** 逆余弦**(ACos)**

- 形 式 : static double  $ACos$  (double n)
- 引 数 : n 逆余弦値を算出する値  $(-1 \sim +1)$
- 説 明 : nで指定された値の逆余弦値 (アークコサイン値) を返します。
- 戻り値 : 逆余弦値(アークコサイン値)[0 ~ 180 度]

## **24.1.7.** 正接 **(Tan)**

- 形 式 : static double Tan(double degree)
- 引 数 : degree 角度 [度]
- 説 明 : 指定された角度の正接 (タンジェント)値を返します。
- 戻り値 : 正接値(タンジェント値)

## **24.1.8.** 双曲線・正接**(Tanh)**

- 形 式 : static double Tanh(double degree)
- 引 数 : degree 角度 [度]
- 説 明 : 指定された角度の双曲線・正接値 (ハイパーボリック・タンジェント) を返します。
- 戻り値 : 双曲線・正接値(ハイパーボリック・タンジェント値)

## **24.1.9.** 逆正接**(ATan)**

- 形 式 : static double ATan(double n)
- 引 数 : n 逆正接値を算出する値
- 説 明 : nで指定された値の逆正接値 (アークタンジェント値) を返します。
- 戻り値 : 逆正接値(アークタンジェント値)[-90 ~ +90 度]

## **24.1.10.** 逆正接**(ATan2)**

- 形 式 : static double ATan2(double x, double y)
- 引 数 : x, y 逆正接値を算出する値
- 説 明 : y/x で示される値の逆正接値(アークタンジェント値)を返します。 x,y ともに0を指定した場合は、0を返します。
- 戻り値 : 逆正接値(アークタンジェント値)[-180 ~ +180 度]

Ap

#### **24.1.11.** 3Dベクトル加算**(V3dAdd)**

形 式 : static AJC3DVEC V3dAdd(AJC3DVEC v1, AJC3DVEC v2);

- 引 数 : v1, v2 加算する2つのベクトル
- 説 明 : ベクトルの加算値を行います。

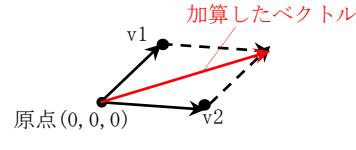

戻り値 : 加算したベクトル

## **24.1.12.** 3Dベクトル減算**(V3dSub)**

- 形 式 : static AJC3DVEC V3dSub(AJC3DVEC v1, AJC3DVEC v2);
- 引 数 : p1 減算されるベクトル p2 - 減算するベクトル
- 説 明 : ベクトルの減算 (v1 v2) を行います。 減算したベクトルは、v2 → v1 への方向ベクトルとなります。
- 戻り値 : 減算した方向ベクトル(v2 → v1 ベクトル)

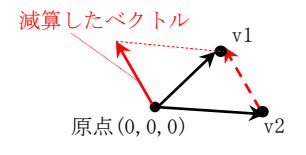

#### **24.1.13.** 3Dベクトル乗算 **(V3dMult)**

- 形 式 : static AJC3DVEC V3dMult(AJC3DVEC v, double n);
- 引 数 : v 非乗算ベクトル n - 乗算値
- 説 明 : ベクトルの乗算(各ベクトル要素にnを乗算)を行います。
- 戻り値 : 乗算したベクトル

## **24.1.14.** 3Dベクトルの除算**(V3dDiv)**

- 形 式 : static AJC3DVEC V3dDiv(AJC3DVEC v, double n);
- 引 数 : v 非除算ベクトル n - 除算値
- 説 明 : ベクトルの除算 (各ベクトル要素をnで除算)を行います。
- 戻り値 : 除算したベクトル

## **24.1.15.** 3D・線ベクトル設定**(V3dSetLineVec)**

- 形 式 : static AJC3DLVEC AjcV3dSetLineVec (ref AJC3DVEC p1, ref AJC3DVEC p2);
- 引 数 : p1, p2 線分を示す2つの点 (始点, 終点) vl - 線ベクトルを格納するバッファ
- 説 明 : 始点(p1)と方向ベクトル(p1→p2)を設定した線ベクトルを返します。
- 戻り値 : 線ベクトル(始点と方向ベクトル)

Ap

## **24.1.16.** 3D・線分情報設定**(AjcV3dSetLinePoint)**

- 形 式 : static PAJC3DLINE V3dSetLinePoint (PCAJC3DVEC p1, PCAJC3DVEC p2);
- 引 数 : p1, p2 線分を示す2つの点 (始点, 終点)
- 説 明 : 始点(p1)と、終点(p2)を設定した線分情報を返します。
- 戻り値 : 線分情報

## **24.1.17.** 3D・三角形情報設定**(AjcV3dSetTriPoint)**

- 形 式 : static AJC3DTRI AjcV3dSetTriPoint (AJC3DVEC p1, AJC3DVEC p2, AJC3DVEC p3);
- 引 数 : p1, p2, p3 三角形を示す3つの点 (3つの頂点)
- 説 明 : 三角形情報(3つの点)を設定した三角形情報を返します。
- 戻り値 : 三角形情報

#### **24.1.18.** 3D・ベクトルの長さ算出**( V3dLength)**

- $\overrightarrow{p}$   $\overrightarrow{r}$  : static double V3dLength(AJC3DVEC v);
- 引 数 : v 長さを求めるベクトル
- 説 明 : ベクトルの長さを算出します。
- 戻り値 : ベクトルの長さ

## **24.1.19.** 3D・線分の中点算出**(V3dLVecCenter)**

形 式 : static AJC3DVEC V3dLineCenter (AJC3DLVEC vl); static AJC3DVEC V3dLineCenter (AJC3DLINE vl);

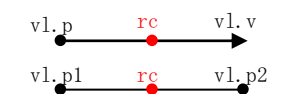

- 引 数 : vl 中点を求める線ベクトル/線分情報(始点と方向ベクトル/始点と終点)
- 説 明 : 線ベクトル/線分の中点を算出します。
- 戻り値 : 線ベクトル/線分情報の中点

## **24.1.20.** 3D・ベクトルの外積算出**(V3dOuter)**

形 式 : static AJC3DVEC V3dOuter(AJC3DVEC v1, AJC3DVEC v2); static AJC3DVEC V3dOuter(AJC3DVEC p1, AJC3DVEC p2, AJC3DVEC p3);

引 数 : v1, v2 - 外積を求める2つのベクトル p1, p2, p3 - 外積を求める3つの点

説 明 : 2つのベクトル/3つの点からの外積を算出します。 3つの点を指定した場合は、p1→p2 と p2→p3 の2つのベクトルから外積を算出します。 つまり、2つのベクトルで表される平面に垂直なベクトル(法線)を求めます。

戻り値 : 2つのベクトルの外積値(法線ベクトル)

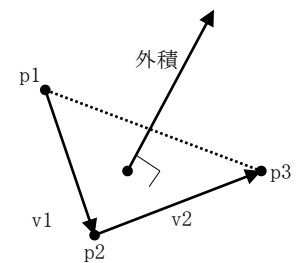

## **24.1.21.** 3D・ベクトルの内積算出**(V3dInner)**

- 形 式 : static double V3dInner(AJC3DVEC v1, AJC3DVEC v2); static double V3dInner(AJC3DVEC p1, AJC3DVEC p2, AJC3DVEC p3)
- 引 数 : v1, v2 内積を求める2つのベクトル p1, p2, p3 - 内積を求める3つの点
- 説 明 : 2つのベクトルのの内積を算出します。 3つの点を指定した場合は、p1→p2 と p2→p3 の2つのベクトルから内積を算出します。
- 戻り値 : 2つのベクトルのの内積値

#### **24.1.22.** 3D・三角形の法線ベクトル算出**(V3dPlaneVec)**

- 形 式 : static AJC3DVEC V3dPlaneVec (AJC3DTRI tri);
- 引 数 : tri 法線を算出する三角形情報 (3つの頂点)
- 説 明 : 三角形情報(3つの点)から法線ベクトルを算出します。
- 戻り値 : 法線ベクトル

## **24.1.23.** 3D・単位ベクトル算出**(V3dNormal)**

- 形 式 : static AJC3DVEC V3dNormal(AJC3DVEC v);
- 引 数 : v 単位ベクトルを求めるベクトル
- 説 明 : 単位ベクトル(ベクトル長=1のベクトル)を算出します。
- 戻り値 : 単位ベクトル

#### **24.1.24.** 3D・ベクトルの開き角度算出**(V3dTheta)**

- 形 式 : static double V3dTheta(AJC3DVEC v1, AJC3DVEC v2);
- 引 数 : v1, v2 角度を求める2つのベクトル
- 説 明 : 2つのベクトルの開き角度を算出します。
- 戻り値 : 2つのベクトルの開き角度 [度]

## **24.1.25.** 3D・ポイントから直線へ直行する方向ベクトル算出**(V3dVertVecP2L)**

- 形 式 : static AJC3DVEC V3dVertVecP2L (AJC3DLVEC vl , AJC3DVEC pt);
- 引 数 : vl 線ベクトル (線分の始点と方向ベクトル) pt - 点の位置
- 説 明 : pt で示す点から、vl で示す線ベクトルへの垂直なベクトルを算出します。 算出したベクトル(vr)の長さは不定です。
- 戻り値 : 点から線分への垂直なベクトル

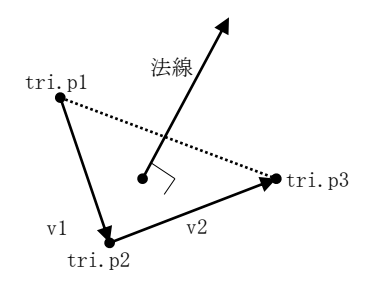

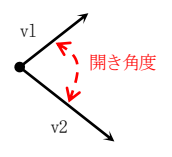

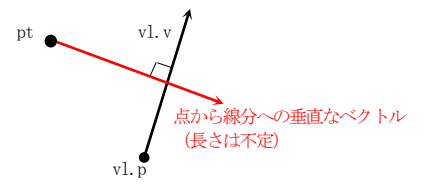

## **24.1.26.** 3D・ポイントから直線までの方向クトルと距離算出**(V3dDistP2L)**

- 形 式 : static double V3dDistP2L(AJC3DLVEC vl, AJC3DVEC pt, out AJC3DVEC vr);
- 引 数 : v1 直線の始点位置と方向ベクトル pt - ポイント vr - ポイントから直線へ垂直なベクトルを格納する変数
- 説 明 : ポイントから直線へ垂直なベクトルと、ポイントから直線までの距離を算出します。
- 戻り値 : ポイントから直線までの距離

## **24.1.27.** 3D・2つの3Dポイント間の距離算出**(V3dDistP2P)**

- 形 式 : static double V3dDistP2P(AJC3DVEC p1, AJC3DVEC p2);
- 引 数 : p1, p2 距離を求める2つのポイント
- 説 明 : 2つのポイント間の距離を算出します。
- 戻り値 : 2つのポイント間の距離
- **24.1.28.** 3D・ラインの交点算出**(V3dCrossL2L)**
	- $\overrightarrow{P}$   $\overrightarrow{R}$  : static AJC3DVEC V3dCrossL2L(AJC3DLVEC v11, AJC3DLVEC v12, out AJC3DVEC px);
	- 引 数 : vl1, vl2 交点を求める2つの直線 (始点と方向ベクトル)
	- 説 明 : 2つの直線の交点を算出します。 2つの線ベクトルは、前後に延長した無限の線分とします。 2つの線ベクトルが交差しない場合は、最も接近する点の中点を求めます。
	- 戻り値 : 2つの直線の交点

## **24.1.29.** 3D・点と平面の交点算出**(V3dCrossP2F)**

- 形 式 : static AJC3DVEC V3dCrossP2F(AJC3DLVEC vl, AJC3DVEC pt);
- 引 数 : vl 平面を表す情報 (平面の位置と法線) pt - ポイント
- 説 明 : ポイントから平面に垂直に交わる交点を算出します。
- 戻り値 : 点と平面の交点

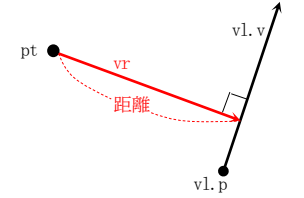

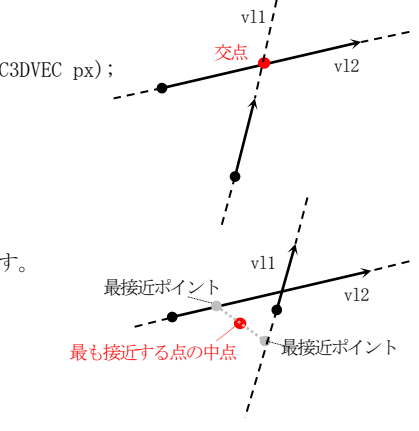

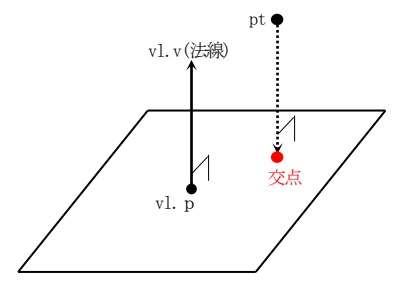

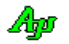

# **24.1.30.** 3D・同一平面上で線分に直行するベクトル算出**(V3dOrthoVecOnPlane)**

- 形 式 : static AJC3DVEC AjcV3dOrthoVecOnPlane (AJC3DLINE vl, AJC3DVEC vh);
- 引 数 : vl 平面上の線分情報のアドレス (平面上の始点と終点) vh - 平面からの決線ベクトル
- 説 明 : 同一平面上で線分に直行するベクトルを算出します。
- 戻り値 : 同一平面上で線分に直行するベクトル

## **24.1.31.** 3D・ベクトルと行列の掛け算**(V3dMultMat)**

- 形 式 : static AJC3DVEC AjcV3dMultMat (AJC3DVEC v, AJC3DMAT m);
- 引 数 : v 被乗数ベクトル m - 乗数 (行列)
- 説 明 : ベクトルへ行列を乗算します。
- 戻り値 : 行列を乗算したベクトル

## **24.1.32.** 3D・ベクトルをX軸周りに回転**(V3dRotateX)**

- 形 式 : static AJC3DVEC V3dRotateX(AJC3DVEC pt, double t);
- 引 数 : pt X軸回りに回転するポイント t - 回転角度 [度]
- 説 明 : X軸回りに回転(X軸方向に対して右回り)したポイントを算出します。
- 戻り値 : X軸回りに回転したポイント

## **24.1.33.** 3D・ベクトルをY軸周りに回転**(V3dRotateY)**

- 形 式 : static AJC3DVEC V3dRotateY(AJC3DVEC pt, double t);
- 引 数 : pt Y軸回りに回転するポイント t - 回転角度[度]
- 説 明 : Y軸回りに回転(Y軸方向に対して右回り)したポイントを算出します。
- 戻り値 : Y軸回りに回転したポイント

## **24.1.34.** 3D・ベクトルをZ軸周りに回転**(V3dRotateZ)**

- 形 式 : static AJC3DVEC V3dRotateZ(AJC3DVEC pt, double t);
- 引 数 : pt  $Z$ 軸回りに回転するポイント t - 回転角度 [度]
- 説 明 : Z軸回りに回転(Z軸方向に対して右回り)したポイントを算出します。
- 戻り値 : Z軸回りに回転したポイント

Ap

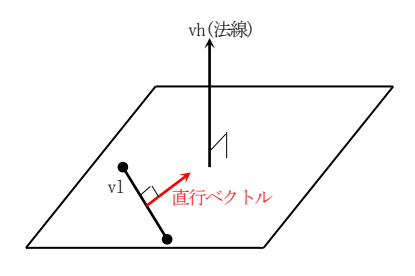

## **24.1.35.** 3D・ベクトルを任意の軸周りに回転**(V3dRotateAny)**

- 形 式 : static AJC3DVEC V3dRotateAny(AJC3DVEC pt, double t, AJC3DVEC vs);
- 引 数 : pt 任意の軸回りに回転するポイント t - 回転角度[度] vs - 回転軸ベクトル(原点(0,0,0)を通るベクトル)
- 説 明 : 任意の軸回りに回転(回転軸ベクトル方向に対して右回り)したポイントを算出します。
- 戻り値 : 任意の軸回りに回転したポイント

## **24.1.36.** 3D・任意の直行ベクトル算出**(V3dAnyOrthoVec)**

- 形 式 : static AJC3DVEC V3dAnyOrthoVec(AJC3DVEC v);
- 引 数 : v ベクトル
- 説 明 : 指定されたベクトルに直行する、任意のベクトルを算出します。 ベクトル(v)に直行することは保証されますが、ベクトルの方向は不定です。
- 戻り値 : ベクトルに直行するベクトル

## **24.1.37.** 3D・任意の点を平面上で指定角度回転した点を求める**(V3dRotateOnPlane)**

- 形 式 : static AJC3DVEC V3dRotateOnPlane(AJC3DVEC pt, AJC3DLVEC vl, double t);
- 引 数 : pt 平面上のポイント vl - 平面を表す情報(平面の中心位置と法線) t - 回転角度[度]
- 説 明 : 3D空間上の平面上で回転したポイントを算出します。
- 戻り値 : 回転後のポイント

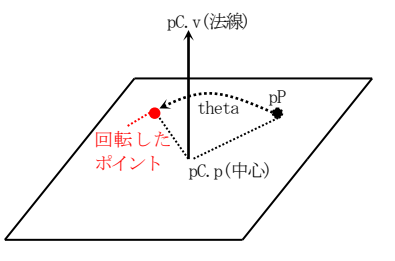

■<br>直行ベクトル

pV

# **24.1.38.** 3D・任意の3点を通る円の中心と半径を算出**(V3dCalcCircle)**

形 式 : static double V3dCalcCircle(AJC3DVEC p1, AJC3DVEC p2, AJC3DVEC p3, out AJC3DVEC vc); static double V3dCalcCircle(AJC3DVEC p1, AJC3DVEC p2, AJC3DVEC p3, out AJC3DVEC vc, out AJC3DVEC vh); static double V3dCalcCircle(AJC3DVEC p1, AJC3DVEC p2, AJC3DVEC p3, out AJC3DVEC vc, out AJC3DVEC vh, out AJC3DCIRINFO ci);

- 引 数 : p1~p3 3D空間上の3つのポイント
	- vc 円の中心を格納する変数
	- vh 円の法線を格納する変数
	- ci 円の算出情報を格納する変数
- 説 明 : 3D空間上の任意の3点を指定し、3点を通る平面円を算出します。 ci は円を算出した際の演算中間情報で、以下の形式です。

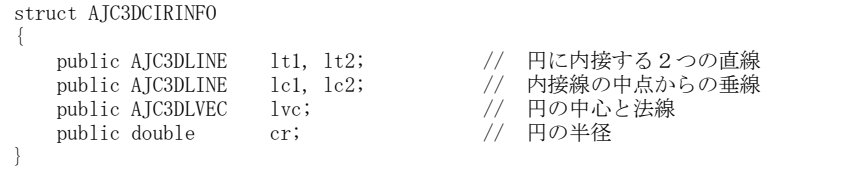

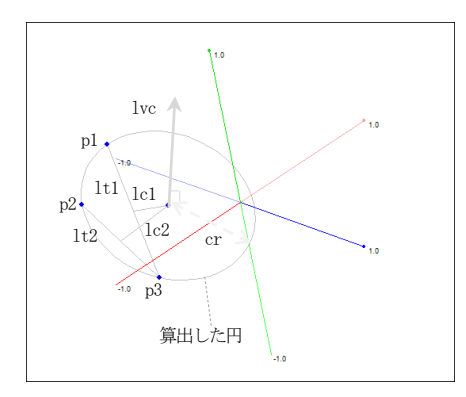

戻り値 : ≠-1 : 平面円の半径 =-1 : エラー(3点が直線上にある)

# **24.1.39.** 3D・球面上の任意の4点から球の中心と半径を算出**(V3dCalcSphere [V])**

- 形 式 : static double V3dCalcSphere(AJC3DVEC p1,AJC3DVEC p2, AJC3DVEC p3, AJC3DVEC p4, out AJC3DVEC vc); static double V3dCalcSphere(AJC3DVEC p1, AJC3DVEC p2, AJC3DVEC p3, AJC3DVEC p4, out AJC3DVEC vc, out AJC3DSPHINFO si);
- 引 数 :  $p1 \sim p4$  球面上の任意の4点 vc - 球の中心を格納する変数 si - 球の算出情報を格納する変数
- 説 明 : 球面上の任意の4点を指定し、球体を算出します。 si は体を算出した際の演算中間情報で、以下の形式です。

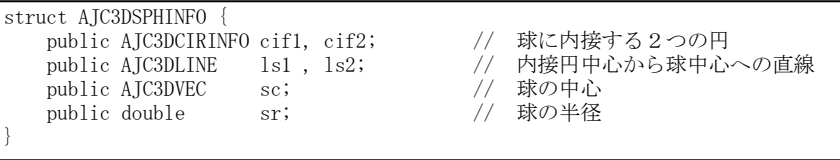

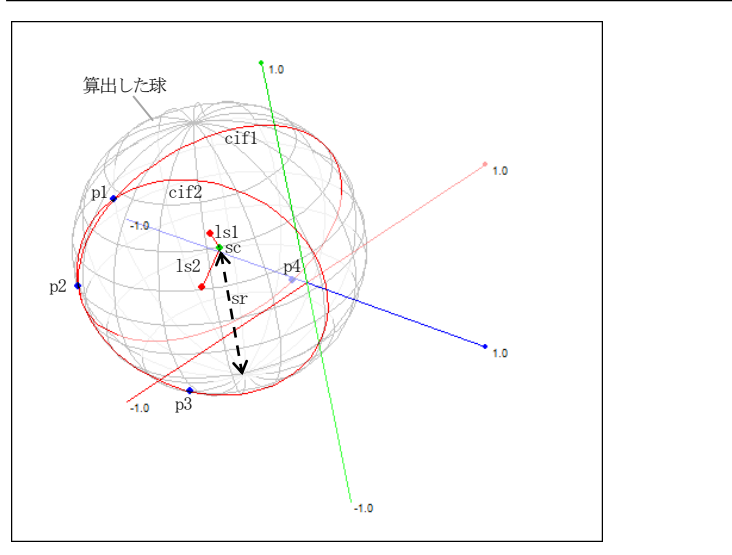

戻り値 : ≠-1 : 球の半径 =-1 : エラー(いずれかの3点が直線上にある)

## **24.1.40.** 2Dベクトル加算**(V2dAdd)**

形 式 : static AJC2DVEC V2dAdd(AJC2DVEC v1, AJC2DVEC v2);

- 引 数 : v1, v2 加算する2つのベクトル
- 説 明 : ベクトルの加算値を行います。

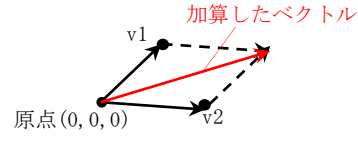

戻り値 : 加算したベクトル

## **24.1.41.** 2Dベクトル減算**(V2dSub)**

- 形 式 : static AJC2DVEC V3dSub(AJC2DVEC v1, AJC2DVEC v2);
- 引 数 : p1 減算されるベクトル p2 - 減算するベクトル
- 説 明 : ベクトルの減算 (v1 v2) を行います。 減算したベクトルは、v2 → v1 への方向ベクトルとなります。
- 戻り値 : 減算した方向ベクトル(v2 → v1 ベクトル)

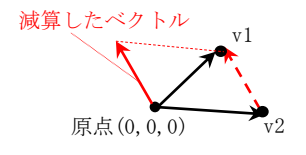

#### **24.1.42.** 2Dベクトル乗算 **(V2dMult)**

- 形 式 : static AJC2DVEC V2dMult(AJC2DVEC v, double n);
- 引 数 : v 非乗算ベクトル n - 乗算値
- 説 明 : ベクトルの乗算(各ベクトル要素にnを乗算)を行います。
- 戻り値 : 乗算したベクトル

## **24.1.43.** 2Dベクトルの除算**(V2dDiv)**

- 形 式 : static AJC2DVEC V2dDiv(AJC2DVEC v, double n);
- 引 数 : v 非除算ベクトル n - 除算値
- 説 明 : ベクトルの除算 (各ベクトル要素をnで除算)を行います。
- 戻り値 : 除算したベクトル

## **24.1.44.** 2D・ベクトルの長さ算出**( V2dLength)**

- 形 式 : static double V2dLength(AJC2DVEC v);
- 引 数 : v 長さを求めるベクトル
- 説 明 : ベクトルの長さを算出します。
- 戻り値 : ベクトルの長さ

Ap

## **24.1.45.** 2D・ベクトルの外積算出**(V2dOuter)**

- 形 式 : static AJC2DVEC V2dOuter(AJC2DVEC v1, AJC2DVEC v2);
- 引 数 : v1, v2 外積を求める2つのベクトル
- 説 明 : 2つのベクトル/3つの点からの外積を算出します。
- 戻り値 : 2つのベクトルの外積値

#### **24.1.46.** 2D・ベクトルの内積算出**(V2dInner)**

- 形 式 : static double V2dInner(AJC2DVEC v1, AJC2DVEC v2);
- 引 数 : v1, v2 内積を求める2つのベクトル
- 説 明 : 2つのベクトルのの内積を算出します。
- 戻り値 : 2つのベクトルのの内積値

## **24.1.47.** 2D・単位ベクトル算出**(V2dNormal)**

- 形 式 : static AJC2DVEC V2dNormal (AJC2DVEC v);
- 引 数 : v 単位ベクトルを求めるベクトル
- 説 明 : 単位ベクトル(ベクトル長=1のベクトル)を算出します。
- 戻り値 : 単位ベクトル

## **24.1.48.** 2D・ベクトルの開き角度算出**(V2dTheta)**

- 形 式 : static double V2dTheta(AJC2DVEC v1, AJC2DVEC v2);
- 引 数 : v1, v2 角度を求める2つのベクトル
- 説 明 : 2つのベクトルの開き角度を算出します。
- 戻り値 : 2つのベクトルの開き角度 [度]

## **24.1.49.** 2D・ポイントから直線へ直行する方向ベクトル算出**(V2dVertVecP2L)**

- 形 式 : static AJC2DVEC V2dVertVecP2L (AJC2DLVEC vl , AJC2DVEC pt);
- 引 数 : vl 線ベクトル (線分の始点と方向ベクトル) pt - 点の位置
- 説 明 : pt で示す点から、vl で示す線ベクトルへの垂直なベクトルを算出します。 算出したベクトル(vr)の長さは不定です。
- 戻り値 : 点から線分への垂直なベクトル

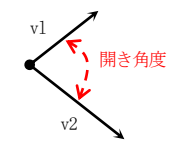

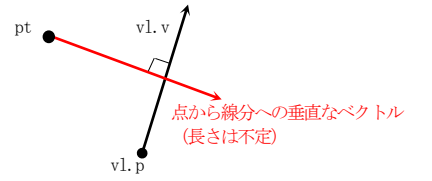

Ap

## **24.1.50.** 2D・ポイントから直線までの方向クトルと距離算出**(V2dDistP2L)**

- 形 式 : static double V2dDistP2L(AJC2DLVEC v1, AJC2DVEC pt, out AJC2DVEC vr);
- 引 数 : v1 直線の始点位置と方向ベクトル pt - ポイント vr - ポイントから直線へ垂直なベクトルを格納する変数
- 説 明 : ポイントから直線へ垂直なベクトルと、ポイントから直線までの距離を算出します。
- 戻り値 : ポイントから直線までの距離

## **24.1.51.** 2D・2つの2Dポイント間の距離算出**(V2dDistP2P)**

- 形 式 : static double V2dDistP2P(AJC2DVEC p1, AJC2DVEC p2);
- 引 数 : p1, p2 距離を求める2つのポイント
- 説 明 : 2つのポイント間の距離を算出します。
- 戻り値 : 2つのポイント間の距離

## **24.1.52.** 2D・ラインの交点算出**(V2dCrossL2L)**

- 形 式 : static AJC2DVEC V2dCrossL2L(AJC2DLVEC v11, AJC2DLVEC v12, out AJC2DVEC px);
- 引 数 : vl1, vl2 交点を求める2つの直線 (始点と方向ベクトル)
- 説 明 : 2つの直線の交点を算出します。 2つの線ベクトルは、前後に延長した無限の線分とします。
- 戻り値 : 2つの直線の交点

#### **24.1.53.** 2D・ベクトルを回転**(V2dRotate)**

形 式 : static AJC2DVEC V3dRotate(AJC2DVEC pt, double t);

引 数 : pt - X軸回りに回転するポイント t - 回転角度[度]

- 説 明 : 指定したポイントを反時計回りに回転したポイントを算出します。 時計回りに回転する場合は、tに負数を指定します。
- 戻り値 : 回転したポイント

## **24.1.54.** 2D・任意の直行ベクトル算出**(V2dAnyOrthoVec)**

- 形 式 : static AJC2DVEC V2dAnyOrthoVec(AJC2DVEC v);
- 引 数 : v ベクトル

Ang

説 明 : 指定されたベクトルに直行する、任意のベクトルを算出します。 ベクトル(v)に直行することは保証されますが、ベクトルの方向は不定です。

戻り値 : ベクトルに直行するベクトル

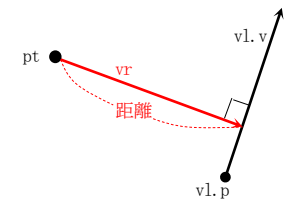

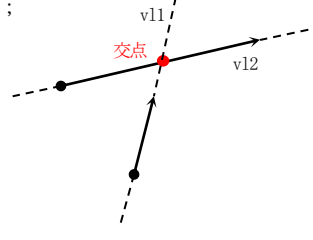

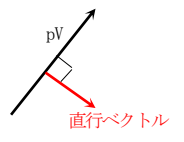

# **25.** スタティック:汎用ファンクション(**CAjrStatic.dll**,**SAjrGsr** クラス)

その他の汎用的なスタティックメソッド群です。クラス名は「SAjrGsr」です。

# **25.1.** メソッド

汎用ファンクションのメソッド一覧を示します。

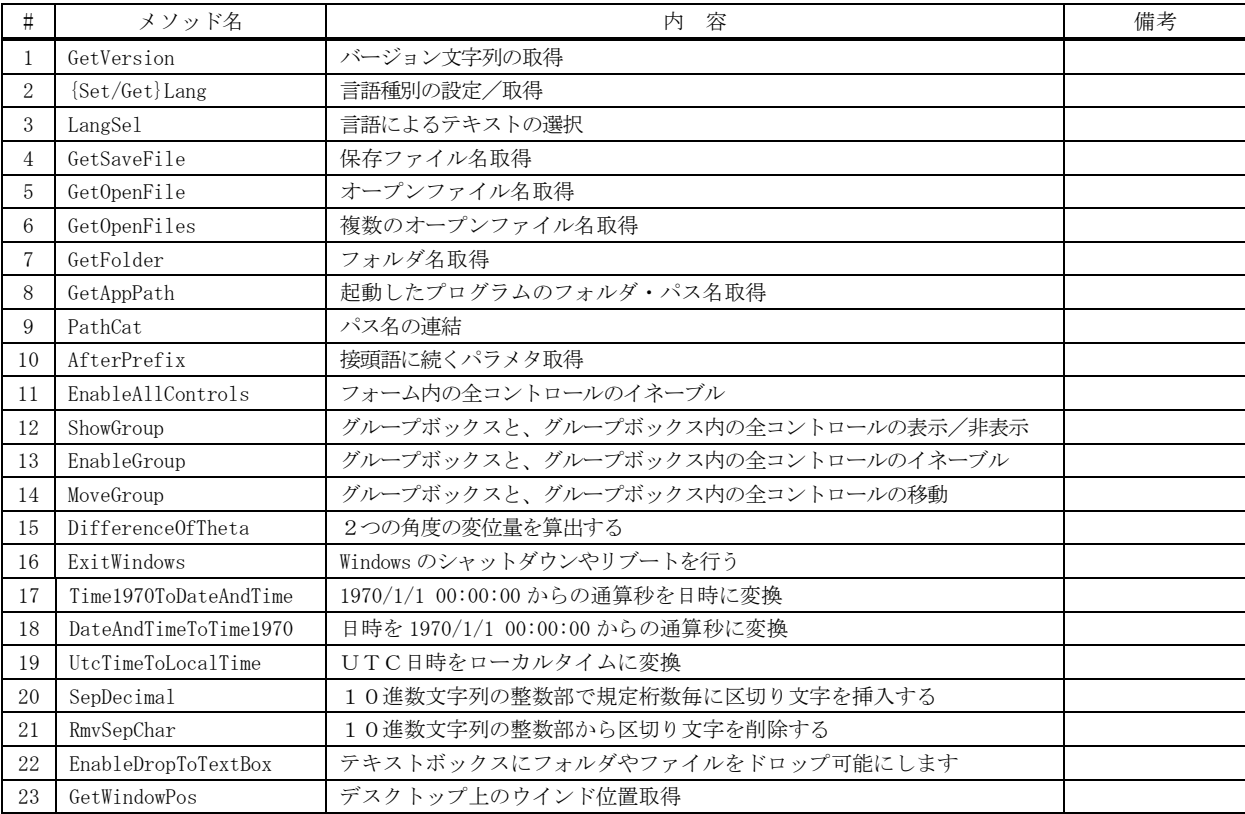

- **25.1.1.** バージョン文字列取得**(GetVersion)**
	- $#$ 式 : string GetVersion();
	- 引 数 : なし
	- 説 明 : 本ライブラリのバージョン文字列を取得します。
	- 戻り値 : 本ライブラリのバージョン

## **25.1.2.** 言語種別 設定/取得**({Set/Get}Lang)**

- 形 式 : void SetLang (ELangId lang); --- 設定 ELangId GetLang(); ------------------- 取得
- 引 数 : lang  $-$  言語種別 (Japanese / English)
- 説 明 : 言語種別を設定/取得します。 本ライブラリで表示する(ポップアップメニュー等の)テキストは、この言語種別に従います。 (English が設定された場合は、全て英語で、Japanese が設定された場合は全て日本語で表示します) 言語種別のデフォルトは、Windows のエディションに依存します。
- 戻り値 : 設定時:なし 取得時:言語種別

## **25.1.3.** 言語によるテキストの選択**(LangSel)**

- 形 式 : string LangSel(string Jpn, string Eng);
- 引 数 : Jpn 日本語テキスト Eng - 英語テキスト
- 説 明 : 言語種別(Language プロパティ)により選択された、日本語テキスト(Jpn)/英語テキスト(Eng)を返します。
- 戻り値 : 日本語テキスト/英語テキスト

## **25.1.4.** 保存ファイル名取得 **(GetSaveFile)**

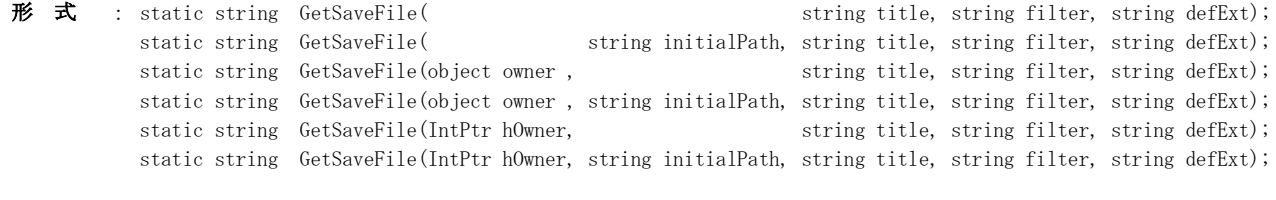

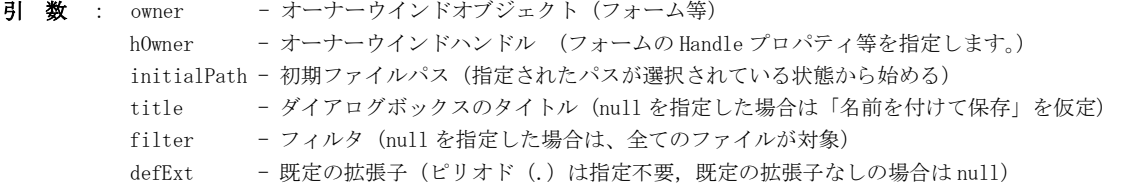

説 明 : 以下のダイアログボックス操作により、保存ファイル・パス名を取得します。

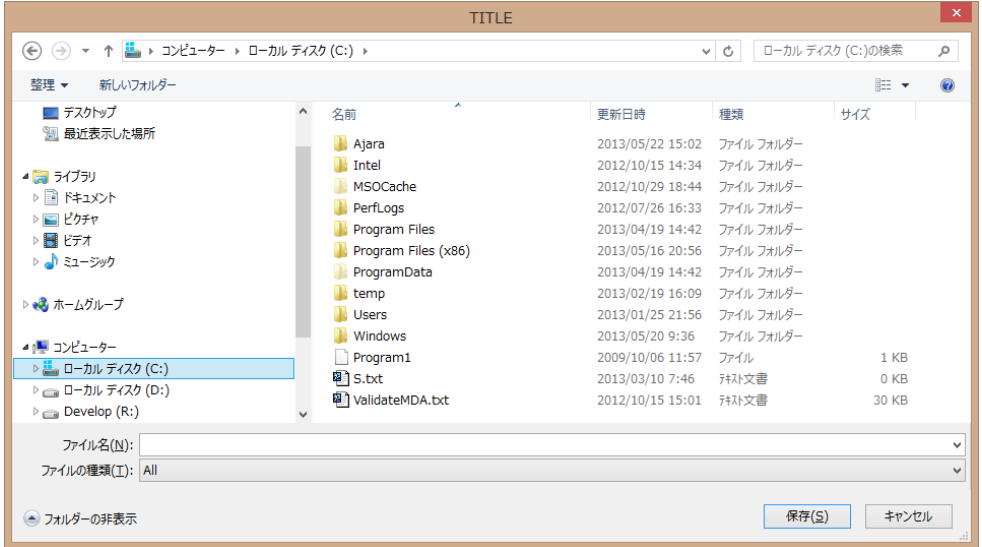

filter は、表示するファイル名を制限するためのワイルドカードを指定します。

「項目名/ワイルドカード」のペアで、複数指定可能です。(ex. "AllFiles(\*.\*)/\*.\*/TextFiles(\*.txt)/\*.txt") filter で指定した内容は、ダイアログ中「ファイルの種類」での選択項目となります。

defExt は、デフォルトの拡張子をピリオドを含めないで指定します。(ex. "txt") デフォルトの拡張子は、ユーザが拡張子を指定しないでファイル名を入力した場合に、付加されます。

戻り値 : 空文字列以外 : OKボタンで終了(取得したファイルのパス名が返されます) 空文字列("") : キャンセルボタンで終了

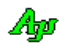

## **25.1.5.** オープンファイル名取得 **(GetOpenFile)**

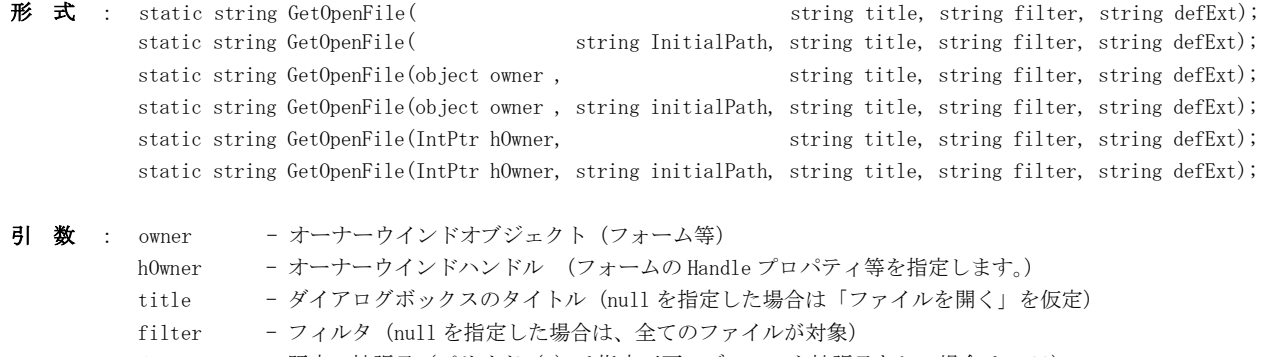

- defExt 既定の拡張子 (ピリオド(.)は指定不要, デフォルト拡張子なしの場合は null)
- 説 明 : 以下のダイアログボックス操作により、オープンするファイル・パス名を取得します。

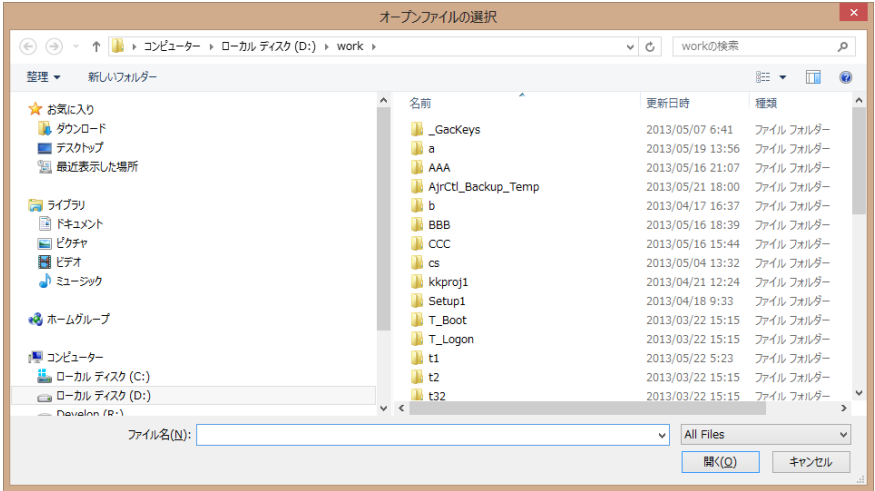

filter は、表示するファイル名を制限するためのワイルドカードを指定します。 「項目名/ワイルドカード」のペアで、複数指定可能です。(ex. "AllFiles(\*.\*)/\*.\*/TextFiles(\*.txt)/\*.txt") filter で指定した内容は、ダイアログ中での選択項目となります。

defExt は、デフォルトの拡張子をピリオドを含めないで指定します。(ex. "txt") デフォルトの拡張子は、ユーザが拡張子を指定しないでファイル名を入力した場合に、付加されます。

戻り値 : 空文字列以外 : OKボタンで終了(取得したファイルのパス名が返されます) 空文字列("") : キャンセルボタンで終了

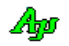

## **25.1.6.** 複数のオープンファイル名取得 **(GetOpenFiles)**

- 形 式 : static string[] GetOpenFiles(  $\mathbf{\hat{E}}$  string title, string filter, string defExt); static string[] GetOpenFiles( string InitialPath, string title, string filter, string defExt); static string[] GetOpenFiles(object owner , string initialPath, string title, string filter, string defExt); static string[] GetOpenFiles(IntPtr hOwner, string initialPath, string title, string filter, string defExt);
- 引 数 : owner オーナーウインドオブジェクト (フォーム等) hOwner - オーナーウインドハンドル (フォームの Handle プロパティ等を指定します。) initialPath - 初期ファイルパス(指定されたパスが選択されている状態から始める) title - ダイアログボックスのタイトル (null を指定した場合は「ファイルを開く」を仮定) filter - フィルタ (null を指定した場合は、全てのファイルが対象) defExt - 既定の拡張子 (ピリオド(.)は指定不要,デフォルト拡張子なしの場合は null)
- 説 明 : 以下のダイアログボックス操作により、複数のオープンするファイル・パス名を取得します。

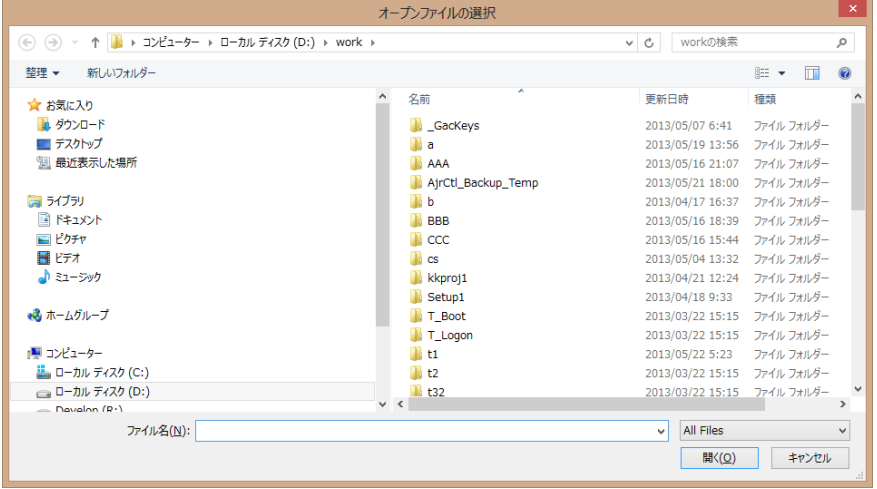

filter は、表示するファイル名を制限するためのワイルドカードを指定します。 「項目名/ワイルドカード」のペアで、複数指定可能です。(ex. "AllFiles(\*.\*)/\*.\*/TextFiles(\*.txt)/\*.txt") filter で指定した内容は、ダイアログ中での選択項目となります。

defExt は、デフォルトの拡張子をピリオドを含めないで指定します。(ex. "txt") デフォルトの拡張子は、ユーザが拡張子を指定しないでファイル名を入力した場合に、付加されます。

戻り値 : ≠null:OKボタンで終了(取得したファイルのパス名の文字列配列が返されます) =null:キャンセルボタンで終了

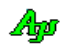

## **25.1.7.** フォルダ名取得 **(GetFolder)**

形 式 : static string GetFolder(  $\qquad \qquad \qquad$  string wndTitle, string boxTitle); static string GetFolder(object owner , string wndTitle, string boxTitle); static string GetFolder(IntPtr hOwner, string wndTitle, string boxTitle);

- 引 数 : owner オーナーウインドオブジェクト (フォーム等) hOwner - オーナーウインドハンドル (フォームの Handle プロパティ等を指定します。) wndTitle - ウィンドタイトルバーに表示するテキスト boxTitle - ダイアログボックス内に表示するタイトルテキスト
- 説 明 : 以下のダイアログボックス操作により、フォルダ・パス名を取得します。

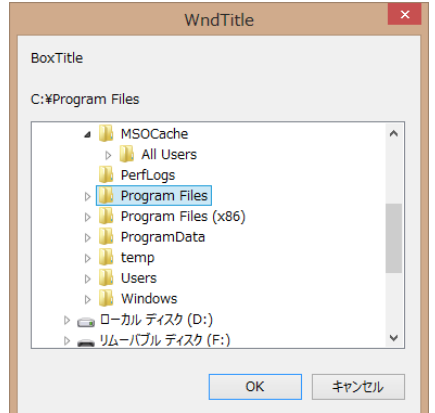

戻り値 : 空文字列以外 : OKボタンで終了(取得したフォルダのパス名が返されます) 空文字列("") : キャンセルボタンで終了

## **25.1.8.** 起動したプログラムのフォルダ・パス名取得 **(GetAppPath)**

- 形式 : static string  $GetAppPath()$ ;
- 引 数 : なし
- 説 明 : 起動したプログラムのフォルダ・パス名を取得します。 取得したフォルダ名の末尾には、常に「\」が付加されます。
- 戻り値 : 起動したプログラムのフォルダ・パス名
- **25.1.9.** パス名の連結 **(PathCat)**
	- 形 式 : static string PathCat(string s1, string s2)
	- 引 数 : s1, s2 連結する2つのパス名

説 明 : 2つのパス名の間に、必ず1つの「¥」が挿入されるように、2つの文字列を連結します。 つまり、s1 で示される文字列の末尾と s2 で示される文字列の先頭文字がともに「\」でない場合は、2つの文字列の間 に「\」を挿入し、いずれかが「\」である場合は、単純に文字列を連結します。 s1 で示される文字列の末尾と s2 で示される文字列の先頭文字がともに「\i」である場合は、s2 の先頭文字である「\」 を除去します。

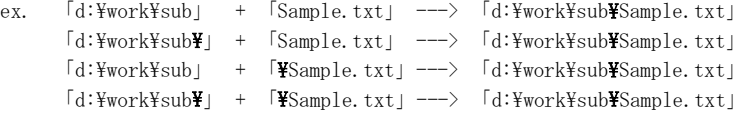

戻り値 : 連結した文字列

```
Ap
```
#### **25.1.10.** 接頭語に続くパラメタ取得 **(AfterPrefix)**

形 式 : static string AfterPrefix(string str, string prefix, out int val)

- 引 数 : str 文字列 prefix – 接頭語 val - 接頭語に続く部分の文字列が表す数値を格納する変数
- 説 明 : 文字列(str)の先頭部分が接頭語(prefix)である場合、接頭語に続く部分の文字列と数値を取得します。 接頭語の比較は、英字の大小を区別しません。

ex. str = "/P123", prefix = "/p" ---> val = 123, 戻り値 = "123" str = "/P123", prefix = "/Q" ---> val は変化なし, 戻り値 = null

戻り値 : ≠null - 接頭語に続く部分の文字列(文字列の先頭部分が接頭語と一致した) =null - 文字列の先頭部分は接頭語と一致しない

## **25.1.11.** フォーム内の全コントロールのイネーブル**(EnableAllControls)**

- 形 式 : static void EnableAllControls (object form, bool fEnable); static void EnableAllControls (IntPtr hWnd, bool fEnable);
- 引 数 : form フォーム・オブジェクト hWnd - フォームのウインドハンドル (Handle プロパティ) fEnable - フォーム内全コントロールの有効化(true)/無効化(false)フラグ
- 説 明 : フォーム内の全コントロールを有効化/無効化します。
- 戻り値 : なし

## **25.1.12.** グループボックスと、グループボックス内の全コントロールのイネーブル**(EnableGroup)**

形 式 : static void EnableGroup(object gbox, bool fEnableGrpBox, bool fEnableCtrls); static void EnableGroup(IntPtr hWnd, bool fEnableGrpBox, bool fEnableCtrls);

- 引数: gbox グループボックス hWnd - グループボックスのウインドハンドル (Handle プロパティを指定します) fEnableGrpBox - グループボックス自身の有効化(true)/無効化(false)フラグ fEnableCtrls - グループボックス内の全コントロールの有効化(true)/無効化(false)フラグ
- 説 明 : グループボックスと、グループボックス内の全コントロールを有効化(true)/無効化(false)します。
- 戻り値 : なし

#### **25.1.13.** グループボックスと、グループボックス内の全コントロールの表示/非表示**(ShowGroup)**

形 式 : static void ShowGroup(object gbox, bool fShowGrpBox, bool fShowCtrls); static void ShowGroup(IntPtr hWnd, bool fShowGrpBox, bool fShowCtrls);

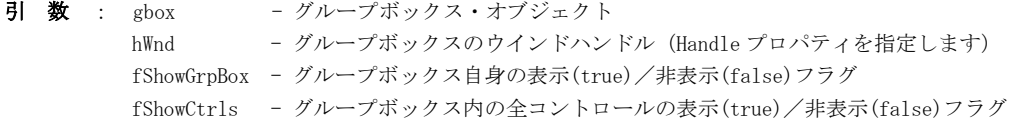

- 説 明 : グループボックスと、グループボックス内の全コントロールを表示/非表示します。
- 戻り値 : なし

Ang

## **25.1.14.** グループボックスと、グループボックス内の全コントロールの移動 **(MoveGroup)**

形 式 : static void MoveGroup(object gbox, int x, int y); -- 指定位置へ移動 static void MoveGroup(object gbox, Point pt );  $\leftarrow$   $\theta$ static void MoveGroup(IntPtr hWnd, int x, int y);  $-$  // static void MoveGroup(IntPtr hWnd, Point pt ); -- // static void MoveGroup(object gbox);------------------ 元の位置へ戻る static void MoveGroup(IntPtr hWnd); ---------------- 〃 引数: gbox - グループボックス hWnd - グループボックスのウインドハンドル (Handle プロパティを指定します) x, y - 移動先のピクセル位置 (フォームの左上が原点(,0, 0)) pt - 同上 説 明 : グループボックスと、グループボックス内の全コントロールを移動します。 移動先(x, y)を指定した場合は、当該位置へ移動します。 移動先を指定しない場合は、元の位置へ戻ります。

戻り値 : なし

## **25.1.15.** 2つの角度値の変移角を求める **(DifferenceOfTheta)**

- 形 式 : static double DifferenceOfTheta(double t1, double t2);
- 引 数 : t1, t2 差を求める2つの角度値[度]
- 説 明 : 2つの角度値 t1 → t2の変移角を求めます。 周回遅れの角度は同一角度とみなします。 例えば、0度と360度は、同一角度とみなし、差は0度となります。

(例)  $t1 = 10, t2 = 20 \rightarrow 10.0$  $t1 = 20, t2 = 10 \rightarrow -10.0$  $t1 = 350, t2 = 10 \rightarrow 20.0$  $t1 = 10, t2 = 350 \rightarrow 20.0$  $t1 = -170$ ,  $t2 = +150$  --> -40.0  $t1 = +150$ ,  $t2 = -170$  --> 40.0 t1 =  $-180$ , t2 =  $+180$  --> 0.0 t1 = 720, t2 = 360 --> 0.0

戻り値 : t1 → t2 の変移角度値(-180 ~ +180[度])

#### **25.1.16. Windows** のシャットダウンやリブートを行う**(ExitWindows)**

- 形 式 : static bool ExitWindows (EExitWindows flag); --------- プロセスを強制終了しない static bool ExitWindows (EExitWindows flag, force); -- プロセスの強制終了を指定
- 引 数 : flag 動作フラグ (EWX\_XXXXX) force - プロセスの強制終了フラグ(true:強制終了する, false: 強制終了しない)
- 説 明 : システム(Windows)のシャットダウンや、再起動を行います。 flag は、動作指定であり、以下のいずれかのシンボルを指定します。

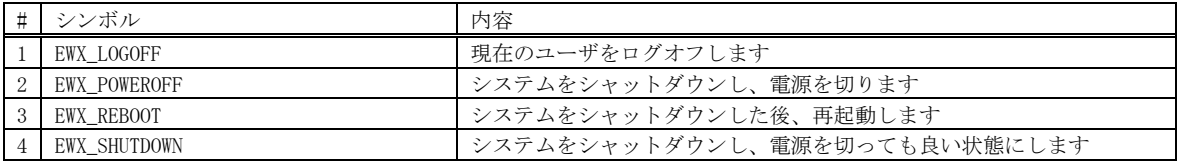

戻り値 : true - OK

false - エラー

An

## **25.1.17. 1970/1/1 00:00:00** からの通算秒を日時に変換 **(Time1970ToDateAndTime)**

- 形 式 : static DateTime Time1970ToDateAndTime(uint Time1970);
- 引 数 : Time1970 1970/01/01 00:00:00 からの通算秒数
- 説 明 : 1970/1/100:00:00からの経過秒数で表わされた現在時刻 (最大 0xFFFFFFFE=2106/02/07 06:28:14) を、「年月日・時分秒」 に変換します。
- 戻り値 : 変換した日時の DateTime オブジェクト
- **25.1.18.** 日時を **1970/1/1 00:00:00** からの通算秒に変換 **(DateAndTimeToTime1970)**
	- 形 式 : static uint DateAndTimeToTime1970(DateTime dt)
	- 引 数 : dt 1970/01/01 00:00:00 からの通算秒数に変換する日時
	- 説 明 : dt で示される日時を、1970/1/1 00:00:00 からの経過秒数 (最大 0xFFFFFFFE=2106/02/07 06:28:14)に変換します。
	- 戻り値 : 1970/1/1 00:00:00 からの経過秒数

#### **25.1.19.** UTC日時をローカルタイムに変換 **(UtcTimeToLocalTime)**

- 形 式 : static DateTime UtcTimeToLocalTime(DateTime dt);
- 引 数 : dt UTC日時
- 説 明 : dt で示されるUTC日時を、ローカルタイムに変換します。
- 戻り値 : ローカルタイムの DateTime オブジェクト

#### **25.1.20.** 10進数文字列の整数部で規定桁数毎に区切り文字を挿入する**(SepDecimal)**

- 形 式 : static string SepDecimal(string strDecimal);
- 引 数 : strDecimal 10進数の文字列 (ex. "1234567.89012")
- 説 明 : 指定された 10 進数文字列の整数部で、既定桁数毎に区切り文字(ロケールに依存)を挿入します。 10進数文字列は、以下の形式でなければなりません。

[空白] • • [+|-]nnnnnnn.fffff[任意] • • | 「nnnnnnn」: 整数部, 「fffff」: 小数部

ex. string s = CAjrGsr.SepDecimal (" -1234567.14159 "); // s = " 1,234,567.14159 " (日本の場合)

- 戻り値 : 既定の区切り文字を挿入した10進数文字列
- 備 考 : 日本の場合、区切り文字はカンマ(,)で、3桁毎に挿入します。

An

## **25.1.21.** 10進数文字列の整数部から区切り文字を削除する**(RmvSepChar)**

形 式 : static string RmvSepChar(string strSepDecimal);

引 数 : strSepDecimal - 整数部が規定文字で区切られた10進数の文字列 (ex. "1,234,567.14159")

説 明 : 指定された 10 進数文字列の整数部から既定の区切り文字(ロケールに依存)を削除します。

ex. string s = CAjrGsr. RmvSepChar("-1, 234, 567. 14159"); // s = "-1234567. 14159" (日本の場合)

戻り値 : 既定の区切り文字を削除した10進数文字列

備 考 : 日本の場合、区切り文字はカンマ(,)です。

#### **25.1.22.** テキストボックスにフォルダやファイルをドロップ可能にする**(EnableToDrop)**

形 式 : static void EnableDropToTextBox(object ctrl, EDropMode dm); ------ ① 個別指定(テキストボックス指定) static void EnableDropToTextBox (IntPtr hWnd, EDropMode dm); ------- ② 個別指定 (テキストボックスのハンドル指定) static void EnableDropToTextBox (Control form); --------------------------------- ③ 一括指定 static void EnableDropToTextBox (Control form, string kw, Char d1, Char d2); - 4 一括指定(キーワード, 区切り文字指定)

引 数 : ctrl - テキストボックスコントロール

dm - ドロップモード

- form フォームコントロール
- kw キーワード (3)では「Drop」を仮定)
- d1 区切り文字1 (3)ではカンマ(,)を仮定)
- d2 区切り文字 2 (3)ではコロン(:)を仮定)

説 明 : 指定されたテキストボックスに(エクスプローラから)ディレクトリやファイルをドロップできるようにします。 ドロップした場合、テキストボックスにディレクトリやファイルのパス名が設定されます。 ➀と➁は、1つのテキストボックスを指定します。

ドロップモード (dm) は、以下のシンボルの合成値で指定します。

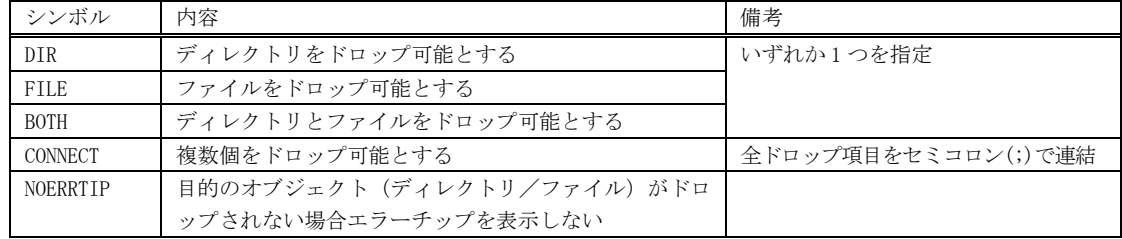

DIR を指定してファイルをドロップ、あるいは、FILE を指定してディレクトリをドロップした場合は、

以下のエラーチップを表示します。(但し、NOERRTIP を指定した場合は表示しません)

・DIR を指定し、ファイルをドロップした場合 ------ 「ディレクトリをドロップしてください」

・FILE を指定し、ディレクトリをドロップした場合 --- ファイルをドロップしてださい

➂と➃は、フォーム内のテキストボックス群に一括してドロップモードを指定します。 ➂では、ドロップモードを各テキストボックスの Tag プロパティで以下の文字列により指定します。(英字の大小は区別しない)

Tag=  $\left| \begin{array}{ccc} \n\text{``[}\ \text{m} \odot \text{m} \odot \text{m} \odot \text{m} \odot \text{m} \end{array} \right|$   $\cdot \text{[} \cdot \text{[I]} \cdot \text{[I]} \cdot \text{[N]}$   $\cdot \text{[} \cdot \text{m} \odot \text{m} \odot \text{m} \odot \text{m} \odot \text{m} \odot \text{m} \odot \text{m} \odot \text{m} \odot \text{m} \odot \text{m} \odot \text{m} \odot \text{m} \odot \text{m} \odot \text$ 

D, F, B, C, N は、ドロップモードで指定するシンボル (DIR, FILE, BOTH, CONNECT, NOERRTIP) の先頭文字を意味します。 Tag プロパティで他のオプションと併用する場合は、カンマ(,)で区切ります。

例えば、複数個のディレクトリをドロップ可能とするには、Tag="XXX, Drop:DC, YYP とします。(XXX, YYYは他のオプション) ➃では、他のオプションと併用する場合のキーワード(Drop)を kw で、区切り記号(,)を d1 で、"Drop"に続く 区切り記号(:)を d2 で指定します。(d1 と d2 は、異なる区切り文字を指定しなければなりません)

戻り値 : なし

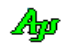

# **25.1.23.** デスクトップ上のウインド位置取得**(GetWindowPos)**

- 形 式 : static Point GetWindowPos(Control ctl);
- 引 数 : ctl ウインド位置を取得するコントロール
- 説 明 : コントロールのデスクトップ上のウインド位置を取得します。
- 戻り値 : コントロールのデスクトップ上のウインド位置

# **26.** スタティック:チェックサム(**CAjrStatic.dll**,**SAjrCS** クラス)

チェックサム算出に関するスタティックメソッド群です。クラス名は「SAjrCS」です。

# **26.1.** メソッド

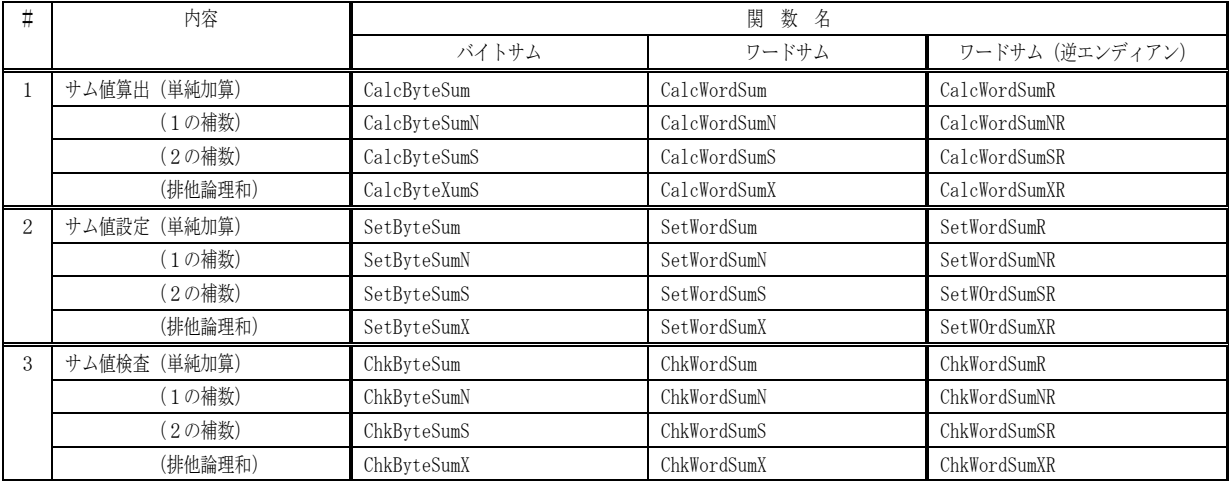

## **26.1.1.** ストリームのバイト/ワードサム算出(**CalcByteSum[N|S], CalcWordSum[N|S]**)

形 式 : static unsafe byte CalcByteSum (void \*p, int len ); --- バイトサム, 単純加算 static unsafe byte CalcByteSumN (void \*p, int len ); --- 〃 , 1の補数 static unsafe byte CalcByteSumS (void \*p, int len ); --- 〃 , 2の補数 static unsafe byte CalcByteSumX (void \*p, int len ); ---  $\theta$  , 排他論理和 staticunsafe ushort CalcWordSum (void \*p, int len ); --- ワードサム, 単純加算 static unsafe ushort CalcWordSumN(void \*p, int len ); --- 〃 , 1の補数 static unsafe ushort CalcWordSumS(void \*p, int len ); ---  $\theta$  , 2の補数 static unsafe ushort CalcWordSumX(void \*p, int len ); ---  $\mu$ , 20補数<br>static unsafe ushort CalcWordSumX(void \*p, int len ); ---  $\mu$ , #他論理和<br>static unsafe ushort CalcWordSumR(void \*p, int len ); ---------------------------static unsafe ushort CalcWordSumR(void \*p, int len ); -- ワードサム, 単純加算 (自CPUとは、逆のエンディアン形式で扱う) static unsafe ushort CalcWordSumNR(void \*p, int len ); ―― 〃 , 1の補数(自CPUとは、逆のエンディアン形式で扱う) static unsafe ushort CalcWordSumSR(void \*p, int len ); ―― 〃 , 2の補数(自CPUとは、逆のエンディアン形式で扱う) static unsafe ushort CalcWordSumXR(void \*p, int len); --- 〃 , 排他論理和(自CPUとは、逆のエンディアン形式で扱う)

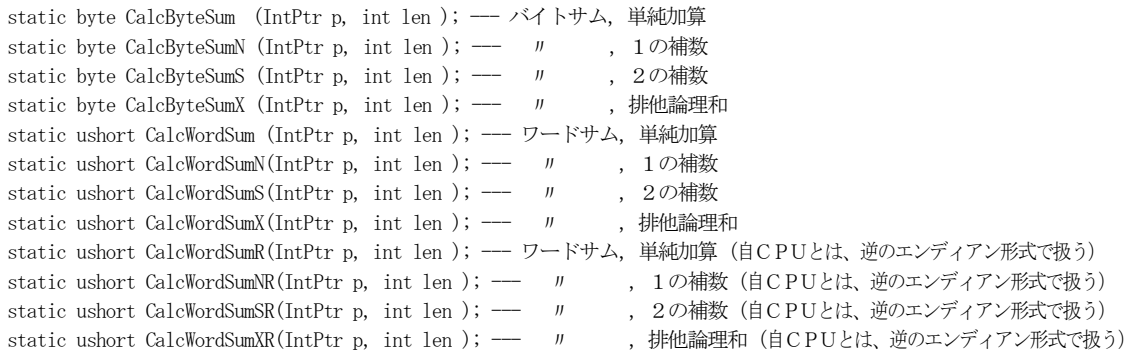

- 引 数 : p チェックサムを算出するデータブロックの先頭アドレス len - チェックサムを算出するデータブロックのバイト数
- 説 明 : データブロックのチェックサムを算出します。 チェックサムの算出方法は、データブロックの全バイト/全ワードを単純に加算した、下位8ビット/16ビットです。 末尾が「N/NR」のメソッドは、加算後に1の補数をとります。また、末尾が「S/SR」の関数は、加算後に2の補数をとります。 末尾が「X/XR」のメソッドは、初期値=0、で全バイト/全ワードを排他論理和(XOR)します。

尚、「CalcWordSum[N|S][R]」で、len に奇数を指定した場合、データブロックの最終バイトは、データの最終バイトは、 Bit15~8=00h, Bit7~0=最後の1バイト値として加算します。

戻り値 : 算出したチェックサム値(戻り値は、自CPUのエンディアン形式です)

## **26.1.2.** ストリームのバイト/ワードサム設定(**SetByteSum[N|S], SetWordSum[N|S]**)

形 式 : static unsafe void SetByteSum (void \*p, int len ); --- バイトサム,単純加算 static unsafe void SetByteSumN (void \*p, int len ); --- 〃 , 1の補数 static unsafe void SetByteSumS (void \*p, int len ); --- 〃 , 2の補数 static unsafe void SetByteSumX (void \*p, int len ); --- 〃 , 排他論理和 staticunsafe void SetWordSum (void \*p, int len ); --- ワードサム, 単純加算 static unsafe void SetWordSumN (void \*p, int len ); --- 〃 , 1の補数 static unsafe void SetWordSumS (void \*p, int len ); --- 〃 , 2の補数 static unsafe void SetWordSumX (void \*p, int len ); --- 〃 , 2の補数<br>static unsafe void SetWordSumX (void \*p, int len ); --- 〃 , 排他論理和<br>staticunsafe void SetWordSumR (void \*p, int len ): --- ワード・・・ > staticunsafe void SetWordSumR (void \*p, int len ); -- ワードサム, 単純加算(自CPUとは、逆のエンディアン形式で扱う) static unsafe void SetWordSumNR(void \*p, int len ); --- 〃 , 1の補数(自CPUとは、逆のエンディアン形式で扱う) static unsafe void SetWordSumSR(void \*p, int len ); ―― 〃 , 2の補数(自CPUとは、逆のエンディアン形式で扱う) static unsafe void SetWordSumXR(void \*p, int len ); --- 〃 , 排他論理和自CPUとは、逆のエンディアン形式で扱う)

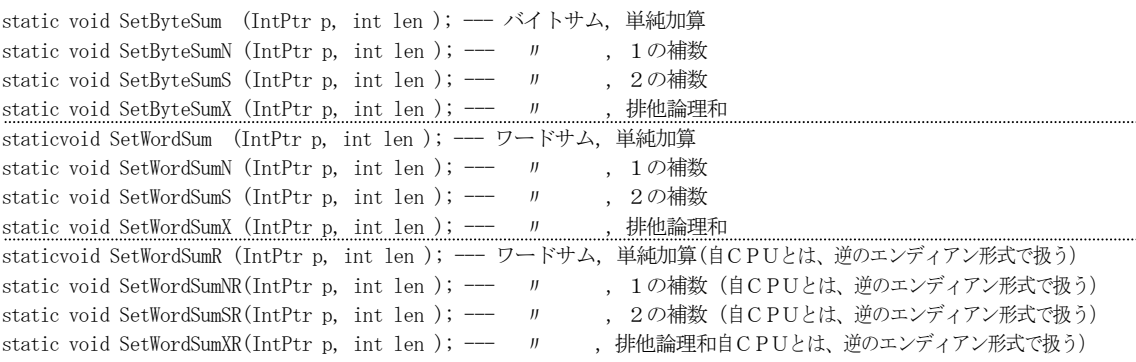

- 引 数 : p チェックサムを設定するストリームの先頭アドレス len - チェックサムを設定するストリームのバイト数
- 説 明 : ストリームの末尾へチェックサムを設定します。 len は、チェックサムを計算する部分ではなく、ストリーム全体のバイト数を指定します。

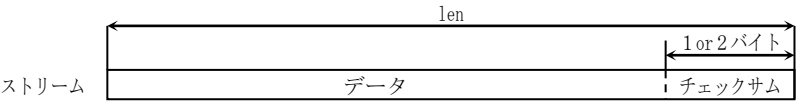

チェックサムの算出方法は、データの全バイト/全ワードを単純に加算した、下位8ビット/16ビットです。 末尾が「N/NR」のメソッドは、加算後に1の補数をとります。また、末尾が「S/SR」の関数は、加算後に2の補数をとります。 末尾が「X/XR」のメソッドは、初期値=0で、全バイト/全ワードを排他論理和(XOR)します。

尚、「SetWordSum[N|S][R]」で、len に奇数を指定した場合は、データの最終バイトは、Bit15~8=00h, Bit7~0=最後 の1バイト値として加算します。

戻り値 : なし

# **26.1.3.** ストリームのバイト/ワードサム検査(**ChkByteSum[N|S], ChkWordSum[N|S]**)

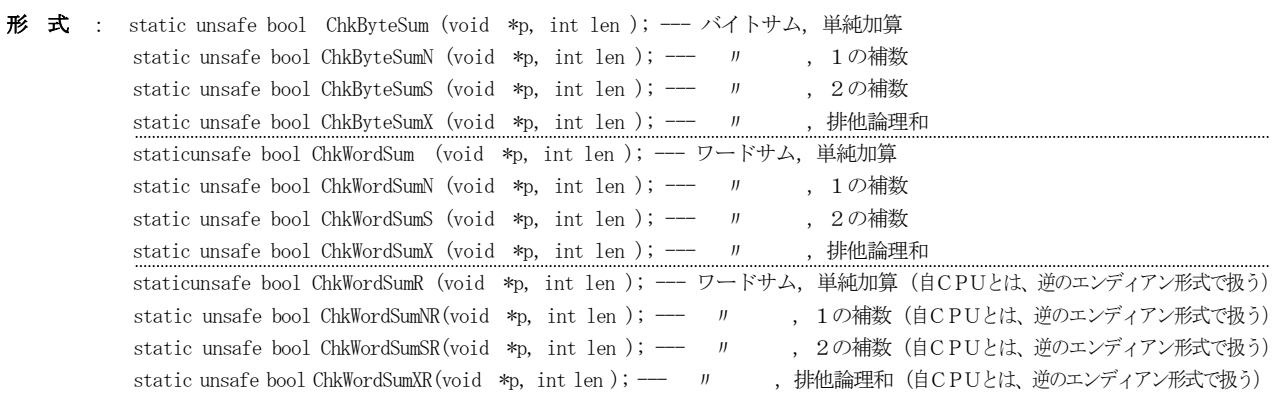

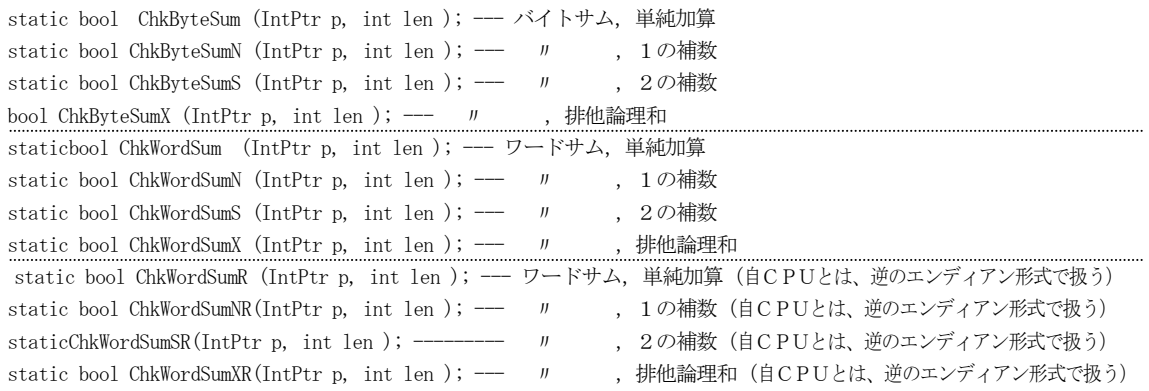

- 引 数 : p チェックサムを検査するストリームの先頭アドレス len - チェックサムを検査するストリームのバイト数
- 説 明 : ストリーム末尾のチェックサムを検査します。 len は、チェックサムを計算する部分ではなく、ストリーム全体のバイト数を指定します。

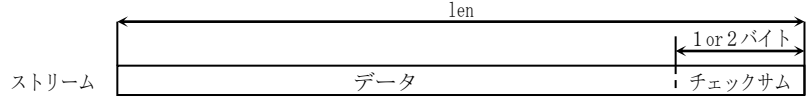

チェックサムの算出方法は、データの全バイト/全ワードを単純に加算した、下位8ビット/16ビットです。 末尾が「N/NR」のメソッドは、加算後に1の補数をとります。また、末尾が「S/SR」の関数は、加算後に2の補数をとります。 末尾が「X/XR」のメソッドは、初期値=0で、全バイト/全ワードを排他論理和(XOR)します。

尚、「ChkWordSum[N|S][R]」で、len に奇数を指定した場合は、データの最終バイトは、Bit15~8=00h,Bit7~0=最後 の1バイト値として加算します。

戻り値 : true - チェックサムは一致した false - チェックサム不一致

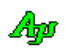

# **27.** スタティック:**CRC** 計算(**CAjrStatic.dll**,**SAjrCrc** クラス)

CRC算出に関するスタティックメソッド群です。クラス名は「SAjrCrc」です。

# **27.1.** メソッド

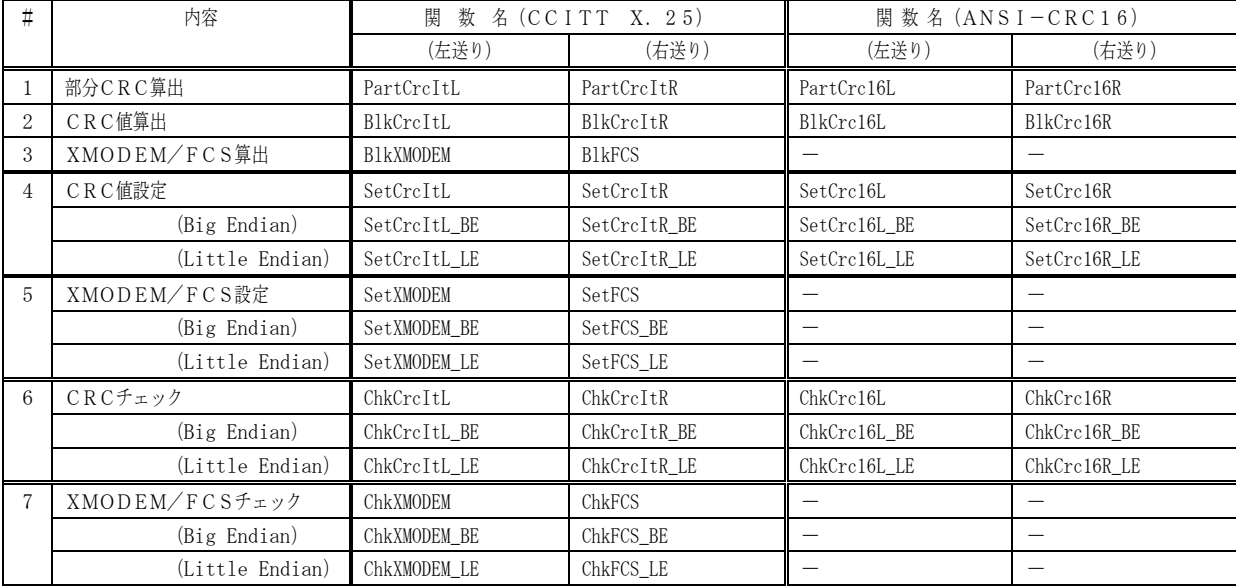

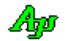
### **27.1.1.** 部分CRC算出(**PartCrc??L / PartCrc??R**)

形 式 : static unsafe ushort PartCrcItL (void \*p, int len, ushort ini); --- CCITT 方式, 左送り演算 static unsafe ushort PartCrcItR (void \*p, int len, ushort ini); --- CCITT 方式,右送り演算

> static unsafe ushort PartCrc16L (void \*p, int len, ushort ini); --- ANSI-CRC16,左送り演算 static unsafe ushort PartCrc16R (void \*p, int len, ushort ini); --- ANSI-CRC16, 右送り演算

static ushort PartCrcItL (IntPtr p, int len, ushort ini); --- CCITT 方式,左送り演算 static ushort PartCrcItR (IntPtr p, int len, ushort ini); --- CCITT 方式,右送り演算

static ushort PartCrc16L (IntPtr p, int len, ushort ini); --- ANSI-CRC16,左送り演算 static ushort PartCrc16R (IntPtr p, int len, ushort ini); --- ANSI-CRC16,右送り演算

- 引 数 : p 部分CRCを算出するデータブロックの先頭アドレス len - 部分CRCを算出するデータブロックのバイト数 ini - 前回までの算出結果(本関数の戻り値)を指定する 但し、初回の場合は、0x0000 (反転なし) あるいは、0xFFFF (反転操作) を指定する。
- 説 明 : この関数は、データブロックのCRC算出を複数回に分割して算出する場合に使用します。 通常、初回の ini=0xFFFF(反転操作)を指定した場合は、最終的な算出値をさらに反転する必要があります。
- 戻り値 : 部分データブロックのCRC値

### **27.1.2.** CRC算出(**BlkCrc??L / BlkCrc??R**)

形 式 : static unsafe ushort BlkCrcItL (void \*p, int len, ushort ini ); --- CCITT 方式,左送り演算 static unsafe ushort BlkCrcItR (void \*p, int len, ushort ini ); --- CCITT 方式, 右送り演算 static unsafe ushort BlkCrc16L (void \*p, int len, ushort ini ); --- ANSI-CRC16,左送り演算

> static ushort BlkCrcItL (IntPtr p, int len, ushort ini ); --- CCITT 方式,左送り演算 static ushort BlkCrcItR (IntPtr p, int len, ushort ini ); --- CCITT 方式, 右送り演算

static unsafe ushort BlkCrc16R (void \*p, int len, ushort ini ); --- ANSI-CRC16, 右送り演算

static ushort BlkCrc16L (IntPtr p, int len, ushort ini ); --- ANSI-CRC16, 左送り演算 static ushort BlkCrc16R (IntPtr p, int len, ushort ini ); --- ANSI-CRC16, 右送り演算

- 引 数 : p CRCを算出するデータブロックの先頭アドレス len - CRCを算出するデータブロックのバイト数 ini - 0x0000 (反転なし) あるいは、0xFFFF (反転操作) を指定する。
- 説 明 : データブロックのCRC値を算出します。

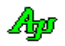

戻り値 : データブロックのCRC値

### **27.1.3.** XMODEM-CRC/FCS算出(**BlkXMODEM / BlkCalcFCS**)

形 式 : static unsafe ushort BlkXMODEM (void \*p, int len ); --- 左送り演算で、XMODEM 用の CRC 算出 static unsafe ushort BlkFCS (void \*p, int len ); --- 右送り演算で、FCS (CCITT 方式の CRC) 算出

> static ushort BlkXMODEM (IntPtr p, int len ); --- 左送り演算で、XMODEM 用の CRC 算出 static ushort BlkFCS (IntPtr p, int len ); --- 右送り演算で、FCS (CCITT 方式の CRC) 算出

- 引 数 : p CRCを算出するデータブロックの先頭アドレス len - CRCを算出するデータブロックのバイト数
- 説 明 : データブロックのXMODEM用CRC値/FCSを算出します。
- 戻り値 : データブロックのXMODEM用CRC値/FCS

### 27.1.3.1. ストリームへCRC値設定 (SetCrc?? ・・・)

形 式 : static unsafe void SetCrcItL (void \*p, int len, ushort ini ); — CCITT方式, 左送り演算, CPU依存のエンディアン形式で設定 static unsafe void SetCrcItL\_BE(void \*p, int len, ushort ini); -- CCITT方式、左送り演算, ビッグエンディアン形式で設定 static unsafe void SetCrcItL\_LE(void \*p, int len, ushort ini ); -- CCITT方式、左送り演算, リトルエンディアン形式で設定 static unsafe void SetCrcItR (void \*p, int len, ushort ini); -- CCITT方式、右送り演算, CPU依存のエンディアン形式で設定 static unsafe void SetCrcItR\_BE(void \*p, int len, ushort ini ); -- CCITT方式、右送り演算, ビッグエンディアン形式で設定 static unsafe void SetCrcItR\_LE(void \*p, int len, ushort ini ); -- CCITT方式、右送り演算, リトルエンディアン形式で設定

> static unsafe void SetCrc16L (void \*p, int len, ushort ini ); - ANSI-CRC16, 左送り演算, CPU依存のエンディアン形式で設定 static unsafe void SetCrc16L\_BE(void \*p, int len, ushort ini ); - ANSI-CRC16, 左送り演算, ビッグエンディアン形式で設定 static unsafe void SetCrc16L\_LE(void \*p, int len, ushort ini ); - ANSI-CRC16, 左送り演算, リトルエンディアン形式で設定 static unsafe void SetCrc16R (void \*p, int len, ushort ini ); - ANSI-CRC16, 右送り演算, CPU依存のエンディアン形式で設定 static unsafe void SetCrc16R\_BE(void \*p, int len, ushort ini ); - ANSI-CRC16, 右送り演算, ビッグエンディアン形式で設定 static unsafe void SetCrc16R\_LE(void \*p, int len, ushort ini ); - ANSI-CRC16, 右送り演算, リトルエンディアン形式で設定

static void SetCrcItL (IntPtr p, int len, ushort ini ); - CCITT方式, 左送り演算, CPU依存のエンディアン形式で設定 static void SetCrcItL\_BE(IntPtr p, int len, ushort ini ); - CCITT方式、左送り演算, ビッグエンディアン形式で設定 static void SetCrcItL\_LE(IntPtr p, int len, ushort ini ); -- CCITT方式, 左送り演算, リトルエンディアン形式で設定 static void SetCrcItR (IntPtr p, int len, ushort ini ); -- CCITT方式, 右送り演算, CPU依存のエンディアン形式で設定 static void SetCrcItR\_BE(IntPtr p, int len, ushort ini ); -- CCITT方式、右送り演算, ビッグエンディアン形式で設定 static void SetCrcItR LE(IntPtr p, int len, ushort ini ); -- CCITT方式、右送り演算, リトルエンディアン形式で設定

static void SetCrc16L (IntPtr p, int len, ushort ini); - ANSI-CRC16, 左送り演算, CPU依存のエンディアン形式で設定 static void SetCrc16L BE(IntPtr p, int len, ushort ini ); - ANSI-CRC16, 左送り演算, ビッグエンディアン形式で設定 static void SetCrc16L\_LE(IntPtr p, int len, ushort ini ); - ANSI-CRC16, 左送り演算, リトルエンディアン形式で設定 static void SetCrc16R (IntPtr p, int len, ushort ini ); - ANSI-CRC16, 右送り演算, CPU依存のエンディアン形式で設定 static void SetCrc16R\_BE(IntPtr p, int len, ushort ini ); - ANSI-CRC16, 右送り演算, ビッグエンディアン形式で設定 static void SetCrc16R\_LE(IntPtr p, int len, ushort ini ); - ANSI-CRC16, 右送り演算, リトルエンディアン形式で設定

- 引 数 : p CRCを設定するストリームの先頭アドレス len - CRCを設定するストリームのバイト数 ini - 0x0000 (反転なし) あるいは、0xFFFF (反転操作) を指定する。
- 説 明 : ストリームの末尾2バイトへCRCを設定します。 len は、CRCを計算するデータ部分ではなく、ストリーム全体のバイト数を指定します。

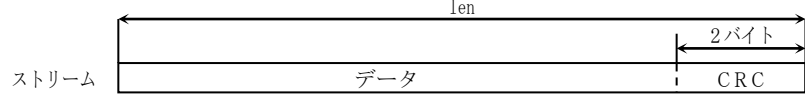

末尾が「\_BE」のメソッドは、CRCをビッグエンディアン(高位バイト,低位バイトの順)で設定します。 末尾が「LE」のメソッドは、CRCをリトルエンディアン(低位バイト,高位バイトの順)で設定します。

戻り値 : なし

### **27.1.4.** ストリームへ **XMODEM / FCS** 設定(**SetXMODEM**・・・ / **SetFCS**・・・)

形 式 : static unsafe void SetXMODEM (void \*p, int len ); --- XMODEM-CRC, CPU 依存のエンディアン形式で設定 static unsafe void SetXMODEM\_BE(void \*p, int len ); --- XMODEM-CRC, ビッグエンディアン形式で設定 (XMODEM 標準) static unsafe void SetXMODEM\_LE(void \*p, int len ); --- XMODEM-CRC,リトルエンディアン形式で設定 static unsafe void SetFCS (void \*p, int len ); --- FCS, CPU 依存のエンディアン形式で設定 static unsafe void SetFCS\_BE (void \*p, int len ); --- FCS, ビッグエンディアン形式で設定 static unsafe void SetFCS\_LE (void \*p, int len ); --- FCS, リトルエンディアン形式で設定

static void SetXMODEM (IntPtr p, int len ); --- XMODEM-CRC, CPU 依存のエンディアン形式で設定 static void SetXMODEM\_BE(IntPtr p, int len ); --- XMODEM-CRC, ビッグエンディアン形式で設定(XMODEM 標準) static void SetXMODEM\_LE(IntPtr p, int len ); --- XMODEM-CRC, リトルエンディアン形式で設定 static void SetFCS (IntPtr p, int len ); --- FCS, CPU 依存のエンディアン形式で設定 static void SetFCS\_BE (IntPtr p, int len ); --- FCS, ビッグエンディアン形式で設定 static void SetFCS\_LE (IntPtr p, int len ); --- FCS, リトルエンディアン形式で設定

- 引 数 : p XMODEM用CRC/FCSを設定するストリームの先頭アドレス len - XMODEM用CRC/FCSを設定するストリームのバイト数
- 説 明 : ストリームの末尾2バイトへXMODEM用CRC/FCSを設定します。 len は、CRCを計算する部分ではなく、ストリーム全体のバイト数を指定します。

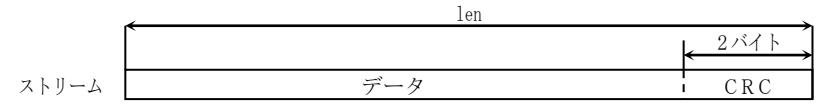

末尾が「\_BE」のメソッドは、CRCをビッグエンディアン(高位バイト,低位バイトの順)で設定します。 末尾が「\_LE」のメソッドは、CRCをリトルエンディアン(低位バイト,高位バイトの順)で設定します。

戻り値 : なし

### **27.1.5.** ストリームのCRC値検査(**ChkCrc??**・・・)

形 式 : static unsafe bool ChkCrcItL (void \*p, int len, ushort ini); -- CCITT方式, 左送り演算, CPU依存のエンディアン形式として検査 static unsafe bool ChkCrcItL\_BE(void \*p, int len, ushort ini); -- CCITT方式、左送り演算, ビッグエンディアン形式として検査 static unsafe bool ChkCrcItL\_LE(void \*p, int len, ushort ini); -- CCITT方式, 左送り演算, リトルエンディアン形式として検査 static unsafe bool ChkCrcItR (void \*p, int len, ushort ini); -- CCITT方式,右送り演算, CPU依存のエンディアン形式として検査 static unsafe bool ChkCrcItR\_BE(void \*p, int len, ushort ini); -- CCITT方式、右送り演算, ビッグエンディアン形式として検査 static unsafe bool ChkCrcItR\_LE(void \*p, int len, ushort ini); -- CCITT方式、右送り演算, リトルエンディアン形式として検査

static unsafe bool ChkCrc16L (void \*p, int len, ushort ini); - ANSI-CRC16, 左送り演算, CPU依存のエンディアン形式として検査 static unsafe bool ChkCrc16L\_BE(void \*p, int len, ushort ini); - ANSI-CRC16, 左送り演算, ビッグエンディアン形式として検査 static unsafe bool ChkCrc16L\_LE(void \*p, int len, ushort ini); - ANSI-CRC16, 左送り演算, リトルエンディアン形式として検査 static unsafe bool ChkCrc16R (void \*p, int len, ushort ini); - ANSI-CRC16, 右送り演算, CPU依存のエンディアン形式として検査 static unsafe bool ChkCrc16R\_BE(void \*p, int len, ushort ini); -- ANSI-CRC16, 右送り演算, ビッグエンディアン形式として検査 static unsafe bool ChkCrc16R\_LE(void \*p, int len, ushort ini); - ANSI-CRC16, 右送り演算, リトルエンディアン形式として検査

static bool ChkCrcItL (IntPtr p, int len, ushort ini); -- CCITT方式、左送り演算, CPU依存のエンディアン形式として検査 static bool ChkCrcItL\_BE(IntPtr p, int len, ushort ini); -  $CCIT$ 方式、左送り演算, ビッグエンディアン形式として検査 static bool ChkCrcItL\_LE(IntPtr p, int len, ushort ini); -- CCITT方式, 左送り演算, リトルエンディアン形式として検査 static bool ChkCrcItR (IntPtr p, int len, ushort ini); - CCITT方式、右送り演算, CPU依存のエンディアン形式として検査 static bool ChkCrcItR\_BE(IntPtr p, int len, ushort ini); - CCITT方式、右送り演算, ビッグエンディアン形式として検査 static bool ChkCrcItR\_LE(IntPtr p, int len, ushort ini); - CCITT方式、右送り演算, リトルエンディアン形式として検査

static bool ChkCrc16L (IntPtr p, int len, ushort ini); -- ANSI-CRC16, 左送り演算, CPU依存のエンディアン形式として検査 static bool ChkCrc16L\_BE(IntPtr p, int len, ushort ini); - ANSI-CRC16, 左送り演算, ビッグエンディアン形式として検査 static bool ChkCrc16L\_LE(IntPtr p, int len, ushort ini); - ANSI-CRC16, 左送り演算, リトルエンディアン形式として検査 static bool ChkCrc16R (IntPtr p, int len, ushort ini); - ANSI-CRC16, 右送り演算, CPU依存のエンディアン形式として検査 static bool ChkCrc16R\_BE(IntPtr p, int len, ushort ini); - ANSI-CRC16, 右送り演算, ビッグエンディアン形式として検査 static bool ChkCrc16R\_LE(IntPtr p, int len, ushort ini); - ANSI-CRC16, 右送り演算, リトルエンディアン形式として検査

- 引 数 : p CRCを検査するストリームの先頭アドレス len - CRCを検査するストリームのバイト数 ini - 0x0000 (反転なし) あるいは、0xFFFF (反転操作) を指定する。
- 説 明 : ストリームの末尾2バイトのCRCを検査します。 len は、CRCを計算する部分ではなく、ストリーム全体のバイト数を指定します。

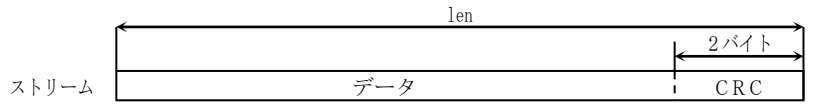

末尾が「\_BE」のメソッドは、CRCをビッグエンディアン(高位バイト,低位バイトの順)として検査します。 末尾が「\_LE」のメソッドは、CRCをリトルエンディアン(低位バイト,高位バイトの順)として検査します。

戻り値 : true - CRCは一致した false - CRCエラー

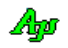

### **27.1.6.** ストリームの **XMODEM / FCS** 検査(**ChkXMODEM**・・・ / **ChkFCS**・・・)

形 式 : static unsafe bool ChkXMODEM (void \*p, int len ); -- XMODEM-CRC, CPU依存のエンディアン形式として検査 static unsafe bool ChkXMODEM\_BE (void \*p, int len ); --- XMODEM-CRC, ビッグエンディアン形式として検査 (XMODEM 標準) static unsafe bool ChkXMODEM\_LE (void \*p, int len ); -- XMODEM-CRC, リトルエンディアン形式として検査 static unsafe bool ChkFCS (void \*p, int len ); -- FCS, CPU依存のエンディアン形式として検査 static unsafe bool ChkFCS\_BE (void \*p, int len ); --- FCS, ビッグエンディアン形式として検査 static unsafe bool ChkFCS\_LE (void \*p, int len ); --- FCS, リトルエンディアン形式として検査

> static bool ChkXMODEM (IntPtr p, int len ); -- XMODEM-CRC, CPU依存のエンディアン形式として検査 static bool ChkXMODEM\_BE (IntPtr p, int len ); -- XMODEM-CRC, ビッグエンディアン形式として検査 (XMODEM 標準) static bool ChkXMODEM\_LE (IntPtr p, int len ); --- XMODEM-CRC, リトルエンディアン形式として検査 static bool ChkFCS (IntPtr p, int len ); -- FCS, CPU依存のエンディアン形式として検査 static bool ChkFCS\_BE (IntPtr p, int len ); -- FCS, ビッグエンディアン形式として検査 static bool ChkFCS\_LE (IntPtr p, int len ); -- FCS, リトルエンディアン形式として検査

- 引 数 : p XMODEM用CRC/FCSを検査するストリームの先頭アドレス len - XMODEM用CRC/FCSを検査するストリームのバイト数
- 説 明 : ストリームの末尾2バイトのXMODEM-CRC/FCSを検査します。 len は、CRCを計算する部分ではなく、ストリーム全体のバイト数を指定します。

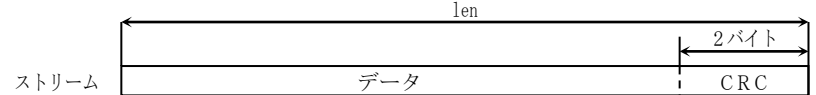

末尾が「\_BE」のメソッドは、CRCをビッグエンディアン(高位バイト,低位バイトの順)として検査します。 末尾が「\_LE」のメソッドは、CRCをリトルエンディアン(低位バイト,高位バイトの順)として検査します。

戻り値 : true - CRCは一致した false - CRCエラー

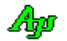

### **28.** スタティック:ネイティブデータ・アクセス(**CAjrStatic.dll**,**SAjrBin** クラス)

ネイティブデータメモリのアクセス用スタティックメソッド群です。クラス名は「SAjrBin」です。

### **28.1.1.** 指定アドレスのメモリ間でメモリコピー**(MemCopy)**

- 形 式 : IntPtr MemCopy(IntPtr pDest, IntPtr pSrc, int len); unsafe IntPtr MemCopy(void\* pDest, void\* pSrc, int len); unsafe IntPtr MemCopy(IntPtr pDest, void\* pSrc, int len); unsafe IntPtr MemCopy(void \*pDest, IntPtr pSrc, int len);
- 引 数 : pDest コピー先メモリアドレス pSrc - コピー元メモリアドレス len - コピーするバイト数
- 説 明 : メモリをコピーします。
- 戻り値 : コピー先メモリのアドレス(= pDest)

### **28.1.2.** 文字列とバッファ間で文字列のコピー**(StrCopy)**

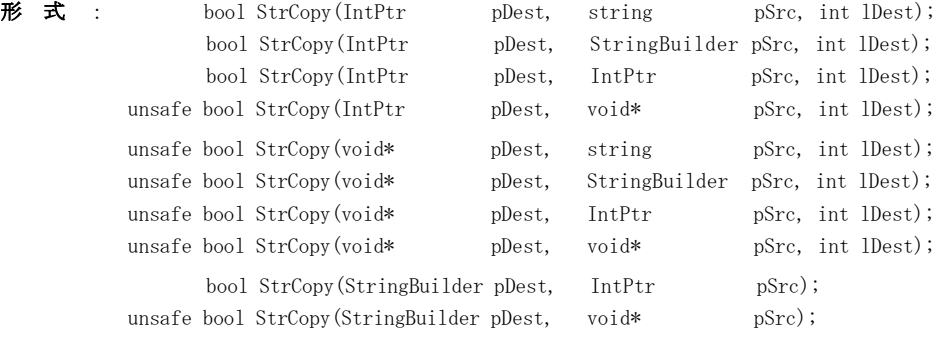

- 引 数 : pDest コピー先のバッファ(バッファのアドレス/StringBuilder) pSRc - コピー元の文字列 (文字列のアドレス/StringBuilder) lDest - コピー先のバッファ文字数(文字列終端(0x0)を含む)
- 説 明 : 文字列を指定されたバッファヘコピーします。 バッファサイズが小さい場合は、文字列の先頭部分だけがコピーされます。
- 戻り値 : true 文字列全体ををバッファへコピーした false - バッファサイズが小さい

### **28.1.3.** 文字列の文字数取得**(StrLen)**

形 式 : int StrLen(IntPtr pStr); unsafe int StrLen(void\* pStr);

- 引 数 : pStr -文字列のアドレス
- 説 明 : 文字列の文字数を取得します。
- 戻り値 : 文字列の文字数 (文字列の終端 '\0' は含まない)

Ap

# **29.** 免責事項

本ソフトウェアは、一通りの動作チェックを行っていますが、動作を完全に保障するものではありません。 本ソフトウェアを使用したアプリケーションの運用結果については、一切の責任を負いかねますのでご了承下さい。

## **30.** 問い合わせ先

本ソフトウェアに関するお問い合わせは、件名の先頭を「Ajara:」として、以下のメールアドレスに送付してください。

# xxxajarakojara@kk.email.ne.jpxxx

[注] 先頭と末尾の「xxx」は削除してください。 「@」は、全角となっていますので、半角に訂正してください。

メールアドレスは変更される場合がありますので、以下の URL で確認してください。

http://www.ne.jp/asahi/ajara/kojara/

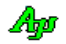